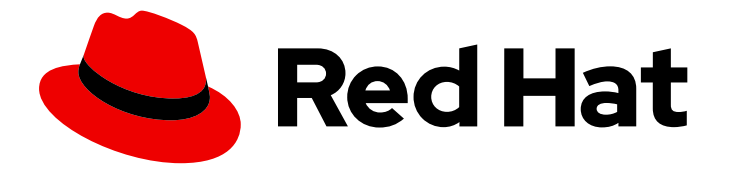

# Red Hat Gluster Storage 3.5

# Administration Guide

Configuring and Managing Red Hat Gluster Storage

Last Updated: 2021-10-04

Configuring and Managing Red Hat Gluster Storage

Red Hat Gluster Storage Documentation Team

## Legal Notice

Copyright © 2015-2019 Red Hat, Inc.

This document is licensed by Red Hat under the Creative Commons [Attribution-ShareAlike](http://creativecommons.org/licenses/by-sa/3.0/) 3.0 Unported License. If you distribute this document, or a modified version of it, you must provide attribution to Red Hat, Inc. and provide a link to the original. If the document is modified, all Red Hat trademarks must be removed.

Red Hat, as the licensor of this document, waives the right to enforce, and agrees not to assert, Section 4d of CC-BY-SA to the fullest extent permitted by applicable law.

Red Hat, Red Hat Enterprise Linux, the Shadowman logo, the Red Hat logo, JBoss, OpenShift, Fedora, the Infinity logo, and RHCE are trademarks of Red Hat, Inc., registered in the United States and other countries.

Linux ® is the registered trademark of Linus Torvalds in the United States and other countries.

Java ® is a registered trademark of Oracle and/or its affiliates.

XFS ® is a trademark of Silicon Graphics International Corp. or its subsidiaries in the United States and/or other countries.

MySQL<sup>®</sup> is a registered trademark of MySQL AB in the United States, the European Union and other countries.

Node.js ® is an official trademark of Joyent. Red Hat is not formally related to or endorsed by the official Joyent Node.js open source or commercial project.

The OpenStack ® Word Mark and OpenStack logo are either registered trademarks/service marks or trademarks/service marks of the OpenStack Foundation, in the United States and other countries and are used with the OpenStack Foundation's permission. We are not affiliated with, endorsed or sponsored by the OpenStack Foundation, or the OpenStack community.

All other trademarks are the property of their respective owners.

## Abstract

Red Hat Gluster Storage Administration Guide describes the configuration and management of Red Hat Gluster Storage for On-Premise. Making open source more inclusive Red Hat is committed to replacing problematic language in our code, documentation, and web properties. We are beginning with these four terms: master, slave, blacklist, and whitelist. Because of the enormity of this endeavor, these changes will be implemented gradually over several upcoming releases. For more details, see our CTO Chris Wright's message

## **Table of Contents**

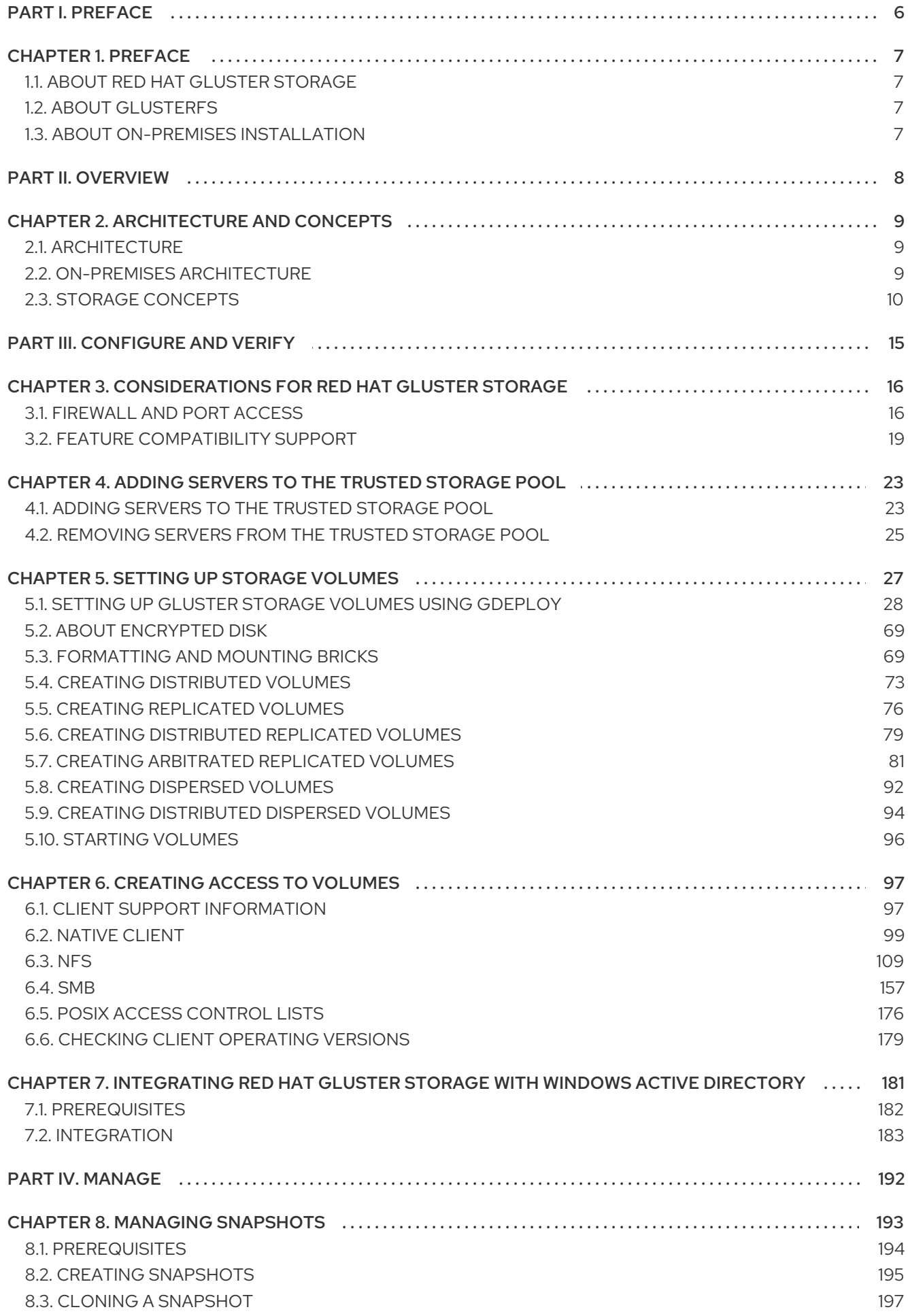

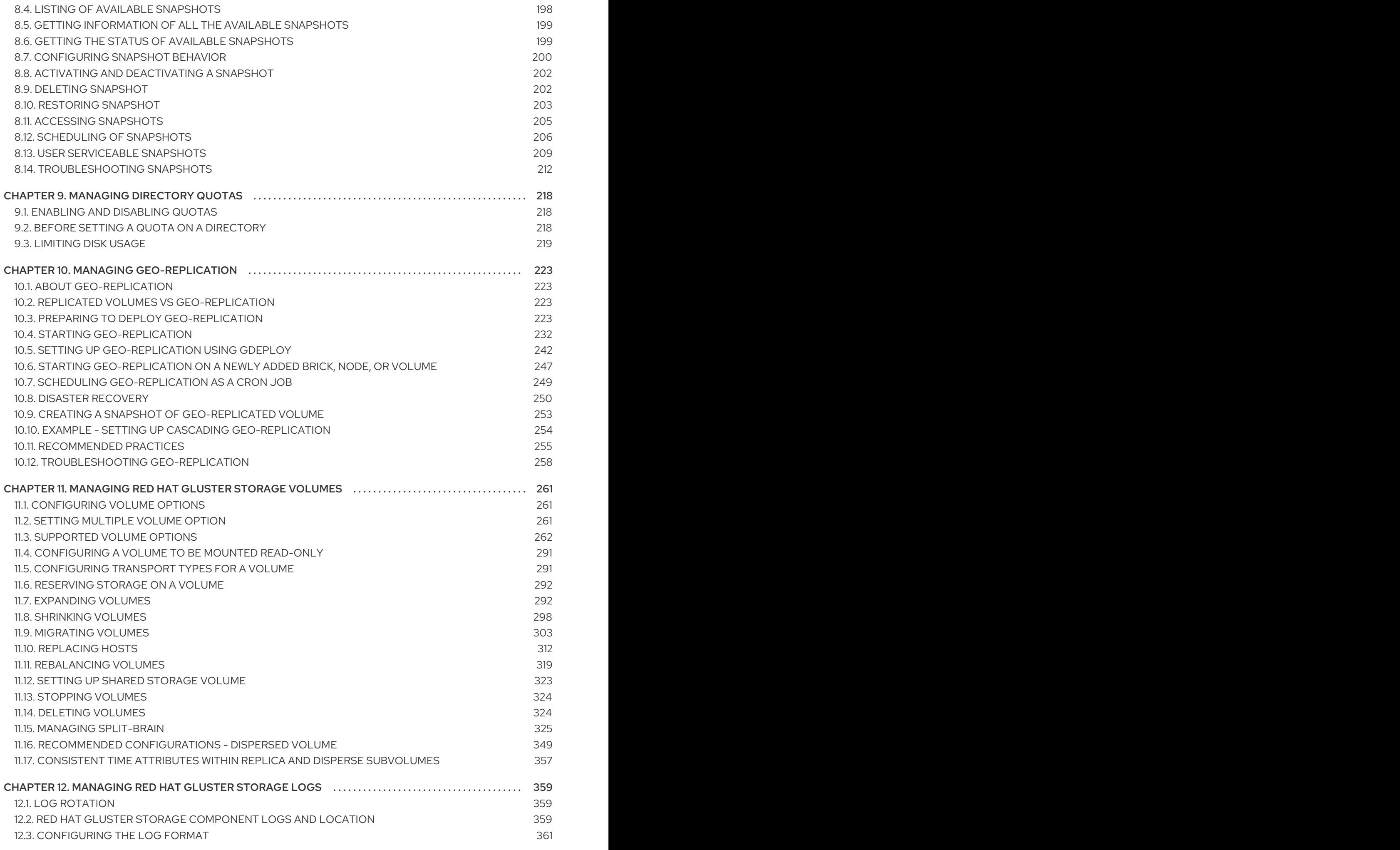

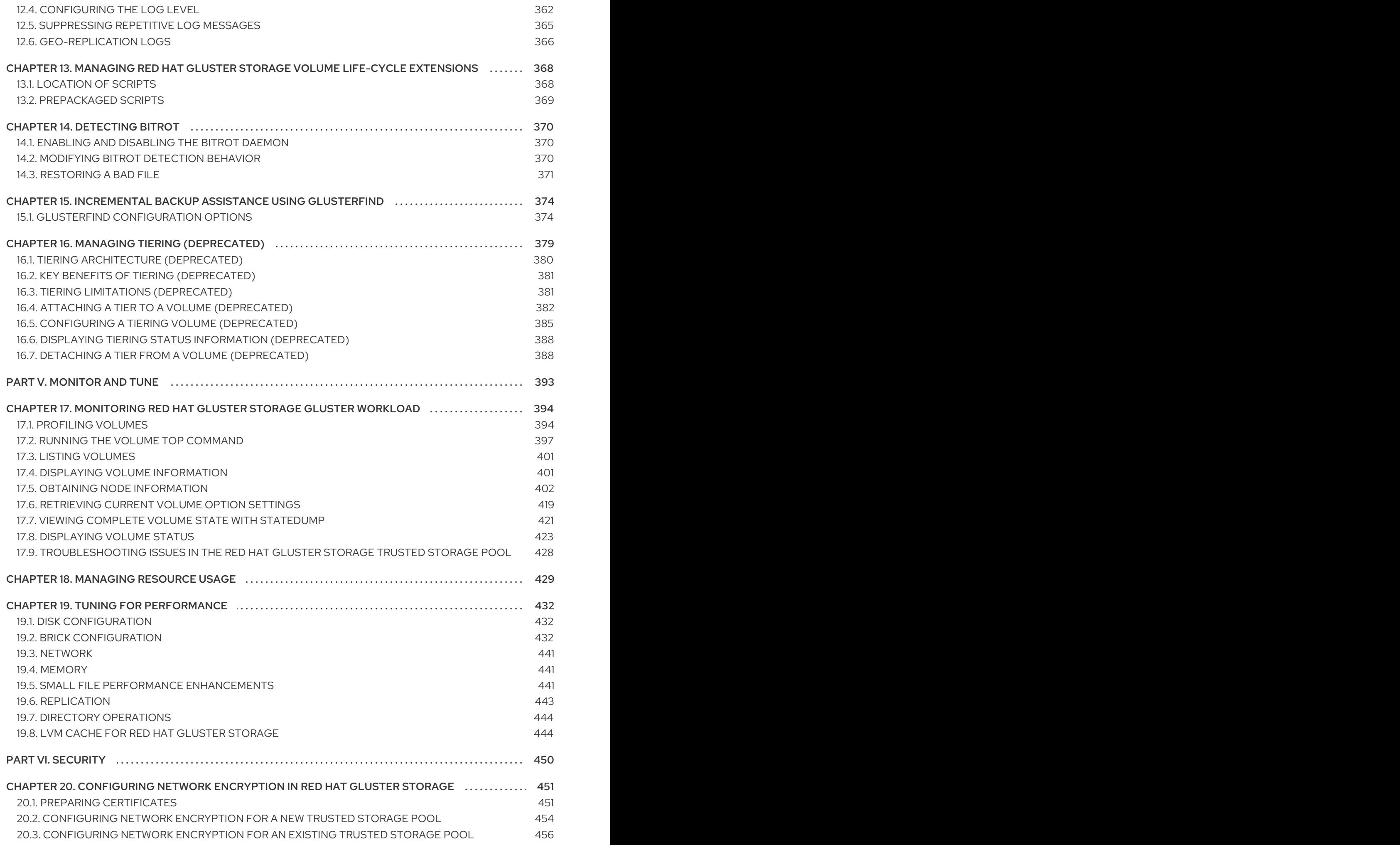

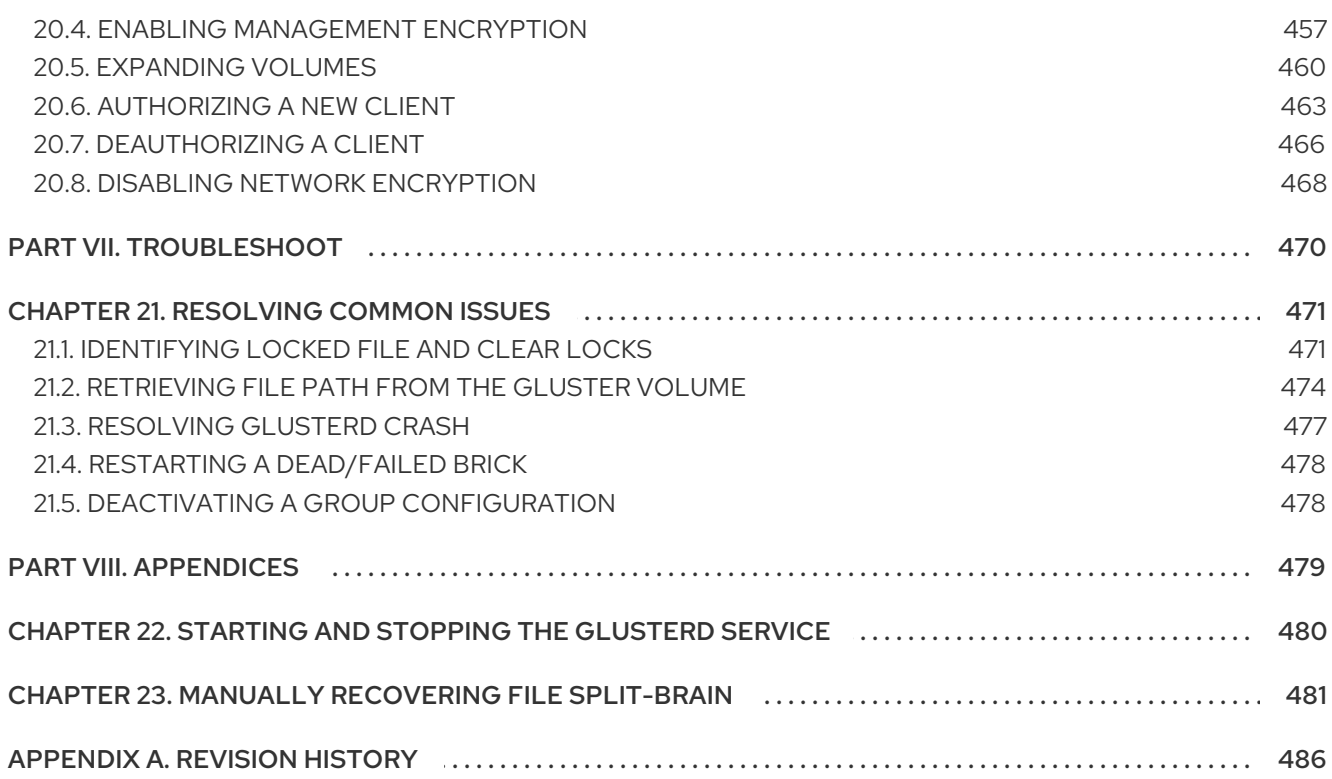

## <span id="page-9-0"></span>PART I. PREFACE

## <span id="page-10-0"></span>CHAPTER 1. PREFACE

## <span id="page-10-1"></span>1.1. ABOUT RED HAT GLUSTER STORAGE

Red Hat Gluster Storage is a software-only, scale-out storage solution that provides flexible and agile unstructured data storage for the enterprise.

Red Hat Gluster Storage provides new opportunities to unify data storage and infrastructure, increase performance, and improve availability and manageability in order to meet a broader set of an organization's storage challenges and needs.

The product can be installed and managed on-premises, or in a public cloud.

## <span id="page-10-2"></span>1.2. ABOUT GLUSTERFS

*glusterFS* aggregates various storage servers over network interconnects into one large parallel network file system. Based on a stackable user space design, it delivers exceptional performance for diverse workloads and is a key building block of Red Hat Gluster Storage.

The POSIX compatible glusterFS servers, which use XFS file system format to store data on disks, can be accessed using industry-standard access protocols including Network File System (NFS) and Server Message Block (SMB) (also known as CIFS).

## <span id="page-10-3"></span>1.3. ABOUT ON-PREMISES INSTALLATION

Red Hat Gluster Storage for On-Premise allows physical storage to be utilized as a virtualized, scalable, and centrally managed pool of storage.

Red Hat Gluster Storage can be installed on commodity servers resulting in a powerful, massively scalable, and highly available NAS environment.

## <span id="page-11-0"></span>PART II. OVERVIEW

## <span id="page-12-0"></span>CHAPTER 2. ARCHITECTURE AND CONCEPTS

This chapter provides an overview of Red Hat Gluster Storage architecture and Storage concepts.

## <span id="page-12-1"></span>2.1. ARCHITECTURE

At the core of the Red Hat Gluster Storage design is a completely new method of architecting storage. The result is a system that has immense scalability, is highly resilient, and offers extraordinary performance.

In a scale-out system, one of the biggest challenges is keeping track of the logical and physical locations of data and metadata. Most distributed systems solve this problem by creating a metadata server to track the location of data and metadata. As traditional systems add more files, more servers, or more disks, the central metadata server becomes a performance bottleneck, as well as a central point of failure.

Unlike other traditional storage solutions, Red Hat Gluster Storage does not need a metadata server, and locates files algorithmically using an elastic hashing algorithm. This no-metadata server architecture ensures better performance, linear scalability, and reliability.

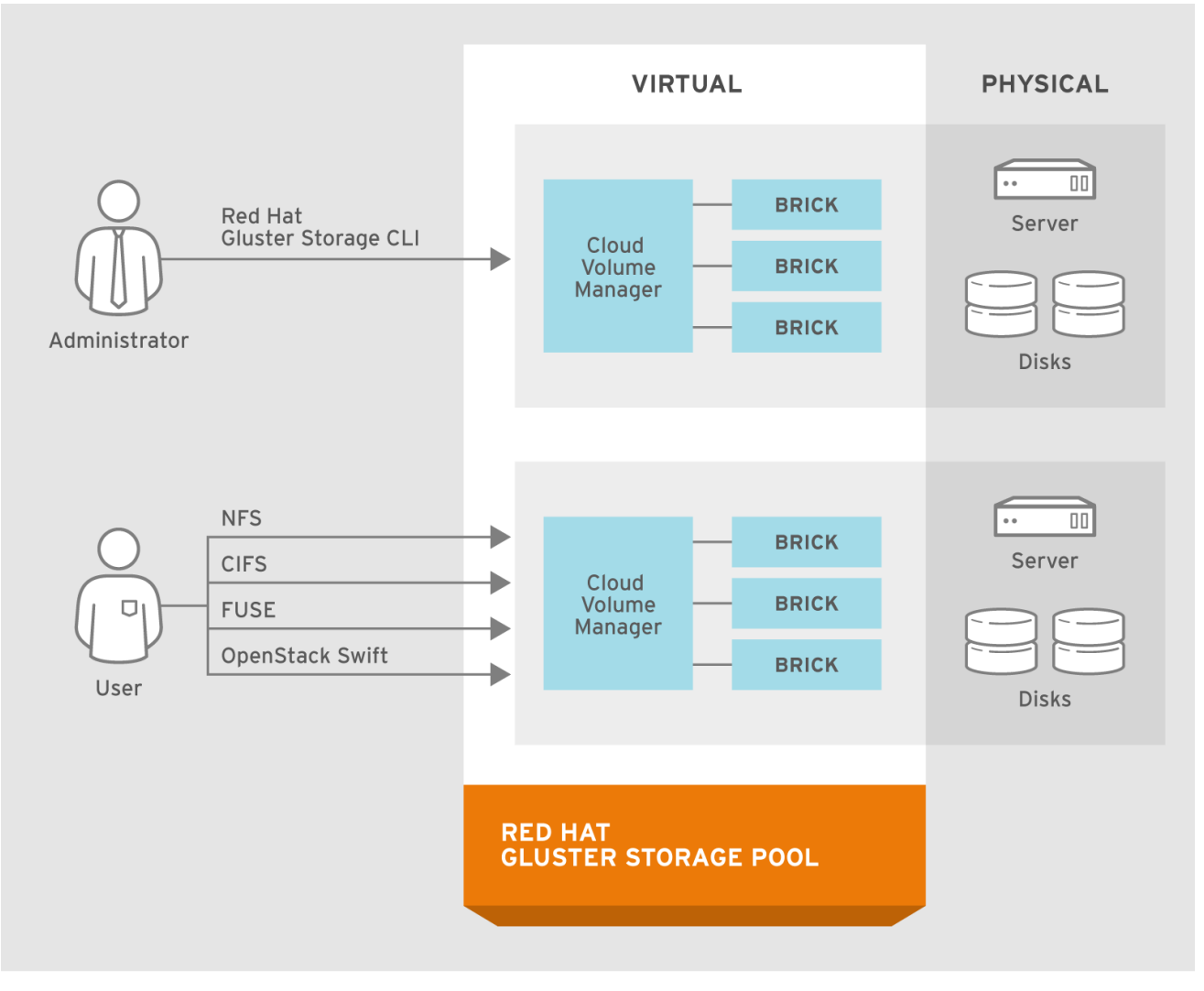

#153460\_GLUSTER\_1.0\_334434\_0415

## Figure 2.1. Red Hat Gluster Storage Architecture

## <span id="page-12-2"></span>2.2. ON-PREMISES ARCHITECTURE

Red Hat Gluster Storage for On-premises enables enterprises to treat physical storage as a virtualized, scalable, and centrally managed storage pool by using commodity storage hardware.

It supports multi-tenancy by partitioning users or groups into logical volumes on shared storage. It enables users to eliminate, decrease, or manage their dependence on high-cost, monolithic and difficult-to-deploy storage arrays.

You can add capacity in a matter of minutes across a wide variety of workloads without affecting performance. Storage can also be centrally managed across a variety of workloads, thus increasing storage efficiency.

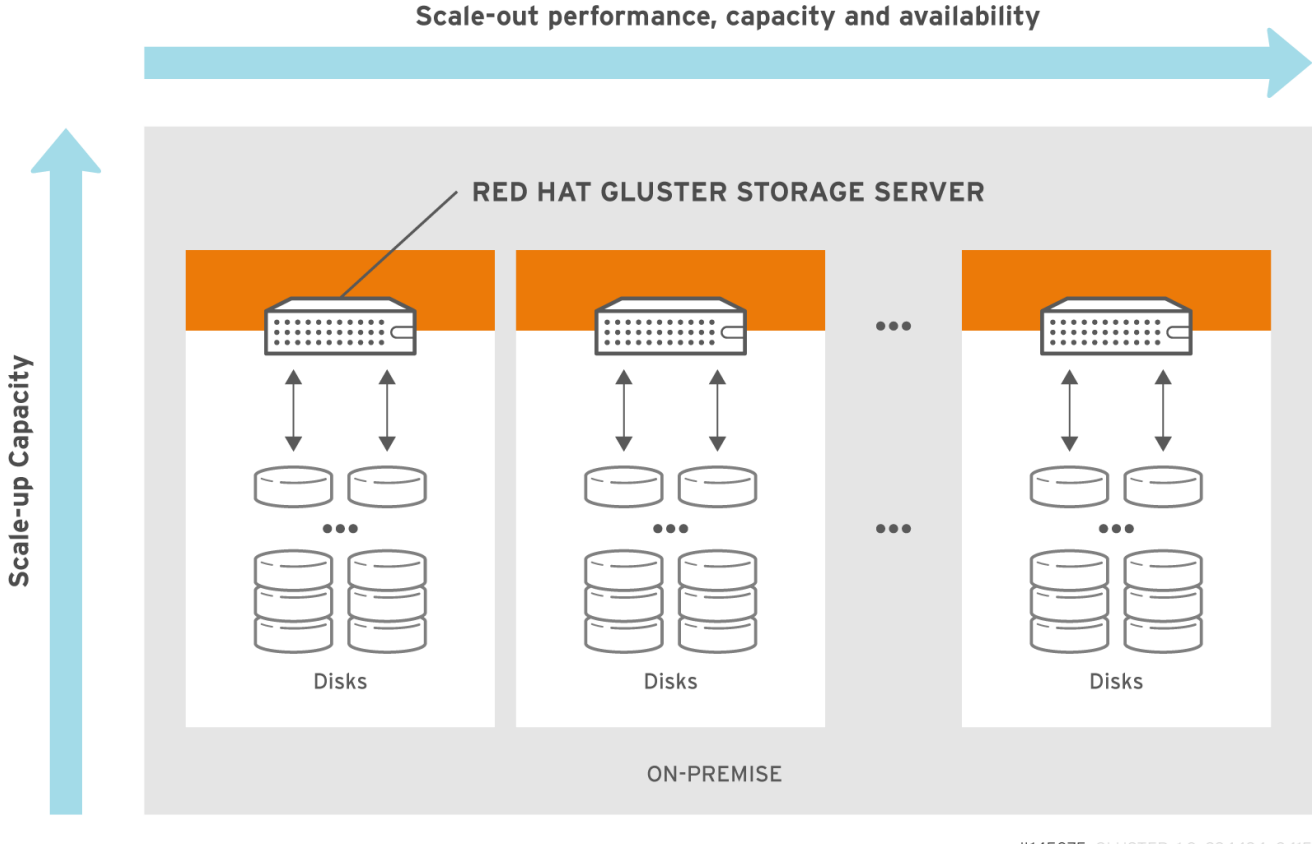

#145075\_GLUSTER\_1.0\_334434\_0415

## Figure 2.2. Red Hat Gluster Storage for On-premises Architecture

Red Hat Gluster Storage for On-premises is based on glusterFS, an open source distributed file system with a modular, stackable design, and a unique no-metadata server architecture. This no-metadata server architecture ensures better performance, linear scalability, and reliability.

## <span id="page-13-0"></span>2.3. STORAGE CONCEPTS

Following are the common terms relating to file systems and storage used throughout the *Red Hat Gluster Storage Administration Guide*.

## Brick

The glusterFS basic unit of storage, represented by an export directory on a server in the trusted storage pool. A brick is expressed by combining a server with an export directory in the following format:

## **SERVER:EXPORT**

For example:

## *myhostname***:***/exports/myexportdir/*

#### Volume

A volume is a logical collection of bricks. Most of the Red Hat Gluster Storage management operations happen on the volume.

#### **Translator**

A translator connects to one or more subvolumes, does something with them, and offers a subvolume connection.

#### Subvolume

A brick after being processed by at least one translator.

#### Volfile

Volume (vol) files are configuration files that determine the behavior of your Red Hat Gluster Storage trusted storage pool. At a high level, GlusterFS has three entities, that is, Server, Client and Management daemon. Each of these entities have their own volume files. Volume files for servers and clients are generated by the management daemon upon creation of a volume.

Server and Client Vol files are located in **/var/lib/glusterd/vols/VOLNAME** directory. The management daemon vol file is named as **glusterd.vol** and is located in **/etc/glusterfs/** directory.

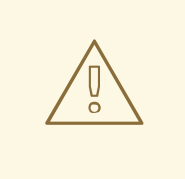

## WARNING

You must not modify any vol file in **/var/lib/glusterd** manually as Red Hat does not support vol files that are not generated by the management daemon.

#### glusterd

glusterd is the glusterFS Management Service that must run on all servers in the trusted storage pool.

#### Cluster

A trusted pool of linked computers working together, resembling a single computing resource. In Red Hat Gluster Storage, a cluster is also referred to as a trusted storage pool.

#### Client

The machine that mounts a volume (this may also be a server).

## File System

A method of storing and organizing computer files. A file system organizes files into a database for the storage, manipulation, and retrieval by the computer's operating system.

Source: [Wikipedia](http://en.wikipedia.org/wiki/Filesystem)

#### Distributed File System

A file system that allows multiple clients to concurrently access data which is spread across servers/bricks in a trusted storage pool. Data sharing among multiple locations is fundamental to all distributed file systems.

## Virtual File System (VFS)

VFS is a kernel software layer that handles all system calls related to the standard Linux file system. It provides a common interface to several kinds of file systems.

## **POSIX**

Portable Operating System Interface (for Unix) (POSIX) is the name of a family of related standards specified by the IEEE to define the application programming interface (API), as well as shell and utilities interfaces, for software that is compatible with variants of the UNIX operating system. Red Hat Gluster Storage exports a fully POSIX compatible file system.

#### Metadata

Metadata is data providing information about other pieces of data.

#### FUSE

Filesystem in User space (FUSE) is a loadable kernel module for Unix-like operating systems that lets non-privileged users create their own file systems without editing kernel code. This is achieved by running file system code in user space while the FUSE module provides only a "bridge" to the kernel interfaces.

Source: [Wikipedia](http://en.wikipedia.org/wiki/Filesystem_in_Userspace)

#### Geo-Replication

Geo-replication provides a continuous, asynchronous, and incremental replication service from one site to another over Local Area Networks (LAN), Wide Area Networks ( WAN), and the Internet.

#### N-way Replication

Local synchronous data replication that is typically deployed across campus or Amazon Web Services Availability Zones.

#### Petabyte

A petabyte is a unit of information equal to one quadrillion bytes, or 1000 terabytes. The unit symbol for the petabyte is PB. The prefix peta- (P) indicates a power of 1000:

1 PB = 1,000,000,000,000,000 B = 1000^5 B = 10^15 B.

The term "pebibyte" (PiB), using a binary prefix, is used for the corresponding power of 1024.

Source: [Wikipedia](http://en.wikipedia.org/wiki/Petabyte)

#### RAID

Redundant Array of Independent Disks (RAID) is a technology that provides increased storage reliability through redundancy. It combines multiple low-cost, less-reliable disk drives components into a logical unit where all drives in the array are interdependent.

#### **RRDNS**

Round Robin Domain Name Service (RRDNS) is a method to distribute load across application servers. RRDNS is implemented by creating multiple records with the same name and different IP addresses in the zone file of a DNS server.

#### Server

The machine (virtual or bare metal) that hosts the file system in which data is stored.

## Block Storage

Block special files, or block devices, correspond to devices through which the system moves data in the form of blocks. These device nodes often represent addressable devices such as hard disks, CD-ROM drives, or memory regions. As of Red Hat Gluster Storage 3.4 and later, block storage supports only OpenShift Container Storage converged and independent mode use cases. Block storage can be created and configured for this use case by using the **gluster-block** command line tool. For more information, see [Container-Native](https://access.redhat.com/documentation/en-us/red_hat_gluster_storage/3.3/html/container-native_storage_for_openshift_container_platform/index) Storage for OpenShift Container Platform .

## Scale-Up Storage

Increases the capacity of the storage device in a single dimension. For example, adding additional disk capacity in a trusted storage pool.

## Scale-Out Storage

Increases the capability of a storage device in single dimension. For example, adding more systems of the same size, or adding servers to a trusted storage pool that increases CPU, disk capacity, and throughput for the trusted storage pool.

## Trusted Storage Pool

A storage pool is a trusted network of storage servers. When you start the first server, the storage pool consists of only that server.

## Namespace

An abstract container or environment that is created to hold a logical grouping of unique identifiers or symbols. Each Red Hat Gluster Storage trusted storage pool exposes a single namespace as a POSIX mount point which contains every file in the trusted storage pool.

## User Space

Applications running in user space do not directly interact with hardware, instead using the kernel to moderate access. User space applications are generally more portable than applications in kernel space. glusterFS is a user space application.

## Distributed Hash Table Terminology

## Hashed subvolume

A Distributed Hash Table Translator subvolume to which the file or directory name is hashed to.

## Cached subvolume

A Distributed Hash Table Translator subvolume where the file content is actually present. For directories, the concept of cached-subvolume is not relevant. It is loosely used to mean subvolumes which are not hashed-subvolume.

## Linkto-file

For a newly created file, the hashed and cached subvolumes are the same. When directory entry operations like rename (which can change the name and hence hashed subvolume of the file) are performed on the file, instead of moving the entire data in the file to a new hashed subvolume, a file is created with the same name on the newly hashed subvolume. The purpose of this file is only to act as a pointer to the node where the data is present. In the extended attributes of this file, the name of the cached subvolume is stored. This file on the newly hashed-subvolume is called a linkto-file. The linkto file is relevant only for non-directory entities.

## Directory Layout

The directory layout helps determine where files in a gluster volume are stored.

When a client creates or requests a file, the DHT translator hashes the file's path to create an integer. Each directory in a gluster subvolume holds files that have integers in a specific range, so the hash of any given file maps to a specific subvolume in the gluster volume. The directory layout determines which integer ranges are assigned to a given directory across all subvolumes.

Directory layouts are assigned when a directory is first created, and can be reassigned by running a rebalance operation on the volume. If a brick or subvolume is offline when a directory is created, it will not be part of the layout until after a rebalance is run.

You should rebalance a volume to recalculate its directory layout after bricks are added to the volume. See Section 11.11, ["Rebalancing](#page-324-0) Volumes" for more information.

#### Fix Layout

A command that is executed during the rebalance process.

The rebalance process itself comprises of two stages:

- 1. Fixes the layouts of directories to accommodate any subvolumes that are added or removed. It also heals the directories, checks whether the layout is non-contiguous, and persists the layout in extended attributes, if needed. It also ensures that the directories have the same attributes across all the subvolumes.
- 2. Migrates the data from the cached-subvolume to the hashed-subvolume.

## <span id="page-18-0"></span>PART III. CONFIGURE AND VERIFY

## <span id="page-19-0"></span>CHAPTER 3. CONSIDERATIONS FOR RED HAT GLUSTER **STORAGE**

## <span id="page-19-1"></span>3.1. FIREWALL AND PORT ACCESS

Red Hat Gluster Storage requires access to a number of ports in order to work properly. Ensure that port access is available as indicated in Section 3.1.2, "Port Access [Requirements"](#page-21-0).

## 3.1.1. Configuring the Firewall

Firewall configuration tools differ between Red Hat Enterprise Linux 6 and Red Hat Enterprise Linux 7.

For Red Hat Enterprise Linux 6, use the **iptables** command to open a port:

# iptables -A INPUT -m state --state NEW -m tcp -p tcp --dport 5667 -j ACCEPT # service iptables save

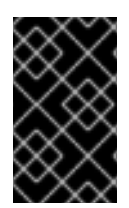

## IMPORTANT

Red Hat Gluster Storage is not supported on Red Hat Enterprise Linux 6 (RHEL 6) from 3.5 Batch Update 1 onwards. See *Version Details* table in section *Red Hat Gluster Storage Software Components and Versions* of the [Installation](https://access.redhat.com/documentation/en-us/red_hat_gluster_storage/3.5/html-single/installation_guide/index#Versions) Guide

For Red Hat Enterprise Linux 7, if default ports are not already in use by other services, it is usually simpler to add a service rather than open a port:

```
# firewall-cmd --zone=zone_name --add-service=glusterfs
# firewall-cmd --zone=zone_name --add-service=glusterfs --permanent
```
However, if the default ports are already in use, you can open a specific port with the following command:

# firewall-cmd --zone=*zone\_name* --add-port=*port*/*protocol* # firewall-cmd --zone=*zone\_name* --add-port=*port*/*protocol* --permanent

For example:

# firewall-cmd --zone=public --add-port=5667/tcp # firewall-cmd --zone=public --add-port=5667/tcp --permanent

## 3.1.2. Port Access Requirements

Table 3.1. Open the following ports on all storage servers

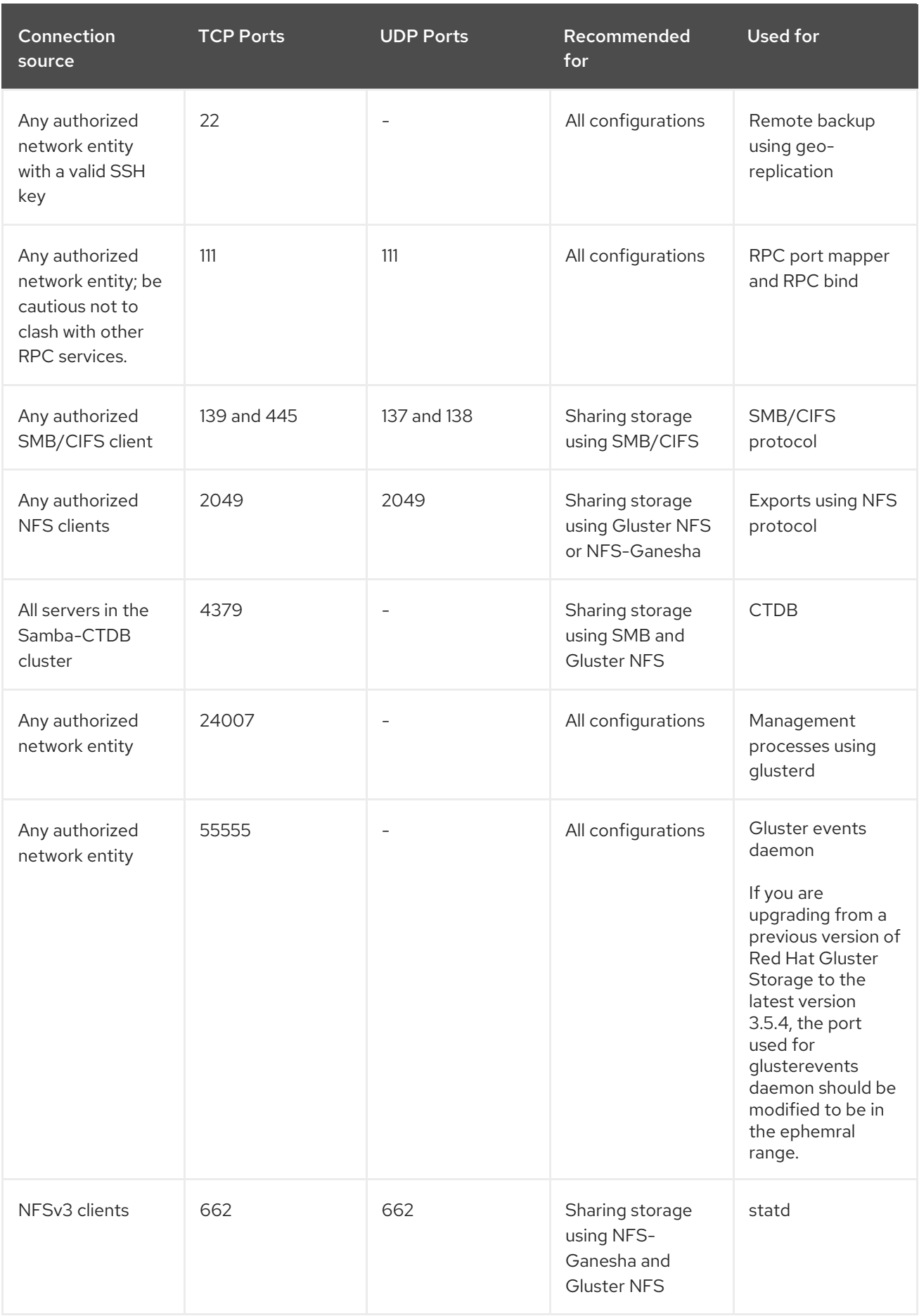

<span id="page-21-0"></span>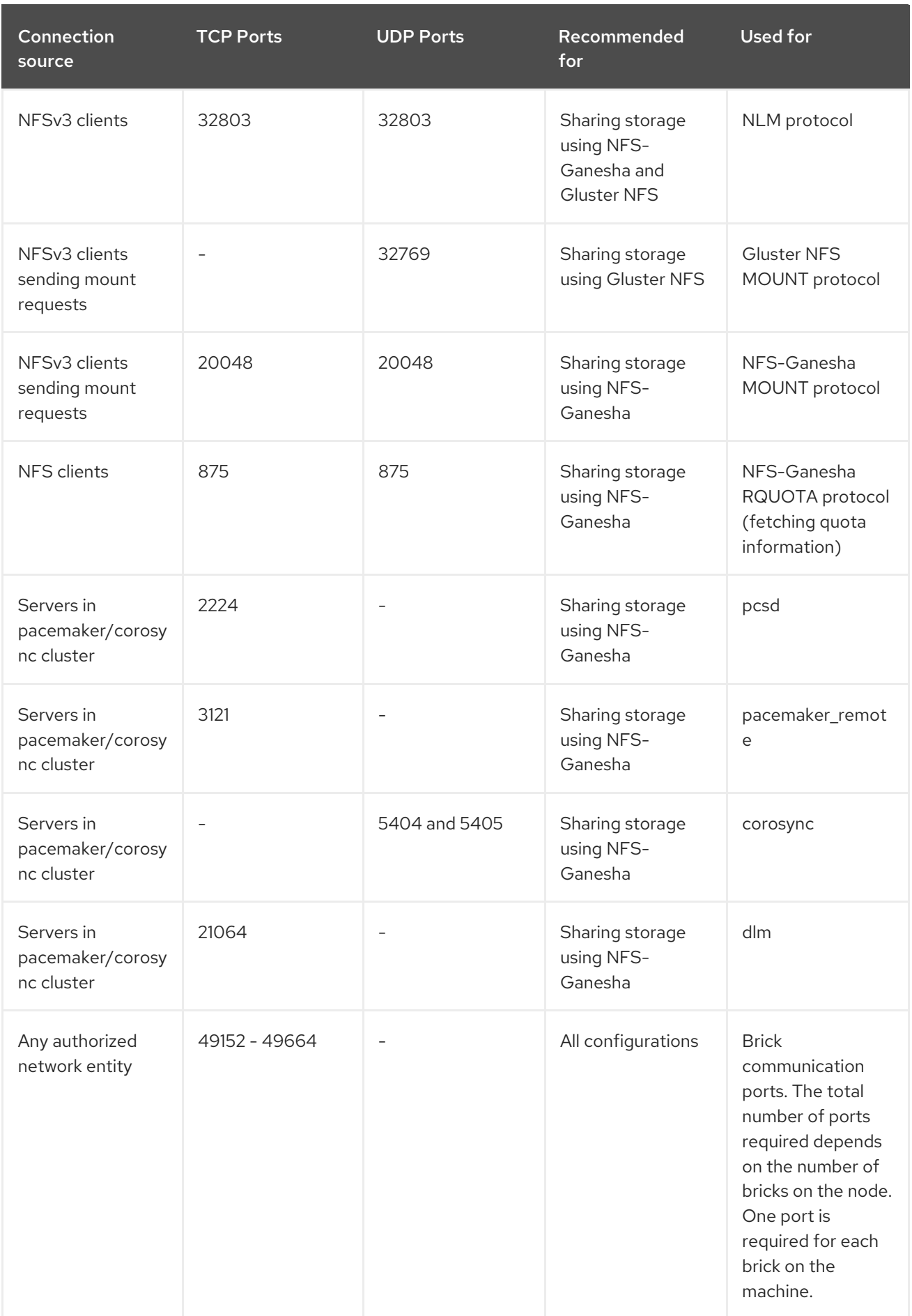

<span id="page-22-1"></span>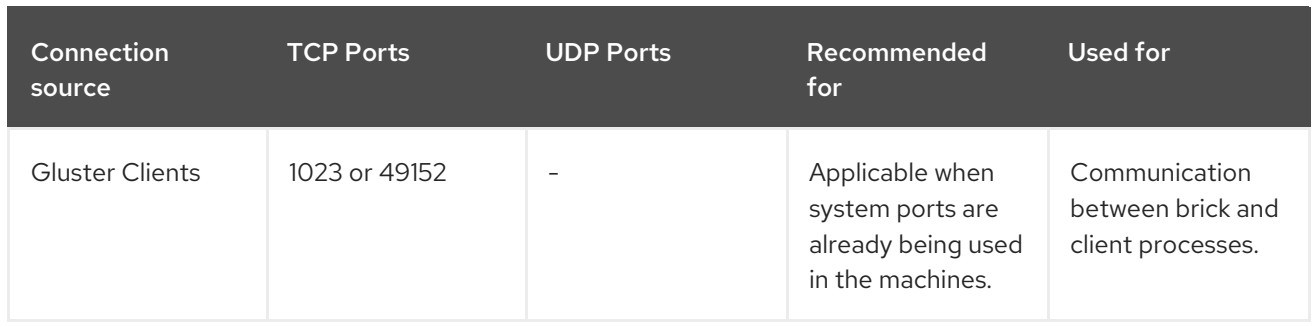

## Table 3.2. Open the following ports on NFS-Ganesha and Gluster NFS storage clients

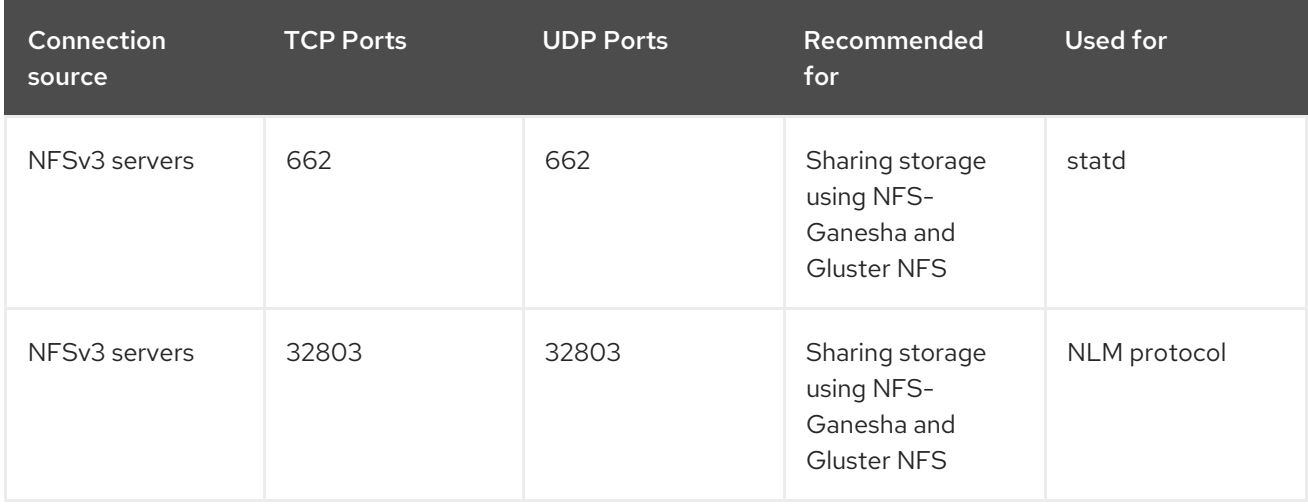

## <span id="page-22-0"></span>3.2. FEATURE COMPATIBILITY SUPPORT

Red Hat Gluster Storage supports a number of features. Most features are supported with other features, but there are some exceptions. This section clearly identifies which features are supported and compatible with other features to help you in planning your Red Hat Gluster Storage deployment.

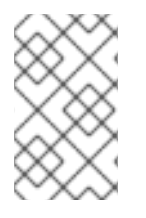

## **NOTE**

Internet Protocol Version 6 (IPv6) support is available only for Red Hat Hyperconverged Infrastructure for Virtualization environments and not for Red Hat Gluster Storage standalone environments.

Features in the following table are supported from the specified version and later.

Table 3.3. Features supported by Red Hat Gluster Storage version

| Feature                 | Version |
|-------------------------|---------|
| Arbiter bricks          | 3.2     |
| <b>Bitrot detection</b> | 3.1     |
| Erasure coding          | 3.1     |
| Google Compute Engine   | 3.1.3   |

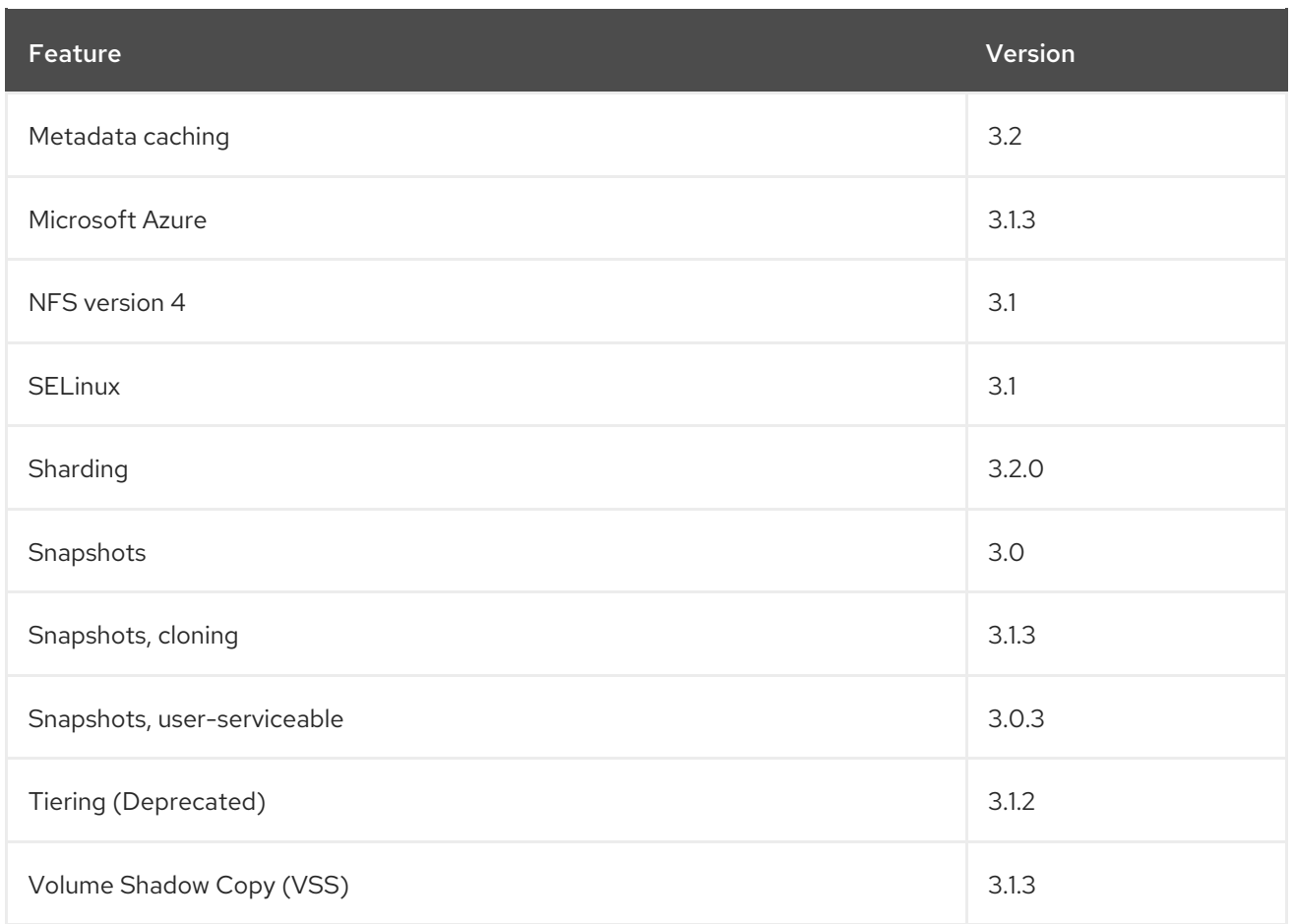

## Table 3.4. Features supported by volume type

<span id="page-23-0"></span>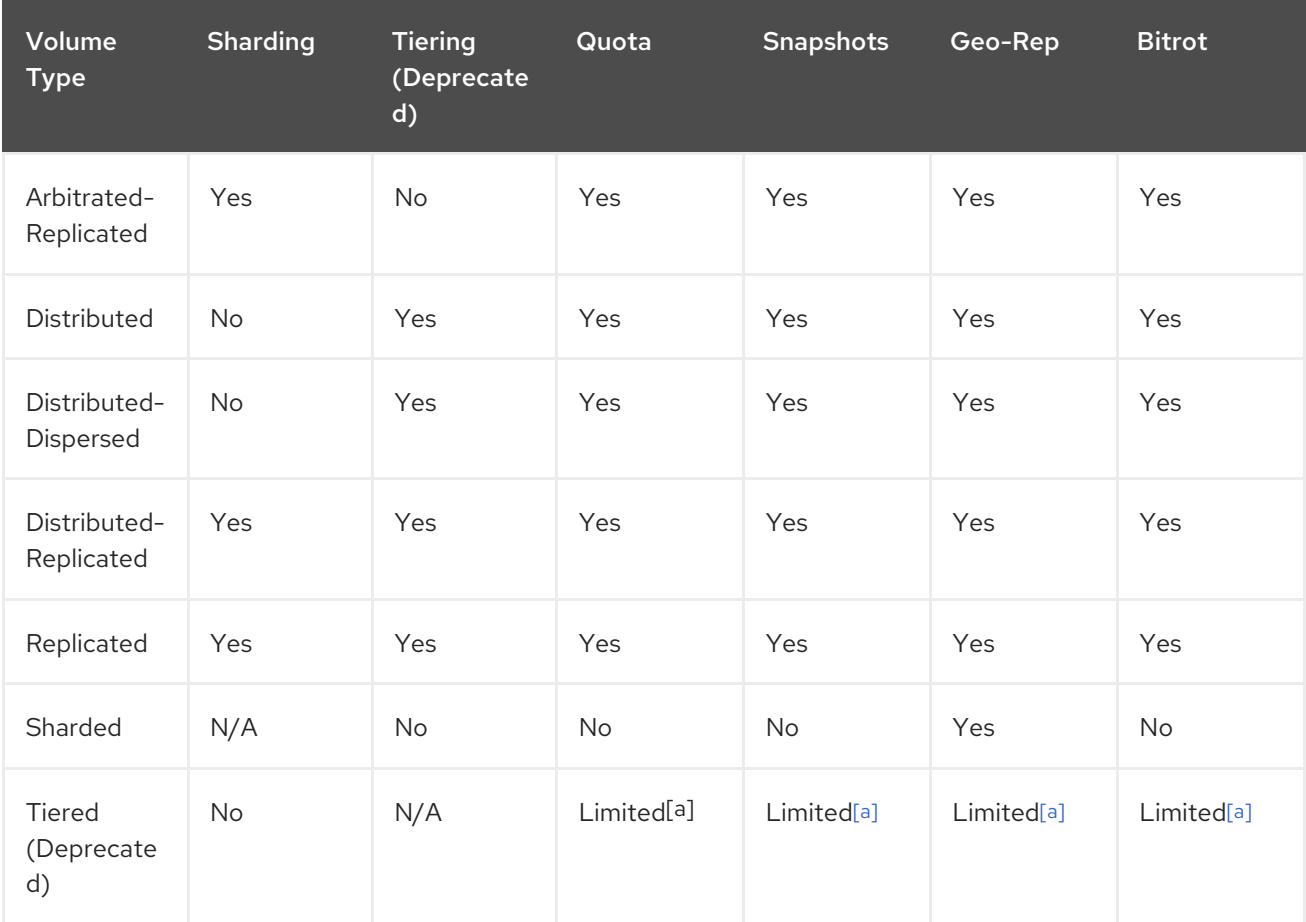

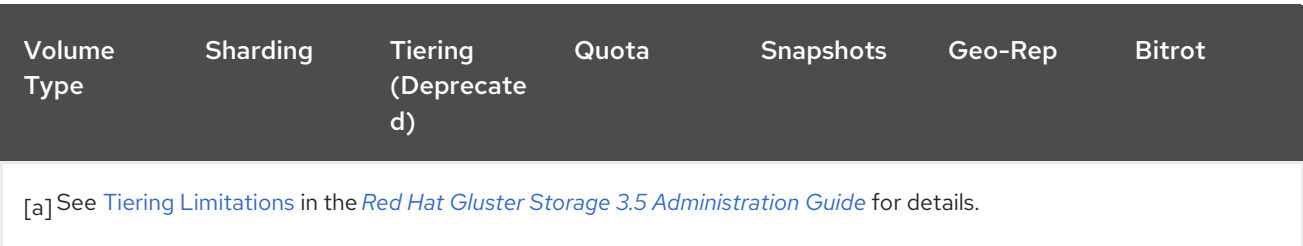

## <span id="page-24-0"></span>Table 3.5. Features supported by client protocol

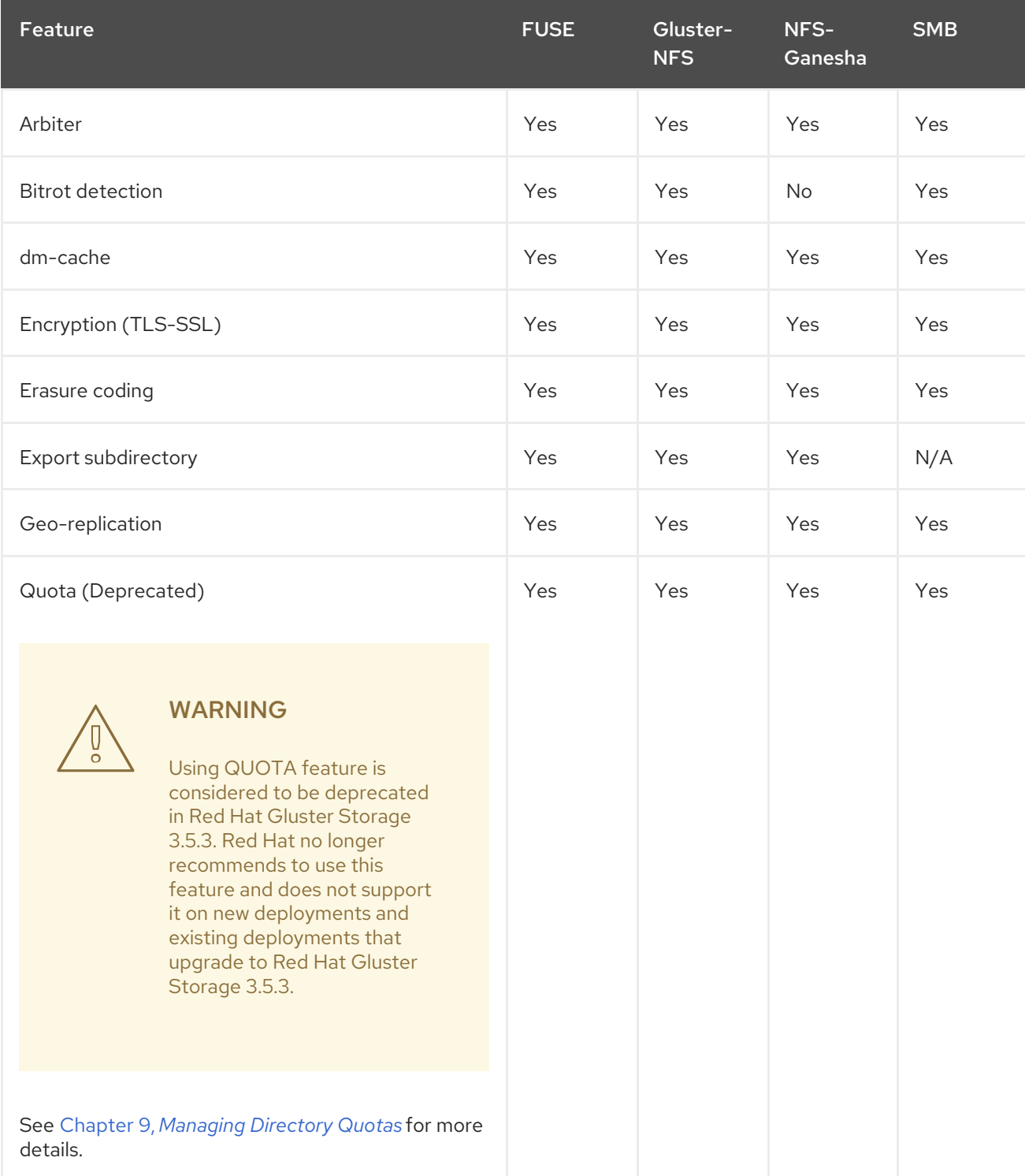

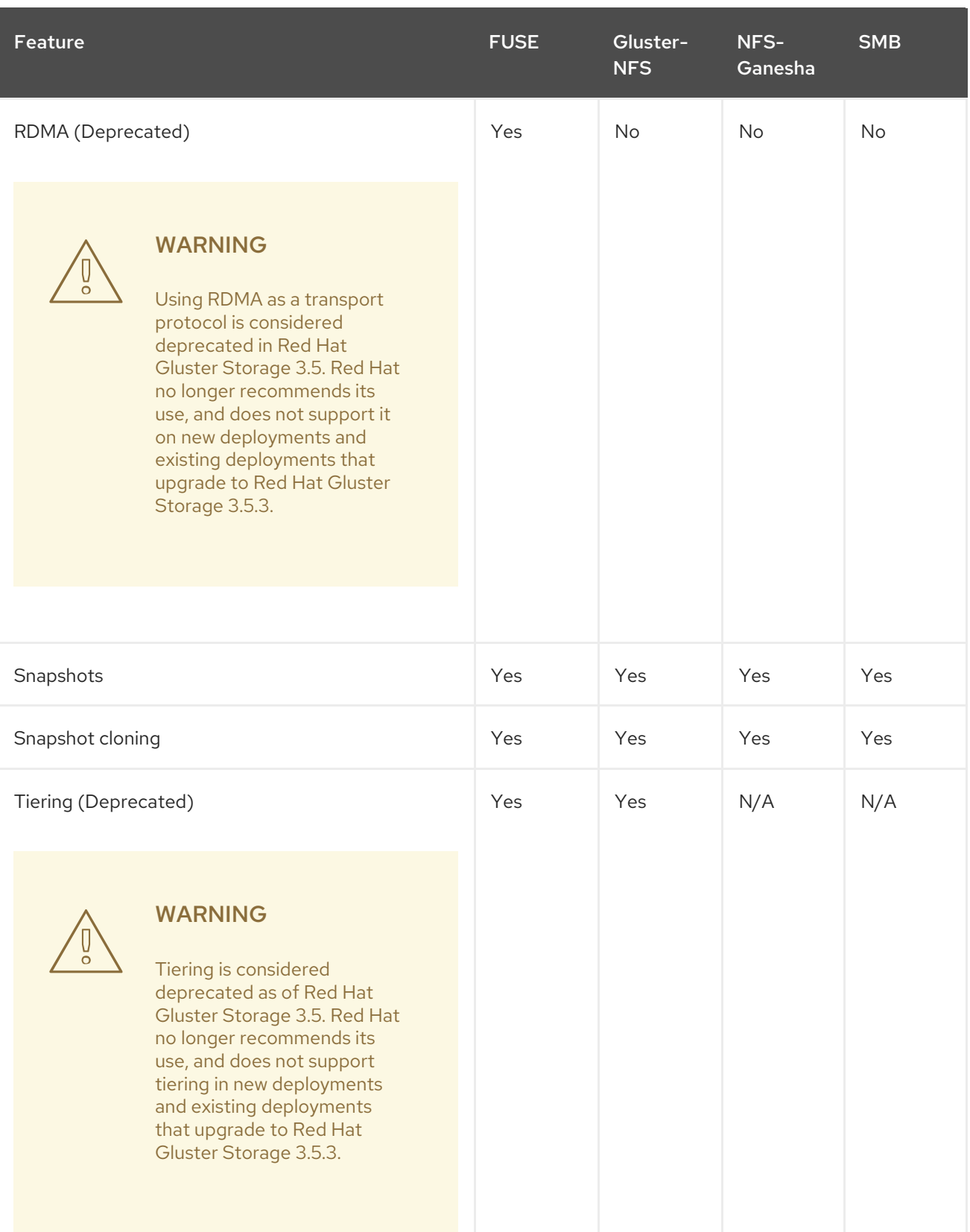

## <span id="page-26-0"></span>CHAPTER 4. ADDING SERVERS TO THE TRUSTED STORAGE POOL

A storage pool is a network of storage servers.

When the first server starts, the storage pool consists of that server alone. Adding additional storage servers to the storage pool is achieved using the probe command from a running, trusted storage server.

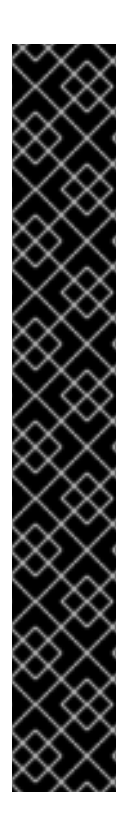

## IMPORTANT

Before adding servers to the trusted storage pool, you must ensure that the ports specified in Chapter 3, *[Considerations](#page-22-1) for Red Hat Gluster Storage* are open.

On Red Hat Enterprise Linux 7, enable the glusterFS firewall service in the active zones for runtime and permanent mode using the following commands:

To get a list of active zones, run the following command:

# firewall-cmd --get-active-zones

To allow the firewall service in the active zones, run the following commands:

# firewall-cmd --zone=*zone\_name* --add-service=glusterfs # firewall-cmd --zone=*zone\_name* --add-service=glusterfs --permanent

For more information about using firewalls, see section *Using Firewalls* in the *Red Hat Enterprise Linux 7 Security Guide*: https://access.redhat.com/documentation/en-[US/Red\\_Hat\\_Enterprise\\_Linux/7/html/Security\\_Guide/sec-Using\\_Firewalls.html.](https://access.redhat.com/documentation/en-US/Red_Hat_Enterprise_Linux/7/html/Security_Guide/sec-Using_Firewalls.html)

## **NOTE**

When any two gluster commands are executed concurrently on the same volume, the following error is displayed:

*Another transaction is in progress.*

This behavior in the Red Hat Gluster Storage prevents two or more commands from simultaneously modifying a volume configuration, potentially resulting in an inconsistent state. Such an implementation is common in environments with monitoring frameworks such as the Red Hat Gluster Storage Console, and Red Hat Enterprise Virtualization Manager. For example, in a four node Red Hat Gluster Storage Trusted Storage Pool, this message is observed when **gluster volume status** *VOLNAME* command is executed from two of the nodes simultaneously.

## <span id="page-26-1"></span>4.1. ADDING SERVERS TO THE TRUSTED STORAGE POOL

The **gluster peer probe** *[server]* command is used to add servers to the trusted server pool.

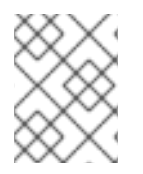

## **NOTE**

Probing a node from lower version to a higher version of Red Hat Gluster Storage node is not supported.

## Adding Three Servers to a Trusted Storage Pool

Create a trusted storage pool consisting of three storage servers, which comprise a volume.

#### Prerequisites

- The **glusterd** service must be running on all storage servers requiring addition to the trusted storage pool. See Chapter 22, *Starting and [Stopping](#page-483-1) the glusterd service* for service start and stop commands.
- **Server1**, the trusted storage server, is started.
- The host names of the target servers must be resolvable by DNS.
- 1. Run **gluster peer probe** *[server]* from Server 1 to add additional servers to the trusted storage pool.

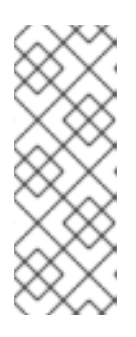

## **NOTE**

- Self-probing **Server1** will result in an error because it is part of the trusted storage pool by default.
- All the servers in the Trusted Storage Pool must have RDMA devices if either RDMA or RDMA,TCP volumes are created in the storage pool. The peer probe must be performed using IP/hostname assigned to the RDMA device.

# gluster peer probe server2 Probe successful

# gluster peer probe server3 Probe successful

# gluster peer probe server4 Probe successful

2. Verify the peer status from all servers using the following command:

# gluster peer status Number of Peers: 3

Hostname: server2 Uuid: 5e987bda-16dd-43c2-835b-08b7d55e94e5 State: Peer in Cluster (Connected)

Hostname: server3 Uuid: 1e0ca3aa-9ef7-4f66-8f15-cbc348f29ff7 State: Peer in Cluster (Connected)

Hostname: server4 Uuid: 3e0caba-9df7-4f66-8e5d-cbc348f29ff7 State: Peer in Cluster (Connected)

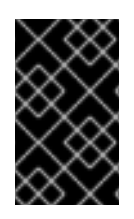

## IMPORTANT

If the existing trusted storage pool has a geo-replication session, then after adding the new server to the trusted storage pool, perform the steps listed at Section 10.6, "Starting [Geo-replication](#page-251-0) on a Newly Added Brick, Node, or Volume".

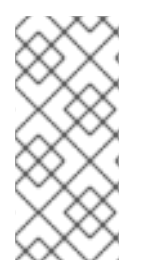

## **NOTE**

Verify that time is synchronized on all Gluster nodes by using the following command:

# for peer in `gluster peer status | grep Hostname | awk -F':' '{print \$2}' | awk '{print \$1}'`; do clockdiff \$peer; done

## <span id="page-28-0"></span>4.2. REMOVING SERVERS FROM THE TRUSTED STORAGE POOL

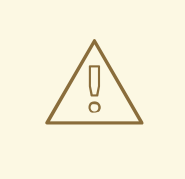

## WARNING

Before detaching a peer from the trusted storage pool, make sure that the clients are not using the node. If backup servers were not set at mount time using the backup-volfile-servers option, remount the volume on the client using the IP address or FQDN of another server in the trusted storage pool to avoid inconsistencies.

Run **gluster peer detach** *server* to remove a server from the storage pool.

## Removing One Server from the Trusted Storage Pool

Remove one server from the Trusted Storage Pool, and check the peer status of the storage pool.

## **Prerequisites**

- The **glusterd** service must be running on the server targeted for removal from the storage pool. See Chapter 22, *Starting and [Stopping](#page-483-1) the glusterd service* for service start and stop commands.
- The host names of the target servers must be resolvable by DNS.
- 1. Run **gluster peer detach** *[server]* to remove the server from the trusted storage pool.

# gluster peer detach (server) All clients mounted through the peer which is getting detached needs to be remounted, using one of the other active peers in the trusted storage pool, this ensures that the client gets notification on any changes done on the gluster configuration and if the same has been done do you want to proceed? (y/n) y peer detach: success

2. Verify the peer status from all servers using the following command:

# gluster peer status Number of Peers: 2

Hostname: server2 Uuid: 5e987bda-16dd-43c2-835b-08b7d55e94e5 State: Peer in Cluster (Connected)

Hostname: server3 Uuid: 1e0ca3aa-9ef7-4f66-8f15-cbc348f29ff7

## <span id="page-30-0"></span>CHAPTER 5. SETTING UP STORAGE VOLUMES

A Red Hat Gluster Storage volume is a logical collection of bricks, where each brick is an export directory on a server in the trusted storage pool. Most of the Red Hat Gluster Storage Server management operations are performed on the volume. For a detailed information about configuring Red Hat Gluster Storage for enhancing performance see, Chapter 19, *Tuning for [Performance](#page-443-0)*

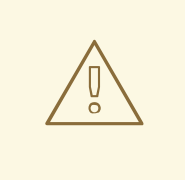

## WARNING

Red Hat does not support writing data directly into the bricks. Read and write data only through the Native Client, or through NFS or SMB mounts.

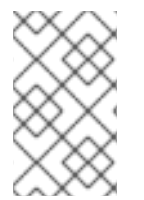

## **NOTE**

Red Hat Gluster Storage supports IP over Infiniband (IPoIB). Install Infiniband packages on all Red Hat Gluster Storage servers and clients to support this feature. Run the **yum groupinstall "Infiniband Support"** to install Infiniband packages.

## Volume Types

## **Distributed**

Distributes files across bricks in the volume.

Use this volume type where scaling and redundancy requirements are not important, or provided by other hardware or software layers.

See Section 5.4, "Creating [Distributed](#page-78-0) Volumes" for additional information about this volume type.

## Replicated

Replicates files across bricks in the volume.

Use this volume type in environments where high-availability and high-reliability are critical.

See Section 5.5, "Creating [Replicated](#page-80-0) Volumes" for additional information about this volume type.

## Distributed Replicated

Distributes files across replicated bricks in the volume.

Use this volume type in environments where high-reliability and scalability are critical. This volume type offers improved read performance in most environments.

See Section 5.6, "Creating [Distributed](#page-83-0) Replicated Volumes" for additional information about this volume type.

## Arbitrated Replicated

Replicates files across two bricks in a replica set, and replicates only metadata to the third brick.

Use this volume type in environments where consistency is critical, but underlying storage space is at a premium.

See Section 5.7, "Creating Arbitrated [Replicated](#page-89-0) Volumes" for additional information about this volume type.

#### Dispersed

Disperses the file's data across the bricks in the volume.

Use this volume type where you need a configurable level of reliability with a minimum space waste.

See Section 5.8, "Creating [Dispersed](#page-96-0) Volumes" for additional information about this volume type.

#### Distributed Dispersed

Distributes file's data across the dispersed sub-volume.

Use this volume type where you need a configurable level of reliability with a minimum space waste.

See Section 5.9, "Creating [Distributed](#page-98-0) Dispersed Volumes" for additional information about this volume type.

## <span id="page-31-0"></span>5.1. SETTING UP GLUSTER STORAGE VOLUMES USING GDEPLOY

The gdeploy tool automates the process of creating, formatting, and mounting bricks. With gdeploy, the manual steps listed between *Section 5.4 Formatting and Mounting Bricks* and *Section 5.10 Creating Distributed Dispersed Volumes* are automated.

When setting-up a new trusted storage pool, gdeploy could be the preferred choice of trusted storage pool set up, as manually executing numerous commands can be error prone.

The advantages of using gdeploy to automate brick creation are as follows:

- Setting-up the backend on several machines can be done from one's laptop/desktop. This saves time and scales up well when the number of nodes in the trusted storage pool increase.
- Flexibility in choosing the drives to configure. (sd, vd, ...).
- Flexibility in naming the logical volumes (LV) and volume groups (VG).

## 5.1.1. Getting Started

#### **Prerequisites**

1. Generate the passphrase-less SSH keys for the nodes which are going to be part of the trusted storage pool by running the following command:

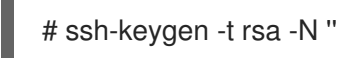

2. Set up key-based SSH authentication access between the gdeploy controller and servers by running the following command:

# ssh-copy-id -i root@*server*

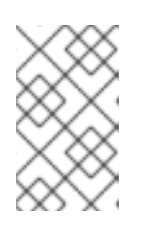

## **NOTE**

If you are using a Red Hat Gluster Storage node as the deployment node and not an external node, then the key-based SSH authentication must be set up for the Red Hat Gluster Storage node from where the installation is performed.

3. Enable the repository required to install Ansible by running the following command:

For Red Hat Enterprise Linux 8

# subscription-manager repos --enable=ansible-2-for-rhel-8-x86\_64-rpms

For Red Hat Enterprise Linux 7

# subscription-manager repos --enable=rhel-7-server-ansible-2-rpms

4. Install **ansible** by executing the following command:

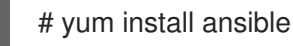

- 5. You must also ensure the following:
	- Devices should be raw and unused
	- Default system locale must be set to **en\_US**

For information on system locale, refer to the *Setting the System Locale* of the *Red Hat Enterprise Linux 7 System Administrator's Guide*.

For multiple devices, use multiple volume groups, thinpool, and thinvol in the **gdeploy** configuration file

For more [information,](https://access.redhat.com/documentation/en-us/red_hat_gluster_storage/3.5/html-single/installation_guide/index) see [Installing](https://access.redhat.com/documentation/en-us/red_hat_gluster_storage/3.5/html-single/installation_guide/#gdeploy_support_install_ansible) Ansible to Support Gdeploy in *Red Hat Gluster Storage 3.5 Installation Guide*.

gdeploy can be used to deploy Red Hat Gluster Storage in two ways:

- Using a node in a trusted storage pool
- Using a machine outside the trusted storage pool

## Using a node in a cluster

The **gdeploy** package is bundled as part of the initial installation of Red Hat Gluster Storage.

#### Using a machine outside the trusted storage pool

You must ensure that the Red Hat Gluster Storage is subscribed to the required channels. For more [information](https://access.redhat.com/documentation/en-us/red_hat_gluster_storage/3.5/html-single/installation_guide/index) see, *Subscribing to the Red Hat Gluster Storage Server Channels* in the *Red Hat Gluster Storage 3.5 Installation Guide*.

Execute the following command to install gdeploy:

# yum install gdeploy

For more [information](https://access.redhat.com/documentation/en-us/red_hat_gluster_storage/3.5/html-single/installation_guide/index) on installing **gdeploy** see, *Installing Ansible to Support Gdeploy* section in the *Red Hat Gluster Storage 3.5 Installation Guide*.

## 5.1.2. Setting up a Trusted Storage Pool

Creating a trusted storage pool is a tedious task and becomes more tedious as the nodes in the trusted storage pool grow. With gdeploy, just a configuration file can be used to set up a trusted storage pool. When gdeploy is installed, a sample configuration file will be created at:

/usr/share/doc/gdeploy/examples/gluster.conf.sample

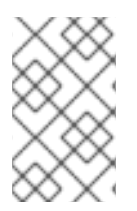

## **NOTE**

The trusted storage pool can be created either by performing each tasks, such as, setting up a backend, creating a volume, and mounting volumes independently or summed up as a single configuration.

For example, for a basic trusted storage pool of a 3 x 3 replicated volume the configuration details in the configuration file will be as follows:

## 3x3-volume-create.conf:

```
#
# Usage:
# gdeploy -c 3x3-volume-create.conf
#
# This does backend setup first and then create the volume using the
# setup bricks.
#
#
[hosts]
10.70.46.13
10.70.46.17
10.70.46.21
# Common backend setup for 2 of the hosts.
[backend-setup]
devices=sdb,sdc,sdd
vgs=vg1,vg2,vg3
pools=pool1,pool2,pool3
lvs=lv1,lv2,lv3
mountpoints=/rhgs/brick1,/rhgs/brick2,/rhgs/brick3
brick_dirs=/rhgs/brick1/b1,/rhgs/brick2/b2,/rhgs/brick3/b3
# If backend-setup is different for each host
# [backend-setup:10.70.46.13]
# devices=sdb
# brick_dirs=/rhgs/brick1
#
# [backend-setup:10.70.46.17]
# devices=sda,sdb,sdc
# brick_dirs=/rhgs/brick{1,2,3}
```
[volume] action=create volname=sample\_volname replica=yes replica\_count=3 force=yes

#

[clients] action=mount volname=sample\_volname hosts=10.70.46.15 fstype=glusterfs client\_mount\_points=/mnt/gluster

With this configuration a 3 x 3 replica trusted storage pool with the given IP addresses and backend device as **/dev/sdb**, **/dev/sdc**, **/dev/sdd** with the volume name as **sample\_volname** will be created.

For more information on possible values, see Section 5.1.7, ["Configuration](#page-51-0) File"

After modifying the configuration file, invoke the configuration using the command:

# gdeploy -c txt.conf

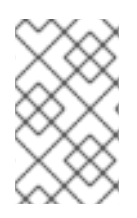

## **NOTE**

You can create a new configuration file by referencing the template file available at **/usr/share/doc/gdeploy/examples/gluster.conf.sample**. To invoke the new configuration file, run **gdeploy -c** */path\_to\_file/config.txt* command.

To **only** setup the backend see, Section 5.1.3, "Setting up the [Backend](#page-36-0) "

To **only** create a volume see, Section 5.1.4, ["Creating](#page-38-0) Volumes"

To **only** mount clients see, Section 5.1.5, ["Mounting](#page-40-0) Clients"

## 5.1.3. Setting up the Backend

In order to setup a Gluster Storage volume, the LVM thin-p must be set up on the storage disks. If the number of machines in the trusted storage pool is huge, these tasks takes a long time, as the number of commands involved are huge and error prone if not cautious. With gdeploy, just a configuration file can be used to set up a backend. The backend is setup at the time of setting up a fresh trusted storage pool, which requires bricks to be setup before creating a volume. When gdeploy is installed, a sample configuration file will be created at:

/usr/share/doc/gdeploy/examples/gluster.conf.sample

A backend can be setup in two ways:

- Using the [backend-setup] module
- Creating Physical Volume (PV), Volume Group (VG), and Logical Volume (LV) individually

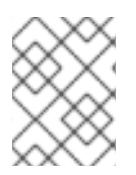

## **NOTE**

For Red Hat Enterprise Linux 6, the **xfsprogs** package must be installed before setting up the backend bricks using gdeploy.

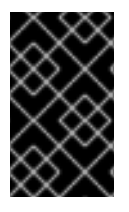

## IMPORTANT

Red Hat Gluster Storage is not supported on Red Hat Enterprise Linux 6 (RHEL 6) from 3.5 Batch Update 1 onwards. See *Version Details* table in section *Red Hat Gluster Storage Software Components and Versions* of the [Installation](https://access.redhat.com/documentation/en-us/red_hat_gluster_storage/3.5/html-single/installation_guide/index#Versions) Guide

## 5.1.3.1. Using the [backend-setup] Module

Backend setup can be done on specific machines or on all the machines. The backend-setup module internally creates PV, VG, and LV and mounts the device. Thin-p logical volumes are created as per the performance recommendations by Red Hat.

The backend can be setup based on the requirement, such as:

- Generic
- Specific

## Generic

If the disk names are uniform across the machines then backend setup can be written as below. The backend is setup for all the hosts in the `hosts' section.

For more information on possible values, see Section 5.1.7, ["Configuration](#page-51-0) File"

Example configuration file: Backend-setup-generic.conf

```
#
# Usage:
# gdeploy -c backend-setup-generic.conf
#
# This configuration creates backend for GlusterFS clusters
#
[hosts]
10.70.46.130
10.70.46.32
10.70.46.110
10.70.46.77
# Backend setup for all the nodes in the `hosts' section. This will create
# PV, VG, and LV with gdeploy generated names.
[backend-setup]
devices=vdb
```
## Specific

If the disks names vary across the machines in the cluster then backend setup can be written for specific machines with specific disk names. gdeploy is quite flexible in allowing to do host specific setup in a single configuration file.
For more information on possible values, see Section 5.1.7, ["Configuration](#page-51-0) File"

Example configuration file: backend-setup-hostwise.conf

```
#
# Usage:
# gdeploy -c backend-setup-hostwise.conf
#
# This configuration creates backend for GlusterFS clusters
#
[hosts]
10.70.46.130
10.70.46.32
10.70.46.110
10.70.46.77
# Backend setup for 10.70.46.77 with default gdeploy generated names for
# Volume Groups and Logical Volumes. Volume names will be GLUSTER vg1,
# GLUSTER_vg2...
[backend-setup:10.70.46.77]
devices=vda,vdb
# Backend setup for remaining 3 hosts in the `hosts' section with custom names
# for Volumes Groups and Logical Volumes.
[backend-setup:10.70.46.{130,32,110}]
devices=vdb,vdc,vdd
vgs=vg1,vg2,vg3
pools=pool1,pool2,pool3
lvs=lv1,lv2,lv3
mountpoints=/rhgs/brick1,/rhgs/brick2,/rhgs/brick3
brick_dirs=/rhgs/brick1/b1,/rhgs/brick2/b2,/rhgs/brick3/b3
```
## 5.1.3.2. Creating Backend by Setting up PV, VG, and LV

If the user needs more control over setting up the backend, then pv, vg, and lv can be created individually. LV module provides flexibility to create more than one LV on a VG. For example, the `backend-setup' module setups up a thin-pool by default and applies default performance recommendations. However, if the user has a different use case which demands more than one LV, and a combination of thin and thick pools then `backend-setup' is of no help. The user can use PV, VG, and LV modules to achieve this.

For more information on possible values, see Section 5.1.7, ["Configuration](#page-51-0) File"

The below example shows how to create four logical volumes on a single volume group. The examples shows a mix of thin and thickpool LV creation.

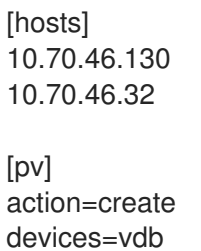

## $[vg1]$

action=create vgname=RHS\_vg1 pvname=vdb

#### [lv1]

action=create vgname=RHS\_vg1 lvname=engine\_lv lvtype=thick size=10GB mount=/rhgs/brick1

## [lv2]

action=create vgname=RHS\_vg1 poolname=lvthinpool lvtype=thinpool poolmetadatasize=200MB chunksize=1024k size=30GB

## [lv3]

action=create lvname=lv\_vmaddldisks poolname=lvthinpool vgname=RHS\_vg1 lvtype=thinlv mount=/rhgs/brick2 virtualsize=9GB

## [lv4]

action=create lvname=lv\_vmrootdisks poolname=lvthinpool vgname=RHS\_vg1 size=19GB lvtype=thinlv mount=/rhgs/brick3 virtualsize=19GB

Example to extend an existing VG:

## #

# Extends a given given VG. pvname and vgname is mandatory, in this example the # vg `RHS vg1' is extended by adding pv, vdd. If the pv is not alreay present, it # is created by gdeploy. #

[hosts] 10.70.46.130 10.70.46.32

## [vg2] action=extend vgname=RHS\_vg1 pvname=vdd

# 5.1.4. Creating Volumes

Setting up volume involves writing long commands by choosing the hostname/IP and brick order carefully and this could be error prone. gdeploy helps in simplifying this task. When gdeploy is installed, a sample configuration file will be created at:

/usr/share/doc/gdeploy/examples/gluster.conf.sample

For example, for a basic trusted storage pool of a  $4 \times 3$  replicate volume the configuration details in the configuration file will be as follows:

[hosts] 10.0.0.1 10.0.0.2 10.0.0.3 10.0.0.4 [volume] action=create volname=glustervol transport=tcp,rdma replica=yes replica\_count=3 brick\_dirs=/glus/brick1/b1,/glus/brick1/b1,/glus/brick1/b1 force=yes

For more information on possible values, see Section 5.1.7, ["Configuration](#page-51-0) File"

After modifying the configuration file, invoke the configuration using the command:

# gdeploy -c txt.conf

## Creating Multiple Volumes

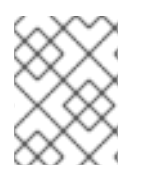

## **NOTE**

Support of creating multiple volumes only from gdeploy 2.0, please check your gdeploy version before trying this configuration.

While creating multiple volumes in a single configuration, the [volume] modules should be numbered. For example, if there are two volumes they will be numbered [volume1], [volume2]

vol-create.conf

[hosts] 10.70.46.130 10.70.46.32 10.70.46.16

[backend-setup] devices=vdb,vdc,vdd,vde mountpoints=/mnt/data{1-6}

#### brick\_dirs=/mnt/data1/1,/mnt/data2/2,/mnt/data3/3,/mnt/data4/4,/mnt/data5/5,/mnt/data6/6

- [volume1] action=create volname=vol-one transport=tcp replica=yes replica\_count=3 brick\_dirs=/mnt/data1/1,/mnt/data2/2,/mnt/data5/5
- [volume2] action=create volname=vol-two transport=tcp replica=yes replica\_count=3 brick\_dirs=/mnt/data3/3,/mnt/data4/4,/mnt/data6/6

With gdeploy 2.0, a volume can be created with multiple volume options set. Number of keys should match number of values.

```
[hosts]
10.70.46.130
10.70.46.32
10.70.46.16
[backend-setup]
devices=vdb,vdc
mountpoints=/mnt/data{1-6}
[volume1]
action=create
volname=vol-one
transport=tcp
replica=yes
replica_count=3
key=group,storage.owner-uid,storage.owner-gid,features.shard,features.shard-block-
size,performance.low-prio-threads,cluster.data-self-heal-algorithm
value=virt,36,36,on,512MB,32,full
brick_dirs=/mnt/data1/1,/mnt/data3/3,/mnt/data5/5
[volume2]
action=create
volname=vol-two
transport=tcp
replica=yes
key=group,storage.owner-uid,storage.owner-gid,features.shard,features.shard-block-
size,performance.low-prio-threads,cluster.data-self-heal-algorithm
value=virt,36,36,on,512MB,32,full
replica_count=3
brick_dirs=/mnt/data2/2,/mnt/data4/4,/mnt/data6/6
```
The above configuration will create two volumes with multiple volume options set.

# 5.1.5. Mounting Clients

When mounting clients, instead of logging into every client which has to be mounted, gdeploy can be used to mount clients remotely. When gdeploy is installed, a sample configuration file will be created at:

/usr/share/doc/gdeploy/examples/gluster.conf.sample

Following is an example of the modifications to the configuration file in order to mount clients:

[clients] action=mount hosts=10.70.46.159 fstype=glusterfs client\_mount\_points=/mnt/gluster volname=10.0.0.1:glustervol

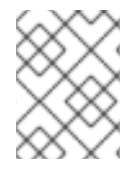

## **NOTE**

If the file system type (**fstype**) is NFS, then mention it as **nfs-version**. The default version is **3**.

For more information on possible values, see Section 5.1.7, ["Configuration](#page-51-0) File"

After modifying the configuration file, invoke the configuration using the command:

# gdeploy -c txt.conf

## 5.1.6. Configuring a Volume

The volumes can be configured using the configuration file. The volumes can be configured remotely using the configuration file without having to log into the trusted storage pool. For more information regarding the sections and options in the configuration file, see Section 5.1.7, ["Configuration](#page-51-0) File"

## 5.1.6.1. Adding and Removing a Brick

The configuration file can be modified to add or remove a brick:

## Adding a Brick

Modify the [volume] section in the configuration file to add a brick. For example:

```
[volume]
action=add-brick
volname=10.0.0.1:glustervol
bricks=10.0.0.1:/rhgs/new_brick
```
After modifying the configuration file, invoke the configuration using the command:

# gdeploy -c txt.conf

## Removing a Brick

Modify the [volume] section in the configuration file to remove a brick. For example:

[volume]

action=remove-brick volname=10.0.0.1:glustervol bricks=10.0.0.2:/rhgs/brick state=commit

Other options for **state** are stop, start, and force.

After modifying the configuration file, invoke the configuration using the command:

# gdeploy -c txt.conf

For more information on possible values, see Section 5.1.7, ["Configuration](#page-51-0) File"

## 5.1.6.2. Rebalancing a Volume

Modify the [volume] section in the configuration file to rebalance a volume. For example:

[volume] action=rebalance volname=10.70.46.13:glustervol state=start

Other options for **state** are stop, and fix-layout.

After modifying the configuration file, invoke the configuration using the command:

# gdeploy -c txt.conf

For more information on possible values, see Section 5.1.7, ["Configuration](#page-51-0) File"

## 5.1.6.3. Starting, Stopping, or Deleting a Volume

The configuration file can be modified to start, stop, or delete a volume:

## Starting a Volume

Modify the [volume] section in the configuration file to start a volume. For example:

[volume] action=start volname=10.0.0.1:glustervol

After modifying the configuration file, invoke the configuration using the command:

# gdeploy -c txt.conf

## Stopping a Volume

Modify the [volume] section in the configuration file to start a volume. For example:

[volume] action=stop volname=10.0.0.1:glustervol After modifying the configuration file, invoke the configuration using the command:

# gdeploy -c txt.conf

## Deleting a Volume

Modify the [volume] section in the configuration file to start a volume. For example:

[volume] action=delete volname=10.70.46.13:glustervol

After modifying the configuration file, invoke the configuration using the command:

# gdeploy -c txt.conf

For more information on possible values, see Section 5.1.7, ["Configuration](#page-51-0) File"

# 5.1.7. Configuration File

The configuration file includes the various options that can be used to change the settings for gdeploy. The following options are currently supported:

- [hosts]
- [devices]
- [disktype]
- [diskcount]
- [stripesize]
- [vgs]
- [pools]
- [lvs]
- [mountpoints]
- [peer]
- [clients]
- [volume]
- [backend-setup]
- [pv]
- [vg]
- [lv]
- [RH-subscription]
- [yum]
- [shell]
- [update-file]
- [service]
- [script]
- [firewalld]
- [geo-replication]

The options are briefly explained in the following list:

 $\bullet$ hosts

> This is a mandatory section which contains the IP address or hostname of the machines in the trusted storage pool. Each hostname or IP address should be listed in a separate line.

For example:

[hosts] 10.0.0.1 10.0.0.2

## devices

This is a generic section and is applicable to all the hosts listed in the [hosts] section. However, if sections of hosts such as the [hostname] or [IP-address] is present, then the data in the generic sections like [devices] is ignored. Host specific data take precedence. This is an optional section.

For example:

[devices] /dev/sda /dev/sdb

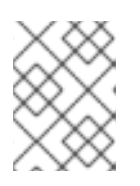

## **NOTE**

When configuring the backend setup, the devices should be either listed in this section or in the host specific section.

disktype

This section specifies the disk configuration that is used while setting up the backend. gdeploy supports RAID 10, RAID 6, RAID 5, and JBOD configurations. This is an optional section and if the field is left empty, JBOD is taken as the default configuration. Valid values for this field are **raid10**, **raid6**, **raid5**, and **jbod**.

For example:

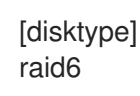

#### diskcount

This section specifies the number of data disks in the setup. This is a mandatory field if a RAID disk type is specified under **[disktype]**. If the [disktype] is JBOD the [diskcount] value is ignored. This parameter is host specific.

For example:

```
[diskcount]
10
```
#### stripesize

This section specifies the stripe unit size in KB.

Case 1: This field is not necessary if the [disktype] is JBOD, and any given value will be ignored.

Case 2: This is a mandatory field if [disktype] is specified as RAID 5 or RAID 6.

For [disktype] RAID 10, the default value is taken as 256KB. Red Hat does not recommend changing this value. If you specify any other value the following warning is displayed:

"Warning: We recommend a stripe unit size of 256KB for RAID 10"

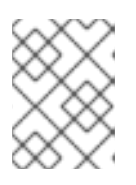

## **NOTE**

Do not add any suffixes like K, KB, M, etc. This parameter is host specific and can be added in the hosts section.

For example:

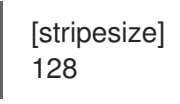

## vgs

This section is deprecated in gdeploy 2.0. Please see [backend-setup] for more details for gdeploy 2.0. This section specifies the volume group names for the devices listed in [devices]. The number of volume groups in the [vgs] section should match the one in [devices]. If the volume group names are missing, the volume groups will be named as GLUSTER  $vg{1, 2, 3, ...}$  as default.

For example:

[vgs] CUSTOM\_vg1 CUSTOM\_vg2

## pools

This section is deprecated in gdeploy 2.0. Please see [backend-setup] for more details for gdeploy 2.0. This section specifies the pool names for the volume groups specified in the [vgs] section. The number of pools listed in the [pools] section should match the number of volume groups in the [vgs] section. If the pool names are missing, the pools will be named as GLUSTER\_pool{1, 2, 3, ...}.

For example:

[pools] CUSTOM\_pool1 CUSTOM\_pool2

#### lvs  $\bullet$

This section is deprecated in gdeploy 2.0. Please see [backend-setup] for more details for gdeploy 2.0. This section provides the logical volume names for the volume groups specified in [vgs]. The number of logical volumes listed in the [lvs] section should match the number of volume groups listed in [vgs]. If the logical volume names are missing, it is named as GLUSTER\_lv{1, 2, 3, ...}.

For example:

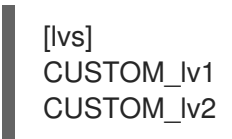

#### mountpoints  $\bullet$

This section is deprecated in gdeploy 2.0. Please see [backend-setup] for more details for gdeploy 2.0. This section specifies the brick mount points for the logical volumes. The number of mount points should match the number of logical volumes specified in [lvs] If the mount points are missing, the mount points will be names as /gluster/brick{1, 2, 3…}.

For example:

[mountpoints] /rhgs/brick1 /rhgs/brick2

peer

This section specifies the configurations for the Trusted Storage Pool management (TSP). This section helps in making all the hosts specified in the [hosts] section to either probe each other to create the trusted storage pool or detach all of them from the trusted storage pool. The only option in this section is the option names 'action' which can have it's values to be either probe or detach.

For example:

[peer] action=probe

#### • clients

This section specifies the client hosts and client\_mount\_points to mount the gluster storage volume created. The 'action' option is to be specified for the framework to determine the action that has to be performed. The options are 'mount' and 'unmount'. The Client hosts field is mandatory. If the mount points are not specified, default will be taken as /mnt/gluster for all the hosts.

The option fstype specifies how the gluster volume is to be mounted. Default is glusterfs (FUSE mount). The volume can also be mounted as NFS. Each client can have different types of

volume mount, which has to be specified with a comma separated. The following fields are included:

\* action

- \* hosts
- \* fstype
- \* client\_mount\_points

For example:

[clients] action=mount hosts=10.0.0.10 fstype=nfs options=vers=3 client\_mount\_points=/mnt/rhs

#### volume

The section specifies the configuration options for the volume. The following fields are included in this section:

- \* action
- \* volname
- \* transport
- \* replica
- \* replica\_count
- \* disperse
- \* disperse\_count
- \* redundancy\_count
- \* force
- **o** action

This option specifies what action must be performed in the volume. The choices can be [create, delete, add-brick, remove-brick].

*create*: This choice is used to create a volume.

*delete*: If the delete choice is used, all the options other than 'volname' will be ignored.

*add-brick* or *remove-brick*: If the add-brick or remove-brick is chosen, extra option bricks with a comma separated list of brick names(in the format <hostname>:<br/>should path> should be provided. In case of remove-brick, state option should also be provided specifying the state of the volume after brick removal.

## volname

This option specifies the volume name. Default name is glustervol

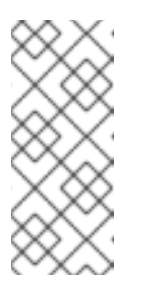

# **NOTE**

- $\blacksquare$  In case of a volume operation, the 'hosts' section can be omitted, provided volname is in the format <hostname>:<volname>, where hostname is the hostname / IP of one of the nodes in the cluster
- Only single volume creation/deletion/configuration is supported.

## transport

This option specifies the transport type. Default is tcp. Options are tcp or rdma (Deprecated) or tcp,rdma.

## o replica

This option will specify if the volume should be of type replica. options are yes and no. Default is no. If 'replica' is provided as yes, the 'replica\_count' should be provided.

## disperse

This option specifies if the volume should be of type disperse. Options are yes and no. Default is no.

## o disperse count

This field is optional even if 'disperse' is yes. If not specified, the number of bricks specified in the command line is taken as the disperse count value.

## redundancy\_count

If this value is not specified, and if 'disperse' is yes, it's default value is computed so that it generates an optimal configuration.

## o force

This is an optional field and can be used during volume creation to forcefully create the volume.

For example:

[volname] action=create volname=glustervol transport=tcp,rdma replica=yes replica\_count=3 force=yes

## backend-setup

Available in gdeploy 2.0. This section sets up the backend for using with GlusterFS volume. If more than one backend-setup has to be done, they can be done by numbering the section like [backend-setup1], [backend-setup2], ...

backend-setup section supports the following variables:

devices: This replaces the [pvs] section in gdeploy 1.x. devices variable lists the raw disks which should be used for backend setup. For example:

[backend-setup] devices=sda,sdb,sdc

This is a mandatory field.

dalign:

The Logical Volume Manager can use a portion of the physical volume for storing its metadata while the rest is used as the data portion. Align the I/O at the Logical Volume Manager (LVM) layer using the dalign option while creating the physical volume. For example:

[backend-setup] devices=sdb,sdc,sdd,sde dalign=256k

For JBOD, use an alignment value of 256K. For hardware RAID, the alignment value should be obtained by multiplying the RAID stripe unit size with the number of data disks. If 12 disks are used in a RAID 6 configuration, the number of data disks is 10; on the other hand, if 12 disks are used in a RAID 10 configuration, the number of data disks is 6.

The following example is appropriate for 12 disks in a RAID 6 configuration with a stripe unit size of 128 KiB:

[backend-setup] devices=sdb,sdc,sdd,sde dalign=1280k

The following example is appropriate for 12 disks in a RAID 10 configuration with a stripe unit size of 256 KiB:

[backend-setup] devices=sdb,sdc,sdd,sde dalign=1536k

To view the previously configured physical volume settings for the dalign option, run the **pvs -o +pe\_start** *device* command. For example:

# pvs -o +pe\_start /dev/sdb PV VG Fmt Attr PSize PFree 1st PE /dev/sdb lvm2 a-- 9.09t 9.09t 1.25m

You can also set the dalign option in the PV section.

vgs: This is an optional variable. This variable replaces the [vgs] section in gdeploy 1.x. vgs variable lists the names to be used while creating volume groups. The number of VG names should match the number of devices or should be left blank. gdeploy will generate names for the VGs. For example:

[backend-setup] devices=sda,sdb,sdc vgs=custom\_vg1,custom\_vg2,custom\_vg3

A pattern can be provided for the vgs like custom\_vg{1..3}, this will create three vgs.

[backend-setup] devices=sda,sdb,sdc vgs=custom\_vg{1..3}

pools: This is an optional variable. The variable replaces the [pools] section in gdeploy 1.x. pools lists the thin pool names for the volume.

[backend-setup] devices=sda,sdb,sdc vgs=custom\_vg1,custom\_vg2,custom\_vg3 pools=custom\_pool1,custom\_pool2,custom\_pool3

Similar to vg, pattern can be provided for thin pool names. For example custom\_pool{1..3}

lvs: This is an optional variable. This variable replaces the [lvs] section in gdeploy 1.x. lvs lists the logical volume name for the volume.

[backend-setup] devices=sda,sdb,sdc vgs=custom\_vg1,custom\_vg2,custom\_vg3 pools=custom\_pool1,custom\_pool2,custom\_pool3 lvs=custom\_lv1,custom\_lv2,custom\_lv3

Patterns for LV can be provided similar to vg. For example custom\_lv{1..3}.

mountpoints: This variable deprecates the [mountpoints] section in gdeploy 1.x. Mountpoints lists the mount points where the logical volumes should be mounted. Number of mount points should be equal to the number of logical volumes. For example:

[backend-setup] devices=sda,sdb,sdc vgs=custom\_vg1,custom\_vg2,custom\_vg3 pools=custom\_pool1,custom\_pool2,custom\_pool3 lvs=custom\_lv1,custom\_lv2,custom\_lv3 mountpoints=/gluster/data1,/gluster/data2,/gluster/data3

ssd - This variable is set if caching has to be added. For example, the backed setup with ssd for caching should be:

[backend-setup] ssd=sdc vgs=RHS\_vg1 datalv=lv\_data cachedatalv=lv\_cachedata:1G cachemetalv=lv\_cachemeta:230G

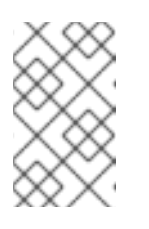

## **NOTE**

Specifying the name of the data LV is necessary while adding SSD. Make sure the datalv is created already. Otherwise ensure to create it in one of the earlier `backend-setup' sections.

PV

Available in gdeploy 2.0. If the user needs to have more control over setting up the backend, and does not want to use backend-setup section, then pv, vg, and lv modules are to be used. The pv module supports the following variables.

action: Mandatory. Supports two values, 'create' and 'resize'

Example: Creating physical volumes

[pv] action=create devices=vdb,vdc,vdd

Example: Creating physical volumes on a specific host

[pv:10.0.5.2] action=create devices=vdb,vdc,vdd

- devices: Mandatory. The list of devices to use for pv creation.
- expand: Used when **action=resize**.

Example: Expanding an already created pv

[pv] action=resize devices=vdb expand=yes

shrink: Used when **action=resize**.

Example: Shrinking an already created pv

[pv] action=resize devices=vdb shrink=100G

o dalign:

The Logical Volume Manager can use a portion of the physical volume for storing its metadata while the rest is used as the data portion. Align the I/O at the Logical Volume Manager (LVM) layer using the dalign option while creating the physical volume. For example:

[pv] action=create devices=sdb,sdc,sdd,sde dalign=256k

For JBOD, use an alignment value of 256K. For hardware RAID, the alignment value should be obtained by multiplying the RAID stripe unit size with the number of data disks. If 12 disks are used in a RAID 6 configuration, the number of data disks is 10; on the other hand, if 12 disks are used in a RAID 10 configuration, the number of data disks is 6.

<span id="page-51-0"></span>The following example is appropriate for 12 disks in a RAID 6 configuration with a stripe unit size of 128 KiB:

[pv] action=create devices=sdb,sdc,sdd,sde dalign=1280k

The following example is appropriate for 12 disks in a RAID 10 configuration with a stripe unit size of 256 KiB:

[pv] action=create devices=sdb,sdc,sdd,sde dalign=1536k

To view the previously configured physical volume settings for the dalign option, run the **pvs -o +pe\_start** *device* command. For example:

# pvs -o +pe\_start /dev/sdb PV VG Fmt Attr PSize PFree 1st PE /dev/sdb lvm2 a-- 9.09t 9.09t 1.25m

You can also set the dalign option in the backend-setup section.

VG  $\bullet$ 

> Available in gdeploy 2.0. This module is used to create and extend volume groups. The vg module supports the following variables.

- action Action can be one of create or extend.
- pvname PVs to use to create the volume. For more than one PV use comma separated values.
- vgname The name of the vg. If no name is provided GLUSTER\_vg will be used as default name.
- one-to-one If set to yes, one-to-one mapping will be done between pv and vg.

If action is set to extend, the vg will be extended to include pv provided.

Example1: Create a vg named images\_vg with two PVs

[vg] action=create vgname=images\_vg pvname=sdb,sdc

Example2: Create two vgs named rhgs\_vg1 and rhgs\_vg2 with two PVs

[va] action=create vgname=rhgs\_vg pvname=sdb,sdc one-to-one=yes

Example3: Extend an existing vg with the given disk.

[vg] action=extend vgname=rhgs\_images pvname=sdc

#### • LV

Available in gdeploy 2.0. This module is used to create, setup-cache, and convert logical volumes. The lv module supports the following variables:

action - The action variable allows three values `create', `setup-cache', `convert', and `change'. If the action is 'create', the following options are supported:

- lvname: The name of the logical volume, this is an optional field. Default is GLUSTER\_lv
- poolname Name of the thinpool volume name, this is an optional field. Default is GLUSTER\_pool
- lvtype Type of the logical volume to be created, allowed values are `thin' and `thick'. This is an optional field, default is thick.
- size Size of the logical volume volume. Default is to take all available space on the vg.
- extent Extent size, default is 100%FREE
- force Force lv create, do not ask any questions. Allowed values `yes', `no'. This is an optional field, default is yes.
- vgname Name of the volume group to use.
- pvname Name of the physical volume to use.
- chunksize The size of the chunk unit used for snapshots, cache pools, and thin pools. By default this is specified in kilobytes. For RAID 5 and 6 volumes, gdeploy calculates the default chunksize by multiplying the stripe size and the disk count. For RAID 10, the default chunksize is 256 KB. See Section 19.2, "Brick [Configuration"](#page-440-0) for details.

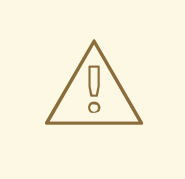

## WARNING

Red Hat recommends using at least the default chunksize. If the chunksize is too small and your volume runs out of space for metadata, the volume is unable to create data. This includes the data required to increase the size of the metadata pool or to migrate data away from a volume that has run out of metadata space. Red Hat recommends monitoring your logical volumes to ensure that they are expanded or more storage created before metadata volumes become completely full.

poolmetadatasize - Sets the size of pool's metadata logical volume. Allocate the maximum chunk size (16 GiB) if possible. If you allocate less than the maximum, allocate at least 0.5% of the pool size to ensure that you do not run out of metadata space.

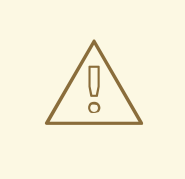

## WARNING

If your metadata pool runs out of space, you cannot create data. This includes the data required to increase the size of the metadata pool or to migrate data away from a volume that has run out of metadata space. Monitor your metadata pool using the **lvs -o+metadata\_percent** command and ensure that it does not run out of space.

- virtualsize Creates a thinly provisioned device or a sparse device of the given size
- mkfs Creates a filesystem of the given type. Default is to use xfs.
- mkfs-opts mkfs options.
- mount Mount the logical volume.

If the action is setup-cache, the below options are supported:

- o ssd Name of the ssd device. For example sda/vda/ ... to setup cache.
- vgname Name of the volume group.
- poolname Name of the pool.
- o cache meta Iv Due to requirements from dm-cache (the kernel driver), LVM further splits the cache pool LV into two devices - the cache data LV and cache metadata LV. Provide the cache\_meta\_lv name here.
- o cache meta lvsize Size of the cache meta lv.
- **o** cache lv Name of the cache data lv.
- **o** cache lysize Size of the cache data.
- force Force

If the action is convert, the below options are supported:

- lvtype type of the lv, available options are thin and thick
- o force Force the lyconvert, default is yes.
- vgname Name of the volume group.
- poolmetadata Specifies cache or thin pool metadata logical volume.
- cachemode Allowed values writeback, writethrough. Default is writethrough.
- cachepool This argument is necessary when converting a logical volume to a cache LV. Name of the cachepool.
- lvname Name of the logical volume.
- chunksize The size of the chunk unit used for snapshots, cache pools, and thin pools. By default this is specified in kilobytes. For RAID 5 and 6 volumes, gdeploy calculates the default chunksize by multiplying the stripe size and the disk count. For RAID 10, the default chunksize is 256 KB. See Section 19.2, "Brick [Configuration"](#page-440-0) for details.

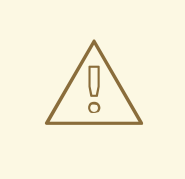

#### WARNING

Red Hat recommends using at least the default chunksize. If the chunksize is too small and your volume runs out of space for metadata, the volume is unable to create data. Red Hat recommends monitoring your logical volumes to ensure that they are expanded or more storage created before metadata volumes become completely full.

- poolmetadataspare Controls creation and maintanence of pool metadata spare logical volume that will be used for automated pool recovery.
- thinpool Specifies or converts logical volume into a thin pool's data volume. Volume's name or path has to be given.

If the action is change, the below options are supported:

- lvname Name of the logical volume.
- vgname Name of the volume group.
- zero Set zeroing mode for thin pool.

Example 1: Create a thin LV

 $[|v]$ action=create vgname=RHGS\_vg1 poolname=lvthinpool lvtype=thinpool poolmetadatasize=200MB chunksize=1024k size=30GB

Example 2: Create a thick LV

 $[|v]$ action=create vgname=RHGS\_vg1 lvname=engine\_lv

## lvtype=thick size=10GB mount=/rhgs/brick1

If there are more than one LVs, then the LVs can be created by numbering the LV sections, like [lv1], [lv2] …

## RH-subscription

Available in gdeploy 2.0. This module is used to subscribe, unsubscribe, attach, enable repos etc. The RH-subscription module allows the following variables:

This module is used to subscribe, unsubscribe, attach, enable repos etc. The RH-subscription module allows the following variables:

If the action is register, the following options are supported:

- username/activationkey: Username or activationkey.
- password/activationkey: Password or activation key
- auto-attach: true/false
- pool: Name of the pool.
- repos: Repos to subscribe to.
- disable-repos: Repo names to disable. Leaving this option blank will disable all the repos.
- ignore\_register\_errors: If set to no, gdeploy will exit if system registration fails.
- o If the action is attach-pool the following options are supported:

pool - Pool name to be attached.

ignore attach pool errors - If set to no, gdeploy fails if attach-pool fails.

o If the action is enable-repos the following options are supported:

repos - List of comma separated repos that are to be subscribed to.

ignore\_enable\_errors - If set to no, gdeploy fails if enable-repos fail.

o If the action is disable-repos the following options are supported:

repos - List of comma separated repos that are to be subscribed to.

ignore\_disable\_errors - If set to no, gdeploy fails if disable-repos fail

o If the action is unregister the systems will be unregistered.

ignore\_unregister\_errors - If set to no, gdeploy fails if unregistering fails.

Example 1: Subscribe to Red Hat Subscription network:

[RH-subscription1] action=register username=qa@redhat.com password=<passwd> pool=<pool> ignore register errors=no

Example 2: Disable all the repos:

[RH-subscription2] action=disable-repos repos=\*

Example 3: Enable a few repos

[RH-subscription3] action=enable-repos repos=rhel-7-server-rpms,rh-gluster-3-for-rhel-7-server-rpms,rhel-7-server-rhev-mgmt-agentrpms ignore\_enable\_errors=no

 $\bullet$ yum

> Available in gdeploy 2.0. This module is used to install or remove rpm packages, with the yum module we can add repos as well during the install time.

The action variable allows two values `install' and `remove'.

If the action is install the following options are supported:

- packages Comma separated list of packages that are to be installed.
- o repos The repositories to be added.
- gpgcheck yes/no values have to be provided.
- update Whether yum update has to be initiated.

If the action is remove then only one option has to be provided:

o remove - The comma separated list of packages to be removed.

For example

[yum1] action=install gpgcheck=no # Repos should be an url; eg: http://repo-pointing-glusterfs-builds repos=<glusterfs.repo>,<vdsm.repo> packages=vdsm,vdsm-gluster,ovirt-hosted-engine-setup,screen,xauth update=yes

Install a package on a particular host.

[yum2:host1] action=install gpgcheck=no packages=rhevm-appliance

#### shell

Available in gdeploy 2.0. This module allows user to run shell commands on the remote nodes.

Currently shell provides a single action variable with value execute. And a command variable with any valid shell command as value.

The below command will execute vdsm-tool on all the nodes.

[shell] action=execute command=vdsm-tool configure --force

#### update-file

Available in gdeploy 2.0. update-file module allows users to copy a file, edit a line in a file, or add new lines to a file. action variable can be any of copy, edit, or add.

When the action variable is set to copy, the following variables are supported.

- src The source path of the file to be copied from.
- dest The destination path on the remote machine to where the file is to be copied to.

When the action variable is set to edit, the following variables are supported.

- o dest The destination file name which has to be edited.
- replace A regular expression, which will match a line that will be replaced.
- line Text that has to be replaced.

When the action variable is set to add, the following variables are supported.

- dest File on the remote machine to which a line has to be added.
- line Line which has to be added to the file. Line will be added towards the end of the file.

Example 1: Copy a file to a remote machine.

[update-file] action=copy src=/tmp/foo.cfg

Example 2: Edit a line in the remote machine, in the below example lines that have allowed\_hosts will be replaced with allowed hosts=host.redhat.com

[update-file] action=edit replace=allowed\_hosts line=allowed\_hosts=host.redhat.com

Example 3: Add a line to the end of a file

For Red Hat Enterprise Linux 7:

[update-file] action=add dest=/etc/ntp.conf line=server clock.redhat.com iburst

For Red Hat Enterprise Linux 8:

[update-file] action=add dest=/etc/chrony.conf line=server 0.rhel.pool.ntp.org iburst

#### **•** service

Available in gdeploy 2.0. The service module allows user to start, stop, restart, reload, enable, or disable a service. The action variable specifies these values.

When action variable is set to any of start, stop, restart, reload, enable, disable the variable servicename specifies which service to start, stop etc.

o service - Name of the service to start, stop etc.

For Red Hat Enterprise Linux 7:

Example: enable and start ntp daemon.

[service1] action=enable service=ntpd

[service2] action=restart service=ntpd

For Red Hat Enterprise Linux 8:

Example: enable and start chrony daemon.

[service1] action=enable service=chrony

[service2] action=restart service=chrony

## **•** script

Available in gdeploy 2.0. script module enables user to execute a script/binary on the remote machine. action variable is set to execute. Allows user to specify two variables file and args.

- file An executable on the local machine.
- args Arguments to the above program.

Example: Execute script disable-multipath.sh on all the remote nodes listed in `hosts' section.

[script] action=execute file=/usr/share/ansible/gdeploy/scripts/disable-multipath.sh

#### firewalld

Available in gdeploy 2.0. firewalld module allows the user to manipulate firewall rules. action variable supports two values `add' and `delete'. Both add and delete support the following variables:

- ports/services The ports or services to add to firewall.
- permanent Whether to make the entry permanent. Allowed values are true/false
- zone Default zone is public

For example:

```
[firewalld]
action=add
ports=111/tcp,2049/tcp,54321/tcp,5900/tcp,5900-6923/tcp,5666/tcp,16514/tcp
services=glusterfs
```
#### geo-replication

Available in gdeploy 2.0.2, geo-replication module allows the user to configure geo-replication, control and verify geo-replication sessions. The following are the supported variables:

- **action** The action to be performed for the geo-replication session.
	- create To create a geo-replication session.
	- start To start a created geo-replication session.
	- stop To stop a started geo-replication session.
	- pause To pause a geo-replication session.
	- resume To resume a paused geo-replication session.
	- delete To delete a geo-replication session.
- **georepuser** Username to be used for the action being performed  $\circ$

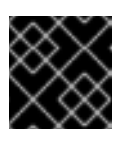

## IMPORTANT

If **georepuser** variable is omitted, the user is assumed to be root user.

**mastervol** - Master volume details in the following format:

*Master\_HostName*:*Master\_VolName*

**slavevol** - Slave volume details in the following format:

*Slave\_HostName*:*Slave\_VolName*

**slavenodes** - Slave node IP addresses in the following format:  $\circ$ 

*Slave1\_IPAddress*,*Slave2\_IPAddress*

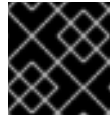

## IMPORTANT

Slave IP addresses must be comma (,) separated.

- **force** Force the system to perform the action. Allowed values are **yes** or **no**.
- **start** Start the action specified in the configuration file. Allowed values are **yes** or **no**. Default value is **yes**.

For example:

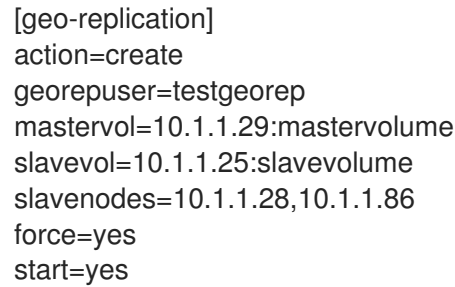

## 5.1.8. Deploying NFS Ganesha using gdeploy

gdeploy supports the deployment and configuration of NFS Ganesha on Red Hat Gluster Storage 3.5, from gdeploy version 2.0.2-35.

NFS-Ganesha is a user space file server for the NFS protocol. For more information about NFS-Ganesha see [https://access.redhat.com/documentation/en-us/red\\_hat\\_gluster\\_storage/3.5/html](https://access.redhat.com/documentation/en-us/red_hat_gluster_storage/3.5/html-single/administration_guide/#nfs_ganesha)single/administration\_guide/#nfs\_ganesha

## 5.1.8.1. Prerequisites

Ensure that the following prerequisites are met:

## Subscribing to Subscription Manager

You must subscribe to subscription manager and obtain the NFS Ganesha packages before continuing further.

Add the following details to the configuration file to subscribe to subscription manager:

[RH-subscription1] action=register username=<user>@redhat.com password=<password> pool=<pool-id>

Execute the following command to run the configuration file:

# gdeploy -c txt.conf

## Enabling Repos

To enable the required repos, add the following details in the configuration file:

[RH-subscription2] action=enable-repos repos=rhel-7-server-rpms,rh-gluster-3-for-rhel-7-server-rpms,rh-gluster-3-nfs-for-rhel-7-serverrpms,rhel-ha-for-rhel-7-server-rpms,rhel-7-server-ansible-2-rpms

Execute the following command to run the configuration file:

# gdeploy -c txt.conf

## Enabling Firewall Ports

To enable the firewall ports, add the following details in the configuration file:

[firewalld] action=add ports=111/tcp,2049/tcp,54321/tcp,5900/tcp,5900-6923/tcp,5666/tcp,16514/tcp services=glusterfs,nlm,nfs,rpc-bind,high-availability,mountd,rquota

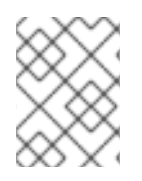

# **NOTE**

To ensure NFS client UDP mount does not fail, ensure to add port 2049/udp in [firewalld] section of gdeploy.

Execute the following command to run the configuration file:

# gdeploy -c txt.conf

## Installing the Required Package:

To install the required package, add the following details in the configuration file

[yum] action=install repolist= gpgcheck=no update=no packages=glusterfs-ganesha

Execute the following command to run the configuration file:

# gdeploy -c txt.conf

## 5.1.8.2. Supported Actions

The NFS Ganesha module in gdeploy allows the user to perform the following actions:

Creating a Cluster

- Destroying a Cluster
- Adding a Node
- Deleting a Node
- Exporting a Volume
- Unexporting a Volume
- Refreshing NFS Ganesha Configuration

## Creating a Cluster

action=create-cluster

This action creates a fresh NFS-Ganesha setup on a given volume. For this action the nfs-ganesha in the configuration file section supports the following variables:

- *ha-name*: This is an optional variable. By default it is ganesha-ha-360.
- *cluster-nodes*: This is a required argument. This variable expects comma separated values of cluster node names, which is used to form the cluster.
- *vip*: This is a required argument. This variable expects comma separated list of ip addresses. These will be the virtual ip addresses.
- *volname*: This is an optional variable if the configuration contains the [volume] section

For example: To create a NFS-Ganesha cluster add the following details in the configuration file:

[hosts] host-1.example.com host-2.example.com host-3.example.com host-4.example.com [backend-setup] devices=/dev/vdb vgs=vg1 pools=pool1 lvs=lv1 mountpoints=/mnt/brick [firewalld] action=add ports=111/tcp,2049/tcp,54321/tcp,5900/tcp,5900-6923/tcp,5666/tcp,16514/tcp,662/tcp,662/udp services=glusterfs,nlm,nfs,rpc-bind,high-availability,mountd,rquota [volume] action=create volname=ganesha transport=tcp replica\_count=3 force=yes #Creating a high availability cluster and exporting the volume [nfs-ganesha]

ha-name=ganesha-ha-360 cluster-nodes=host-1.example.com,host-2.example.com,host-3.example.com,host-4 .example.com vip=10.70.44.121,10.70.44.122 volname=ganesha ignore\_ganesha\_errors=no

In the above example, it is assumed that the required packages are installed, a volume is created and NFS-Ganesha is enabled on it.

Execute the configuration using the following command:

# gdeploy -c txt.conf

#### Destroying a Cluster

The action, destroy-cluster cluster disables NFS Ganesha. It allows one variable, **cluster-nodes**.

For example: To destroy a NFS-Ganesha cluster add the following details in the configuration file:

[hosts] host-1.example.com host-2.example.com

# To destroy the high availability cluster

[nfs-ganesha] action=destroy-cluster cluster-nodes=host-1.example.com,host-2.example.com

Execute the configuration using the following command:

# gdeploy -c txt.conf

## Adding a Node

The add-node action allows three variables:

- **nodes**: Accepts a list of comma separated hostnames that have to be added to the cluster
- **vip**: Accepts a list of comma separated ip addresses.
- **cluster nodes**: Accepts a list of comma separated nodes of the NFS Ganesha cluster.

For example, to add a node, add the following details to the configuration file:

[hosts] host-1.example.com host-2.example.com host-3.example.com [peer] action=probe

[clients] action=mount volname=host-3.example.com:gluster\_shared\_storage hosts=host-3.example.com fstype=glusterfs client\_mount\_points=/var/run/gluster/shared\_storage/

[nfs-ganesha] action=add-node nodes=host-3.example.com cluster\_nodes=host-1.example.com,host-2.example.com vip=10.0.0.33

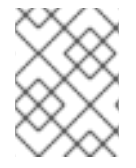

## **NOTE**

With the release of 3.5 Batch Update 3, the mount point of shared storage is changed from /var/run/gluster/ to /run/gluster/ .

Execute the configuration using the following command:

# gdeploy -c txt.conf

## Deleting a Node

The **delete-node** action takes one variable, *nodes*, which specifies the node or nodes to delete from the NFS Ganesha cluster in a comma delimited list.

For example:

[hosts] host-1.example.com host-2.example.com host-3.example.com host-4.example.com

[nfs-ganesha] action=delete-node nodes=host-2.example.com

## Exporting a Volume

This action exports a volume. export-volume action supports one variable, **volname**.

For example, to export a volume, add the following details to the configuration file:

[hosts] host-1.example.com host-2.example.com

[nfs-ganesha] action=export-volume volname=ganesha

Execute the configuration using the following command:

# gdeploy -c txt.conf

## Unexporting a Volume:

This action unexports a volume. unexport-volume action supports one variable, **volname**.

For example, to unexport a volume, add the following details to the configuration file:

[hosts] host-1.example.com host-2.example.com

[nfs-ganesha] action=unexport-volume volname=ganesha

Execute the configuration using the following command:

# gdeploy -c txt.conf

#### Refreshing NFS Ganesha Configuration

This action will add/delete or add a config block to the configuration file and runs **refresh-config** on the cluster.

The action **refresh-config** supports the following variables:

- del-config-lines
- block-name
- volname
- ha-conf-dir
- update\_config\_lines

Example 1 - To add a client block and run refresh-config add the following details to the configuration file:

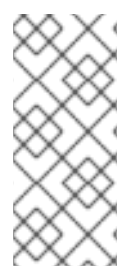

## **NOTE**

**refresh-config** with client block has few limitations:

- Works for only one client
- User cannot delete a line from a config block

[hosts] host1-example.com host2-example.com

[nfs-ganesha] action=refresh-config # Default block name is `client' block-name=client

```
config-block=clients = 10.0.0.1;|allow_root_access = true;|access_type = "RO";|Protocols = "2",
"3";|anonymous_uid = 1440;|anonymous_gid = 72;
volname=ganesha
```
Execute the configuration using the following command:

# gdeploy -c txt.conf

Example 2 - To delete a line and run refresh-config add the following details to the configuration file:

[hosts] host1-example.com host2-example.com

[nfs-ganesha] action=refresh-config del-config-lines=client volname=ganesha

Execute the configuration using the following command:

# gdeploy -c txt.conf

Example 3 - To run refresh-config on a volume add the following details to the configuration file:

[hosts] host1-example.com host2-example.com

[nfs-ganesha] action=refresh-config volname=ganesha

Execute the configuration using the following command:

# gdeploy -c txt.conf

Example 4 - To modify a line and run refresh-config add the following details to the configuration file:

[hosts] host1-example.com host2-example.com

[nfs-ganesha] action=refresh-config update\_config\_lines=Access\_type = "RO"; #update\_config\_lines=Protocols = "4"; #update\_config\_lines=clients =  $10.0.0.1$ ; volname=ganesha

Execute the configuration using the following command:

# gdeploy -c txt.conf

# 5.1.9. Deploying Samba / CTDB using gdeploy

The Server Message Block (SMB) protocol can be used to access Red Hat Gluster Storage volumes by exporting directories in GlusterFS volumes as SMB shares on the server. In Red Hat Gluster Storage, Samba is used to share volumes through SMB protocol.

## 5.1.9.1. Prerequisites

Ensure that the following prerequisites are met:

## Subscribing to Subscription Manager

You must subscribe to subscription manager and obtain the Samba packages before continuing further.

Add the following details to the configuration file to subscribe to subscription manager:

```
[RH-subscription1]
action=register
username=<user>@redhat.com
password=<password>
pool=<pool-id>
```
Execute the following command to run the configuration file:

# gdeploy -c txt.conf

## Enabling Repos

To enable the required repos, add the following details in the configuration file:

Red Hat Enterprise Linux 7

[RH-subscription2] action=enable-repos repos=rhel-7-server-rpms,rh-gluster-3-for-rhel-7-server-rpms,rh-gluster-3-samba-for-rhel-7-serverrpms,rhel-7-server-ansible-2-rpms

Red Hat Enterprise Linux 8

[RH-subscription2] action=enable-repos rh-gluster-3-for-rhel-8-x86\_64-rpms,ansible-2-for-rhel-8-x86\_64-rpms,rhel-8-for-x86\_64-baseosrpms,rhel-8-for-x86\_64-appstream-rpms,rhel-8-for-x86\_64-highavailability-rpms,rh-gluster-3-sambafor-rhel-8-x86\_64-rpms

Execute the following command to run the configuration file:

# gdeploy -c txt.conf

## Enabling Firewall Ports

To enable the firewall ports, add the following details in the configuration file:

[firewalld] action=add ports=54321/tcp,5900/tcp,5900-6923/tcp,5666/tcp,4379/tcp services=glusterfs,samba,high-availability

Execute the following command to run the configuration file:

# gdeploy -c txt.conf

#### Installing the Required Package:

To install the required package, add the following details in the configuration file

[yum] action=install repolist= gpgcheck=no update=no packages=samba,samba-client,glusterfs-server,ctdb

Execute the following command to run the configuration file:

# gdeploy -c txt.conf

#### 5.1.9.2. Setting up Samba

Samba can be enabled in two ways:

- Enabling Samba on an existing volume
- Enabling Samba while creating a volume

#### Enabling Samba on an existing volume

If a Red Hat Gluster Storage volume is already present, then the user has to mention the action as **smbsetup** in the volume section. It is necessary to mention all the hosts that are in the cluster, as gdeploy updates the glusterd configuration files on each of the hosts.

For example, to enable Samba on an existing volume, add the following details to the configuration file:

[hosts] 10.70.37.192 10.70.37.88 [volume] action=smb-setup volname=samba1 force=yes smb\_username=smbuser smb\_mountpoint=/mnt/smb

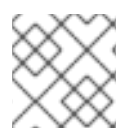

# **NOTE**

Ensure that the hosts are not part of the CTDB cluster.

Execute the configuration using the following command:

# gdeploy -c txt.conf

## Enabling Samba while creating a Volume

If Samba has be set up while creating a volume, the a variable **smb** has to be set to yes in the configuration file.

For example, to enable Samba while creating a volume, add the following details to the configuration file:

[hosts] 10.70.37.192 10.70.37.88 10.70.37.65 [backend-setup] devices=/dev/vdb vgs=vg1 pools=pool1 lvs=lv1 mountpoints=/mnt/brick

[volume] action=create volname=samba1 smb=yes force=yes smb\_username=smbuser smb\_mountpoint=/mnt/smb

Execute the configuration using the following command:

# gdeploy -c txt.conf

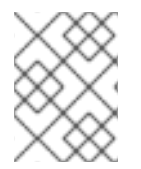

## **NOTE**

In both the cases of enabling Samba, **smb\_username** and **smb\_mountpoint** are necessary if samba has to be setup with the acls set correctly.

## 5.1.9.3. Setting up CTDB

Using CTDB requires setting up a separate volume in order to protect the CTDB lock file. Red Hat recommends a replicated volume where the replica count is equal to the number of servers being used as Samba servers.

The following configuration file sets up a CTDB volume across two hosts that are also Samba servers.

[hosts]

10.70.37.192 10.70.37.88 10.70.37.65 [volume] action=create volname=ctdb transport=tcp replica\_count=3 force=yes [ctdb] action=setup public\_address=10.70.37.6/24 eth0,10.70.37.8/24 eth0 volname=ctdb

You can configure the CTDB cluster to use separate IP addresses by using the **ctdb nodes** parameter, as shown in the following example.

[hosts] 10.70.37.192 10.70.37.88 10.70.37.65 [volume] action=create volname=ctdb transport=tcp replica\_count=3 force=yes [ctdb] action=setup public\_address=10.70.37.6/24 eth0,10.70.37.8/24 eth0 ctdb\_nodes=192.168.1.1,192.168.2.5 volname=ctdb

Execute the configuration using the following command:

# gdeploy -c txt.conf

## 5.1.10. Enabling SSL on a Volume

You can create volumes with SSL enabled, or enable SSL on an exisiting volumes using gdeploy (v2.0.1 onwards). This section explains how the configuration files should be written for gdeploy to enable SSL.

## 5.1.10.1. Creating a Volume and Enabling SSL

To create a volume and enable SSL on it, add the following details to the configuration file:

[hosts] 10.70.37.147 10.70.37.47 10.70.37.13

[backend-setup] devices=/dev/vdb vgs=vg1 pools=pool1 lvs=lv1 mountpoints=/mnt/brick [volume] action=create volname=vol1 transport=tcp replica\_count=3 force=yes enable ssl=yes ssl\_clients=10.70.37.107,10.70.37.173 brick dirs=/data/1 [clients] action=mount hosts=10.70.37.173,10.70.37.107

volname=vol1 fstype=glusterfs client\_mount\_points=/mnt/data

In the above example, a volume named vol1 is created and SSL is enabled on it. gdeploy creates self signed certificates.

After adding the details to the configuration file, execute the following command to run the configuration file:

# gdeploy -c txt.conf

## 5.1.10.2. Enabling SSL on an Existing Volume:

To enable SSL on an existing volume, add the following details to the configuration file:

[hosts] 10.70.37.147 10.70.37.47 # It is important for the clients to be unmounted before setting up SSL [clients1] action=unmount hosts=10.70.37.173,10.70.37.107 client\_mount\_points=/mnt/data [volume] action=enable-ssl volname=vol2 ssl\_clients=10.70.37.107,10.70.37.173

[clients2] action=mount hosts=10.70.37.173,10.70.37.107
volname=vol2 fstype=glusterfs client\_mount\_points=/mnt/data

After adding the details to the configuration file, execute the following command to run the configuration file:

# gdeploy -c txt.conf

# 5.1.11. Gdeploy log files

Because gdeploy is usually run by non-privileged users, by default, gdeploy log files are written to **/home/***username***/.gdeploy/logs/gdeploy.log** instead of the **/var/log** directory.

You can change the log location by setting a different location as the value of the *GDEPLOY\_LOGFILE* environment variable. For example, to set the gdeploy log location to **/var/log/gdeploy/gdeploy.log** for this session, run the following command:

\$ export GDEPLOY\_LOGFILE=/var/log/gdeploy/gdeploy.log

To persistently set this as the default log location for this user, add the same command as a separate line in the **/home/***username***/.bash\_profile** file for that user.

# <span id="page-72-0"></span>5.2. ABOUT ENCRYPTED DISK

Red Hat Gluster Storage provides the ability to create bricks on encrypted devices to restrict data access. Encrypted bricks can be used to create Red Hat Gluster Storage volumes.

For information on creating encrypted disk, refer to the following product documentation:

For RHEL 6, refer to *Disk [Encryption](https://access.redhat.com/documentation/en-us/red_hat_enterprise_linux/6/html-single/installation_guide/#Disk_Encryption_Guide)* Appendix of the *Red Hat Enterprise Linux 6 Installation Guide*.

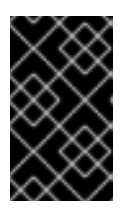

# IMPORTANT

Red Hat Gluster Storage is not supported on Red Hat Enterprise Linux 6 (RHEL 6) from 3.5 Batch Update 1 onwards. See *Version Details* table in section *Red Hat Gluster Storage Software Components and Versions* of the [Installation](https://access.redhat.com/documentation/en-us/red_hat_gluster_storage/3.5/html-single/installation_guide/index#Versions) Guide

- For RHEL 7, refer to *[Encryption](https://access.redhat.com/documentation/en-us/red_hat_enterprise_linux/7/html-single/security_guide/#sec-Encryption)* of the *Red Hat Enterprise Linux 7 Security Guide* .
- Starting in RHEL 7.5, Red Hat has implemented an additional component that can be used to enable LUKS disks remotely during startup called as Network Bound Disk Encryption (NBDE). For more information on NBDE, refer to *Configuring Automated Unlocking of Encrypted Volumes using [Policy-Based](https://access.redhat.com/documentation/en-us/red_hat_enterprise_linux/7/html-single/security_guide/index#sec-Policy-Based_Decryption) Decryption* of the *Red Hat Enterprise Linux 7 Security Guide.*
- For RHEL 8, refer to *[Encrypting](https://access.redhat.com/documentation/en-us/red_hat_enterprise_linux/8/html/security_hardening/encrypting-block-devices-using-luks_security-hardening) Block Devices Using LUKS* of the *Red Hat Enterprise Linux 8 Security Guide.*

# 5.3. FORMATTING AND MOUNTING BRICKS

To create a Red Hat Gluster Storage volume, specify the bricks that comprise the volume. After creating the volume, the volume must be started before it can be mounted.

# 5.3.1. Creating Bricks Manually

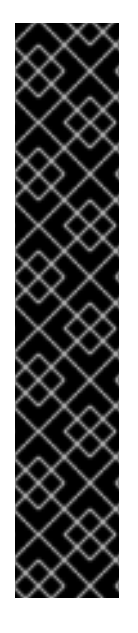

# IMPORTANT

- Red Hat supports formatting a Logical Volume using the XFS file system on the bricks.
- Red Hat supports heterogeneous subvolume sizes for distributed volumes (either pure distributed, distributed-replicated or distributed-dispersed). Red Hat does not support heterogeneous brick sizes for bricks of the same subvolume.

For example, you can have a distributed-replicated 3x3 volume with 3 bricks of 10GiB, 3 bricks of 50GiB and 3 bricks of 100GiB as long as the 3 10GiB bricks belong to the same replicate and similarly the 3 50GiB and 100GiB bricks belong to the same replicate set. In this way you will have 1 subvolume of 10GiB, another of 50GiB and 100GiB. The distributed hash table balances the number of assigned files to each subvolume so that the subvolumes get filled proportionally to their size.

# 5.3.1.1. Creating a Thinly Provisioned Logical Volume

1. Create a physical volume(PV) by using the **pvcreate** command.

# pvcreate --dataalignment *alignment\_value device*

For example:

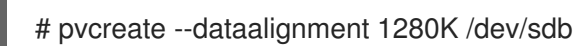

Here, **/dev/sdb** is a storage device.

Use the correct **dataalignment** option based on your device. For more information, see Section 19.2, "Brick [Configuration"](#page-440-0)

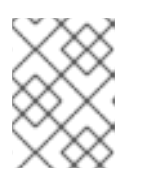

# **NOTE**

The device name and the alignment value will vary based on the device you are using.

2. Create a Volume Group (VG) from the PV using the **vgcreate** command:

# vgcreate --physicalextentsize *alignment\_value volgroup device*

For example:

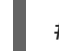

# vgcreate --physicalextentsize 1280K rhs\_vg /dev/sdb

3. Create a thin-pool using the following commands:

# lvcreate --thin *volgroup*/*poolname* --size *pool\_sz* --chunksize *chunk\_sz* --poolmetadatasize *metadev\_sz* --zero n

For example:

# lvcreate --thin rhs\_vg/rhs\_pool --size 2T --chunksize 1280K --poolmetadatasize 16G --zero n

Ensure you read Chapter 19, *Tuning for [Performance](#page-443-0)* to select appropriate values for *chunksize* and *poolmetadatasize*.

4. Create a thinly provisioned volume that uses the previously created pool by running the **lvcreate** command with the **--virtualsize** and **--thin** options:

# lvcreate --virtualsize *size* --thin *volgroup*/*poolname* --name *volname*

For example:

# lvcreate --virtualsize 1G --thin rhs\_vg/rhs\_pool --name rhs\_lv

It is recommended that only one LV should be created in a thin pool.

5. Format bricks using the supported XFS configuration, mount the bricks, and verify the bricks are mounted correctly. To enhance the performance of Red Hat Gluster Storage, ensure you read Chapter 19, *Tuning for [Performance](#page-443-0)* before formatting the bricks.

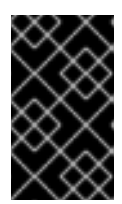

### IMPORTANT

Snapshots are not supported on bricks formatted with external log devices. Do not use **-l logdev=device** option with **mkfs.xfs** command for formatting the Red Hat Gluster Storage bricks.

# mkfs.xfs -f -i size=512 -n size=8192 -d su=128k,sw=10 *device*

*DEVICE* is the created thin LV. The inode size is set to 512 bytes to accommodate for the extended attributes used by Red Hat Gluster Storage.

6. Run **# mkdir /***mountpoint* to create a directory to link the brick to.

# mkdir /rhgs

7. Add an entry in **/etc/fstab**:

*/dev/volgroup/volname* /*mountpoint* xfs rw,inode64,noatime,nouuid,x-systemd.devicetimeout=10min 1 2

For example:

/dev/rhs\_vg/rhs\_lv /rhgs xfs rw,inode64,noatime,nouuid,x-systemd.device-timeout=10min 1 2

- 8. Run **mount /***mountpoint* to mount the brick.
- 9. Run the **df -h** command to verify the brick is successfully mounted:

# df -h */dev/rhs\_vg/rhs\_lv* 16G 1.2G 15G 7% */rhgs*

10. If SElinux is enabled, then the SELinux labels that has to be set manually for the bricks created using the following commands:

# semanage fcontext -a -t glusterd brick t/rhgs/brick1 # restorecon -Rv /rhgs/brick1

# 5.3.2. Using Subdirectory as the Brick for Volume

You can create an XFS file system, mount them and point them as bricks while creating a Red Hat Gluster Storage volume. If the mount point is unavailable, the data is directly written to the root file system in the unmounted directory.

For example, the **/rhgs** directory is the mounted file system and is used as the brick for volume creation. However, for some reason, if the mount point is unavailable, any write continues to happen in the **/rhgs** directory, but now this is under root file system.

To overcome this issue, you can perform the below procedure.

During Red Hat Gluster Storage setup, create an XFS file system and mount it. After mounting, create a subdirectory and use this subdirectory as the brick for volume creation. Here, the XFS file system is mounted as **/bricks**. After the file system is available, create a directory called **/rhgs/brick1** and use it for volume creation. Ensure that no more than one brick is created from a single mount. This approach has the following advantages:

- When the **/rhgs** file system is unavailable, there is no longer**/rhgs/brick1** directory available in the system. Hence, there will be no data loss by writing to a different location.
- This does not require any additional file system for nesting.

Perform the following to use subdirectories as bricks for creating a volume:

1. Create the **brick1** subdirectory in the mounted file system.

# mkdir /rhgs/brick1

Repeat the above steps on all nodes.

2. Create the Red Hat Gluster Storage volume using the subdirectories as bricks.

# gluster volume create distdata01 ad-rhs-srv1:/rhgs/brick1 ad-rhs-srv2:/rhgs/brick2

3. Start the Red Hat Gluster Storage volume.

# gluster volume start distdata01

4. Verify the status of the volume.

# gluster volume status distdata01

# **NOTE**

If multiple bricks are used from the same server, then ensure the bricks are mounted in the following format. For example:

# df -h

/dev/rhs\_vg/rhs\_lv1 16G 1.2G 15G 7% /rhgs1 /dev/rhs\_vg/rhs\_lv2 16G 1.2G 15G 7% /rhgs2

Create a distribute volume with 2 bricks from each server. For example:

# gluster volume create test-volume server1:/rhgs1/brick1 server2:/rhgs1/brick1 server1:/rhgs2/brick2 server2:/rhgs2/brick2

# 5.3.3. Reusing a Brick from a Deleted Volume

Bricks can be reused from deleted volumes, however some steps are required to make the brick reusable.

### Brick with a File System Suitable for Reformatting (Optimal Method)

Run **# mkfs.xfs -f -i size=512** *device* to reformat the brick to supported requirements, and make it available for immediate reuse in a new volume.

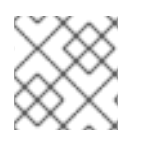

# **NOTE**

All data will be erased when the brick is reformatted.

# File System on a Parent of a Brick Directory

If the file system cannot be reformatted, remove the whole brick directory and create it again.

# 5.3.4. Cleaning An Unusable Brick

If the file system associated with the brick cannot be reformatted, and the brick directory cannot be removed, perform the following steps:

- 1. Delete all previously existing data in the brick, including the **.glusterfs** subdirectory.
- 2. Run **# setfattr -x trusted.glusterfs.volume-id** *brick* and **# setfattr -x trusted.gfid** *brick* to remove the attributes from the root of the brick.
- 3. Run **# getfattr -d -m .** *brick* to examine the attributes set on the volume. Take note of the attributes.
- 4. Run **# setfattr -x** *attribute brick* to remove the attributes relating to the glusterFS file system.

The **trusted.glusterfs.dht** attribute for a distributed volume is one such example of attributes that need to be removed.

# 5.4. CREATING DISTRIBUTED VOLUMES

This type of volume spreads files across the bricks in the volume.

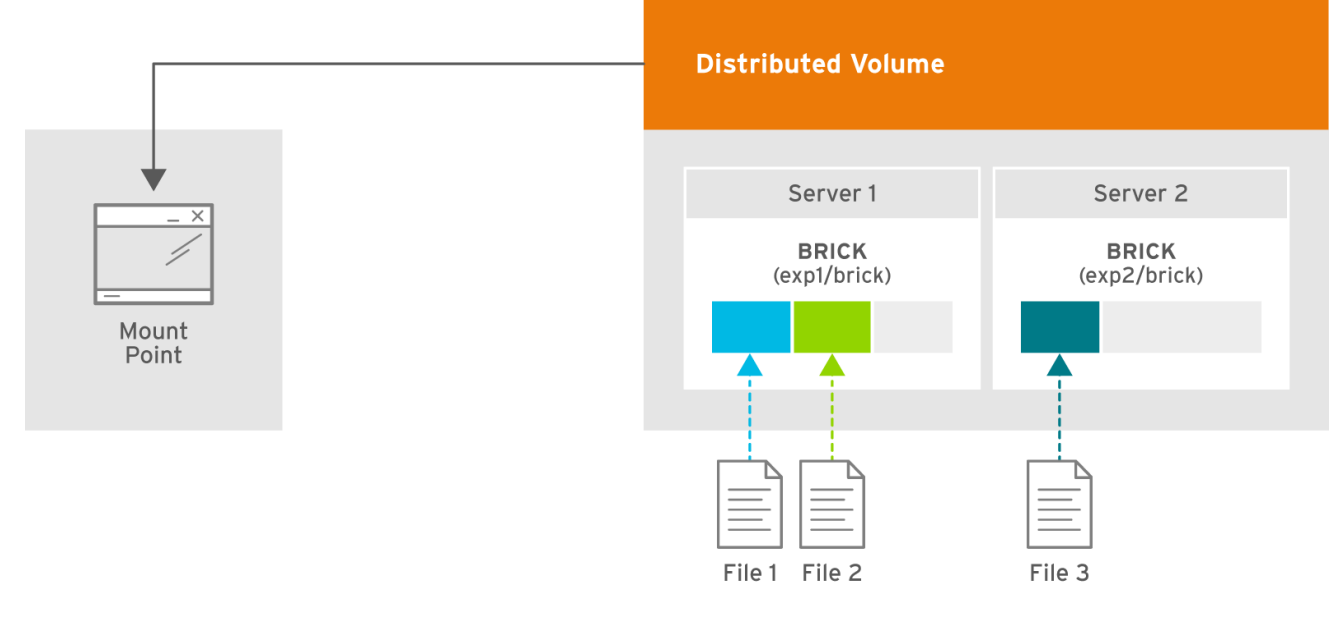

#145078\_GLUSTER\_1.0\_334434\_0415

#### Figure 5.1. Illustration of a Distributed Volume

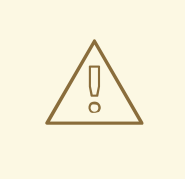

### WARNING

Distributed volumes can suffer significant data loss during a disk or server failure because directory contents are spread randomly across the bricks in the volume and hence require an architecture review before using them in production.

Please reach out to your Red Hat account team to arrange an architecture review should you intend to use distributed only volumes.

Use distributed volumes only where redundancy is either not important, or is provided by other hardware or software layers. In other cases, use one of the volume types that provide redundancy, for example distributed-replicated volumes.

Limitations of distributed only volumes include:

- 1. No in-service upgrades distributed only volumes need to be taken offline during upgrades.
- 2. Temporary inconsistencies of directory entries and inodes during eventual node failures.
- 3. I/O operations will block or fail due to node unavailability or eventual node failures.
- 4. Permanent loss of data.

### Create a Distributed Volume

Use **gluster volume create** command to create different types of volumes, and **gluster volume info** command to verify successful volume creation.

### Prerequisites

- A trusted storage pool has been created, as [described](#page-27-0) in Section 4.1, "Adding Servers to the Trusted Storage Pool".
- Understand how to start and stop volumes, as described in Section 5.10, "Starting [Volumes".](#page-99-0)
- 1. Run the **gluster volume create** command to create the distributed volume.

The syntax is **gluster volume create** *NEW-VOLNAME* **[transport tcp | rdma (Deprecated) | tcp,rdma]** *NEW-BRICK...*

The default value for transport is **tcp**. Other options can be passed such as **auth.allow** or **auth.reject**. See Section 11.1, ["Configuring](#page-264-0) Volume Options" for a full list of parameters.

Red Hat recommends disabling the **performance.client-io-threads** option on distributed volumes, as this option tends to worsen performance. Run the following command to disable **performance.client-io-threads**:

# gluster volume set *VOLNAME* performance.client-io-threads off

<span id="page-78-0"></span>Example 5.1. Distributed Volume with Two Storage Servers

# gluster v create glustervol server1:/rhgs/brick1 server2:/rhgs/brick1 volume create: glutervol: success: please start the volume to access data

Example 5.2. Distributed Volume over InfiniBand with Four Servers

# gluster v create glustervol transport rdma server1:/rhgs/brick1 server2:/rhgs/brick1 server3:/rhgs/brick1 server4:/rhgs/brick1 volume create: glutervol: success: please start the volume to access data

2. Run **# gluster volume start** *VOLNAME* to start the volume.

# gluster v start glustervol volume start: glustervol: success

3. Run **gluster volume info** command to optionally display the volume information.

The following output is the result of Example 5.1, ["Distributed](#page-78-0) Volume with Two Storage Servers".

# gluster volume info Volume Name: test-volume Type: Distribute Status: Created Number of Bricks: 2 Transport-type: tcp

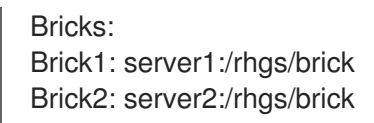

# 5.5. CREATING REPLICATED VOLUMES

Replicated volume creates copies of files across multiple bricks in the volume. Use replicated volumes in environments where high-availability and high-reliability are critical.

Use **gluster volume create** to create different types of volumes, and **gluster volume info** to verify successful volume creation.

#### **Prerequisites**

- A trusted storage pool has been created, as [described](#page-27-0) in Section 4.1, "Adding Servers to the Trusted Storage Pool".
- Understand how to start and stop volumes, as described in Section 5.10, "Starting [Volumes".](#page-99-0)

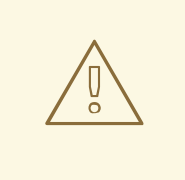

### WARNING

Red Hat no longer recommends the use of two-way replication without arbiter bricks as Two-way replication without arbiter bricks is deprecated with Red Hat Gluster Storage 3.4 and no longer supported. This change affects both replicated and distributed-replicated volumes that do not use arbiter bricks.

Two-way replication without arbiter bricks is being deprecated because it does not provide adequate protection from split-brain conditions. Even in distributedreplicated configurations, two-way replication cannot ensure that the correct copy of a conflicting file is selected without the use of a tie-breaking node.

While a dummy node can be used as an interim solution for this problem, Red Hat strongly recommends that all volumes that currently use two-way replication without arbiter bricks are migrated to use either arbitrated replication or three-way replication.

Instructions for migrating a two-way replicated volume without arbiter bricks to an arbitrated replicated volume are available in the *5.7.5. Converting to an arbitrated volume*. [Information](#page-80-0) about three-way replication is available in Section 5.5.1, "Creating Three-way Replicated Volumes" and Section 5.6.1, "Creating Three-way [Distributed](#page-83-0) Replicated Volumes".

# 5.5.1. Creating Three-way Replicated Volumes

Three-way replicated volume creates three copies of files across multiple bricks in the volume. The number of bricks must be equal to the replica count for a replicated volume. To protect against server and disk failures, it is recommended that the bricks of the volume are from different servers.

<span id="page-80-0"></span>Synchronous three-way replication is now fully supported in Red Hat Gluster Storage. It is recommended that three-way replicated volumes use JBOD, but use of hardware RAID with three-way replicated volumes is also supported.

<span id="page-80-1"></span>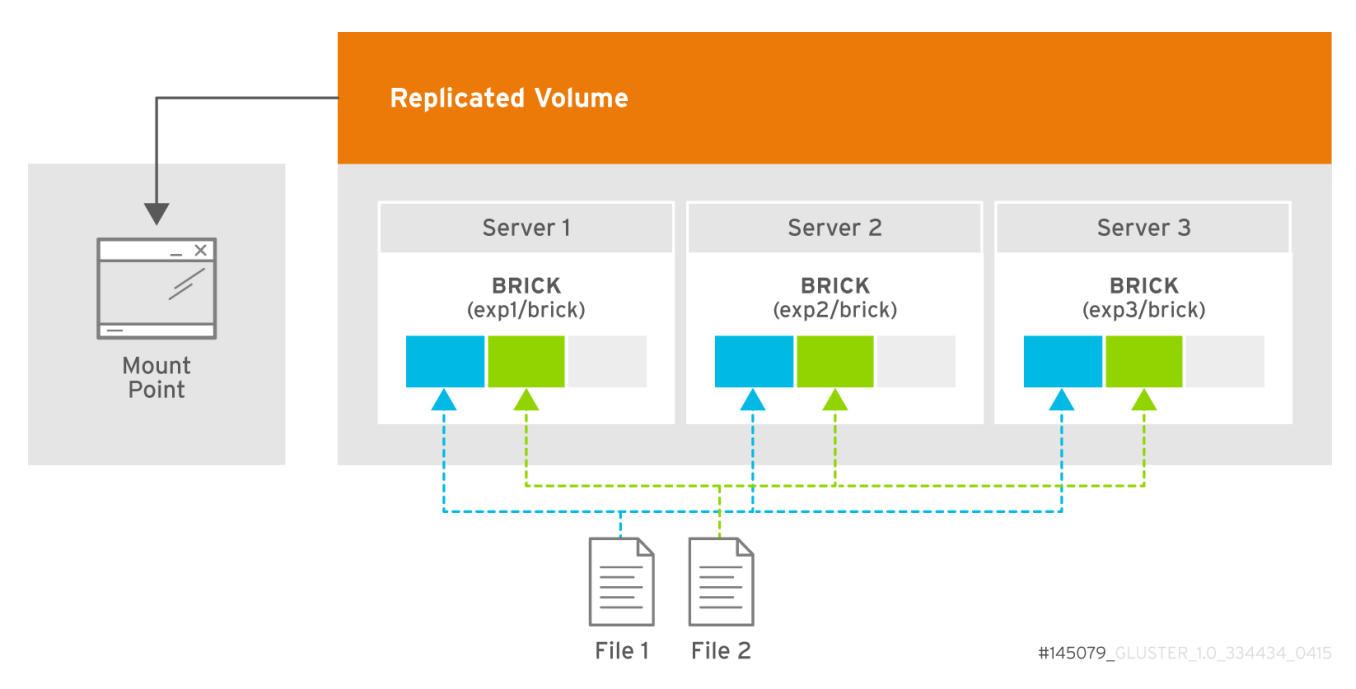

### Figure 5.2. Illustration of a Three-way Replicated Volume

Creating three-way replicated volumes

1. Run the **gluster volume create** command to create the replicated volume.

### The syntax is **# gluster volume create** *NEW-VOLNAME* **[replica** *COUNT***] [transport tcp | rdma (Deprecated) | tcp,rdma]** *NEW-BRICK...*

The default value for transport is **tcp**. Other options can be passed such as **auth.allow** or **auth.reject**. See Section 11.1, ["Configuring](#page-264-0) Volume Options" for a full list of parameters.

### Example 5.3. Replicated Volume with Three Storage Servers

The order in which bricks are specified determines how bricks are replicated with each other. For example, every **n** bricks, where **3** is the replica count forms a replica set. This is illustrated in Figure 5.2, ["Illustration](#page-80-1) of a Three-way Replicated Volume" .

# gluster v create glutervol data replica 3 transport tcp server1:/rhgs/brick1 server2:/rhas/brick2 server3:/rhas/brick3 volume create: glutervol: success: please start the volume to access

2. Run **# gluster volume start** *VOLNAME* to start the volume.

# gluster v start glustervol volume start: glustervol: success

3. Run **gluster volume info** command to optionally display the volume information.

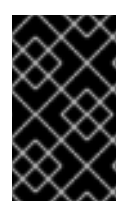

# IMPORTANT

By default, the client-side quorum is enabled on three-way replicated volumes to minimize split-brain scenarios. For more information on client-side quorum, see Section 11.15.1.2, ["Configuring](#page-331-0) Client-Side Quorum"

# 5.5.2. Creating Sharded Replicated Volumes

Sharding breaks files into smaller pieces so that they can be distributed across the bricks that comprise a volume. This is enabled on a per-volume basis.

When sharding is enabled, files written to a volume are divided into pieces. The size of the pieces depends on the value of the volume's features.shard-block-size parameter. The first piece is written to a brick and given a GFID like a normal file. Subsequent pieces are distributed evenly between bricks in the volume (sharded bricks are distributed by default), but they are written to that brick's **.shard** directory, and are named with the GFID and a number indicating the order of the pieces. For example, if a file is split into four pieces, the first piece is named GFID and stored normally. The other three pieces are named GFID.1, GFID.2, and GFID.3 respectively. They are placed in the **.shard** directory and distributed evenly between the various bricks in the volume.

Because sharding distributes files across the bricks in a volume, it lets you store files with a larger aggregate size than any individual brick in the volume. Because the file pieces are smaller, heal operations are faster, and geo-replicated deployments can sync the small pieces of a file that have changed, rather than syncing the entire aggregate file.

Sharding also lets you increase volume capacity by adding bricks to a volume in an ad-hoc fashion.

### 5.5.2.1. Supported use cases

Sharding has one supported use case: in the context of providing Red Hat Gluster Storage as a storage domain for Red Hat Enterprise Virtualization, to provide storage for live virtual machine images. Note that sharding is also a requirement for this use case, as it provides significant performance improvements over previous implementations.

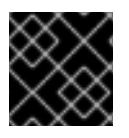

# IMPORTANT

Quotas are not compatible with sharding.

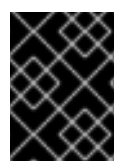

# IMPORTANT

Sharding is supported in new deployments only, as there is currently no upgrade path for this feature.

### Example 5.4. Example: Three-way replicated sharded volume

- 1. Set up a three-way replicated volume, as described in the Red Hat Gluster Storage *Administration Guide*: https://access.redhat.com/documentation/en-US/red hat qluster storage/3.5/html/Administration Guide/sect-Creating Replicated Volumes.html#Creating Three-way Replicated Volumes.
- 2. Before you start your volume, enable sharding on the volume.

# gluster volume set *test-volume* features.shard enable

3. Start the volume and ensure it is working as expected.

# gluster volume *test-volume* start # gluster volume info *test-volume*

### 5.5.2.2. Configuration Options

Sharding is enabled and configured at the volume level. The configuration options are as follows.

#### *features.shard*

Enables or disables sharding on a specified volume. Valid values are **enable** and **disable**. The default value is **disable**.

# gluster volume set *volname* features.shard enable

Note that this only affects files created after this command is run; files created before this command is run retain their old behaviour.

#### *features.shard-block-size*

Specifies the maximum size of the file pieces when sharding is enabled. The supported value for this parameter is 512MB.

# gluster volume set *volname* features.shard-block-size 32MB

Note that this only affects files created after this command is run; files created before this command is run retain their old behaviour.

#### 5.5.2.3. Finding the pieces of a sharded file

When you enable sharding, you might want to check that it is working correctly, or see how a particular file has been sharded across your volume.

To find the pieces of a file, you need to know that file's GFID. To obtain a file's GFID, run:

# getfattr -d -m. -e hex *path\_to\_file*

Once you have the GFID, you can run the following command on your bricks to see how this file has been distributed:

# ls /rhgs/\*/.shard -lh | grep *GFID*

# 5.6. CREATING DISTRIBUTED REPLICATED VOLUMES

Use distributed replicated volumes in environments where the requirement to scale storage, and highreliability is critical. Distributed replicated volumes also offer improved read performance in most environments.

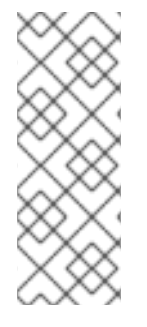

# **NOTE**

The number of bricks must be a multiple of the replica count for a distributed replicated volume. Also, the order in which bricks are specified has a great effect on data protection. Each replica\_count consecutive bricks in the list you give will form a replica set, with all replica sets combined into a distribute set. To ensure that replica-set members are not placed on the same node, list the first brick on every server, then the second brick on every server in the same order, and so on.

### **Prerequisites**

- A trusted storage pool has been created, as [described](#page-27-0) in Section 4.1, "Adding Servers to the Trusted Storage Pool".
- Understand how to start and stop volumes, as described in Section 5.10, "Starting [Volumes".](#page-99-0)

# <span id="page-83-0"></span>5.6.1. Creating Three-way Distributed Replicated Volumes

Three-way distributed replicated volume distributes and creates three copies of files across multiple bricks in the volume. The number of bricks must be equal to the replica count for a replicated volume. To protect against server and disk failures, it is recommended that the bricks of the volume are from different servers.

Synchronous three-way distributed replication is now fully supported in Red Hat Gluster Storage. It is recommended that three-way distributed replicated volumes use JBOD, but use of hardware RAID with three-way distributed replicated volumes is also supported.

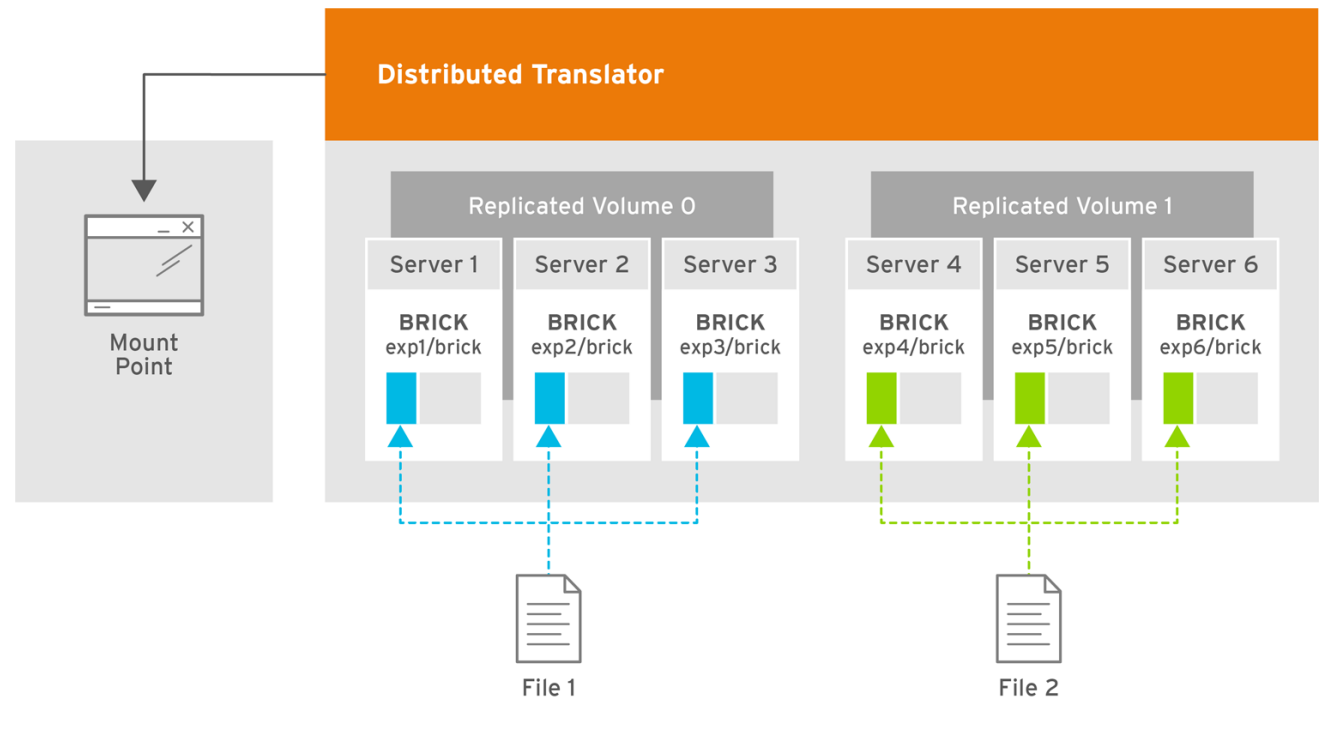

GLUSTER 428993 1116 08

# Figure 5.3. Illustration of a Three-way Distributed Replicated Volume

### Creating three-way distributed replicated volumes

1. Run the **gluster volume create** command to create the distributed replicated volume.

### The syntax is **# gluster volume create** *NEW-VOLNAME* **[replica** *COUNT***] [transport tcp | rdma (Deprecated) | tcp,rdma]** *NEW-BRICK...*

The default value for transport is **tcp**. Other options can be passed such as **auth.allow** or **auth.reject**. See Section 11.1, ["Configuring](#page-264-0) Volume Options" for a full list of parameters.

### Example 5.5. Six Node Distributed Replicated Volume with a Three-way Replication

The order in which bricks are specified determines how bricks are replicated with each other. For example, first *3* bricks, where *3* is the replica *count* forms a replicate set.

# gluster v create glustervol replica 3 transport tcp server1:/rhgs/brick1 server2:/rhgs/brick1 server3:/rhgs/brick1 server4:/rhgs/brick1 server5:/rhgs/brick1 server6:/rhgs/brick1 volume create: glutervol: success: please start the volume to access data

- 
- 2. Run **# gluster volume start** *VOLNAME* to start the volume.

# gluster v start glustervol volume start: glustervol: success

3. Run **gluster volume info** command to optionally display the volume information.

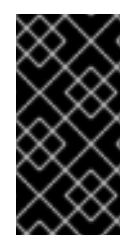

### IMPORTANT

By default, the client-side quorum is enabled on three-way distributed replicated volumes. You must also set server-side quorum on the distributed-replicated volumes to prevent split-brain scenarios. For more information on setting quorums, see Section 11.15.1, ["Preventing](#page-331-1) Split-brain".

# 5.7. CREATING ARBITRATED REPLICATED VOLUMES

An arbitrated replicated volume contains two full copies of the files in the volume. Arbitrated volumes have an extra *arbiter* brick for every two data bricks in the volume. Arbiter bricks do not store file data; they only store file names, structure, and metadata. Arbiter bricks use client quorum to compare metadata on the arbiter with the metadata of the other nodes to ensure consistency in the volume and prevent split-brain conditions.

### Advantages of arbitrated replicated volumes

#### Better consistency

When an arbiter is configured, arbitration logic uses client-side quorum in auto mode to prevent file operations that would lead to split-brain conditions.

#### Less disk space required

Because an arbiter brick only stores file names and metadata, an arbiter brick can be much smaller than the other bricks in the volume.

#### Fewer nodes required

The node that contains the arbiter brick of one volume can be configured with the data brick of another volume. This "chaining" configuration allows you to use fewer nodes to fulfill your overall storage requirements.

### Easy migration from deprecated two-way replicated volumes

Red Hat Gluster Storage can convert a two-way replicated volume without arbiter bricks into an arbitrated replicated volume. See Section 5.7.5, ["Converting](#page-91-0) to an arbitrated volume" for details.

#### Limitations of arbitrated replicated volumes

- Arbitrated replicated volumes provide better data consistency than a two-way replicated volume that does not have arbiter bricks. However, because arbitrated replicated volumes store only metadata, they provide the same level of availability as a two-way replicated volume that does not have arbiter bricks. To achieve high-availability, you need to use a three-way replicated volume instead of an arbitrated replicated volume.
- Tiering is not compatible with arbitrated replicated volumes.
- Arbitrated volumes can only be configured in sets of three bricks at a time. Red Hat Gluster Storage can convert an existing two-way replicated volume without arbiter bricks into an arbitrated replicated volume by adding an arbiter brick to that volume. See Section 5.7.5, ["Converting](#page-91-0) to an arbitrated volume" for details.

### 5.7.1. Arbitrated volume requirements

This section outlines the requirements of a supported arbitrated volume deployment.

### 5.7.1.1. System requirements for nodes hosting arbiter bricks

The minimum system requirements for a node that contains an arbiter brick differ depending on the configuration choices made by the [administrator.](#page-89-0) See Section 5.7.4, "Creating multiple arbitrated replicated volumes across fewer total nodes" for details about the differences between the dedicated arbiter and chained arbiter configurations.

<span id="page-85-4"></span><span id="page-85-3"></span><span id="page-85-2"></span><span id="page-85-1"></span><span id="page-85-0"></span>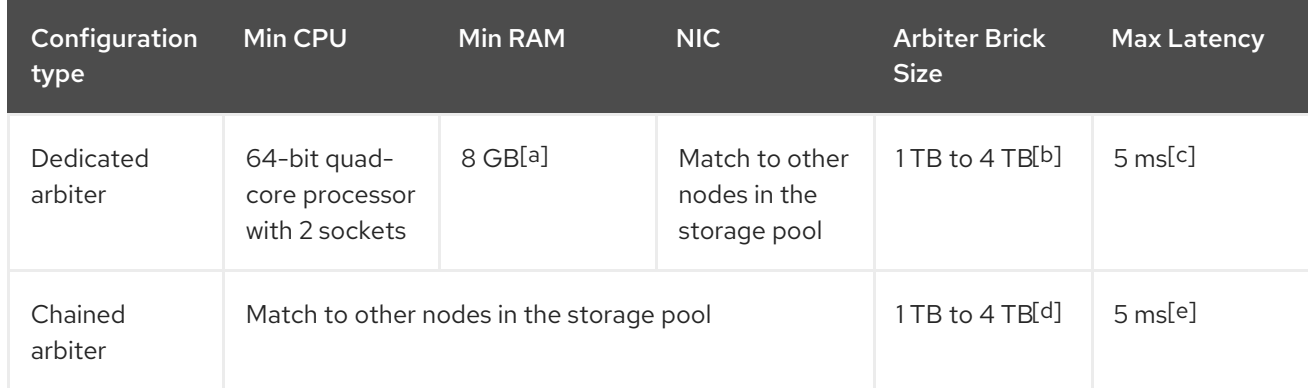

#### Table 5.1. Requirements for arbitrated configurations on physical machines

<span id="page-86-2"></span><span id="page-86-1"></span><span id="page-86-0"></span>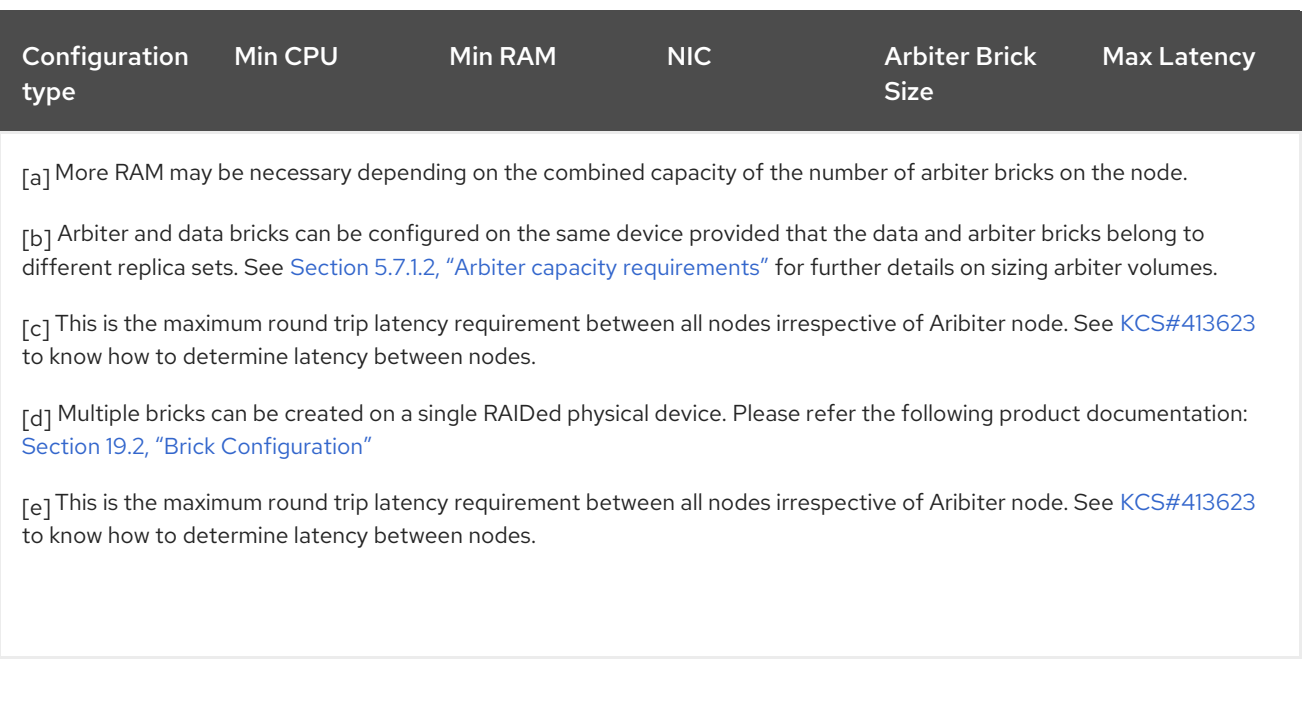

<span id="page-86-4"></span><span id="page-86-3"></span>The requirements for arbitrated configurations on virtual machines are:

- minimum 4 vCPUs
- minimum 16 GB RAM
- 1 TB to 4 TB of virtual disk space
- maximum 5 ms latency

### <span id="page-86-5"></span>5.7.1.2. Arbiter capacity requirements

Because an arbiter brick only stores file names and metadata, an arbiter brick can be much smaller than the other bricks in the volume or replica set. The required size for an arbiter brick depends on the number of files being stored on the volume.

The recommended minimum arbiter brick size can be calculated with the following formula:

minimum arbiter brick size = 4 KB \* (size in KB of largest data brick in volume or replica set / average file size in KB)

For example, if you have two 1 TB data bricks, and the average size of the files is 2 GB, then the recommended minimum size for your arbiter brick 2 MB, as shown in the following example:

minimum arbiter brick size  $= 4$  KB  $*$  (1 TB / 2 GB)  $= 4$  KB  $*$  (1000000000 KB / 2000000 KB )  $= 4$  KB  $*$  500 KB  $= 2000$  KB  $= 2$  MB

If sharding is enabled, and your shard-block-size is smaller than the average file size in KB, then you need to use the following formula instead, because each shard also has a metadata file:

minimum arbiter brick size = 4 KB \* ( size in KB of largest data brick in volume or replica set / shard block size in KB )

Alternatively, if you know how many files you will store in a volume, the recommended minimum arbiter brick size is the maximum number of files multiplied by 4 KB. For example, if you expect to have 200,000 files on your volume, your arbiter brick should be at least 800,000 KB, or 0.8 GB, in size.

Red Hat also recommends overprovisioning where possible so that there is no short-term need to increase the size of the arbiter brick. Also, refer to Brick [Configuration](https://access.redhat.com/documentation/en-us/red_hat_gluster_storage/3.5/html/administration_guide/brick_configuration) for more information on usage of maxpct.

# 5.7.2. Arbitration logic

In an arbitrated volume, whether a file operation is permitted depends on the current state of the bricks in the volume. The following table describes arbitration behavior in all possible volume states.

Table 5.2. Allowed operations for current volume state

| Volume state                        | Arbitration behavior                                                                                                    |
|-------------------------------------|----------------------------------------------------------------------------------------------------|
| All bricks available                | All file operations permitted.                                                                                                    |
| Arbiter and 1 data brick available  | If the arbiter does not agree with the available data<br>node, write operations fail with ENOTCONN (since<br>the brick that is correct is not available). Other file<br>operations are permitted.<br>If the arbiter's metadata agrees with the available<br>data node, all file operations are permitted. |
| Arbiter down, data bricks available | All file operations are permitted. The arbiter's<br>records are healed when it becomes available.                                                                                                    |
| Only one brick available            | All file operations fail with ENOTCONN.                                                                                                    |

# 5.7.3. Creating an arbitrated replicated volume

The command for creating an arbitrated replicated volume has the following syntax:

# gluster volume create *VOLNAME* replica 3 arbiter 1 *HOST1*:*DATA\_BRICK1 HOST2*:*DATA\_BRICK2 HOST3*:*ARBITER\_BRICK3*

This creates a volume with one arbiter for every three replicate bricks. The arbiter is the last brick in every set of three bricks.

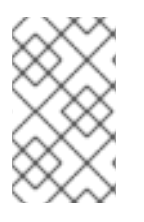

# **NOTE**

The syntax of this command is misleading. There are a total of 3 bricks in this set. This command creates a volume with two bricks that replicate all data and one arbiter brick that replicates only metadata.

In the following example, the bricks on server3 and server6 are the arbiter bricks. Note that because multiple sets of three bricks are provided, this creates a distributed replicated volume with arbiter bricks. # gluster volume create testvol replica 3 arbiter 1 \ server1:/bricks/brick server2:/bricks/brick server3:/bricks/arbiter\_brick \ server4:/bricks/brick server5:/bricks/brick server6:/bricks/arbiter\_brick

# gluster volume info testvol Volume Name: testvol Type: Distributed-Replicate Volume ID: ed9fa4d5-37f1-49bb-83c3-925e90fab1bc Status: Created Snapshot Count: 0 Number of Bricks:  $2 \times (2 + 1) = 6$ Transport-type: tcp Bricks: Brick1: server1:/bricks/brick Brick2: server2:/bricks/brick Brick3: server3:/bricks/arbiter\_brick (arbiter) Brick1: server4:/bricks/brick Brick2: server5:/bricks/brick Brick3: server6:/bricks/arbiter\_brick (arbiter) Options Reconfigured: cluster.granular-entry-heal: on transport.address-family: inet performance.readdir-ahead: on nfs.disable: on

# 5.7.4. Creating multiple arbitrated replicated volumes across fewer total nodes

If you are configuring more than one arbitrated-replicated volume, or a single volume with multiple replica sets, you can use fewer nodes in total by using either of the following techniques:

Chain multiple arbitrated replicated volumes together, by placing the arbiter brick for one volume on the same node as a data brick for another volume. Chaining is useful for write-heavy workloads when file size is closer to metadata file size (that is, from 32–128 KiB). This avoids all metadata I/O going through a single disk.

In arbitrated distributed-replicated volumes, you can also place an arbiter brick on the same node as another replica sub-volume's data brick, since these do not share the same data.

Place the arbiter bricks from multiple volumes on a single dedicated node. A dedicated arbiter node is suited to write-heavy workloads with larger files, and read-heavy workloads.

### Example 5.6. Example of a dedicated configuration

The following commands create two arbitrated replicated volumes, firstvol and secondvol. Server3 contains the arbiter bricks of both volumes.

# gluster volume create firstvol replica 3 arbiter 1 server1:/bricks/brick server2:/bricks/brick server3:/bricks/arbiter\_brick # gluster volume create secondvol replica 3 arbiter 1 server4:/bricks/data\_brick

server5:/bricks/brick server3:/bricks/brick

<span id="page-89-0"></span>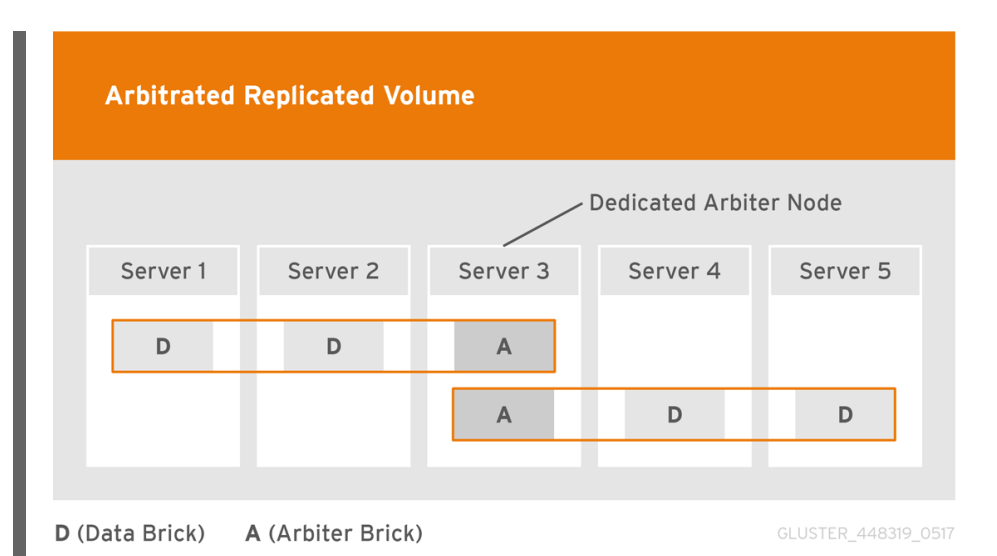

Two gluster volumes configured across five servers to create two three-way arbitrated replicated volumes, with the arbiter bricks on a dedicated arbiter node.

### Example 5.7. Example of a chained configuration

The following command configures an arbitrated replicated volume with six sub-volumes chained across six servers in a  $6 \times (2 + 1)$  configuration.

# gluster volume create arbrepvol replica 3 arbiter 1 server1:/bricks/brick1 server2:/bricks/brick1 server3:/bricks/arbiter\_brick1 server2:/bricks/brick2 server3:/bricks/brick2 server4:/bricks/arbiter\_brick2 server3:/bricks/brick3 server4:/bricks/brick3 server5:/bricks/arbiter\_brick3 server4:/bricks/brick4 server5:/bricks/brick4 server6:/bricks/arbiter\_brick4 server5:/bricks/brick5 server6:/bricks/brick5 server1:/bricks/arbiter\_brick5 server6:/bricks/brick6 server1:/bricks/brick6 server2:/bricks/arbiter\_brick6

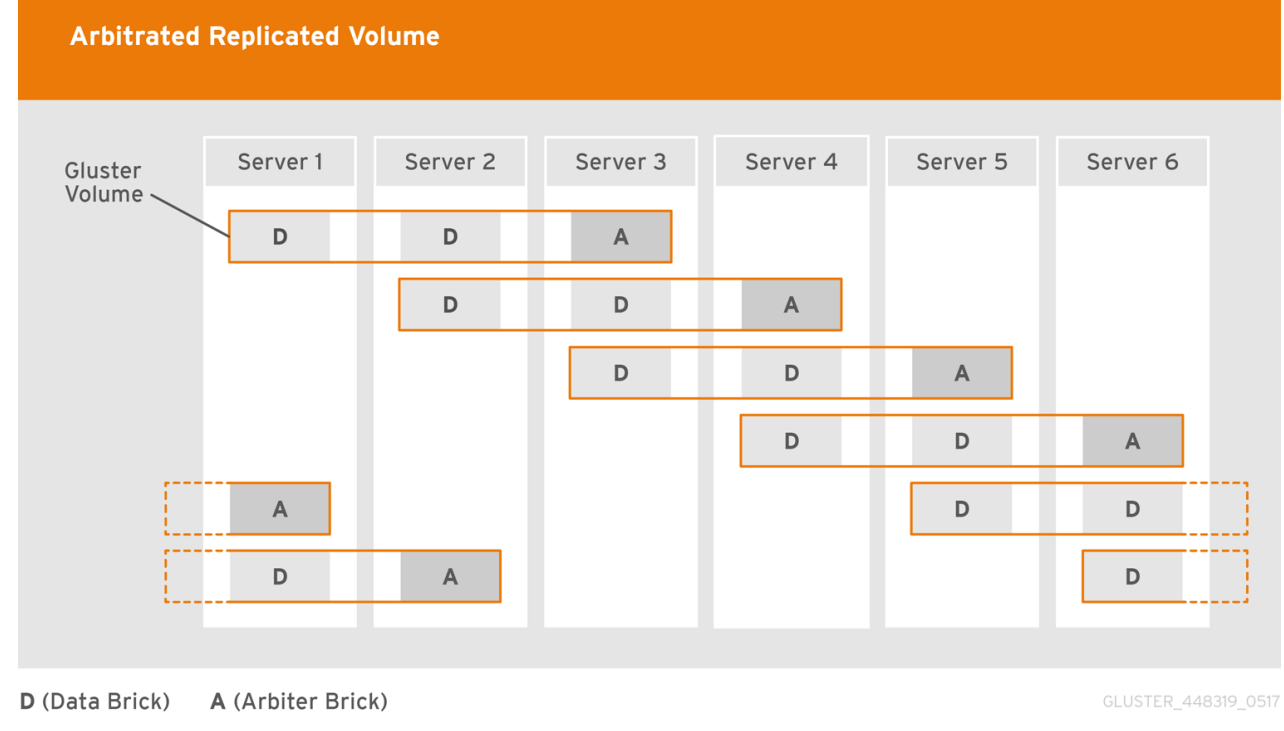

Six replicated gluster sub-volumes chained across six servers to create a 6 \* (2 + 1) arbitrated distributed-replicated configuration.

# 5.7.5. Converting to an arbitrated volume

You can convert a replicated volume into an arbitrated volume by adding new arbiter bricks for each replicated sub-volume, or replacing replica bricks with arbiter bricks.

### Procedure 5.1. Converting a replica 2 volume to an arbitrated volume

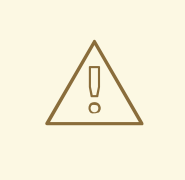

### WARNING

Do not perform this process if geo-replication is configured. There is a race condition tracked by Bug [1683893](https://bugzilla.redhat.com/show_bug.cgi?id=1683893) that means data can be lost when converting a volume if geo-replication is enabled.

### 1. Verify that healing is not in progress

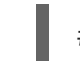

# gluster volume heal *VOLNAME* info

Wait until pending heal entries is **0** before proceeding.

### 2. Disable and stop self-healing

Run the following commands to disable data, metadata, and entry self-heal, and the self-heal daemon.

# gluster volume set *VOLNAME* cluster.data-self-heal off

- # gluster volume set *VOLNAME* cluster.metadata-self-heal off
- # gluster volume set *VOLNAME* cluster.entry-self-heal off

# gluster volume set *VOLNAME* self-heal-daemon off

### 3. Add arbiter bricks to the volume

Convert the volume by adding an arbiter brick for each replicated sub-volume.

# gluster volume add-brick *VOLNAME* replica 3 arbiter 1 *HOST*:*arbiter-brick-path*

For example, if you have an existing two-way replicated volume called testvol, and a new brick for the arbiter to use, you can add a brick as an arbiter with the following command:

# gluster volume add-brick testvol replica 3 arbiter 1 server:/bricks/arbiter\_brick

If you have an existing two-way distributed-replicated volume, you need a new brick for each sub-volume in order to convert it to an arbitrated distributed-replicated volume, for example:

# gluster volume add-brick testvol replica 3 arbiter 1 server1:/bricks/arbiter\_brick1 server2:/bricks/arbiter\_brick2

- 4. Wait for client volfiles to update This takes about 5 minutes.
- 5. Verify that bricks added successfully

<span id="page-91-0"></span>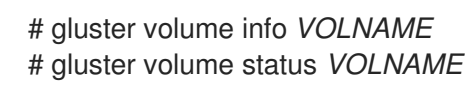

### 6. Re-enable self-healing

Run the following commands to re-enable self-healing on the servers.

- # gluster volume set *VOLNAME* cluster.data-self-heal on # gluster volume set *VOLNAME* cluster.metadata-self-heal on # gluster volume set *VOLNAME* cluster.entry-self-heal on # gluster volume set *VOLNAME* self-heal-daemon on
- 7. Verify all entries are healed

# gluster volume heal *VOLNAME* info

Wait until pending heal entries is **0** to ensure that all heals completed successfully.

### Procedure 5.2. Converting a replica 3 volume to an arbitrated volume

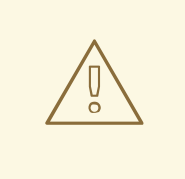

### WARNING

Do not perform this process if geo-replication is configured. There is a race condition tracked by Bug [1683893](https://bugzilla.redhat.com/show_bug.cgi?id=1683893) that means data can be lost when converting a volume if geo-replication is enabled.

### 1. Verify that healing is not in progress

# gluster volume heal *VOLNAME* info

Wait until pending heal entries is **0** before proceeding.

### 2. Reduce the replica count of the volume to 2

Remove one brick from every sub-volume in the volume so that the replica count is reduced to 2. For example, in a replica 3 volume that distributes data across 2 sub-volumes, run the following command:

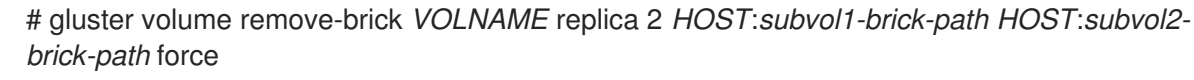

# **NOTE**

In a distributed replicated volume, data is distributed across sub-volumes, and replicated across bricks in a sub-volume. This means that to reduce the replica count of a volume, you need to remove a brick from every sub-volume.

Bricks are grouped by sub-volume in the **gluster volume info** output. If the replica count is 3, the first 3 bricks form the first sub-volume, the next 3 bricks form the second sub-volume, and so on.

```
# gluster volume info VOLNAME
[...]
Number of Bricks: 2 \times 3 = 6Transport-type: tcp
Bricks:
Brick1: node1:/test1/brick
Brick2: node2:/test2/brick
Brick3: node3:/test3/brick
Brick4: node1:/test4/brick
Brick5: node2:/test5/brick
Brick6: node3:/test6/brick
[...]
```
In this volume, data is distributed across two sub-volumes, which each consist of three bricks. The first sub-volume consists of bricks 1, 2, and 3. The second subvolume consists of bricks 4, 5, and 6. Removing any one brick from each subvolume using the following command reduces the replica count to 2 as required.

# gluster volume remove-brick *VOLNAME* replica 2 *HOST*:*subvol1-brick-path HOST*:*subvol2-brick-path* force

# 3. Disable and stop self-healing

Run the following commands to disable data, metadata, and entry self-heal, and the self-heal daemon.

# gluster volume set *VOLNAME* cluster.data-self-heal off

# gluster volume set *VOLNAME* cluster.metadata-self-heal off

# gluster volume set *VOLNAME* cluster.entry-self-heal off

# gluster volume set *VOLNAME* self-heal-daemon off

### 4. Add arbiter bricks to the volume

Convert the volume by adding an arbiter brick for each replicated sub-volume.

# gluster volume add-brick *VOLNAME* replica 3 arbiter 1 *HOST*:*arbiter-brick-path*

For example, if you have an existing replicated volume:

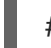

# gluster volume add-brick testvol replica 3 arbiter 1 server:/bricks/brick

If you have an existing distributed-replicated volume:

# gluster volume add-brick testvol replica 3 arbiter 1 server1:/bricks/arbiter\_brick1 server2:/bricks/arbiter\_brick2

### 5. Wait for client volfiles to update

This takes about 5 minutes. Verify that this is complete by running the following command on each client.

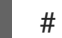

# grep -ir connected *mount-path*/.meta/graphs/active/*volname*-client-\*/private

The number of times **connected=1** appears in the output is the number of bricks connected to the client.

### 6. Verify that bricks added successfully

# gluster volume info *VOLNAME* # gluster volume status *VOLNAME*

### 7. Re-enable self-healing

Run the following commands to re-enable self-healing on the servers.

# gluster volume set *VOLNAME* cluster.data-self-heal on # gluster volume set *VOLNAME* cluster.metadata-self-heal on # gluster volume set *VOLNAME* cluster.entry-self-heal on # gluster volume set *VOLNAME* self-heal-daemon on

8. Verify all entries are healed

# gluster volume heal *VOLNAME* info

Wait until pending heal entries is **0** to ensure that all heals completed successfully.

# 5.7.6. Converting an arbitrated volume to a three-way replicated volume

You can convert an arbitrated volume into a three-way replicated volume or a three-way distributed replicated volume by replacing the arbiter bricks with full bricks for each replicated sub-volume.

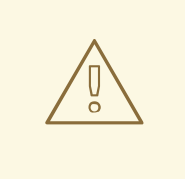

### WARNING

Do not perform this process if geo-replication is configured. There is a race condition tracked by Bug [1683893](https://bugzilla.redhat.com/show_bug.cgi?id=1683893) that means data can be lost when converting a volume if geo-replication is enabled.

Procedure 5.3. Converting an arbitrated volume to a replica 3 volume

### 1. Verify that healing is not in progress

# gluster volume heal *VOLNAME* info

Wait until pending heal entries is **0** before proceeding.

2. Remove arbiter bricks from the volume

Check which bricks are listed as **(arbiter)**, and then remove those bricks from the volume.

# gluster volume info *VOLNAME*

# gluster volume remove-brick *VOLNAME* replica 2 *HOST*:*arbiter-brick-path* force

#### 3. Disable and stop self-healing

Run the following commands to disable data, metadata, and entry self-heal, and the self-heal daemon.

# gluster volume set *VOLNAME* cluster.data-self-heal off # gluster volume set *VOLNAME* cluster.metadata-self-heal off # gluster volume set *VOLNAME* cluster.entry-self-heal off # gluster volume set *VOLNAME* self-heal-daemon off

### 4. Add full bricks to the volume

Convert the volume by adding a brick for each replicated sub-volume.

# gluster volume add-brick *VOLNAME* replica 3 *HOST*:*brick-path*

For example, if you have an existing arbitrated replicated volume:

# gluster volume add-brick testvol replica 3 server:/bricks/brick

If you have an existing arbitrated distributed-replicated volume:

# gluster volume add-brick testvol replica 3 server1:/bricks/brick1 server2:/bricks/brick2

5. Wait for client volfiles to update This takes about 5 minutes.

### 6. Verify that bricks added successfully

# gluster volume info *VOLNAME* # gluster volume status *VOLNAME*

### 7. Re-enable self-healing

Run the following commands to re-enable self-healing on the servers.

# gluster volume set *VOLNAME* cluster.data-self-heal on # gluster volume set *VOLNAME* cluster.metadata-self-heal on # gluster volume set *VOLNAME* cluster.entry-self-heal on # gluster volume set *VOLNAME* self-heal-daemon on

### 8. Verify all entries are healed

# gluster volume heal *VOLNAME* info

Wait until pending heal entries is **0** to ensure that all heals completed successfully.

# 5.7.7. Tuning recommendations for arbitrated volumes

Red Hat recommends the following when arbitrated volumes are in use:

- For dedicated arbiter nodes, use JBOD for arbiter bricks, and RAID6 for data bricks.
- For chained arbiter volumes, use the same RAID6 drive for both data and arbiter bricks.

See Chapter 19, *Tuning for [Performance](#page-443-0)* for more information on enhancing performance that is not specific to the use of arbiter volumes.

# 5.8. CREATING DISPERSED VOLUMES

Dispersed volumes are based on erasure coding. Erasure coding (EC) is a method of data protection in which data is broken into fragments, expanded and encoded with redundant data pieces and stored across a set of different locations. This allows the recovery of the data stored on one or more bricks in case of failure. The number of bricks that can fail without losing data is configured by setting the redundancy count.

Dispersed volume requires less storage space when compared to a replicated volume. It is equivalent to a replicated pool of size two, but requires 1.5 TB instead of 2 TB to store 1 TB of data when the redundancy level is set to 2. In a dispersed volume, each brick stores some portions of data and parity or redundancy. The dispersed volume sustains the loss of data based on the redundancy level.

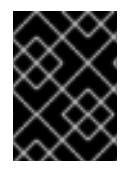

### IMPORTANT

Dispersed volume configuration is supported only on JBOD storage. For more information, see Section 19.1.2, ["JBOD".](#page-435-0)

<span id="page-95-0"></span>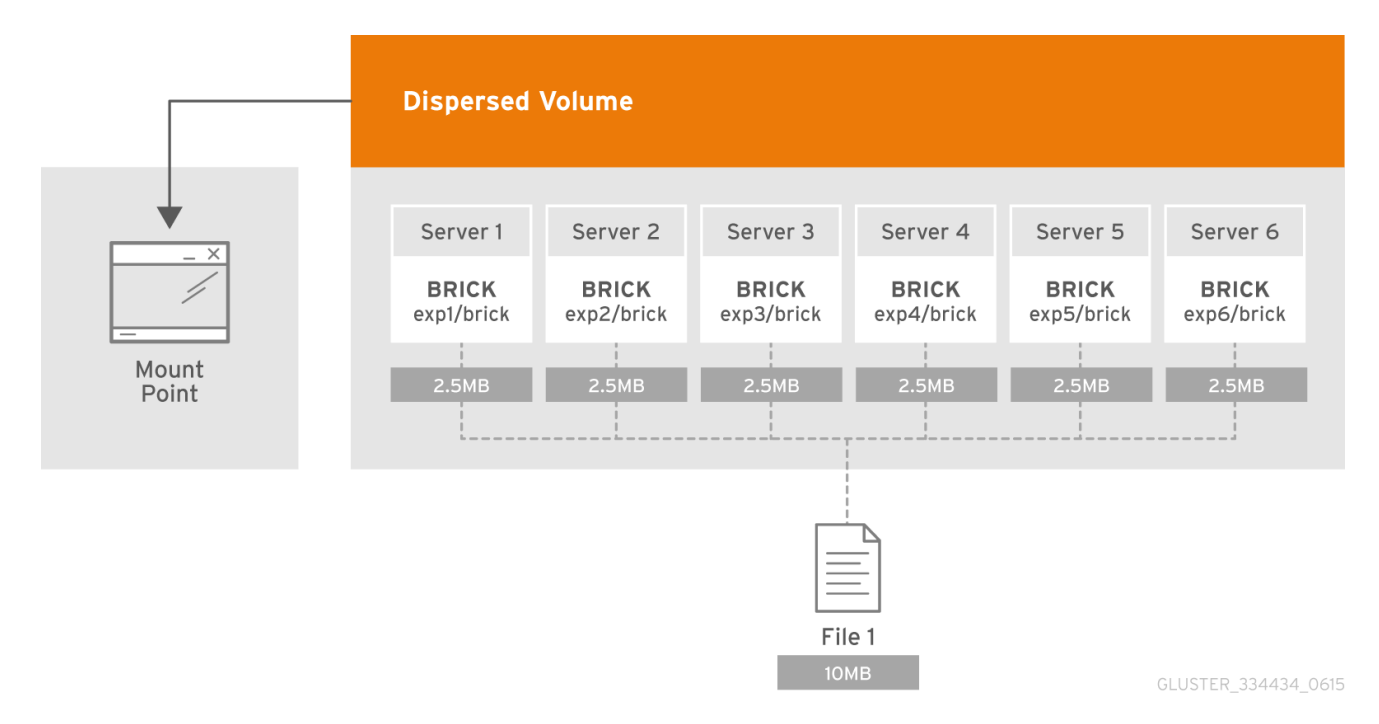

### Figure 5.4. Illustration of a Dispersed Volume

The data protection offered by erasure coding can be represented in simple form by the following equation: **n = k + m**. Here **n** is the total number of bricks, we would require any **k** bricks out of **n** bricks for recovery. In other words, we can tolerate failure up to any **m** bricks. With this release, the following configurations are supported:

- <span id="page-96-0"></span>• 6 bricks with redundancy level  $2(4+2)$
- $\bullet$  10 bricks with redundancy level 2 (8 + 2)
- $\bullet$  11 bricks with redundancy level 3 (8 + 3)
- 12 bricks with redundancy level  $4(8 + 4)$
- 20 bricks with redundancy level 4 (16 + 4)

For optimal fault tolerance, create each brick on a separate server. Creating multiple bricks on a single server is supported, but the more bricks there are on a single server, the greater the risk to availability and consistency when that single server becomes unavailable.

Use **gluster volume create** to create different types of volumes, and **gluster volume info** to verify successful volume creation.

### **Prerequisites**

- Create a trusted storage pool as [described](#page-27-0) in Section 4.1, "Adding Servers to the Trusted Storage Pool".
- Understand how to start and stop volumes, as described in Section 5.10, "Starting [Volumes".](#page-99-0)

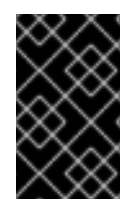

### IMPORTANT

Red Hat recommends you to review the Dispersed Volume configuration recommendations explained in Section 5.8, "Creating [Dispersed](#page-96-0) Volumes" before creating the Dispersed volume.

### To Create a dispersed volume

1. Run the **gluster volume create** command to create the dispersed volume.

The syntax is **# gluster volume create** *NEW-VOLNAME* **[disperse-data** *COUNT***] [redundancy** *COUNT***] [transport tcp | rdma (Deprecated) | tcp,rdma]** *NEW-BRICK...*

The number of bricks required to create a disperse volume is the sum of **disperse-data** *count* and **redundancy** *count*.

The **disperse-data count** option specifies the number of bricks that is part of the dispersed volume, excluding the count of the redundant bricks. For example, if the total number of bricks is 6 and **redundancy-count** is specified as 2, then the disperse-data count is 4 (6 - 2 = 4). If the **disperse-data count** option is not specified, and only the **redundancy count** option is specified, then the **disperse-data count** is computed automatically by deducting the redundancy count from the specified total number of bricks.

Redundancy determines how many bricks can be lost without interrupting the operation of the volume. If **redundancy count** is not specified, based on the configuration it is computed automatically to the optimal value and a warning message is displayed.

The default value for transport is **tcp**. Other options can be passed such as **auth.allow** or **auth.reject**. See Section 5.2, "About [Encrypted](#page-72-0) Disk" for a full list of parameters.

Example 5.8. Dispersed Volume with Six Storage Servers

# gluster v create glustervol disperse-data 4 redundancy 2 transport tcp server1:/rhgs1/brick1 server2:/rhgs2/brick2 server3:/rhgs3/brick3 server4:/rhgs4/brick4 server5:/rhgs5/brick5 server6:/rhgs6/brick6 volume create: glutervol: success: please start the volume to access data

2. Run **# gluster volume start** *VOLNAME* to start the volume.

# gluster v start glustervol volume start: glustervol: success

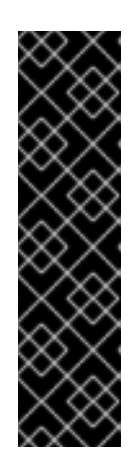

# IMPORTANT

The **open-behind** volume option is enabled by default. If you are accessing the dispersed volume using the SMB protocol, you must disable the **open-behind** volume option to avoid performance bottleneck on large file workload. Run the following command to disable **open-behind** volume option:

# gluster volume set *VOLNAME* open-behind off

For information on **[open-behind](#page-264-0)** volume option, see Section 11.1, "Configuring Volume Options"

3. Run **gluster volume info** command to optionally display the volume information.

# 5.9. CREATING DISTRIBUTED DISPERSED VOLUMES

Distributed dispersed volumes support the same configurations of erasure coding as dispersed volumes. The number of bricks in a distributed dispersed volume must be a multiple of (K+M). With this release, the following configurations are supported:

- Multiple disperse sets containing 6 bricks with redundancy level 2
- Multiple disperse sets containing 10 bricks with redundancy level 2
- Multiple disperse sets containing 11 bricks with redundancy level 3
- Multiple disperse sets containing 12 bricks with redundancy level 4
- Multiple disperse sets containing 20 bricks with redundancy level 4

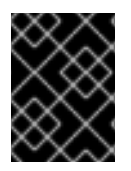

# IMPORTANT

Distributed dispersed volume configuration is supported only on JBOD storage. For more information, see Section 19.1.2, ["JBOD".](#page-435-0)

Use **gluster volume create** to create different types of volumes, and **gluster volume info** to verify successful volume creation.

### **Prerequisites**

- A trusted storage pool has been created, as [described](#page-27-0) in Section 4.1, "Adding Servers to the  $\bullet$ Trusted Storage Pool".
- Understand how to start and stop volumes, as described in Section 5.10, "Starting [Volumes".](#page-99-0)

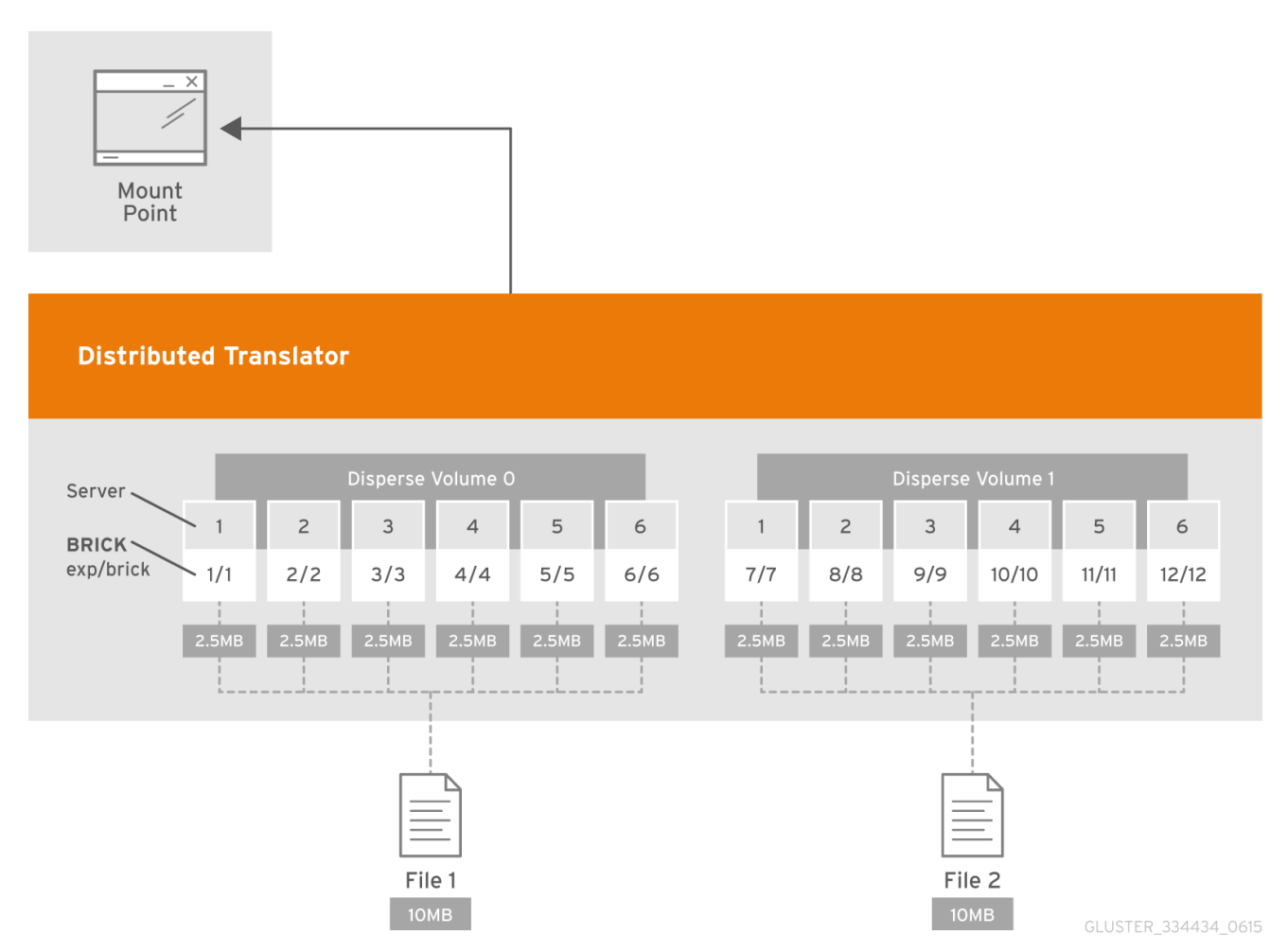

### Figure 5.5. Illustration of a Distributed Dispersed Volume

Creating distributed dispersed volumes

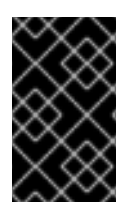

# IMPORTANT

Red Hat recommends you to review the Distributed Dispersed Volume configuration [recommendations](#page-356-0) explained in Section 11.16, "Recommended Configurations - Dispersed Volume" before creating the Distributed Dispersed volume.

1. Run the **gluster volume create** command to create the dispersed volume.

The syntax is **# gluster volume create** *NEW-VOLNAME* **disperse-data** *COUNT* **[redundancy** *COUNT***] [transport tcp | rdma (Deprecated) | tcp,rdma]** *NEW-BRICK...*

The default value for transport is **tcp**. Other options can be passed such as **auth.allow** or **auth.reject**. See Section 11.1, ["Configuring](#page-264-0) Volume Options" for a full list of parameters.

Example 5.9. Distributed Dispersed Volume with Six Storage Servers

# gluster v create glustervol disperse-data 4 redundancy 2 transport tcp server1:/rhgs1/brick1 server2:/rhgs2/brick2 server3:/rhgs3/brick3 server4:/rhgs4/brick4 server5:/rhgs5/brick5 server6:/rhgs6/brick6 server1:/rhgs7/brick7 server2:/rhgs8/brick8 server3:/rhgs9/brick9 server4:/rhgs10/brick10 server5:/rhgs11/brick11 server6:/rhgs12/brick12 volume create: glutervol: success: please start the volume to access data.

The above example is illustrated in Figure 5.4, ["Illustration](#page-95-0) of a Dispersed Volume" . In the illustration and example, you are creating 12 bricks from 6 servers.

2. Run **# gluster volume start** *VOLNAME* to start the volume.

# gluster v start glustervol volume start: glustervol: success

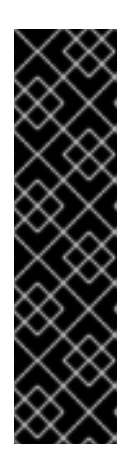

# IMPORTANT

The **open-behind** volume option is enabled by default. If you are accessing the distributed dispersed volume using the SMB protocol, you must disable the **openbehind** volume option to avoid performance bottleneck on large file workload. Run the following command to disable **open-behind** volume option:

# gluster volume set *VOLNAME* open-behind off

For information on **[open-behind](#page-264-0)** volume option, see Section 11.1, "Configuring Volume Options"

3. Run **gluster volume info** command to optionally display the volume information.

# <span id="page-99-0"></span>5.10. STARTING VOLUMES

Volumes must be started before they can be mounted.

### To start a volume, run **# gluster volume start** *VOLNAME*

For example, to start test-volume:

# gluster v start glustervol volume start: glustervol: success

# CHAPTER 6. CREATING ACCESS TO VOLUMES

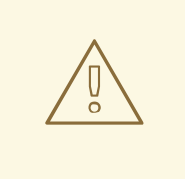

### WARNING

Do not enable the **storage.fips-mode-rchecksum** volume option on volumes with clients that use Red Hat Gluster Storage 3.4 or earlier.

Red Hat Gluster Storage volumes can be accessed using a number of technologies:

- Native Client (see [Section](#page-107-0) 6.2, "Native Client")
- Network File System (NFS) v3 (see [Section](#page-136-0) 6.3, "NFS")
- Server Message Block (SMB) (see [Section](#page-169-0) 6.4, "SMB")

# 6.1. CLIENT SUPPORT INFORMATION

### 6.1.1. Cross Protocol Data Access

Because of differences in locking semantics, a single Red Hat Gluster Storage volume cannot be concurrently accessed by multiple protocols. Current support for concurrent access is defined in the following table.

#### Table 6.1. Cross Protocol Data Access Matrix

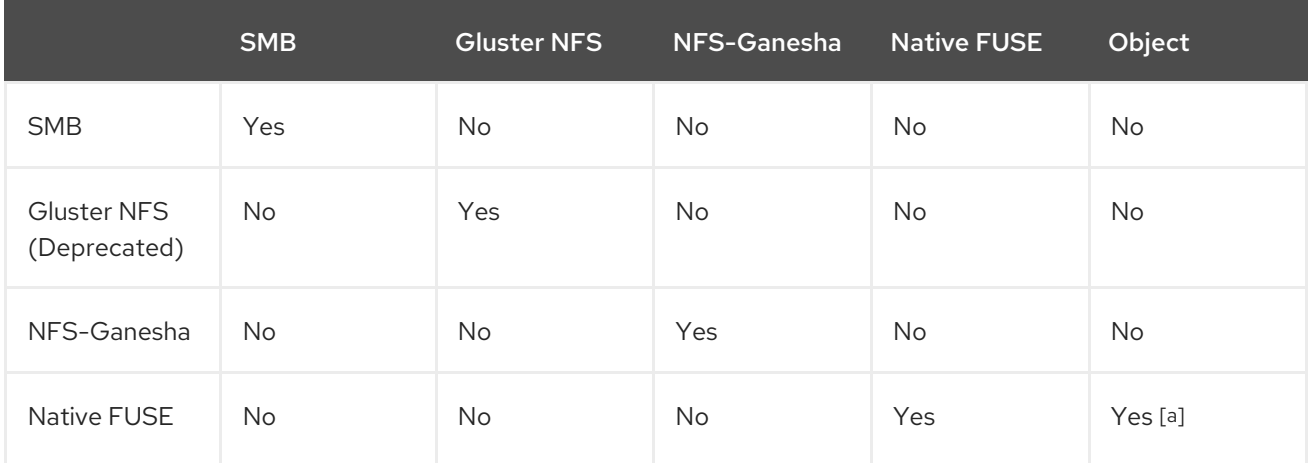

# 6.1.2. Client Operating System Protocol Support

The following table describes the support level for each file access protocol in a supported client operating system.

### Table 6.2. Client OS Protocol Support

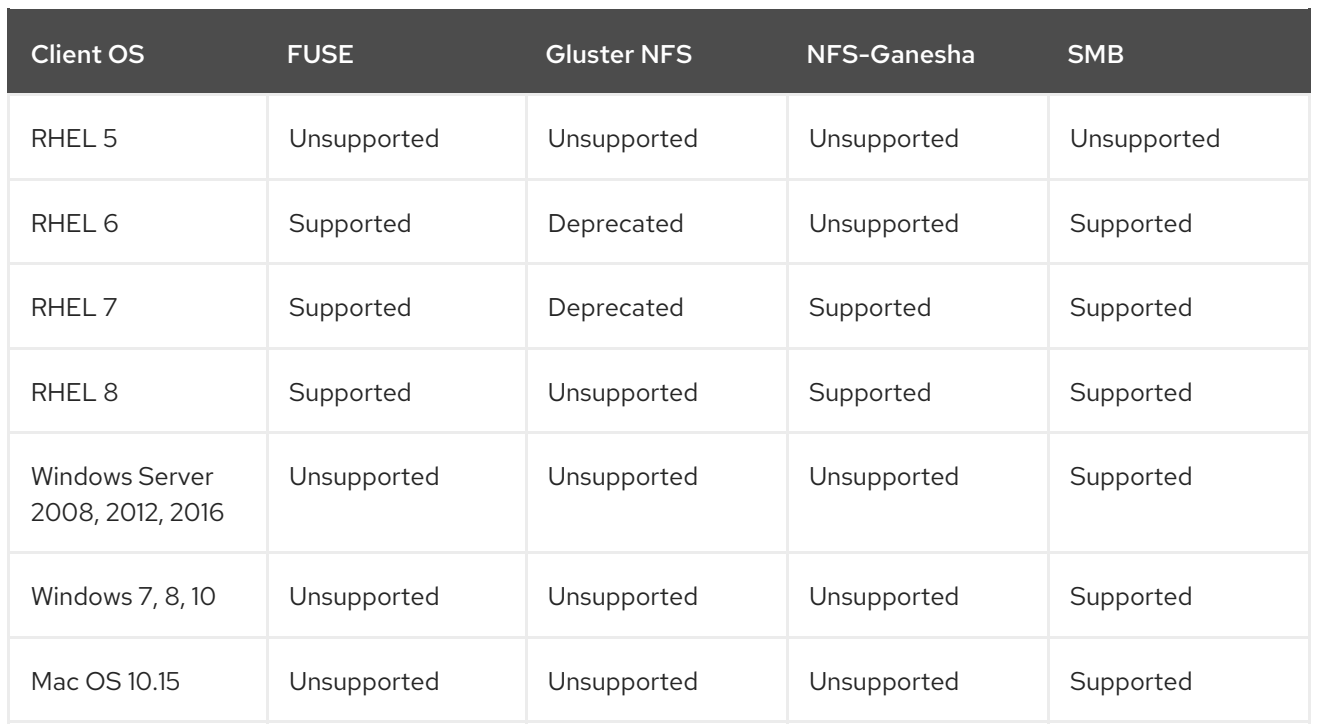

# 6.1.3. Transport Protocol Support

The following table provides the support matrix for the supported access protocols with TCP/RDMA.

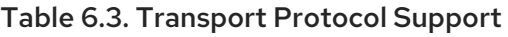

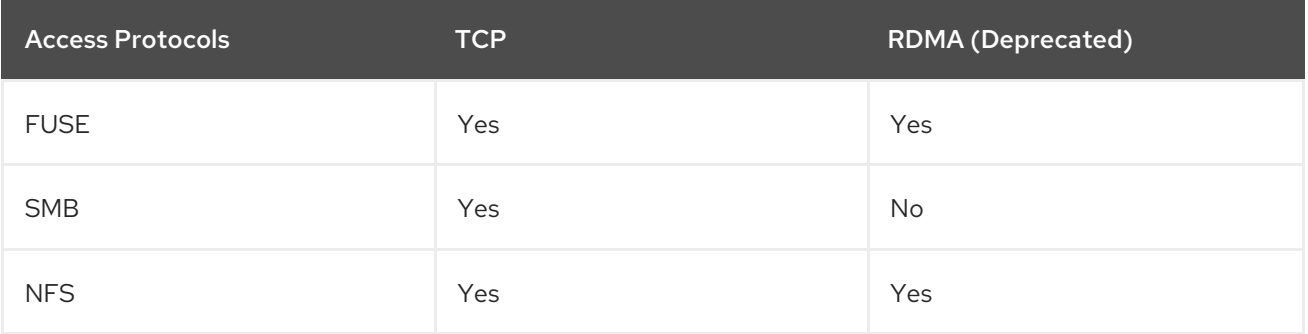

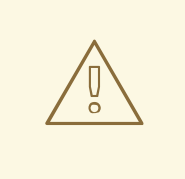

# WARNING

Using RDMA as a transport protocol is considered deprecated in Red Hat Gluster Storage 3.5. Red Hat no longer recommends its use, and does not support it on new deployments and existing deployments that upgrade to Red Hat Gluster Storage 3.5.3.

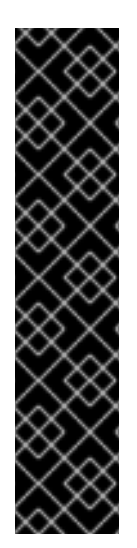

# IMPORTANT

Red Hat Gluster Storage requires certain ports to be open. You must ensure that the firewall settings allow access to the ports listed at Chapter 3, *[Considerations](#page-22-0) for Red Hat Gluster Storage*.

Gluster user is created as a part of gluster installation. The purpose of gluster user is to provide privileged access to libgfapi based application (for example, nfs-ganesha and glusterfs-coreutils ). For a normal user of an application, write access to statedump directory is restricted. As a result, attempting to write a state dump to this directory fails. Privileged access is needed by these applications in order to be able to write to the statedump directory. In order to write to this location, the user that runs the application should ensure that the application is added to the gluster user group. After the application is added, restart gluster processes to apply the new group.

# 6.2. NATIVE CLIENT

Native Client is a FUSE-based client running in user space. Native Client is the recommended method for accessing Red Hat Gluster Storage volumes when high concurrency and high write performance is required.

This section introduces Native Client and describes how to perform the following:

- **•** Install Native Client packages
- Mount Red Hat Gluster Storage volumes (manually and automatically)
- Verify that the Gluster Storage volume has mounted successfully

Table 6.4. Red Hat Gluster Storage Support Matrix

| <b>Red Hat Enterprise Linux</b><br>version | Red Hat Gluster Storage version | Native client version |
|--------------------------------------------|---------------------------------|-----------------------|
| 6.5                                        | 3.0                             | $3.0, 2.1*$           |
| 6.6                                        | 3.0.2, 3.0.3, 3.0.4             | $3.0, 2.1*$           |
| 6.7                                        | 3.1, 3.1.1, 3.1.2               | $3.1, 3.0, 2.1*$      |
| 6.8                                        | 3.1.3                           | 3.1.3                 |
| 6.9                                        | 3.2                             | $3.2, 3.1.3*$         |
| 6.9                                        | 3.3                             | 3.3, 3.2              |
| 6.9                                        | 3.3.1                           | 3.3.1, 3.3, 3.2       |
| 6.10                                       | 3.4                             | $3.5^*$ , 3.4, 3.3.z  |
| 7.1                                        | 3.1, 3.1.1                      | 3.1.1, 3.1, 3.0       |

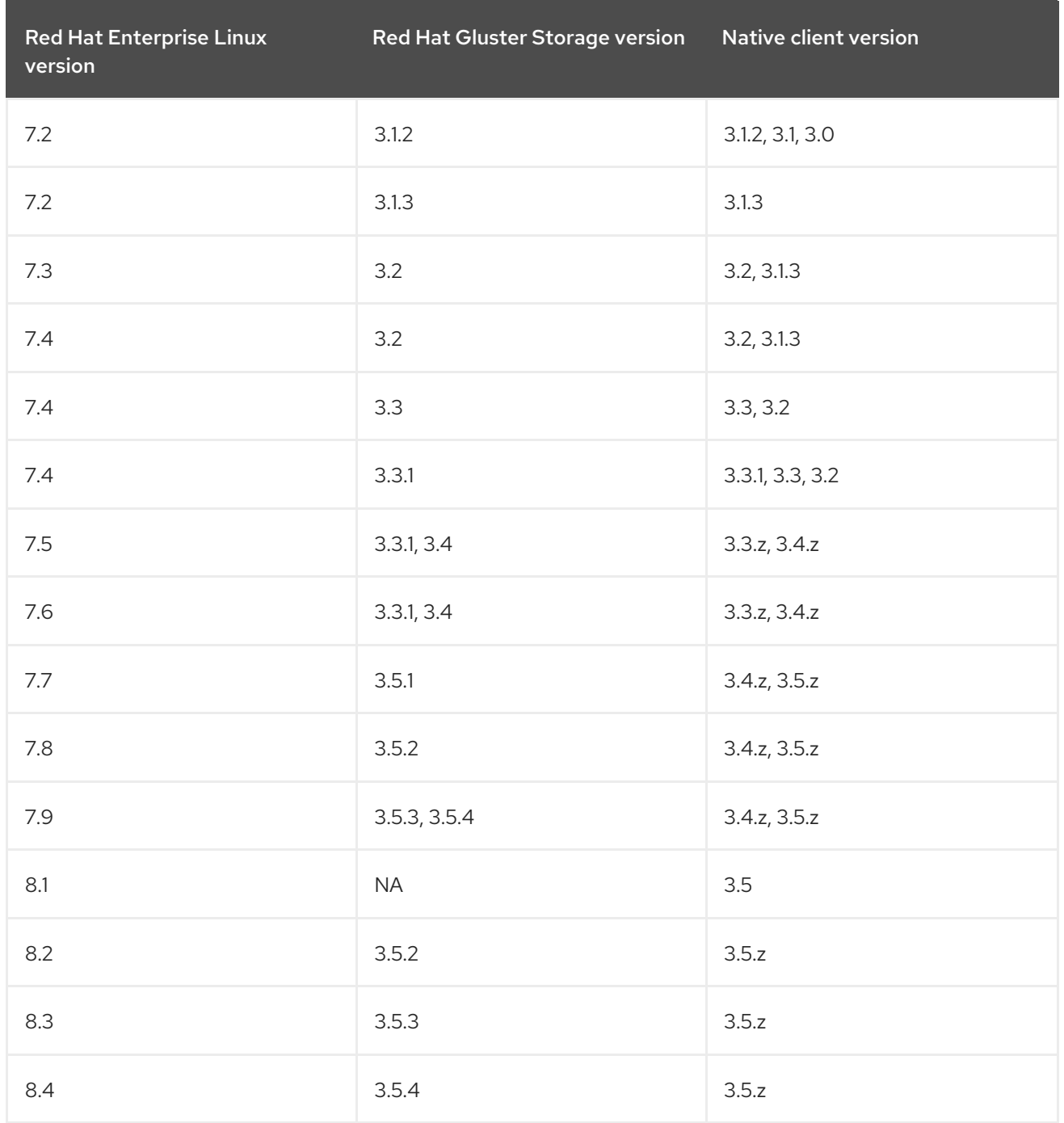

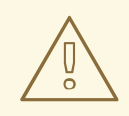

WARNING<br>Red Hat Gluster Storage 3.5 supports RHEL 6.x using Native Client 3.5.

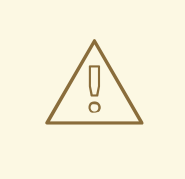

### WARNING

For Red Hat Gluster Storage 3.5, Red Hat supports only Red Hat Gluster Storage 3.4 and 3.5 clients.

For more information on the release version see, <https://access.redhat.com/solutions/543123>.

# 6.2.1. Installing Native Client

After installing the client operating system, register the target system to Red Hat Network and subscribe to the Red Hat Enterprise Linux Server channel. There are two ways to register and subscribe a system to Red Hat Subscription Management:

- Use the Command Line to Register and Subscribe a System to Red Hat Subscription Management
- Use the Web Interface to Register and Subscribe a System to Red Hat Subscription Management

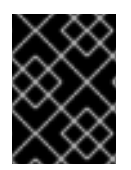

### IMPORTANT

All clients must be of the same version. Red Hat strongly recommends upgrading the servers before upgrading the clients.

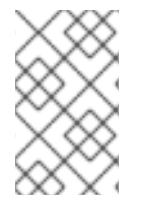

### **NOTE**

Red Hat Gluster Storage server supports the Native Client version which is the same as the server version and the preceding version of Native Client . For list of releases see: <https://access.redhat.com/solutions/543123>

### Use the Command Line to Register and Subscribe a System to Red Hat Subscription Management

Register the system using the command line, and subscribe to the correct repositories.

### Prerequisites

- Know the user name and password of the Red Hat Subscription Manager account with Red Hat Gluster Storage entitlements.
- 1. Run the **subscription-manager register** command to list the available pools. Select the appropriate pool and enter your Red Hat Subscription Manager user name and password to register the system with Red Hat Subscription Manager.

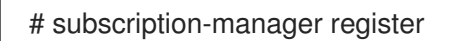

2. Depending on your client, run one of the following commands to subscribe to the correct repositories.

<span id="page-105-2"></span><span id="page-105-0"></span>For Red Hat Enterprise Linux 8 clients:

# subscription-manager repos --enable=rh-gluster-3-client-for-rhel-8-x86\_64-rpms

For Red Hat Enterprise Linux 7.x clients:

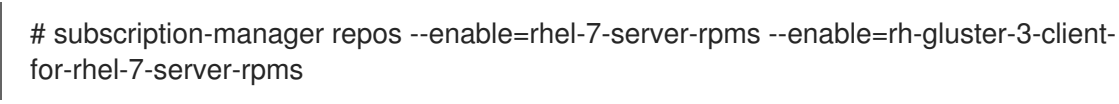

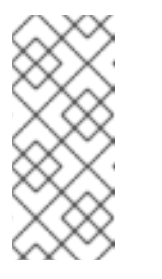

### **NOTE**

The following command can also be used, but Red Hat Gluster Storage may deprecate support for this repository in future releases.

# subscription-manager repos --enable=rhel-7-server-rh-common-rpms

For Red Hat Enterprise Linux 6.1 and later clients:

# subscription-manager repos --enable=rhel-6-server-rpms --enable=rhel-6-server-rhsclient-1-rpms

For more information on [subscriptions,](https://access.redhat.com/documentation/en-us/red_hat_subscription_management/1/html/rhsm/reg-cli#reg-cli-attach) refer to Section 3.1 Registering and attaching a system from the Command Line in *Using and Configuring Red Hat Subscription Management* .

3. Verify that the system is subscribed to the required repositories.

# yum repolist

### <span id="page-105-1"></span>Use the Web Interface to Register and Subscribe a System to Red Hat Subscription Management

Register the system using the web interface, and subscribe to the correct channels.

### **Prerequisites**

- Know the user name and password of the Red Hat Subsrciption Management (RHSM) account with Red Hat Gluster Storage entitlements.
- 1. Log on to Red Hat Subscription Management [\(https://access.redhat.com/management](https://access.redhat.com/management)).
- 2. Click the Systems link at the top of the screen.
- 3. Click the name of the system to which the **Red Hat Gluster Storage Native Client** channel must be appended.
- 4. Click **Alter Channel Subscriptions** in the **Subscribed Channels** section of the screen.
- 5. Expand the node for Additional Services Channels for **Red Hat Enterprise Linux 7 for x86\_64** or **for x86\_64** or for **Red Hat Enterprise Linux 5 for x86\_64** depending on the client platform.
- 6. Click the **Change Subscriptions** button to finalize the changes.

When the page refreshes, select the **Details** tab to verify the system is subscribed to the appropriate channels.

### Install Native Client Packages

Install Native Client packages from Red Hat Network

#### Prerequisites

- Use the Command Line to Register and Subscribe a System to Red Hat Subscription [Management](#page-105-0) or
- Use the Web Interface to Register and Subscribe a System to Red Hat Subscription [Management](#page-105-1)
- 1. Run the **yum install** command to install the native client RPM packages.

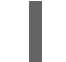

# yum install glusterfs glusterfs-fuse

2. For Red Hat Enterprise 5.x client systems, run the **modprobe** command to load FUSE modules before mounting Red Hat Gluster Storage volumes.

# modprobe fuse

For more information on loading modules at boot time, see <https://access.redhat.com/knowledge/solutions/47028> .

# 6.2.2. Upgrading Native Client

Before updating the Native Client, subscribe the clients to the channels [mentioned](#page-105-2) in Section 6.2.1, "Installing Native Client"

1. Unmount gluster volumes

Unmount any gluster volumes prior to upgrading the native client.

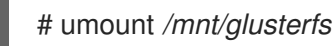

2. Upgrade the client

Run the **yum update** command to upgrade the native client:

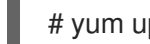

# yum update glusterfs glusterfs-fuse

3. Remount gluster volumes Remount volumes as discussed in Section 6.2.3, ["Mounting](#page-109-0) Red Hat Gluster Storage Volumes" .

### 6.2.3. Mounting Red Hat Gluster Storage Volumes

After installing Native Client, the Red Hat Gluster Storage volumes must be mounted to access data. Three methods are available:

- Section 6.2.3.2, ["Mounting](#page-109-1) Volumes Manually"
- Section 6.2.3.3, "Mounting Volumes [Automatically"](#page-110-0)

<span id="page-107-0"></span>Section 6.2.3.4, "Manually Mounting [Sub-directories](#page-110-1) Using Native Client"

After mounting a volume, test the mounted volume using the [procedure](#page-111-0) described in Section 6.2.3.5, "Testing Mounted Volumes".

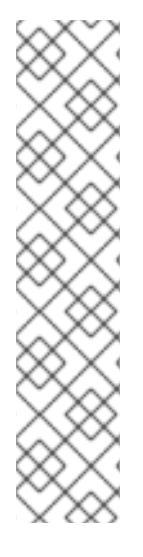

### **NOTE**

- Clients should be on the same version as the server, and at least on the version immediately previous to the server version. For Red Hat Gluster Storage 3.5, the recommended native client version should either be 3.4.z, and 3.5. For other versions, see [Section](#page-107-0) 6.2, "Native Client".
- Server names selected during volume creation should be resolvable in the client machine. Use appropriate **/etc/hosts** entries, or a DNS server to resolve server names to IP addresses.
- Internet Protocol Version 6 (IPv6) support is available only for Red Hat Hyperconverged Infrastructure for Virtualization environments and not for Red Hat Gluster Storage standalone environments.

### 6.2.3.1. Mount Commands and Options

The following options are available when using the **mount -t glusterfs** command. All options must be separated with commas.

# mount -t glusterfs -o backup-volfile-servers=volfile\_server2:volfile\_server3:.... *..:volfile\_serverN*,transport-type tcp,log-level=WARNING,reader-thread-count=2,logfile=/var/log/gluster.log server1:/test-volume /mnt/glusterfs

### backup-volfile-servers=<volfile\_server2>:<volfile\_server3>:...:<volfile\_serverN>

List of the backup volfile servers to mount the client. If this option is specified while mounting the fuse client, when the first volfile server fails, the servers specified in **backup-volfile-servers** option are used as volfile servers to mount the client until the mount is successful.

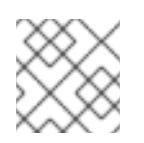

# **NOTE**

This option was earlier specified as **backupvolfile-server** which is no longer valid.

### log-level

Logs only specified level or higher severity messages in the **log-file**.

### log-file

Logs the messages in the specified file.

### transport-type

Specifies the transport type that FUSE client must use to communicate with bricks. If the volume was created with only one transport type, then that becomes the default when no value is specified. In case of **tcp,rdma** volume, tcp is the default.

#### dump-fuse
This mount option creates dump of fuse traffic between the glusterfs client (fuse userspace server) and the kernel. The interface to mount a glusterfs volume is the standard mount(8) command from the CLI. This feature enables the same in the mount option.

## **# mount -t glusterfs -odump-fuse=***filename hostname***:/***volname mount-path*

For example,

# mount -t glusterfs -odump-fuse=/dumpfile 10.70.43.18:/arbiter /mnt/arbiter

The above command generates a binary file with the name **dumpfile**.

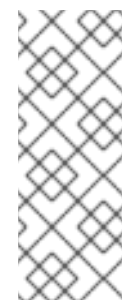

## **NOTE**

The fusedump grows large with time and notably if the client gets a heavy load. So this is not an intended use case to do fusedump during normal usage. It is advised to use this to get a dump from a particular scenario, for diagnostic purposes.

You need to unmount and remount the volume without the fusedump option to stop dumping.

### ro

Mounts the file system with read-only permissions.

### acl

Enables POSIX Access Control List on mount. See Section 6.5.4, "Checking ACL enablement on a mounted volume" for further [information.](#page-182-0)

### background-qlen=*n*

Enables FUSE to handle *n* number of requests to be queued before subsequent requests are denied. Default value of *n* is 64.

### enable-ino32

Enables file system to present 32-bit inodes instead of 64-bit inodes.

### reader-thread-count=*n*

Enables FUSE to add *n* number of reader threads that can give better I/O performance. Default value of *n* is **1**.

### lru-limit

This **mount** command option clears the inodes from the least recently used (lru) list (which keeps non-referenced inodes) after the inode limit has reached.

For example,

# mount -olru-limit=*NNNN* -t glusterfs *hostname*:/*volname* /mnt/mountdir

Where *NNNN* is a positive integer. The default value of *NNNN* is 128k (131072) and the recommended value is 20000 and above. If **0** is specified as the **lru-limit** then it means that no invalidation of inodes from the lru-list.

## <span id="page-109-0"></span>6.2.3.2. Mounting Volumes Manually

## Manually Mount a Red Hat Gluster Storage Volume or Subdirectory

Create a mount point and run the following command as required:

## For a Red Hat Gluster Storage Volume **mount -t glusterfs** *HOSTNAME|IPADDRESS***:/***VOLNAME /MOUNTDIR*

## For a Red Hat Gluster Storage Volume's Subdirectory **mount -t glusterfs** *HOSTNAME|IPADDRESS***:/***VOLNAME/SUBDIRECTORY /MOUNTDIR*

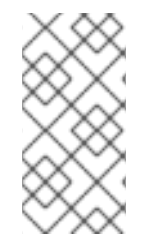

## **NOTE**

The server specified in the mount command is used to fetch the glusterFS configuration volfile, which describes the volume name. The client then communicates directly with the servers mentioned in the volfile (which may not actually include the server used for mount).

1. If a mount point has not yet been created for the volume, run the **mkdir** command to create a mount point.

# mkdir /mnt/glusterfs

- 2. Run the **mount -t glusterfs** command, using the key in the task summary as a guide.
	- 1. For a Red Hat Gluster Storage Volume:

# mount -t glusterfs server1:/test-volume /mnt/glusterfs

2. For a Red Hat Gluster Storage Volume's Subdirectory

# mount -t glusterfs server1:/test-volume/sub-dir /mnt/glusterfs

## 6.2.3.3. Mounting Volumes Automatically

Volumes can be mounted automatically each time the systems starts.

The server specified in the mount command is used to fetch the glusterFS configuration volfile, which describes the volume name. The client then communicates directly with the servers mentioned in the volfile (which may not actually include the server used for mount).

### Mounting a Volume Automatically

Mount a Red Hat Gluster Storage Volume automatically at server start.

- 1. Open the **/etc/fstab** file in a text editor.
- 2. Append the following configuration to the **fstab** file:

### For a Red Hat Gluster Storage Volume

<span id="page-110-0"></span>*HOSTNAME|IPADDRESS*:/*VOLNAME /MOUNTDIR* glusterfs defaults,\_netdev 0 0

## For a Red Hat Gluster Storage Volume's Subdirectory

*HOSTNAME|IPADDRESS*:/*VOLNAME*/*SUBDIRECTORY /MOUNTDIR* glusterfs defaults, netdev 0 0

Using the example server names, the entry contains the following replaced values.

server1:/test-volume /mnt/glusterfs glusterfs defaults, netdev 0 0

OR

server1:/test-volume/subdir /mnt/glusterfs glusterfs defaults, netdev 0 0

If you want to specify the transport type then check the following example:

server1:/test-volume /mnt/glusterfs glusterfs defaults,\_netdev,transport=tcp 0 0

OR

server1:/test-volume/sub-dir /mnt/glusterfs glusterfs defaults, netdev,transport=tcp 0 0

## 6.2.3.4. Manually Mounting Sub-directories Using Native Client

With Red Hat Gluster Storage 3.x, you can share a single Gluster volume with different clients and they all can mount only a subset of the volume namespace. This feature is similar to the NFS subdirectory mount feature where you can export a subdirectory of an already exported volume. You can also use this feature to restrict full access to any particular volume.

Mounting subdirectories provides the following benefits:

- Provides namespace isolation so that multiple users can access the storage without risking namespace collision with other users.
- Prevents the root file system from becoming full in the event of a mount failure.

You can mount a subdirectory using native client by running either of the following commands:

# mount -t glusterfs *hostname*:/*volname*/*subdir* /*mount-point*

OR

# mount -t glusterfs *hostname*:/*volname* -osubdir-mount=*subdir* /*mount-point*

For example:

# gluster volume set test-vol auth.allow "/(192.168.10.\*|192.168.11.\*),/subdir1(192.168.1.\*),/subdir2(192.168.8.\*)"

In the above example:

- The **auth.allow** option allows only the directories specified as the value of the **auth.allow** option to be mounted.
- Each group of auth-allow is separated by a comma (**,**).
- Each group has a directory separated by parentheses, **()**, which contains the valid IP addresses.
- All subdirectories start with **/**, that is, no relative path to a volume, but everything is an absolute path, taking **/** as the root directory of the volume.

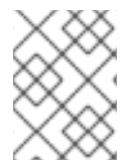

### **NOTE**

By default, the authentication is **\***, where any given subdirectory in a volume can be mounted by all clients.

### 6.2.3.5. Testing Mounted Volumes

### Testing Mounted Red Hat Gluster Storage Volumes

Using the command-line, verify the Red Hat Gluster Storage volumes have been successfully mounted. All three commands can be run in the order listed, or used independently to verify a volume has been successfully mounted.

### Prerequisites

- Section 6.2.3.3, "Mounting Volumes [Automatically",](#page-110-0) or
- Section 6.2.3.2, ["Mounting](#page-109-0) Volumes Manually"
- 1. Run the **mount** command to check whether the volume was successfully mounted.

# mount server1:/test-volume on /mnt/glusterfs type fuse.glusterfs(rw,allow\_other,default\_permissions,max\_read=131072

OR

# mount server1:/test-volume/sub-dir on /mnt/glusterfs type fuse.glusterfs(rw,allow\_other,default\_permissions,max\_read=131072

If transport option is used while mounting a volume, mount status will have the transport type appended to the volume name. For example, for transport=tcp:

# mount server1:/test-volume.tcp on /mnt/glusterfs type fuse.glusterfs(rw,allow\_other,default\_permissions,max\_read=131072

OR

### # mount

server1:/test-volume/sub-dir.tcp on /mnt/glusterfs type fuse.glusterfs(rw,allow\_other,default\_permissions,max\_read=131072 2. Run the **df** command to display the aggregated storage space from all the bricks in a volume.

```
# df -h /mnt/glusterfs
Filesystem Size Used Avail Use% Mounted on
server1:/test-volume 28T 22T 5.4T 82% /mnt/glusterfs
```
3. Move to the mount directory using the **cd** command, and list the contents.

# cd /mnt/glusterfs # ls

## 6.3. NFS

Red Hat Gluster Storage has two NFS server implementations, Gluster NFS and NFS-Ganesha. Gluster NFS supports only NFSv3 protocol, however, NFS-Ganesha supports NFSv3 and NFSv4 protocols.

- Section 6.3.1, ["Support](#page-113-0) Matrix"
- Section 6.3.2, "Gluster NFS [\(Deprecated\)"](#page-120-0)
- Section 6.3.3, "NFS [Ganesha"](#page-143-0)

## 6.3.1. Support Matrix

The following table contains the feature matrix of the NFS support on Red Hat Gluster Storage 3.1 and later:

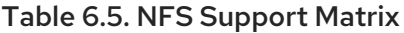

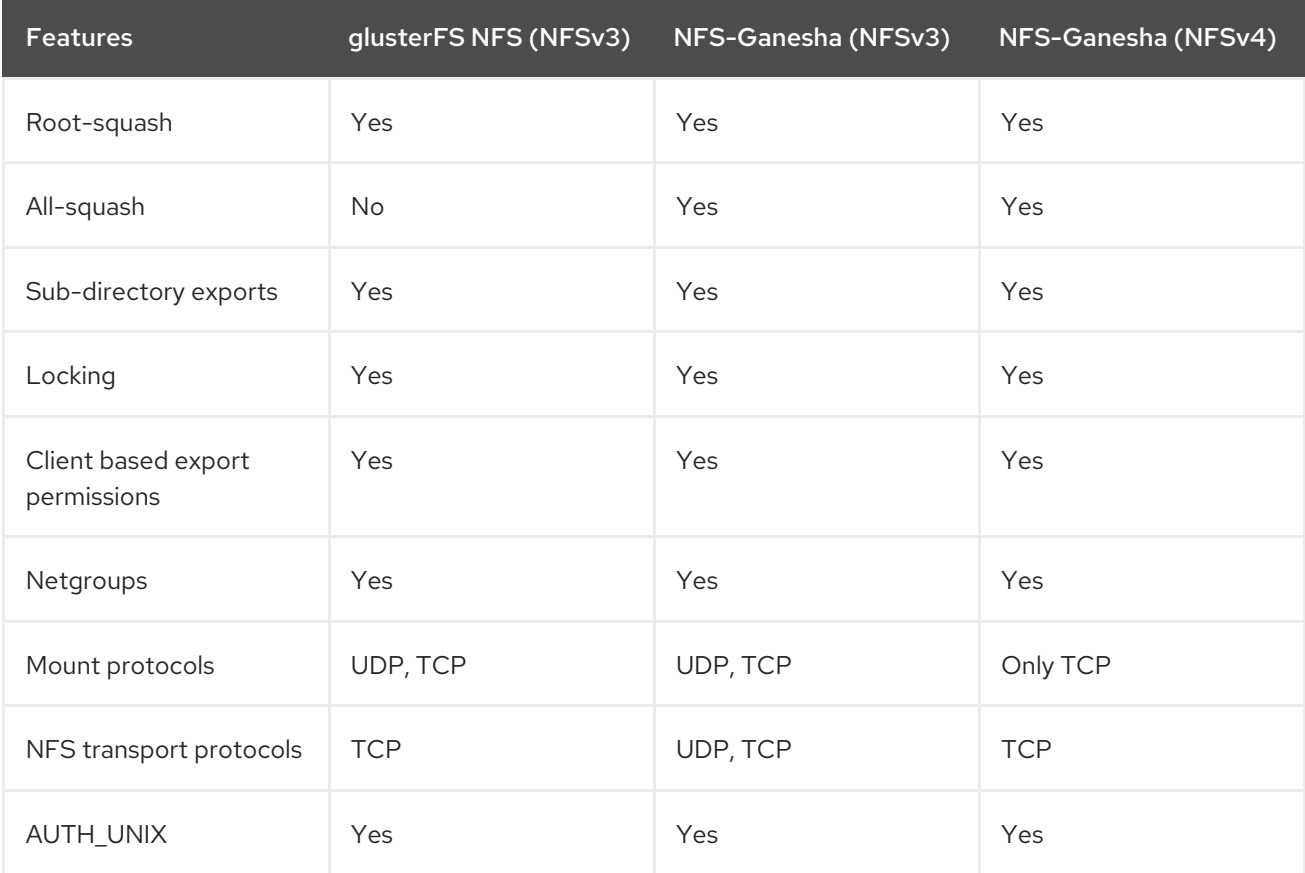

<span id="page-113-0"></span>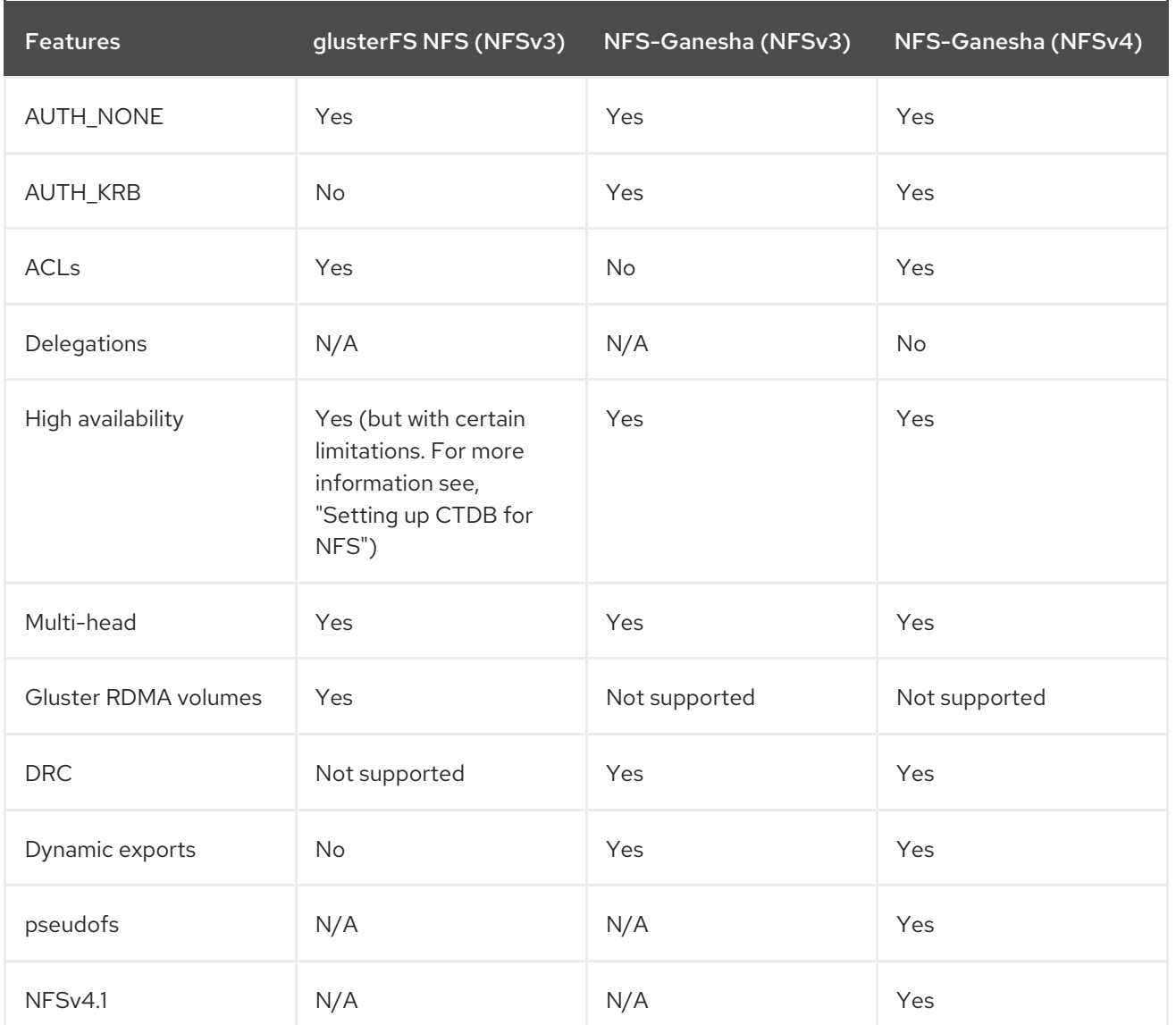

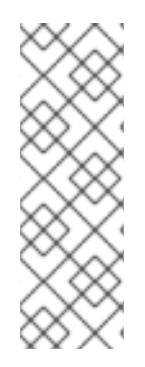

## **NOTE**

- Red Hat does not recommend running NFS-Ganesha with any other NFS servers, such as, kernel-NFS and Gluster NFS servers.
- Only one of NFS-Ganesha, gluster-NFS or kernel-NFS servers can be enabled on a given machine/host as all NFS implementations use the port 2049 and only one can be active at a given time. Hence you must disable kernel-NFS before NFS-Ganesha is started.

## 6.3.2. Gluster NFS (Deprecated)

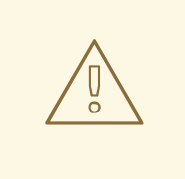

## WARNING

Gluster-NFS is considered deprecated as of Red Hat Gluster Storage 3.5. Red Hat no longer recommends the use of Gluster-NFS, and does not support its use in new deployments and existing deployments that upgrade to Red Hat Gluster Storage 3.5.3.

Linux, and other operating systems that support the NFSv3 standard can use NFS to access the Red Hat Gluster Storage volumes.

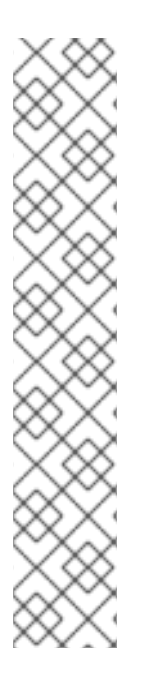

## **NOTE**

From the Red Hat Gluster Storage 3.2 release onwards, Gluster NFS server will be disabled by default for any new volumes that are created. You can restart Gluster NFS server on the new volumes explicitly if needed. This can be done running the "**mount -t nfs**" command on the client as below:

# mount -t nfs HOSTNAME:VOLNAME MOUNTPATH

On any one of the server node:

# gluster volume set *VOLNAME* nfs.disable off

However, existing volumes (using Gluster NFS server) will not be impacted even after upgrade to Red Hat Gluster Storage 3.2 and will have implicit enablement of Gluster NFS server.

Differences in implementation of the NFSv3 standard in operating systems may result in some operational issues. If issues are encountered when using NFSv3, contact Red Hat support to receive more information on Red Hat Gluster Storage client operating system compatibility, and information about known issues affecting NFSv3.

NFS ACL v3 is supported, which allows getfacl and setfacl operations on NFS clients. The following options are provided to configure the Access Control Lists (ACL) in the glusterFS NFS server with the nfs.acl option. For example:

To set nfs.acl ON, run the following command:

# gluster volume set VOLNAME nfs.acl on

To set nfs.acl OFF, run the following command:

# gluster volume set VOLNAME nfs.acl off

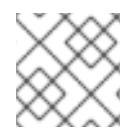

## **NOTE**

ACL is ON by default.

Red Hat Gluster Storage includes Network Lock Manager (NLM) v4. NLM protocol allows NFSv3 clients to lock files across the network. NLM is required to make applications running on top of NFSv3 mount points to use the standard fcntl() (POSIX) and flock() (BSD) lock system calls to synchronize access across clients.

This section describes how to use NFS to mount Red Hat Gluster Storage volumes (both manually and automatically) and how to verify that the volume has been mounted successfully.

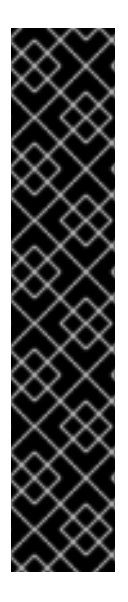

## IMPORTANT

On Red Hat Enterprise Linux 7, enable the firewall service in the active zones for runtime and permanent mode using the following commands:

To get a list of active zones, run the following command:

# firewall-cmd --get-active-zones

To allow the firewall service in the active zones, run the following commands:

# firewall-cmd --zone=zone\_name --add-service=nfs --add-service=rpc-bind # firewall-cmd --zone=zone\_name --add-service=nfs --add-service=rpc-bind - permanent

- Section 6.3.2.1, "Setting up CTDB for Gluster NFS [\(Deprecated\)](#page-117-0)"
	- o Section 6.3.2.1.1, ["Prerequisites"](#page-116-0)
	- Section 6.3.2.1.2, "Port and Firewall [Information](#page-117-1) for Gluster NFS"
	- Section 6.3.2.1.3, ["Configuring](#page-118-0) CTDB on Red Hat Gluster Storage Server"
- Section 6.3.2.2, "Using Gluster NFS to Mount Red Hat Gluster Storage Volumes [\(Deprecated\)"](#page-121-0)
	- o Section 6.3.2.2.1, "Manually Mounting Volumes Using Gluster NFS [\(Deprecated\)"](#page-120-1)
	- **O** Section 6.3.2.2.2, "Automatically Mounting Volumes Using Gluster NFS [\(Deprecated\)"](#page-121-1)
	- o Section 6.3.2.2.3, "Automatically Mounting [Subdirectories](#page-122-0) Using NFS (Deprecated)"
	- o Section 6.3.2.2.4, "Testing Volumes Mounted Using Gluster NFS [\(Deprecated\)"](#page-123-0)
- Section 6.3.2.3, ["Troubleshooting](#page-125-0) Gluster NFS (Deprecated)"

## 6.3.2.1. Setting up CTDB for Gluster NFS (Deprecated)

In a replicated volume environment, the CTDB software (Cluster Trivial Database) has to be configured to provide high availability and lock synchronization for Samba shares. CTDB provides high availability by adding virtual IP addresses (VIPs) and a heartbeat service.

When a node in the trusted storage pool fails, CTDB enables a different node to take over the virtual IP addresses that the failed node was hosting. This ensures the IP addresses for the services provided are always available. However, locks are not migrated as part of failover.

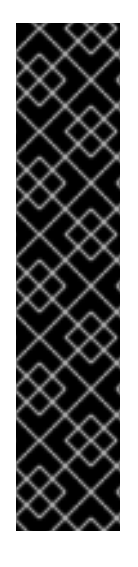

## IMPORTANT

On Red Hat Enterprise Linux 7, enable the CTDB firewall service in the active zones for runtime and permanent mode using the below commands:

To get a list of active zones, run the following command:

# firewall-cmd --get-active-zones

To add ports to the active zones, run the following commands:

# firewall-cmd --zone=zone\_name --add-port=4379/tcp # firewall-cmd --zone=zone\_name --add-port=4379/tcp --permanent

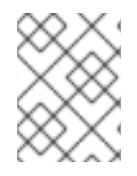

## **NOTE**

Amazon Elastic Compute Cloud (EC2) does not support VIPs and is hence not compatible with this solution.

## <span id="page-116-0"></span>6.3.2.1.1. Prerequisites

Follow these steps before configuring CTDB on a Red Hat Gluster Storage Server:

If you already have an older version of CTDB (version <= ctdb1.x), then remove CTDB by executing the following command:

# yum remove ctdb

After removing the older version, proceed with installing the latest CTDB.

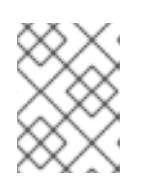

## **NOTE**

Ensure that the system is subscribed to the samba channel to get the latest CTDB packages.

Install CTDB on all the nodes that are used as NFS servers to the latest version using the following command:

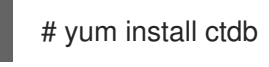

CTDB uses TCP port 4379 by default. Ensure that this port is accessible between the Red Hat Gluster Storage servers.

## 6.3.2.1.2. Port and Firewall Information for Gluster NFS

On the GNFS-Client machine, configure firewalld to add ports used by statd, nlm and portmapper services by executing the following commands:

```
# firewall-cmd --zone=public --add-port=662/tcp --add-port=662/udp \
-add-port=32803/tcp -add-port=32769/udp \
--add-port=111/tcp --add-port=111/udp
```

```
# firewall-cmd --zone=public --add-port=662/tcp --add-port=662/udp \
-add-port=32803/tcp -add-port=32769/udp \
--add-port=111/tcp --add-port=111/udp --permanent
```
Execute the following step on the client and server machines:

On Red Hat Enterprise Linux 7, edit **/etc/sysconfig/nfs** file as mentioned below:

# sed -i '/STATD\_PORT/s/^#//' /etc/sysconfig/nfs

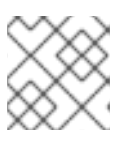

## **NOTE**

This step is not applicable for Red Hat Enterprise Linux 8.

- Restart the services:
	- For Red Hat Enterprise Linux 6:

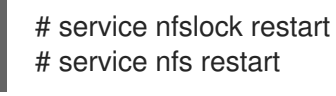

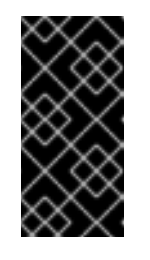

## IMPORTANT

Red Hat Gluster Storage is not supported on Red Hat Enterprise Linux 6 (RHEL 6) from 3.5 Batch Update 1 onwards. See *Version Details* table in section *Red Hat Gluster Storage Software Components and Versions* of the [Installation](https://access.redhat.com/documentation/en-us/red_hat_gluster_storage/3.5/html-single/installation_guide/index#Versions) Guide

- For Red Hat Enterprise Linux 7:
	- # systemctl restart nfs-config # systemctl restart rpc-statd # systemctl restart nfs-mountd # systemctl restart nfslock

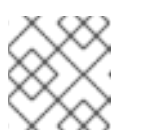

## **NOTE**

This step is not applicable for Red Hat Enterprise Linux 8.

## 6.3.2.1.3. Configuring CTDB on Red Hat Gluster Storage Server

To configure CTDB on Red Hat Gluster Storage server, execute the following steps:

1. Create a replicate volume. This volume will host only a zero byte lock file, hence choose minimal sized bricks. To create a replicate volume run the following command:

# gluster volume create volname replica n ipaddress:/brick path.......N times

where,

N: The number of nodes that are used as Gluster NFS servers. Each node must host one brick.

<span id="page-118-0"></span>For example:

# gluster volume create ctdb replica 3 10.16.157.75:/rhgs/brick1/ctdb/b1 10.16.157.78:/rhgs/brick1/ctdb/b2 10.16.157.81:/rhgs/brick1/ctdb/b3

2. In the following files, replace "all" in the statement META="all" to the newly created volume name

/var/lib/glusterd/hooks/1/start/post/S29CTDBsetup.sh /var/lib/glusterd/hooks/1/stop/pre/S29CTDB-teardown.sh

For example:

META="all" to META="ctdb"

3. Start the volume.

# gluster volume start ctdb

As part of the start process, the **S29CTDBsetup.sh** script runs on all Red Hat Gluster Storage servers, adds an entry in **/etc/fstab** for the mount, and mounts the volume at **/gluster/lock** on all the nodes with Gluster NFS server. It also enables automatic start of CTDB service on reboot.

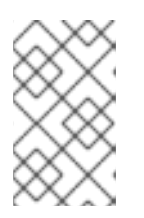

## **NOTE**

When you stop the special CTDB volume, the S29CTDB-teardown.sh script runs on all Red Hat Gluster Storage servers and removes an entry in /etc/fstab for the mount and unmounts the volume at /gluster/lock.

- 4. Verify if the file /etc/sysconfig/ctdb exists on all the nodes that is used as Gluster NFS server. This file contains Red Hat Gluster Storage recommended CTDB configurations.
- 5. Create /etc/ctdb/nodes file on all the nodes that is used as Gluster NFS servers and add the IPs of these nodes to the file.

10.16.157.0 10.16.157.3 10.16.157.6

The IPs listed here are the private IPs of NFS servers.

6. On all the nodes that are used as Gluster NFS server which require IP failover, create /etc/ctdb/public\_addresses file and add the virtual IPs that CTDB should create to this file. Add these IP address in the following format:

<Virtual IP>/<routing prefix><node interface>

For example:

192.168.1.20/24 eth0 192.168.1.21/24 eth0

7. Start the CTDB service on all the nodes by executing the following command:

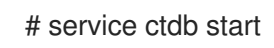

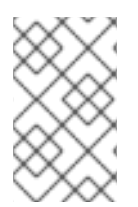

## **NOTE**

CTDB with gNFS only provides node level high availability and is not capable of detecting NFS service failure. Therefore, CTDB does not provide high availability if the NFS service goes down while the node is still up and running.

## 6.3.2.2. Using Gluster NFS to Mount Red Hat Gluster Storage Volumes (Deprecated)

You can use either of the following methods to mount Red Hat Gluster Storage volumes:

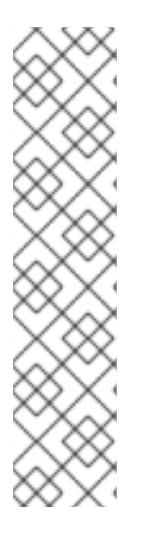

## **NOTE**

Currently GlusterFS NFS server only supports version 3 of NFS protocol. As a preferred option, always configure version 3 as the default version in the **nfsmount.conf** file at **/etc/nfsmount.conf** by adding the following text in the file:

## Defaultvers=3

In case the file is not modified, then ensure to add **vers=3** manually in all the mount commands.

# mount nfsserver:export -o vers=3 /MOUNTPOINT

RDMA support in GlusterFS that is mentioned in the previous sections is with respect to communication between bricks and Fuse mount/GFAPI/NFS server. NFS kernel client will still communicate with GlusterFS NFS server over tcp.

In case of volumes which were created with only one type of transport, communication between GlusterFS NFS server and bricks will be over that transport type. In case of **tcp,rdma** volume it could be changed using the volume set option **nfs.transport-type**.

- Section 6.3.2.2.1, "Manually Mounting Volumes Using Gluster NFS [\(Deprecated\)"](#page-120-1)
- Section 6.3.2.2.2, "Automatically Mounting Volumes Using Gluster NFS [\(Deprecated\)"](#page-121-1)

After mounting a volume, you can test the mounted volume using the procedure described in .Section 6.3.2.2.4, "Testing Volumes Mounted Using Gluster NFS [\(Deprecated\)"](#page-123-0)

## 6.3.2.2.1. Manually Mounting Volumes Using Gluster NFS (Deprecated)

Create a mount point and run the **mount** command to manually mount a Red Hat Gluster Storage volume using Gluster NFS.

1. If a mount point has not yet been created for the volume, run the **mkdir** command to create a mount point.

<span id="page-120-1"></span><span id="page-120-0"></span># mkdir /mnt/glusterfs

2. Run the correct **mount** command for the system.

## For Linux

# mount -t nfs -o vers=3 server1:/test-volume /mnt/glusterfs

## For Solaris

# mount -o vers=3 nfs://server1:38467/test-volume /mnt/glusterfs

## Manually Mount a Red Hat Gluster Storage Volume using Gluster NFS over TCP

Create a mount point and run the **mount** command to manually mount a Red Hat Gluster Storage volume using Gluster NFS over TCP.

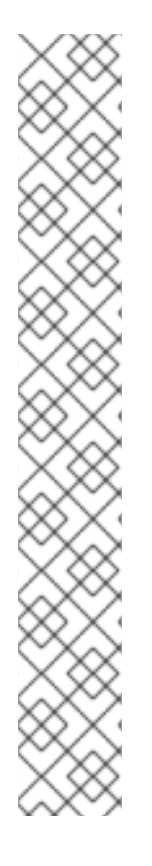

## **NOTE**

glusterFS NFS server does not support UDP. If a NFS client such as Solaris client, connects by default using UDP, the following message appears:

## **requested NFS version or transport protocol is not supported**

The option **nfs.mount-udp** is supported for mounting a volume, by default it is disabled. The following are the limitations:

- If **nfs.mount-udp** is enabled, the MOUNT protocol needed for NFSv3 can handle requests from NFS-clients that require MOUNT over UDP. This is useful for at least some versions of Solaris, IBM AIX and HP-UX.
- Currently, MOUNT over UDP does not have support for mounting subdirectories on a volume. Mounting **server:/volume/subdir** exports is only functional when MOUNT over TCP is used.
- MOUNT over UDP does not currently have support for different authentication options that MOUNT over TCP honors. Enabling **nfs.mount-udp** may give more permissions to NFS clients than intended via various authentication options like **nfs.rpc-auth-allow**, **nfs.rpc-auth-reject** and **nfs.export-dir**.
- 1. If a mount point has not yet been created for the volume, run the **mkdir** command to create a mount point.

# mkdir /mnt/glusterfs

2. Run the correct **mount** command for the system, specifying the TCP protocol option for the system.

### For Linux

# mount -t nfs -o vers=3,mountproto=tcp server1:/test-volume /mnt/glusterfs

## <span id="page-121-0"></span>For Solaris

# mount -o proto=tcp, nfs://server1:38467/test-volume /mnt/glusterfs

## <span id="page-121-1"></span>6.3.2.2.2. Automatically Mounting Volumes Using Gluster NFS (Deprecated)

Red Hat Gluster Storage volumes can be mounted automatically using Gluster NFS, each time the system starts.

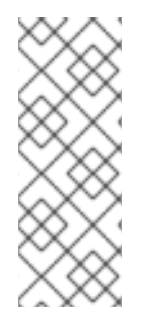

## **NOTE**

In addition to the tasks described below, Red Hat Gluster Storage supports Linux, UNIX, and similar operating system's standard method of auto-mounting Gluster NFS mounts.

Update the **/etc/auto.master** and **/etc/auto.misc** files, and restart the **autofs** service. Whenever a user or process attempts to access the directory it will be mounted in the background on-demand.

## Mounting a Volume Automatically using NFS

Mount a Red Hat Gluster Storage Volume automatically using NFS at server start.

- 1. Open the **/etc/fstab** file in a text editor.
- 2. Append the following configuration to the **fstab** file.

*HOSTNAME|IPADDRESS*:/*VOLNAME /MOUNTDIR* nfs defaults,\_netdev, 0 0

Using the example server names, the entry contains the following replaced values.

server1:/test-volume /mnt/glusterfs nfs defaults, netdev, 0 0

### Mounting a Volume Automatically using NFS over TCP

Mount a Red Hat Gluster Storage Volume automatically using NFS over TCP at server start.

- 1. Open the **/etc/fstab** file in a text editor.
- 2. Append the following configuration to the **fstab** file.

*HOSTNAME|IPADDRESS*:/*VOLNAME /MOUNTDIR* nfs defaults,\_netdev,mountproto=tcp 0 0

Using the example server names, the entry contains the following replaced values.

server1:/test-volume /mnt/glusterfs nfs defaults,\_netdev,mountproto=tcp 0 0

### 6.3.2.2.3. Automatically Mounting Subdirectories Using NFS (Deprecated)

The **nfs.export-dir** and **nfs.export-dirs** options provide granular control to restrict or allow specific clients to mount a sub-directory. These clients can be authenticated during sub-directory mount with either an IP, host name or a Classless Inter-Domain Routing (CIDR) range.

### <span id="page-122-0"></span>nfs.export-dirs

This option is enabled by default. It allows the sub-directories of exported volumes to be mounted by clients without needing to export individual sub-directories. When enabled, all sub-directories of all volumes are exported. When disabled, sub-directories must be exported individually in order to mount them on clients.

To disable this option for all volumes, run the following command:

# gluster volume set *VOLNAME* nfs.export-dirs off

### nfs.export-dir

When **nfs.export-dirs** is set to **on**, the **nfs.export-dir** option allows you to specify one or more subdirectories to export, rather than exporting all subdirectories (**nfs.export-dirs on**), or only exporting individually exported subdirectories (**nfs.export-dirs off**).

To export certain subdirectories, run the following command:

# gluster volume set *VOLNAME* nfs.export-dir *subdirectory*

The subdirectory path should be the path from the root of the volume. For example, in a volume with six subdirectories, to export the first three subdirectories, the command would be the following:

# gluster volume set myvolume nfs.export-dir /dir1,/dir2,/dir3

Subdirectories can also be exported based on the IP address, hostname, or a Classless Inter-Domain Routing (CIDR) range by adding these details in parentheses after the directory path:

# gluster volume set *VOLNAME* nfs.export-dir *subdirectory(IPADDRESS)*,*subdirectory(HOSTNAME)*,*subdirectory(CIDR)*

# gluster volume set myvolume nfs.export-dir /dir1(192.168.10.101),/dir2(storage.example.com),/dir3(192.168.98.0/24)

### 6.3.2.2.4. Testing Volumes Mounted Using Gluster NFS (Deprecated)

You can confirm that Red Hat Gluster Storage directories are mounting successfully.

### To test mounted volumes

### Testing Mounted Red Hat Gluster Storage Volumes

Using the command-line, verify the Red Hat Gluster Storage volumes have been successfully mounted. All three commands can be run in the order listed, or used independently to verify a volume has been successfully mounted.

### **Prerequisites**

- Section 6.3.2.2.2, "Automatically Mounting Volumes Using Gluster NFS [\(Deprecated\)"](#page-121-1), or
- Section 6.3.2.2.1, "Manually Mounting Volumes Using Gluster NFS [\(Deprecated\)"](#page-120-1)
- 1. Run the **mount** command to check whether the volume was successfully mounted.

<span id="page-123-0"></span># mount server1:/test-volume on /mnt/glusterfs type nfs (rw,addr=server1)

2. Run the **df** command to display the aggregated storage space from all the bricks in a volume.

# df -h /mnt/glusterfs Filesystem Size Used Avail Use% Mounted on server1:/test-volume 28T 22T 5.4T 82% /mnt/glusterfs

3. Move to the mount directory using the **cd** command, and list the contents.

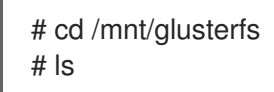

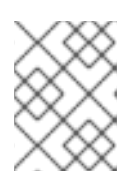

## **NOTE**

The LOCK functionality in NFS protocol is advisory, it is recommended to use locks if the same volume is accessed by multiple clients.

## 6.3.2.3. Troubleshooting Gluster NFS (Deprecated)

Q: The mount command on the NFS client fails with **RPC Error: Program not registered**. This error is encountered due to one of the following reasons:

> The NFS server is not running. You can check the status using the following command:

**# gluster volume status**

The volume is not started. You can check the status using the following command:

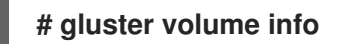

rpcbind is restarted. To check if rpcbind is running, execute the following command:

### **# ps ax| grep rpcbind**

A:

If the NFS server is not running, then restart the NFS server using the following command:

# gluster volume start *VOLNAME*

If the volume is not started, then start the volume using the following command:

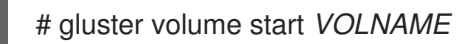

If both rpcbind and NFS server is running then restart the NFS server using the following commands:

### **# gluster volume stop** *VOLNAME*

**# gluster volume start** *VOLNAME*

Q: The **rpcbind** service is not running on the NFS client. This could be due to the following reasons:

The portmap is not running.

Another instance of kernel NFS server or glusterNFS server is running.

A: Start the **rpcbind** service by running the following command:

# service rpcbind start

#### Q: The NFS server glusterfsd starts but the initialization fails with *nfsrpc- service: portmap registration of program failed* error message in the log.

A: NFS start-up succeeds but the initialization of the NFS service can still fail preventing clients from accessing the mount points. Such a situation can be confirmed from the following error messages in the log file:

[2010-05-26 23:33:47] E [rpcsvc.c:2598:rpcsvc\_program\_register\_portmap] rpc-service: Could notregister with portmap

[2010-05-26 23:33:47] E [rpcsvc.c:2682:rpcsvc\_program\_register] rpc-service: portmap registration of program failed

[2010-05-26 23:33:47] E [rpcsvc.c:2695:rpcsvc\_program\_register] rpc-service: Program registration failed: MOUNT3, Num: 100005, Ver: 3, Port: 38465

[2010-05-26 23:33:47] E [nfs.c:125:nfs\_init\_versions] nfs: Program init failed

[2010-05-26 23:33:47] C [nfs.c:531:notify] nfs: Failed to initialize protocols

[2010-05-26 23:33:49] E [rpcsvc.c:2614:rpcsvc\_program\_unregister\_portmap] rpc-service: Could not unregister with portmap

[2010-05-26 23:33:49] E [rpcsvc.c:2731:rpcsvc\_program\_unregister] rpc-service: portmap unregistration of program failed

[2010-05-26 23:33:49] E [rpcsvc.c:2744:rpcsvc\_program\_unregister] rpc-service: Program unregistration failed: MOUNT3, Num: 100005, Ver: 3, Port: 38465

1. Start the rpcbind service on the NFS server by running the following command:

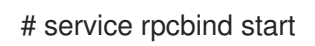

After starting rpcbind service, glusterFS NFS server needs to be restarted.

2. Stop another NFS server running on the same machine.

Such an error is also seen when there is another NFS server running on the same machine but it is not the glusterFS NFS server. On Linux systems, this could be the kernel NFS server. Resolution involves stopping the other NFS server or not running the glusterFS NFS server on the machine. Before stopping the kernel NFS server, ensure that no critical service depends on access to that NFS server's exports.

On Linux, kernel NFS servers can be stopped by using either of the following commands depending on the distribution in use:

# service nfs-kernel-server stop # service nfs stop

## <span id="page-125-0"></span>3. Restart glusterFS NFS server.

#### Q: The NFS server start-up fails with the message *Port is already in use*in the log file.

A: This error can arise in case there is already a glusterFS NFS server running on the same machine. This situation can be confirmed from the log file, if the following error lines exist:

[2010-05-26 23:40:49] E [rpc-socket.c:126:rpcsvc\_socket\_listen] rpc-socket: binding socket failed:Address already in use [2010-05-26 23:40:49] E [rpc-socket.c:129:rpcsvc\_socket\_listen] rpc-socket: Port is already in use [2010-05-26 23:40:49] E [rpcsvc.c:2636:rpcsvc\_stage\_program\_register] rpc-service: could not create listening connection [2010-05-26 23:40:49] E [rpcsvc.c:2675:rpcsvc\_program\_register] rpc-service: stage registration of program failed [2010-05-26 23:40:49] E [rpcsvc.c:2695:rpcsvc\_program\_register] rpc-service: Program registration failed: MOUNT3, Num: 100005, Ver: 3, Port: 38465 [2010-05-26 23:40:49] E [nfs.c:125:nfs\_init\_versions] nfs: Program init failed [2010-05-26 23:40:49] C [nfs.c:531:notify] nfs: Failed to initialize protocols

In this release, the glusterFS NFS server does not support running multiple NFS servers on the same machine. To resolve the issue, one of the glusterFS NFS servers must be shutdown.

#### Q: The **mount** command fails with NFS server failed error:

A: mount: mount to NFS server '10.1.10.11' failed: timed out (retrying).

Review and apply the suggested solutions to correct the issue.

Disable name lookup requests from NFS server to a DNS server.

The NFS server attempts to authenticate NFS clients by performing a reverse DNS lookup to match host names in the volume file with the client IP addresses. There can be a situation where the NFS server either is not able to connect to the DNS server or the DNS server is taking too long to respond to DNS request. These delays can result in delayed replies from the NFS server to the NFS client resulting in the timeout error.

NFS server provides a work-around that disables DNS requests, instead relying only on the client IP addresses for authentication. The following option can be added for successful mounting in such situations:

option nfs.addr.namelookup off

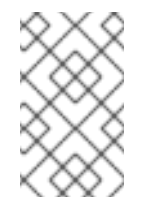

## **NOTE**

Remember that disabling the NFS server forces authentication of clients to use only IP addresses. If the authentication rules in the volume file use host names, those authentication rules will fail and client mounting will fail.

NFS version used by the NFS client is other than version 3 by default.

glusterFS NFS server supports version 3 of NFS protocol by default. In recent Linux

kernels, the default NFS version has been changed from 3 to 4. It is possible that the client machine is unable to connect to the glusterFS NFS server because it is using version 4 messages which are not understood by glusterFS NFS server. The timeout can be resolved by forcing the NFS client to use version 3. The vers option to mount command is used for this purpose:

**# mount** *nfsserver:export* **-o vers=3 /***MOUNTPOINT*

Q: The showmount command fails with *clnt\_create: RPC: Unable to receive*error. This error is encountered due to the following reasons:

The firewall might have blocked the port.

rpcbind might not be running.

- A: Check the firewall settings, and open ports 111 for portmap requests/replies and glusterFS NFS server requests/replies. glusterFS NFS server operates over the following port numbers: 38465, 38466, and 38467.
- Q: The application fails with *Invalid argument* or*Value too large for defined data type*
- A: These two errors generally happen for 32-bit NFS clients, or applications that do not support 64 bit inode numbers or large files.

Use the following option from the command-line interface to make glusterFS NFS return 32-bit inode numbers instead:

NFS.enable-ino32 <on | off>

This option is **off** by default, which permits NFS to return 64-bit inode numbers by default.

Applications that will benefit from this option include those that are:

built and run on 32-bit machines, which do not support large files by default,

built to 32-bit standards on 64-bit systems.

Applications which can be rebuilt from source are recommended to be rebuilt using the following flag with gcc:

-D\_FILE\_OFFSET\_BITS=64

### Q: After the machine that is running NFS server is restarted the client fails to reclaim the locks held earlier.

A: The Network Status Monitor (NSM) service daemon (rpc.statd) is started before gluster NFS server. Hence, NSM sends a notification to the client to reclaim the locks. When the clients send the reclaim request, the NFS server does not respond as it is not started yet. Hence the client request fails.

Solution: To resolve the issue, prevent the NSM daemon from starting when the server starts.

Run **chkconfig --list nfslock** to check if NSM is configured during OS boot.

If any of the entries are **on,**run **chkconfig nfslock off** to disable NSM clients during boot, which resolves the issue.

- Q: The **rpc actor failed to complete successfully** error is displayed in the nfs.log, even after the volume is mounted successfully.
- A: gluster NFS supports only NFS version 3. When nfs-utils mounts a client when the version is not mentioned, it tries to negotiate using version 4 before falling back to version 3. This is the cause of the messages in both the server log and the **nfs.log** file.

[2013-06-25 00:03:38.160547] W [rpcsvc.c:180:rpcsvc\_program\_actor] 0-rpc-service: RPC program version not available (req 100003 4) [2013-06-25 00:03:38.160669] E [rpcsvc.c:448:rpcsvc\_check\_and\_reply\_error] 0-rpcsvc: rpc actor failed to complete successfully

To resolve the issue, declare NFS version 3 and the **noacl** option in the mount command as follows:

# mount -t nfs -o vers=3,noacl server1:/test-volume /mnt/glusterfs

#### Q: The mount command fails with **No such file or directory**.

A: This problem is encountered as the volume is not present.

## 6.3.3. NFS Ganesha

NFS-Ganesha is a user space file server for the NFS protocol with support for NFSv3, NFSv4.0, and NFSv4.1.

Red Hat Gluster Storage 3.5 is supported with the community's V2.7 stable release of NFS-Ganesha on Red Hat Enterprise Linux 7. To understand the various supported features of NFS-ganesha see, *Supported Features of NFS-Ganesha* .

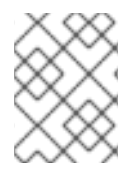

## **NOTE**

To install NFS-Ganesha refer, *Deploying NFS-Ganesha on Red Hat Gluster Storage* in the *Red Hat Gluster Storage 3.5 [Installation](https://access.redhat.com/documentation/en-us/red_hat_gluster_storage/3.5/html-single/installation_guide/index) Guide* .

- Section 6.3.3.1, "Supported Features of [NFS-Ganesha"](#page-129-0)
- Section 6.3.3.2, "Setting up NFS [Ganesha"](#page-134-0)
	- Section 6.3.3.2.1, "Port and Firewall Information for [NFS-Ganesha"](#page-130-0)
	- o Section 6.3.3.2.2, "Prerequisites to run [NFS-Ganesha"](#page-132-0)
	- **o** Section 6.3.3.2.3, ["Configuring](#page-134-1) the Cluster Services"
	- o Section 6.3.3.2.4, "Creating the [ganesha-ha.conf](#page-136-0) file"
- o Section 6.3.3.2.5, "Configuring [NFS-Ganesha](#page-137-0) using Gluster CLI"
- o Section 6.3.3.2.6, "Exporting and Unexporting Volumes through [NFS-Ganesha"](#page-138-0)
- o Section 6.3.3.2.7, "Verifying the [NFS-Ganesha](#page-139-0) Status"
- Section 6.3.3.3, "Accessing [NFS-Ganesha](#page-141-0) Exports"
	- o Section 6.3.3.3.1, ["Mounting](#page-140-0) exports in NFSv3 Mode"
	- o Section 6.3.3.3.2, ["Mounting](#page-140-1) exports in NFSv4 Mode"
	- o Section [6.3.3.3.3,](#page-141-1) "Finding clients of an NFS server using dbus"
	- Section 6.3.3.3.4, " Finding authorized client list and other [information](#page-142-0) from an NFS server using dbus"
- Section 6.3.3.4, "Modifying the [NFS-Ganesha](#page-143-1) HA Setup"
	- Section [6.3.3.4.1,](#page-143-2) "Adding a Node to the Cluster"
	- o Section 6.3.3.4.2, ["Deleting](#page-143-3) a Node in the Cluster"
	- Section 6.3.3.4.3, ["Replacing](#page-144-0) a Node in the Cluster"
- Section 6.3.3.5, "Modifying the Default Export [Configurations"](#page-146-0)
	- **O** Section 6.3.3.5.1, "Providing [Permissions](#page-145-0) for Specific Clients"
	- o Section 6.3.3.5.2, ["Enabling](#page-146-1) and Disabling NFSv4 ACLs"
	- o Section 6.3.3.5.3, ["Providing](#page-146-2) Pseudo Path for NFSv4 Mount"
	- o Section 6.3.3.5.4, "Exporting [Subdirectories"](#page-147-0)
	- **o** Section 6.3.3.5.5, "Unexporting [Subdirectories"](#page-148-0)
- Section 6.3.3.6, "Configuring Kerberized [NFS-Ganesha"](#page-151-0)
	- o Section 6.3.3.6.1, "Setting up the [NFS-Ganesha](#page-151-1) Server"
	- Section [6.3.3.6.2,](#page-153-0) "Setting up the NFS Client"
- Section 6.3.3.7, ["NFS-Ganesha](#page-154-0) Service Downtime"
	- o Section 6.3.3.7.1, ["Modifying](#page-155-0) the Fail-over Time"
- Section 6.3.3.9, ["Troubleshooting](#page-158-0) NFS Ganesha"

## 6.3.3.1. Supported Features of NFS-Ganesha

The following list briefly describes the supported features of NFS-Ganesha:

### Highly Available Active-Active NFS-Ganesha

In a highly available active-active environment, if a NFS-Ganesha server that is connected to a NFS client running a particular application goes down, the application/NFS client is seamlessly connected to another NFS-Ganesha server without any administrative intervention.

<span id="page-129-0"></span>Data coherency across the multi-head NFS-Ganesha servers in the cluster is achieved using the Gluster's Upcall infrastructure. Gluster's Upcall infrastructure is a generic and extensible framework that sends notifications to the respective glusterfs clients (in this case NFS-Ganesha server) when changes are detected in the back-end file system.

## Dynamic Export of Volumes

NFS-Ganesha supports addition and removal of exports dynamically. Dynamic exports is managed by the DBus interface. DBus is a system local IPC mechanism for system management and peer-to-peer application communication.

## Exporting Multiple Entries

In NFS-Ganesha, multiple Red Hat Gluster Storage volumes or sub-directories can be exported simultaneously.

### Pseudo File System

NFS-Ganesha creates and maintains a NFSv4 pseudo-file system, which provides clients with seamless access to all exported objects on the server.

## Access Control List

NFS-Ganesha NFSv4 protocol includes integrated support for Access Control List (ACL)s, which are similar to those used by Windows. These ACLs can be used to identify a trustee and specify the access rights allowed, or denied for that trustee.This feature is disabled by default.

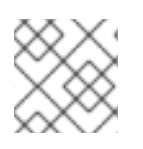

## **NOTE**

AUDIT and ALARM ACE types are not currently supported.

## 6.3.3.2. Setting up NFS Ganesha

To set up NFS Ganesha, follow the steps mentioned in the further sections.

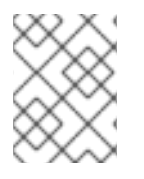

## **NOTE**

You can also set up NFS-Ganesha using gdeploy, that automates the steps mentioned below. For more information, see "Deploying NFS-Ganesha"

### 6.3.3.2.1. Port and Firewall Information for NFS-Ganesha

You must ensure to open the ports and firewall services:

The following table lists the port details for NFS-Ganesha cluster setup:

### Table 6.6. NFS Port Details

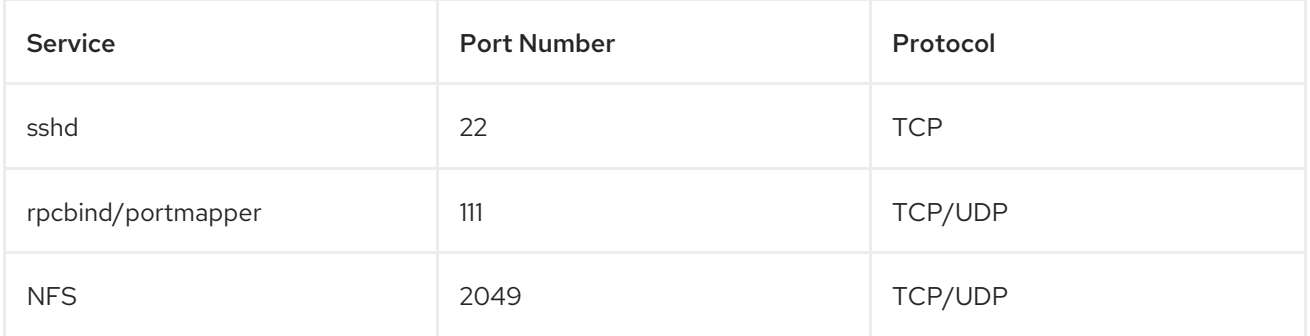

<span id="page-130-0"></span>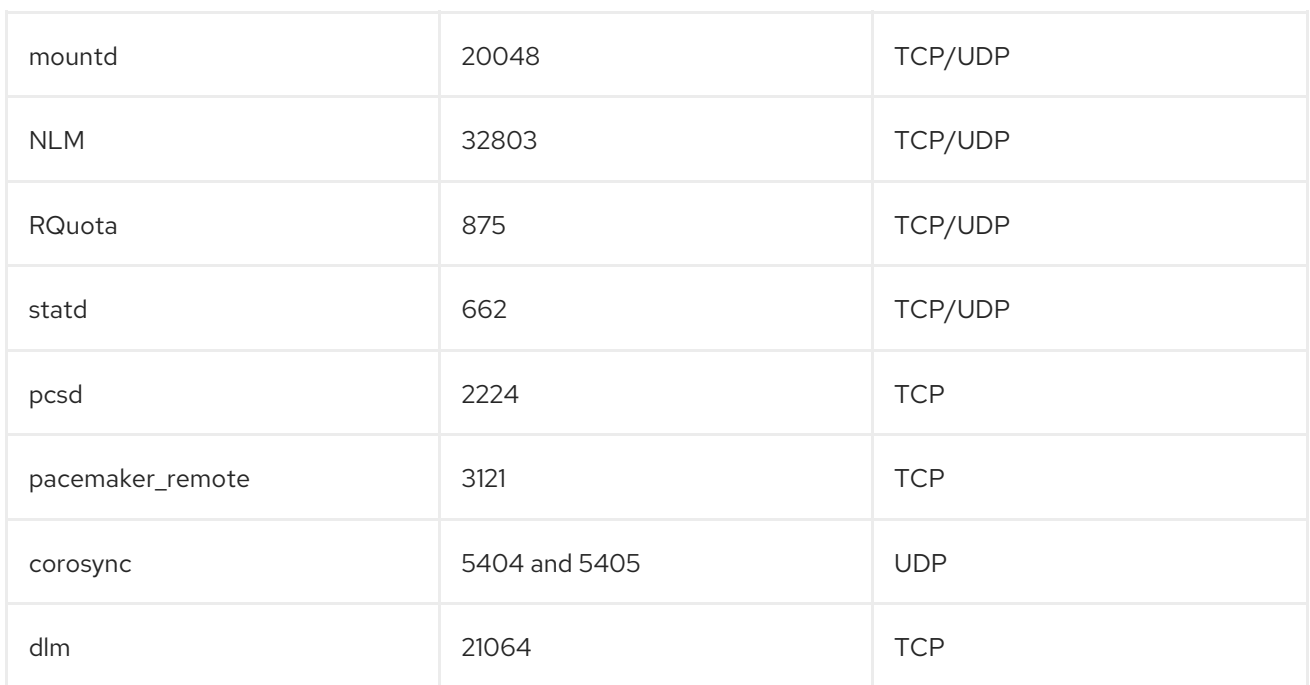

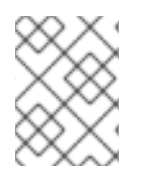

## **NOTE**

The port details for the Red Hat Gluster Storage services are listed under section *3. Verifying Port Access*.

## Defining Service Ports

Ensure the statd service is configured to use the ports mentioned above by executing the following commands on every node in the nfs-ganesha cluster:

1. On Red Hat Enterprise Linux 7, edit /etc/sysconfig/nfs file as mentioned below:

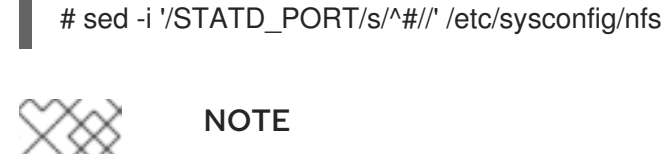

## **NOTE**

This step is not applicable for Red Hat Enterprise Linux 8.

2. Restart the statd service:

For Red Hat Enterprise Linux 7:

# systemctl restart nfs-config # systemctl restart rpc-statd

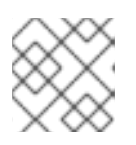

## **NOTE**

This step is not applicable for Red Hat Enterprise Linux 8.

## **NOTE**

For the NFS client to use the LOCK functionality, the ports used by LOCKD and STATD daemons has to be configured and opened via firewalld on the client machine:

1. Edit '/etc/sysconfig/nfs' using following commands:

```
# sed -i '/STATD_PORT/s/^#//' /etc/sysconfig/nfs
# sed -i '/LOCKD_TCPPORT/s/^#//' /etc/sysconfig/nfs
# sed -i '/LOCKD_UDPPORT/s/^#//' /etc/sysconfig/nfs
```
2. Restart the services:

For Red Hat Enterprise Linux 7:

# systemctl restart nfs-config # systemctl restart rpc-statd # systemctl restart nfslock

3. Open the ports that are configured in the first step using the following command:

# firewall-cmd --zone=public --add-port=662/tcp --add-port=662/udp \  $-$ add-port=32803/tcp  $-$ add-port=32769/udp \ --add-port=111/tcp --add-port=111/udp

# firewall-cmd --zone=public --add-port=662/tcp --add-port=662/udp \ --add-port=32803/tcp --add-port=32769/udp \ --add-port=111/tcp --add-port=111/udp --permanent

4. To ensure NFS client UDP mount does not fail, ensure to open port 2049 by executing the following command:

# firewall-cmd --zone=zone\_name --add-port=2049/udp # firewall-cmd --zone=zone\_name --add-port=2049/udp --permanent

## Firewall Settings

On Red Hat Enterprise Linux 7, enable the firewall services mentioned below.

1. Get a list of active zones using the following command:

# firewall-cmd --get-active-zones

2. Allow the firewall service in the active zones, run the following commands:

# firewall-cmd --zone=*zone\_name* --add-service=nlm --add-service=nfs --addservice=rpc-bind --add-service=high-availability --add-service=mountd --addservice=rquota

# firewall-cmd --zone=*zone\_name* --add-service=nlm --add-service=nfs --addservice=rpc-bind --add-service=high-availability --add-service=mountd --addservice=rquota --permanent

# firewall-cmd --zone=*zone\_name* --add-port=662/tcp --add-port=662/udp

# firewall-cmd --zone=*zone\_name* --add-port=662/tcp --add-port=662/udp --permanent

### <span id="page-132-0"></span>6.3.3.2.2. Prerequisites to run NFS-Ganesha

Ensure that the following prerequisites are taken into consideration before you run NFS-Ganesha in your environment:

- A Red Hat Gluster Storage volume must be available for export and NFS-Ganesha rpms are installed.
- Ensure that the fencing agents are configured. For more information on configuring fencing agents, refer to the following documentation:
	- Fencing Configuration section in the High Availability Add-On Administration guide: https://access.redhat.com/documentation/en[us/red\\_hat\\_enterprise\\_linux/7/html/high\\_availability\\_add-on\\_administration/s1](https://access.redhat.com/documentation/en-us/red_hat_enterprise_linux/7/html/high_availability_add-on_administration/s1-fenceconfig-haaa) fenceconfig-haaa
	- Fence Devices section in the High Availability Add-On Reference guide: https://access.redhat.com/documentation/en[us/red\\_hat\\_enterprise\\_linux/7/html/high\\_availability\\_add-on\\_reference/s1](https://access.redhat.com/documentation/en-us/red_hat_enterprise_linux/7/html/high_availability_add-on_reference/s1-guiclustcomponents-haar#s2-guifencedevices-HAAR) guiclustcomponents-haar#s2-guifencedevices-HAAR

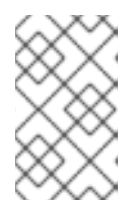

## **NOTE**

The required minimum number of nodes for a highly available installation/configuration of NFS Ganesha is 3 and a maximum number of supported nodes is 8.

Only one of NFS-Ganesha, gluster-NFS or kernel-NFS servers can be enabled on a given machine/host as all NFS implementations use the port 2049 and only one can be active at a given time. Hence you must disable kernel-NFS before NFS-Ganesha is started.

Disable the kernel-nfs using the following command:

### For Red Hat Enterprise Linux 7

# systemctl stop nfs-server # systemctl disable nfs-server

To verify if kernel-nfs is disabled, execute the following command:

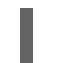

# systemctl status nfs-server

The service should be in stopped state.

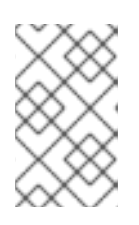

## **NOTE**

Gluster NFS will be stopped automatically when NFS-Ganesha is enabled.

Ensure that none of the volumes have the variable **nfs.disable** set to 'off'.

- Ensure to configure the ports as mentioned in *Port/Firewall Information for NFS-Ganesha*.
- Edit the ganesha-ha.conf file based on your environment.
- Reserve virtual IPs on the network for each of the servers configured in the ganesha.conf file. Ensure that these IPs are different than the hosts' static IPs and are not used anywhere else in the trusted storage pool or in the subnet.
- Ensure that all the nodes in the cluster are DNS resolvable. For example, you can populate the /etc/hosts with the details of all the nodes in the cluster.
- Make sure the SELinux is in **Enforcing** mode.
- Start network service on all machines using the following command:

For Red Hat Enterprise Linux 7:

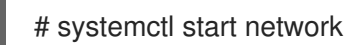

Create and mount a gluster shared volume by executing the following command:

# gluster volume set all cluster.enable-shared-storage enable volume set: success

For more information, see Section 11.12, "Setting up Shared Storage [Volume"](#page-326-0)

Create a directory named **nfs-ganesha** under **/var/run/gluster/shared\_storage**

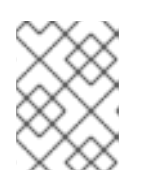

## **NOTE**

With the release of 3.5 Batch Update 3, the mount point of shared storage is changed from /var/run/gluster/ to /run/gluster/ .

- Copy the **ganesha.conf** and **ganesha-ha.conf** files from **/etc/ganesha** to **/var/run/gluster/shared\_storage/nfs-ganesha**.
- Enable the glusterfssharedstorage.service service using the following command:

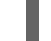

systemctl enable glusterfssharedstorage.service

Enable the nfs-ganesha service using the following command:

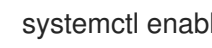

systemctl enable nfs-ganesha

### 6.3.3.2.3. Configuring the Cluster Services

The HA cluster is maintained using Pacemaker and Corosync. Pacemaker acts a resource manager and Corosync provides the communication layer of the cluster. For more information about Pacemaker/Corosync see the documentation under the *Clustering* section of the Red Hat Enterprise Linux 7 documentation: [https://access.redhat.com/documentation/en-](https://access.redhat.com/documentation/en-US/Red_Hat_Enterprise_Linux/7/)US/Red\_Hat\_Enterprise\_Linux/7/

<span id="page-134-1"></span><span id="page-134-0"></span>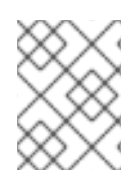

## **NOTE**

It is recommended to use 3 or more nodes to configure NFS Ganesha HA cluster, in order to maintain cluster quorum.

1. Enable the pacemaker service using the following command:

For Red Hat Enterprise Linux 7:

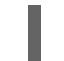

# systemctl enable pacemaker.service

2. Start the pcsd service using the following command.

For Red Hat Enterprise Linux 7:

# systemctl start pcsd

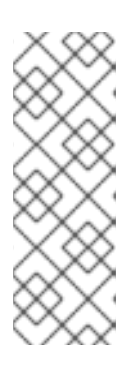

## **NOTE**

To start pcsd by default after the system is rebooted, execute the following command:

For Red Hat Enterprise Linux 7:

# systemctl enable pcsd

3. Set a password for the user 'hacluster' on all the nodes using the following command. Use the same password for all the nodes:

# echo <password> | passwd --stdin hacluster

4. Perform cluster authentication between the nodes, where, username is 'hacluster', and password is the one you used in the previous step. Ensure to execute the following command on every node:

For Red Hat Enterprise Linux 7:

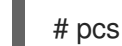

# pcs cluster auth <hostname1> <hostname2> ...

For Red Hat Enterprise Linux 8:

# pcs host auth <hostname1> <hostname2> ...

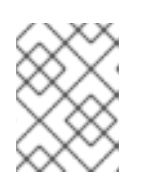

## **NOTE**

The hostname of all the nodes in the Ganesha-HA cluster must be included in the command when executing it on every node.

For example, in a four node cluster; nfs1, nfs2, nfs3, and nfs4, execute the following command on every node:

For Red Hat Enterprise Linux 7:

# pcs cluster auth nfs1 nfs2 nfs3 nfs4 Username: hacluster Password: nfs1: Authorized nfs2: Authorized nfs3: Authorized nfs4: Authorized

For Red Hat Enterprise Linux 8:

# pcs host auth nfs1 nfs2 nfs3 nfs4 Username: hacluster Password: nfs1: Authorized nfs2: Authorized nfs3: Authorized nfs4: Authorized

- 5. Key-based SSH authentication without password for the root user has to be enabled on all the HA nodes. Follow these steps:
	- 1. On one of the nodes (node1) in the cluster, run:

# ssh-keygen -f /var/lib/glusterd/nfs/secret.pem -t rsa -N ''

2. Deploy the generated public key from node1 to all the nodes (including node1) by executing the following command for every node:

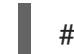

# ssh-copy-id -i /var/lib/glusterd/nfs/secret.pem.pub root@<node-ip/hostname>

3. Copy the ssh keypair from node1 to all the nodes in the Ganesha-HA cluster by executing the following command for every node:

# scp -i /var/lib/glusterd/nfs/secret.pem /var/lib/glusterd/nfs/secret.\* root@<nodeip/hostname>:/var/lib/glusterd/nfs/

6. As part of cluster setup, port 875 is used to bind to the Rquota service. If this port is already in use, assign a different port to this service by modifying following line in '/etc/ganesha/ganesha.conf' file on all the nodes.

# Use a non-privileged port for RQuota Rquota\_Port = 875;

### 6.3.3.2.4. Creating the ganesha-ha.conf file

The ganesha-ha.conf.sample is created in the following location /etc/ganesha when Red Hat Gluster Storage is installed. Rename the file to ganesha-ha.conf and make the changes based on your environment.

1. Create a directory named nfs-ganesha under /var/run/gluster/shared\_storage

<span id="page-136-0"></span>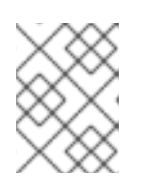

## **NOTE**

With the release of 3.5 Batch Update 3, the mount point of shared storage is changed from /var/run/gluster/ to /run/gluster/ .

2. Copy the ganesha.conf and ganesha-ha.conf files from /etc/ganesha to /var/run/gluster/shared\_storage/nfs-ganesha.

Sample ganesha-ha.conf file:

```
# Name of the HA cluster created.
# must be unique within the subnet
HA_NAME="ganesha-ha-360"
#
#
# You may use short names or long names; you may not use IP addresses.
# Once you select one, stay with it as it will be mildly unpleasant to clean
# up if you switch later on. Ensure that all names - short and/or long - are in
# DNS or /etc/hosts on all machines in the cluster.
#
# The subset of nodes of the Gluster Trusted Pool that form the ganesha HA
# cluster. Hostname is specified.
HA_CLUSTER_NODES="server1.lab.redhat.com,server2.lab.redhat.com,..."
#
# Virtual IPs for each of the nodes specified above.
VIP_server1="10.0.2.1"
VIP_server2="10.0.2.2"
#VIP_server1_lab_redhat_com="10.0.2.1"
#VIP_server2_lab_redhat_com="10.0.2.2"
....
....
```
## **NOTE**

- Pacemaker handles the creation of the VIP and assigning an interface.
- Ensure that the VIP is in the same network range.
- Ensure that the HA\_CLUSTER\_NODES are specified as hostnames. Using IP addresses will cause clustering to fail.

## 6.3.3.2.5. Configuring NFS-Ganesha using Gluster CLI

### Setting up the HA cluster

To setup the HA cluster, enable NFS-Ganesha by executing the following command:

1. Enable NFS-Ganesha by executing the following command

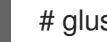

# gluster nfs-ganesha enable

<span id="page-137-0"></span>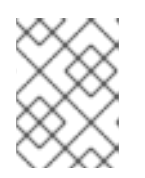

## **NOTE**

Before enabling or disabling NFS-Ganesha, ensure that all the nodes that are part of the NFS-Ganesha cluster are up.

For example,

# gluster nfs-ganesha enable Enabling NFS-Ganesha requires Gluster-NFS to be disabled across the trusted pool. Do you still want to continue?  $(y/n)$  y This will take a few minutes to complete. Please wait .. nfs-ganesha : success

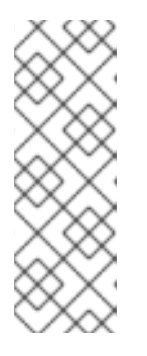

# **NOTE**

After enabling NFS-Ganesha, if **rpcinfo -p** shows the statd port different from 662, then, restart the statd service:

For Red Hat Enterprise Linux 7:

# systemctl restart rpc-statd

## Tearing down the HA cluster

To tear down the HA cluster, execute the following command:

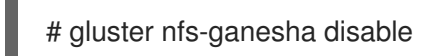

For example,

# gluster nfs-ganesha disable Disabling NFS-Ganesha will tear down entire ganesha cluster across the trusted pool. Do you still want to continue?  $(y/n)$  y This will take a few minutes to complete. Please wait .. nfs-ganesha : success

## Verifying the status of the HA cluster

To verify the status of the HA cluster, execute the following script:

# /usr/libexec/ganesha/ganesha-ha.sh --status /var/run/gluster/shared\_storage/nfs-ganesha

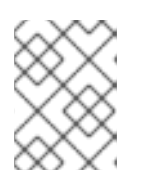

## **NOTE**

With the release of 3.5 Batch Update 3, the mount point of shared storage is changed from /var/run/gluster/ to /run/gluster/ .

For example:

# /usr/libexec/ganesha/ganesha-ha.sh --status /var/run/gluster/shared\_storage/nfs-ganesha

Online: [ server1 server2 server3 server4 ] server1-cluster\_ip-1 server1 server2-cluster\_ip-1 server2 server3-cluster\_ip-1 server3 server4-cluster\_ip-1 server4 Cluster HA Status: HEALTHY

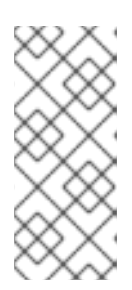

## **NOTE**

- It is recommended to manually restart the **ganesha.nfsd** service after the node is rebooted, to fail back the VIPs.
- Disabling NFS Ganesha does not enable Gluster NFS by default. If required, Gluster NFS must be enabled manually.

## **NOTE**

Ensure to disable the RQUOTA port to avoid the issues described in Section 6.3.3.9, ["Troubleshooting](#page-158-0) NFS Ganesha"

- 1. NFS-Ganesha fails to start.
- 2. NFS-Ganesha port 875 is unavailable.

To disable RQUOTA port, run the following steps:

- 1. The ganesha.conf file is available at /etc/ganesha/ganesha.conf.
- 2. Uncomment the line #Enable\_RQUOTA = false; to disable RQUOTA.
- 3. Restart the nfs-ganesha service on all nodes.

# systemctl restart nfs-ganesha

## <span id="page-138-0"></span>6.3.3.2.6. Exporting and Unexporting Volumes through NFS-Ganesha

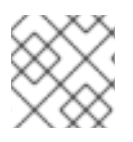

## **NOTE**

Start Red Hat Gluster Storage Volume before enabling NFS-Ganesha.

## Exporting Volumes through NFS-Ganesha

To export a Red Hat Gluster Storage volume, execute the following command:

# gluster volume set <volname> ganesha.enable on

For example:

# gluster vol set testvol ganesha.enable on volume set: success

## Unexporting Volumes through NFS-Ganesha

To unexport a Red Hat Gluster Storage volume, execute the following command:

# gluster volume set <volname> ganesha.enable off

This command unexports the Red Hat Gluster Storage volume without affecting other exports.

For example:

# gluster vol set testvol ganesha.enable off volume set: success

### <span id="page-139-0"></span>6.3.3.2.7. Verifying the NFS-Ganesha Status

To verify the status of the volume set options, follow the guidelines mentioned below:

Check if NFS-Ganesha is started by executing the following commands:

On Red Hat Enterprise Linux-7

# systemctl status nfs-ganesha

For example:

# systemctl status nfs-ganesha nfs-ganesha.service - NFS-Ganesha file server Loaded: loaded (/usr/lib/systemd/system/nfs-ganesha.service; disabled) Active: active (running) since Tue 2015-07-21 05:08:22 IST; 19h ago Docs: http://github.com/nfs-ganesha/nfs-ganesha/wiki Main PID: 15440 (ganesha.nfsd) CGroup: /system.slice/nfs-ganesha.service └─15440 /usr/bin/ganesha.nfsd -L /var/log/ganesha/ganesha.log -f /etc/ganesha/ganesha.conf -N NIV\_EVENT Jul 21 05:08:22 server1 systemd[1]: Started NFS-Ganesha file server.]

Check if the volume is exported.

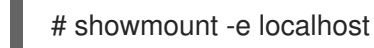

For example:

# showmount -e localhost Export list for localhost: /volname (everyone)

The logs of ganesha.nfsd daemon are written to /var/log/ganesha/ganesha.log. Check the log file on noticing any unexpected behavior.

## 6.3.3.3. Accessing NFS-Ganesha Exports

NFS-Ganesha exports can be accessed by mounting them in either NFSv3 or NFSv4 mode. Since this is an active-active HA configuration, the mount operation can be performed from the VIP of any node.

For better large file performance on all workloads that is generated on Red Hat Enterprise Linux 7 clients, it is recommended to set the following tunable before mounting the volume:

1. Execute the following commands to set the tunable:

# sysctl -w sunrpc.tcp\_slot\_table\_entries=128 # echo 128 > /proc/sys/sunrpc/tcp\_slot\_table\_entries # echo 128 > /proc/sys/sunrpc/tcp\_max\_slot\_table\_entries

2. To make the tunable persistent on reboot, execute the following commands:

# echo "options sunrpc tcp\_slot\_table\_entries=128" >> /etc/modprobe.d/sunrpc.conf # echo "options sunrpc tcp\_max\_slot\_table\_entries=128" >> /etc/modprobe.d/sunrpc.conf

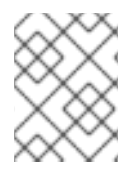

## **NOTE**

Ensure that NFS clients and NFS-Ganesha servers in the cluster are DNS resolvable with unique host-names to use file locking through Network Lock Manager (NLM) protocol.

### <span id="page-140-0"></span>6.3.3.3.1. Mounting exports in NFSv3 Mode

To mount an export in NFSv3 mode, execute the following command:

# mount -t nfs -o vers=3 *virtual\_ip*:/*volname* /mountpoint

For example:

mount -t nfs -o vers=3 10.70.0.0:/testvol /mnt

### <span id="page-140-1"></span>6.3.3.3.2. Mounting exports in NFSv4 Mode

To mount an export in NFSv4 mode on RHEL 7 client(s), execute the following command:

# mount -t nfs -o vers=4 *virtual\_ip*:/*volname* /mountpoint

For example:

# mount -t nfs -o vers=4 10.70.0.0:/testvol /mnt

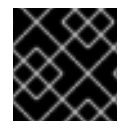

## IMPORTANT

The default version for RHEL 8 is NFSv4.2

To mount an export in a specific NFS version on RHEL 8 client(s), execute the following command:

# mount -t nfs -o vers=*4.0 or 4.1 virtual\_ip*:/*volname* /mountpoint

For example:

## <span id="page-141-0"></span># mount -t nfs -o vers=4.1 10.70.0.0:/testvol /mnt

## <span id="page-141-1"></span>6.3.3.3.3. Finding clients of an NFS server using dbus

To display the IP addresses of clients that have mounted the NFS exports, execute the following command:

# dbus-send --type=method\_call --print-reply --system --dest=org.ganesha.nfsd /org/ganesha/nfsd/ClientMgr org.ganesha.nfsd.clientmgr.ShowClients

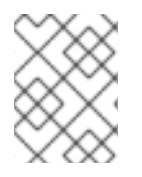

## **NOTE**

If the NFS export is unmounted or if a client is disconnected from the server, it may take a few minutes for this to be updated in the command output.

### 6.3.3.3.4. Finding authorized client list and other information from an NFS server using dbus

To display the authorized client access list and other export options configured from an NFS server, execute the following command:

# dbus-send --type=method\_call --print-reply --system --dest=org.ganesha.nfsd /org/ganesha/nfsd/ExportMgr org.ganesha.nfsd.exportmgr.DisplayExport uint16:*Export\_Id*

This command, along with the ACLs, fetches other information like fullpath, pseudopath and tag of the export volume. The fullpath and the pseudopath is used for mounting the export volume.

The dbus DisplayExport command will give clients details of the export volume. The output syntax is as follows:

```
uint16 export_id
string fullpath
string pseudopath
string tag
array[
 struct {
  string client_type
  int32 CIDR_version
  byte CIDR_address
  byte CIDR_mask
  int32 CIDR_proto
  uint32 anonymous_uid
  uint32 anonymous_gid
  uint32 expire_time_attr
  uint32 options
  uint32 set
  }
  struct {
    .
    .
    .
   }
    .
```
In the above output, **client\_type** is the client's IP address, **CIDR\_version**, **CIDR\_address**, **CIDR\_mask** and **CIDR\_proto** are the CIDR representation details of the client and **uint32 anonymous\_uid**, **uint32 anonymous\_gid**, **uint32 expire\_time\_attr**, **uint32 options** and **uint32** set are the Client Permissions.

For example:

<span id="page-142-0"></span>. . ]

```
#dbus-send --type=method_call --print-reply --system --dest=org.ganesha.nfsd
/org/ganesha/nfsd/ExportMgr org.ganesha.nfsd.exportmgr.DisplayExport uint16:2
method return time=1559209192.642525 sender=:1.5491 -> destination=:1.5510 serial=370
reply_serial=2
uint16 2
string "/mani1"
string "/mani1"
string ""
array [
 struct {
  string "10.70.46.107/32"
  int32 0
  byte 0
  byte 255
  int32 1
  uint32 1440
  uint32 72
  uint32 0
  uint32 52441250
  uint32 7340536
  }
 struct {
  string "10.70.47.152/32"
  int32 0
  byte 0
  byte 255
  int32 1
  uint32 1440
  uint32 72
  uint32 0
  uint32 51392994
  uint32 7340536
  }
```
## 6.3.3.4. Modifying the NFS-Ganesha HA Setup

To modify the existing HA cluster and to change the default values of the exports use the ganeshaha.sh script located at /usr/libexec/ganesha/.

Before adding a node to the cluster, ensure that the firewall services are enabled as mentioned in *Port*

### 6.3.3.4.1. Adding a Node to the Cluster

]

<span id="page-143-2"></span><span id="page-143-1"></span><span id="page-143-0"></span>Before adding a node to the cluster, ensure that the firewall services are enabled as mentioned in *Port Information for NFS-Ganesha* and also the prerequisites mentioned in section *Pre-requisites to run NFS-Ganesha* are met.

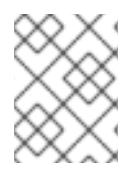

## **NOTE**

Since shared storage and **/var/lib/glusterd/nfs/secret.pem** SSH key are already generated, those steps should not be repeated.

To add a node to the cluster, execute the following command on any of the nodes in the existing NFS-Ganesha cluster:

# /usr/libexec/ganesha/ganesha-ha.sh --add <HA\_CONF\_DIR> <HOSTNAME> <NODE-VIP>

where,

HA\_CONF\_DIR: The directory path containing the ganesha-ha.conf file. By default it is **/run/gluster/shared\_storage/nfs-ganesha.**

HOSTNAME: Hostname of the new node to be added

NODE-VIP: Virtual IP of the new node to be added.

For example:

# /usr/libexec/ganesha/ganesha-ha.sh --add /var/run/gluster/shared\_storage/nfs-ganesha server16 10.00.00.01

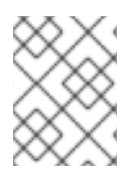

## **NOTE**

With the release of 3.5 Batch Update 3, the mount point of shared storage is changed from /var/run/gluster/ to /run/gluster/ .

### <span id="page-143-3"></span>6.3.3.4.2. Deleting a Node in the Cluster

To delete a node from the cluster, execute the following command on any of the nodes in the existing NFS-Ganesha cluster:

# /usr/libexec/ganesha/ganesha-ha.sh --delete <HA\_CONF\_DIR> <HOSTNAME>

where,

HA\_CONF\_DIR: The directory path containing the ganesha-ha.conf file. By default it is located at **/run/gluster/shared\_storage/nfs-ganesha**.

HOSTNAME: Hostname of the node to be deleted

For example:

# /usr/libexec/ganesha/ganesha-ha.sh --delete /var/run/gluster/shared\_storage/nfs-ganesha server16
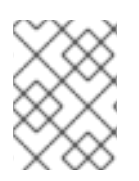

With the release of 3.5 Batch Update 3, the mount point of shared storage is changed from /var/run/gluster/ to /run/gluster/ .

#### 6.3.3.4.3. Replacing a Node in the Cluster

To replace a node in the existing NFS-Ganesha cluster:

- 1. Delete the node from the cluster. Refer Section 6.3.3.4.2, ["Deleting](#page-143-0) a Node in the Cluster"
- 2. Create a node with the same [hostname.Refer](#page-320-0) Section 11.10.2, "Replacing a Host Machine with the Same Hostname"

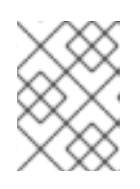

#### **NOTE**

It is not required for the new node to have the same name as that of the old node.

3. Add the node to the cluster. Refer Section [6.3.3.4.1,](#page-143-1) "Adding a Node to the Cluster"

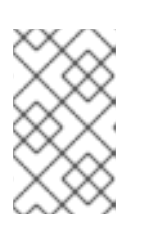

#### **NOTE**

Ensure that firewall services are enabled as mentioned in Section 6.3.3.2.1, "Port and Firewall Information for [NFS-Ganesha"](#page-130-0) and also the Section 6.3.3.2.2, "Prerequisites to run NFS-Ganesha" are met.

#### 6.3.3.5. Modifying the Default Export Configurations

It is recommended to use gluster CLI options to export or unexport volumes through NFS-Ganesha. However, this section provides some information on changing configurable parameters in NFS-Ganesha. Such parameter changes require NFS-Ganesha to be started manually.

For various supported export options see the **ganesha-export-config 8** man page.

To modify the default export configurations perform the following steps on any of the nodes in the existing ganesha cluster:

- 1. Edit/add the required fields in the corresponding export file located at **/run/gluster/shared\_storage/nfs-ganesha/exports/**.
- 2. Execute the following command

# /usr/libexec/ganesha/ganesha-ha.sh --refresh-config <HA\_CONF\_DIR> <volname>

where:

- HA\_CONF\_DIR: The directory path containing the ganesha-ha.conf file. By default it is located at **/run/gluster/shared\_storage/nfs-ganesha**.
- volname: The name of the volume whose export configuration has to be changed.

Sample export configuration file:

The following are the default set of parameters required to export any entry. The values given here are the default values used by the CLI options to start or stop NFS-Ganesha.

```
# cat export.conf
EXPORT{
  Export Id = 1; # Export ID unique to each export
  Path = "volume path"; # Path of the volume to be exported. Eg: "/test_volume"
  FSAL {
    name = GLUSTER;
    hostname = "10.xx.xx.xx"; # IP of one of the nodes in the trusted pool
    volume = "volume_name"; # Volume name. Eg: "test_volume"
  }
  Access type = RW; # Access permissions
  Squash = No_root_squash; # To enable/disable root squashing
  Disable ACL = true; # To enable/disable ACL
  Pseudo = "pseudo_path"; # NFSv4 pseudo path for this export. Eg: "/test_volume_pseudo"
  Protocols = "3", "4" ; # NFS protocols supported
  Transports = "UDP", "TCP" ; # Transport protocols supported
  SecType = "sys"; # Security flavors supported
}
```
The following sections describe various configurations possible via NFS-Ganesha. Minor changes have to be made to the **export.conf** file to see the expected behavior.

- **•** Providing Permissions for Specific Clients
- Enabling and Disabling NFSv4 ACLs
- **•** Providing Pseudo Path for NFSv4 Mount
- **•** Exporting Subdirectories

#### 6.3.3.5.1. Providing Permissions for Specific Clients

The parameter values and permission values given in the **EXPORT** block applies to any client that mounts the exported volume. To provide specific permissions to specific clients , introduce a **client** block inside the **EXPORT** block.

For example, to assign specific permissions for client 10.00.00.01, add the following block in the **EXPORT** block.

```
client {
     clients = 10.00.00.01; # IP of the client.
     access_type = "RO"; # Read-only permissions
     Protocols = "3"; # Allow only NFSv3 protocol.
     anonymous uid = 1440;
     anonymous_gid = 72;
 }
```
All the other clients inherit the permissions that are declared outside the **client** block.

#### 6.3.3.5.2. Enabling and Disabling NFSv4 ACLs

To enable NFSv4 ACLs , edit the following parameter:

Disable\_ACL = false;

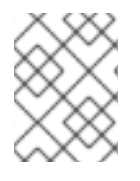

## **NOTE**

NFS clients should remount their share after enabling/disabling ACLs on the NFS-Ganesha server.

#### 6.3.3.5.3. Providing Pseudo Path for NFSv4 Mount

To set NFSv4 pseudo path , edit the below parameter:

Pseudo = "*pseudo\_path*"; # NFSv4 pseudo path for this export. Eg: "/test\_volume\_pseudo"

This path has to be used while mounting the export entry in NFSv4 mode.

#### 6.3.3.5.4. Exporting Subdirectories

You can follow either of the following two methods to export subdir in NFS-ganesha

Method 1: Creating a separate export file. This will export the sub-directory shares without disrupting existing clients connected to other shares

Create a separate export file for the sub-directory.

```
# cat export.ganesha-dir.conf
    # WARNING : Using Gluster CLI will overwrite manual
    # changes made to this file. To avoid it, edit the
    # file and run ganesha-ha.sh --refresh-config.
    EXPORT{
        Export_Id = 3;
        Path = "/ganesha/dir";
        FSAL {
           name = GLUSTER;
           hostname="localhost";
          volume="ganesha";
       volpath="/dir";
           }
        Access_type = RW;Disable_ACL = true;
        Squash="No_root_squash";
        Pseudo="/ganesha/dir";
        Protocols = "3", "4";
        Transports = "UDP","TCP";
        SecType = "sys";
       }
```
- Change the **Export\_ID** to any unique unused ID.Edit the **Path**and**Pseudo**parameters and add the volpath entry to the export file.
- If a new export file is created for the sub-directory, you must add it's entry in **ganesha.conf** file.

%include "/var/run/gluster/shared\_storage/nfs-ganesha/exports/export.<share-name>.conf"

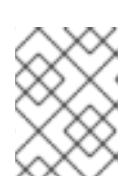

# **NOTE**

With the release of 3.5 Batch Update 3, the mount point of shared storage is changed from /var/run/gluster/ to /run/gluster/ .

For example:

%include "/var/run/gluster/shared\_storage/nfsganesha/exports/export.ganesha.conf" --> Volume entry %include >/var/run/gluster/shared\_storage/nfs-ganesha/exports/export.ganeshadir.conf" --> Subdir entry

Execute the following script to export the sub-directory shares without disrupting existing clients connected to other shares :

# /usr/libexec/ganesha/ganesha-ha.sh --refresh-config <HA\_CONF\_DIR> <share-name>

For example:

/usr/libexec/ganesha/ganesha-ha.sh --refresh-config /run/gluster/shared\_storage/nfsganesha/ ganesha-dir

Method 2: Editing the volume export file with subdir entries in it. This method will only export the subdir and not the parent volume.

Edit the volume export file with subdir entry.

For Example:

```
# cat export.ganesha.conf
        # WARNING : Using Gluster CLI will overwrite manual
        # changes made to this file. To avoid it, edit the
        # file and run ganesha-ha.sh --refresh-config.
        EXPORT{
            Export Id = 4;
            Path = "/ganesha/dir1";
           FSAL {
               name = GLUSTER;
               hostname="localhost";
              volume="ganesha";
              volpath="/dir1";
              }
            Access type = RW;
            Disable_ACL = true;
            Squash="No_root_squash";
            Pseudo="/ganesha/dir1";
            Protocols = "3", "4";
            Transports = "UDP","TCP";
            SecType = "sys";
           }
```
- Change the **Export\_ID** to any unique unused ID.Edit the **Path**and**Pseudo**parameters and add the volpath entry to the export file.
- Execute the following script to export the sub-directory shares without disrupting existing clients connected to other shares:

# /usr/libexec/ganesha/ganesha-ha.sh --refresh-config <HA\_CONF\_DIR> <share-name>

For example:

/usr/libexec/ganesha/ganesha-ha.sh --refresh-config /run/gluster/shared\_storage/nfsganesha/ ganesha

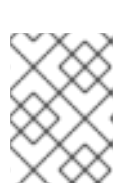

#### **NOTE**

If the same export file contains multiple EXPORT {} entries, then a volume restart or nfs-ganesha service restart is required.

#### 6.3.3.5.4.1. Enabling all\_squash option

To enable **all\_squash**, edit the following parameter:

Squash = all\_squash ; # To enable/disable root squashing

#### 6.3.3.5.5. Unexporting Subdirectories

Sub-directory in NFS-ganesha can be unexported by the following steps:

- 1. Note the export id of the share which you want to unexport from configuration file **(/var/run/gluster/shared\_storage/nfs-ganesha/exports/file-name.conf)**
- 2. Deleting the configuration:
	- Delete the configuration file (if there is a seperate configraution file):

# rm -rf /var/run/gluster/shared\_storage/nfs-ganesha/exports/file-name.conf

Delete the entry of the conf file from /etc/ganesha/ganesha.conf

Remove the line:

%include "/var/run/gluster/shared\_storage/nfs-ganesha/export/export.conf

Run the below command:

# dbus-send --print-reply --system --dest=org.ganesha.nfsd /org/ganesha/nfsd/ExportMgr org.ganesha.nfsd.exportmgr.RemoveExport uint16:export\_id

Export\_id in above command should be of export entry obtained from step 1.

#### 6.3.3.6. Configuring Kerberized NFS-Ganesha

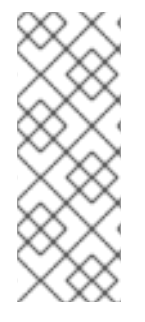

NTP is no longer supported on Red Hat Enterprise Linux 8.

For Red Hat Enterprise Linux 8, to configure chrony daemon, see https://access.redhat.com/documentation/en[us/red\\_hat\\_enterprise\\_linux/8/html/configuring\\_basic\\_system\\_settings/using-chrony](https://access.redhat.com/documentation/en-us/red_hat_enterprise_linux/8/html/configuring_basic_system_settings/using-chrony-to-configure-ntp)to-configure-ntp

Execute the following steps on all the machines:

1. Install the krb5-workstation and the ntpdate (RHEL 7) or the chrony (RHEL 8) packages on all the machines:

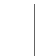

# yum install krb5-workstation

For Red Hat Enterprise Linux 7:

# yum install ntpdate

For Red Hat Enterprise Linux 8:

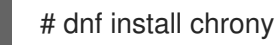

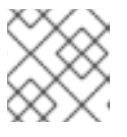

# **NOTE**

The krb5-libs package will be updated as a dependent package.

2. For RHEL 7, configure the ntpdate based on the valid time server according to the environment:

# echo <valid\_time\_server> >> /etc/ntp/step-tickers # systemctl enable ntpdate # systemctl start ntpdate

For RHEL 8, configure chrony based on the valid time server accroding to the environment:

# vi /etc/chrony.conf # systemctl enable chrony # systemctl start chrony

For RHEL 7 and RHEL 8 both, perform the following steps:

- 3. Ensure that all systems can resolve each other by FQDN in DNS.
- 4. Configure the **/etc/krb5.conf** file and add relevant changes accordingly. For example:

[logging] default = FILE:/var/log/krb5libs.log kdc = FILE:/var/log/krb5kdc.log admin\_server = FILE:/var/log/kadmind.log

[libdefaults]

dns  $lookup$  realm = false ticket\_lifetime = 24h renew\_lifetime = 7d  $forwardable = true$ rdns = false default\_realm = EXAMPLE.COM default\_ccache\_name = KEYRING:persistent:%{uid} **[**realms]  $EXAMPLE.COM = \{$ kdc = kerberos.example.com admin\_server = kerberos.example.com } [domain\_realm] .example.com = EXAMPLE.COM example.com = EXAMPLE.COM

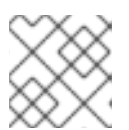

# **NOTE**

For further details regarding the file configuration, refer to **man krb5.conf**.

5. On the NFS-server and client, update the /etc/idmapd.conf file by making the required change. For example:

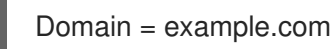

#### 6.3.3.6.1. Setting up the NFS-Ganesha Server

Execute the following steps to set up the NFS-Ganesha server:

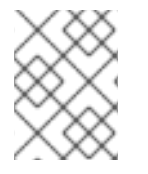

#### **NOTE**

Before setting up the NFS-Ganesha server, make sure to set up the KDC based on the requirements.

1. Install the following packages:

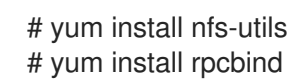

- 2. Install the relevant gluster and [NFS-Ganesha](https://access.redhat.com/documentation/en-us/red_hat_gluster_storage/3.5/html-single/installation_guide/index) rpms. For more information see, *Red Hat Gluster Storage 3.5 Installation Guide*.
- 3. Create a Kerberos principle and add it to krb5.keytab on the NFS-Ganesha server

\$ kadmin \$ kadmin: addprinc -randkey nfs/<host\_name>@EXAMPLE.COM \$ kadmin: ktadd nfs/<host\_name>@EXAMPLE.COM

For example:

#### # kadmin

Authenticating as principal root/admin@EXAMPLE.COM with password. Password for root/admin@EXAMPLE.COM:

kadmin: addprinc -randkey nfs/<host\_name>@EXAMPLE.COM WARNING: no policy specified for nfs/<host\_name>@EXAMPLE.COM; defaulting to no policy

Principal "nfs/<host\_name>@EXAMPLE.COM" created.

kadmin: ktadd nfs/<host\_name>@EXAMPLE.COM Entry for principal nfs/<host\_name>@EXAMPLE.COM with kvno2, encryption type aes256cts-hmac-sha1-96 added to keytab FILE:/etc/krb5.keytab. Entry for principal nfs/<host\_name>@EXAMPLE.COM with kyno 2, encryption type aes128cts-hmac-sha1-96 added to keytab FILE:/etc/krb5.keytab. Entry for principal nfs/<host\_name>@EXAMPLE.COM with kvno 2, encryption type des3cbc-sha1 added to keytab FILE:/etc/krb5.keytab. Entry for principal nfs/<host\_name>@EXAMPLE.COM with kvno 2, encryption type arcfourhmac added to keytab FILE:/etc/krb5.keytab. Entry for principal nfs/<host\_name>@EXAMPLE.COM with kvno 2, encryption type camellia256-cts-cmac added to keytab FILE:/etc/krb5.keytab. Entry for principal nfs/<host\_name>@EXAMPLE.COM with kvno 2, encryption type camellia128-cts-cmac added to keytab FILE:/etc/krb5.keytab. Entry for principal nfs/<host\_name>@EXAMPLE.COM with kvno 2, encryption type deshmac-sha1 added to keytab FILE:/etc/krb5.keytab. Entry for principal nfs/<host\_name>@EXAMPLE.COM with kvno 2, encryption type des-cbcmd5 added to keytab FILE:/etc/krb5.keytab.

4. Update **/etc/ganesha/ganesha.conf** file as mentioned below:

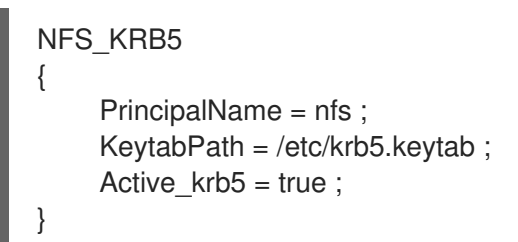

5. Based on the different kerberos security flavours (krb5, krb5i and krb5p) supported by nfsganesha, configure the 'SecType' parameter in the volume export file (/var/run/gluster/shared\_storage/nfs-ganesha/exports) with appropriate security flavour.

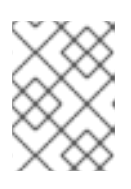

# **NOTE**

With the release of 3.5 Batch Update 3, the mount point of shared storage is changed from /var/run/gluster/ to /run/gluster/ .

6. Create an unprivileged user and ensure that the users that are created are resolvable to the UIDs through the central user database. For example:

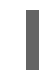

# useradd guest

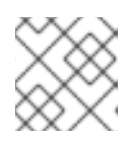

The username of this user has to be the same as the one on the NFS-client.

#### 6.3.3.6.2. Setting up the NFS Client

Execute the following steps to set up the NFS client:

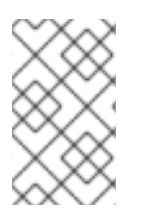

# **NOTE**

For a detailed information on setting up NFS-clients for security on Red Hat Enterprise Linux, see *Section 8.8.2* NFS [Security,](https://access.redhat.com/documentation/en-US/Red_Hat_Enterprise_Linux/7/html-single/Storage_Administration_Guide/index.html#s3-nfs-security-hosts-nfsv4) in the *Red Hat Enterprise Linux 7 Storage Administration Guide*.

1. Install the following packages:

# yum install nfs-utils # yum install rpcbind

- 2. Create a kerberos principle and add it to krb5.keytab on the client side. For example:
	- # kadmin # kadmin: addprinc -randkey host/<host\_name>@EXAMPLE.COM # kadmin: ktadd host/<host\_name>@EXAMPLE.COM

# kadmin

Authenticating as principal root/admin@EXAMPLE.COM with password. Password for root/admin@EXAMPLE.COM:

kadmin: addprinc -randkey host/<host\_name>@EXAMPLE.COM WARNING: no policy specified for host/<host\_name>@EXAMPLE.COM; defaulting to no policy

Principal "host/<host\_name>@EXAMPLE.COM" created.

kadmin: ktadd host/<host\_name>@EXAMPLE.COM Entry for principal host/<host\_name>@EXAMPLE.COM with kvno 2, encryption type aes256-cts-hmac-sha1-96 added to keytab FILE:/etc/krb5.keytab. Entry for principal host/<host\_name>@EXAMPLE.COM with kyno 2, encryption type aes128-cts-hmac-sha1-96 added to keytab FILE:/etc/krb5.keytab. Entry for principal host/<host\_name>@EXAMPLE.COM with kvno 2, encryption type des3cbc-sha1 added to keytab FILE:/etc/krb5.keytab. Entry for principal host/<host\_name>@EXAMPLE.COM with kvno 2, encryption type arcfourhmac added to keytab FILE:/etc/krb5.keytab. Entry for principal host/<host\_name>@EXAMPLE.COM with kvno 2, encryption type camellia256-cts-cmac added to keytab FILE:/etc/krb5.keytab. Entry for principal host/<host\_name>@EXAMPLE.COM with kvno 2, encryption type camellia128-cts-cmac added to keytab FILE:/etc/krb5.keytab. Entry for principal host/<host\_name>@EXAMPLE.COM with kvno 2, encryption type deshmac-sha1 added to keytab FILE:/etc/krb5.keytab. Entry for principal host/<host\_name>@EXAMPLE.COM with kyno 2, encryption type descbc-md5 added to keytab FILE:/etc/krb5.keytab.

3. Check the status of nfs-client.target service and start it, if not already started:

# systemctl status nfs-client.target # systemctl start nfs-client.target # systemctl enable nfs-client.target

4. Create an unprivileged user and ensure that the users that are created are resolvable to the UIDs through the central user database. For example:

# useradd guest

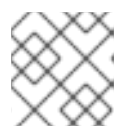

#### **NOTE**

The username of this user has to be the same as the one on the NFS-server.

5. Mount the volume specifying kerberos security type:

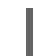

# mount -t nfs -o sec=krb5 <host\_name>:/testvolume /mnt

As root, all access should be granted.

For example:

Creation of a directory on the mount point and all other operations as root should be successful.

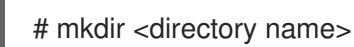

6. Login as a guest user:

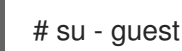

Without a kerberos ticket, all access to /mnt should be denied. For example:

# su guest # ls ls: cannot open directory .: Permission denied

7. Get the kerberos ticket for the guest and access /mnt:

# kinit Password for guest@EXAMPLE.COM:

# ls <directory created>

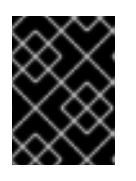

# IMPORTANT

With this ticket, some access must be allowed to /mnt. If there are directories on the NFS-server where "guest" does not have access to, it should work correctly.

# 6.3.3.7. NFS-Ganesha Service Downtime

In a highly available active-active environment, if a NFS-Ganesha server that is connected to a NFS client running a particular application goes down, the application/NFS client is seamlessly connected to another NFS-Ganesha server without any administrative intervention. However, there is a delay or failover time in connecting to another NFS-Ganesha server. This delay can be experienced during fail-back too, that is, when the connection is reset to the original node/server.

The following list describes how the time taken for the NFS server to detect a server reboot or resume is calculated.

If the ganesha.nfsd dies (crashes, oomkill, admin kill), the maximum time to detect it and put the ganesha cluster into grace is 20sec, plus whatever time pacemaker needs to effect the fail-over.

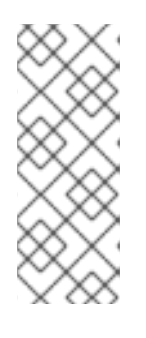

# **NOTE**

This time taken to detect if the service is down, can be edited using the following command on all the nodes:

# pcs resource op remove nfs-mon monitor # pcs resource op add nfs-mon monitor interval=<interval\_period\_value>

- If the whole node dies (including network failure) then this down time is the total of whatever time pacemaker needs to detect that the node is gone, the time to put the cluster into grace, and the time to effect the fail-over. This is ~20 seconds.
- So the max-fail-over time is approximately 20-22 seconds, and the average time is typically less. In other words, the time taken for NFS clients to detect server reboot or resume I/O is 20 - 22 seconds.

#### 6.3.3.7.1. Modifying the Fail-over Time

After failover, there is a short period of time during which clients try to reclaim their lost OPEN/LOCK state. Servers block certain file operations during this period, as per the NFS specification. The file operations blocked are as follows:

#### Table 6.7.

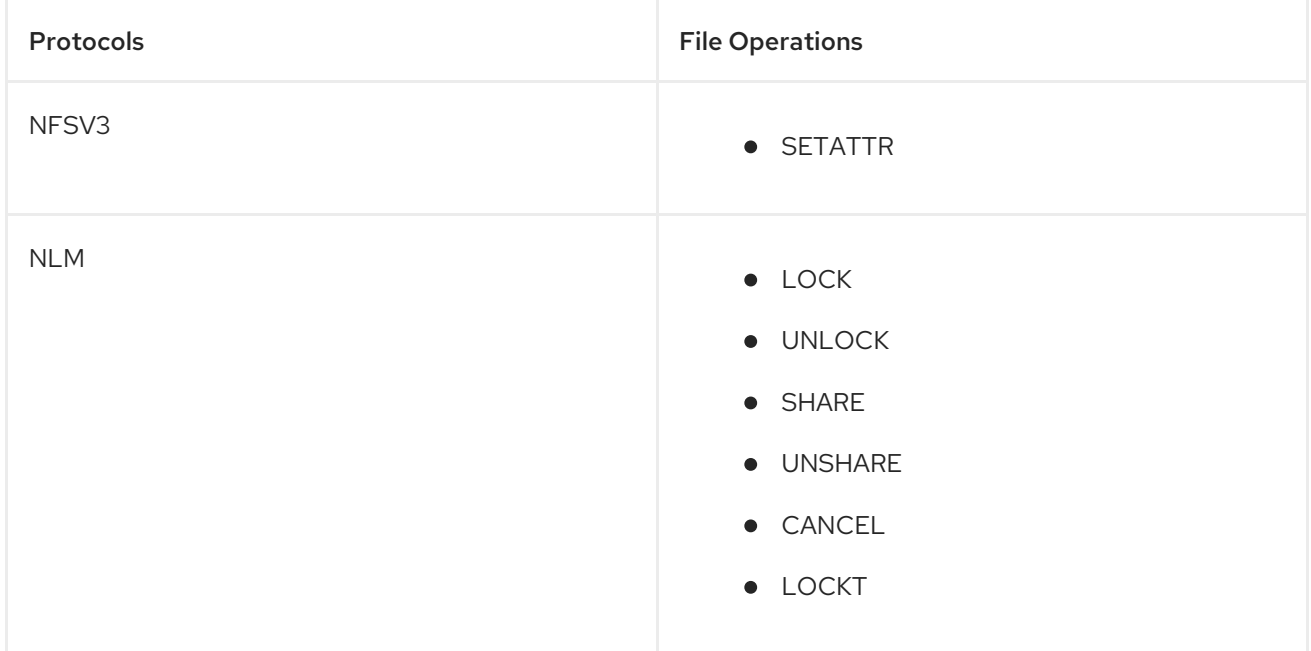

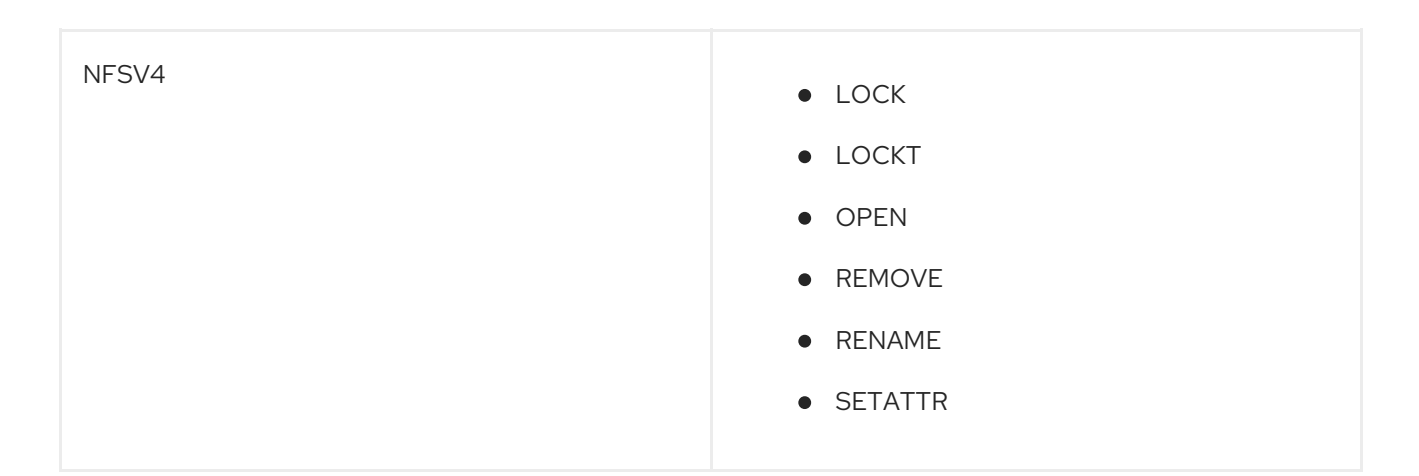

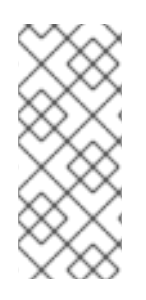

LOCK, SHARE, and UNSHARE will be blocked only if it is requested with reclaim set to FALSE.

OPEN will be blocked if requested with claim type other than CLAIM\_PREVIOUS or CLAIM\_DELEGATE\_PREV.

The default value for the grace period is 90 seconds. This value can be changed by adding the following lines in the **/etc/ganesha/ganesha.conf** file.

NFSv4 { Grace Period=<grace period value in sec>; }

After editing the **/etc/ganesha/ganesha.conf** file, restart the NFS-Ganesha service using the following command on all the nodes :

#### On Red Hat Enterprise Linux 7

# systemctl restart nfs-ganesha

#### 6.3.3.8. Tuning Readdir Performance for NFS-Ganesha

The NFS-Ganesha process reads entire content of a directory at an instance. Any parallel operations on that directory are paused until the readdir operation is complete. With Red Hat Gluster Storage 3.5, the **Dir Chunk** parameter enables the directory content to be read in chunks at an instance. This parameter is enabled by default. The default value of this parameter is **128**. The range for this parameter is **1** to **UINT32\_MAX**. To disable this parameter, set the value to **0**

#### Procedure 6.1. Configuring readdir perform for NFS-Ganesha

- 1. Edit the **/etc/ganesha/ganesha.conf** file.
- 2. Locate the **CACHEINODE** block.
- 3. Add the **Dir\_Chunk** parameter inside the block:

CACHEINODE { Entries\_HWMark = 125000; Chunks\_HWMark = 1000; Dir\_Chunk = 128; # Range: 1 to UINT32\_MAX, 0 to disable

4. Save the **ganesha.conf** file and restart the NFS-Ganesha service on all nodes:

# systemctl restart nfs-ganesha

#### 6.3.3.9. Troubleshooting NFS Ganesha

#### Mandatory checks

}

Ensure you execute the following commands for all the issues/failures that is encountered:

- Make sure all the prerequisites are met.
- Execute the following commands to check the status of the services:

# service nfs-ganesha status # service pcsd status # service pacemaker status # pcs status

Review the followings logs to understand the cause of failure.

/var/log/ganesha/ganesha.log /var/log/ganesha/ganesha-gfapi.log /var/log/messages /var/log/pcsd.log

#### Situation

NFS-Ganesha fails to start.

#### Solution

Ensure you execute all the mandatory checks to understand the root cause before proceeding with the following steps. Follow the listed steps to fix the issue:

- 1. Ensure the kernel and gluster nfs services are inactive.
- 2. Ensure that the port 875 is free to connect to the RQUOTA service.
- 3. Ensure that the shared storage volume mount exists on the server after node reboot/shutdown. If it does not, then mount the shared storage volume manually using the following command:

# mount -t glusterfs <*local\_node's\_hostname*>:gluster\_shared\_storage /var/run/gluster/shared\_storage

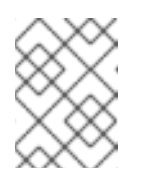

#### **NOTE**

With the release of 3.5 Batch Update 3, the mount point of shared storage is changed from /var/run/gluster/ to /run/gluster/ .

For more information see, section *Exporting and Unexporting Volumes through NFS-Ganesha.*

Situation

NFS-Ganesha port 875 is unavailable.

#### Solution

Ensure you execute all the mandatory checks to understand the root cause before proceeding with the following steps. Follow the listed steps to fix the issue:

1. Run the following command to extract the PID of the process using port 875:

netstat -anlp | grep 875

- 2. Determine if the process using port 875 is an important system or user process.
- 3. Perform one of the following depending upon the importance of the process:
	- If the process using port 875 is an important system or user process:
		- 1. Assign a different port to this service by modifying following line in '/etc/ganesha/ganesha.conf' file on all the nodes:

# Use a non-privileged port for RQuota Rquota\_Port = *port\_number*;

2. Run the following commands after modifying the port number:

# semanage port -a -t mountd port t -p tcp port\_number # semanage port -a -t mountd\_port\_t -p udp port\_number

3. Run the following command to restart NFS-Ganesha:

systemctl restart nfs-ganesha

- If the process using port 875 is not an important system or user process:
	- 1. Run the following command to kill the process using port 875:

# kill *pid*;

Use the process ID extracted from the previous step.

2. Run the following command to ensure that the process is killed and port 875 is free to use:

# ps aux | grep *pid*;

3. Run the following command to restart NFS-Ganesha:

systemctl restart nfs-ganesha

4. If required, restart the killed process.

#### Situation

NFS-Ganesha Cluster setup fails.

#### Solution

Ensure you execute all the mandatory checks to understand the root cause before proceeding with the following steps.

- 1. Ensure the kernel and gluster nfs services are inactive.
- 2. Ensure that **pcs cluster auth** command is executed on all the nodes with same password for the user **hacluster**
- 3. Ensure that shared volume storage is mounted on all the nodes.
- 4. Ensure that the name of the HA Cluster does not exceed 15 characters.
- 5. Ensure UDP multicast packets are pingable using **OMPING**.
- 6. Ensure that Virtual IPs are not assigned to any NIC.

#### Situation

NFS-Ganesha has started and fails to export a volume.

#### Solution

Ensure you execute all the mandatory checks to understand the root cause before proceeding with the following steps. Follow the listed steps to fix the issue:

1. Ensure that volume is in **Started** state using the following command:

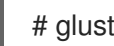

# gluster volume status <volname>

2. Execute the following commands to check the status of the services:

# service nfs-ganesha status # showmount -e localhost

3. Review the followings logs to understand the cause of failure.

/var/log/ganesha/ganesha.log /var/log/ganesha/ganesha-gfapi.log /var/log/messages

4. Ensure that dbus service is running using the following command

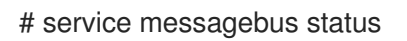

5. If the volume is not in a started state, run the following command to start the volume.

# gluster volume start <volname>

If the volume is not exported as part of volume start, run the following command to reexport the volume:

# /usr/libexec/ganesha/dbus-send.sh /var/run/gluster/shared\_storage on <volname>

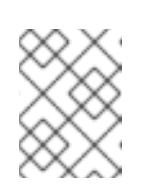

# **NOTE**

With the release of 3.5 Batch Update 3, the mount point of shared storage is changed from /var/run/gluster/ to /run/gluster/ .

#### Situation

Adding a new node to the HA cluster fails.

#### Solution

Ensure you execute all the mandatory checks to understand the root cause before proceeding with the following steps. Follow the listed steps to fix the issue:

1. Ensure to run the following command from one of the nodes that is already part of the cluster:

# ganesha-ha.sh --add <HA\_CONF\_DIR> <NODE-HOSTNAME> <NODE-VIP>

- 2. Ensure that gluster\_shared\_storage volume is mounted on the node that needs to be added.
- 3. Make sure that all the nodes of the cluster is DNS resolvable from the node that needs to be added.
- 4. Execute the following command for each of the hosts in the HA cluster on the node that needs to be added:

For Red Hat Enterprize Linux 7:

# pcs cluster auth <hostname>

For Red Hat Enterprize Linux 8:

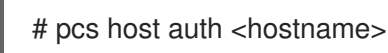

#### Situation

Cleanup required when nfs-ganesha HA cluster setup fails.

#### Solution

To restore back the machines to the original state, execute the following commands on each node forming the cluster:

#/usr/libexec/ganesha/ganesha-ha.sh --teardown /var/run/gluster/shared\_storage/nfsganesha # /usr/libexec/ganesha/ganesha-ha.sh --cleanup /var/run/gluster/shared\_storage/nfs-

ganesha

# systemctl stop nfs-ganesha

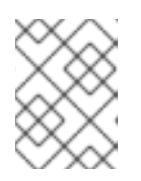

With the release of 3.5 Batch Update 3, the mount point of shared storage is changed from /var/run/gluster/ to /run/gluster/ .

#### Situation

Permission issues.

#### Solution

By default, the **root squash** option is disabled when you start NFS-Ganesha using the CLI. In case, you encounter any permission issues, check the unix permissions of the exported entry.

# 6.4. SMB

You can access Red Hat Gluster Storage volumes using the Server Message Block (SMB) protocol by exporting directories in Red Hat Gluster Storage volumes as SMB shares on the server.

This section describes how to enable SMB shares, how to mount SMB shares manually and automatically on Microsoft Windows and macOS based clients, and how to verify that the share has been mounted successfully.

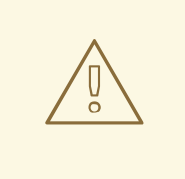

# WARNING

When performance translators are enabled, data inconsistency is observed when multiple clients access the same data. To avoid data inconsistency, you can either disable the performance translators or avoid such workloads.

Follow the process outlined below. The details of this overview are provided in the rest of this section.

#### Overview of configuring SMB shares

- 1. Verify that your system fulfils the requirements outlined in Section 6.4.1, ["Requirements](#page-161-0) for using SMB with Red Hat Gluster Storage".
- 2. If you want to share volumes that use [replication,](#page-163-0) set up CTDB: Section 6.4.2, "Setting up CTDB for Samba".
- 3. Configure your volumes to be shared using SMB: Section 6.4.3, "Sharing [Volumes](#page-166-0) over SMB" .
- 4. If you want to mount volumes on macOS clients: Section 6.4.4.1, ["Configuring](#page-169-0) the Apple Create Context for macOS users".
- 5. Set up permissions for user access: Section 6.4.4.2, ["Configuring](#page-169-1) read/write access for a nonprivileged user".
- 6. Mount the shared volume on a client:
	- **O** Section 6.4.5.1, "Manually mounting volumes exported with SMB on Red Hat [Enterprise](#page-170-0) Linux"
- **o** Section 6.4.5.4, ["Configuring](#page-171-0) automatic mounting for volumes exported with SMB on Red Hat Enterprise Linux"
- Section 6.4.5.2.1, "Using [Microsoft](#page-170-1) Windows Explorer to manually mount a volume"
- **O** Section 6.4.5.2.2, "Using Microsoft Windows [command](#page-171-1) line interface to manually mount a volume"
- **o** Section 6.4.5.5, ["Configuring](#page-172-0) automatic mounting for volumes exported with SMB on Microsoft Windows"
- Section 6.4.5.3, ["Manually](#page-171-2) mounting volumes exported with SMB on macOS"
- Section 6.4.5.6, ["Configuring](#page-172-1) automatic mounting for volumes exported with SMB on macOS"
- 7. Verify that your shared volume is working properly: Section 6.4.6, "Starting and Verifying your [Configuration"](#page-173-0)

# <span id="page-161-0"></span>6.4.1. Requirements for using SMB with Red Hat Gluster Storage

- Samba is required to provide support and interoperability for the SMB protocol on Red Hat Gluster Storage. Additionally, CTDB is required when you want to share replicated volumes using SMB. See [Subscribing](https://access.redhat.com/documentation/en-us/red_hat_gluster_storage/3.5/html/installation_guide/chap-installing_red_hat_storage-subscribing-rhgs) to the Red Hat Gluster Storage server channels in the *Red Hat Gluster Storage 3.5 Installation Guide* for information on subscribing to the correct channels for SMB support.
- Enable the Samba firewall service in the active zones for runtime and permanent mode. The following commands are for systems based on Red Hat Enterprise Linux 7.

To get a list of active zones, run the following command:

# firewall-cmd --get-active-zones

To allow the firewall services in the active zones, run the following commands

# firewall-cmd --zone=*zone\_name* --add-service=samba # firewall-cmd --zone=*zone\_name* --add-service=samba --permanent

# 6.4.2. Setting up CTDB for Samba

If you want to share volumes that use replication using SMB, you need to configure CTDB (Cluster Trivial Database) to provide high availability and lock synchronization.

CTDB provides high availability by adding virtual IP addresses (VIPs) and a heartbeat service. When a node in the trusted storage pool fails, CTDB enables a different node to take over the virtual IP addresses that the failed node was hosting. This ensures the IP addresses for the services provided are always available.

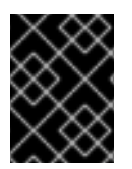

#### IMPORTANT

Amazon Elastic Compute Cloud (EC2) does not support VIPs and is hence not compatible with this solution.

#### **Prerequisites**

■ If you already have an older version of CTDB (version <= ctdb1.x), then remove CTDB by executing the following command:

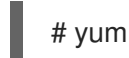

#### # yum remove ctdb

After removing the older version, proceed with installing the latest CTDB.

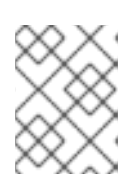

#### **NOTE**

Ensure that the system is subscribed to the samba channel to get the latest CTDB packages.

Install CTDB on all the nodes that are used as Samba servers to the latest version using the following command:

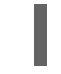

# yum install ctdb

- In a CTDB based high availability environment of Samba , the locks will not be migrated on failover.
- Enable the CTDB firewall service in the active zones for runtime and permanent mode. The following commands are for systems based on Red Hat Enterprise Linux 7.

To get a list of active zones, run the following command:

# firewall-cmd --get-active-zones

To add ports to the active zones, run the following commands:

# firewall-cmd --zone=*zone\_name* --add-port=4379/tcp # firewall-cmd --zone=*zone\_name* --add-port=4379/tcp --permanent

#### Best Practices

CTDB requires a different broadcast domain from the Gluster internal network. The network used by the Windows clients to access the Gluster volumes exported by Samba, must be different from the internal Gluster network. Failing to do so can lead to an excessive time when there is a failover of CTDB between the nodes, and a degraded performance accessing the shares in Windows.

For example an incorrect setup where CTDB is running in Network 192.168.10.X:

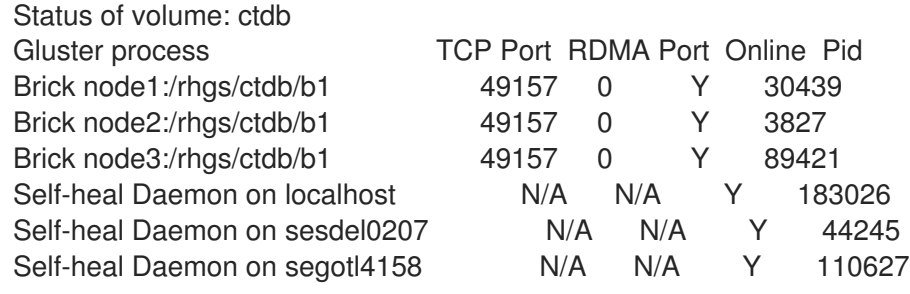

<span id="page-163-0"></span>cat ctdb\_listnodes

192.168.10.1 192.168.10.2

cat ctdb\_ip Public IPs on node 0 192.168.10.3 0

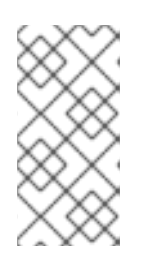

# **NOTE**

The host names, node1, node2, and node3 are used to setup the bricks and resolve the IPs in the same network 192.168.10.X. The Windows clients are accessing the shares using the internal Gluster network and this should not be the case.

- Additionally, the CTDB network and the Gluster internal network must run in separate physical interfaces. Red Hat recommends 10GbE interfaces for better performance.
- It is recommended to use the same network bandwidth for Gluster and CTDB networks. Using different network speeds can lead to performance bottlenecks.The same amount of network traffic is expected in both internal and external networks.

#### Configuring CTDB on Red Hat Gluster Storage Server

1. Create a new replicated volume to house the CTDB lock file. The lock file has a size of zero bytes, so use small bricks.

To create a replicated volume run the following command, replacing *N* with the number of nodes to replicate across:

# gluster volume create volname replica *N ip\_address\_1*:*brick\_path* ... *ip\_address\_N*:*brick\_path*

For example:

# gluster volume create ctdb replica 3 10.16.157.75:/rhgs/brick1/ctdb/b1 10.16.157.78:/rhgs/brick1/ctdb/b2 10.16.157.81:/rhgs/brick1/ctdb/b3

2. In the following files, replace **all** in the statement **META="all"** with the newly created volume name, for example, **META="ctdb"**.

/var/lib/glusterd/hooks/1/start/post/S29CTDBsetup.sh /var/lib/glusterd/hooks/1/stop/pre/S29CTDB-teardown.sh

3. In the **/etc/samba/smb.conf** file, add the following line in the global section on all the nodes:

clustering=yes

4. Start the volume.

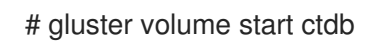

The S29CTDBsetup.sh script runs on all Red Hat Gluster Storage servers, adds an entry in **/etc/fstab** for the mount, and mounts the volume at **/gluster/lock** on all the nodes with Samba server. It also enables automatic start of CTDB service on reboot.

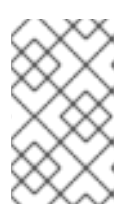

#### **NOTE**

When you stop the special CTDB volume, the S29CTDB-teardown.sh script runs on all Red Hat Gluster Storage servers and removes an entry in **/etc/fstab** for the mount and unmounts the volume at **/gluster/lock**.

- 5. Verify that the **/etc/ctdb** directory exists on all nodes that are used as a Samba server. This file contains CTDB configuration details recommended for Red Hat Gluster Storage.
- 6. Create the **/etc/ctdb/nodes** file on all the nodes that are used as Samba servers and add the IP addresses of these nodes to the file.

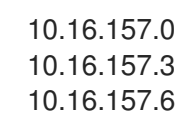

The IP addresses listed here are the private IP addresses of Samba servers.

7. On nodes that are used as Samba servers and require IP failover, create the **/etc/ctdb/public\_addresses** file. Add any virtual IP addresses that CTDB should create to the file in the following format:

*VIP*/*routing\_prefix network\_interface*

For example:

192.168.1.20/24 eth0 192.168.1.21/24 eth0

8. Start the CTDB service on all the nodes.

On RHEL 7 and RHEL 8, run

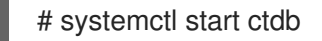

On RHEL 6, run

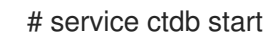

# 6.4.3. Sharing Volumes over SMB

After you follow this process, any gluster volumes configured on servers that run Samba are exported automatically on volume start.

See the below example for a default volume share section added to **/etc/samba/smb.conf**:

[gluster-*VOLNAME*] comment = For samba share of volume *VOLNAME* vfs objects = glusterfs

glusterfs:volume = *VOLNAME* glusterfs:logfile = /var/log/samba/*VOLNAME*.log glusterfs:loglevel = 7  $path = /$ read only  $=$  no guest ok = yes

The configuration options are described in the following table:

#### Table 6.8. Configuration Options

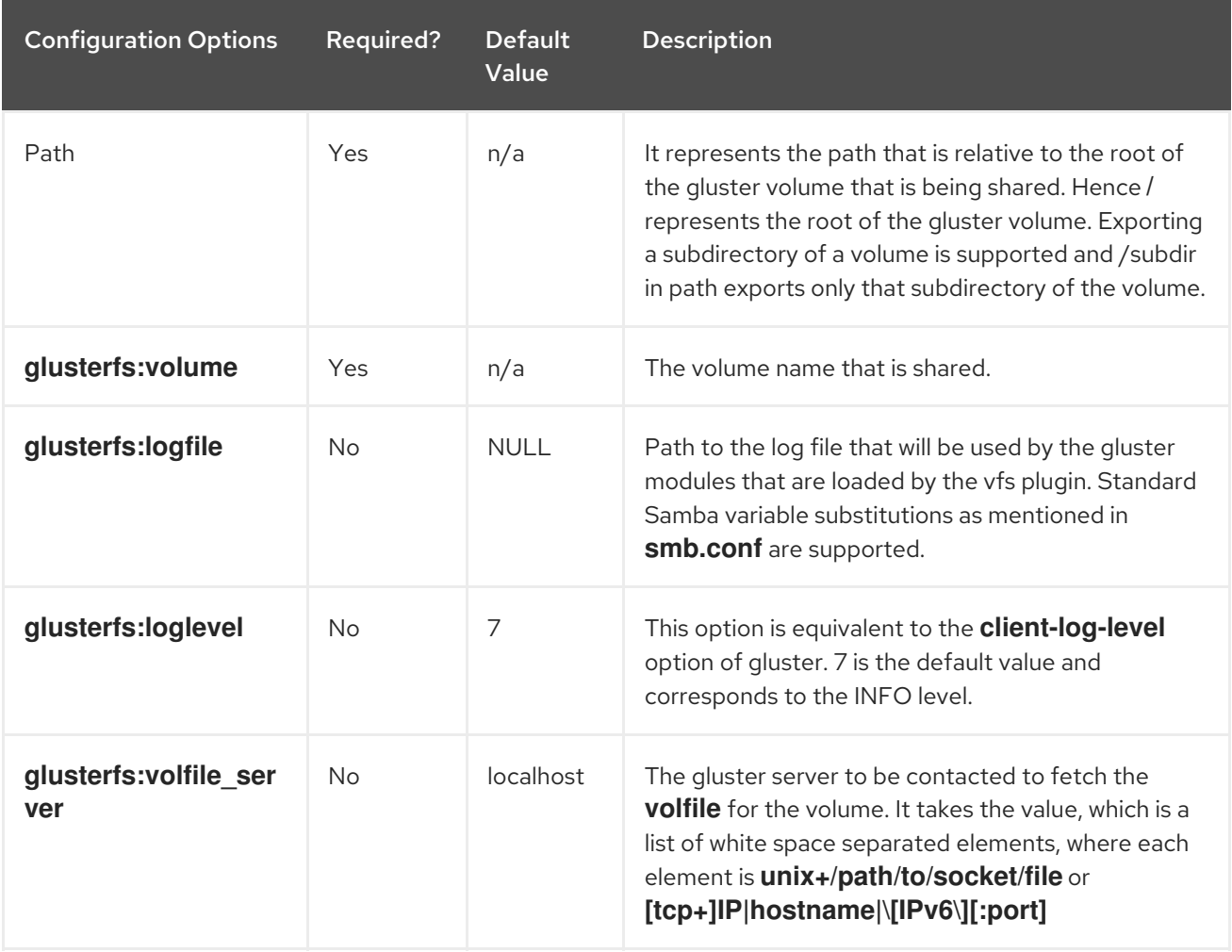

The procedure to share volumes over samba differs depending on the Samba version you would choose.

#### If you are using an older version of Samba:

1. Enable SMB specific caching:

# gluster volume set *VOLNAME* performance.cache-samba-metadata on

You can also enable generic metadata caching to improve [performance.](#page-447-0) See Section 19.7, "Directory Operations" for details.

- 2. Restart the **glusterd** service on each Red Hat Gluster Storage node.
- 3. Verify proper lock and I/O coherence:

#### <span id="page-166-0"></span># gluster volume set *VOLNAME* storage.batch-fsync-delay-usec 0

# **NOTE**

For RHEL based Red Hat Gluster Storage upgrading to 3.5 batch update 4 with Samba, the write-behind translator has to manually disabled for all existing samba volumes.

# gluster volume set <volname> performance.write-behind off

#### If you are using Samba-4.8.5-104 or later:

1. To export gluster volume as SMB share via Samba, one of the following volume options, **user.cifs** or **user.smb** is required.

To enable user.cifs volume option, run:

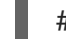

# gluster volume set *VOLNAME* user.cifs enable

And to enable user.smb, run:

# gluster volume set *VOLNAME* user.smb enable

Red Hat Gluster Storage 3.4 introduces a group command **samba** for configuring the necessary volume options for Samba-CTDB setup.

2. Execute the following command to configure the volume options for the Samba-CTDB:

# gluster volume set *VOLNAME* group samba

This command will enable the following option for Samba-CTDB setup:

- performance.readdir-ahead: on
- performance.parallel-readdir: on
- performance.nl-cache-timeout: 600
- performance.nl-cache: on
- performance.cache-samba-metadata: on
- network.inode-lru-limit: 200000
- performance.md-cache-timeout: 600
- performance.cache-invalidation: on
- features.cache-invalidation-timeout: 600
- features.cache-invalidation: on
- performance.stat-prefetch: on

If you are using Samba-4.9.8-109 or later:

If you are using Samba-4.9.8-109 or later:

Below mentioned steps are strictly optional and are to be followed in environments where large number of clients are connecting to volumes and/or more volumes are being used.

Red Hat Gluster Storage 3.5 introduces an optional method for configuring volume shares out of corresponding FUSE mounted paths. Following steps need to be performed on every node in the cluster.

1. Have a local mount using native Gluster protocol Fuse on every Gluster node that shares the Gluster volume via Samba. Mount GlusterFS volume via FUSE and record the FUSE mountpoint for further steps:

Add an entry in **/etc/fstab**:

localhost:/myvol /mylocal glusterfs defaults, netdev,acl 0 0

For example:

localhost:/myvol 4117504 1818292 2299212 45% /mylocal

Where gluster volume is **myvol** that will be mounted on **/mylocal**

- o Section 6.2.3.3, "Mounting Volumes [Automatically"](#page-110-0)
- o Section 6.2.3.2, ["Mounting](#page-109-0) Volumes Manually"
- 2. Edit the samba share configuration file located at **/etc/samba/smb.conf**

```
[gluster-VOLNAME]
comment = For samba share of volume VOLNAME
vfs objects = glusterfs
glusterfs:volume = VOLNAME
glusterfs:logfile = /var/log/samba/VOLNAME.log
glusterfs:loglevel = 7
path = /read only = no
guest ok = yes
```
Edit the *vfs objects* parameter value to **glusterfs\_fuse**

 $vfs$  objects = glusterfs fuse

Edit the **path** parameter value to the FUSE mountpoint recorded previously. For example:

path = /MOUNTDIR

3. With SELinux in Enforcing mode, turn on the SELinux boolean *samba\_share\_fusefs*:

# setsebool -P samba\_share\_fusefs on

- New volumes being created will be automatically configured with the use of default *vfs objects* parameter.
- Modifications to samba share configuration file are retained over restart of volumes until these volumes are deleted using Gluster CLI.
- The Samba hook scripts invoked as part of Gluster CLI operations on a volume **VOLNAME** will only operate on a Samba share named **[gluster-VOLNAME]**. In other words, hook scripts will never delete or change the samba share configuration file for a samba share called **[VOLNAME]**.

#### Then, for all Samba versions:

1. Verify that the volume can be accessed from the SMB/CIFS share:

# smbclient -L <hostname> -U%

For example:

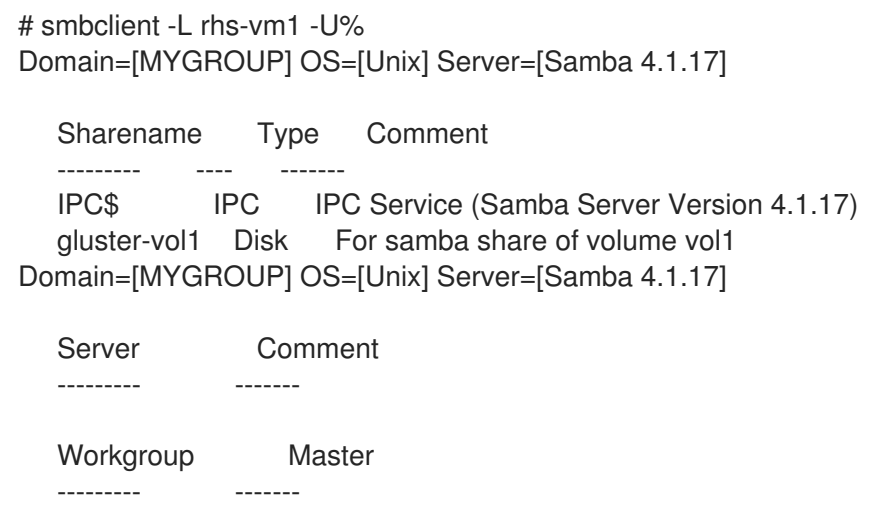

2. Verify that the SMB/CIFS share can be accessed by the user, run the following command:

# smbclient //<hostname>/gluster-<volname> -U <username>%<password>

For example:

```
# smbclient //10.0.0.1/gluster-vol1 -U root%redhat
Domain=[MYGROUP] OS=[Unix] Server=[Samba 4.1.17]
smb: \> mkdir test
smb: \> cd test\
smb: \test\> pwd
Current directory is \\10.0.0.1\gluster-vol1\test\
smb: \test\>
```
# 6.4.4. Configuring User Access to Shared Volumes

6.4.4.1. Configuring the Apple Create Context for macOS users

<span id="page-169-0"></span>1. Add the following lines to the **[global]** section of the **smb.conf** file. Note that the indentation level shown is required.

> $fruit:$ aapl = yes  $ea$  support = yes

2. Load the **vfs\_fruit** module and its dependencies by adding the following line to your volume's export configuration block in the **smb.conf** file.

vfs objects = fruit streams\_xattr glusterfs

For example:

[gluster-volname] comment = For samba share of volume smbshare vfs objects = fruit streams\_xattr glusterfs glusterfs:volume = volname glusterfs:logfile = /var/log/samba/glusterfs-volname-fruit.%M.log glusterfs:loglevel = 7  $path = /$ read only  $=$  no guest  $ok = yes$ 

fruit:encoding = native

#### <span id="page-169-1"></span>6.4.4.2. Configuring read/write access for a non-privileged user

1. Add the user on all the Samba servers based on your configuration:

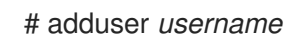

2. Add the user to the list of Samba users on all Samba servers and assign password by executing the following command:

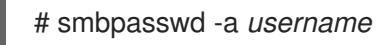

3. From any other Samba server, mount the volume using the FUSE protocol.

# mount -t glusterfs -o acl *ip-address:/volname /mountpoint*

For example:

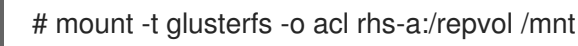

4. Use the **setfacl** command to provide the required permissions for directory access to the user.

# setfacl -m user:*username*:rwx *mountpoint*

For example:

# setfacl -m user:cifsuser:rwx /mnt

# 6.4.5. Mounting Volumes using SMB

#### <span id="page-170-0"></span>6.4.5.1. Manually mounting volumes exported with SMB on Red Hat Enterprise Linux

1. Install the **cifs-utils** package on the client.

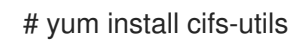

2. Run **mount -t cifs** to mount the exported SMB share, using the syntax example as guidance.

# mount -t cifs -o user=*username*,pass=*password* //*hostname*/gluster-*volname* /*mountpoint*

The **sec=ntlmssp** parameter is also required when mounting a volume on Red Hat Enterprise Linux 6.

# mount -t cifs -o user=*username*,pass=*password*,sec=ntlmssp //*hostname*/gluster-*volname* /*mountpoint*

For example:

# mount -t cifs -o user=cifsuser,pass=redhat,sec=ntlmssp //server1/gluster-repvol /cifs

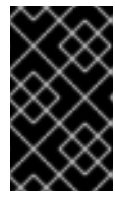

#### IMPORTANT

Red Hat Gluster Storage is not supported on Red Hat Enterprise Linux 6 (RHEL 6) from 3.5 Batch Update 1 onwards. See *Version Details* table in section *Red Hat Gluster Storage Software Components and Versions* of the [Installation](https://access.redhat.com/documentation/en-us/red_hat_gluster_storage/3.5/html-single/installation_guide/index#Versions) Guide

3. Run **# smbstatus -S** on the server to display the status of the volume:

Service pid machine Connected at ------------------------------------------------------------------ gluster-*VOLNAME* 11967 \_\_ffff\_192.168.1.60 Mon Aug 6 02:23:25 2012

#### 6.4.5.2. Manually mounting volumes exported with SMB on Microsoft Windows

#### <span id="page-170-1"></span>6.4.5.2.1. Using Microsoft Windows Explorer to manually mount a volume

- 1. In Windows Explorer, click Tools → Map Network Drive…. to open the **Map Network Drive** screen.
- 2. Choose the drive letter using the Drive drop-down list.
- 3. In the **Folder** text box, specify the path of the server and the shared resource in the following format: \\*SERVER\_NAME*\*VOLNAME*.
- 4. Click **Finish** to complete the process, and display the network drive in Windows Explorer.
- 5. Navigate to the network drive to verify it has mounted correctly.

#### 6.4.5.2.2. Using Microsoft Windows command line interface to manually mount a volume

- <span id="page-171-1"></span>1. Click Start → Run, and then type **cmd**.
- 2. Enter **net use** *z***: \\***SERVER\_NAME***\***VOLNAME*, where *z:* is the drive letter to assign to the shared volume.

For example, **net use y: \\server1\test-volume**

3. Navigate to the network drive to verify it has mounted correctly.

#### <span id="page-171-2"></span>6.4.5.3. Manually mounting volumes exported with SMB on macOS

#### **Prerequisites**

- Ensure that your Samba configuration allows the use the SMB Apple Create Context.
- Ensure that the username you're using is on the list of allowed users for the volume.

#### Manual mounting process

- 1. In the Finder, click **Go** > **Connect to Server**.
- 2. In the **Server Address** field, type the IP address or hostname of a Red Hat Gluster Storage server that hosts the volume you want to mount.
- 3. Click **Connect**.
- 4. When prompted, select **Registered User** to connect to the volume using a valid username and password.

If required, enter your user name and password, then select the server volumes or shared folders that you want to mount.

To make it easier to connect to the computer in the future, select **Remember this password in my keychain** to add your user name and password for the computer to your keychain.

For further information about mounting volumes on macOS, see the Apple Support documentation: <https://support.apple.com/en-in/guide/mac-help/mchlp1140/mac>.

#### <span id="page-171-0"></span>6.4.5.4. Configuring automatic mounting for volumes exported with SMB on Red Hat Enterprise Linux

1. Open the **/etc/fstab** file in a text editor and add a line containing the following details:

\\*HOSTNAME|IPADDRESS*\*SHARE\_NAME MOUNTDIR* cifs *OPTIONS DUMP FSCK*

In the *OPTIONS* column, ensure that you specify the **credentials** option, with a value of the path to the file that contains the username and/or password.

Using the example server names, the entry contains the following replaced values.

\\server1\test-volume /mnt/glusterfs cifs credentials=/etc/samba/passwd,\_netdev 0 0

The **sec=ntlmssp** parameter is also required when mounting a volume on Red Hat Enterprise Linux 6, for example:

п

\\server1\test-volume /mnt/glusterfs cifs credentials=/etc/samba/passwd,\_netdev,sec=ntlmssp 0 0

See the **mount.cifs** man page for more information about these options.

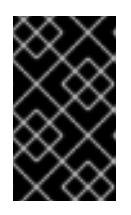

#### IMPORTANT

Red Hat Gluster Storage is not supported on Red Hat Enterprise Linux 6 (RHEL 6) from 3.5 Batch Update 1 onwards. See *Version Details* table in section *Red Hat Gluster Storage Software Components and Versions* of the [Installation](https://access.redhat.com/documentation/en-us/red_hat_gluster_storage/3.5/html-single/installation_guide/index#Versions) Guide

2. Run **# smbstatus -S** on the client to display the status of the volume:

Service pid machine Connected at ------------------------------------------------------------------ gluster-*VOLNAME* 11967 ffff 192.168.1.60 Mon Aug 6 02:23:25 2012

## <span id="page-172-0"></span>6.4.5.5. Configuring automatic mounting for volumes exported with SMB on Microsoft Windows

- 1. In Windows Explorer, click Tools → Map Network Drive…. to open the **Map Network Drive** screen.
- 2. Choose the drive letter using the Drive drop-down list.
- 3. In the **Folder** text box, specify the path of the server and the shared resource in the following format: \\*SERVER\_NAME*\*VOLNAME*.
- 4. Click the **Reconnect at logon** check box.
- 5. Click **Finish** to complete the process, and display the network drive in Windows Explorer.
- 6. If the **Windows Security** screen pops up, enter the username and password and click **OK**.
- 7. Navigate to the network drive to verify it has mounted correctly.

#### <span id="page-172-1"></span>6.4.5.6. Configuring automatic mounting for volumes exported with SMB on macOS

- 1. Manually mount the volume using the process outlined in Section 6.4.5.3, ["Manually](#page-171-2) mounting volumes exported with SMB on macOS".
- 2. In the Finder, click **System Preferences** > **Users & Groups** > **Username** > **Login Items**.
- 3. Drag and drop the mounted volume into the login items list.

Check **Hide** if you want to prevent the drive's window from opening every time you boot or log in.

For further information about mounting volumes on macOS, see the Apple Support documentation: <https://support.apple.com/en-in/guide/mac-help/mchlp1140/mac>.

# 6.4.6. Starting and Verifying your Configuration

Perform the following to start and verify your configuration:

# <span id="page-173-0"></span>Verify the Configuration

Verify the virtual IP (VIP) addresses of a shut down server are carried over to another server in the replicated volume.

1. Verify that CTDB is running using the following commands:

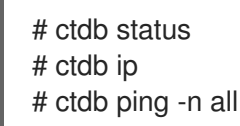

- 2. Mount a Red Hat Gluster Storage volume using any one of the VIPs.
- 3. Run **# ctdb ip** to locate the physical server serving the VIP.
- 4. Shut down the CTDB VIP server to verify successful configuration.

When the Red Hat Gluster Storage server serving the VIP is shut down there will be a pause for a few seconds, then I/O will resume.

# 6.4.7. Disabling SMB Shares

#### To stop automatic sharing on all nodes for all volumes execute the following steps:

- 1. On all Red Hat Gluster Storage Servers, with elevated privileges, navigate to /var/lib/glusterd/hooks/1/start/post
- 2. Rename the S30samba-start.sh to K30samba-start.sh.

For more information about these scripts, see Section 13.2, "Prepackaged Scripts".

#### To stop automatic sharing on all nodes for one particular volume:

1. Run the following command to disable automatic SMB sharing per-volume:

# gluster volume set <VOLNAME> user.smb disable

# 6.4.8. Accessing Snapshots in Windows

A snapshot is a read-only point-in-time copy of the volume. Windows has an inbuilt mechanism to browse snapshots via Volume Shadow-copy Service (also known as VSS). Using this feature users can access the previous versions of any file or folder with minimal steps.

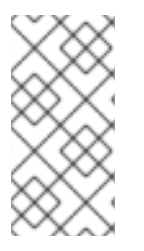

# **NOTE**

Shadow Copy (also known as Volume Shadow-copy Service, or VSS) is a technology included in Microsoft Windows that allows taking snapshots of computer files or volumes, apart from viewing snapshots. Currently we only support viewing of snapshots. Creation of snapshots with this interface is NOT supported.

# 6.4.8.1. Configuring Shadow Copy

To configure shadow copy, the following configurations must be modified/edited in the smb.conf file. The smb.conf file is located at etc/samba/smb.conf.

Ensure, shadow\_copy2 module is enabled in smb.conf. To enable add the following parameter to the vfs objects option.

For example:

vfs objects = shadow\_copy2 glusterfs

# Table 6.9. Configuration Options

I

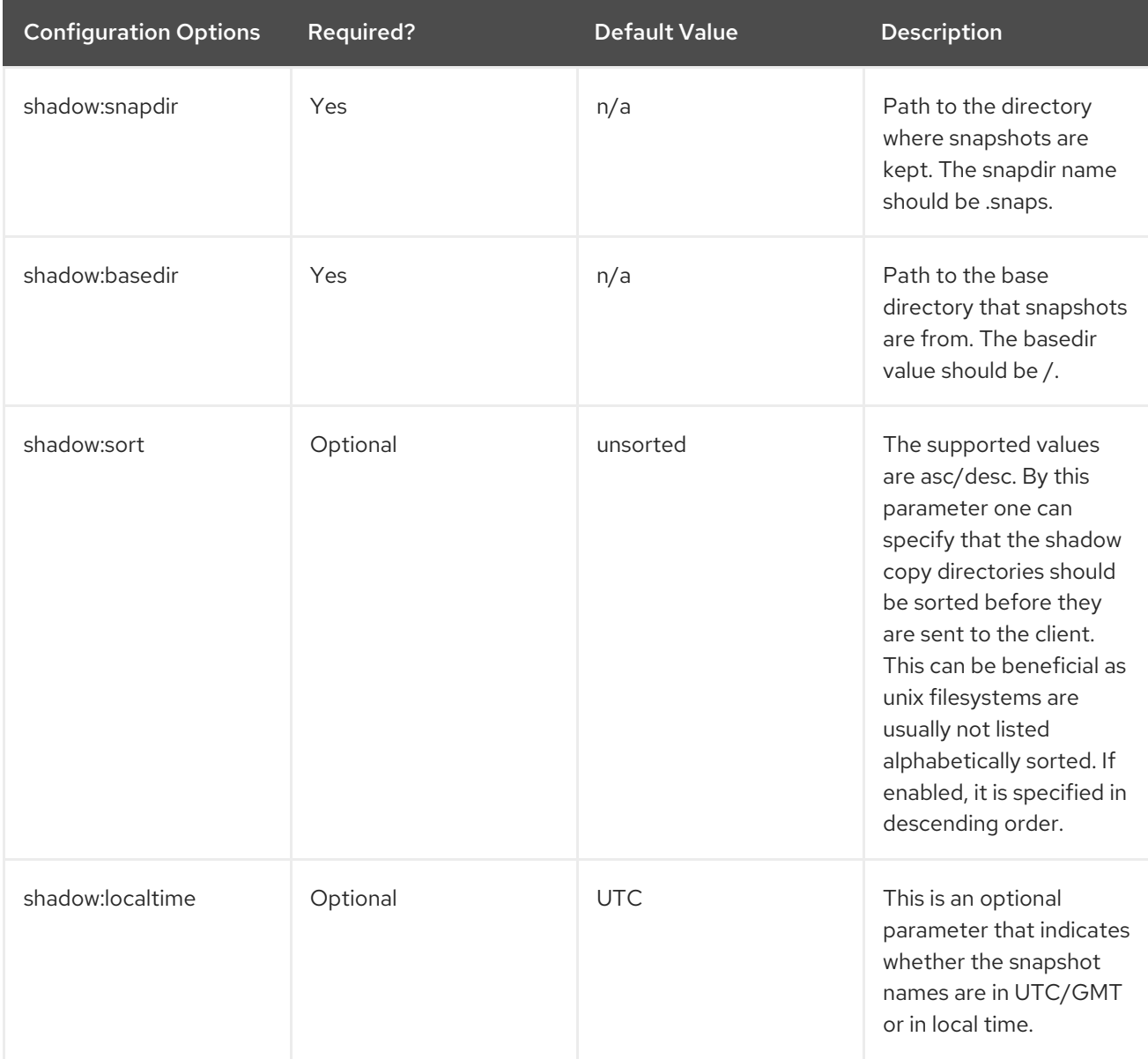

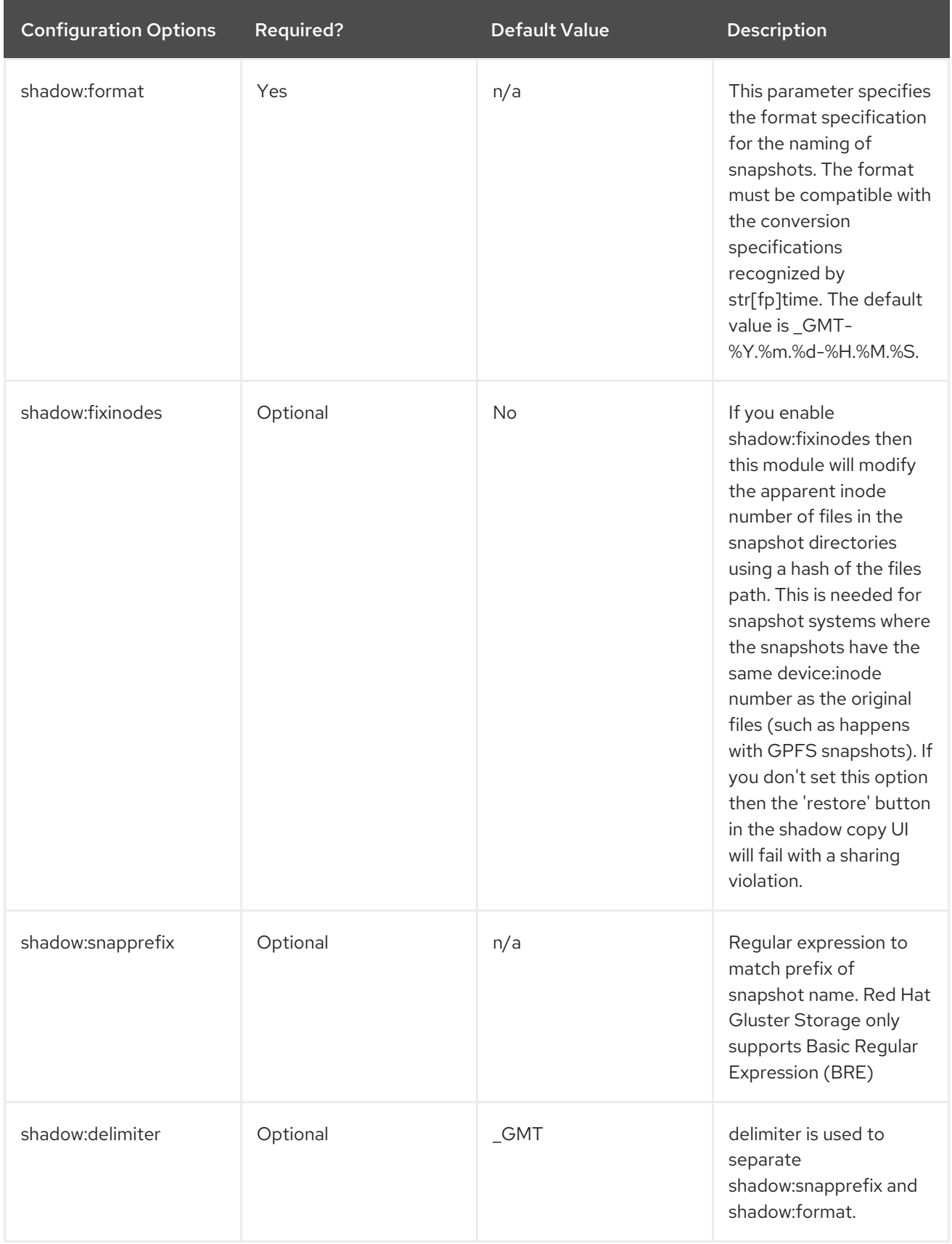

Following is an example of the smb.conf file:

[gluster-vol0] comment = For samba share of volume vol0 vfs objects = shadow\_copy2 glusterfs  $g$ lusterfs: volume = vol0 glusterfs:logfile = /var/log/samba/glusterfs-vol0.%M.log glusterfs:loglevel = 3  $path = /$ read only  $=$  no guest  $ok = yes$ shadow: snapdir  $=$  / snaps shadow:basedir  $=$  / shadow:sort = desc shadow:snapprefix= ^S[A-Za-z0-9]\*p\$ shadow:format = \_GMT-%Y.%m.%d-%H.%M.%S

In the above example, the mentioned parameters have to be added in the smb.conf file to enable shadow copy. The options mentioned are not mandatory.

Shadow copy will filter all the snapshots based on the smb.conf entries. It will only show those snapshots which matches the criteria. In the example mentioned earlier, the snapshot name should start with an 'S' and end with 'p' and any alpha numeric characters in between is considered for the search. For example in the list of the following snapshots, the first two snapshots will be shown by Windows and the last one will be ignored. Hence, these options will help us filter out what snapshots to show and what not to.

Snap\_GMT-2016.06.06-06.06.06 Sl123p\_GMT-2016.07.07-07.07.07 xyz\_GMT-2016.08.08-08.08.08

After editing the smb.conf file, execute the following steps to enable snapshot access:

1. Start or restart the **smb** service.

On RHEL 7 and RHEL 8, run **systemctl [re]start smb**

On RHEL 6, run **service smb [re]start**

2. Enable User [Serviceable](#page-214-0) Snapshot (USS) for Samba. For more information see Section 8.13, "User Serviceable Snapshots"

#### 6.4.8.2. Accessing Snapshot

To access snapshot on the Windows system, execute the following steps:

- 1. Right Click on the file or directory for which the previous version is required.
- 2. Click on Restore previous versions.
- 3. In the dialog box, select the Date/Time of the previous version of the file, and select either Open, Restore, or Copy.

where,

Open: Lets you open the required version of the file in read-only mode.

Restore: Restores the file back to the selected version.

Copy: Lets you copy the file to a different location.

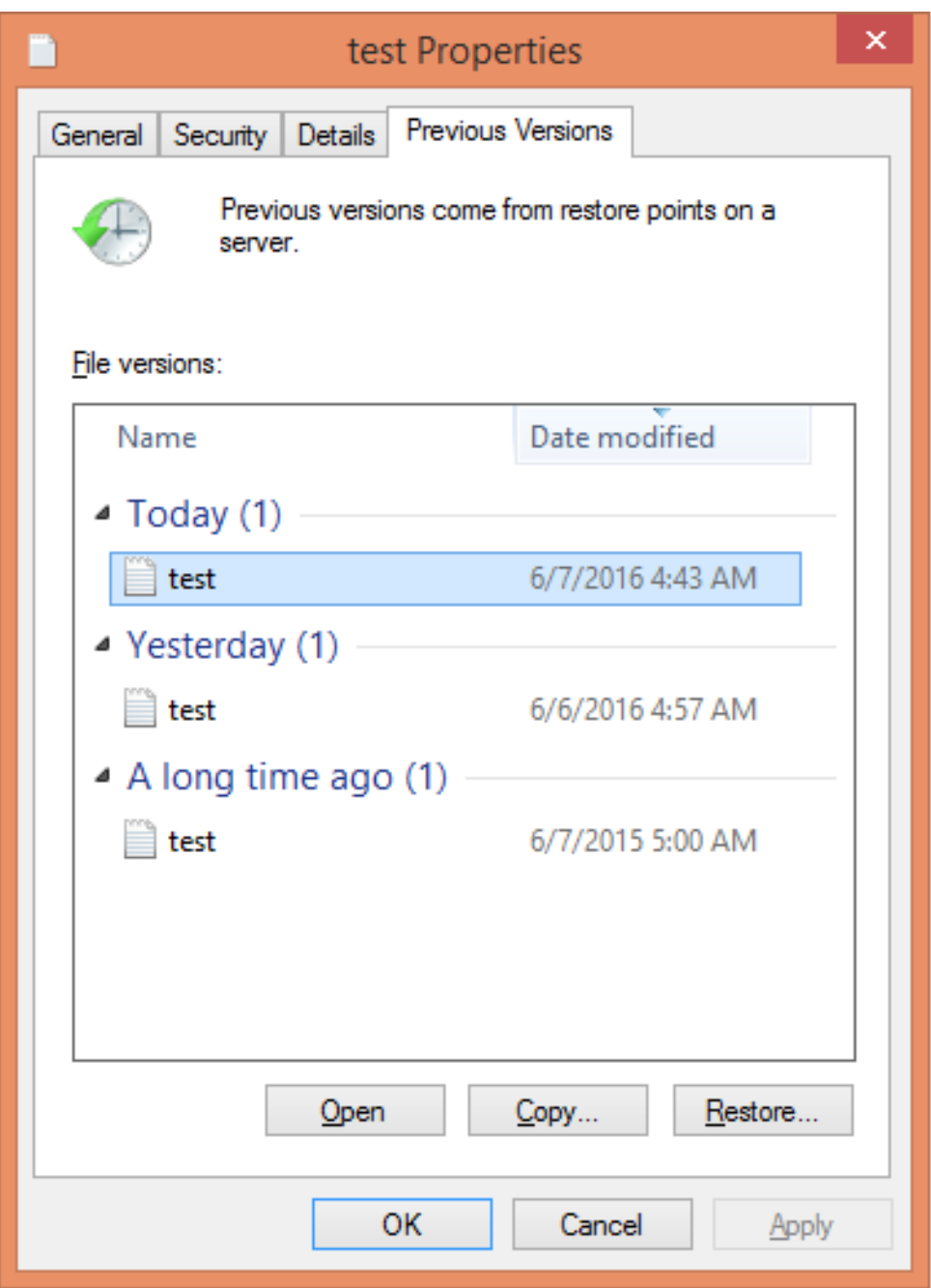

Figure 6.1. Accessing Snapshot

# 6.4.9. Tuning Performance

This section provides details regarding improving the system performance in an SMB environment. The various enhancements tasks can be classified into:

- Enabling Metadata Caching to improve the performance of SMB access of Red Hat Gluster Storage volumes.
- Enhancing Directory Listing Performance
- Enhancing File/Directory Create Performance

More detailed information for each of this is provided in the sections ahead.

# 6.4.9.1. Enabling Metadata Caching

Enable metadata caching to improve the performance of directory operations. Execute the following commands from any one of the nodes on the trusted storage pool in the order mentioned below.

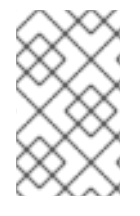

# **NOTE**

If majority of the workload is modifying the same set of files and directories simultaneously from multiple clients, then enabling metadata caching might not provide the desired performance improvement.

1. Execute the following command to enable metadata caching and cache invalidation:

# gluster volume set <*volname*> group metadata-cache

This is group set option which sets multiple volume options in a single command.

2. To increase the number of files that can be cached, execute the following command:

# gluster volume set <*VOLNAME*> network.inode-lru-limit <*n*>

*n*, is set to 50000. It can be increased if the number of active files in the volume is very high. Increasing this number increases the memory footprint of the brick processes.

# 6.4.9.2. Enhancing Directory Listing Performance

The directory listing gets slower as the number of bricks/nodes increases in a volume, though the file/directory numbers remain unchanged. By enabling the parallel readdir volume option, the performance of directory listing is made independent of the number of nodes/bricks in the volume. Thus, the increase in the scale of the volume does not reduce the directory listing performance.

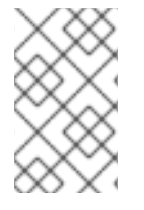

#### **NOTE**

You can expect an increase in performance only if the distribute count of the volume is 2 or greater and the size of the directory is small (< 3000 entries). The larger the volume (distribute count) greater is the performance benefit.

To enable parallel readdir execute the following commands:

1. Verify if the **performance.readdir-ahead** option is enabled by executing the following command:

# gluster volume get <VOLNAME> performance.readdir-ahead

If the **performance.readdir-ahead** is not enabled then execute the following command:

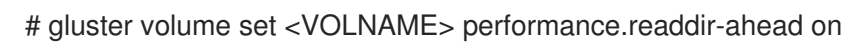

2. Execute the following command to enable **parallel-readdir** option:

# gluster volume set <VOLNAME> performance.parallel-readdir on

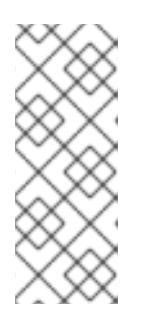

If there are more than 50 bricks in the volume it is recommended to increase the cache size to be more than 10Mb (default value):

# gluster volume set <VOLNAME> performance.rda-cache-limit <CACHE SIZE>

# 6.4.9.3. Enhancing File/Directory Create Performance

Before creating / renaming any file, lookups (5-6 in SMB) are sent to verify if the file already exists. By serving these lookup from the cache when possible, increases the create / rename performance by multiple folds in SMB access.

1. Execute the following command to enable negative-lookup cache:

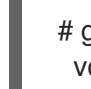

# gluster volume set <volname> group nl-cache volume set success

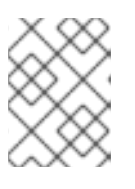

# **NOTE**

The above command also enables cache-invalidation and increases the timeout to 10 minutes.

# 6.5. POSIX ACCESS CONTROL LISTS

Basic Linux file system permissions are assigned based on three user types: the owning user, members of the owning group, and all other users. POSIX Access Control Lists (ACLs) work around the limitations of this system by allowing administrators to also configure file and directory access permissions based on any user and any group, rather than just the owning user and group.

This section covers how to view and set access control lists, and how to ensure this feature is enabled on your Red Hat Gluster Storage volumes. For more detailed information about how ACLs work, see the *Red Hat Enterprise Linux 7 System Administrator's Guide* :

https://access.redhat.com/documentation/en-

[US/Red\\_Hat\\_Enterprise\\_Linux/7/html/System\\_Administrators\\_Guide/ch-Access\\_Control\\_Lists.html](https://access.redhat.com/documentation/en-US/Red_Hat_Enterprise_Linux/7/html/System_Administrators_Guide/ch-Access_Control_Lists.html).

# 6.5.1. Setting ACLs with setfacl

The **setfacl** command lets you modify the ACLs of a specified file or directory. You can add access rules for a file with the **-m** subcommand, or remove access rules for a file with the **-x** subcommand. The basic syntax is as follows:

# setfacl *subcommand access\_rule file\_path*

The syntax of an access rule depends on which roles need to obey the rule.

#### Rules for users start with**u:**

# setfacl -m u:*user*:*perms file\_path*
For example, **setfacl -m u:fred:rw /mnt/data** gives the user **fred** read and write access to the **/mnt/data** directory.

**setfacl -x u::w /works in progress/my presentation.txt** prevents all users from writing to the **/works in progress/my presentation.txt** file (except the owning user and members of the owning group, as these are controlled by POSIX).

#### Rules for groups start with**g:**

# setfacl -m g:*group*:*perms file\_path*

For example, **setfacl -m g:admins:rwx /etc/fstab** gives users in the **admins** group read, write, and execute permissions to the **/etc/fstab** file.

**setfacl -x g:newbies:x /mnt/harmful\_script.sh** prevents users in the **newbies** group from executing **/mnt/harmful\_script.sh**.

Rules for other users start with**o:**

# setfacl -m o:*perms file\_path*

For example, **setfacl -m o:r /mnt/data/public** gives users without any specific rules about their username or group permission to read files in the **/mnt/data/public directory**.

Rules for setting a maximum access level using an effective rights mask start with**m:**

# setfacl -m m:*mask file\_path*

For example, **setfacl -m m:r-x /mount/harmless\_script.sh** gives all users a maximum of read and execute access to the **/mount/harmless\_script.sh** file.

You can set the default ACLs for a directory by adding **d:** to the beginning of any rule, or make a rule recursive with the **-R** option. For example, **setfacl -Rm d:g:admins:rwx /etc** gives all members of the **admins** group read, write, and execute access to any file created under the **/etc** directory after the point when **setfacl** is run.

#### 6.5.2. Checking current ACLs with getfacl

The **getfacl** command lets you check the current ACLs of a file or directory. The syntax for this command is as follows:

# getfacl *file\_path*

This prints a summary of current ACLs for that file. For example:

# getfacl /mnt/gluster/data/test/sample.jpg # owner: antony # group: antony user::rwgroup::rwother::r--

If a directory has default ACLs set, these are prefixed with **default:**, like so:

# getfacl /mnt/gluster/data/doc # owner: antony # group: antony user::rwuser:john:r- group::r- mask::r- other::r- default:user::rwx default:user:antony:rwx default:group::r-x default:mask::rwx default:other::r-x

## 6.5.3. Mounting volumes with ACLs enabled

To mount a volume with ACLs enabled using the Native FUSE Client, use the **acl** mount option. For further information, see Section 6.2.3, ["Mounting](#page-109-0) Red Hat Gluster Storage Volumes" .

ACLs are enabled by default on volumes mounted using the NFS and SMB access protocols. To check whether ACLs are enabled on other mounted volumes, see Section 6.5.4, "Checking ACL [enablement](#page-182-0) on a mounted volume".

## 6.5.4. Checking ACL enablement on a mounted volume

The following table shows you how to verify that ACLs are enabled on a mounted volume, based on the type of client your volume is mounted with.

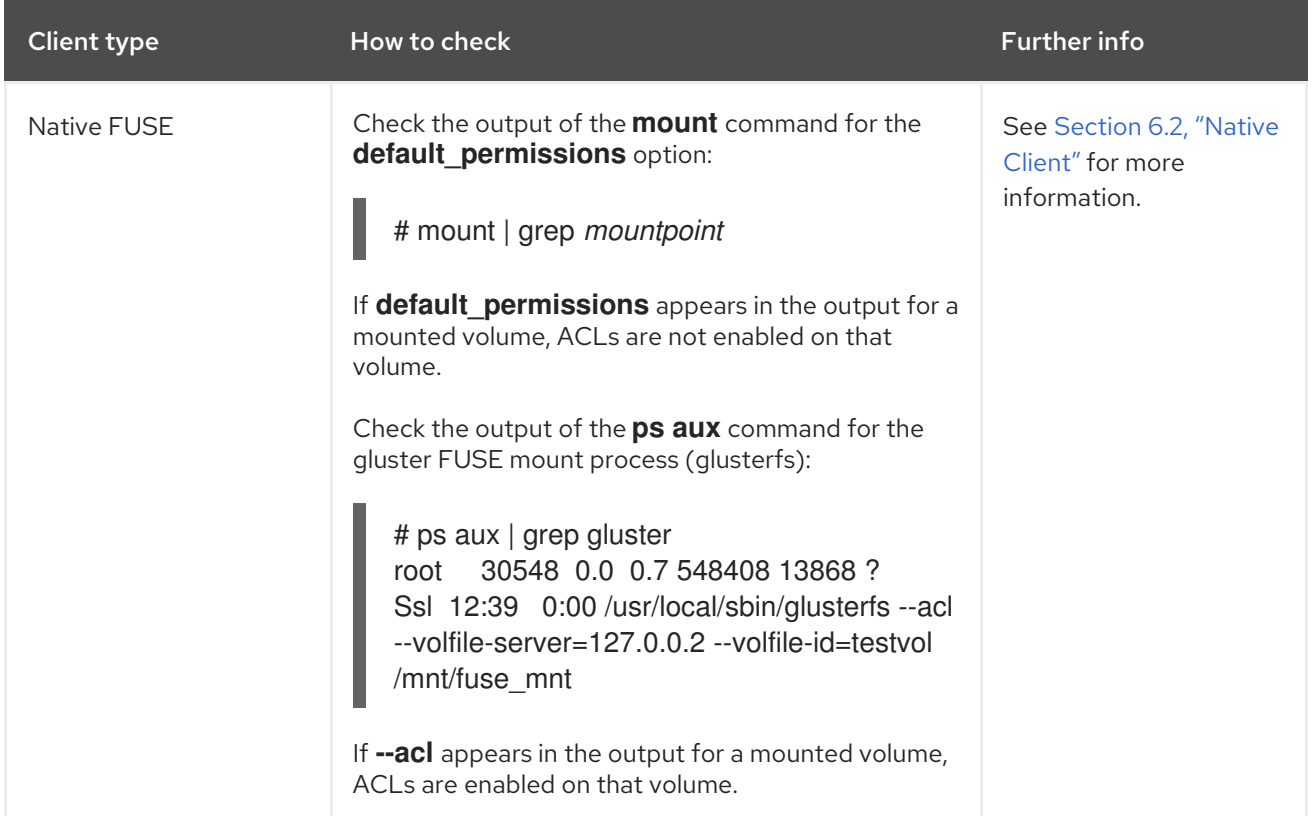

#### Table 6.10.

<span id="page-182-0"></span>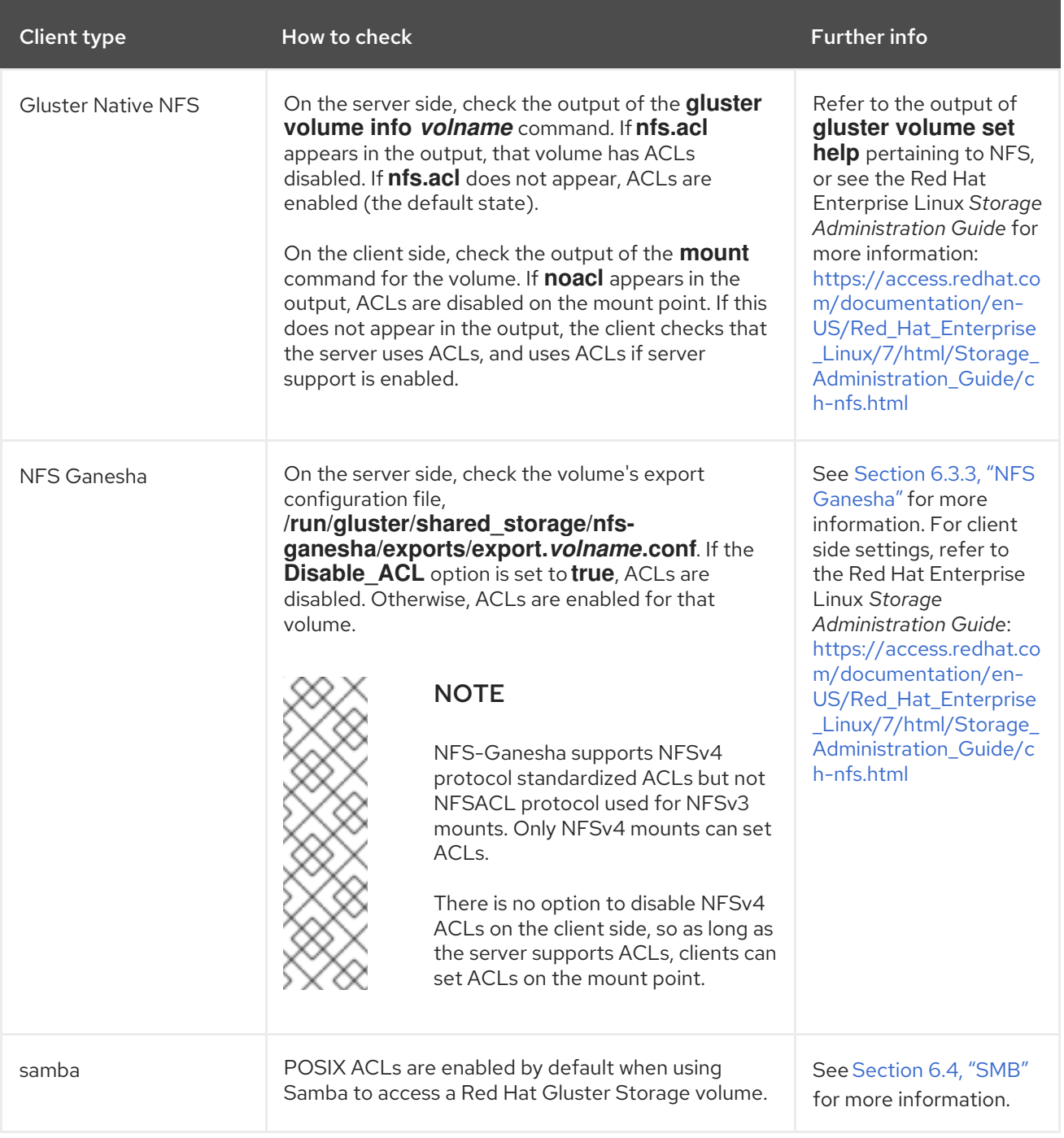

# 6.6. CHECKING CLIENT OPERATING VERSIONS

Different versions of Red Hat Gluster Storage support different features. Servers and clients identify the features that they are capable of supporting using an operating version number, or **op-version**. The *cluster.op-version* parameter sets the required operating version for all volumes in a cluster on the server side. Each client supports a range of operating versions that are identified by a minimum (*min-opversion*) and maximum (*max-op-version*) supported operating version.

Check the operating versions of the clients connected to a given volume by running the following command:

### For Red Hat Gluster 3.2 and later

# gluster volume status *volname* clients

Use **all** in place of the name of your volume if you want to see the operating versions of clients connected to all volumes in the cluster.

#### Before Red Hat Gluster Storage 3.2:

1. Perform a state dump for the volume whose clients you want to check.

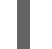

# gluster volume statedump *volname*

2. Locate the state dump directory

# gluster --print-statedumpdir

3. Locate the state dump file and grep for client information.

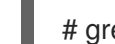

# grep -A4 "identifier=*client\_ip*" *statedumpfile*

# CHAPTER 7. INTEGRATING RED HAT GLUSTER STORAGE WITH WINDOWS ACTIVE DIRECTORY

In this chapter, the tasks necessary for integrating Red Hat Gluster Storage nodes into an existing Windows Active Directory domain are described. The following diagram describes the architecture of integrating Red Hat Gluster Storage with Windows Active Directory.

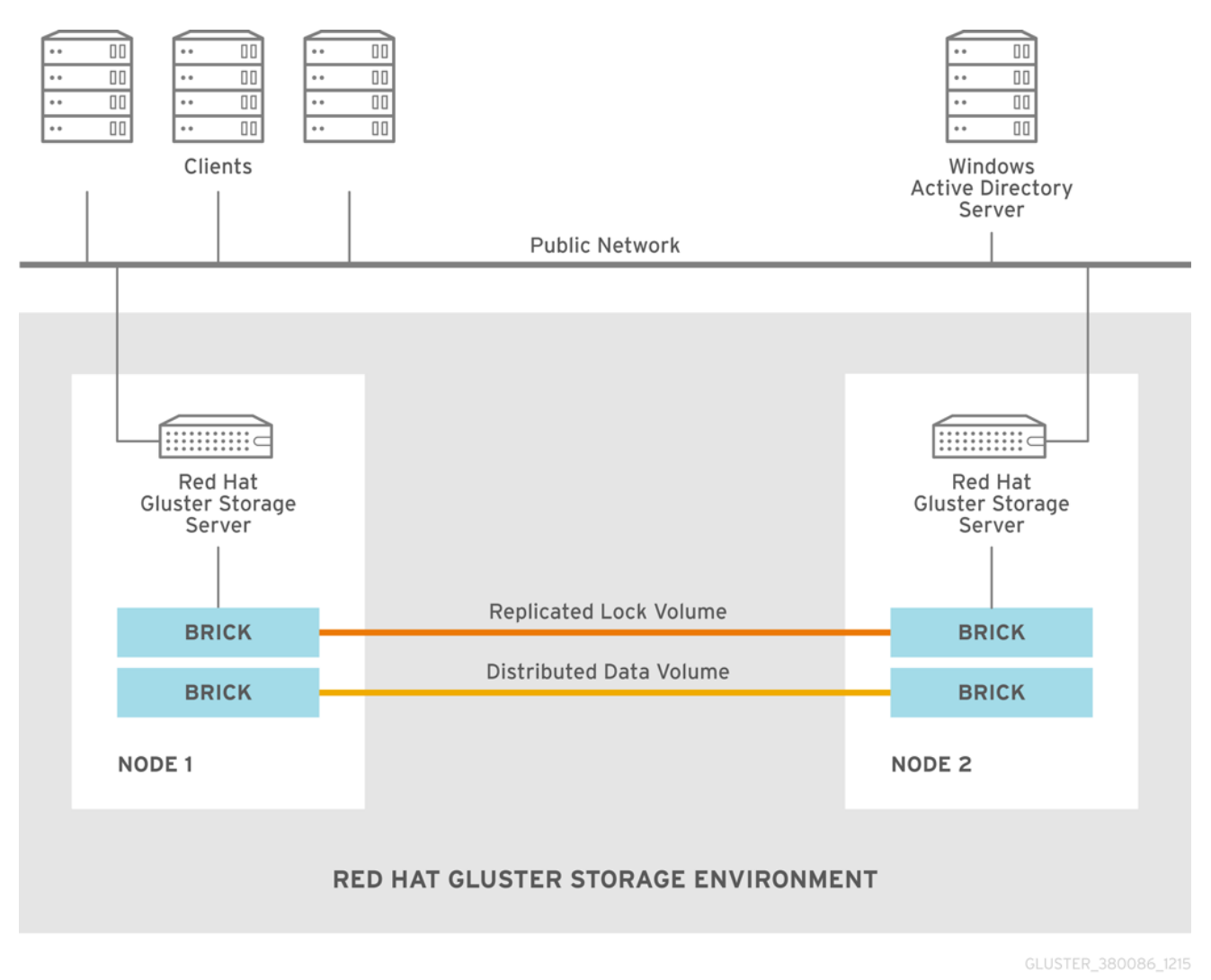

Figure 7.1. Active Directory Integration

This section assumes that you have an active directory domain installed. Before we go ahead with the configuration details, following is a list of data along with examples that will be used in the sections ahead.

### Table 7.1. Active Directory Integration information

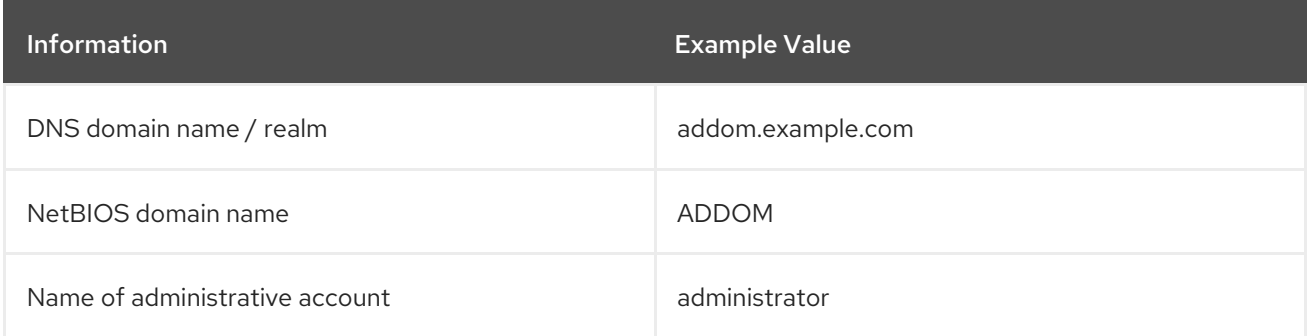

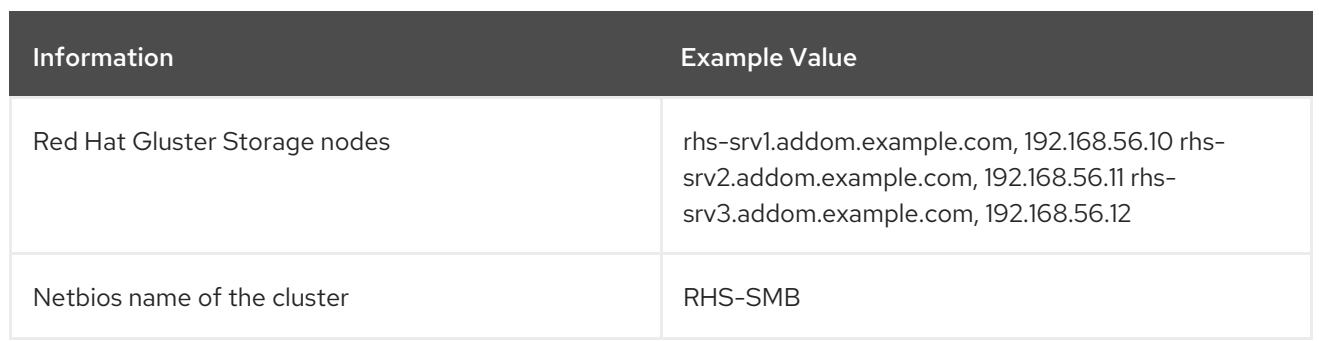

# 7.1. PREREQUISITES

Before integration, the following steps have to be completed on an existing Red Hat Gluster Storage environment:

#### Name Resolution

The Red Hat Gluster Storage nodes must be able to resolve names from the AD domain via DNS. To verify the same you can use the following command:

host dc1.addom.example.com

where, **addom.example.com** is the AD domain and dc1 is the name of a domain controller.

For example, the **/etc/resolv.conf** file in a static network configuration could look like this:

domain addom.example.com search addom.example.com nameserver 10.11.12.1 # dc1.addom.example.com nameserver 10.11.12.2 # dc2.addom.example.com

This example assumes that both the domain controllers are also the DNS servers of the domain.

#### Kerberos Packages

If you want to use the kerberos client utilities, like kinit and klist, then manually install the krb5 workstation using the following command:

# yum -y install krb5-workstation

#### Synchronize Time Service

It is essential that the time service on each Red Hat Gluster Storage node and the Windows Active Directory server are synchronized, else the Kerberos authentication may fail due to clock skew. In environments where time services are not reliable, the best practice is to configure the Red Hat Gluster Storage nodes to synchronize time from the Windows Server.

On each Red Hat Storage node, edit the file **/etc/ntp.conf** for RHEL 7 or **/etc/chrony.conf** for RHEL 8 so the time is synchronized from a known, reliable time service:

# Enable writing of statistics records. #statistics clockstats cryptostats loopstats peerstats server 0.rhel.pool.ntp.org iburst server 1.rhel.pool.ntp.org iburst

driftfile /var/lib/chrony/drift

makestep 1.0 3 rtcsync logdir /var/log/chrony

Activate the change on each Red Hat Gluster Storage node by stopping the NTP or chrony daemon, updating the time, then starting the chrony daemon. Verify the change on both servers using the following commands:

For RHEL 7 and RHEL 8, run:

# systemctl stop ntpd # systemctl start ntpd # systemctl stop chrony # systemctl start chrony

For RHEL 6, run:

# service ntpd stop # service ntpd start # service chrony stop # service chrony stop

For more information on using chrony with RHEL 8, see https://access.redhat.com/documentation/en[us/red\\_hat\\_enterprise\\_linux/8/html/configuring\\_basic\\_system\\_settings/using-chrony-to](https://access.redhat.com/documentation/en-us/red_hat_enterprise_linux/8/html/configuring_basic_system_settings/using-chrony-to-configure-ntp)configure-ntp

#### Samba Packages

Ensure to install the following Samba packages along with its dependencies:

- o CTDB
- samba
- **o** samba-client
- samba-winbind
- samba-winbind-modules

# 7.2. INTEGRATION

Integrating Red Hat Gluster Storage Servers into an Active Directory domain involves the following series of steps:

- 1. Configure Authentication
- 2. Join Active Directory Domain
- 3. Verify/Test Active Directory and Services

# 7.2.1. Configure Authentication

In order to join a cluster to the Active Directory domain, a couple of files have to be edited manually on all nodes.

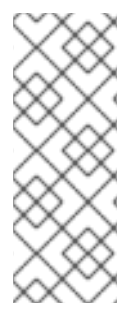

### **NOTE**

- Ensure that CTDB is configured before the active directory join. For more information see, *Section 6.3.1 Setting up CTDB for Samba* in the *Red Hat Gluster Storage Administration Guide*.
- It is recommended to take backups of the configuration and of Samba's databases (local and ctdb) before making any changes.

# 7.2.1.1. Basic Samba Configuration

As of Red Hat Gluster Storage 3.4 Batch 4 Update, the recommended idmap configuration method for new deployments is **autorid**. Red Hat recommends **autorid** because in addition to automatically calculating user and group identifiers like **tdb**, it performs fewer database transactions and read operations, and is a prerequisite for supporting secure ID history (SID history).

#### WARNING

Do not change the idmap configuration in existing deployments. Doing so requires a large number of changes, such as modifying the permissions and access control lists of all files in the shared file system, which unless done carefully can create user access problems. If you do need to change the idmap configuration settings for an existing deployment, contact Red Hat support for assistance.

The Samba configuration file **/etc/samba/smb.conf** must be identical on all nodes, and must contain the relevant parameters for AD. Along with that, a few other settings are required in order to activate mapping of user and group IDs.

The following example depicts the minimal Samba configuration for AD integration:

```
[global]
netbios name = RHS-SMB
workgroup = ADDOM
realm = addom.example.com
security = adsclustering = yes
idmap config * : backend = autorid
idmap config * : range = 1000000-19999999
idmap config * : rangesize = 1000000
# -----------------RHS Options -------------------------
#
# The following line includes RHS-specific configuration options. Be careful with this line.
    include = /etc/samba/rhs-samba.conf
#=================Share Definitions =====================
```
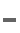

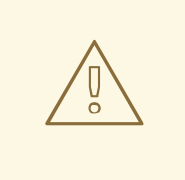

### WARNING

The example above is the complete **global** section required in the **smb.conf** file. Ensure that nothing else appears in this section in order to prevent gluster mechanisms from changing settings when starting or stopping the ctdb lock volume.

The *netbios name* consists of only one name which has to be the same name on all cluster nodes. Windows clients will only access the cluster via that name (either in this short form or as an FQDN). The individual node hostname (rhs-srv1, rhs-srv2, …) must not be used for the **netbios name** parameter.

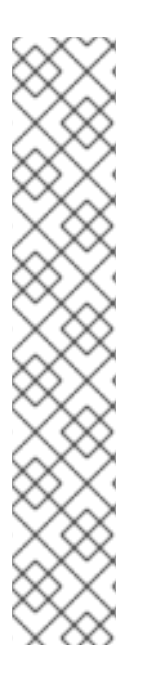

### **NOTE**

- The idmap *range* defines the lowerst and hightest identifier numbers that can be used. Specify a range large enough to cover the number of objects specified in *rangesize*.
- The idmap *rangesize* specifies the number of identifiers available for each domain range. In this case there are one million identifiers per domain range, and the *range* parameter indicates that there are nearly 19 million identifiers total, meaning that there are a total of 19 possible domain ranges.
- If you want to be able to use the individual host names to also access specific nodes, you can add them to the *netbios aliases* parameter of **smb.conf**.
- In an AD environment, it is usually not required to run **nmbd**. However, if you have to run **nmbd**, then make sure to set the **cluster addresses smb.conf** option to the list of public IP addresses of the cluster.

### 7.2.1.2. Alternative Configuration using **ad** backend

If you need full control over Active Directory IDs, you can adapt the Samba configuration further by using the **idmap\_ad** module in addition to **autorid**. The **idmap\_ad** module reads the unix IDs from the AD's special unix attributes. This has to be configured by the AD domain's administrator before it can be used by Samba and winbind.

In order for Samba to use **idmap\_ad**, the AD domain admin has to prepare the AD domain for using the so called unix extensions and assign unix IDs to all users and groups that should be able to access the Samba server.

For example, following is an extended Samba configuration file to use the **idmap\_ad** backend for the ADDOM domain. The default **autorid** backend catches all objects from domains other than the ADDOM domain.

# [global]

netbios name = RHS-SMB workgroup = ADDOM realm = addom.example.com  $security = ads$ clustering = yes

```
idmap config * : backend = autorid
idmap config * : range = 1000000-1999999
idmap config ADDOM : backend = ad
idmap config ADDOM : range = 3000000-3999999
idmap config ADDOM : schema mode = rfc2307
winbind nss info = rfc2307
# -------------------RHS Options -------------------------------
#
# The following line includes RHS-specific configuration options. Be careful with this line.
    include = /etc/samba/rhs-samba.conf
    #===================Share Definitions =========================
```
# **NOTE**

- The range for the idmap\_ad configuration is prescribed by the AD configuration. This has to be obtained by AD administrator.
- Ranges for different idmap configurations must not overlap.
- The schema mode and the winbind nss info setting should have the same value. If the domain is at level 2003R2 or newer, then rfc2307 is the correct value. For older domains, additional values sfu and sfu20 are available. See the manual pages of idmap\_ad and smb.conf for further details.

# 7.2.1.3. Verifying the Samba Configuration

Test the new configuration file using the testparm command. For example:

```
# testparm -s
Load smb config files from /etc/samba/smb.conf
rlimit_max: increasing rlimit_max (1024) to minimum Windows limit (16384)
Loaded services file OK.
Server role: ROLE_DOMAIN_MEMBER
# Global parameters
[global]
  workgroup = ADDOM
  realm = addom.example.com
  netbios name = RHS-SMB
  security = ADSclustering = Yes
  winbind nss info = rfc2307
  idmap config addom : schema mode = rfc2307
  idmap config addom : range = 3000000-3999999
  idmap config addom : backend = ad
  idmap config * : range = 1000000-1999999
  idmap config * : backend = autorid
```
# 7.2.1.4. nsswitch Configuration

Once the Samba configuration has been made, Samba has to be enabled to use the mapped users and groups from AD. This is achieved via the local Name Service Switch (NSS) that has to be made aware of the winbind. To use the winbind NSS module, edit the **/etc/nsswitch.conf** file. Make sure the file contains the winbind entries for the **passwd** and **group** databases. For example:

```
...
passwd: files winbind
group: files winbind
...
```
This will enable the use of winbind and should make users and groups **visible** on the individual cluster node once Samba is joined to AD and winbind is started.

# 7.2.2. Join Active Directory Domain

Prior to joining AD, CTDB must be started so that the machine account information can be stored in a database file that is available on all cluster nodes via CTDB. In addition to that, all other Samba services should be stopped. If key-based SSH authentication without a password has been configured for the root user between the nodes, you can use the onnode tool to run these commands on all nodes from a single node:

For RHEL 7 and RHEL 8, run:

# onnode all systemctl start ctdb # onnode all systemctl stop winbind # onnode all systemctl stop smb

For RHEL 6, run:

# onnode all service ctdb start # onnode all service winbind stop # onnode all service smb stop

### **NOTE**

- If your configuration has CTDB managing Winbind and Samba, they can be temporarily disabled with the following commands (to be executed prior to the above stop commands) so as to prevent CTDB going into an unhealthy state when they are shut down:
	- # onnode all ctdb event script disable legacy 49.winbind # onnode all ctdb event script disable legacy 50.samba
- For some versions of Red Hat Gluster Storage, a bug in the selinux policy prevents 'ctdb disablescript SCRIPT' from succeeding. If this is the case, 'chmod -x /etc/ctdb/events.d/SCRIPT' can be executed as a workaround from a root shell.
- Shutting down winbind and smb is primarily to prevent access to SMB services during this AD integration. These services may be left running but access to them should be prevented through some other means.

The join is initiated via the **net** utility from a single node:

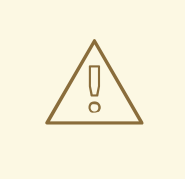

### WARNING

The following step must be executed only on one cluster node and should not be repeated on other cluster nodes. CTDB makes sure that the whole cluster is joined by this step.

# net ads join -U Administrator Enter Administrator's password: Using short domain name -- ADDOM Joined 'RHS-SMB' to dns domain addom.example.com' Not doing automatic DNS update in a clustered setup.

Once the join is successful, the cluster ip addresses and the cluster netbios name should be made public in the network. For registering multiple public cluster IP addresses in the AD DNS server, the **net** utility can be used again:

# net ads dns register rhs-smb <PUBLIC IP 1> <PUBLIC IP 2> ...

This command will make sure the DNS name **rhs-smb** will resolve to the given public IP addresses. The DNS registrations use the cluster machine account for authentication in AD, which means this operation only can be done after the join has succeeded.

Registering the NetBIOS name of the cluster is done by the nmbd service. In order to make sure that the nmbd instances on the hosts don't overwrite each other's registrations, the 'cluster addresses' smb.conf option should be set to the list of public addresses of the whole cluster.

### 7.2.3. Verify/Test Active Directory and Services

When the join is successful, the Samba and the Winbind daemons can be started.

Start nmdb, winbind and smb services using the following commands:

For RHEL 7 and RHEL 8, run:

# onnode all systemctl start nmb # onnode all systemctl stop winbind # onnode all systemctl stop smb

For RHEL 6, run:

# onnode all service nmb start # onnode all service winbind start # onnode all service smb start

# **NOTE**

If you previously disabled CTDB's ability to manage Winbind and Samba they can be re-enabled with the following commands:

# onnode all ctdb event script enable legacy 50.samba # onnode all ctdb event script enable legacy 49.winbind

- With the latest ctdb-4.9.8-105.el7rhgs.x86\_64 package, the paths of ctdb managed service scripts have changed. The script files are now available under /etc/ctdb/events/legacy/ after enabling them from /usr/share/ctdb/events/legacy.
- To enable ctdb event script, execute the following command:

ctdb event script enable legacy 49.winbind

To enable ctbd event script on all nodes, execute the following command:

# onnode all ctdb event script enable legacy 49.winbind

Execute the following verification steps:

1. Verify the join by executing the following steps

Verify the join to check if the created machine account can be used to authenticate to the AD LDAP server using the following command:

# net ads testjoin Join is OK

2. Execute the following command to display the machine account's LDAP object

# net ads status -P objectClass: top objectClass: person objectClass: organizationalPerson objectClass: user objectClass: computer cn: rhs-smb distinguishedName: CN=rhs-smb,CN=Computers,DC=addom,DC=example,DC=com instanceType: 4 whenCreated: 20150922013713.0Z whenChanged: 20151126111120.0Z displayName: RHS-SMB\$ uSNCreated: 221763 uSNChanged: 324438 name: rhs-smb objectGUID: a178177e-4aa4-4abc-9079-d1577e137723 userAccountControl: 69632 badPwdCount: 0 codePage: 0 countryCode: 0

badPasswordTime: 130880426605312806 lastLogoff: 0 lastLogon: 130930100623392945 localPolicyFlags: 0 pwdLastSet: 130930098809021309 primaryGroupID: 515 objectSid: S-1-5-21-2562125317-1564930587-1029132327-1196 accountExpires: 9223372036854775807 logonCount: 1821 sAMAccountName: rhs-smb\$ sAMAccountType: 805306369 dNSHostName: rhs-smb.addom.example.com servicePrincipalName: HOST/rhs-smb.addom.example.com servicePrincipalName: HOST/RHS-SMB objectCategory: CN=Computer,CN=Schema,CN=Configuration,DC=addom,DC=example,DC=com isCriticalSystemObject: FALSE dSCorePropagationData: 16010101000000.0Z lastLogonTimestamp: 130929563322279307 msDS-SupportedEncryptionTypes: 31

3. Execute the following command to display general information about the AD server:

# net ads info LDAP server: 10.11.12.1 LDAP server name: dc1.addom.example.com Realm: ADDOM.EXAMPLE.COM Bind Path: dc=ADDOM,dc=EXAMPLE,dc=COM LDAP port: 389 Server time: Thu, 26 Nov 2015 11:15:04 UTC KDC server: 10.11.12.1 Server time offset: -26

4. Verify if winbind is operating correctly by executing the following steps

Execute the following command to verify if winbindd can use the machine account for authentication to AD

# wbinfo -t checking the trust secret for domain ADDOM via RPC calls succeeded

5. Execute the following command to resolve the given name to a Windows SID

# wbinfo --name-to-sid 'ADDOM\Administrator' S-1-5-21-2562125317-1564930587-1029132327-500 SID\_USER (1)

6. Execute the following command to verify authentication:

# wbinfo -a 'ADDOM\user' Enter ADDOM\user's password: plaintext password authentication succeeded Enter ADDOM\user's password: challenge/response password authentication succeeded or,

# wbinfo -a 'ADDOM\user%password' plaintext password authentication succeeded challenge/response password authentication succeeded

7. Execute the following command to verify if the id-mapping is working properly:

# wbinfo --sid-to-uid <SID-OF-ADMIN> 1000000

8. Execute the following command to verify if the winbind Name Service Switch module works correctly:

# getent passwd 'ADDOM\Administrator' ADDOM\administrator:\*:1000000:1000004::/home/ADDOM/administrator:/bin/false

9. Execute the following command to verify if samba can use winbind and the NSS module correctly:

# smbclient -L rhs-smb -U 'ADDOM\Administrator' Domain=[ADDOM] OS=[Windows 6.1] Server=[Samba 4.2.4] Sharename Type Comment --------- ---- ------- IPC\$ IPC IPC Service (Samba 4.2.4) Domain=[ADDOM] OS=[Windows 6.1] Server=[Samba 4.2.4] Server Comment --------- ------- RHS-SMB Samba 4.2.4 Workgroup Master --------- ------- ADDOM RHS-SMB

# PART IV. MANAGE

# CHAPTER 8. MANAGING SNAPSHOTS

Red Hat Gluster Storage Snapshot feature enables you to create point-in-time copies of Red Hat Gluster Storage volumes, which you can use to protect data. Users can directly access Snapshot copies which are read-only to recover from accidental deletion, corruption, or modification of the data.

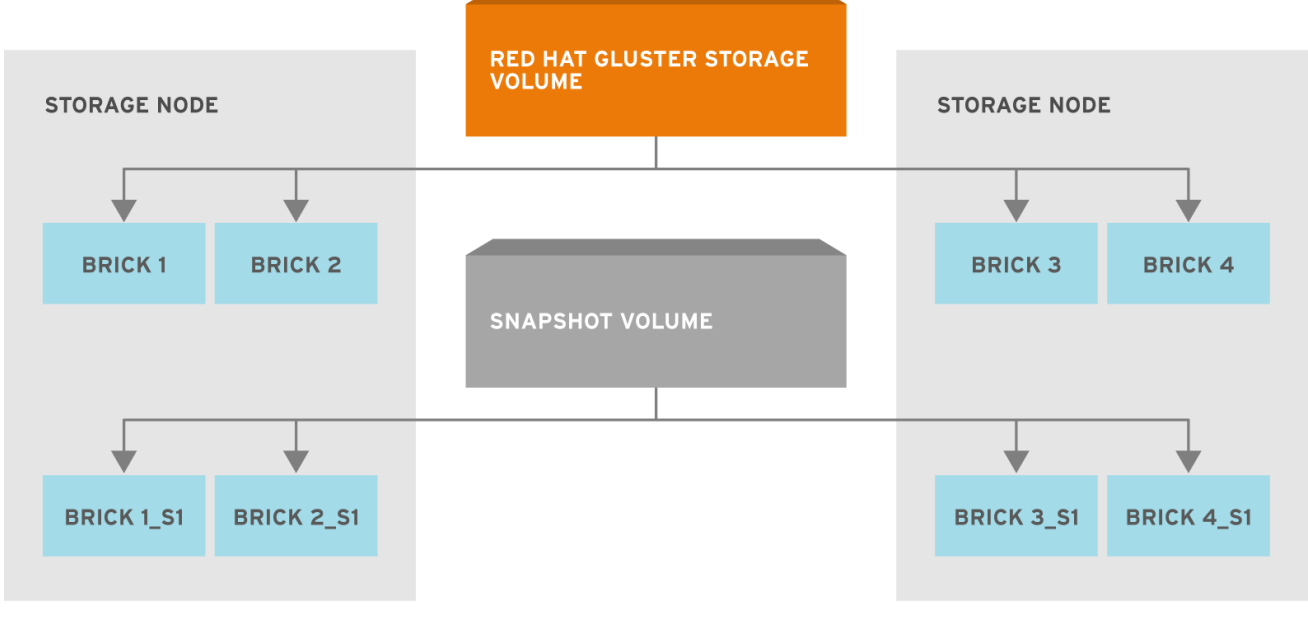

#303656\_GLUSTER\_1.0\_334434\_0415

### Figure 8.1. Snapshot Architecture

In the Snapshot Architecture diagram, Red Hat Gluster Storage volume consists of multiple bricks (Brick1 Brick2 etc) which is spread across one or more nodes and each brick is made up of independent thin Logical Volumes (LV). When a snapshot of a volume is taken, it takes the snapshot of the LV and creates another brick. Brick1\_s1 is an identical image of Brick1. Similarly, identical images of each brick is created and these newly created bricks combine together to form a snapshot volume.

Some features of snapshot are:

### **•** Crash Consistency

A crash consistent snapshot is captured at a particular point-in-time. When a crash consistent snapshot is restored, the data is identical as it was at the time of taking a snapshot.

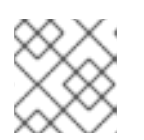

### **NOTE**

Currently, application level consistency is not supported.

### Online Snapshot

Snapshot is an online snapshot hence the file system and its associated data continue to be available for the clients even while the snapshot is being taken.

### Quorum Based

The quorum feature ensures that the volume is in a good condition while the bricks are down. If any brick that is down for a n way replication, where n <= 2 , quorum is not met. In a n-way replication where n >= 3, quorum is met when m bricks are up, where m >=  $(n/2 + 1)$  where n is odd and m >= n/2 and the first brick is up where n is even. If quorum is not met snapshot creation fails.

#### **•** Barrier

To guarantee crash consistency some of the file operations are blocked during a snapshot operation.

These file operations are blocked till the snapshot is complete. All other file operations are passed through. There is a default time-out of 2 minutes, within that time if snapshot is not complete then these file operations are unbarriered. If the barrier is unbarriered before the snapshot is complete then the snapshot operation fails. This is to ensure that the snapshot is in a consistent state.

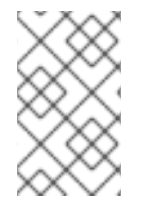

### **NOTE**

Taking a snapshot of a Red Hat Gluster Storage volume that is hosting the Virtual Machine Images is not recommended. Taking a Hypervisor assisted snapshot of a virtual machine would be more suitable in this use case.

# 8.1. PREREQUISITES

Before using this feature, ensure that the following prerequisites are met:

Snapshot is based on thinly provisioned LVM. Ensure the volume is based on LVM2. Red Hat Gluster Storage is supported on Red Hat Enterprise Linux 6.7 and later, Red Hat Enterprise Linux 7.1 and later, and on Red Hat Enterprise Linux 8.2 and later versions. All these versions of Red Hat Enterprise Linux is based on LVM2 by default. For more information, see https://access.redhat.com/site/documentation/en-US/Red\_Hat\_Enterprise\_Linux/6/html/Logical\_Volume\_Manager\_Administration/thinprovisioned\_

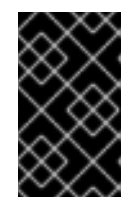

### IMPORTANT

Red Hat Gluster Storage is not supported on Red Hat Enterprise Linux 6 (RHEL 6) from 3.5 Batch Update 1 onwards. See *Version Details* table in section *Red Hat Gluster Storage Software Components and Versions* of the [Installation](https://access.redhat.com/documentation/en-us/red_hat_gluster_storage/3.5/html-single/installation_guide/index#Versions) Guide

- Each brick must be independent thinly provisioned logical volume(LV).
- The logical volume which contains the brick must not contain any data other than the brick.
- Linear LVM and thin LV are supported with Red Hat Gluster Storage 3.4 and later. For more information, see https://access.redhat.com/documentation/enus/red\_hat\_enterprise\_linux/7/html[single/logical\\_volume\\_manager\\_administration/index#LVM\\_components](https://access.redhat.com/documentation/en-us/red_hat_enterprise_linux/7/html-single/logical_volume_manager_administration/index#LVM_components)

#### Recommended Setup

The recommended setup for using Snapshot is described below. In addition, you must ensure to read Chapter 19, *Tuning for [Performance](#page-443-0)* for enhancing snapshot performance:

- For each volume brick, create a dedicated thin pool that contains the brick of the volume and its (thin) brick snapshots. With the current thin-p design, avoid placing the bricks of different Red Hat Gluster Storage volumes in the same thin pool, as this reduces the performance of snapshot operations, such as snapshot delete, on other unrelated volumes.
- The recommended thin pool chunk size is 256KB. There might be exceptions to this in cases where we have a detailed information of the customer's workload.

The recommended pool metadata size is 0.1% of the thin pool size for a chunk size of 256KB or larger. In special cases, where we recommend a chunk size less than 256KB, use a pool metadata size of 0.5% of thin pool size.

#### For Example

To create a brick from device /dev/sda1.

1. Create a physical volume(PV) by using the **pvcreate** command.

pvcreate /dev/sda1

Use the correct **[dataalignment](#page-440-0)** option based on your device. For more information, Section 19.2, "Brick Configuration"

2. Create a Volume Group (VG) from the PV using the following command:

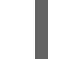

vgcreate dummyvg /dev/sda1

3. Create a thin-pool using the following command:

# lvcreate --size 1T --thin dummyvg/dummypool --chunksize 256k --poolmetadatasize 16G - -zero n

A thin pool of size 1 TB is created, using a chunksize of 256 KB. Maximum pool metadata size of 16 G is used.

4. Create a thinly provisioned volume from the previously created pool using the following command:

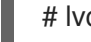

# lvcreate --virtualsize 1G --thin dummyvg/dummypool --name dummylv

5. Create a file system (XFS) on this. Use the recommended options to create the XFS file system on the thin LV.

For example,

mkfs.xfs -f -i size=512 -n size=8192 /dev/dummyvg/dummylv

6. Mount this logical volume and use the mount path as the brick.

mount /dev/dummyvg/dummylv /mnt/brick1

# 8.2. CREATING SNAPSHOTS

Before creating a snapshot ensure that the following prerequisites are met:

- Red Hat Gluster Storage volume has to be present and the volume has to be in the **Started** state.
- All the bricks of the volume have to be on an independent thin logical volume(LV).
- Snapshot names must be unique in the cluster.
- $\bullet$  All the bricks of the volume should be up and running, unless it is a n-way replication where n  $\ge$ = 3. In such case quorum must be met. For more information see Chapter 8, *Managing [Snapshots](#page-208-0)*
- No other volume operation, like **rebalance**, **add-brick**, etc, should be running on the volume.
- Total number of snapshots in the volume should not be equal to *Effective snap-max-hard-limit*. For more information see *Configuring Snapshot Behavior*.
- If you have a geo-replication setup, then pause the geo-replication session if it is running, by executing the following command:

# gluster volume geo-replication *MASTER\_VOL SLAVE\_HOST*::*SLAVE\_VOL* pause

For example,

# gluster volume geo-replication master-vol example.com::slave-vol pause Pausing geo-replication session between master-vol example.com::slave-vol has been successful

Ensure that you take the snapshot of the master volume and then take snapshot of the slave volume.

To create a snapshot of the volume, run the following command:

# gluster snapshot create <*snapname*> <*volname*> [no-timestamp] [description <*description*>] [force]

where,

- *snapname* Name of the snapshot that will be created.
- *VOLNAME(S)* Name of the volume for which the snapshot will be created. We only support creating snapshot of single volume.
- *description* This is an optional field that can be used to provide a description of the snap that will be saved along with the snap.
- **force** Snapshot creation will fail if any brick is down. In a n-way replicated Red Hat Gluster Storage volume where n >= 3 snapshot is allowed even if some of the bricks are down. In such case quorum is checked. Quorum is checked only when the **force** option is provided, else bydefault the snapshot create will fail if any brick is down. Refer the *Overview* section for more details on quorum.
- no-timestamp: By default a timestamp is appended to the snapshot name. If you do not want to append timestamp then pass no-timestamp as an argument.

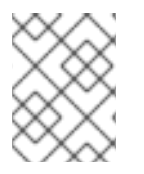

#### **NOTE**

Snapshots are not activated on creation by default; to enable this behavior for all future snapshot creations, set the *activate-on-create* parameter to **enabled**.

For Example 1:

# gluster snapshot create snap1 vol1 no-timestamp snapshot create: success: Snap snap1 created successfully For Example 2:

# gluster snapshot create snap1 vol1 snapshot create: success: Snap snap1\_GMT-2015.07.20-10.02.33 created successfully

Snapshot of a Red Hat Gluster Storage volume creates a read-only Red Hat Gluster Storage volume. This volume will have identical configuration as of the original / parent volume. Bricks of this newly created snapshot is mounted as **/var/run/gluster/snaps/<***snap-volume-name***>/brick<***bricknumber***>**.

For example, a snapshot with snap volume name **0888649a92ea45db8c00a615dfc5ea35** and having two bricks will have the following two mount points:

/var/run/gluster/snaps/0888649a92ea45db8c00a615dfc5ea35/brick1 /var/run/gluster/snaps/0888649a92ea45db8c00a615dfc5ea35/brick2

These mounts can also be viewed using the **df** or **mount** command.

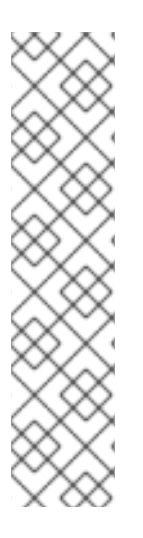

# **NOTE**

If you have a geo-replication setup, after creating the snapshot, resume the georeplication session by running the following command:

# gluster volume geo-replication *MASTER\_VOL SLAVE\_HOST*::*SLAVE\_VOL* resume

For example,

# gluster volume geo-replication master-vol example.com::slave-vol resume Resuming geo-replication session between master-vol example.com::slave-vol has been successful

Volume snapshot creation results in the creation of snapshot pool of blocks that contains a copy of the LVM metadata. After taking a snapshot, when new data is written to gluster volume, the snapshot pool is overwritten and the changes are copied to the main gluster volume. As a result, the snapshot pool consumes more metadata space if data changes after the snapshot is taken.

# 8.3. CLONING A SNAPSHOT

A clone or a writable snapshot is a new volume, which is created from a particular snapshot.

To clone a snapshot, execute the following command.

# gluster snapshot clone <*clonename*> <*snapname*>

where,

clonename: It is the name of the clone, ie, the new volume that will be created.

snapname: It is the name of the snapshot that is being cloned.

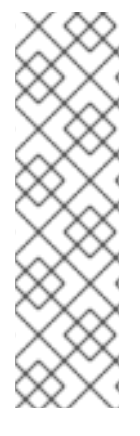

# **NOTE**

- Unlike restoring a snapshot, the original snapshot is still retained, after it has been cloned.
- The snapshot should be in activated state and all the snapshot bricks should be in running state before taking clone. Also the server nodes should be in quorum.
- This is a space efficient clone therefore both the Clone (new volume) and the snapshot LVM share the same LVM backend. The space consumption of the LVM grow as the new volume (clone) diverge from the snapshot.

For example:

# gluster snapshot clone clone\_vol snap1 snapshot clone: success: Clone clone\_vol created successfully

To check the status of the newly cloned snapshot execute the following command

# gluster vol info <*clonename*>

For example:

# gluster vol info clone\_vol

Volume Name: clone\_vol Type: Distribute Volume ID: cdd59995-9811-4348-8e8d-988720db3ab9 Status: Created Number of Bricks: 1 Transport-type: tcp Bricks: Brick1: 10.00.00.01:/var/run/gluster/snaps/clone\_vol/brick1/brick3 Options Reconfigured: performance.readdir-ahead: on

In the example it is observed that clone is in **Created** state, similar to a newly created volume. This volume should be explicitly started to use this volume.

# 8.4. LISTING OF AVAILABLE SNAPSHOTS

To list all the snapshots that are taken for a specific volume, run the following command:

# gluster snapshot list [*VOLNAME*]

where,

*VOLNAME* - This is an optional field and if provided lists the snapshot names of all snapshots present in the volume.

For Example:

# gluster snapshot list

snap3 # gluster snapshot list test\_vol No snapshots present

# 8.5. GETTING INFORMATION OF ALL THE AVAILABLE SNAPSHOTS

The following command provides the basic information of all the snapshots taken. By default the information of all the snapshots in the cluster is displayed:

# gluster snapshot info [(<*snapname*> | volume *VOLNAME*)]

where,

- *snapname* This is an optional field. If the *snapname* is provided then the information about the specified snap is displayed.
- *VOLNAME* This is an optional field. If the *VOLNAME* is provided the information about all the snaps in the specified volume is displayed.

For Example:

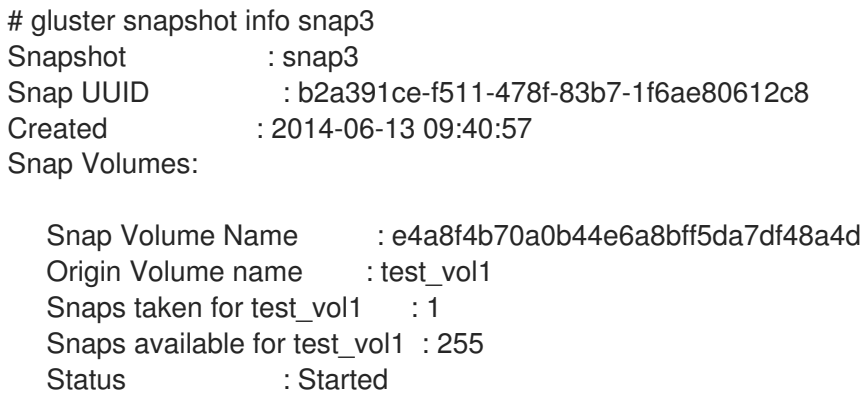

# 8.6. GETTING THE STATUS OF AVAILABLE SNAPSHOTS

This command displays the running status of the snapshot. By default the status of all the snapshots in the cluster are displayed. To check the status of all the snapshots that are taken for a particular volume, specify a volume name:

# gluster snapshot status [(<*snapname*> | volume *VOLNAME*)]

where,

- *snapname* This is an optional field. If the *snapname* is provided then the status about the specified snap is displayed.
- *VOLNAME* This is an optional field. If the *VOLNAME* is provided the status about all the snaps in the specified volume is displayed.

For example:

# gluster snapshot status snap3

Snap Name : snap3 Snap UUID : b2a391ce-f511-478f-83b7-1f6ae80612c8 Brick Path : 10.70.42.248:/var/run/gluster/snaps/e4a8f4b70a0b44e6a8bff5da7df48a4d/brick1/brick1 Volume Group : snap\_lvgrp1 Brick Running : Yes Brick PID : 1640 Data Percentage : 1.54 LV Size : 616.00m Brick Path : 10.70.43.139:/var/run/gluster/snaps/e4a8f4b70a0b44e6a8bff5da7df48a4d/brick2/brick3 Volume Group : snap\_lvgrp1 Brick Running : Yes Brick PID : 3900 Data Percentage : 1.80 LV Size : 616.00m Brick Path : 10.70.43.34:/var/run/gluster/snaps/e4a8f4b70a0b44e6a8bff5da7df48a4d/brick3/brick4 Volume Group : snap\_lvgrp1 Brick Running : Yes Brick PID : 3507 Data Percentage : 1.80 LV Size : 616.00m

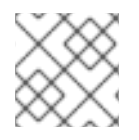

# **NOTE**

This shows the status of an activated snapshot.

# 8.7. CONFIGURING SNAPSHOT BEHAVIOR

The configurable parameters for snapshot are:

- **snap-max-hard-limit**: If the snapshot count in a volume reaches this limit then no further snapshot creation is allowed. The range is from 1 to 256. Once this limit is reached you have to remove the snapshots to create further snapshots. This limit can be set for the system or per volume. If both system limit and volume limit is configured then the effective max limit would be the lowest of the two value.
- **snap-max-soft-limit**: This is a percentage value. The default value is 90%. This configuration works along with auto-delete feature. If auto-delete is enabled then it will delete the oldest snapshot when snapshot count in a volume crosses this limit. When auto-delete is disabled it will not delete any snapshot, but it will display a warning message to the user.
- **auto-delete**: This will enable or disable auto-delete feature. By default auto-delete is disabled. When enabled it will delete the oldest snapshot when snapshot count in a volume crosses the snap-max-soft-limit. When disabled it will not delete any snapshot, but it will display a warning message to the user

**activate-on-create**: Snapshots are not activated at creation time by default. If you want created snapshots to immediately be activated after creation, set the *activate-on-create* parameter to **enabled**. Note that all volumes are affected by this setting.

### Displaying the Configuration Values

To display the existing configuration values for a volume or the entire cluster, run the following command:

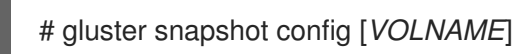

where:

*VOLNAME*: This is an optional field. The name of the volume for which the configuration values are to be displayed.

If the volume name is not provided then the configuration values of all the volume is displayed. System configuration details are displayed irrespective of whether the volume name is specified or not.

For Example:

# gluster snapshot config

Snapshot System Configuration: snap-max-hard-limit : 256 snap-max-soft-limit : 90% auto-delete : disable activate-on-create : disable

Snapshot Volume Configuration:

Volume : test\_vol snap-max-hard-limit : 256 Effective snap-max-hard-limit : 256 Effective snap-max-soft-limit : 230 (90%)

Volume : test\_vol1 snap-max-hard-limit : 256 Effective snap-max-hard-limit : 256 Effective snap-max-soft-limit : 230 (90%)

#### Changing the Configuration Values

To change the existing configuration values, run the following command:

# gluster snapshot config [*VOLNAME*] ([*snap-max-hard-limit* <count>] [*snap-max-soft-limit* <percent>]) | ([*auto-delete* <enable|disable>]) | ([activate-on-create <enable|disable>])

where:

- *VOLNAME*: This is an optional field. The name of the volume for which the configuration values are to be changed. If the volume name is not provided, then running the command will set or change the system limit.
- *snap-max-hard-limit*: Maximum hard limit for the system or the specified volume.
- *snap-max-soft-limit*: Soft limit mark for the system.
- *auto-delete*: This enables or disables the auto-delete feature. By default auto-delete is disabled.
- *activate-on-create*: This enables or disables the activate-on-create feature for all volumes. By default activate-on-create is disabled.

For Example:

# gluster snapshot config test vol snap-max-hard-limit 100 Changing snapshot-max-hard-limit will lead to deletion of snapshots if they exceed the new limit. Do you want to continue? (y/n) y snapshot config: snap-max-hard-limit for test vol set successfully

# 8.8. ACTIVATING AND DEACTIVATING A SNAPSHOT

Only activated snapshots are accessible. Check the *Accessing Snapshot* section for more details. Since each snapshot is a Red Hat Gluster Storage volume it consumes some resources hence if the snapshots are not needed it would be good to deactivate them and activate them when required. To activate a snapshot run the following command:

# gluster snapshot activate <*snapname*> [force]

where:

- *snapname*: Name of the snap to be activated.
- **force**: If some of the bricks of the snapshot volume are down then use the **force** command to start them.

For Example:

# gluster snapshot activate snap1

To deactivate a snapshot, run the following command:

# gluster snapshot deactivate <*snapname*>

where:

*snapname*: Name of the snap to be deactivated.

For example:

# gluster snapshot deactivate snap1

# 8.9. DELETING SNAPSHOT

Before deleting a snapshot ensure that the following prerequisites are met:

Snapshot with the specified name should be present.

- Red Hat Gluster Storage nodes should be in quorum.
- No volume operation (e.g. add-brick, rebalance, etc) should be running on the original / parent volume of the snapshot.

To delete a snapshot run the following command:

# gluster snapshot delete <*snapname*>

where,

*snapname* - The name of the snapshot to be deleted.

For Example:

# gluster snapshot delete snap2 Deleting snap will erase all the information about the snap. Do you still want to continue? (y/n) y snapshot delete: snap2: snap removed successfully

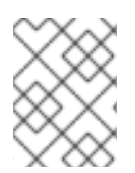

### **NOTE**

Red Hat Gluster Storage volume cannot be deleted if any snapshot is associated with the volume. You must delete all the snapshots before issuing a volume delete.

### 8.9.1. Deleting Multiple Snapshots

Multiple snapshots can be deleted using either of the following two commands.

To delete all the snapshots present in a system, execute the following command:

# gluster snapshot delete all

To delete all the snapshot present in a specified volume, execute the following command:

# gluster snapshot delete volume <*volname*>

# 8.10. RESTORING SNAPSHOT

Before restoring a snapshot ensure that the following prerequisites are met

- The specified snapshot has to be present
- The original / parent volume of the snapshot has to be in a stopped state.
- Red Hat Gluster Storage nodes have to be in quorum.
- No volume operation (e.g. add-brick, rebalance, etc) should be running on the origin or parent volume of the snapshot.

# gluster snapshot restore <*snapname*>

where,

*snapname* - The name of the snapshot to be restored.

For Example:

# gluster snapshot restore snap1 Snapshot restore: snap1: Snap restored successfully

After snapshot is restored and the volume is started, trigger a self-heal by running the following command:

# gluster volume heal *VOLNAME* full

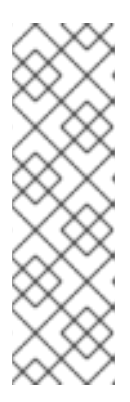

### **NOTE**

- The snapshot will be deleted once it is restored. To restore to the same point again take a snapshot explicitly after restoring the snapshot.
- After restore the brick path of the original volume will change. If you are using **fstab** to mount the bricks of the origin volume then you have to fix **fstab** entries after restore. For more information see, https://access.redhat.com/site/documentation/en-[US/Red\\_Hat\\_Enterprise\\_Linux/6/html/Installation\\_Guide/apcs04s07.html](https://access.redhat.com/site/documentation/en-US/Red_Hat_Enterprise_Linux/6/html/Installation_Guide/apcs04s07.html)
- In the cluster, identify the nodes participating in the snapshot with the snapshot status command. For example:

```
# gluster snapshot status snapname
  Snap Name : snapname
  Snap UUID : bded7c02-8119-491b-a7e1-cc8177a5a1cd
  Brick Path :
10.70.43.46:/var/run/gluster/snaps/816e8403874f43a78296decd7c127205/brick2/brick2
  Volume Group : snap_lvgrp
  Brick Running : Yes
  Brick PID : 8303
  Data Percentage : 0.43
  LV Size : 2.60g
  Brick Path :
10.70.42.33:/var/run/gluster/snaps/816e8403874f43a78296decd7c127205/brick3/brick3
  Volume Group : snap_lvgrp
  Brick Running : Yes
  Brick PID : 4594
  Data Percentage : 42.63
  LV Size : 2.60g
  Brick Path :
10.70.42.34:/var/run/gluster/snaps/816e8403874f43a78296decd7c127205/brick4/brick4
  Volume Group : snap_lvgrp
  Brick Running : Yes
```
<span id="page-208-0"></span>Brick PID : 23557 Data Percentage : 12.41 LV Size : 2.60g

- In the nodes identified above, check if the **geo-replication** repository is present in **/var/lib/glusterd/snaps/***snapname*. If the repository is present in any of the nodes, ensure that the same is present in **/var/lib/glusterd/snaps/***snapname* throughout the cluster. If the **geo-replication** repository is missing in any of the nodes in the cluster, copy it to **/var/lib/glusterd/snaps/***snapname* in that node.
- Restore snapshot of the volume using the following command:

# gluster snapshot restore *snapname*

#### Restoring Snapshot of a Geo-replication Volume

If you have a geo-replication setup, then perform the following steps to restore snapshot:

1. Stop the geo-replication session.

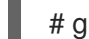

# gluster volume geo-replication *MASTER\_VOL SLAVE\_HOST::SLAVE\_VOL* stop

2. Stop the slave volume and then the master volume.

# gluster volume stop *VOLNAME*

3. Restore snapshot of the slave volume and the master volume.

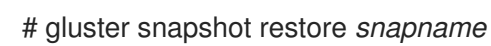

4. Start the slave volume first and then the master volume.

# gluster volume start *VOLNAME*

5. Start the geo-replication session.

# gluster volume geo-replication *MASTER\_VOL SLAVE\_HOST::SLAVE\_VOL* start

6. Resume the geo-replication session.

# gluster volume geo-replication *MASTER\_VOL SLAVE\_HOST::SLAVE\_VOL* resume

# 8.11. ACCESSING SNAPSHOTS

Snapshot of a Red Hat Gluster Storage volume can be accessed only via FUSE mount. Use the following command to mount the snapshot.

mount -t glusterfs <hostname>:/snaps/<snapname>/parent-VOLNAME /*mount\_point*

*parent-VOLNAME* - Volume name for which we have created the snapshot.

For example,

#### # mount -t glusterfs myhostname:/snaps/snap1/test\_vol /mnt

Since the Red Hat Gluster Storage snapshot volume is read-only, no write operations are allowed on this mount. After mounting the snapshot the entire snapshot content can then be accessed in a read-only mode.

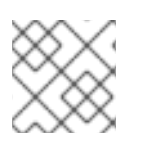

# **NOTE**

NFS and CIFS mount of snapshot volume is not supported.

Snapshots can also be accessed via User [Serviceable](#page-214-0) Snapshots. For more information see, Section 8.13, "User Serviceable Snapshots"

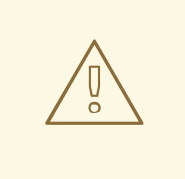

### WARNING

External snapshots, such as snapshots of a virtual machine/instance, where Red Hat Gluster Storage Server is installed as a guest OS or FC/iSCSI SAN snapshots are not supported.

# 8.12. SCHEDULING OF SNAPSHOTS

Snapshot scheduler creates snapshots automatically based on the configured scheduled interval of time. The snapshots can be created every hour, a particular day of the month, particular month, or a particular day of the week based on the configured time interval. The following sections describes scheduling of snapshots in detail.

### 8.12.1. Prerequisites

To initialize snapshot scheduler on all the nodes of the cluster, execute the following command:

snap\_scheduler.py init

This command initializes the snap scheduler and interfaces it with the crond running on the local node. This is the first step, before executing any scheduling related commands from a node.

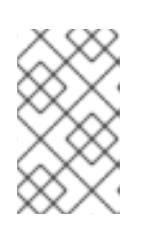

### **NOTE**

This command has to be run on all the nodes participating in the scheduling. Other options can be run independently from any node, where initialization has been successfully completed.

A shared storage named **gluster\_shared\_storage** is used across nodes to co-ordinate the scheduling operations. This shared storage is mounted at /var/run/gluster/shared storage on all the nodes. For more information see, Section 11.12, "Setting up Shared Storage [Volume"](#page-326-0)

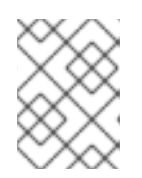

### **NOTE**

With the release of 3.5 Batch Update 3, the mount point of shared storage is changed from /var/run/gluster/ to /run/gluster/ .

- All nodes in the cluster have their times synced using NTP or any other mechanism. This is a hard requirement for this feature to work.
- If you are on Red Hat Enterprise Linux 7.1 or later, set the **cron\_system\_cronjob\_use\_shares** boolean to **on** by running the following command:

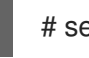

# setsebool -P cron\_system\_cronjob\_use\_shares on

## 8.12.2. Snapshot Scheduler Options

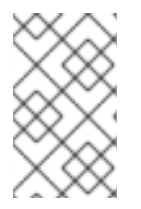

## **NOTE**

There is a latency of one minute, between providing a command by the helper script and for the command to take effect. Hence, currently, we do not support snapshot schedules with per minute granularity.

#### Enabling Snapshot Scheduler

To enable snap scheduler, execute the following command:

snap\_scheduler.py enable

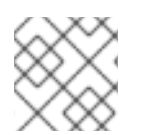

# **NOTE**

Snapshot scheduler is disabled by default after initialization

For example:

# snap\_scheduler.py enable snap\_scheduler: Snapshot scheduling is enabled

### Disabling Snapshot Scheduler

To enable snap scheduler, execute the following command:

snap\_scheduler.py disable

For example:

# snap\_scheduler.py disable snap\_scheduler: Snapshot scheduling is disabled

### Displaying the Status of Snapshot Scheduler

To display the the current status(Enabled/Disabled) of the snap scheduler, execute the following command:

snap\_scheduler.py status

For example:

# snap\_scheduler.py status snap\_scheduler: Snapshot scheduling status: Disabled

### Adding a Snapshot Schedule

To add a snapshot schedule, execute the following command:

snap\_scheduler.py add "*Job Name*" "*Schedule*" "*Volume Name*"

where,

Job Name: This name uniquely identifies this particular schedule, and can be used to reference this schedule for future events like edit/delete. If a schedule already exists for the specified Job Name, the add command will fail.

Schedule: The schedules are accepted in the format crond understands. For example:

Example of job definition: .---------------- minute (0 - 59) | .------------- hour (0 - 23) | | .---------- day of month (1 - 31) | | | .------- month (1 - 12) OR jan,feb,mar,apr ...  $|| ||$ .....day of week (0 - 6) (Sunday=0 or 7) OR sun, mon, tue, wed, thu, fri, sat | | | | | \* \* user-name command to be executed

Volume name: The name of the volume on which the scheduled snapshot operation will be performed

For example:

# snap\_scheduler.py add "Job1" "\* \* \* \* \* " test\_vol snap\_scheduler: Successfully added snapshot schedule

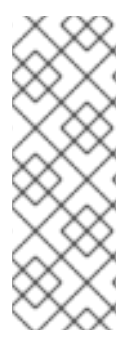

# **NOTE**

The snapshots taken by the scheduler will have the following naming convention: Scheduler-<Job Name>-<volume name>\_<Timestamp>.

For example:

Scheduled-Job1-test\_vol\_GMT-2015.06.19-09.47.01

### Editing a Snapshot Schedule

To edit an existing snapshot schedule, execute the following command:

snap\_scheduler.py edit "*Job Name*" "*Schedule*" "*Volume Name*"

where,

Job Name: This name uniquely identifies this particular schedule, and can be used to reference this schedule for future events like edit/delete. If a schedule already exists for the specified Job Name, the add command will fail.

Schedule: The schedules are accepted in the format crond understands. For example:

Example of job definition: .---------------- minute (0 - 59) | .------------- hour (0 - 23) | | .---------- day of month (1 - 31) | | | .------- month (1 - 12) OR jan,feb,mar,apr ... | | | | .---- day of week (0 - 6) (Sunday=0 or 7) OR sun,mon,tue,wed,thu,fri,sat | | | | | \* \* \* \* \* user-name command to be executed

Volume name: The name of the volume on which the snapshot schedule will be edited.

For Example:

# snap\_scheduler.py edit "Job1" "\*/5 \* \* \* \*" gluster\_shared\_storage snap\_scheduler: Successfully edited snapshot schedule

#### Listing a Snapshot Schedule

To list the existing snapshot schedule, execute the following command:

snap\_scheduler.py list

For example:

# snap\_scheduler.py list JOB\_NAME SCHEDULE OPERATION VOLUME NAME -------------------------------------------------------------------- Job0 \* \* \* \* \* Snapshot Create test\_vol

#### Deleting a Snapshot Schedule

To delete an existing snapshot schedule, execute the following command:

snap\_scheduler.py delete "*Job Name*"

where,

Job Name: This name uniquely identifies the particular schedule that has to be deleted.

For example:

# snap\_scheduler.py delete Job1 snap\_scheduler: Successfully deleted snapshot schedule

# 8.13. USER SERVICEABLE SNAPSHOTS

User Serviceable Snapshot is a quick and easy way to access data stored in snapshotted volumes. This feature is based on the core snapshot feature in Red Hat Gluster Storage. With User Serviceable Snapshot feature, you can access the activated snapshots of the snapshot volume.

Consider a scenario where a user wants to access a file **test.txt** which was in the Home directory a couple of months earlier and was deleted accidentally. You can now easily go to the virtual **.snaps** directory that is inside the home directory and recover the test.txt file using the **cp** command.

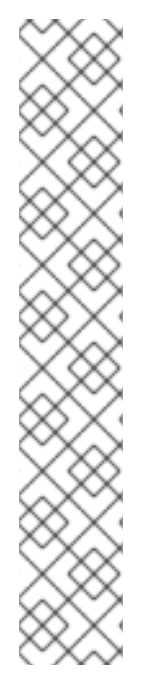

# **NOTE**

- User Serviceable Snapshot is not the recommended option for bulk data access from an earlier snapshot volume. For such scenarios it is recommended to mount the Snapshot volume and then access the data. For more information see, Chapter 8, *Managing [Snapshots](#page-208-0)*
- Each activated snapshot volume when initialized by User Serviceable Snapshots, consumes some memory. Most of the memory is consumed by various house keeping structures of gfapi and xlators like DHT, AFR, etc. Therefore, the total memory consumption by snapshot depends on the number of bricks as well. Each brick consumes approximately 10MB of space, for example, in a 4x3 replica setup the total memory consumed by snapshot is around 50MB and for a 6x3 setup it is roughly 90MB.

Therefore, as the number of active snapshots grow, the total memory footprint of the snapshot daemon (snapd) also grows. Therefore, in a low memory system, the snapshot daemon can get **OOM** killed if there are too many active snapshots

# 8.13.1. Enabling and Disabling User Serviceable Snapshot

To enable user serviceable snapshot, run the following command:

# gluster volume set *VOLNAME* features.uss enable

For example:

# gluster volume set test\_vol features.uss enable volume set: success

Activate the snapshot to access it via the user serviceable snapshot:

# gluster snapshot activate <*snapshot-name*>

To disable user serviceable snapshot run the following command:

# gluster volume set *VOLNAME* features.uss disable

For example:

# gluster volume set test vol features.uss disable volume set: success

# 8.13.2. Viewing and Retrieving Snapshots using NFS / FUSE

<span id="page-214-0"></span>For every snapshot available for a volume, any user who has access to the volume will have a read-only view of the volume. You can recover the files through these read-only views of the volume from different point in time. Each snapshot of the volume will be available in the **.snaps** directory of every directory of the mounted volume.

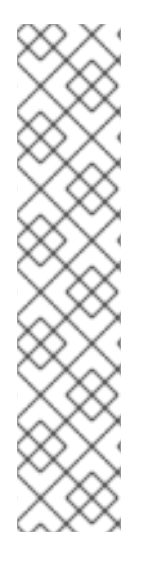

### **NOTE**

To access the snapshot you must first mount the volume.

For NFS mount refer Section 6.3.2.2.1, "Manually Mounting Volumes Using Gluster NFS [\(Deprecated\)"](#page-120-0) for more details. Following command is an example.

# mount -t nfs -o vers=3 server1:/test-vol /mnt/glusterfs

For FUSE mount refer Section 6.2.3.2, ["Mounting](#page-109-1) Volumes Manually" for more details. Following command is an example.

# mount -t glusterfs server1:/test-vol /mnt/glusterfs

The **.snaps** directory is a virtual directory which will not be listed by either the **ls** command, or the **ls -a** option. The .snaps directory will contain every snapshot taken for that given volume as individual directories. Each of these snapshot entries will in turn contain the data of the particular directory the user is accessing from when the snapshot was taken.

To view or retrieve a file from a snapshot follow these steps:

1. Go to the folder where the file was present when the snapshot was taken. For example, if you had a test.txt file in the root directory of the mount that has to be recovered, then go to that directory.

# cd /mnt/glusterfs

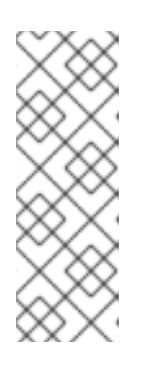

### **NOTE**

Since every directory has a virtual **.snaps** directory, you can enter the **.snaps** directory from here. Since **.snaps** is a virtual directory, **ls** and **ls -a** command will not list the **.snaps** directory. For example:

# ls -a ....Bob John test1.txt test2.txt

2. Go to the **.snaps** folder

# cd .snaps

3. Run the **ls** command to list all the snaps

For example:

```
# ls -p
snapshot Dec2014/ snapshot Nov2014/ snapshot Oct2014/ snapshot Sept2014/
```
4. Go to the snapshot directory from where the file has to be retrieved.

For example:

cd snapshot\_Nov2014 # ls -p John/ test1.txt test2.txt

5. Copy the file/directory to the desired location.

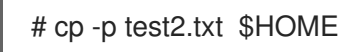

# 8.13.3. Viewing and Retrieving Snapshots using CIFS for Windows Client

For every snapshot available for a volume, any user who has access to the volume will have a read-only view of the volume. You can recover the files through these read-only views of the volume from different point in time. Each snapshot of the volume will be available in the **.snaps** folder of every folder in the root of the CIFS share. The **.snaps** folder is a hidden folder which will be displayed only when the following option is set to **ON** on the volume using the following command:

# gluster volume set *volname* features.show-snapshot-directory on

After the option is set to **ON**, every Windows client can access the **.snaps** folder by following these steps:

- 1. In the **Folder** options, enable the **Show hidden files, folders, and drives** option.
- 2. Go to the root of the CIFS share to view the **.snaps** folder.

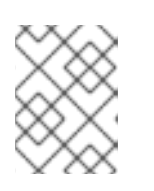

### **NOTE**

The **.snaps** folder is accessible only in the root of the CIFS share and not in any sub folders.

3. The list of snapshots are available in the **.snaps** folder. You can now access the required file and retrieve it.

You can also access snapshots on Windows using Samba. For more [information](#page-175-0) see, Section 6.4.8, "Accessing Snapshots in Windows".

# 8.14. TROUBLESHOOTING SNAPSHOTS

**•** Situation

Snapshot creation fails.

#### Step 1

Check if the bricks are thinly provisioned by following these steps:

1. Execute the **mount** command and check the device name mounted on the brick path. For example:
# mount /dev/mapper/snap\_lvgrp-snap\_lgvol on /rhgs/brick1 type xfs (rw) /dev/mapper/snap\_lvgrp1-snap\_lgvol1 on /rhgs/brick2 type xfs (rw)

2. Run the following command to check if the device has a LV pool name.

#### lvs *device-name*

For example:

# lvs -o pool\_lv /dev/mapper/snap\_lvgrp-snap\_lgvol Pool snap thnpool

If the **Pool** field is empty, then the brick is not thinly provisioned.

3. Ensure that the brick is thinly provisioned, and retry the snapshot create command.

### Step 2

Check if the bricks are down by following these steps:

1. Execute the following command to check the status of the volume:

# gluster volume status *VOLNAME*

2. If any bricks are down, then start the bricks by executing the following command:

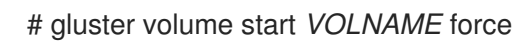

3. To verify if the bricks are up, execute the following command:

# gluster volume status *VOLNAME*

4. Retry the snapshot create command.

#### Step 3

Check if the node is down by following these steps:

1. Execute the following command to check the status of the nodes:

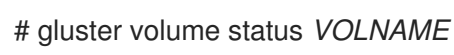

2. If a brick is not listed in the status, then execute the following command:

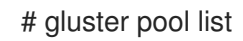

- 3. If the status of the node hosting the missing brick is **Disconnected**, then power-up the node.
- 4. Retry the snapshot create command.

### Step 4

Check if rebalance is in progress by following these steps:

1. Execute the following command to check the rebalance status:

gluster volume rebalance *VOLNAME* status

- 2. If rebalance is in progress, wait for it to finish.
- 3. Retry the snapshot create command.

### **Situation**

Snapshot delete fails.

### Step 1

Check if the server quorum is met by following these steps:

1. Execute the following command to check the peer status:

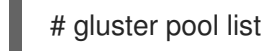

- 2. If nodes are down, and the cluster is not in quorum, then power up the nodes.
- 3. To verify if the cluster is in quorum, execute the following command:

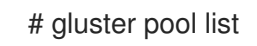

4. Retry the snapshot delete command.

### **Situation**

Snapshot delete command fails on some node(s) during commit phase, leaving the system inconsistent.

### Solution

1. Identify the node(s) where the delete command failed. This information is available in the delete command's error output. For example:

# gluster snapshot delete snapshot1 Deleting snap will erase all the information about the snap. Do you still want to continue?  $(y/n)$  y snapshot delete: failed: Commit failed on 10.00.00.02. Please check log file for details. Snapshot command failed

2. On the node where the delete command failed, bring down glusterd using the following command:

On RHEL 7 and RHEL 8, run

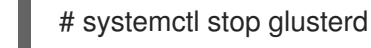

On RHEL 6, run

# # service glusterd stop

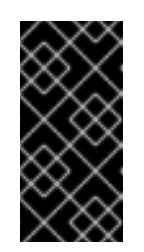

## IMPORTANT

Red Hat Gluster Storage is not supported on Red Hat Enterprise Linux 6 (RHEL 6) from 3.5 Batch Update 1 onwards. See *Version Details* table in section *Red Hat Gluster Storage Software Components and Versions* of the [Installation](https://access.redhat.com/documentation/en-us/red_hat_gluster_storage/3.5/html-single/installation_guide/index#Versions) Guide

3. Delete that particular snaps repository in **/var/lib/glusterd/snaps/** from that node. For example:

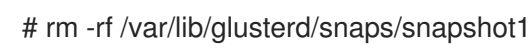

4. Start glusterd on that node using the following command:

On RHEL 7 and RHEL 8, run

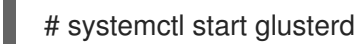

On RHEL 6, run

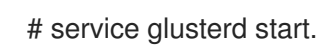

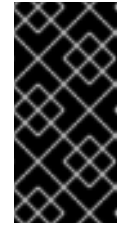

### IMPORTANT

Red Hat Gluster Storage is not supported on Red Hat Enterprise Linux 6 (RHEL 6) from 3.5 Batch Update 1 onwards. See *Version Details* table in section *Red Hat Gluster Storage Software Components and Versions* of the [Installation](https://access.redhat.com/documentation/en-us/red_hat_gluster_storage/3.5/html-single/installation_guide/index#Versions) Guide

- 5. Repeat the 2nd, 3rd, and 4th steps on all the nodes where the commit failed as identified in the 1st step.
- 6. Retry deleting the snapshot. For example:

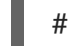

# gluster snapshot delete snapshot1

### **•** Situation

Snapshot restore fails.

### Step 1

Check if the server quorum is met by following these steps:

1. Execute the following command to check the peer status:

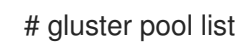

- 2. If nodes are down, and the cluster is not in quorum, then power up the nodes.
- 3. To verify if the cluster is in quorum, execute the following command:

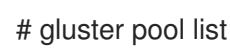

4. Retry the snapshot restore command.

### Step 2

Check if the volume is in **Stop** state by following these steps:

1. Execute the following command to check the volume info:

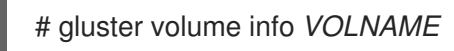

2. If the volume is in **Started** state, then stop the volume using the following command:

gluster volume stop *VOLNAME*

3. Retry the snapshot restore command.

### **Situation**

Snapshot commands fail.

### Step 1

Check if there is a mismatch in the operating versions by following these steps:

1. Open the following file and check for the operating version:

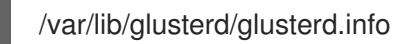

If the **operating-version** is lesser than 30000, then the snapshot commands are not supported in the version the cluster is operating on.

- 2. Upgrade all nodes in the cluster to Red Hat Gluster Storage 3.2 or higher.
- 3. Retry the snapshot command.

### Situation

After rolling upgrade, snapshot feature does not work.

### Solution

You must ensure to make the following changes on the cluster to enable snapshot:

1. Restart the volume using the following commands.

# gluster volume stop *VOLNAME* # gluster volume start *VOLNAME*

2. Restart glusterd services on all nodes.

On RHEL 7 and RHEL 8, run

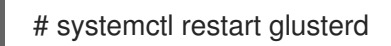

On RHEL 6, run

# service glusterd restart

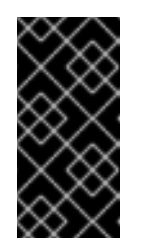

## IMPORTANT

Red Hat Gluster Storage is not supported on Red Hat Enterprise Linux 6 (RHEL 6) from 3.5 Batch Update 1 onwards. See *Version Details* table in section *Red Hat Gluster Storage Software Components and Versions* of the [Installation](https://access.redhat.com/documentation/en-us/red_hat_gluster_storage/3.5/html-single/installation_guide/index#Versions) Guide

# CHAPTER 9. MANAGING DIRECTORY QUOTAS

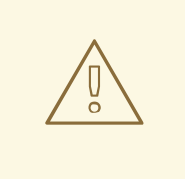

## WARNING

Quota is considered deprecated as of Red Hat Gluster Storage 3.5. Red Hat no longer recommends its use, and does not support Quota in new deployments and existing deployments that upgrade to Red Hat Gluster Storage 3.5.3.

Quotas allow you to set limits on the disk space used by a directory. Storage administrators can control the disk space utilization at the directory and volume levels. This is particularly useful in cloud deployments to facilitate the use of utility billing models.

# 9.1. ENABLING AND DISABLING QUOTAS

To limit disk usage, you need to enable quota usage on a volume by running the following command:

# gluster volume quota *VOLNAME* enable

This command only enables quota behavior on the volume; it does not set any default disk usage limits.

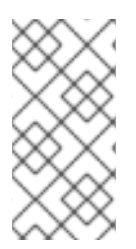

# **NOTE**

On a gluster volume with quota enabled, the CPU and memory consumption accelarates based on various factors. For example, complexity of the file system tree, number of bricks, nodes in the pool, number of quota limits placed across the filesystem, and the frequency of quota traversals across the filesystem.

To disable quota behavior on a volume, including any set disk usage limits, run the following command:

# gluster volume quota *VOLNAME* disable

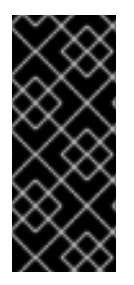

# IMPORTANT

When you disable quotas on Red Hat Gluster Storage 3.1.1 and earlier, all previously configured limits are removed from the volume by a cleanup process, **quota-removexattr.sh**. If you re-enable quotas while the cleanup process is still running, the extended attributes that enable quotas may be removed by the cleanup process. This has negative effects on quota accounting.

# 9.2. BEFORE SETTING A QUOTA ON A DIRECTORY

There are several things you should keep in mind when you set a quota on a directory.

When specifying a directory to limit with the **gluster volume quota** command, the directory's path is relative to the Red Hat Gluster Storage volume mount point, not the root directory of the server or client on which the volume is mounted. That is, if the Red Hat Gluster Storage

volume is mounted at **/mnt/glusterfs** and you want to place a limit on the **/mnt/glusterfs/dir** directory, use **/dir** as the path when you run the **gluster volume quota** command, like so:

# gluster volume quota *VOLNAME* limit-usage /dir *hard\_limit*

Ensure that at least one brick is available per replica set when you run the **gluster volume quota** command. A brick is available if a **Y** appears in the **Online** column of **gluster volume status** command output, like so:

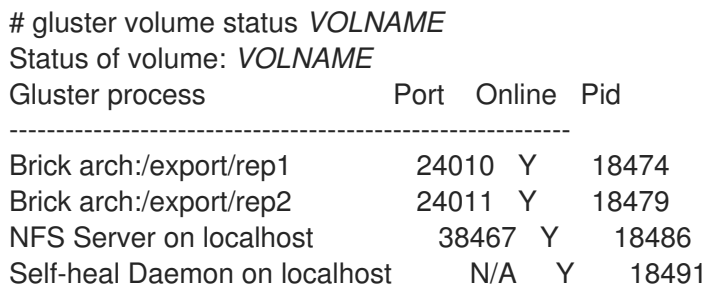

# 9.3. LIMITING DISK USAGE

# 9.3.1. Setting Disk Usage Limits

If your system requires that a certain amount of space remains free in order to achieve a certain level of performance, you may need to limit the amount of space that Red Hat Gluster Storage consumes on a volume or directory.

Use the following command to limit the total allowed size of a directory, or the total amount of space to be consumed on a volume.

# gluster volume quota *VOLNAME* limit-usage *path hard\_limit*

For example, to limit the size of the **/dir** directory on the **data** volume to 100 GB, run the following command:

# gluster volume quota data limit-usage /dir 100GB

This prevents the **/dir** directory and all files and directories underneath it from containing more than 100 GB of data cumulatively.

To limit the size of the entire **data** volume to 1 TB, set a 1 TB limit on the root directory of the volume, like so:

# gluster volume quota data limit-usage / 1TB

You can also set a percentage of the hard limit as a soft limit. Exceeding the soft limit for a directory logs warnings rather than preventing further disk usage. For example, to set a soft limit at 75% of your volume's hard limit of 1TB, run the following command.

# gluster volume quota data limit-usage / 1TB 75

By default, brick logs are found in **/var/log/glusterfs/bricks/***BRICKPATH***.log**.

The default soft limit is 80%. However, you can alter the default soft limit on a per-volume basis by using the **default-soft-limit** subcommand. For example, to set a default soft limit of 90% on the data volume, run the following command:

# gluster volume quota data default-soft-limit 90

Then verify that the new value is set with the following command:

# gluster volume quota *VOLNAME* list

Changing the default soft limit does not remove a soft limit set with the **limit-usage** subcommand.

# 9.3.2. Viewing Current Disk Usage Limits

You can view all of the limits currently set on a volume by running the following command:

# gluster volume quota *VOLNAME* list

For example, to view the quota limits set on *test-volume*:

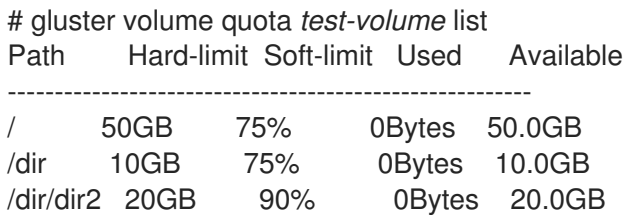

To view limit information for a particular directory, specify the directory path. Remember that the directory's path is relative to the Red Hat Gluster Storage volume mount point, not the root directory of the server or client on which the volume is mounted.

# gluster volume quota *VOLNAME* list */<directory\_name>*

For example, to view limits set on the */dir* directory of the *test-volume* volume:

# gluster volume quota test-volume list */dir* Path Hard-limit Soft-limit Used Available ------------------------------------------------- /dir 10.0GB 75% 0Bytes 10.0GB

You can also list multiple directories to display disk limit information on each directory specified, like so:

# gluster volume quota *VOLNAME* list *DIR1 DIR2*

### 9.3.2.1. Viewing Quota Limit Information Using the **df** Utility

By default, the **df** utility does not take quota limits into account when reporting disk usage. This means that clients accessing directories see the total space available to the volume, rather than the total space allotted to their directory by quotas. You can configure a volume to display the hard quota limit as the total disk space instead by setting *quota-deem-statfs* parameter to **on**.

To set the *quota-deem-statfs* parameter to **on**, run the following command:

# gluster volume set *VOLNAME* quota-deem-statfs on

This configures **df** to to display the hard quota limit as the total disk space for a client.

The following example displays the disk usage as seen from a client when *quota-deem-statfs* is set to **off**:

# df -hT /home Filesystem Type Size Used Avail Use% Mounted on server1:/test-volume fuse.glusterfs 400G 12G 389G 3% /home

The following example displays the disk usage as seen from a client when **quota-deem-statfs** is set to **on**:

# df -hT /home Filesystem Type Size Used Avail Use% Mounted on server1:/test-volume fuse.glusterfs 300G 12G 289G 4% /home

### 9.3.3. Setting Quota Check Frequency (Timeouts)

You can configure how frequently Red Hat Gluster Storage checks disk usage against the disk usage limit by specifying soft and hard timeouts.

The **soft-timeout** parameter specifies how often Red Hat Gluster Storage checks space usage when usage has, so far, been below the soft limit set on the directory or volume. The default soft timeout frequency is every **60** seconds.

To specify a different soft timeout, run the following command:

# gluster volume quota *VOLNAME* soft-timeout *seconds*

The **hard-timeout** parameter specifies how often Red Hat Gluster Storage checks space usage when usage is greater than the soft limit set on the directory or volume. The default hard timeout frequency is every **5** seconds.

To specify a different hard timeout, run the following command:

# gluster volume quota *VOLNAME* hard-timeout *seconds*

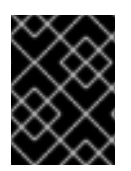

### IMPORTANT

Ensure that you take system and application workload into account when you set soft and hard timeouts, as the margin of error for disk usage is proportional to system workload.

### 9.3.4. Setting Logging Frequency (Alert Time)

The **alert-time** parameter configures how frequently usage information is logged after the soft limit has been reached. You can configure **alert-time** with the following command:

# gluster volume quota *VOLNAME* alert-time *time*

By default, alert time is 1 week (**1w**).

The *time* parameter in the command can be used with one of the following formats:

Table 9.1.

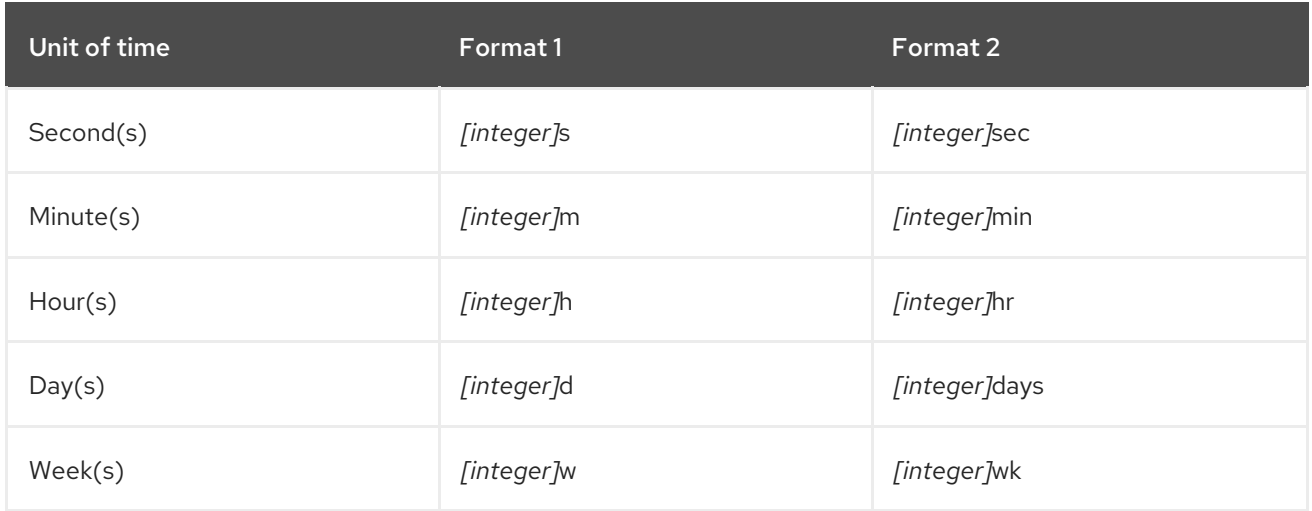

The *[integer]* is the number of units of time that need to be provided. Any one of the format for any unit of time can be used. For example:

The following command sets the logging frequency for volume named test-vol to every 10 minutes.

# gluster volume quota test-vol alert-time 10m

Whereas, the following command will set the logging frequency for volume named test-vol to every 10 days.

# gluster volume quota test-vol alert-time 10days

# 9.3.5. Removing Disk Usage Limits

If you don't need to limit disk usage, you can remove the usage limits on a directory by running the following command:

# gluster volume quota *VOLNAME* remove *DIR*

For example, to remove the disk limit usage on */data* directory of *test-volume*:

# gluster volume quota *test-volume* remove */data* volume quota : success

To remove a volume-wide quota, run the following command:

# gluster vol quota *VOLNAME* remove /

This does not remove limits recursively; it only impacts a volume-wide limit.

# CHAPTER 10. MANAGING GEO-REPLICATION

This section introduces geo-replication, illustrates the various deployment scenarios, and explains how to configure geo-replication and mirroring.

# 10.1. ABOUT GEO-REPLICATION

Geo-replication provides a distributed, continuous, asynchronous, and incremental replication service from one site to another over Local Area Networks (LANs), Wide Area Networks (WANs), and the Internet.

Geo-replication uses a master–slave model, where replication and mirroring occurs between the following partners:

- Master the primary Red Hat Gluster Storage volume.
- Slave a secondary Red Hat Gluster Storage volume. A slave volume can be a volume on a remote host, such as **remote-host::volname**.

# 10.2. REPLICATED VOLUMES VS GEO-REPLICATION

The following table lists the differences between replicated volumes and geo-replication:

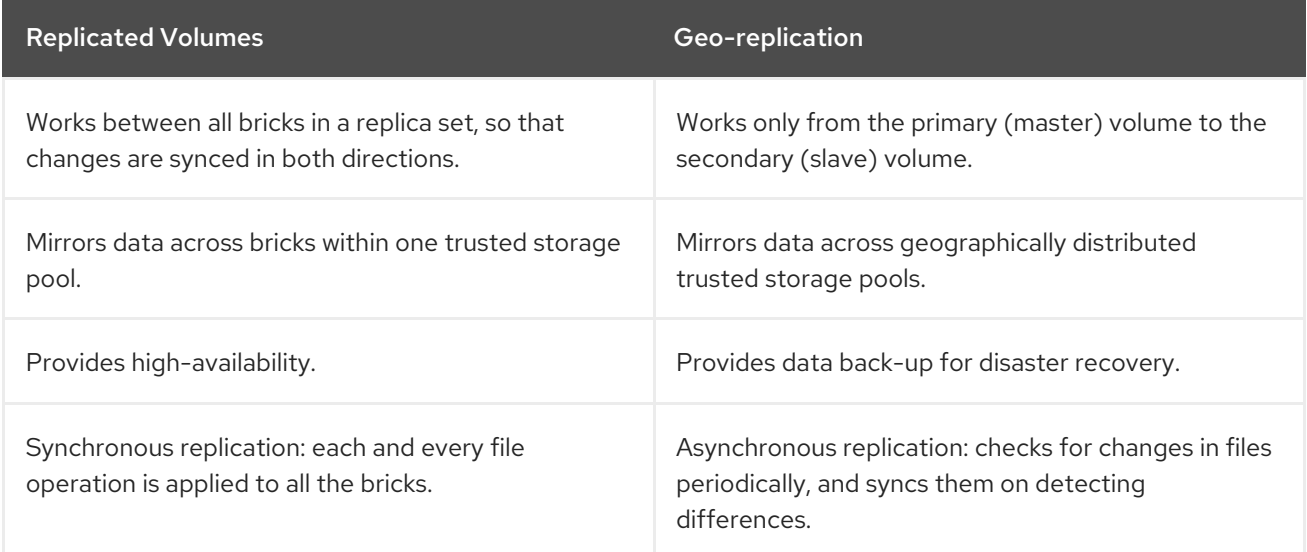

# 10.3. PREPARING TO DEPLOY GEO-REPLICATION

This section provides an overview of geo-replication deployment scenarios, lists prerequisites, and describes how to setup the environment for geo-replication session.

- Section 10.3.1, "Exploring [Geo-replication](#page-227-0) Deployment Scenarios"
- **•** Section 10.3.2, ["Geo-replication](#page-229-0) Deployment Overview"
- Section 10.3.3, ["Prerequisites"](#page-229-1)
- **•** Section 10.3.4.2, "Setting Up your Environment for a Secure [Geo-replication](#page-233-0) Slave"
- Section 10.3.4.1, "Setting Up your Environment for [Geo-replication](#page-231-0) Session"

● Section 10.3.5, "Configuring a [Meta-Volume"](#page-235-0)

# <span id="page-227-0"></span>10.3.1. Exploring Geo-replication Deployment Scenarios

Geo-replication provides an incremental replication service over Local Area Networks (LANs), Wide Area Network (WANs), and the Internet. This section illustrates the most common deployment scenarios for geo-replication, including the following:

- Geo-replication over LAN  $\bullet$
- Geo-replication over WAN  $\bullet$
- Geo-replication over the Internet
- Multi-site cascading geo-replication

# Geo-replication over LAN

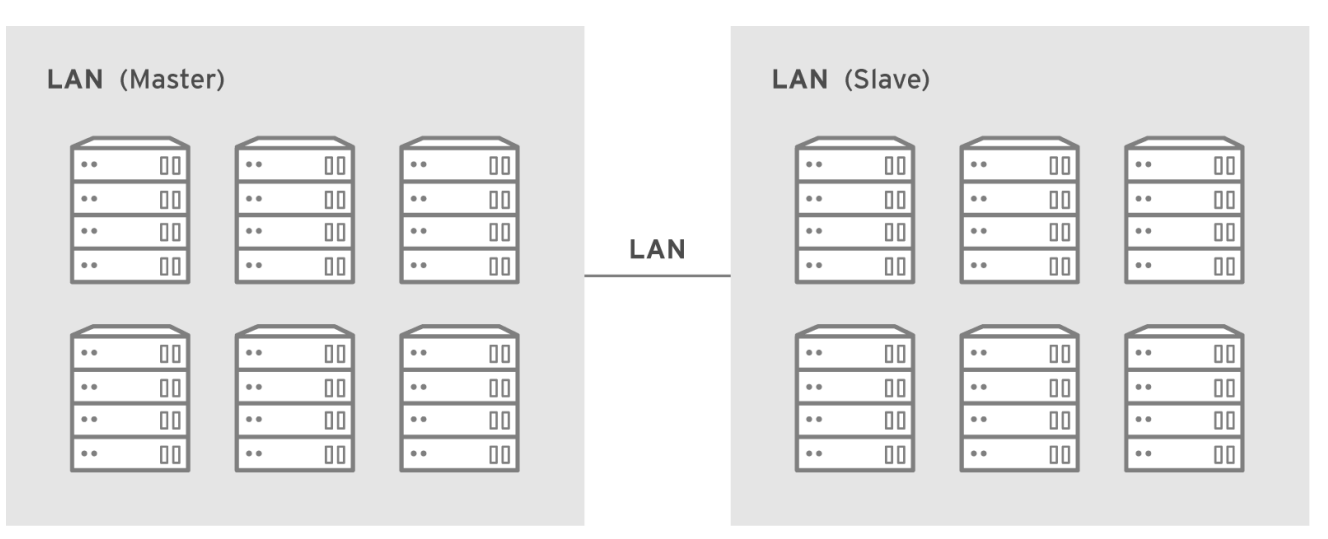

#157752\_GLUSTER\_1.0\_334434\_0415

### Geo-replication over WAN

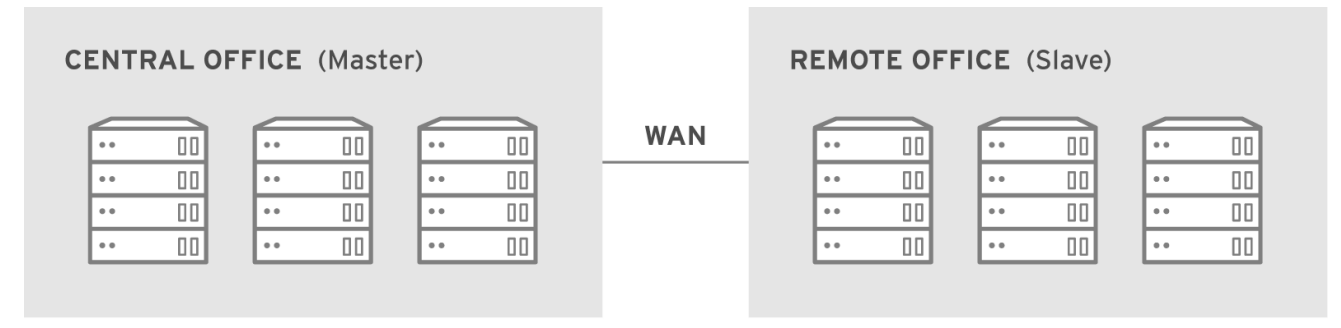

#157753\_GLUSTER\_1.0\_334434\_0415

### Geo-replication over Internet

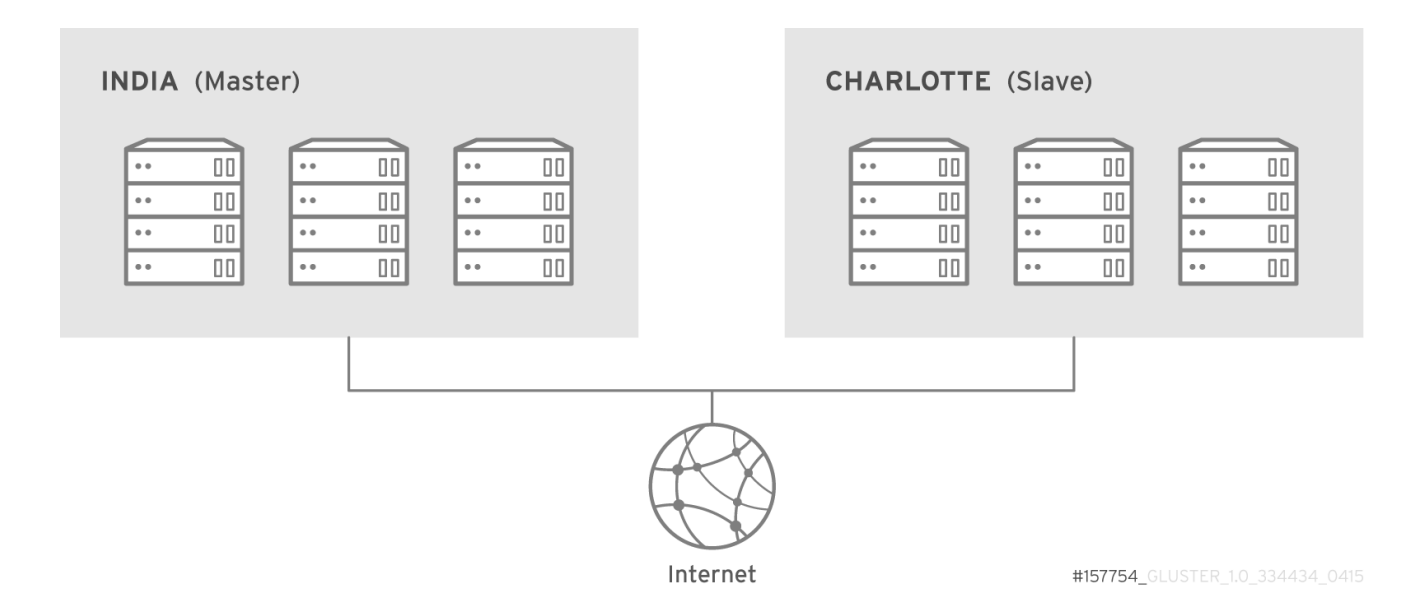

### Multi-site cascading Geo-replication

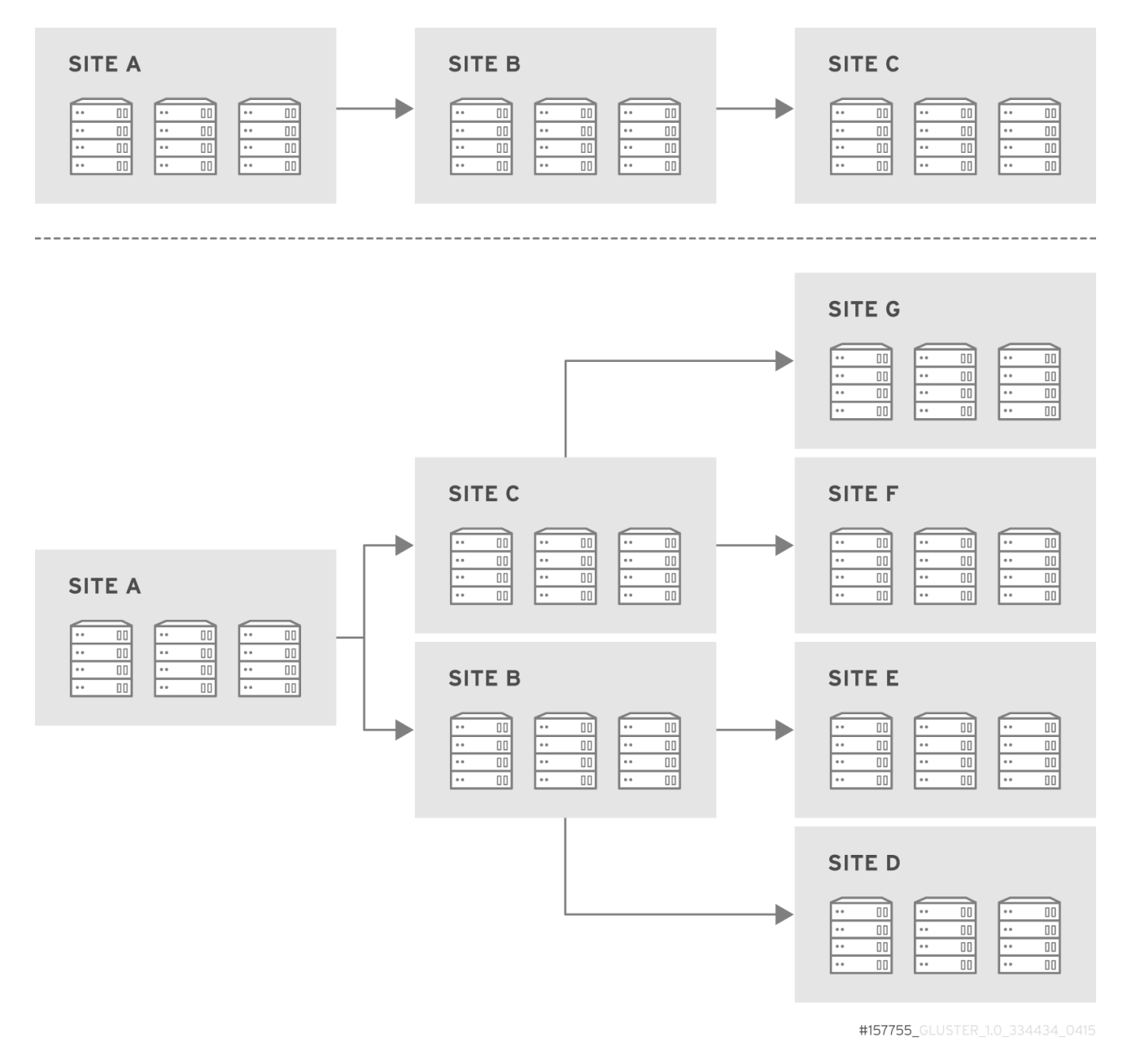

# 10.3.2. Geo-replication Deployment Overview

<span id="page-229-0"></span>Deploying geo-replication involves the following steps:

- 1. Verify that your environment matches the minimum system requirements. See Section 10.3.3, ["Prerequisites".](#page-229-1)
- 2. Determine the appropriate deployment scenario. See Section 10.3.1, "Exploring [Geo-replication](#page-227-0) Deployment Scenarios".
- 3. Start geo-replication on the master and slave systems.
	- For manual method, see Section 10.4, "Starting [Geo-replication"](#page-240-0).
	- For gdeploy method, see *Starting a geo-replication session* in Section 10.5.3, "Controlling [geo-replication](#page-249-0) sessions using gdeploy".

### <span id="page-229-1"></span>10.3.3. Prerequisites

The following are prerequisites for deploying geo-replication:

Note that these prerequisites only need to be carried out once from one cluster to another cluster, so if you are syncing multiple volumes from the same master cluster to the same slave cluster, you need only perform these prerequisites once.

- The master and slave volumes must use the same version of Red Hat Gluster Storage.
- Nodes in the slave volume must not be part of the master volume. Two separate trusted storage pools are required.
- Disable the **performance.quick-read** option in the slave volume using the following command:

[slave ~]# gluster volume set *slavevol* performance.quick-read off

Time must be synchronized between all master and slave nodes before geo-replication is configured. Red Hat recommends setting up a network time protocol service to keep time synchronized between bricks and servers, and avoid out-of-time synchronization errors.

See Network Time [Protocol](https://access.redhat.com/documentation/en-us/red_hat_gluster_storage/3.5/html-single/installation_guide/#Network_Time_Protocol_Setup) Setup for more information.

- Add the required port for [geo-replication](#page-21-0) from the ports listed in the Section 3.1.2, "Port Access Requirements".
- Key-based SSH authentication without a password is required between one node of the master volume (the node from which the **geo-replication create** command will be executed), and one node of the slave volume (the node whose IP/hostname will be mentioned in the slave name when running the **geo-replication create** command).

Create the public and private keys using **ssh-keygen** (without passphrase) on the master node:

# ssh-keygen

Copy the public key to the slave node using the following command:

# ssh-copy-id -i *identity file* root@slave\_node\_IPaddress/Hostname

If you are setting up a non-root geo-replicaton session, then copy the public key to the respective **user** location.

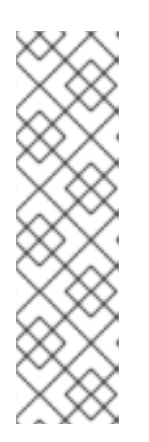

# **NOTE**

- Key-based SSH authentication without a password is only required from the master node to the slave node; the slave node does not need this level of access.

- **ssh-copy-id** command does not work if**ssh authorized\_keys** file is configured in the custom location. You must copy the contents of **.ssh/id rsa.pub** file from the Master and paste it to authorized\_keys file in the custom location on the Slave node.

Gsyncd also requires key-based SSH authentication without a password between every node in the master cluster to every node in the slave cluster. The **gluster system:: execute gsec\_create** command creates **secret-pem** files on all the nodes in the master, and is used to implement the SSH authentication connection. The **push-pem** option in the **geo-replication create** command pushes these keys to all slave nodes.

For more information on the **gluster system::execute gsec\_create** and **push-pem** commands, see Section 10.3.4.1, "Setting Up your Environment for [Geo-replication](#page-231-0) Session" .

# 10.3.4. Setting Up your Environment

You can set up your environment for a geo-replication session in the following ways:

- Section 10.3.4.1, "Setting Up your Environment for [Geo-replication](#page-231-0) Session" In this method, the slave mount is owned by the root user.
- Section 10.3.4.2, "Setting Up your Environment for a Secure [Geo-replication](#page-233-0) Slave" This method is more secure as the slave mount is owned by a normal user.

### 10.3.4.1. Setting Up your Environment for Geo-replication Session

### Creating Geo-replication Sessions

1. To create a common **pem pub** file, run the following command on the master node where the key-based SSH authentication connection is configured:

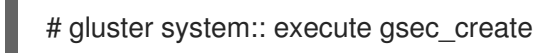

Alternatively, you can create the pem pub file by running the following command on the master node where the key-based SSH authentication connection is configured. This alternate command generates Geo-rep session specific ssh-keys in all the master nodes and collects public keys from all peer nodes. It also provides a detailed view of the command status.

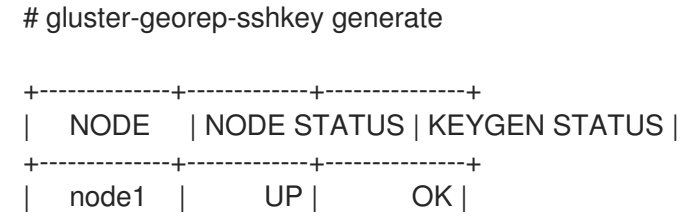

<span id="page-231-0"></span>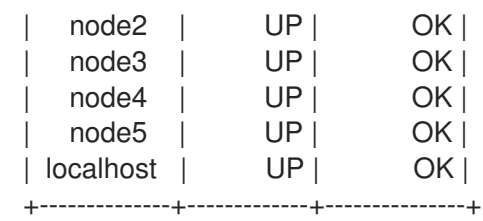

2. Create the geo-replication session using the following command. The **push-pem** option is needed to perform the necessary **pem-file** setup on the slave nodes.

# gluster volume geo-replication *MASTER\_VOL SLAVE\_HOST*::*SLAVE\_VOL* create pushpem *[force]*

For example:

# gluster volume geo-replication Volume1 storage.backup.com::slave-vol create push-pem

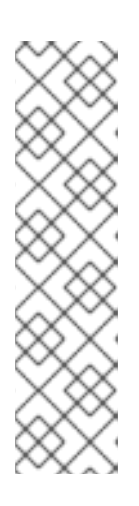

### **NOTE**

- There must be key-based SSH authentication access between the node from which this command is run, and the slave host specified in the above command. This command performs the slave verification, which includes checking for a valid slave URL, valid slave volume, and available space on the slave. If the verification fails, you can use the **force** option which will ignore the failed verification and create a geo-replication session.
- The slave volume is in read-only mode by default. However, in case of a failover-failback situation, the original master is made read-only by default as the session is from the original slave to the original master.
- 3. Enable shared storage for master and slave volumes:

# gluster volume set all cluster.enable-shared-storage enable

For more information on shared storage, see Section 11.12, "Setting up Shared Storage [Volume".](#page-326-0)

4. Configure the meta-volume for geo-replication:

# gluster volume geo-replication MASTER\_VOL SLAVE\_HOST::SLAVE\_VOL config use\_meta\_volume true

For example:

# gluster volume geo-replication Volume1 storage.backup.com::slave-vol config use meta volume true

For more information on configuring [meta-volume,](#page-235-0) see Section 10.3.5, "Configuring a Meta-Volume".

5. Start the geo-replication by running the following command on the master node:

For example,

# gluster volume geo-replication *MASTER\_VOL SLAVE\_HOST*::*SLAVE\_VOL* start [force]

6. Verify the status of the created session by running the following command:

# gluster volume geo-replication *MASTER\_VOL SLAVE\_HOST*::*SLAVE\_VOL* status

### 10.3.4.2. Setting Up your Environment for a Secure Geo-replication Slave

Geo-replication supports access to Red Hat Gluster Storage slaves through SSH using an unprivileged account (user account with non-zero UID). This method is more secure and it reduces the master's capabilities over slave to the minimum. This feature relies on **mountbroker**, an internal service of glusterd which manages the mounts for unprivileged slave accounts. You must perform additional steps to configure glusterd with the appropriate **mountbroker's** access control directives. The following example demonstrates this process:

#### Perform the following steps on all the Slave nodes to setup an auxiliary glusterFS mount for the unprivileged account:

1. In all the slave nodes, create a new group. For example, **geogroup**.

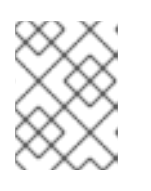

### **NOTE**

You must not use multiple groups for the **mountbroker** setup. You can create multiple user accounts but the group should be same for all the non-root users.

- 2. In all the slave nodes, create a unprivileged account. For example, **geoaccount**. Add **geoaccount** as a member of **geogroup** group.
- 3. On any one of the Slave nodes, run the following command to set up mountbroker root directory and group.

# gluster-mountbroker setup <MOUNT ROOT> <GROUP>

For example,

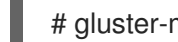

# gluster-mountbroker setup /var/mountbroker-root geogroup

4. On any one of the Slave nodes, run the following commands to add volume and user to the mountbroker service.

# gluster-mountbroker add <VOLUME> <USER>

For example,

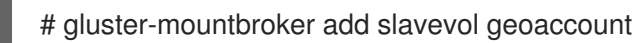

5. Check the status of the setup by running the following command:

# gluster-mountbroker status

NODE NODE STATUS MOUNT ROOT GROUP USERS

<span id="page-233-0"></span>--------------------------------------------------------------------------------------- localhost UP /var/mountbroker-root(OK) geogroup(OK) geoaccount(slavevol) node2 UP /var/mountbroker-root(OK) geogroup(OK) geoaccount(slavevol)

The output displays the mountbroker status for every peer node in the slave cluster.

6. Restart **glusterd** service on all the Slave nodes.

# service glusterd restart

After you setup an auxiliary glusterFS mount for the unprivileged account on all the Slave nodes, perform the following steps to setup a non-root geo-replication session.:

7. Setup key-based SSH authentication from one of the master nodes to the **user** on one of the slave nodes.

For example, to setup key-based SSH authentication to the user *geoaccount*.

# ssh-keygen # ssh-copy-id -i *identity file* geoaccount@slave\_node\_IPaddress/Hostname

8. Create a common pem pub file by running the following command on the master nodes, where the key-based SSH authentication connection is configured to the **user** on the slave nodes:

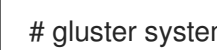

# gluster system:: execute gsec\_create

9. Create a geo-replication relationship between the master and the slave to the **user** by running the following command on the master node:

For example,

# gluster volume geo-replication MASTERVOL geoaccount@SLAVENODE::slavevol create push-pem

If you have multiple slave volumes and/or multiple accounts, create a geo-replication session with that particular user and volume.

For example,

# gluster volume geo-replication MASTERVOL geoaccount2@SLAVENODE::slavevol2 create push-pem

10. Enable shared storage for master and slave volumes:

# gluster volume set all cluster.enable-shared-storage enable

For more information on shared storage, see Section 11.12, "Setting up Shared Storage [Volume".](#page-326-0)

11. On the slave node, which is used to create relationship, run **/usr/libexec/glusterfs/set\_geo\_rep\_pem\_keys.sh** as a root with user name, master volume name, and slave volume names as the arguments.

For example,

# /usr/libexec/glusterfs/set\_geo\_rep\_pem\_keys.sh geoaccount MASTERVOL SLAVEVOL\_NAME

12. Configure the meta-volume for geo-replication:

# gluster volume geo-replication MASTER\_VOL SLAVE\_HOST::SLAVE\_VOL config use\_meta\_volume true

For example:

# gluster volume geo-replication Volume1 storage.backup.com::slave-vol config use\_meta\_volume true

For more information on configuring [meta-volume,](#page-235-0) see Section 10.3.5, "Configuring a Meta-Volume".

13. Start the geo-replication with slave user by running the following command on the master node:

For example,

# gluster volume geo-replication MASTERVOL geoaccount@SLAVENODE::slavevol start

14. Verify the status of geo-replication session by running the following command on the master node:

# gluster volume geo-replication MASTERVOL geoaccount@SLAVENODE::slavevol status

#### Deleting a mountbroker geo-replication options after deleting session

After mountbroker geo-replicaton session is deleted, you must remove the volumes per mountbroker user.

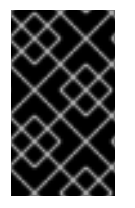

### IMPORTANT

You must first stop and delete the geo-replication session before you can delete volumes from the mountbroker. For more information, see Section 10.4.5, "Stopping a Georeplication Session" and Section 10.4.6, "Deleting a [Geo-replication](#page-244-0) Session"

To remove the volumes per mountbroker user:

# gluster-mountbroker remove [--volume *volume*] [--user *user*]

For example,

# gluster-mountbroker remove --volume slavevol --user geoaccount

- # gluster-mountbroker remove --user geoaccount
- # gluster-mountbroker remove --volume slavevol

If the volume to be removed is the last one for the mountbroker user, the user is also removed.

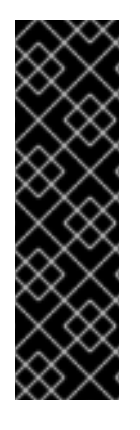

# IMPORTANT

If you have a secured geo-replication setup, you must ensure to prefix the unprivileged user account to the slave volume in the command. For example, to execute a georeplication status command, run the following:

# gluster volume geo-replication MASTERVOL geoaccount@SLAVENODE::slavevol status

In this command, **geoaccount** is the name of the unprivileged user account.

# <span id="page-235-0"></span>10.3.5. Configuring a Meta-Volume

Meta-volume aka **gluster\_shared\_storage** is the gluster volume used for internal purposes. Setting *use\_meta\_volume* to **true** enables geo-replication to use shared volume in order to store lock file(s) which helps in handling worker fail-overs. For effective handling of node fail-overs in Master volume, geo-replication requires this shared storage to be available across all nodes of the cluster. Hence, ensure that a gluster volume named gluster shared storage is created in the cluster, and is mounted at **/var/run/gluster/shared\_storage** on all the nodes in the cluster. For more information on setting up shared storage volume, see Section 11.12, "Setting up Shared Storage [Volume".](#page-326-0)

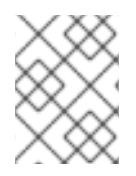

# **NOTE**

With the release of 3.5 Batch Update 3, the mount point of shared storage is changed from /var/run/gluster/ to /run/gluster/ .

Configure the meta-volume for geo-replication:

# gluster volume geo-replication MASTER\_VOL SLAVE\_HOST::SLAVE\_VOL config use\_meta\_volume true

For example:

# gluster volume geo-replication Volume1 storage.backup.com::slave-vol config use\_meta\_volume true

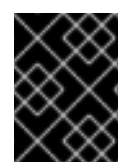

# IMPORTANT

On RHEL 8, ensure the booleans **rsync\_full\_access on** and **rsync\_client on** booleans are set to ON to prevent file permission issues during rsync required by geo-replication.

# 10.4. STARTING GEO-REPLICATION

This section describes how to and start geo-replication in your storage environment, and verify that it is functioning correctly.

- Section 10.4.1, "Starting a [Geo-replication](#page-236-0) Session"
- Section 10.4.2, "Verifying a Successful [Geo-replication](#page-237-0) Deployment"
- Section 10.4.3, "Displaying [Geo-replication](#page-238-0) Status Information"
- Section 10.4.4, "Configuring a [Geo-replication](#page-241-0) Session"
- Section 10.4.5, "Stopping a [Geo-replication](#page-244-0) Session"
- Section 10.4.6, "Deleting a [Geo-replication](#page-244-1) Session"

### <span id="page-236-0"></span>10.4.1. Starting a Geo-replication Session

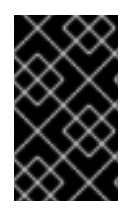

### IMPORTANT

You must create the geo-replication session before starting geo-replication. For more information, see Section 10.3.4.1, "Setting Up your Environment for [Geo-replication](#page-231-0) Session".

To start geo-replication, use one of the following commands:

To start the geo-replication session between the hosts:

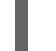

# gluster volume geo-replication *MASTER\_VOL SLAVE\_HOST*::*SLAVE\_VOL* start

For example:

# gluster volume geo-replication Volume1 storage.backup.com::slave-vol start Starting geo-replication session between Volume1 & storage.backup.com::slave-vol has been successful

This command will start distributed geo-replication on all the nodes that are part of the master volume. If a node that is part of the master volume is down, the command will still be successful. In a replica pair, the geo-replication session will be active on any of the replica nodes, but remain passive on the others.

After executing the command, it may take a few minutes for the session to initialize and become stable.

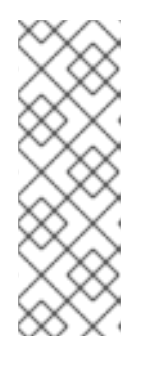

### **NOTE**

If you attempt to create a geo-replication session and the slave already has data, the following error message will be displayed:

slave-node::slave is not empty. Please delete existing files in slavenode::slave and retry, or use force to continue without deleting the existing files. geo-replication command failed

To start the geo-replication session *forcefully* between the hosts:

# gluster volume geo-replication *MASTER\_VOL SLAVE\_HOST*::*SLAVE\_VOL* start force

For example:

# gluster volume geo-replication Volume1 storage.backup.com::slave-vol start force Starting geo-replication session between Volume1 & storage.backup.com::slave-vol has been successful

 $\overline{a}$ 

This command will force start geo-replication sessions on the nodes that are part of the master volume. If it is unable to successfully start the geo-replication session on any node which is online and part of the master volume, the command will still start the geo-replication sessions on as many nodes as it can. This command can also be used to re-start geo-replication sessions on the nodes where the session has died, or has not started.

# <span id="page-237-0"></span>10.4.2. Verifying a Successful Geo-replication Deployment

You can use the **status** command to verify the status of geo-replication in your environment:

# gluster volume geo-replication *MASTER\_VOL SLAVE\_HOST*::*SLAVE\_VOL* status

For example:

# gluster volume geo-replication Volume1 storage.backup.com::slave-vol status

# 10.4.3. Displaying Geo-replication Status Information

The **status** command can be used to display information about a specific geo-replication master session, master-slave session, or all geo-replication sessions. The status output provides both node and brick level information.

To display information about all geo-replication sessions, use the following command:

# gluster volume geo-replication status [detail]

To display information on all geo-replication sessions from a particular master volume, use the following command:

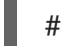

# gluster volume geo-replication *MASTER\_VOL* status [detail]

To display information of a particular master-slave session, use the following command:

# gluster volume geo-replication *MASTER\_VOL SLAVE\_HOST*::*SLAVE\_VOL* status [detail]

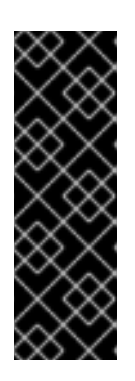

### IMPORTANT

There will be a mismatch between the outputs of the **df** command (including **-h** and **-k**) and inode of the master and slave volumes when the data is in full sync. This is due to the extra inode and size consumption by the **changelog** journaling data, which keeps track of the changes done on the file system on the **master** volume. Instead of running the **df** command to verify the status of synchronization, use **# gluster volume geo-replication** *MASTER\_VOL SLAVE\_HOST***::***SLAVE\_VOL* **status detail** instead.

- The geo-replication status command output provides the following information:
	- Master Node: Master node and Hostname as listed in the **gluster volume info** command output
	- Master Vol: Master volume name
- <span id="page-238-0"></span>o Master Brick: The path of the brick
- Slave User: Slave user name
- Slave: Slave volume name
- o Slave Node: IP address/hostname of the slave node to which master worker is connected to.
- Status: The status of the geo-replication worker can be one of the following:
	- **Initializing**: This is the initial phase of the Geo-replication session; it remains in this state for a minute in order to make sure no abnormalities are present.
	- Created: The geo-replication session is created, but not started.
	- Active: The **gsync** daemon in this node is active and syncing the data.
	- **Passive:** A replica pair of the active node. The data synchronization is handled by the active node. Hence, this node does not sync any data.
	- **Faulty:** The geo-replication session has experienced a problem, and the issue needs to be investigated further. For more information, see Section 10.12, ["Troubleshooting](#page-262-0) Geo-replication" section.
	- **Stopped**: The geo-replication session has stopped, but has not been deleted.
- Crawl Status: Crawl status can be one of the following:
	- Changelog Crawl: The **changelog** translator has produced the changelog and that is being consumed by **gsyncd** daemon to sync data.
	- Hybrid Crawl: The gsyncd daemon is crawling the glusterFS file system and generating pseudo changelog to sync data.
	- **History Crawl:** The **gsyncd** daemon consumes the history changelogs produced by the changelog translator to sync data.
- Last Synced: The last synced time.
- **Entry:** The number of pending entry (CREATE, MKDIR, RENAME, UNLINK etc) operations per session.
- Data: The number of **Data** operations pending per session.
- Meta: The number of **Meta** operations pending per session.
- Failures: The number of failures. If the failure count is more than zero, view the log files for errors in the Master bricks.
- Checkpoint Time: Displays the date and time of the checkpoint, if set. Otherwise, it displays as N/A.
- o Checkpoint Completed: Displays the status of the checkpoint.
- Checkpoint Completion Time: Displays the completion time if Checkpoint is completed. Otherwise, it displays as N/A.

# 10.4.4. Configuring a Geo-replication Session

To configure a geo-replication session, use the following command:

# gluster volume geo-replication *MASTER\_VOL SLAVE\_HOST*::*SLAVE\_VOL* config *[Name] [Value]*

For example:

# gluster volume geo-replication Volume1 storage.backup.com::slave-vol config sync\_method rsync

For example, to view the list of all option/value pairs:

# gluster volume geo-replication Volume1 storage.backup.com::slave-vol config

To delete a setting for a geo-replication config option, prefix the option with **!** (exclamation mark). For example, to reset **log-level** to the default value:

# gluster volume geo-replication Volume1 storage.backup.com::slave-vol config '!log-level'

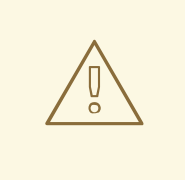

### WARNING

You must ensure to perform these configuration changes when all the peers in cluster are in **Connected** (online) state. If you change the configuration when any of the peer is down, the geo-replication cluster would be in inconsistent state when the node comes back online.

### Configurable Options

The following table provides an overview of the configurable options for a geo-replication setting:

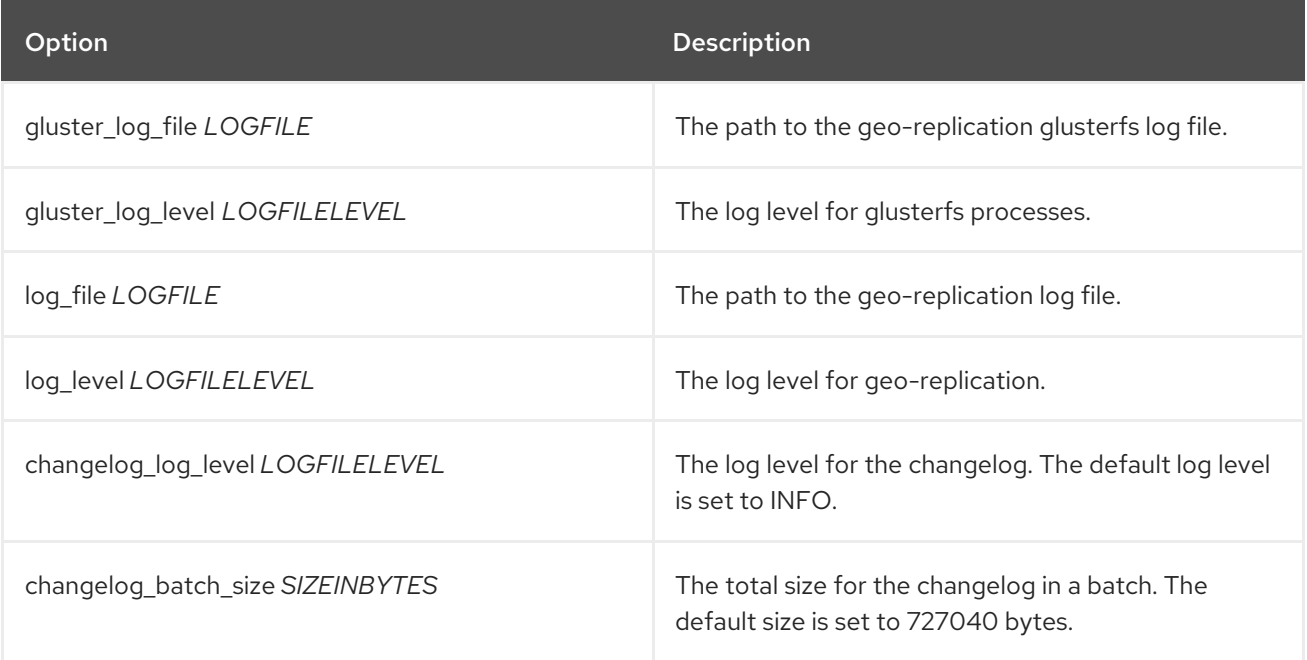

<span id="page-240-0"></span>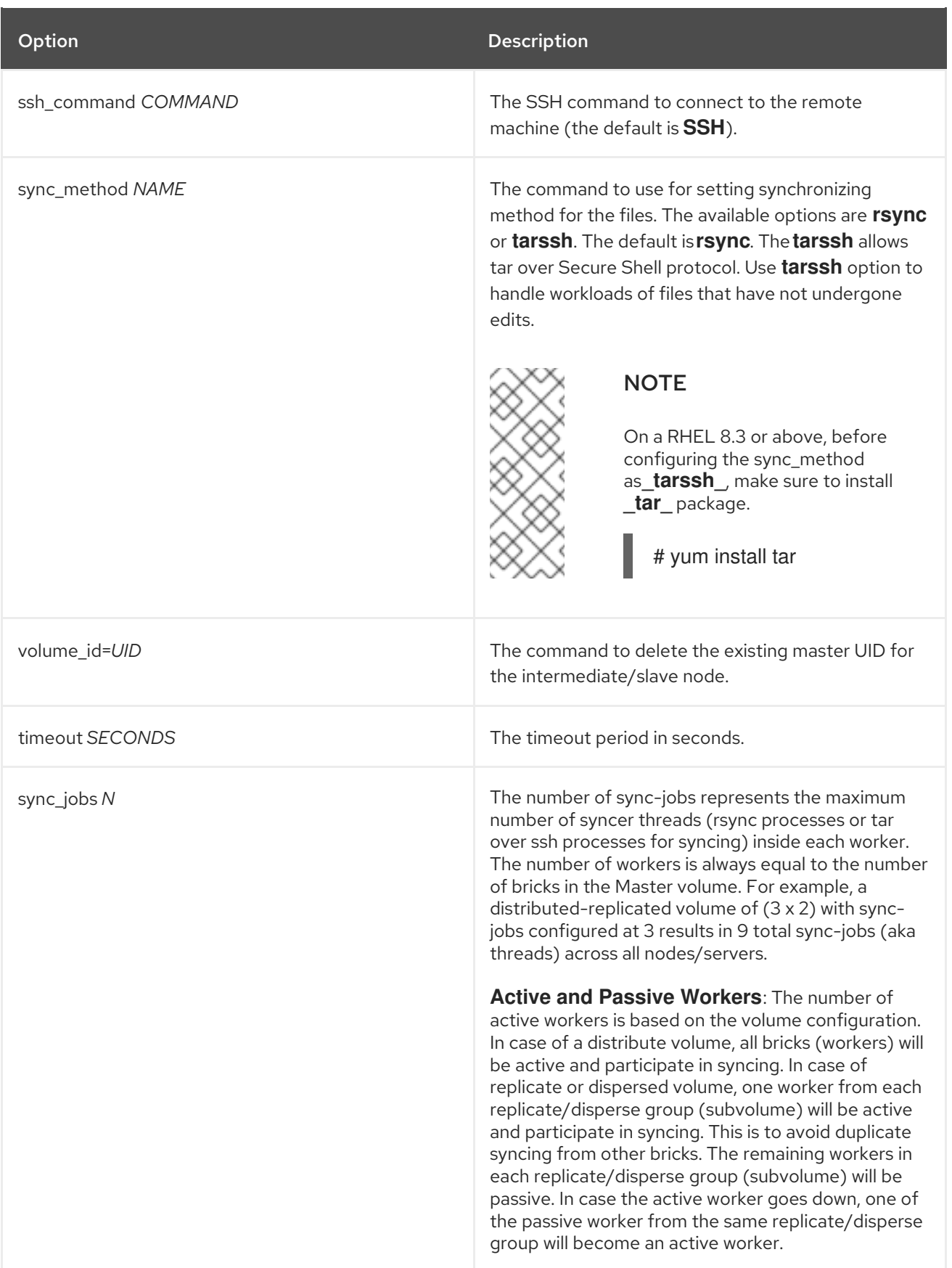

<span id="page-241-0"></span>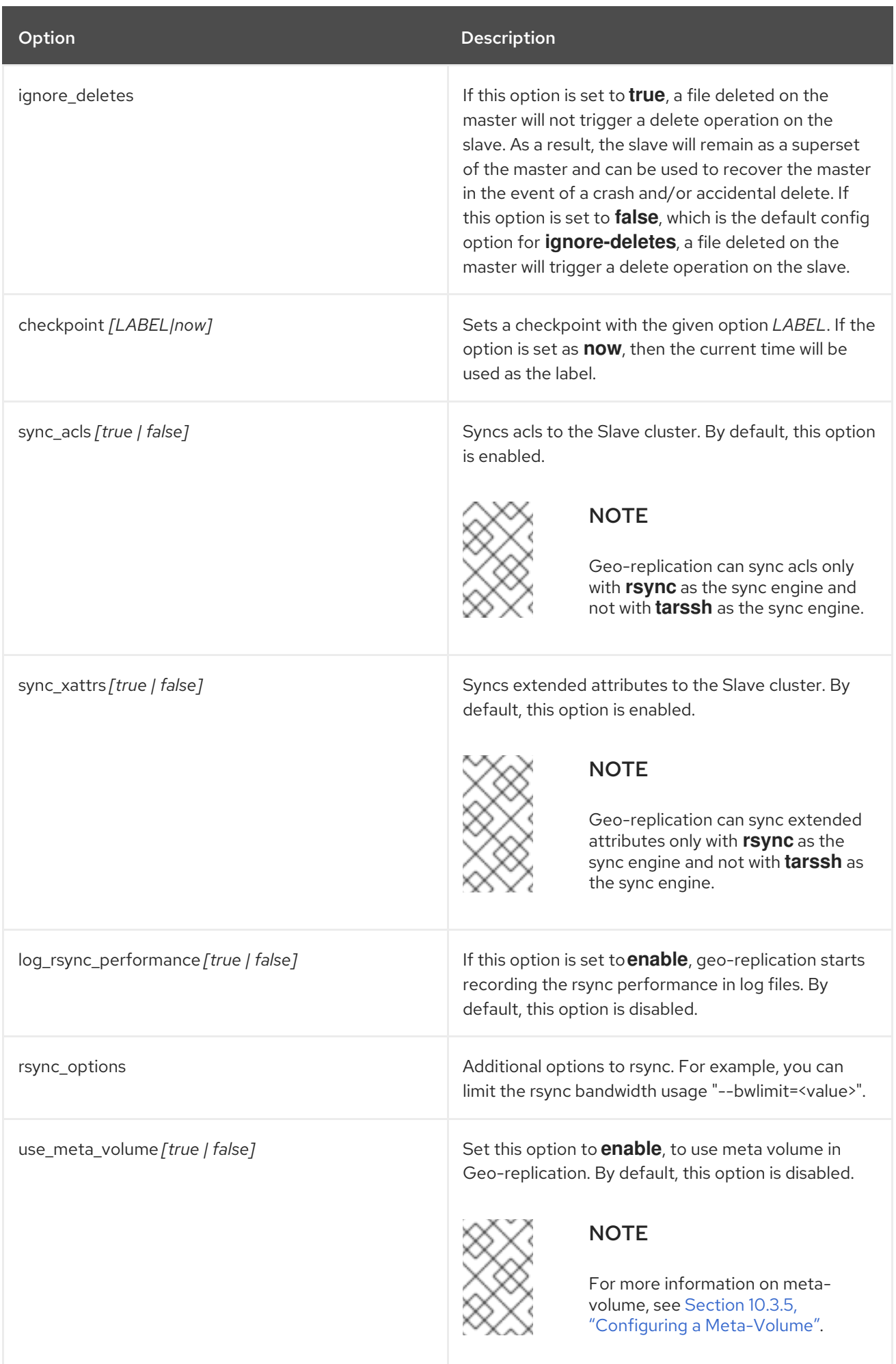

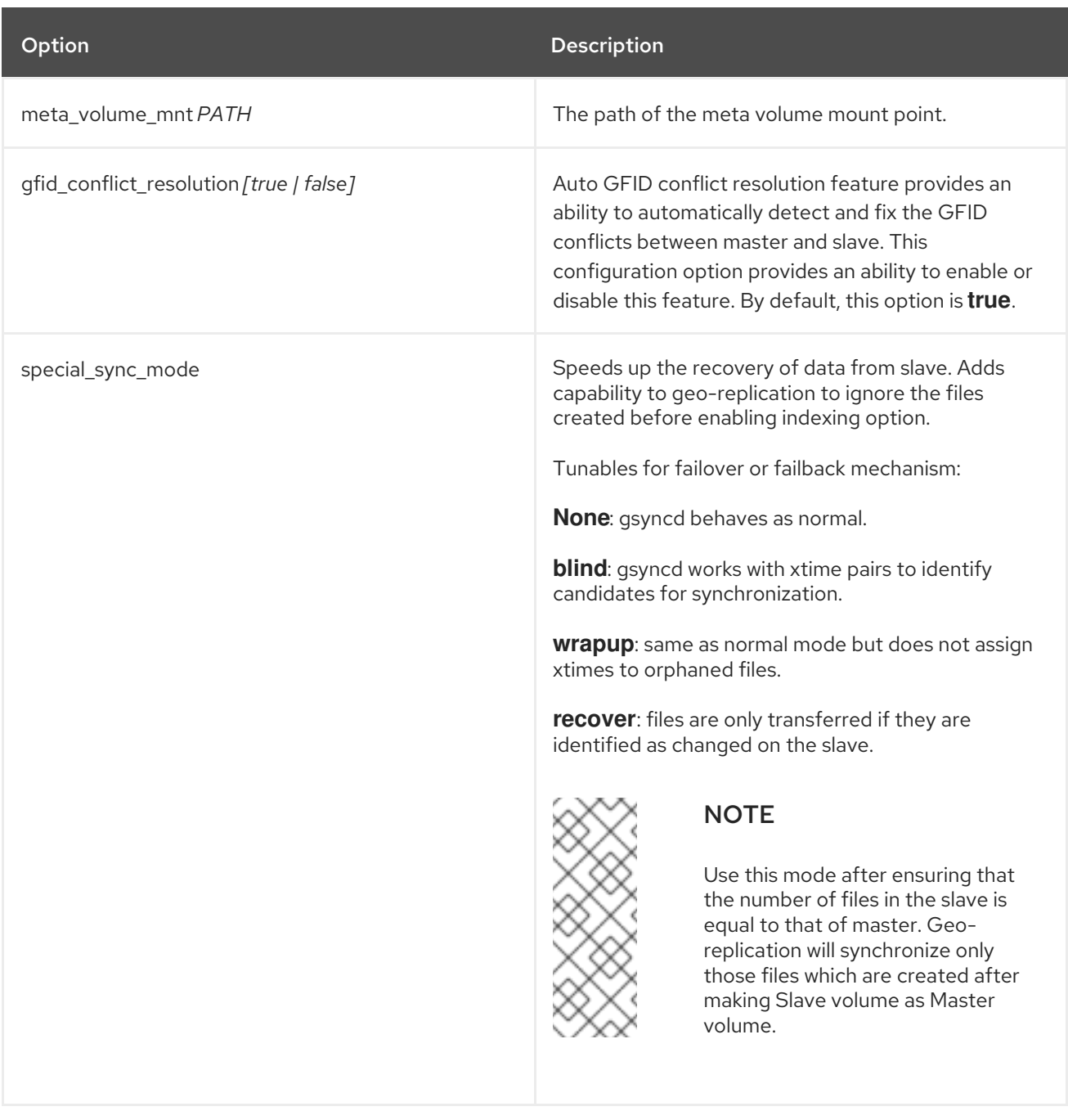

### 10.4.4.1. Geo-replication Checkpoints

### 10.4.4.1.1. About Geo-replication Checkpoints

Geo-replication data synchronization is an asynchronous process, so changes made on the master may take time to be replicated to the slaves. Data replication to a slave may also be interrupted by various issues, such network outages.

Red Hat Gluster Storage provides the ability to set geo-replication checkpoints. By setting a checkpoint, synchronization information is available on whether the data that was on the master at that point in time has been replicated to the slaves.

### 10.4.4.1.2. Configuring and Viewing Geo-replication Checkpoint Information

To set a checkpoint on a geo-replication session, use the following command:

# gluster volume geo-replication *MASTER\_VOL SLAVE\_HOST*::*SLAVE\_VOL* config checkpoint [now|*LABEL*]

For example, to set checkpoint between **Volume1** and **storage.backup.com:/data/remote\_dir**:

# gluster volume geo-replication Volume1 storage.backup.com::slave-vol config checkpoint now

geo-replication config updated successfully

The label for a checkpoint can be set as the current time using **now**, or a particular label can be specified, as shown below:

# gluster volume geo-replication Volume1 storage.backup.com::slave-vol config checkpoint NEW\_ACCOUNTS\_CREATED geo-replication config updated successfully.

To display the status of a checkpoint for a geo-replication session, use the following command:

# gluster volume geo-replication *MASTER\_VOL SLAVE\_HOST*::*SLAVE\_VOL* status detail

To delete checkpoints for a geo-replication session, use the following command:

# gluster volume geo-replication *MASTER\_VOL SLAVE\_HOST*::*SLAVE\_VOL* config '!checkpoint'

For example, to delete the checkpoint set between **Volume1** and **storage.backup.com::slavevol**:

# gluster volume geo-replication Volume1 storage.backup.com::slave-vol config '!checkpoint' geo-replication config updated successfully

# 10.4.5. Stopping a Geo-replication Session

To stop a geo-replication session for a root user, use one of the following commands:

To stop a geo-replication session between the hosts:

# gluster volume geo-replication *MASTER\_VOL SLAVE\_HOST*::*SLAVE\_VOL* stop

For example:

# gluster volume geo-replication Volume1 storage.backup.com::slave-vol stop Stopping geo-replication session between Volume1 & storage.backup.com::slave-vol has been successful

<span id="page-244-0"></span>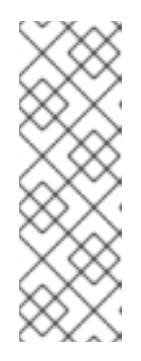

# **NOTE**

The **stop** command will fail if:

- any node that is a part of the volume is offline.
- o if it is unable to stop the geo-replication session on any particular node.
- **o** if the geo-replication session between the master and slave is not active.
- To stop a geo-replication session *forcefully* between the hosts:

# gluster volume geo-replication *MASTER\_VOL SLAVE\_HOST*::*SLAVE\_VOL* stop force

For example:

# gluster volume geo-replication Volume1 storage.backup.com::slave-vol stop force Stopping geo-replication session between Volume1 & storage.backup.com::slave-vol has been successful

Using **force** will stop the geo-replication session between the master and slave even if any node that is a part of the volume is offline. If it is unable to stop the geo-replication session on any particular node, the command will still stop the geo-replication sessions on as many nodes as it can. Using **force** will also stop inactive geo-replication sessions.

To stop a geo-replication session for a non-root user, use the following command:

# gluster volume geo-replication *MASTER\_VOL* geoaccount@*SLAVE\_HOST*::*SLAVE\_VOL* stop

# <span id="page-244-1"></span>10.4.6. Deleting a Geo-replication Session

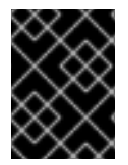

# IMPORTANT

You must first stop a geo-replication session before it can be deleted. For more information, see Section 10.4.5, "Stopping a [Geo-replication](#page-244-0) Session".

To delete a geo-replication session for a root user, use the following command:

# gluster volume geo-replication *MASTER\_VOL SLAVE\_HOST*::*SLAVE\_VOL* delete reset-sync-time

**reset-sync-time**: The geo-replication delete command retains the information about the last synchronized time. Due to this, if the same geo-replication session is recreated, then the synchronization will continue from the time where it was left before deleting the session. For the geo-replication session to not maintain any details about the deleted session, use the **reset-sync-time** option with the delete command. Now, when the session is recreated, it starts synchronization from the beginning just like a new session.

For example:

# gluster volume geo-replication Volume1 storage.backup.com::slave-vol delete geo-replication command executed successfully

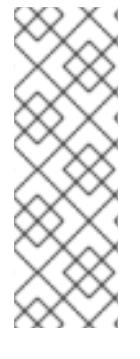

# **NOTE**

The **delete** command will fail if:

- any node that is a part of the volume is offline.
- if it is unable to delete the geo-replication session on any particular node.
- if the geo-replication session between the master and slave is still active.

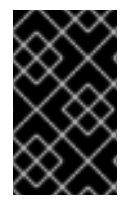

# IMPORTANT

The SSH keys will not removed from the master and slave nodes when the georeplication session is deleted. You can manually remove the **pem** files which contain the SSH keys from the **/var/lib/glusterd/geo-replication/** directory.

To delete a geo-replication session for a non-root user, use the following command:

# gluster volume geo-replication *MASTER\_VOL* geoaccount@*SLAVE\_HOST*::*SLAVE\_VOL* delete reset-sync-time

# 10.5. SETTING UP GEO-REPLICATION USING GDEPLOY

This section describes how to use gdeploy to configure geo-replication, control and verify georeplication sessions in your storage environment. The gdeploy tool automates the following processes related to geo-replication:

- Section 10.5.1, "Setting up [geo-replication](#page-246-0) as root user using gdeploy"
- Section 10.5.2, "Setting up a secure [geo-replication](#page-247-0) session using gdeploy"
- Section 10.5.3, "Controlling [geo-replication](#page-249-0) sessions using gdeploy"

# 10.5.1. Setting up geo-replication as root user using gdeploy

Setting up a geo-replication session as a root user involves:

- 1. Creating a common pem pub file
- 2. Creating a geo-replication session
- 3. Configuring the meta-volume
- 4. Starting the geo-replication session

gdeploy helps in automating these tasks by creating a single configuration file. When gdeploy is installed, a sample configuration file is created in the following location:

/usr/share/doc/gdeploy/examples/geo-replication.conf

### Procedure 10.1. Setting up geo-replication as root user using gdeploy

<span id="page-246-0"></span>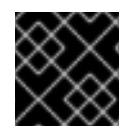

# IMPORTANT

Ensure that the prerequisites listed in Section 10.3.3, ["Prerequisites"](#page-229-1) are complete.

1. Create a copy of the sample gdeploy configuration file present in the following location:

/usr/share/doc/gdeploy/examples/geo-replication.conf

2. Add the required details in the geo-replication section of the configuration file using the following template:

```
[geo-replication]
action=create
mastervol=Master_IP:Master_Volname
slavevol=Slave_IP:Slave_Volname
slavenodes=Slave_IP_1,Slave_IP_2 [Add all slave IP addresses. Each address followed by a
comma (,)]
force=yes [yes or no]
start=yes [yes or no]
```
3. After modifying the configuration file, invoke the configuration using the command:

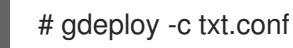

Following is an example of the modifications to the configuration file in order to set up geo-replication as a root user:

```
[geo-replication]
action=create
mastervol=10.1.1.29:mastervolume
slavevol=10.1.1.25:slavesvolume
slavenodes=10.1.1.28,10.1.1.86
force=yes
start=yes
```
For more information on other available values, see Section 5.1.7, ["Configuration](#page-51-0) File"

# 10.5.2. Setting up a secure geo-replication session using gdeploy

Setting up a secure geo-replication session involves:

1. Creating a new group with a unprivileged account for all slave nodes

gdeploy helps in automating these tasks by creating a single configuration file. When gdeploy is

- 2. Setting up the mountbroker
- 3. Creating a common pem pub file
- 4. Creating a geo-replication session
- 5. Configuring the meta-volume
- 6. Starting the geo-replication session

<span id="page-247-0"></span>gdeploy helps in automating these tasks by creating a single configuration file. When gdeploy is installed, a sample configuration file is created in the following location:

/usr/share/doc/gdeploy/examples/georep-secure.conf

Procedure 10.2. Setting up a secure geo-replication session using gdeploy

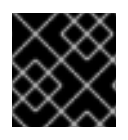

### IMPORTANT

Ensure that the prerequisites listed in Section 10.3.3, ["Prerequisites"](#page-229-1) are complete.

1. Create a copy of the sample gdeploy configuration file present in the following location:

/usr/share/doc/gdeploy/examples/georep-secure.conf

2. Add the required details in the geo-replication section of the configuration file using the following template:

[geo-replication] action=create georepuser=*User\_Name* [If the user is not present, gdeploy creates the geo-replication user.] mastervol=*Master\_IP*:*Master\_Volname* slavevol=*Slave\_IP*:*Slave\_Volname* slavenodes=*Slave\_IP\_1*,*Slave\_IP\_2* [Add all slave IP addresses. Each address followed by a comma (,)] force=yes [yes or no] start=yes [yes or no]

3. After modifying the configuration file, invoke the configuration using the command:

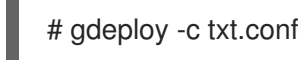

The following is an example of the modifications to the configuration file in order to set up a secure georeplication session:

[geo-replication] action=create georepuser=testgeorep mastervol=10.1.1.29:mastervolume slavevol=10.1.1.25:slavesvolume slavenodes=10.1.1.28,10.1.1.86 force=yes start=yes

For more information on other available values, see Section 5.1.7, ["Configuration](#page-51-0) File"

# 10.5.3. Controlling geo-replication sessions using gdeploy

gdeploy version 2.0.2-35 supports controlling geo-replication sessions on Red Hat Gluster Storage 3.5. Using gdeploy, the following actions can be performed for controlling a geo-replication session:

Starting a geo-replication session

- Stopping a geo-replication session
- Pausing a geo-replication session
- Resuming a geo-replication session
- Deleting a geo-replication session

When gdeploy is installed, sample configuration files are created in **/usr/share/doc/gdeploy/examples**. The sample configuration file names for each action are as follows:

Table 10.1. gdeploy for Geo-replication Configuration File Names

| <b>Geo-replication Session Control</b> | <b>Configuration File Name</b> |
|----------------------------------------|--------------------------------|
| Starting a session                     | georep-start.conf              |
| Stopping a session                     | georep-stop.conf               |
| Pausing a session                      | georep-pause.conf              |
| Resuming a session                     | georep-resume.conf             |
| Deleting a session                     | georep-delete.conf             |

### Procedure 10.3. Controlling geo-replication sessions using gdeploy

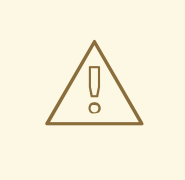

### WARNING

You must create a geo-replication session before controlling it. For more information, see any one of the following:

- Section 10.3.4.1, "Setting Up your Environment for [Geo-replication](#page-231-0) Session"
- Section 10.5.1, "Setting up [geo-replication](#page-246-0) as root user using gdeploy"
- Section 10.5.2, "Setting up a secure [geo-replication](#page-247-0) session using gdeploy"

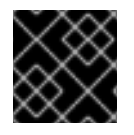

# IMPORTANT

Ensure that the prerequisites listed in Section 10.3.3, ["Prerequisites"](#page-229-1) are complete.

1. Create a copy of the required gdeploy sample configuration file present in the following location:

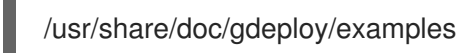

<span id="page-249-0"></span>2. Add the required information in the geo-replication section of the configuration file using the following template:

[geo-replication] action=*Action\_Name* georepuser=*User\_Name* If georepuser variable is omitted, the user is assumed to be root user. mastervol=*Master\_IP*:*Master\_Volname* slavevol=*Slave\_IP*:*Slave\_Volname* slavenodes=*Slave\_IP\_1*,*Slave\_IP\_2* [Add all slave IP addresses. Each address followed by a comma (,)] force=yes [yes or no] start=yes [yes or no]

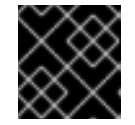

# IMPORTANT

If **georepuser** variable is omitted, the user is assumed to be root user.

3. After modifying the configuration file, invoke the configuration using the command:

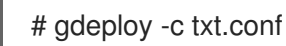

Following are the examples of the modifications to the configuration file in order to control a georeplication session:

### Starting a geo-replication session

[geo-replication] action=start mastervol=10.1.1.29:mastervolume slavevol=10.1.1.25:slavevolume

### Stopping a geo-replication session

[geo-replication] action=stop mastervol=10.1.1.29:mastervolume slavevol=10.1.1.25:slavevolume force=yes

### Pausing a geo-replication session

[geo-replication] action=pause mastervol=10.1.1.29:mastervolume slavevol=10.1.1.25:slavevolume force=yes

### Resuming a geo-replication session

[geo-replication] action=resume

mastervol=10.1.1.29:mastervolume slavevol=10.1.1.25:slavevolume force=yes

### Deleting a geo-replication session

[geo-replication] action=delete mastervol=10.1.1.29:mastervolume slavevol=10.1.1.25:slavevolume force=yes

For more information on available values, see Section 5.1.7, ["Configuration](#page-51-0) File"

# 10.6. STARTING GEO-REPLICATION ON A NEWLY ADDED BRICK, NODE, OR VOLUME

# 10.6.1. Starting Geo-replication for a New Brick or New Node

If a geo-replication session is running, and a new node is added to the trusted storage pool or a brick is added to the volume from a newly added node in the trusted storage pool, then you must perform the following steps to start the geo-replication daemon on the new node:

1. Run the following command on the master node where key-based SSH authentication connection is configured, in order to create a common **pem pub** file.

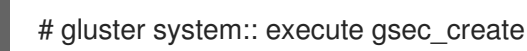

2. Create the geo-replication session using the following command. The **push-pem** and **force** options are required to perform the necessary **pem-file** setup on the slave nodes.

# gluster volume geo-replication *MASTER\_VOL SLAVE\_HOST*::*SLAVE\_VOL* create pushpem force

For example:

# gluster volume geo-replication Volume1 storage.backup.com::slave-vol create push-pem force

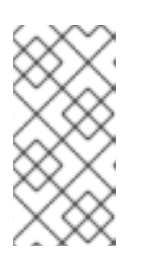

# **NOTE**

There must be key-based SSH authentication access between the node from which this command is run, and the slave host specified in the above command. This command performs the slave verification, which includes checking for a valid slave URL, valid slave volume, and available space on the slave.

3. After successfully setting up the shared storage volume, when a new node is added to the cluster, the shared storage is not mounted automatically on this node. Neither is the **/etc/fstab** entry added for the shared storage on this node. To make use of shared storage on this node, execute the following commands:

# mount -t glusterfs < local node's ip > : gluster\_shared\_storage /var/run/gluster/shared\_storage # cp /etc/fstab /var/run/gluster/fstab.tmp # echo "<local node's ip>:/gluster\_shared\_storage /var/run/gluster/shared\_storage/ glusterfs defaults 0 0" >> /etc/fstab

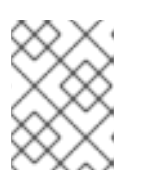

## **NOTE**

With the release of 3.5 Batch Update 3, the mount point of shared storage is changed from /var/run/gluster/ to /run/gluster/ .

For more [information](#page-326-0) on setting up shared storage volume, see Section 11.12, "Setting up Shared Storage Volume".

4. Configure the meta-volume for geo-replication:

# gluster volume geo-replication MASTER\_VOL SLAVE\_HOST::SLAVE\_VOL config use\_meta\_volume true

For example:

# gluster volume geo-replication Volume1 storage.backup.com::slave-vol config use\_meta\_volume true

For more information on configuring [meta-volume,](#page-235-0) see Section 10.3.5, "Configuring a Meta-Volume".

5. If a node is added at slave, stop the geo-replication session using the following command:

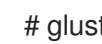

# gluster volume geo-replication *MASTER\_VOL SLAVE\_HOST*::*SLAVE\_VOL* stop

6. Start the geo-replication session between the slave and master forcefully, using the following command:

# gluster volume geo-replication *MASTER\_VOL SLAVE\_HOST*::*SLAVE\_VOL* start force

7. Verify the status of the created session, using the following command:

# gluster volume geo-replication *MASTER\_VOL SLAVE\_HOST*::*SLAVE\_VOL* status

# 10.6.2. Starting Geo-replication for a New Brick on an Existing Node

When adding a brick to the volume on an existing node in the trusted storage pool with a geo-replication session running, the geo-replication daemon on that particular node will automatically be restarted. The new brick will then be recognized by the geo-replication daemon. This is an automated process and no configuration changes are required.

# 10.6.3. Starting Geo-replication for a New Volume

To create and start a geo-replication session between a new volume added to the master cluster and a new volume added to the slave cluster, you must perform the following steps:
#### **Prerequisites**

- There must be key-based SSH authentication without a password access between the master volume node and the slave volume node.
- 1. Create the geo-replication session using the following command:

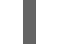

# gluster volume geo-replication *MASTER\_VOL SLAVE\_HOST*::*SLAVE\_VOL* create

For example:

# gluster volume geo-replication Volume1 storage.backup.com::slave-vol create

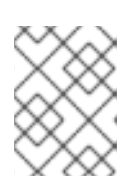

## **NOTE**

This command performs the slave verification, which includes checking for a valid slave URL, valid slave volume, and available space on the slave.

2. Configure the meta-volume for geo-replication:

# gluster volume geo-replication *MASTER\_VOL SLAVE\_HOST*::*SLAVE\_VOL* config use meta volume true

For example:

# gluster volume geo-replication Volume1 storage.backup.com::slave-vol config use meta volume true

For more information on configuring [meta-volume,](#page-235-0) see Section 10.3.5, "Configuring a Meta-Volume".

3. Start the geo-replication session between the slave and master, using the following command:

# gluster volume geo-replication *MASTER\_VOL SLAVE\_HOST*::*SLAVE\_VOL* start

4. Verify the status of the created session, using the following command:

# gluster volume geo-replication *MASTER\_VOL SLAVE\_HOST*::*SLAVE\_VOL* status

# 10.7. SCHEDULING GEO-REPLICATION AS A CRON JOB

Cron is a daemon that can be used to schedule the execution of recurring tasks according to a combination of the time, day of the month, month, day of the week, and week. Cron assumes that the system is ON continuously. If the system is not ON when a task is scheduled, it is not executed. A script is provided to run geo-replication only when required or to schedule geo-replication to run during low I/O.

For more information on installing Cron and configuring Cron jobs, see [Automating](https://access.redhat.com/documentation/en-US/Red_Hat_Enterprise_Linux/7/html-single/System_Administrators_Guide/index.html#ch-Automating_System_Tasks) System Tasks in the *Red Hat Enterprise Linux 7 System Administrator's Guide* .

The script provided to schedule the geo-replication session, performs the following:

- 1. Stops the geo-replication session, if started
- 2. Starts the geo-replication session
- 3. Sets the Checkpoint
- 4. Checks the status of checkpoint until it is complete
- 5. After the checkpoint is complete, stops the geo-replication session

#### Run geo-replication Session

To run a geo-reolication session only when required, run the following script:

# python /usr/share/glusterfs/scripts/schedule\_georep.py MASTERVOL SLAVEHOST SLAVEVOL

For example,

# python /usr/share/glusterfs/scripts/schedule\_georep.py Volume1 storage.backup.com slave-vol

Run the following command to view the help:

# python /usr/share/glusterfs/scripts/schedule\_georep.py --help

#### Schedule a Cron Job

To schedule geo-replication to run automatically using Cron:

minute hour day month day-of-week directory\_and\_script-to-execute MASTERVOL SLAVEHOST SLAVEVOL >> log\_file\_for\_script\_output

For example, to run geo-replication daily at 20:30 hours, run the following:

30 20 \* \* \* root python /usr/share/glusterfs/scripts/schedule\_georep.py --no-color Volume1 storage.backup.com slave-vol >> /var/log/glusterfs/schedule\_georep.log 2>&1

# 10.8. DISASTER RECOVERY

Red Hat Gluster Storage provides geo-replication failover and failback capabilities for disaster recovery. If the master goes offline, you can perform a **failover** procedure so that a slave can replace the master. When this happens, all the I/O operations, including reads and writes, are done on the slave which is now acting as the master. When the original master is back online, you can perform a **failback** procedure on the original slave so that it synchronizes the differences back to the original master.

## 10.8.1. Failover: Promoting a Slave to Master

If the master volume goes offline, you can promote a slave volume to be the master, and start using that volume for data access.

1. Disable read-only on the slave volume by running the following command:

# gluster volume set VOLNAME features.read-only off

2. Run the following commands on the slave machine to promote it to be the master:

# gluster volume set *VOLNAME* geo-replication.indexing on # gluster volume set *VOLNAME* changelog on

For example

# gluster volume set slave-vol geo-replication.indexing on volume set: success # gluster volume set slave-vol changelog on volume set: success

You can now configure applications to use the slave volume for I/O operations.

## 10.8.2. Failback: Resuming Master and Slave back to their Original State

When the original master is back online, you can perform the following procedure on the original slave so that it synchronizes the differences back to the original master:

1. Stop the existing geo-rep session from original master to orginal slave using the following command:

# gluster volume geo-replication *ORIGINAL\_MASTER\_VOL ORIGINAL\_SLAVE\_HOST::ORIGINAL\_SLAVE\_VOL* stop force

For example,

# gluster volume geo-replication Volume1 storage.backup.com::slave-vol stop force Stopping geo-replication session between Volume1 and storage.backup.com::slave-vol has been successful

- 2. Create a new geo-replication session with the original slave as the new master, and the original master as the new slave with **force** option. Detailed information on creating geo-replication session is available at: .
	- 1. Section 10.3.3. ["Prerequisites"](#page-229-0)
	- 2. Section 10.3.4.1, "Setting Up your Environment for [Geo-replication](#page-231-0) Session"
	- 3. Section 10.3.5, "Configuring a [Meta-Volume"](#page-235-0)
- 3. Start the special synchronization mode to speed up the recovery of data from slave. This option adds capability to geo-replication to ignore the files created before enabling **indexing** option. With this option, geo-replication will synchronize only those files which are created after making Slave volume as Master volume.

# gluster volume geo-replication *ORIGINAL\_SLAVE\_VOL ORIGINAL\_MASTER\_HOST::ORIGINAL\_MASTER\_VOL* config special-sync-mode recover

For example,

# gluster volume geo-replication slave-vol master.com::Volume1 config special-sync-mode recover

geo-replication config updated successfully

4. Disable the gfid-conflict-resolution option:

# gluster volume geo-replication *ORIGINAL\_SLAVE\_VOL ORIGINAL\_MASTER\_HOST::ORIGINAL\_MASTER\_VOL* config gfid-conflict-resolution false

For example,

# gluster volume geo-replication slave-vol master.com::Volume1 config gfid-conflict-resolution false

geo-replication config updated successfully

5. Start the new geo-replication session using the following command:

# gluster volume geo-replication *ORIGINAL\_SLAVE\_VOL ORIGINAL\_MASTER\_HOST::ORIGINAL\_MASTER\_VOL* start

For example,

# gluster volume geo-replication slave-vol master.com::Volume1 start Starting geo-replication session between slave-vol and master.com::Volume1 has been successful

6. Stop the I/O operations on the original slave and set the checkpoint. By setting a checkpoint, synchronization information is available on whether the data that was on the master at that point in time has been replicated to the slaves.

# gluster volume geo-replication *ORIGINAL\_SLAVE\_VOL ORIGINAL\_MASTER\_HOST::ORIGINAL\_MASTER\_VOL* config checkpoint now

For example,

# gluster volume geo-replication slave-vol master.com::Volume1 config checkpoint now geo-replication config updated successfully

7. Checkpoint completion ensures that the data from the original slave is restored back to the original master. But since the IOs were stopped at slave before checkpoint was set, we need to touch the slave mount for checkpoint to be completed

# touch *orginial\_slave\_mount*

# gluster volume geo-replication *ORIGINAL\_SLAVE\_VOL ORIGINAL\_MASTER\_HOST::ORIGINAL\_MASTER\_VOL* status detail

For example,

# touch /mnt/gluster/slavevol # gluster volume geo-replication slave-vol master.com::Volume1 status detail

8. After the checkpoint is complete, stop and delete the current geo-replication session between the original slave and original master

# gluster volume geo-replication *ORIGINAL\_SLAVE\_VOL ORIGINAL\_MASTER\_HOST::ORIGINAL\_MASTER\_VOL* stop

# gluster volume geo-replication *ORIGINAL\_SLAVE\_VOL ORIGINAL\_MASTER\_HOST::ORIGINAL\_MASTER\_VOL* delete

For example,

# gluster volume geo-replication slave-vol master.com::Volume1 stop Stopping geo-replication session between slave-vol and master.com::Volume1 has been successful

# gluster volume geo-replication slave-vol master.com::Volume1 delete geo-replication command executed successfully

9. Disable read-only on the master volume by running the following command:

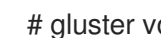

# gluster volume set VOLNAME features.read-only off

10. Reset the options that were set for promoting the slave volume as the master volume by running the following commands:

# gluster volume reset ORIGINAL\_SLAVE\_VOL geo-replication.indexing force # gluster volume reset ORIGINAL\_SLAVE\_VOL changelog

For example,

# gluster volume reset slave-vol geo-replication.indexing force volume set: success

# gluster volume reset slave-vol changelog volume set: success

11. Resume the original roles by starting the geo-rep session from the original master using the following command:

# gluster volume geo-replication ORIGINAL\_MASTER\_VOL ORIGINAL\_SLAVE\_HOST::ORIGINAL\_SLAVE\_VOL start

# gluster volume geo-replication Volume1 storage.backup.com::slave-vol start Starting geo-replication session between slave-vol and master.com::Volume1 been successful

# 10.9. CREATING A SNAPSHOT OF GEO-REPLICATED VOLUME

The Red Hat Gluster Storage Snapshot feature enables you to create point-in-time copies of Red Hat Gluster Storage volumes, which you can use to protect data. You can create snapshots of Georeplicated volumes.

.

For information on prerequisites, creating, and restoring snapshots of geo-replicated volume, see Chapter 8, *Managing [Snapshots](#page-208-0)*. Creation of a snapshot when geo-replication session is live is not supported and creation of snapshot in this scenario will display the following error:

# gluster snapshot create snap1 master snapshot create: failed: geo-replication session is running for the volume master. Session needs to be stopped before taking a snapshot. Snapshot command failed

You must ensure to pause the geo-replication session before creating snapshot and resume georeplication session after creating the snapshot. Information on restoring geo-replicated volume is also available in the *Managing Snapshots* chapter.

# 10.10. EXAMPLE - SETTING UP CASCADING GEO-REPLICATION

This section provides step by step instructions to set up a cascading geo-replication session. The configuration of this example has three volumes and the volume names are master-vol, interimmastervol, and slave-vol.

- 1. Verify that your environment matches the minimum system requirements listed in Section 10.3.3, ["Prerequisites".](#page-229-0)
- 2. Determine the appropriate deployment scenario. For more information on deployment scenarios, see Section 10.3.1, "Exploring [Geo-replication](#page-227-0) Deployment Scenarios".
- 3. Configure the environment and create a geo-replication session between master-vol and interimmaster-vol.
	- 1. Create a common pem pub file, run the following command on the master node where the key-based SSH authentication connection is configured:

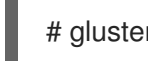

# gluster system:: execute gsec\_create

2. Create the geo-replication session using the following command. The push-pem option is needed to perform the necessary pem-file setup on the interimmaster nodes.

# gluster volume geo-replication master-vol interimhost.com::interimmaster-vol create push-pem

3. Verify the status of the created session by running the following command:

# gluster volume geo-replication master-vol interimhost::interimmaster-vol status

4. Configure the meta-volume for geo-replication:

# gluster volume geo-replication master-vol interimhost.com::interimmaster-vol config use meta volume true

For more information on configuring [meta-volume,](#page-235-0) see Section 10.3.5, "Configuring a Meta-Volume".

5. Start a Geo-replication session between the hosts:

# gluster volume geo-replication master-vol interimhost.com::interimmaster-vol start

This command will start distributed geo-replication on all the nodes that are part of the master volume. If a node that is part of the master volume is down, the command will still be successful. In a replica pair, the geo-replication session will be active on any of the replica nodes, but remain passive on the others. After executing the command, it may take a few minutes for the session to initialize and become stable.

6. Verifying the status of geo-replication session by running the following command:

# gluster volume geo-replication master-vol interimhost.com::interimmaster-vol status

- 7. Create a geo-replication session between interimmaster-vol and slave-vol.
	- 1. Create a common pem pub file by running the following command on the interimmaster master node where the key-based SSH authentication connection is configured:

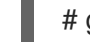

# gluster system:: execute gsec\_create

2. On interimmaster node, create the geo-replication session using the following command. The push-pem option is needed to perform the necessary pem-file setup on the slave nodes.

# gluster volume geo-replication interimmaster-vol slave host.com::slave-vol create push-pem

3. Verify the status of the created session by running the following command:

# gluster volume geo-replication interrimmaster-vol slave\_host::slave-vol status

8. Configure the meta-volume for geo-replication:

# gluster volume geo-replication interrimmaster-vol slave\_host::slave-vol config use meta volume true

For more information on configuring [meta-volume,](#page-235-0) see Section 10.3.5, "Configuring a Meta-Volume".

9. Start a geo-replication session between interrimaster-vol and slave-vol by running the following command:

# gluster volume geo-replication interrimmaster-vol slave host.com::slave-vol start

10. Verify the status of geo-replication session by running the following:

# gluster volume geo-replication interrimmaster-vol slave host.com::slave-vol status

# 10.11. RECOMMENDED PRACTICES

#### Manually Setting the Time

If you have to change the time on the bricks manually, then the geo-replication session and indexing

must be disabled when setting the time on all the bricks. All bricks in a geo-replication environment must be set to the same time, as this avoids the out-of-time sync issue described in Section 10.3.4.1, "Setting Up your Environment for [Geo-replication](#page-231-0) Session". Bricks not operating on the same time setting, or changing the time while the geo-replication is running, will corrupt the geo-replication index. The recommended way to set the time manually is using the following procedure.

#### Manually Setting the Time on Bricks in a Geo-replication Environment

1. Stop geo-replication between the master and slave, using the following command:

# gluster volume geo-replication *MASTER\_VOL SLAVE\_HOST*::*SLAVE\_VOL* stop

2. Stop geo-replication indexing, using the following command:

# gluster volume set *MASTER\_VOL* geo-replication.indexing off

- 3. Set a uniform time on all the bricks.
- 4. Restart the geo-replication sessions, using the following command:

# gluster volume geo-replication *MASTER\_VOL SLAVE\_HOST*::*SLAVE\_VOL* start

#### Performance Tuning

When the following option is set, it has been observed that there is an increase in geo-replication performance. On the slave volume, run the following command:

# gluster volume set *SLAVE\_VOL* batch-fsync-delay-usec 0

#### Initially Replicating Large Volumes to a Remote Slave Locally using a LAN

For replicating large volumes to a slave in a remote location, it may be useful to do the initial replication to disks locally on a local area network (LAN), and then physically transport the disks to the remote location. This eliminates the need of doing the initial replication of the whole volume over a slower and more expensive wide area network (WAN) connection. The following procedure provides instructions for setting up a local geo-replication session, physically transporting the disks to the remote location, and then setting up geo-replication over a WAN.

#### Initially Replicating to a Remote Slave Locally using a LAN

1. Create a geo-replication session locally within the LAN. For information on creating a georeplication session, see Section 10.3.4.1, "Setting Up your Environment for [Geo-replication](#page-231-0) Session".

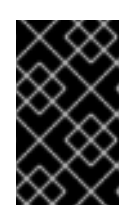

### IMPORTANT

You must remember the order in which the bricks/disks are specified when creating the slave volume. This information is required later for configuring the remote geo-replication session over the WAN.

2. Ensure that the initial data on the master is synced to the slave volume. You can verify the status of the synchronization by using the **status** command, as shown in Section 10.4.3, "Displaying [Geo-replication](#page-238-0) Status Information".

3. Stop and delete the geo-replication session.

For information on stopping and deleting the the geo-replication session, see Section 10.4.5, "Stopping a [Geo-replication](#page-244-0) Session" and Section 10.4.6, "Deleting a [Geo-replication](#page-244-1) Session" .

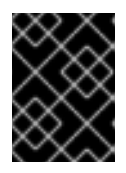

### IMPORTANT

You must ensure that there are no stale files in **/var/lib/glusterd/georeplication/**.

4. Stop and delete the slave volume.

For information on stopping and deleting the volume, see Section 11.13, ["Stopping](#page-327-0) Volumes" and Section 11.14, "Deleting [Volumes"](#page-327-1).

- 5. Remove the disks from the slave nodes, and physically transport them to the remote location. Make sure to remember the order in which the disks were specified in the volume.
- 6. At the remote location, attach the disks and mount them on the slave nodes. Make sure that the file system or logical volume manager is recognized, and that the data is accessible after mounting it.
- 7. Configure a trusted storage pool for the slave using the **peer probe** command.

For [information](#page-27-0) on configuring a trusted storage pool, see Chapter 4, *Adding Servers to the Trusted Storage Pool*.

8. Delete the glusterFS-related attributes on the bricks. This should be done before creating the volume. You can remove the glusterFS-related attributes by running the following command:

# for i in `getfattr -d -m . *ABSOLUTE\_PATH\_TO\_BRICK* 2>/dev/null | grep trusted | awk -F = '{print \$1}'`; do setfattr -x \$i *ABSOLUTE\_PATH\_TO\_BRICK*; done

Run the following command to ensure that there are no **xattrs** still set on the brick:

# getfattr -d -m . *ABSOLUTE\_PATH\_TO\_BRICK*

9. After creating the trusted storage pool, create the Red Hat Gluster Storage volume with the same configuration that it had when it was on the LAN. For information on creating volumes, see Chapter 5, *Setting Up Storage [Volumes](#page-64-0)* .

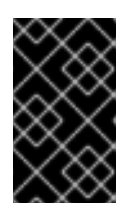

### IMPORTANT

Make sure to specify the bricks in same order as they were previously when on the LAN. A mismatch in the specification of the brick order may lead to data loss or corruption.

10. Start and mount the volume, and check if the data is intact and accessible.

For information on starting and mounting volumes, see Section 5.10, "Starting [Volumes"](#page-99-0) and Chapter 6, *[Creating](#page-141-0) Access to Volumes* .

11. Configure the environment and create a geo-replication session from the master to this remote slave.

For information on configuring the environment and creating a geo-replication session, see Section 10.3.4.1, "Setting Up your Environment for [Geo-replication](#page-231-0) Session" .

12. Start the geo-replication session between the master and the remote slave.

For information on starting the [geo-replication](#page-240-0) session, see Section 10.4, "Starting Georeplication".

13. Use the **status** command to verify the status of the session, and check if all the nodes in the session are stable.

For information on the **status**, see Section 10.4.3, "Displaying [Geo-replication](#page-238-0) Status Information".

# 10.12. TROUBLESHOOTING GEO-REPLICATION

This section describes the most common troubleshooting scenarios related to geo-replication.

## 10.12.1. Tuning Geo-replication performance with Change Log

There are options for the change log that can be configured to give better performance in a georeplication environment.

The **rollover-time** option sets the rate at which the change log is consumed. The default rollover time is 15 seconds, but it can be configured to a faster rate. A recommended rollover-time for geo-replication is 10-15 seconds. To change the **rollover-time** option, use following the command:

# gluster volume set *VOLNAME* rollover-time *15*

The **fsync-interval** option determines the frequency that updates to the change log are written to disk. The default interval is 5, which means that updates to the change log are written synchronously as they occur, and this may negatively impact performance in a geo-replication environment. Configuring **fsyncinterval** to a non-zero value will write updates to disk asynchronously at the specified interval. To change the **fsync-interval** option, use following the command:

# gluster volume set *VOLNAME* fsync-interval 5

## 10.12.2. Triggering Explicit Sync on Entries

Geo-replication provides an option to explicitly trigger the sync operation of files and directories. A virtual extended attribute **glusterfs.geo-rep.trigger-sync** is provided to accomplish the same.

# setfattr -n glusterfs.geo-rep.trigger-sync -v "1" <file-path>

The support of explicit trigger of sync is supported only for directories and regular files.

## 10.12.3. Synchronization Is Not Complete

#### Situation

The geo-replication status is displayed as **Stable**, but the data has not been completely synchronized.

#### Solution

A full synchronization of the data can be performed by erasing the index and restarting geo-replication. After restarting geo-replication, it will begin a synchronization of the data using checksums. This may be a long and resource intensive process on large data sets. If the issue persists, contact Red Hat Support.

For more information about erasing the index, see Section 11.1, ["Configuring](#page-264-0) Volume Options".

## 10.12.4. Issues with File Synchronization

#### Situation

The geo-replication status is displayed as **Stable**, but only directories and symlinks are synchronized. Error messages similar to the following are in the logs:

[2011-05-02 13:42:13.467644] E [master:288:regjob] GMaster: failed to sync ./some\_file`

#### Solution

Geo-replication requires **rsync** v3.0.0 or higher on the host and the remote machines. Verify if you have installed the required version of **rsync**.

## 10.12.5. Geo-replication Status is Often **Faulty**

#### Situation

The geo-replication status is often displayed as **Faulty**, with a backtrace similar to the following:

012-09-28 14:06:18.378859] E [syncdutils:131:log\_raise\_exception] <top>: FAIL: Traceback (most recent call last): File "/usr/local/libexec/glusterfs/python/syncdaemon/syncdutils.py", line 152, in twraptf(\*aa) File "/usr/local/libexec/glusterfs/python/syncdaemon/repce.py", line 118, in listen rid, exc, res = recv(self.inf) File "/usr/local/libexec/glusterfs/python/syncdaemon/repce.py", line 42, in recv return pickle.load(inf) EOFError

### Solution

This usually indicates that RPC communication between the master gsyncd module and slave gsyncd module is broken. Make sure that the following prerequisites are met:

- Key-based SSH authentication is set up properly between the host and remote machines.
- FUSE is installed on the machines. The geo-replication module mounts Red Hat Gluster Storage volumes using FUSE to sync data.

## 10.12.6. Intermediate Master is in a Faulty State

#### Situation

In a cascading environment, the intermediate master is in a faulty state, and messages similar to the following are in the log:

raise RuntimeError ("aborting on uuid change from %s to %s" % \ RuntimeError: aborting on uuid change from af07e07c-427f-4586-ab9f- 4bf7d299be81 to de6b5040-8f4e-4575-8831-c4f55bd41154

### Solution

In a cascading configuration, an intermediate master is loyal to its original primary master. The above log message indicates that the geo-replication module has detected that the primary master has changed. If this change was deliberate, delete the **volume-id** configuration option in the session that was initiated from the intermediate master.

# 10.12.7. Remote gsyncd Not Found

#### Situation

The master is in a faulty state, and messages similar to the following are in the log:

[2012-04-04 03:41:40.324496] E [resource:169:errfail] Popen: ssh> bash: /usr/local/libexec/glusterfs/gsyncd: No such file or directory

#### Solution

The steps to configure a SSH connection for geo-replication have been updated. Use the steps as described in Section 10.3.4.1, "Setting Up your Environment for [Geo-replication](#page-231-0) Session"

# CHAPTER 11. MANAGING RED HAT GLUSTER STORAGE VOLUMES

This chapter describes how to perform common volume management operations on the Red Hat Gluster Storage volumes.

# <span id="page-264-0"></span>11.1. CONFIGURING VOLUME OPTIONS

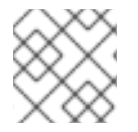

## **NOTE**

Volume options can be configured while the trusted storage pool is online.

The current settings for a volume can be viewed using the following command:

# gluster volume info *VOLNAME*

Volume options can be configured using the following command:

# gluster volume set *VOLNAME OPTION PARAMETER*

For example, to specify the performance cache size for **test-volume**:

# gluster volume set test-volume performance.cache-size 256MB volume set: success

Volume options can be reset using the following command:

# gluster volume reset *VOLNAME OPTION\_NAME*

For example, to reset the *changelog* option for **test-volume**:

# gluster volume reset test-volume changelog volume set: success

# 11.2. SETTING MULTIPLE VOLUME OPTION

A group configuration file is a file used to define and customize volume options. There are some predefined group configuration files for specific workload patterns like negative lookup cache, virtualization, metadata cache and gluster-block.

The parameters defined in the file can then be applied to a volume as a group, rather than setting one parameter at a time.

## Creating a group configuration file

1. Create a new file in the **/var/lib/glusterd/groups/** directory.

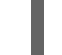

# touch /var/lib/glusterd/groups/*filename*

2. Add the parameters and values that you want to set on the volume to the created file as keyvalue pairs, placing each parameter on a new line:

*domain1.key1=value1 domain1.key2=value2 domain2.key3=value3*

For example,

changelog.changelog=on client.event-threads=6 cluster.brick-multiplex=on

## Adding configurations to volumes

Run the following command to apply the configurations in the group file to specific volumes:

# gluster volume set *volname* group *filename*

For example,

# gluster volume set *volume1* group *virt* # gluster volume set *volume2* group *virt* # gluster volume set *volume3* group *dbgroup*

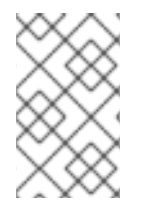

## **NOTE**

The configuration file created should be placed in all the hosts of the trusted storage pool under */var/lib/glusterd/groups/*. This can be achieved with the help of gdeploy configuration file.

For information on deactivating group configuration, see Section 21.5, "Deactivating a group [configuration"](#page-481-0)

# 11.3. SUPPORTED VOLUME OPTIONS

The following table lists available volume options along with their description and default value.

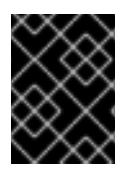

## IMPORTANT

The default values are subject to change, and may not be the same for all versions of Red Hat Gluster Storage.

## Table 11.1. Volume Options

Option Value Description Allowed Values Default Value

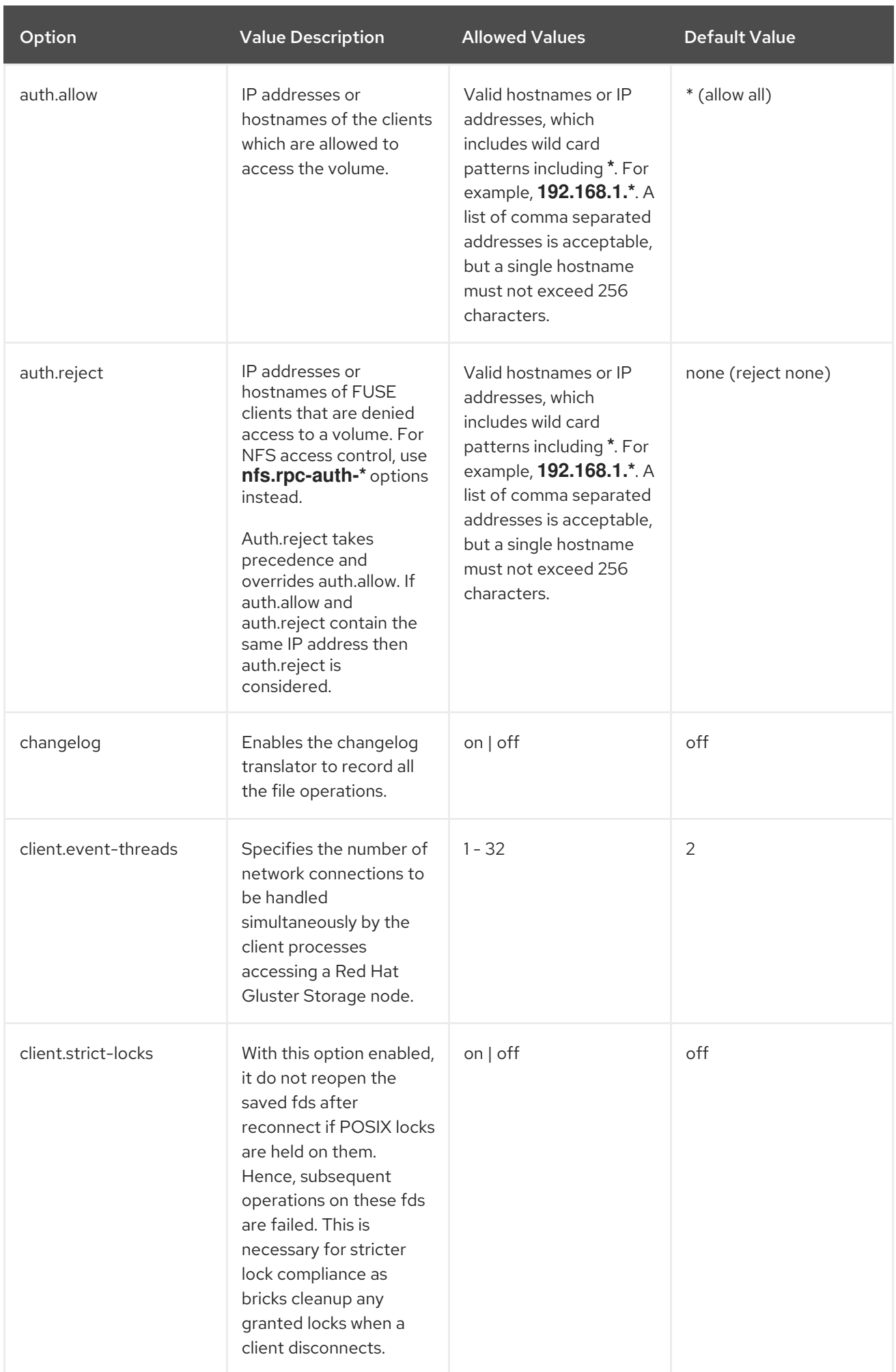

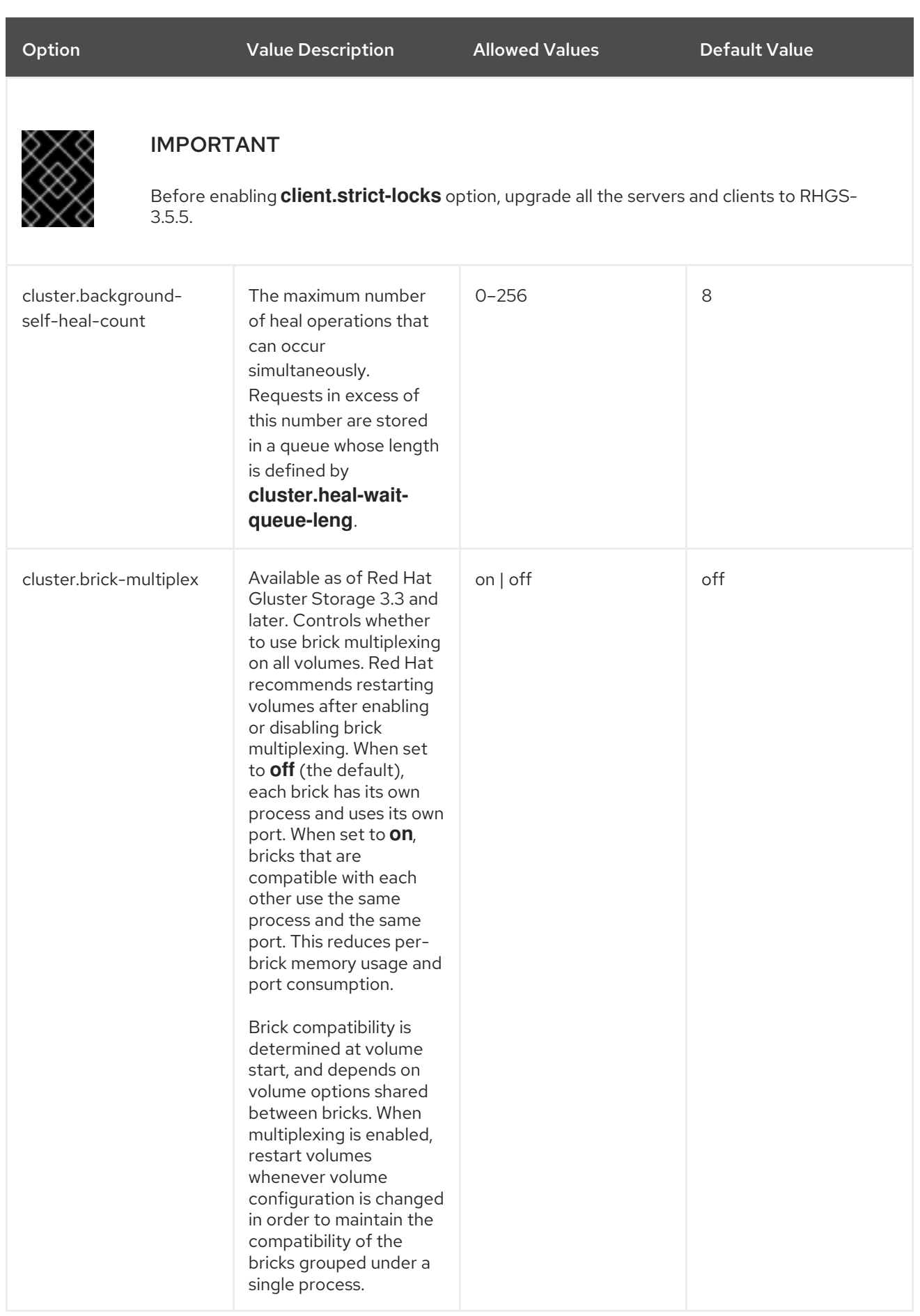

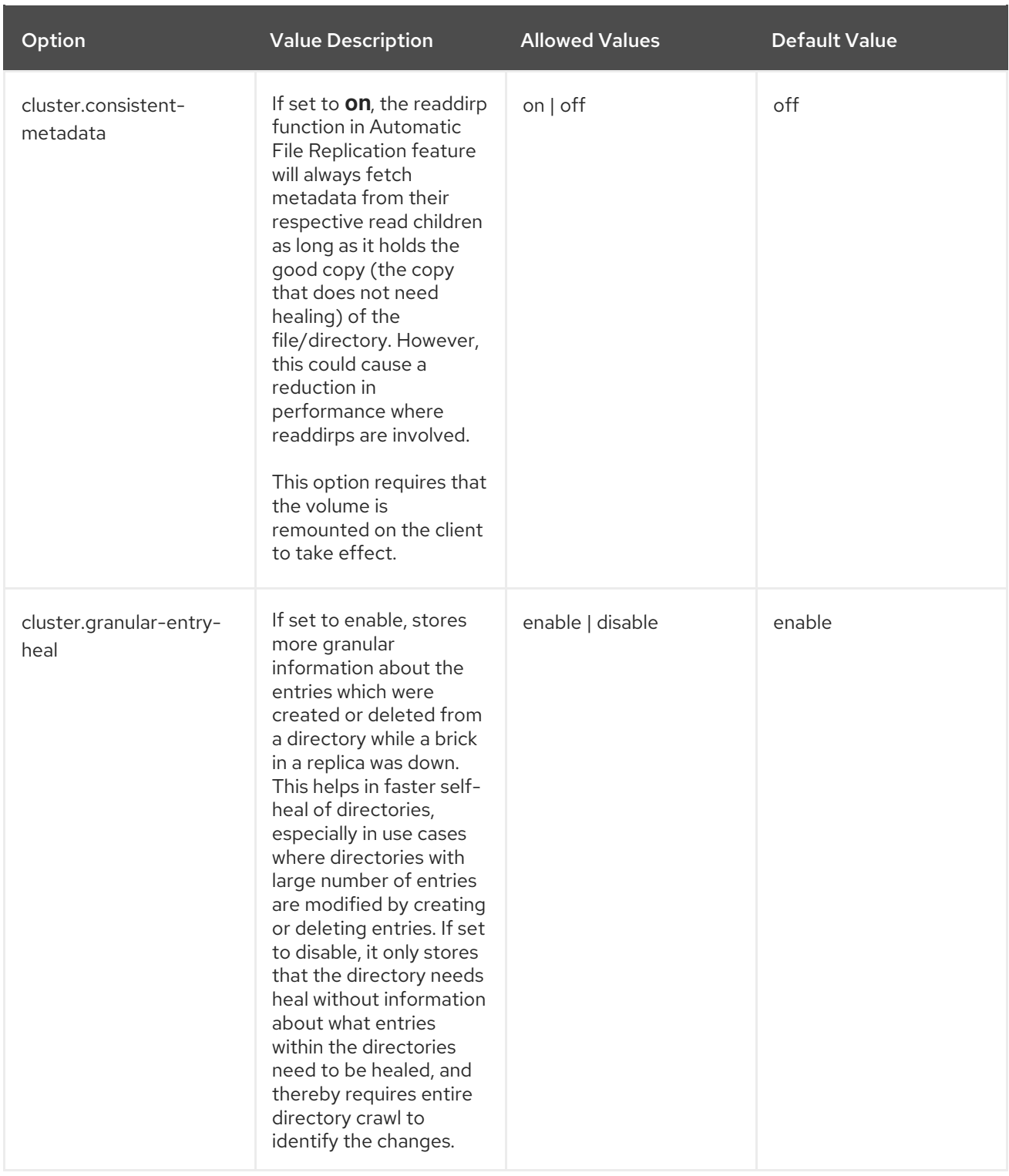

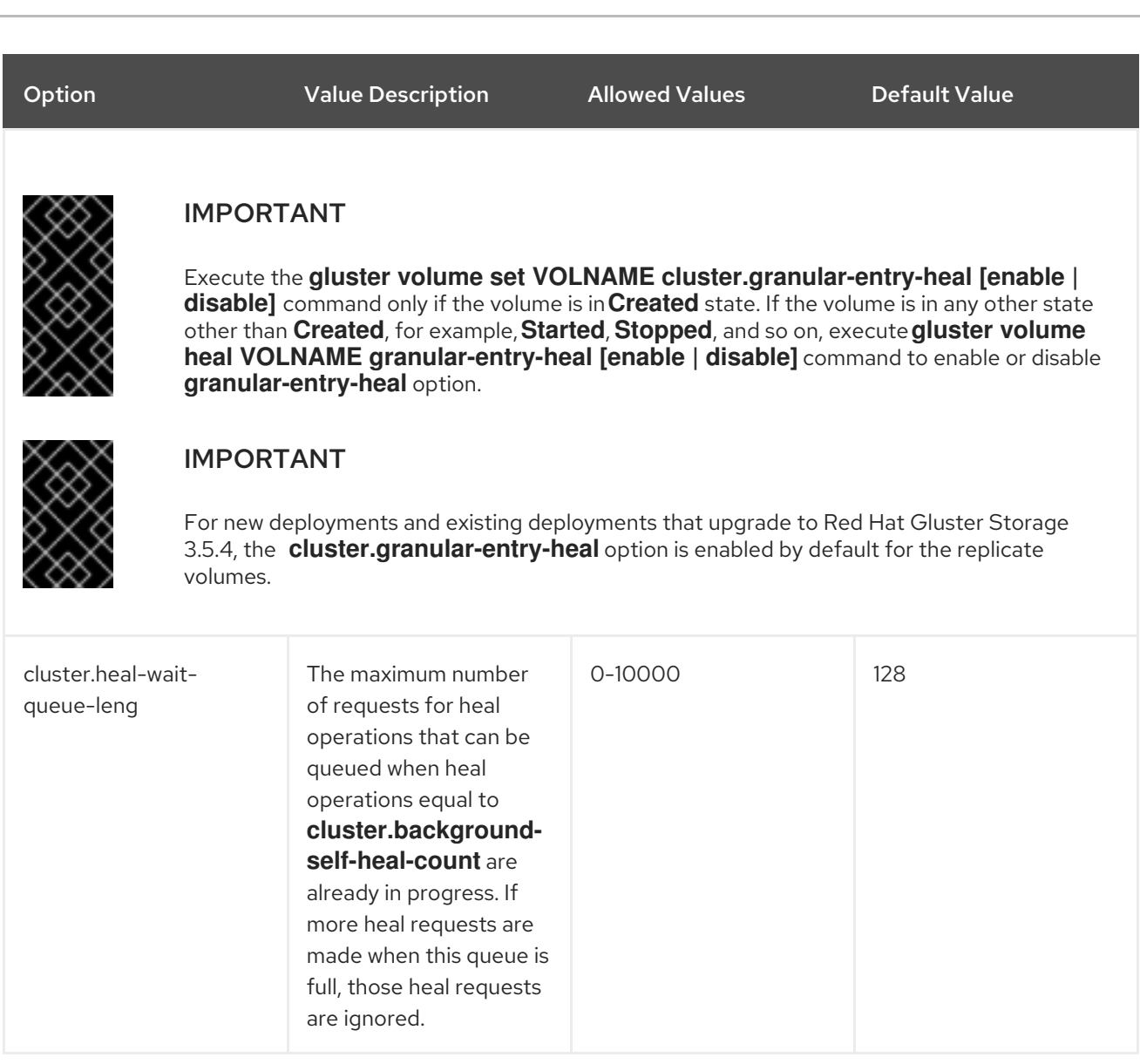

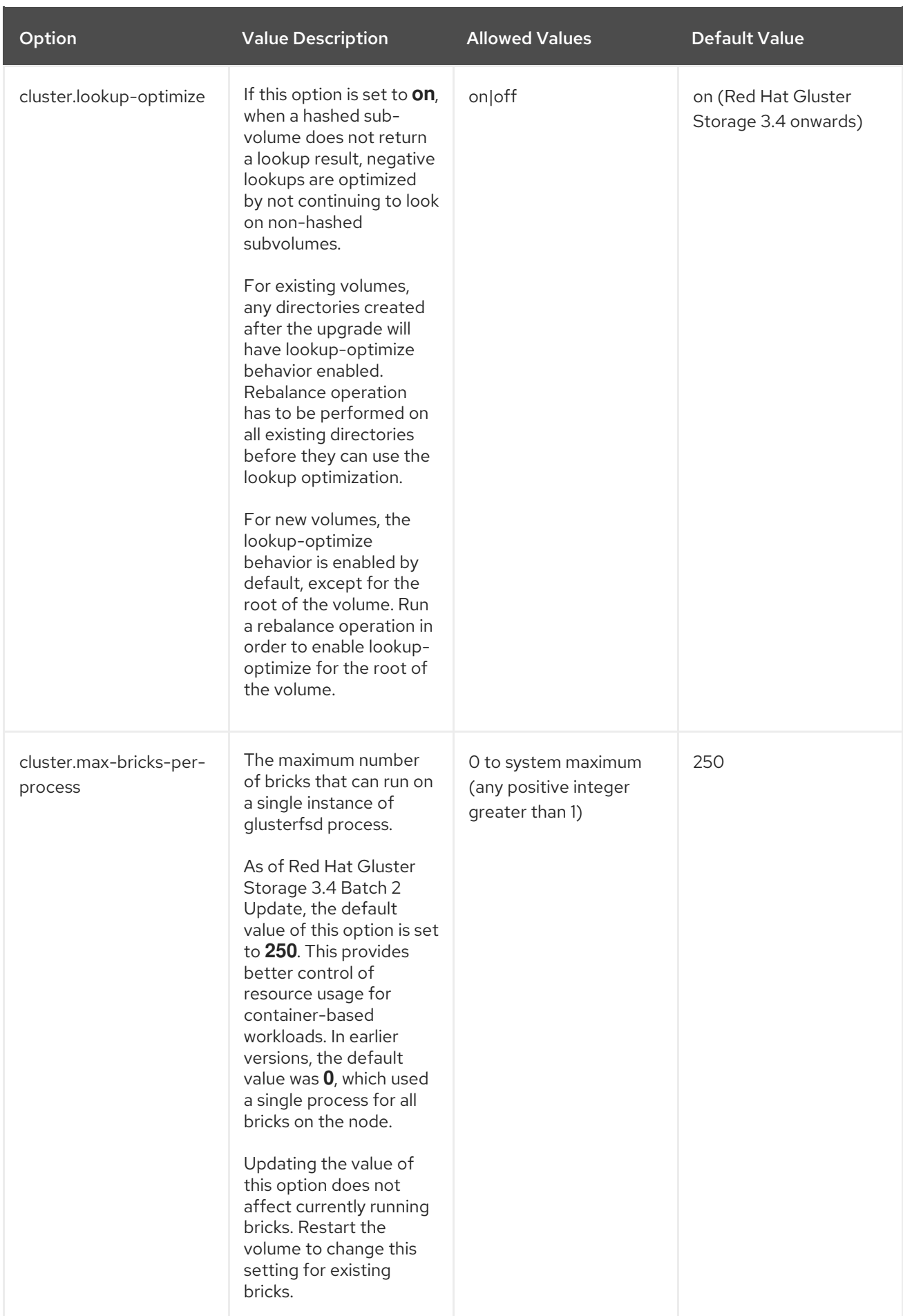

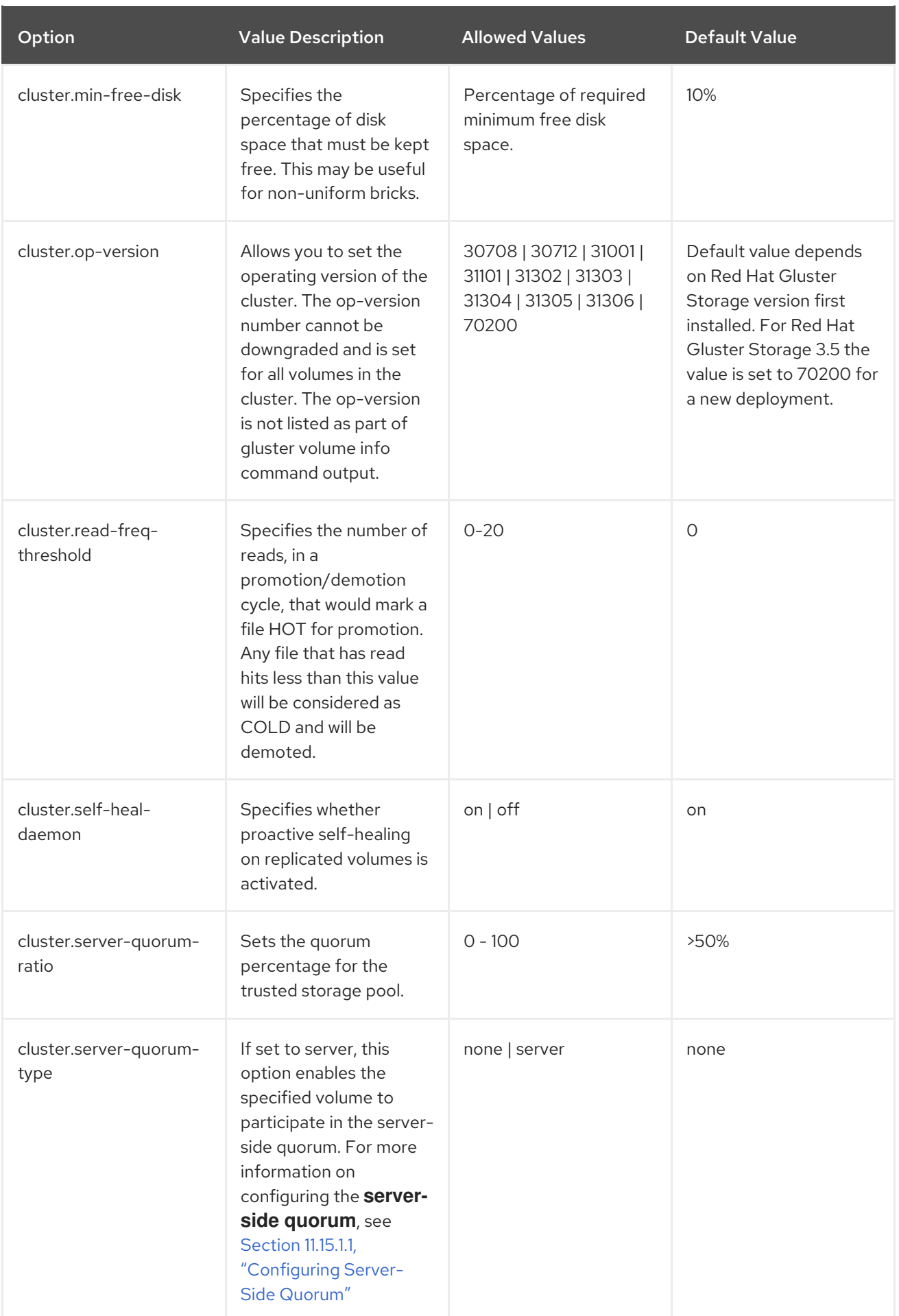

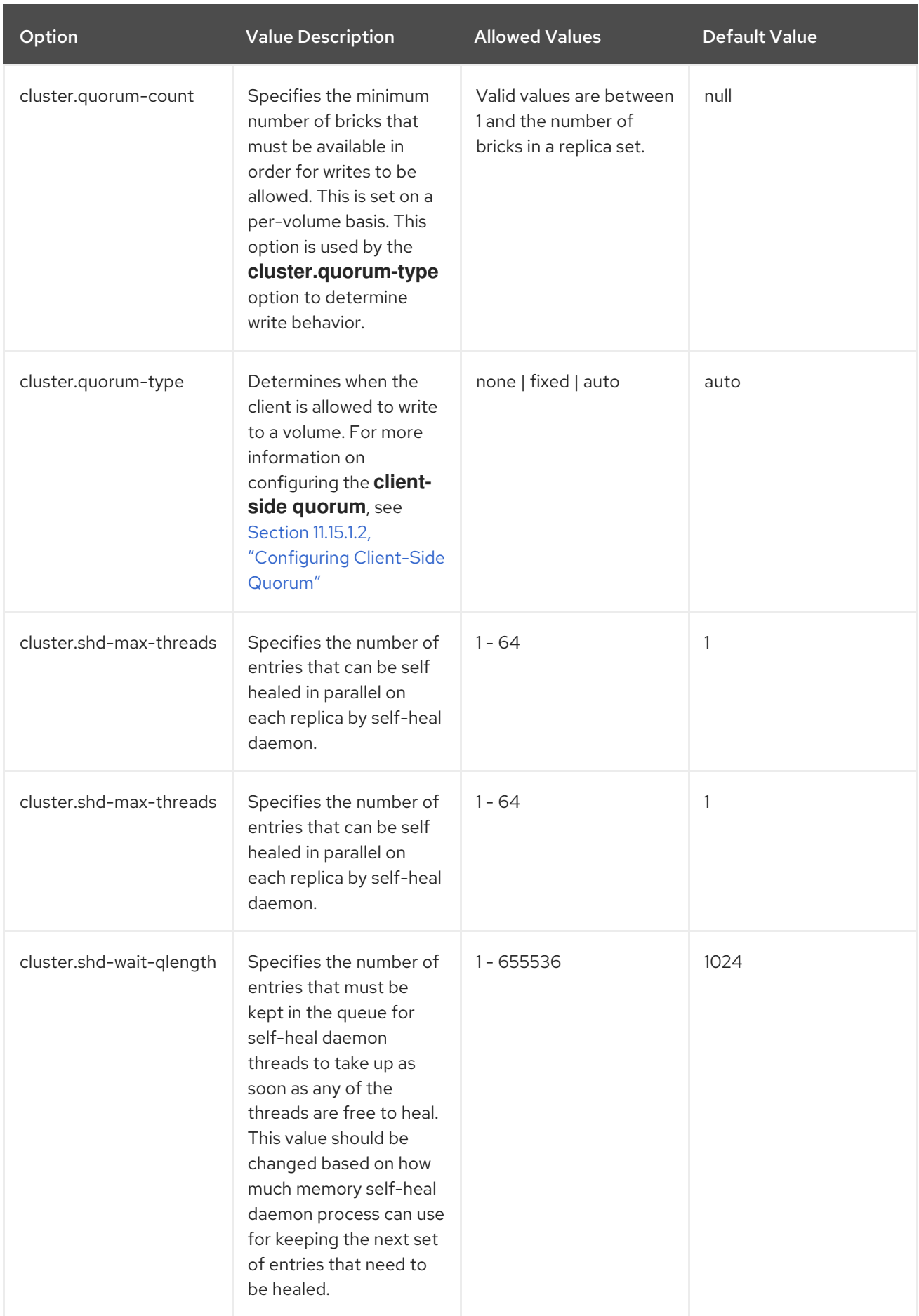

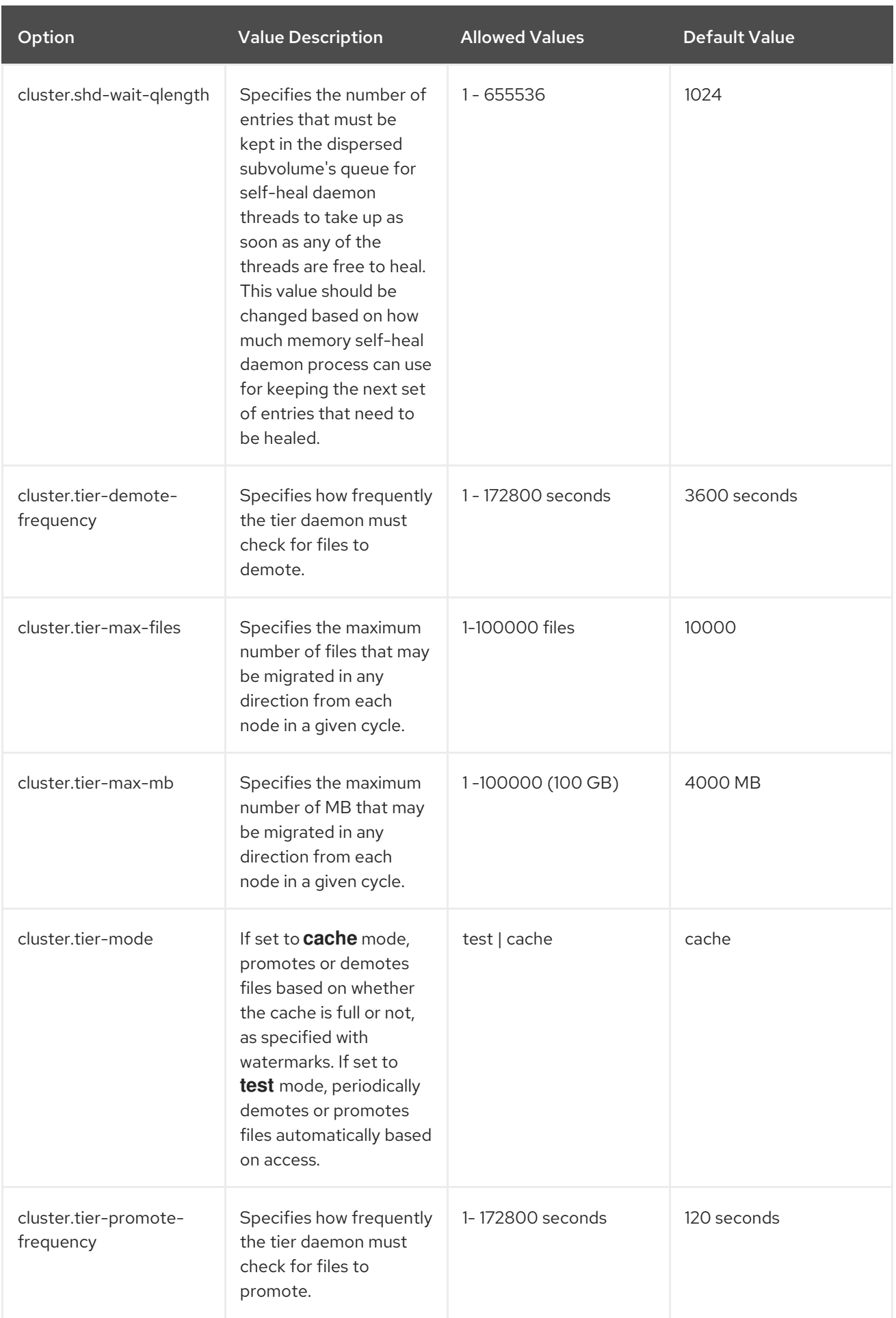

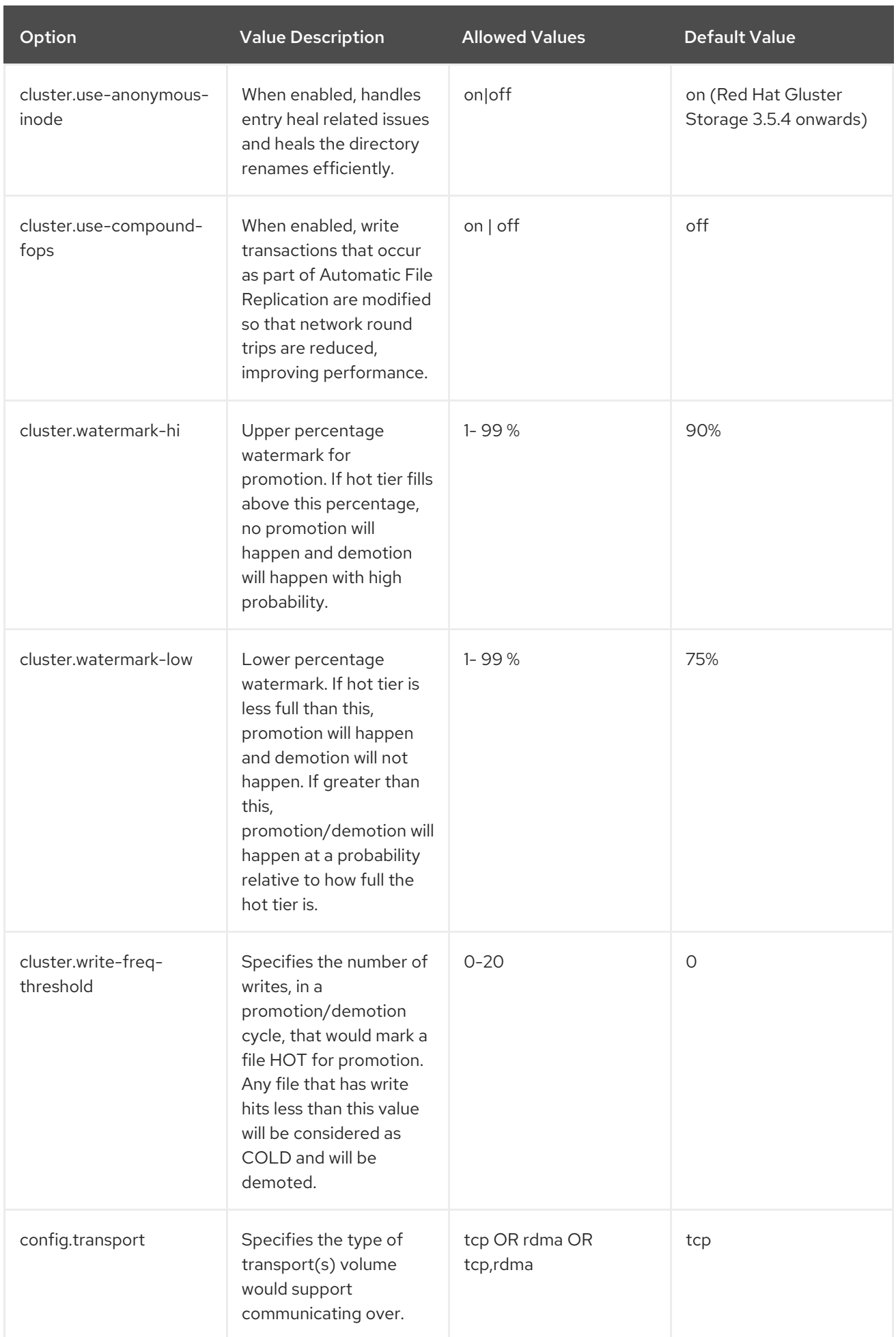

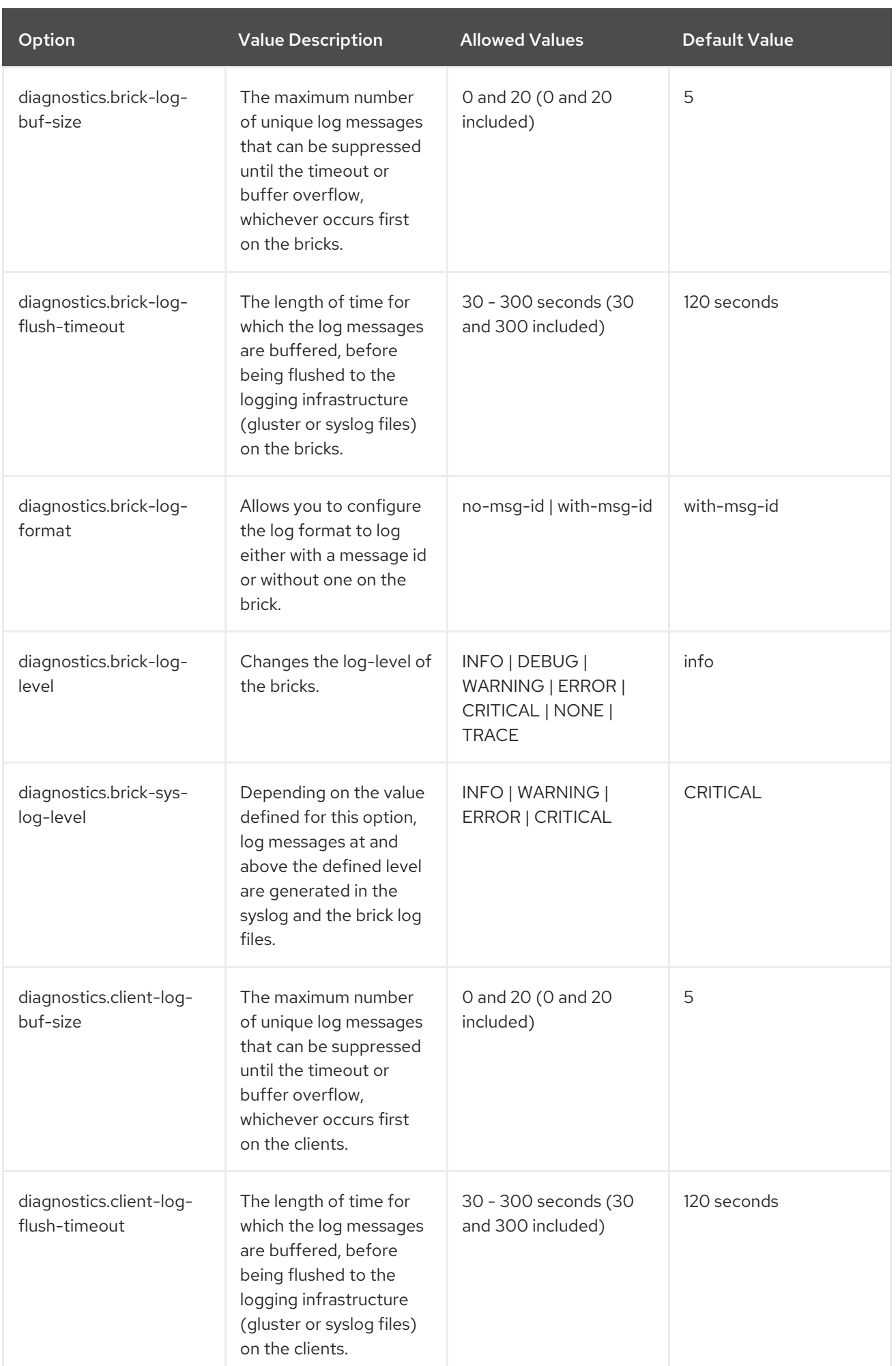

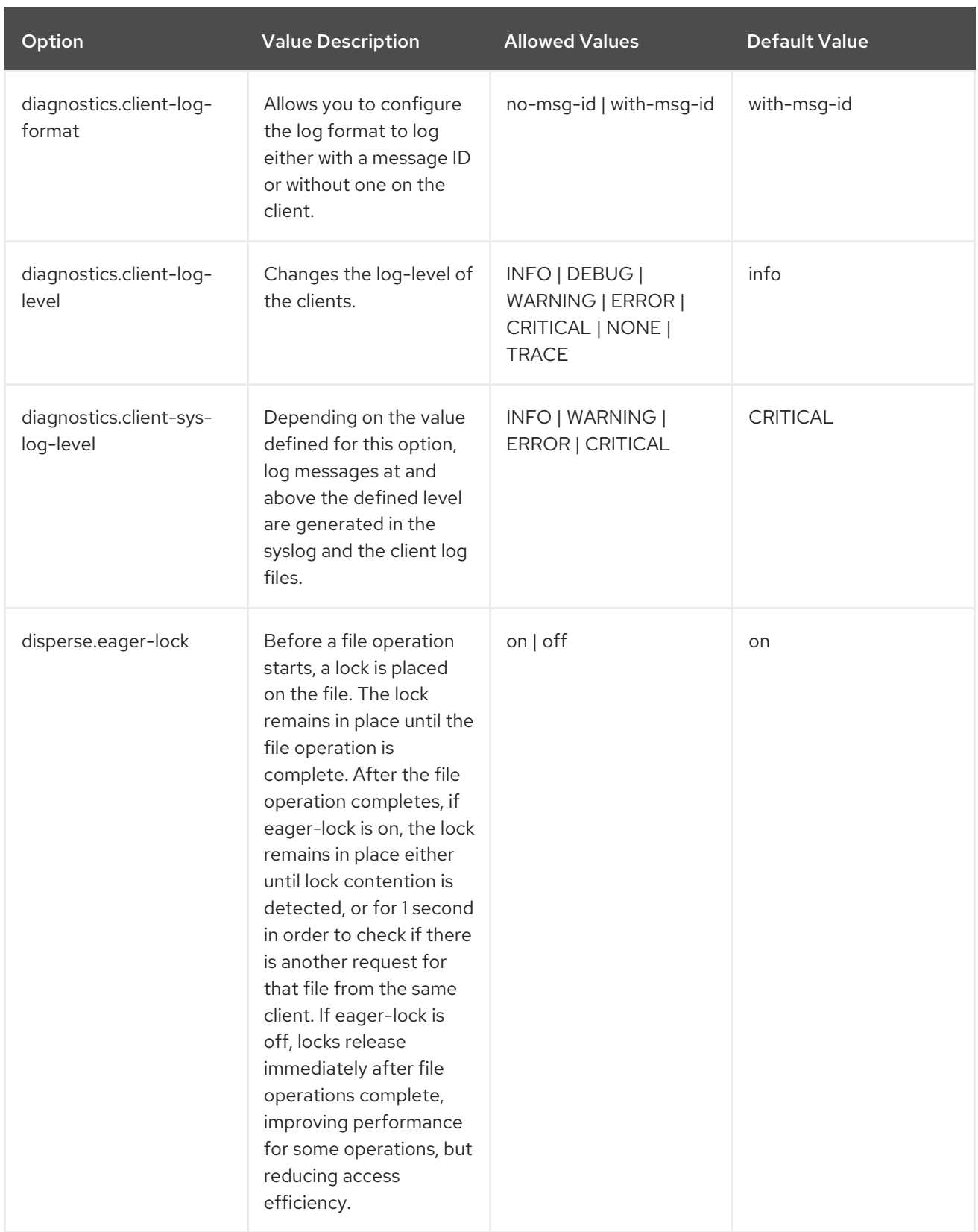

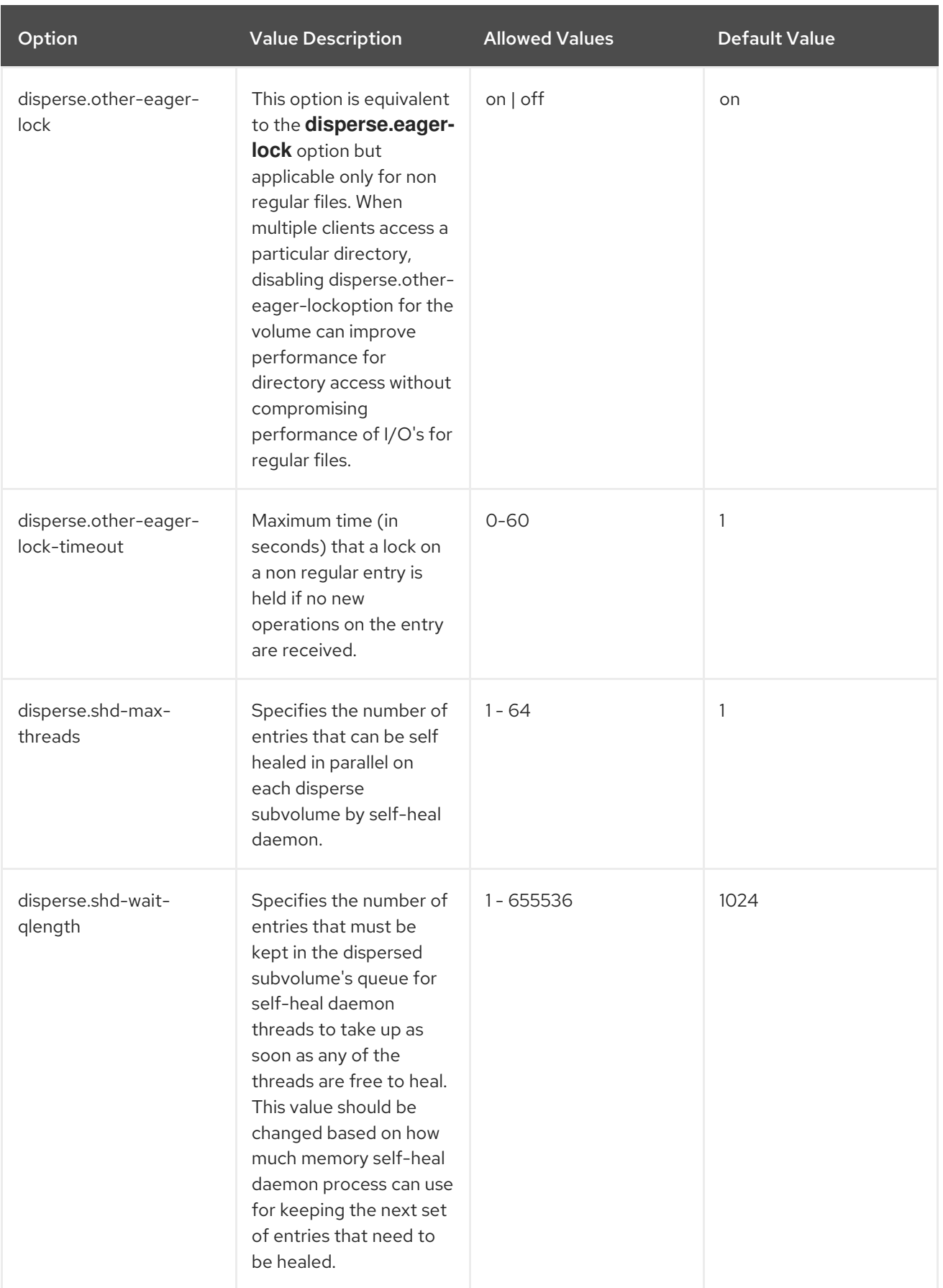

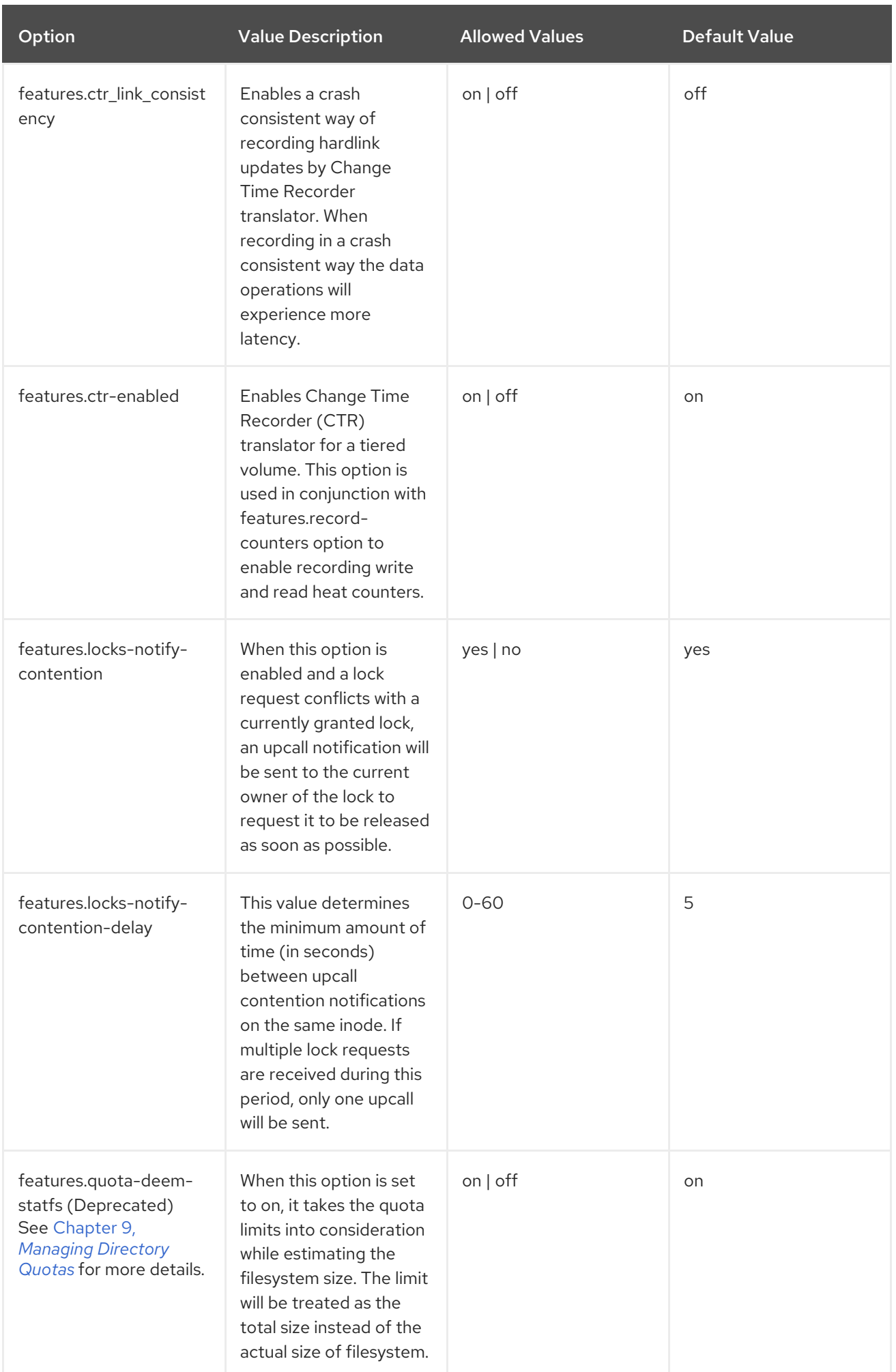

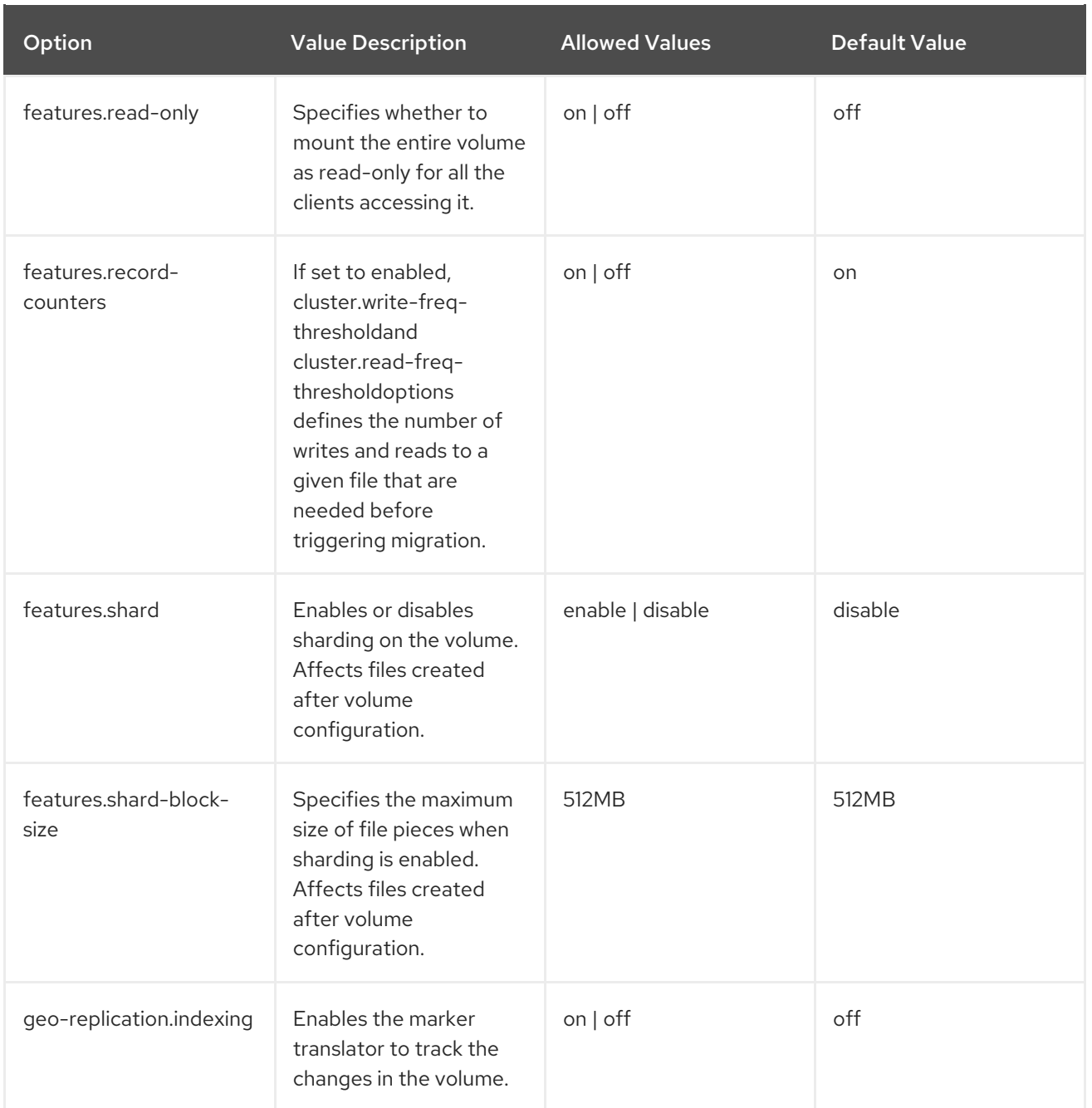

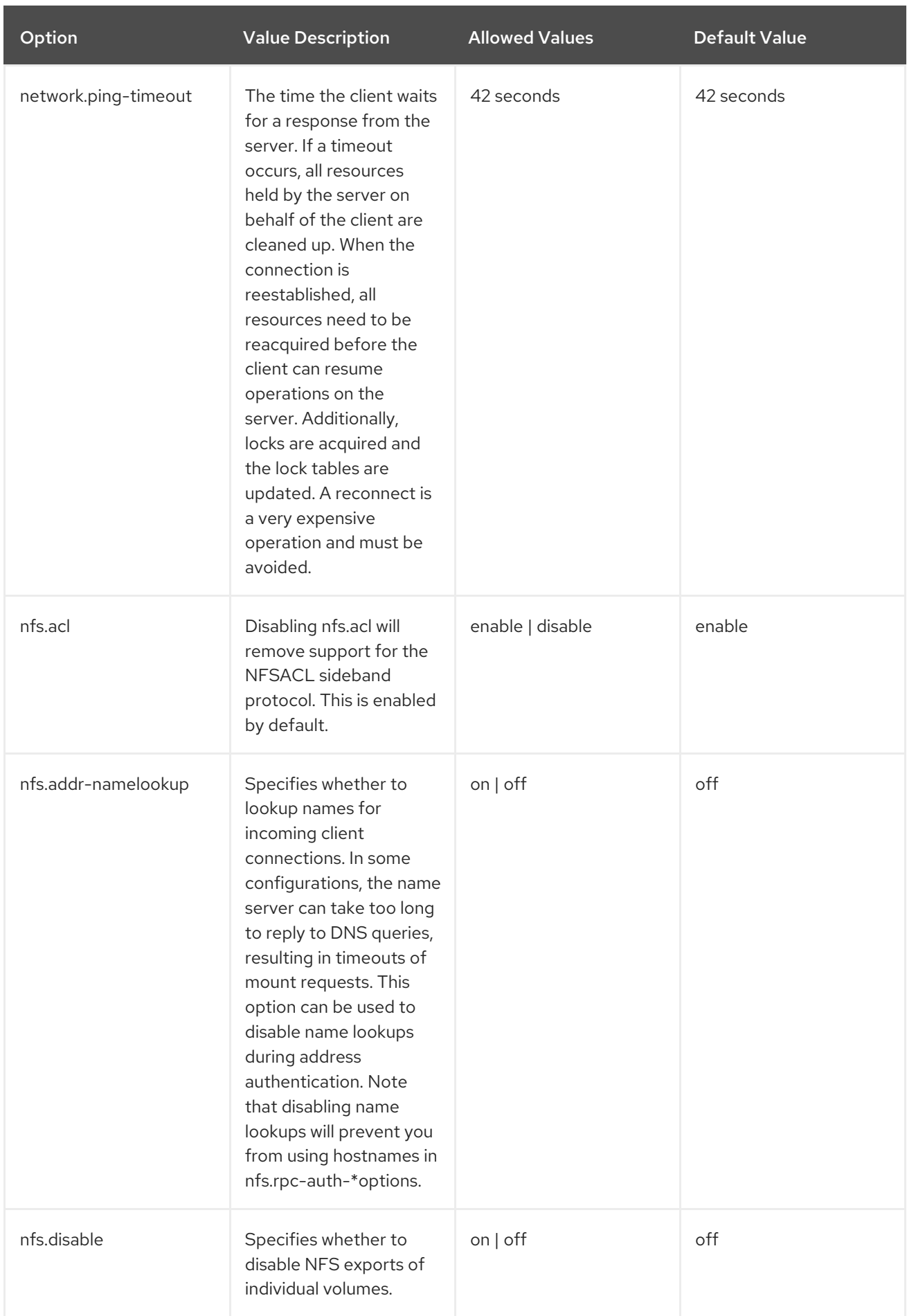

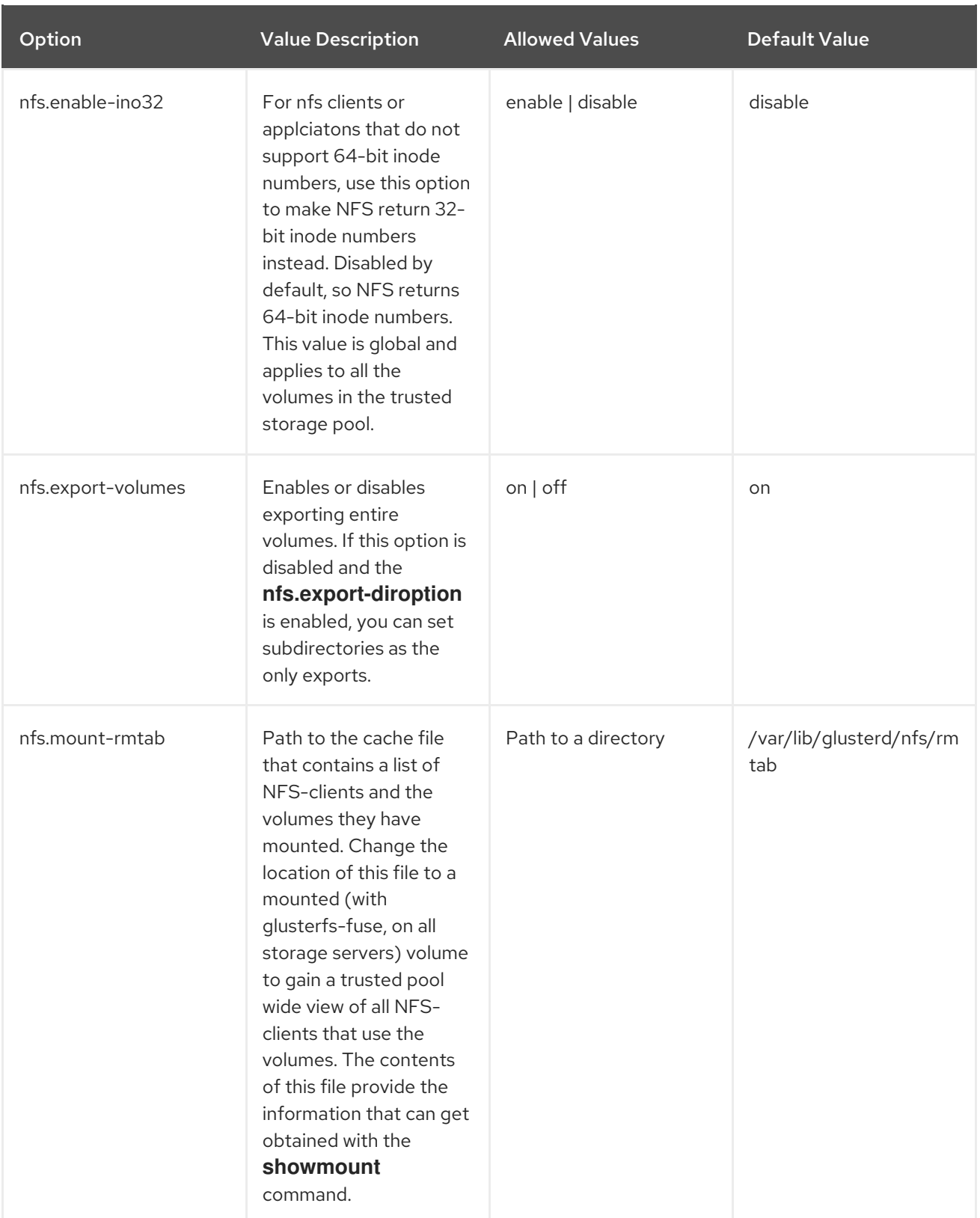

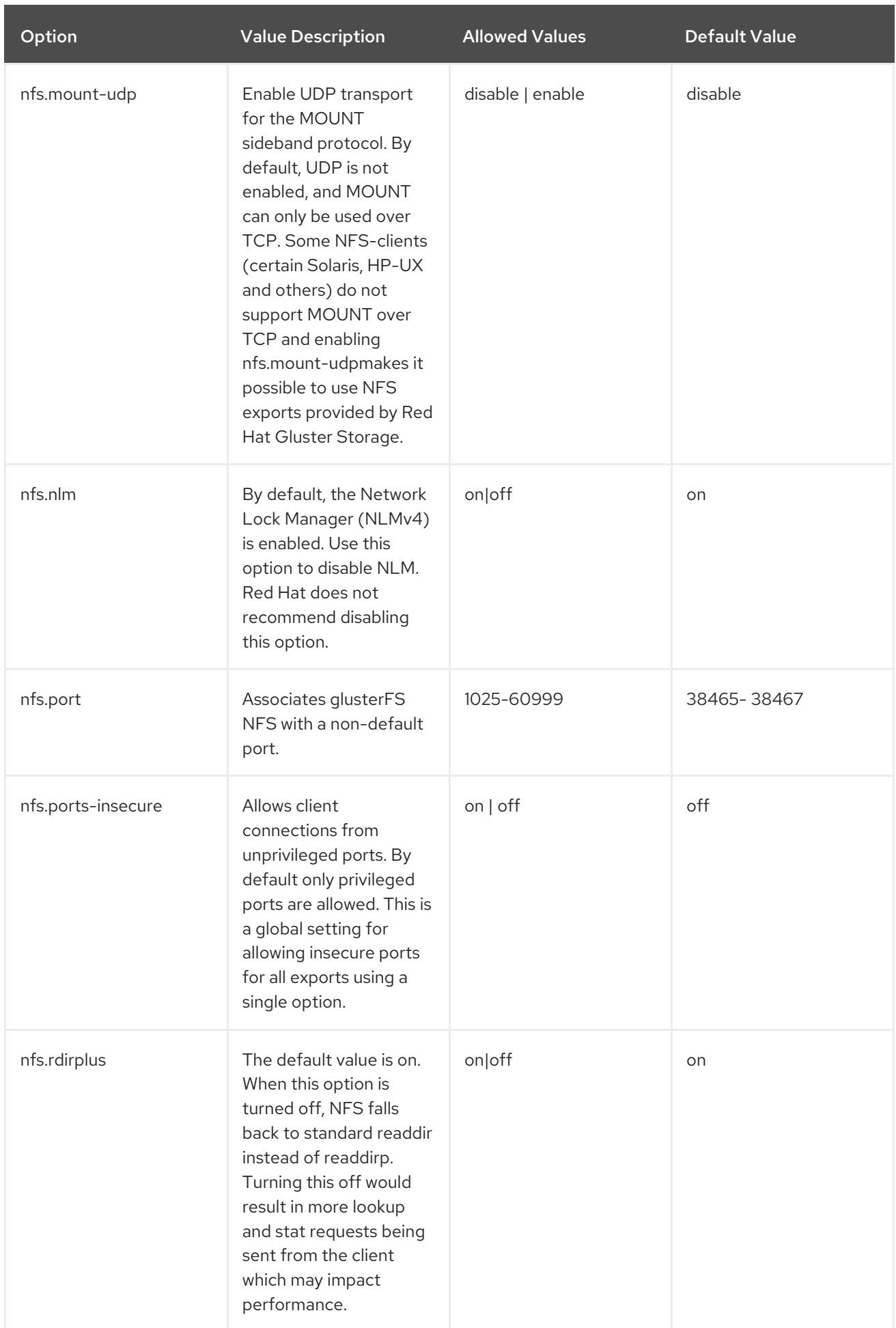

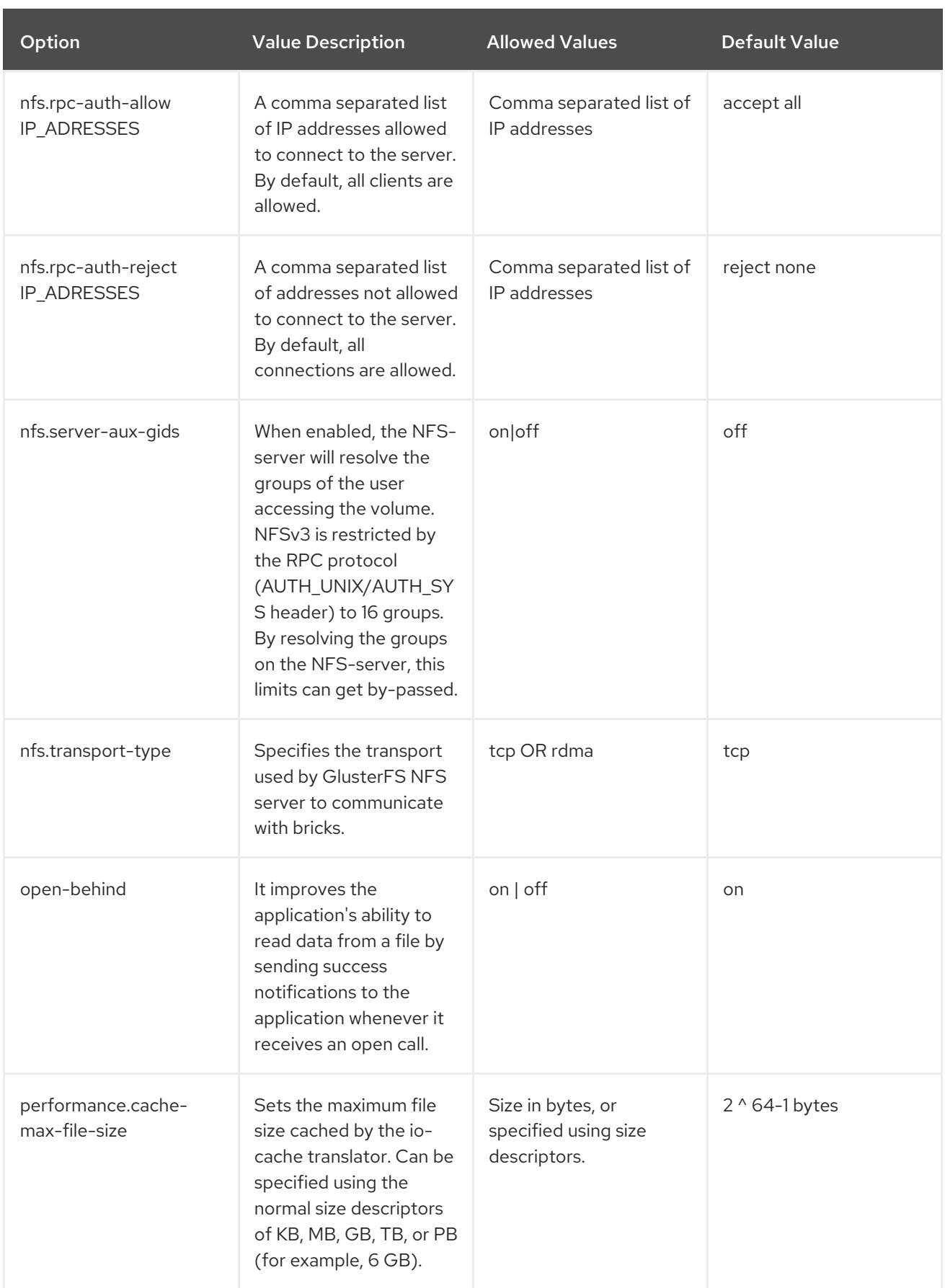

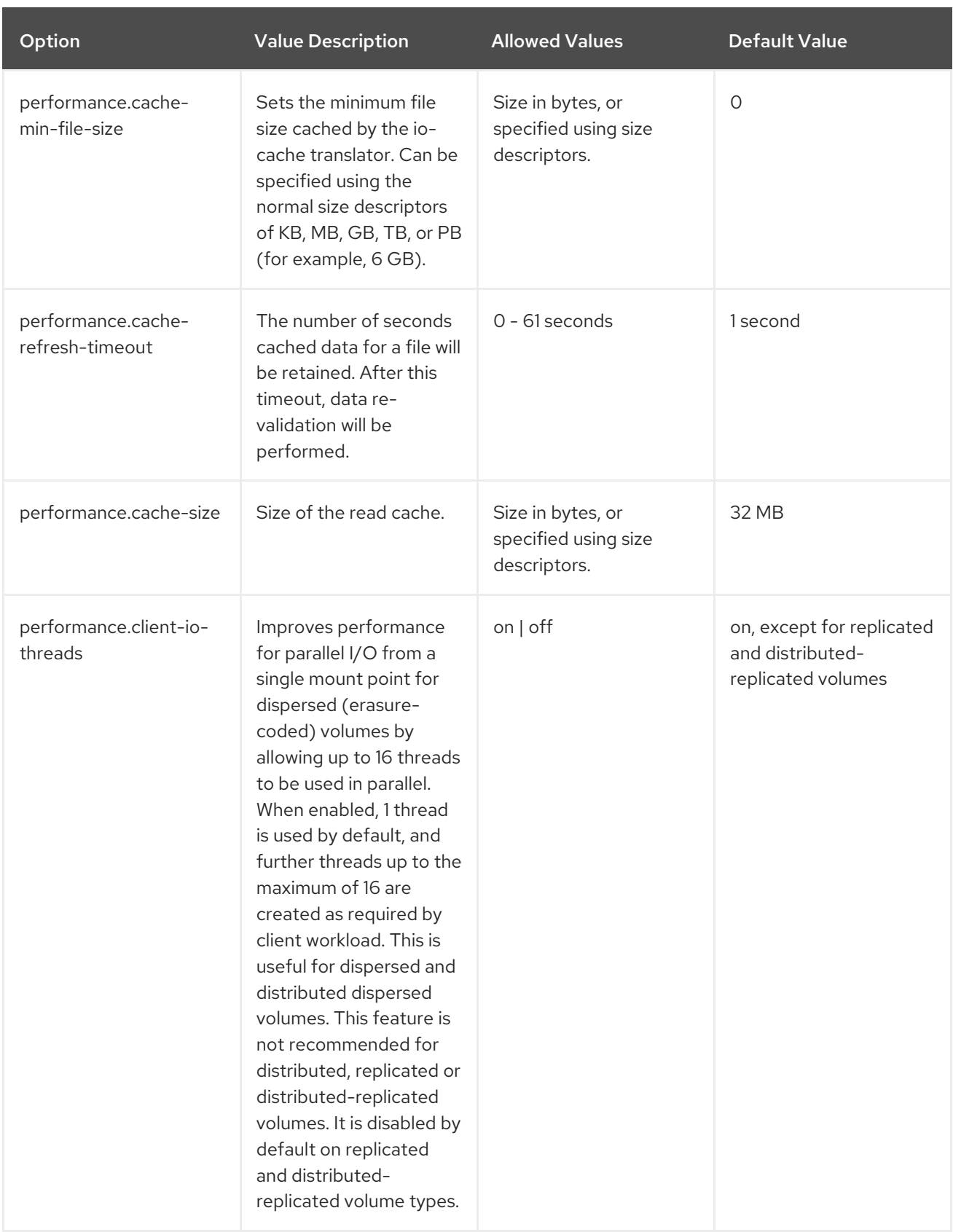

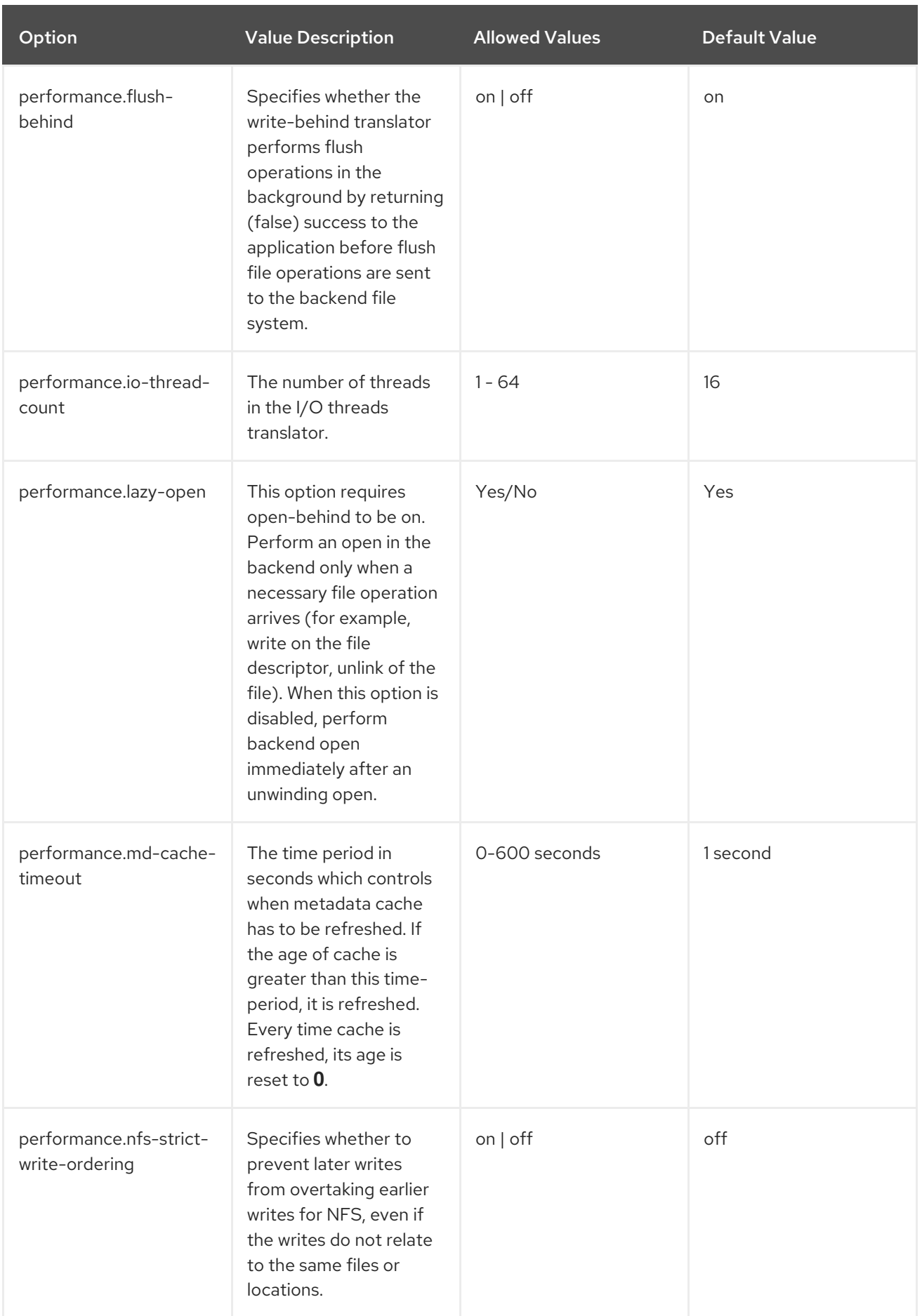

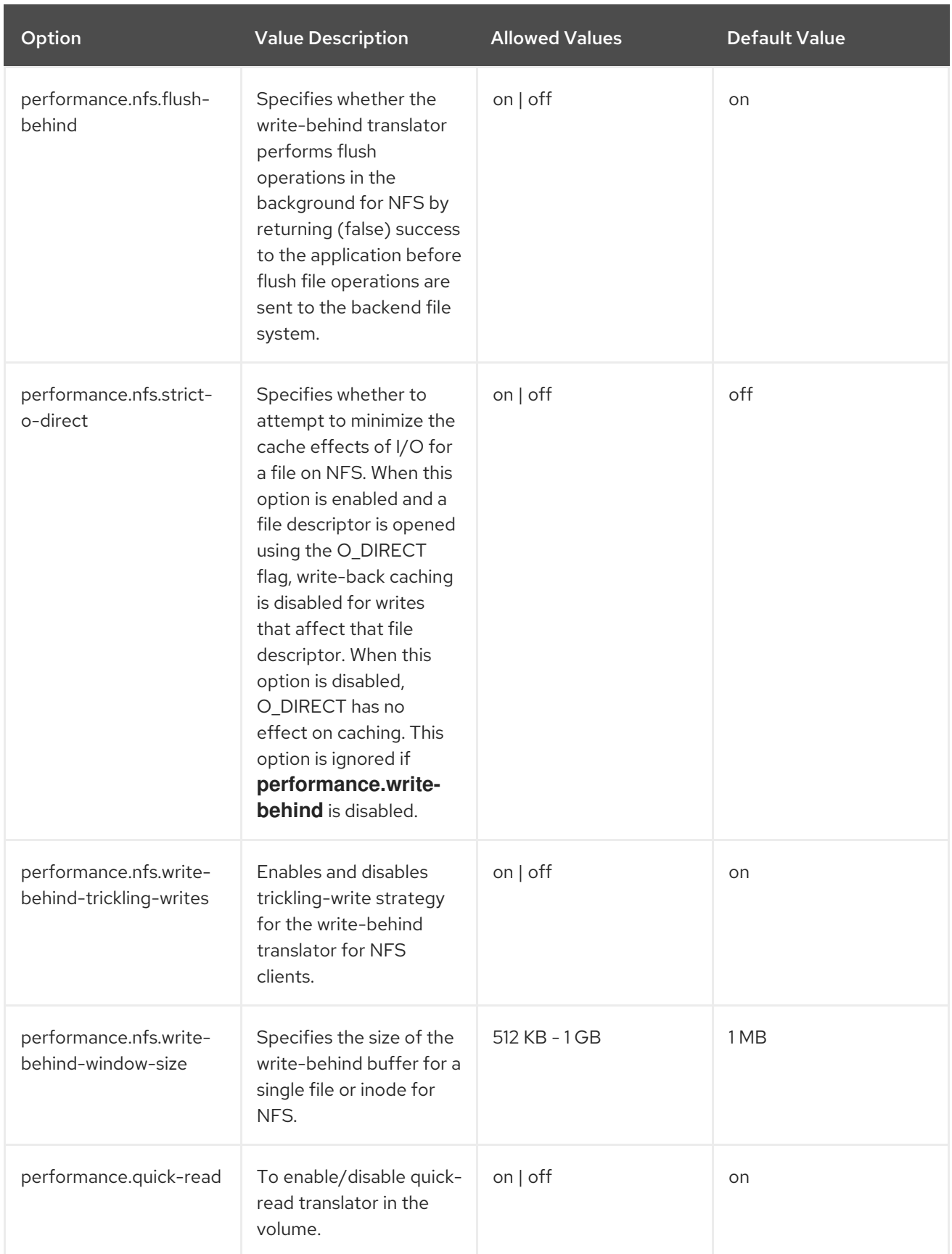

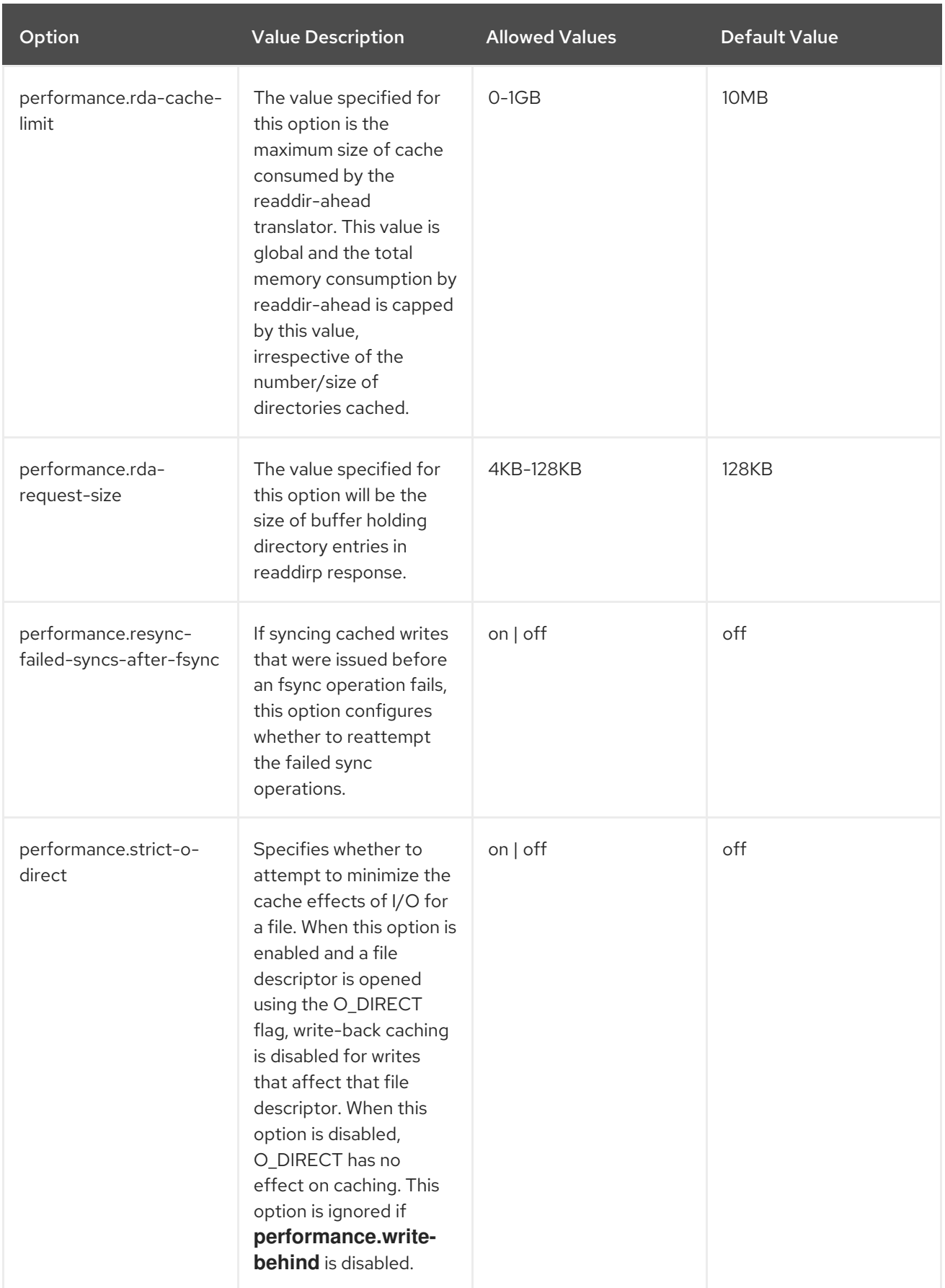
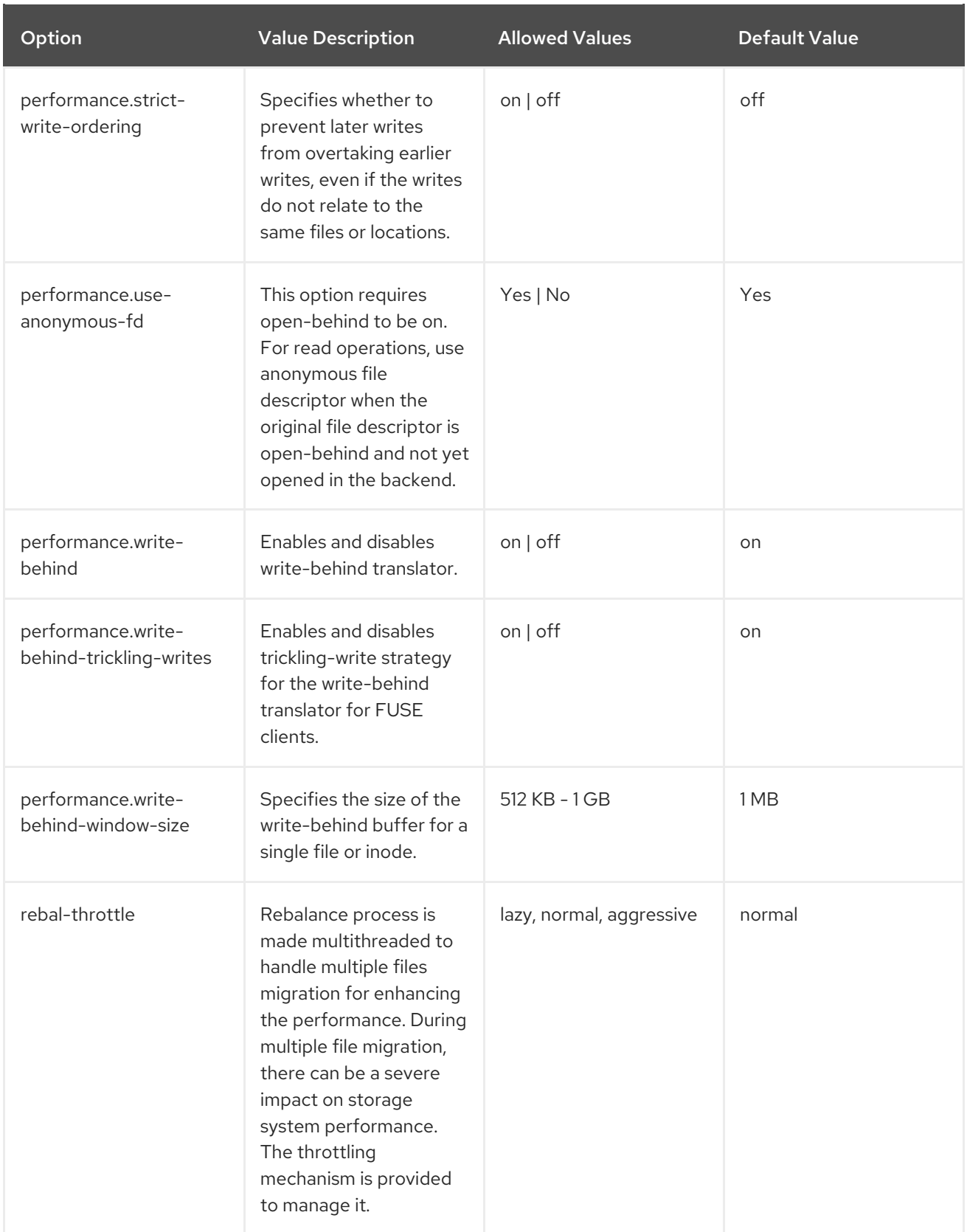

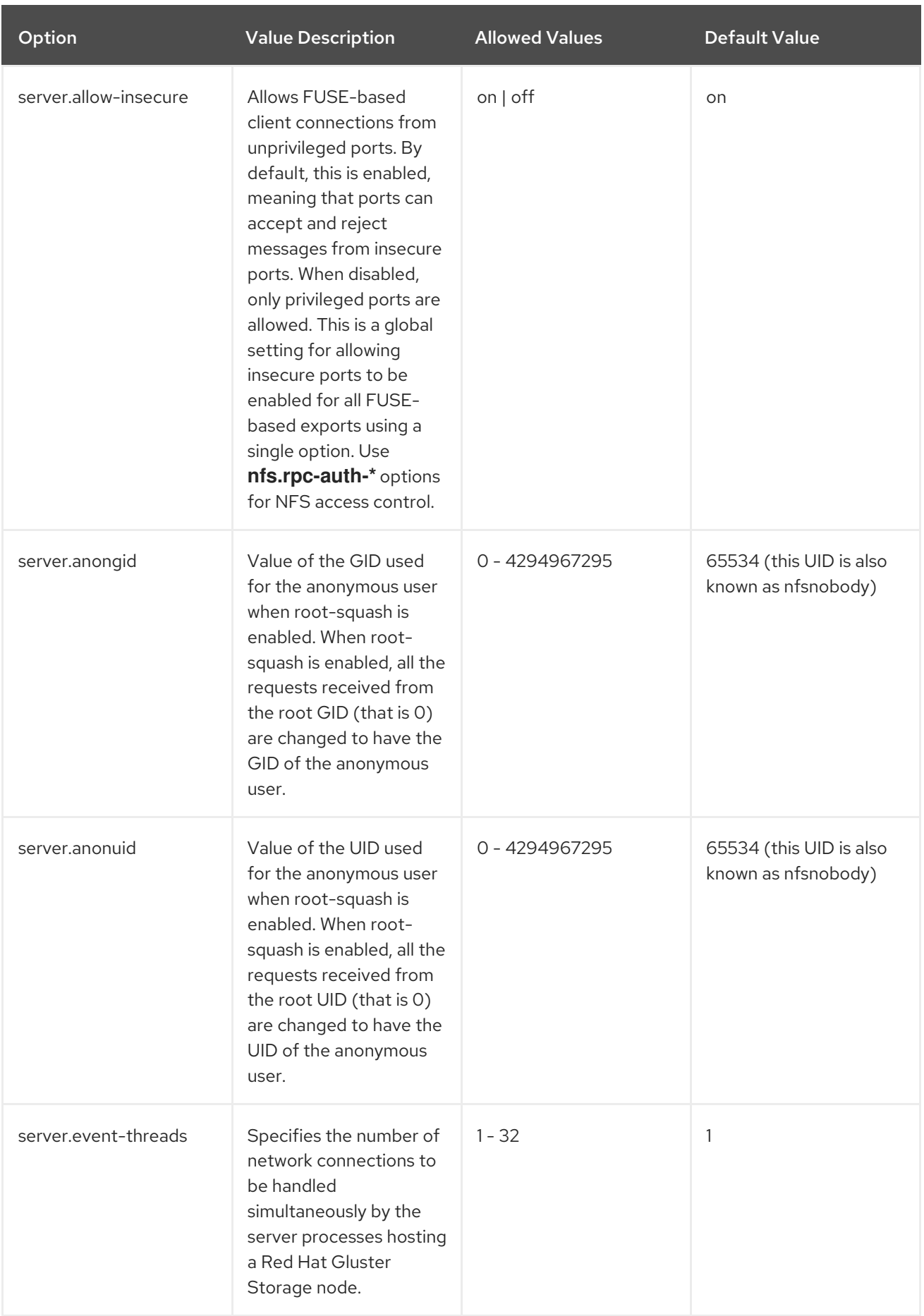

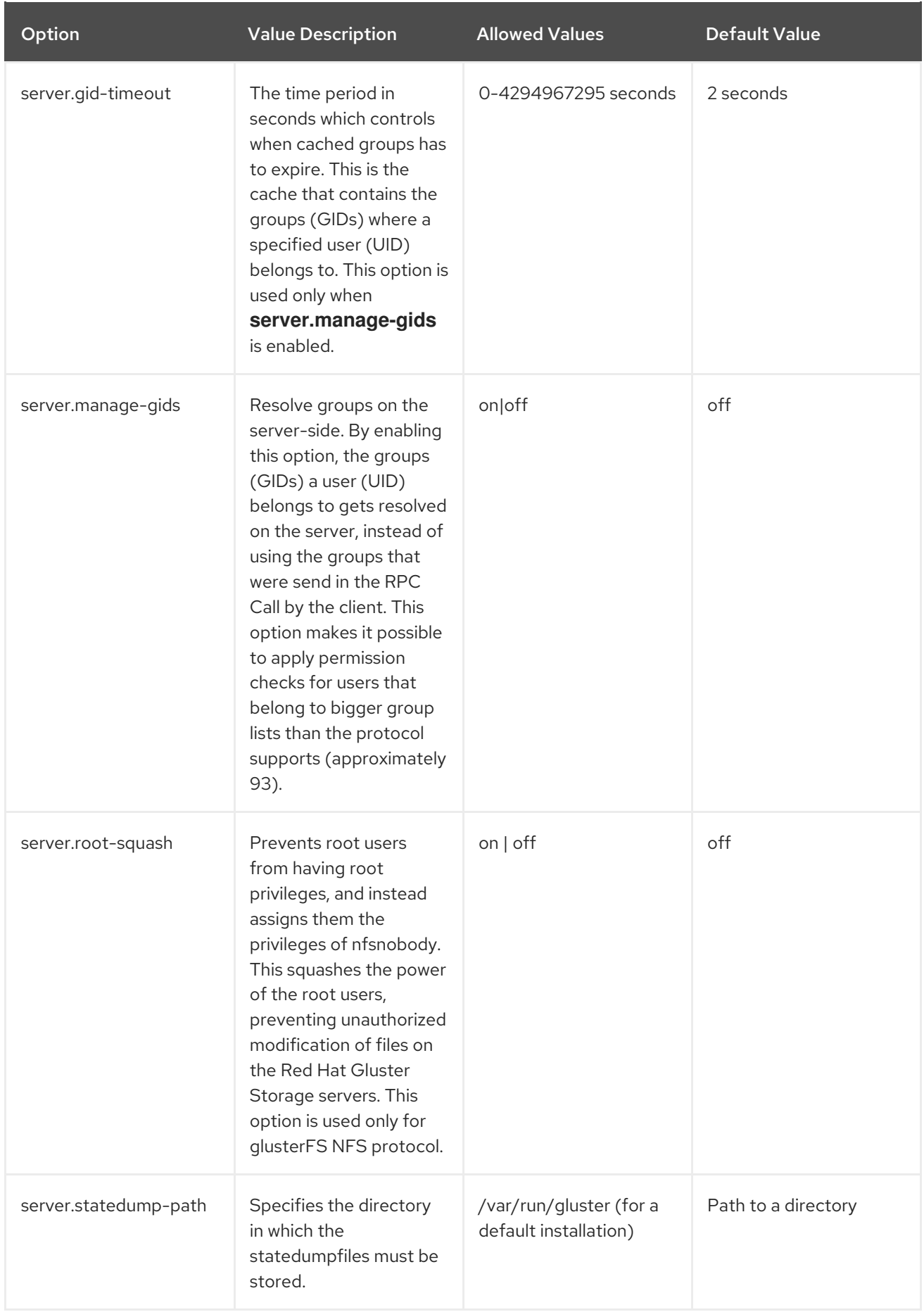

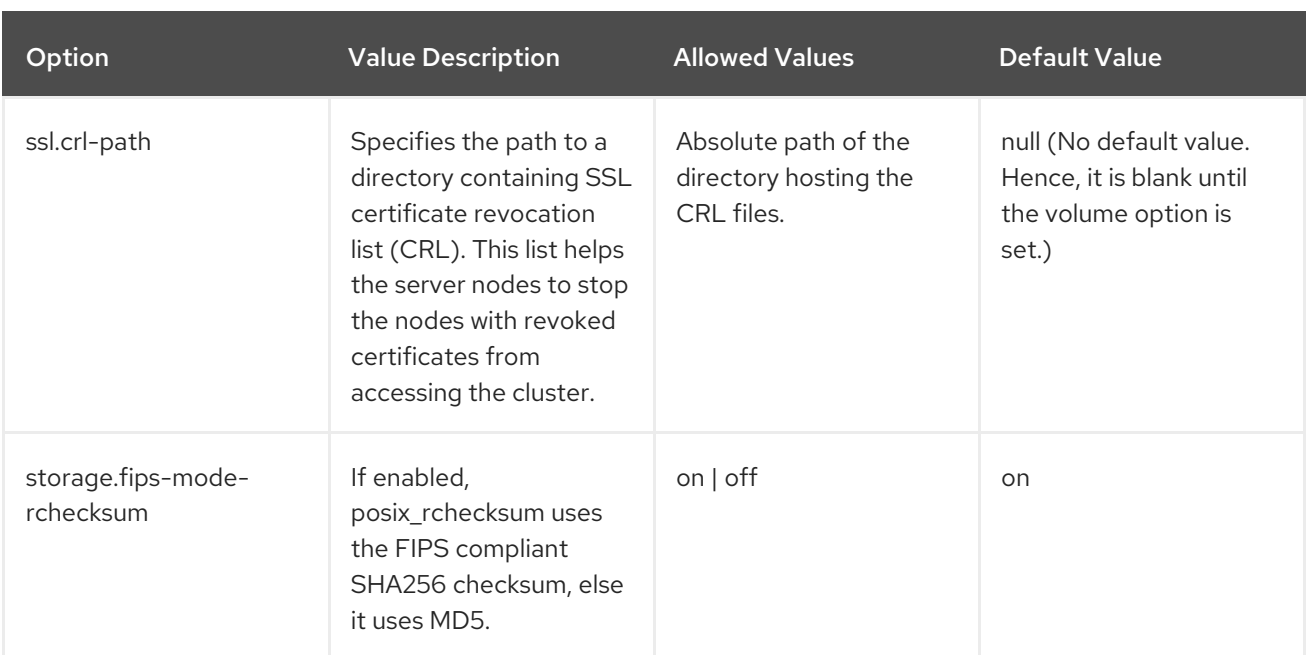

# WARNING

Do not enable the **storage.fips-mode-rchecksum** option on volumes with clients that use Red Hat Gluster Storage 3.4 or earlier.

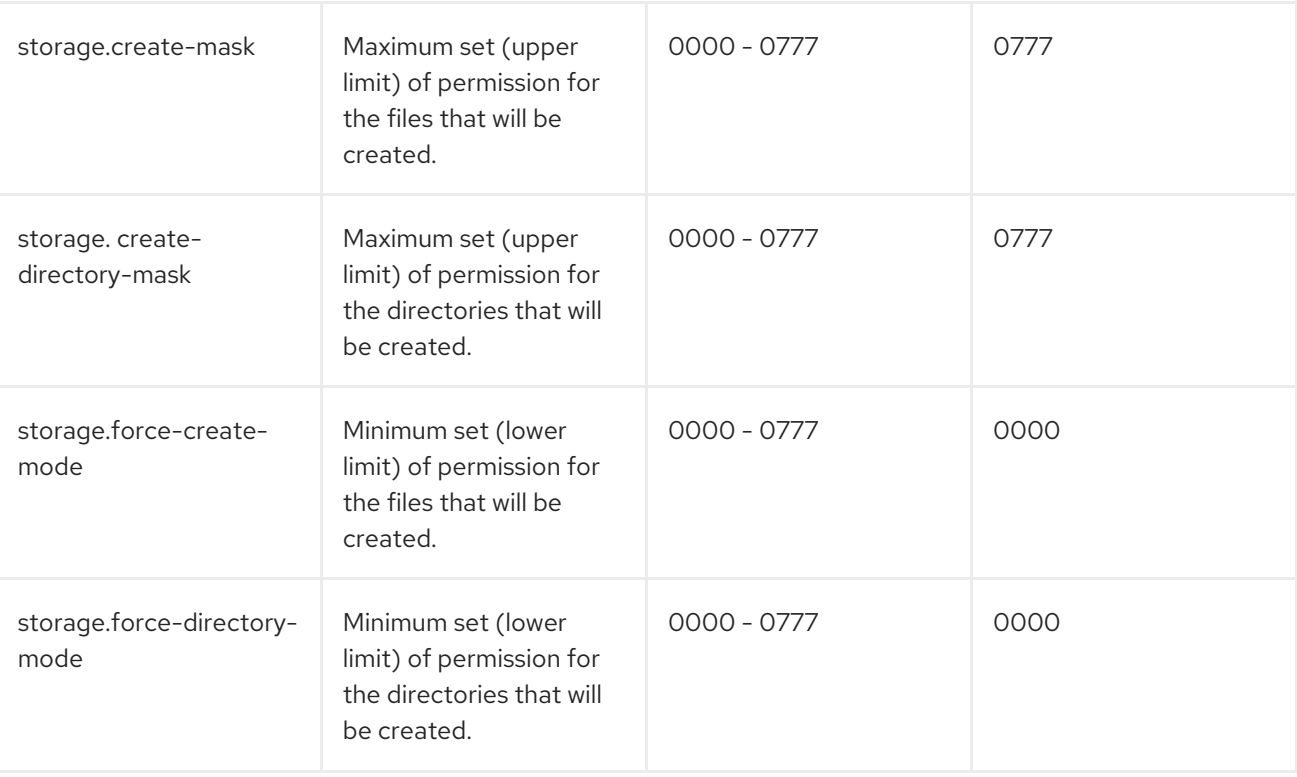

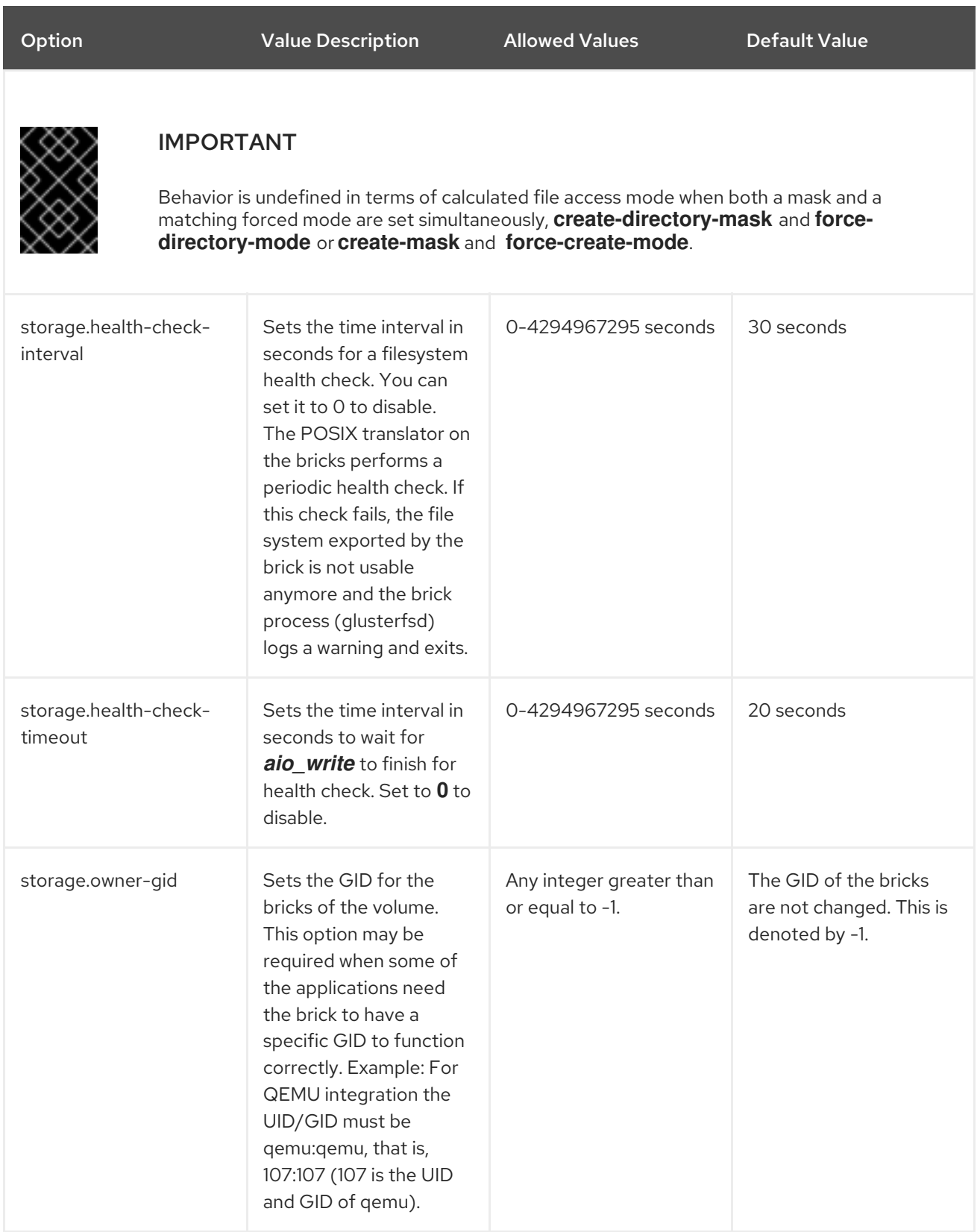

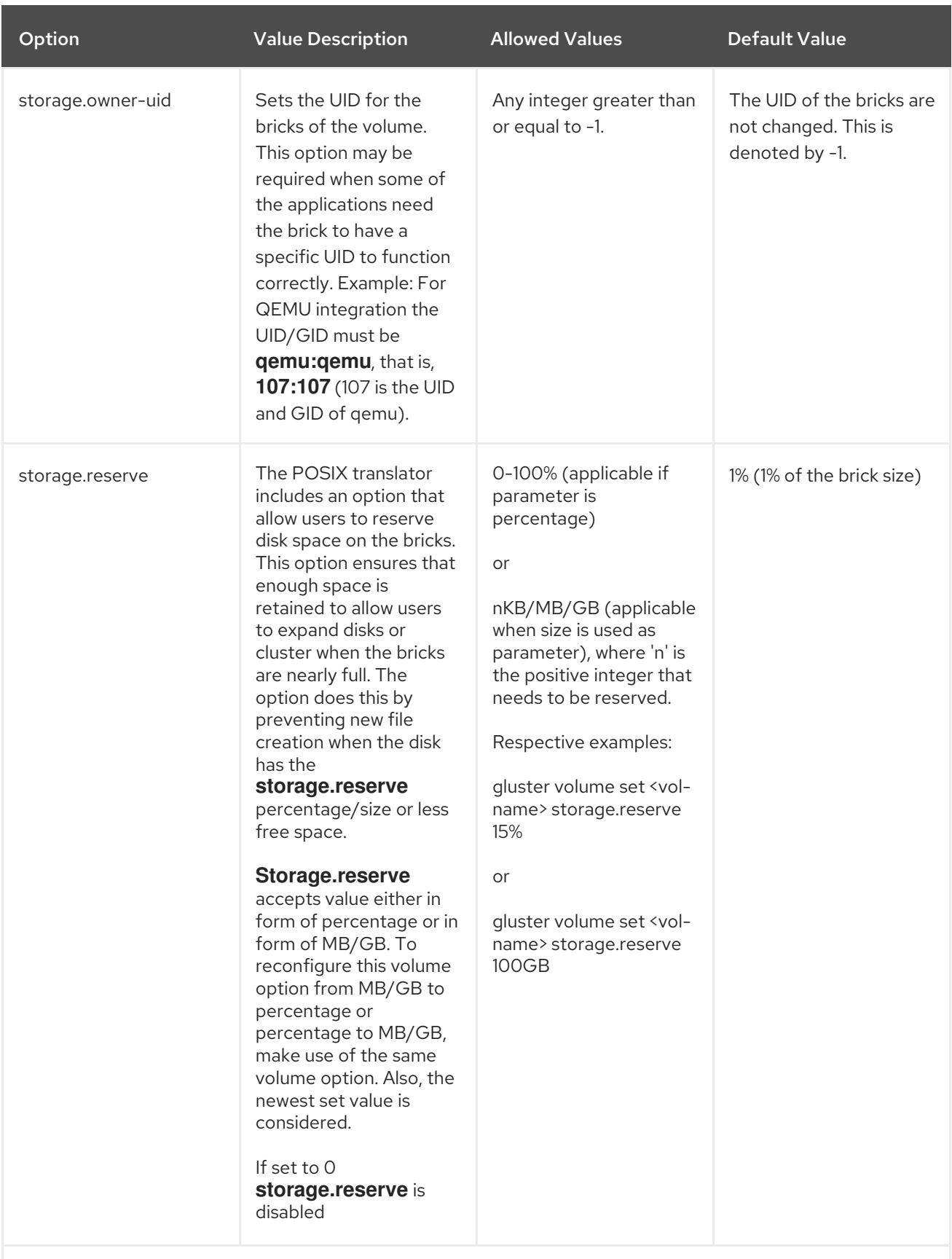

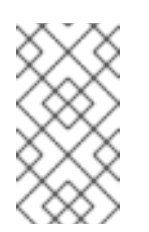

# **NOTE**

Be mindful of the brick size while setting the storage.reserve option in MB/GB. For example, in a case where the value for the volume option is >= brick size, the entire brick will be reserved.

The option works at sub-volume level.

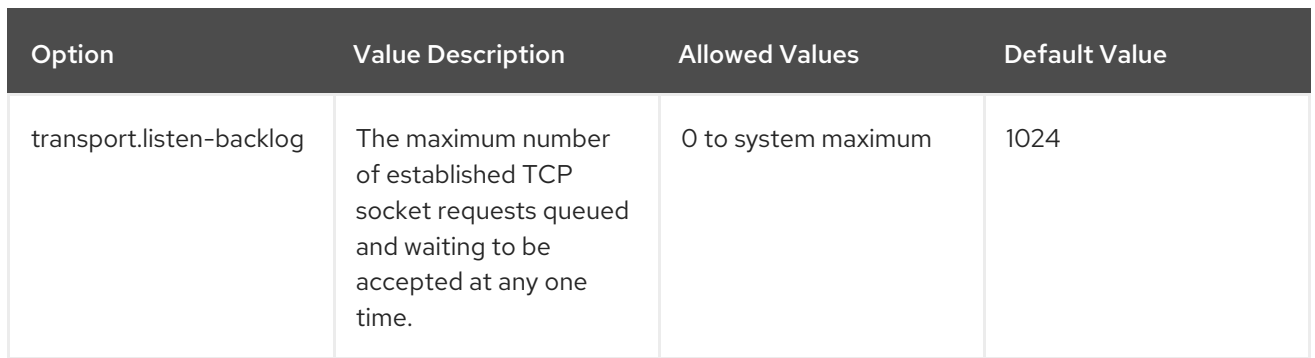

# 11.4. CONFIGURING A VOLUME TO BE MOUNTED READ-ONLY

Volumes can be mounted with read-only permissions at either the mount point or the volume level.

To specify that a volume can only be mounted read-only, enable the read-only volume option by running the following on any Red Hat Gluster Storage server that hosts that volume.

# gluster volume set *volname* read-only enable

# 11.5. CONFIGURING TRANSPORT TYPES FOR A VOLUME

A volume can support one or more transport types for communication between clients and brick processes. There are three types of supported transport, which are, tcp, rdma, and tcp,rdma.

To change the supported transport types of a volume, follow the procedure:

1. Unmount the volume on all the clients using the following command:

# umount *mount-point*

2. Stop the volumes using the following command:

# gluster volume stop *volname*

#### 3. WARNING

Using RDMA as a transport protocol is considered deprecated in Red Hat Gluster Storage 3.5. Red Hat no longer recommends its use, and does not support it on new deployments and existing deployments that upgrade to Red Hat Gluster Storage 3.5.3. 

Change the transport type. For example, to enable both tcp and rdma execute the followimg command:

# gluster volume set *volname* config.transport tcp,rdma OR tcp OR rdma

4. Mount the volume on all the clients. For example, to mount using rdma transport, use the following command:

# mount -t glusterfs -o transport=rdma server1:/test-volume /mnt/glusterfs

# 11.6. RESERVING STORAGE ON A VOLUME

The POSIX translator is now enhanced with an option that allows user to reserve disk space on the bricks. Some administrative operations, like expanding storage or rebalancing data across nodes, require spare working space on the disk. The storage.reserve option lets users expand disk or cluster when backend bricks are full.

When the bricks have free space less than or equal to the reserved space, as declared by the user, new files are not created. This prevents ENOSPC errors on mount points.

To enable reserve option, execute the following command:

#### # gluster volume set *volname* storage.reserve *percentage*

Once this option is enabled, the reserved disk space is not used by the mount points. The **storage.reserve** option either takes a percentage(%) suffixed value or an unsigned integer value suffixed with absolute units(KB, MB, GB etc). The default value for the option is 1%(1% of the brick size). If set to 0 this option is disabled.

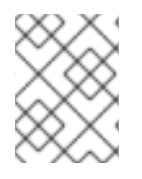

## **NOTE**

When the disk space reduces to the size of reserved disk space, only internal operations like rebalance, self-heal and so on can be performed.

# 11.7. EXPANDING VOLUMES

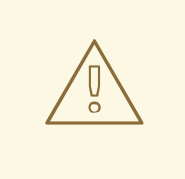

#### WARNING

Do not perform this process if geo-replication is configured. There is a race condition tracked by Bug [1683893](https://bugzilla.redhat.com/show_bug.cgi?id=1683893) that means data can be lost when converting a volume if geo-replication is enabled.

Volumes can be expanded while the trusted storage pool is online and available. For example, you can add a brick to a distributed volume, which increases distribution and adds capacity to the Red Hat Gluster Storage volume. Similarly, you can add a group of bricks to a replicated or distributed replicated volume, which increases the capacity of the Red Hat Gluster Storage volume.

When expanding replicated or distributed replicated volumes, the number of bricks being added must be a multiple of the replica count. This also applies to arbitrated volumes. For example, to expand a distributed replicated volume with a replica count of 3, you need to add bricks in multiples of 3 (such as 6, 9, 12, etc.).

You can also convert a replica 2 volume into an arbitrated replica 3 volume by following the instructions in Section 5.7.5, ["Converting](#page-91-0) to an arbitrated volume" .

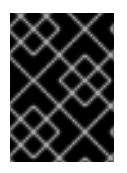

#### IMPORTANT

Converting an existing distribute volume to replicate or distribute-replicate volume is not supported.

#### Expanding a Volume

1. From any server in the trusted storage pool, use the following command to probe the server on which you want to add a new brick:

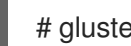

# gluster peer probe *HOSTNAME*

For example:

# gluster peer probe server5 Probe successful

# gluster peer probe server6 Probe successful

2. Add the bricks using the following command:

# gluster volume add-brick *VOLNAME NEW\_BRICK*

For example:

# gluster volume add-brick test-volume server5:/rhgs/brick5/ server6:/rhgs/brick6/ Add Brick successful

3. Check the volume information using the following command:

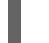

# gluster volume info

The command output displays information similar to the following:

Volume Name: test-volume Type: Distribute-Replicate Status: Started Number of Bricks: 6 Bricks: Brick1: server1:/rhgs/brick1 Brick2: server2:/rhgs/brick2 Brick3: server3:/rhgs/brick3 Brick4: server4:/rhgs/brick4 Brick5: server5:/rhgs/brick5 Brick6: server6:/rhgs/brick6

4. Rebalance the volume to ensure that files will be distributed to the new brick. Use the rebalance command as described in Section 11.11, ["Rebalancing](#page-324-0) Volumes".

The **add-brick** command should be followed by a **rebalance** operation to ensure better utilization of the added bricks.

# 11.7.1. Expanding a Tiered Volume

# WARNING

Tiering is considered deprecated as of Red Hat Gluster Storage 3.5. Red Hat no longer recommends its use, and does not support tiering in new deployments and existing deployments that upgrade to Red Hat Gluster Storage 3.5.3.

You can add a group of bricks to a cold tier volume and to the hot tier volume to increase the capacity of the Red Hat Gluster Storage volume.

#### 11.7.1.1. Expanding a Cold Tier Volume

Expanding a cold tier volume is same as a non-tiered volume. If you are reusing the brick, ensure to perform the steps listed in "Section 5.3.3, " Reusing a Brick from a [Deleted](#page-76-0) Volume " " section.

- 1. Detach the tier by performing the steps listed in Section 16.7, "Detaching a Tier from a Volume [\(Deprecated\)"](#page-393-0)
- 2. From any server in the trusted storage pool, use the following command to probe the server on which you want to add a new brick :

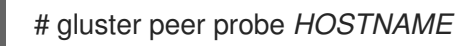

For example:

# gluster peer probe server5 Probe successful

# gluster peer probe server6 Probe successful

3. Add the bricks using the following command:

# gluster volume add-brick *VOLNAME NEW\_BRICK*

For example:

# gluster volume add-brick test-volume server5:/rhgs/brick5/ server6:/rhgs/brick6/

4. Rebalance the volume to ensure that files will be distributed to the new brick. Use the rebalance command as described in Section 11.11, ["Rebalancing](#page-324-0) Volumes".

The **add-brick** command should be followed by a **rebalance** operation to ensure better utilization of the added bricks.

5. Reattach the tier to the volume with both old and new (expanded) bricks:

#### **# gluster volume tier** *VOLNAME* **attach [replica COUNT] NEW-BRICK...**

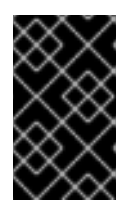

#### IMPORTANT

When you reattach a tier, an internal process called fix-layout commences internally to prepare the hot tier for use. This process takes time and there will a delay in starting the tiering activities.

If you are reusing the brick, be sure to clearly wipe the existing data before attaching it to the tiered volume.

#### 11.7.1.2. Expanding a Hot Tier Volume

You can expand a hot tier volume by attaching and adding bricks for the hot tier.

- 1. Detach the tier by performing the steps listed in Section 16.7, "Detaching a Tier from a Volume [\(Deprecated\)"](#page-393-0)
- 2. Reattach the tier to the volume with both old and new (expanded) bricks:

#### **# gluster volume tier** *VOLNAME* **attach [replica COUNT] NEW-BRICK...**

For example,

# gluster volume tier test-volume attach replica 3 server1:/rhgs/tier5 server2:/rhgs/tier6 server1:/rhgs/tier7 server2:/rhgs/tier8

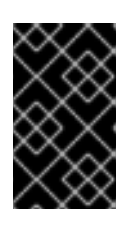

#### IMPORTANT

When you reattach a tier, an internal process called fix-layout commences internally to prepare the hot tier for use. This process takes time and there will a delay in starting the tiering activities.

If you are reusing the brick, be sure to clearly wipe the existing data before attaching it to the tiered volume.

# 11.7.2. Expanding a Dispersed or Distributed-dispersed Volume

Expansion of a dispersed or distributed-dispersed volume can be done by adding new bricks. The number of additional bricks should be in multiple of basic configuration of the volume. For example, if you have a volume with configuration  $(4+2 = 6)$ , then you must only add 6  $(4+2)$  or multiple of 6 bricks (such as 12, 18, 24 and so on).

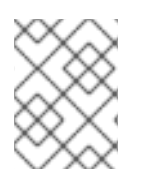

# **NOTE**

If you add bricks to a **Dispersed** volume, it will be converted to a **Distributed-Dispersed** volume, and the existing dispersed volume will be treated as dispersed subvolume.

1. From any server in the trusted storage pool, use the following command to probe the server on which you want to add new bricks:

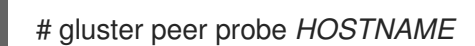

For example:

# gluster peer probe server4 Probe successful # gluster peer probe server5 Probe successful # gluster peer probe server6 Probe successful

2. Add the bricks using the following command:

# gluster volume add-brick *VOLNAME NEW\_BRICK*

For example:

# gluster volume add-brick test-volume server4:/rhgs/brick7 server4:/rhgs/brick8 server5:/rhgs/brick9 server5:/rhgs/brick10 server6:/rhgs/brick11 server6:/rhgs/brick12

3. (Optional) View the volume information after adding the bricks:

# gluster volume info *VOLNAME*

For example:

# gluster volume info test-volume Volume Name: test-volume Type: Distributed-Disperse Volume ID: 2be607f2-f961-4c4b-aa26-51dcb48b97df Status: Started Snapshot Count: 0 Number of Bricks:  $2 \times (4 + 2) = 12$ Transport-type: tcp Bricks: Brick1: server1:/rhgs/brick1 Brick2: server1:/rhgs/brick2 Brick3: server2:/rhgs/brick3 Brick4: server2:/rhgs/brick4 Brick5: server3:/rhgs/brick5 Brick6: server3:/rhgs/brick6 Brick7: server4:/rhgs/brick7 Brick8: server4:/rhgs/brick8 Brick9: server5:/rhgs/brick9 Brick10: server5:/rhgs/brick10 Brick11: server6:/rhgs/brick11 Brick12: server6:/rhgs/brick12 Options Reconfigured: transport.address-family: inet performance.readdir-ahead: on nfs.disable: on

4. Rebalance the volume to ensure that the files will be distributed to the new brick. Use the rebalance command as described in Section 11.11, ["Rebalancing](#page-324-0) Volumes".

The **add-brick** command should be followed by a **rebalance** operation to ensure better utilization of the added bricks.

# 11.7.3. Expanding Underlying Logical Volume

You can expand the size of a logical volume using the **lvextend** command.

Red Hat recommends following this process when you want to increase the storage capacity of replicated, arbitrated-replicated, or dispersed volumes, but not expanding distributed-replicated, arbitrated-distributed-replicated, or distributed-dispersed volumes.

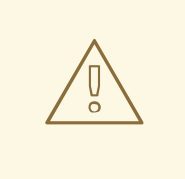

# WARNING

It is recommended to involve the Red Hat Support team while performing this operation.

In the case of online logical volume extent, ensure the associated brick process is killed manually. It might occur certain operations are consuming data, or reading or writing a file on an associated brick. Proceeding with the extension before killing the brick process can have an adverse effect on performance. Identify the brick process ID and kill the same using the following command:

# gluster volume status # kill -9 *brick-process-id*

1. Stop all volumes using the brick with the following command:

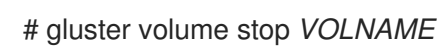

2. Check if new disk is visible using **lsblk** command:

# lsblk

3. Create new physical volume using following command:

# pvcreate /dev/*PHYSICAL\_VOLUME\_NAME*

4. Use the following command to verify if the physical volume is created:

# pvs

5. Extend the existing volume group:

# vgextend *VOLUME\_GROUP\_NAME* /dev/*PHYSICAL\_VOLUME\_NAME*

6. Use the following commands to check the size of volume group, and verify if it reflects the new addition:

# vgscan

7. Ensure the volume group created has enough space to extend the logical volume:

vgdisplay *VOLUME\_GROUP\_NAME*

Retrieve the file system name using the following command:

# df -h

8. Extend the logical volume using the following command:

# lvextend -L+*n*G /dev/mapper/ *LOGICAL\_VOLUME\_NAME*-*VOLUME\_GROUP\_NAME*

In case of thin pool, extend the pool using the following command:

# lvextend -L+*n*G *VOLUME\_GROUP\_NAME/POOL\_NAME*

In the above commands, *n* is the additional size in GB to be extended.

Execute the **#lvdisplay** command to fetch the pool name.

Use the following command to check if the logical volume is extended:

# lvdisplay *VOLUME\_GROUP\_NAME*

9. Execute the following command to expand the filesystem to accommodate the extended logical volume:

# xfs\_growfs /dev/*VOLUME\_GROUP\_NAME/LOGICAL\_VOLUME\_NAME* 

10. Remount the file system using the following command:

# mount -o remount /dev/*VOLUME\_GROUP\_NAME*/*LOGICAL\_VOLUME\_NAME* /bricks/*path\_to\_brick*

11. Start all the volumes with **force** option:

# gluster volume start *VOLNAME* force

# 11.8. SHRINKING VOLUMES

You can shrink volumes while the trusted storage pool is online and available. For example, you may need to remove a brick that has become inaccessible in a distributed volume because of a hardware or network failure.

When shrinking distributed replicated volumes, the number of bricks being removed must be a multiple of the replica count. For example, to shrink a distributed replicated volume with a replica count of 3, you

need to remove bricks in multiples of 3 (such as 6, 9, 12, etc.). In addition, the bricks you are removing must be from the same sub-volume (the same replica set). In a non-replicated volume, all bricks must be available in order to migrate data and perform the remove brick operation. In a replicated or arbitrated volume, at least one of the data bricks in the replica set must be available.

The guidelines are identical when removing a distribution set from a distributed replicated volume with arbiter bricks. If you want to reduce the replica count of an arbitrated distributed replicated volume to replica 3, you must remove only the arbiter bricks. If you want to reduce a volume from arbitrated distributed replicated to distributed only, remove the arbiter brick and one replica brick from each replica subvolume.

#### Shrinking a Volume

1. Remove a brick using the following command:

# gluster volume remove-brick *VOLNAME BRICK* start

For example:

# gluster volume remove-brick test-volume server2:/rhgs/brick2 start Remove Brick start successful

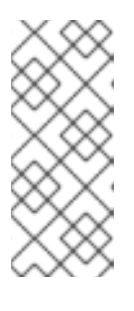

## **NOTE**

If the **remove-brick** command is run with **force** or without any option, the data on the brick that you are removing will no longer be accessible at the glusterFS mount point. When using the **start** option, the data is migrated to other bricks, and on a successful commit the removed brick's information is deleted from the volume configuration. Data can still be accessed directly on the brick.

2. You can view the status of the remove brick operation using the following command:

# gluster volume remove-brick *VOLNAME BRICK* status

For example:

# gluster volume remove-brick test-volume server2:/rhgs/brick2 status Node Rebalanced size scanned failures skipped status run time -files in h:m:s  $$ localhost 5032 43.4MB 27715 0 5604 completed 0:15:05 10.70.43.41 0 0Bytes 0 0 0 completed 0:08:18

volume rebalance: test-volume: success

3. When the data migration shown in the previous **status** command is complete, run the following command to commit the brick removal:

# gluster volume remove-brick *VOLNAME BRICK* commit

For example,

# gluster volume remove-brick test-volume server2:/rhgs/brick2 commit

4. After the brick removal, you can check the volume information using the following command:

# gluster volume info

The command displays information similar to the following:

# gluster volume info Volume Name: test-volume Type: Distribute Status: Started Number of Bricks: 3 Bricks: Brick1: server1:/rhgs/brick1 Brick3: server3:/rhgs/brick3 Brick4: server4:/rhgs/brick4

## 11.8.1. Shrinking a Geo-replicated Volume

1. Remove a brick using the following command:

# gluster volume remove-brick *VOLNAME BRICK* start

For example:

# gluster volume remove-brick MASTER\_VOL MASTER\_HOST:/rhgs/brick2 start Remove Brick start successful

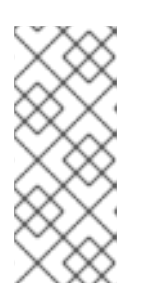

#### **NOTE**

If the **remove-brick** command is run with **force** or without any option, the data on the brick that you are removing will no longer be accessible at the glusterFS mount point. When using the **start** option, the data is migrated to other bricks, and on a successful commit the removed brick's information is deleted from the volume configuration. Data can still be accessed directly on the brick.

- 2. Use geo-replication **config checkpoint** to ensure that all the data in that brick is synced to the slave.
	- 1. Set a checkpoint to help verify the status of the data synchronization.

# gluster volume geo-replication MASTER\_VOL SLAVE\_HOST::SLAVE\_VOL config checkpoint now

2. Verify the checkpoint completion for the geo-replication session using the following command:

# gluster volume geo-replication MASTER\_VOL SLAVE\_HOST::SLAVE\_VOL status detail

3. You can view the status of the remove brick operation using the following command:

# gluster volume remove-brick *VOLNAME BRICK* status

For example:

# gluster volume remove-brick MASTER\_VOL MASTER\_HOST:/rhgs/brick2 status

4. Stop the geo-replication session between the master and the slave:

# gluster volume geo-replication MASTER\_VOL SLAVE\_HOST::SLAVE\_VOL stop

5. When the data migration shown in the previous **status** command is complete, run the following command to commit the brick removal:

# gluster volume remove-brick *VOLNAME BRICK* commit

For example,

# gluster volume remove-brick MASTER\_VOL MASTER\_HOST:/rhgs/brick2 commit

6. After the brick removal, you can check the volume information using the following command:

# gluster volume info

7. Start the geo-replication session between the hosts:

# gluster volume geo-replication MASTER\_VOL SLAVE\_HOST::SLAVE\_VOL start

#### 11.8.2. Shrinking a Tiered Volume

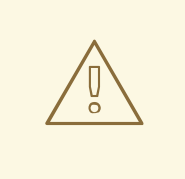

#### WARNING

Tiering is considered deprecated as of Red Hat Gluster Storage 3.5. Red Hat no longer recommends its use, and does not support tiering in new deployments and existing deployments that upgrade to Red Hat Gluster Storage 3.5.3.

You can shrink a tiered volume while the trusted storage pool is online and available. For example, you may need to remove a brick that has become inaccessible because of a hardware or network failure.

#### 11.8.2.1. Shrinking a Cold Tier Volume

- 1. Detach the tier by performing the steps listed in Section 16.7, "Detaching a Tier from a Volume [\(Deprecated\)"](#page-393-0)
- 2. Remove a brick using the following command:

# gluster volume remove-brick *VOLNAME BRICK* start

For example:

# gluster volume remove-brick test-volume server2:/rhgs/brick2 start Remove Brick start successful

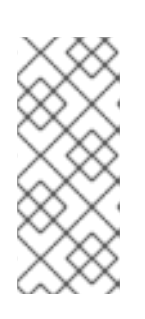

# **NOTE**

If the **remove-brick** command is run with **force** or without any option, the data on the brick that you are removing will no longer be accessible at the glusterFS mount point. When using the **start** option, the data is migrated to other bricks, and on a successful commit the removed brick's information is deleted from the volume configuration. Data can still be accessed directly on the brick.

3. You can view the status of the remove brick operation using the following command:

# gluster volume remove-brick *VOLNAME BRICK* status

For example:

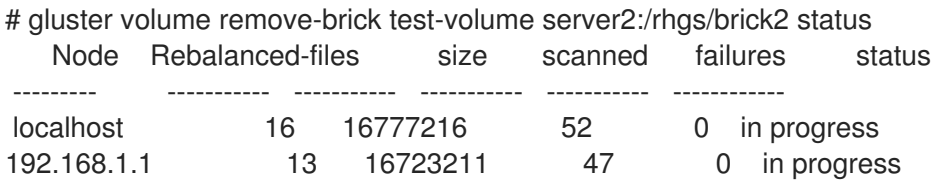

4. When the data migration shown in the previous **status** command is complete, run the following command to commit the brick removal:

# gluster volume remove-brick *VOLNAME BRICK* commit

For example,

# gluster volume remove-brick test-volume server2:/rhgs/brick2 commit

5. Rerun the attach-tier command only with the required set of bricks:

#### **# gluster volume tier** *VOLNAME* **attach [replica** *COUNT***]** *BRICK***...**

For example,

# gluster volume tier test-volume attach replica 3 server1:/rhgs/tier1 server2:/rhgs/tier2 server1:/rhgs/tier3 server2:/rhgs/tier4

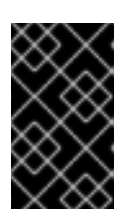

# IMPORTANT

When you attach a tier, an internal process called fix-layout commences internally to prepare the hot tier for use. This process takes time and there will a delay in starting the tiering activities.

## 11.8.2.2. Shrinking a Hot Tier Volume

You must first decide on which bricks should be part of the hot tiered volume and which bricks should be removed from the hot tier volume.

- 1. Detach the tier by performing the steps listed in Section 16.7, "Detaching a Tier from a Volume [\(Deprecated\)"](#page-393-0)
- 2. Rerun the attach-tier command only with the required set of bricks:

**# gluster volume tier** *VOLNAME* **attach [replica COUNT] brick...**

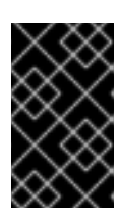

#### IMPORTANT

When you reattach a tier, an internal process called fix-layout commences internally to prepare the hot tier for use. This process takes time and there will a delay in starting the tiering activities.

## 11.8.3. Stopping a **remove-brick** Operation

A **remove-brick** operation that is in progress can be stopped by using the **stop** command.

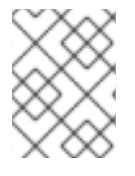

#### **NOTE**

Files that were already migrated during **remove-brick** operation will not be migrated back to the same brick when the operation is stopped.

To stop remove brick operation, use the following command:

# gluster volume remove-brick *VOLNAME BRICK* stop

For example:

gluster volume remove-brick test-volume server1:/rhgs/brick1/ server2:/brick2/ stop

Node Rebalanced-files size scanned failures skipped status run-time in secs ---- ------- ---- ---- ------ ----- ----- ----- localhost 23 376Bytes 34 0 0 stopped 2.00 rhs1 0 0Bytes 88 0 0 stopped 2.00 rhs2 0 0Bytes 0 0 0 not started 0.00 'remove-brick' process may be in the middle of a file migration. The process will be fully stopped once the migration of the file is complete. Please check remove-brick process for completion before doing any further brick related tasks on the volume.

# 11.9. MIGRATING VOLUMES

Data can be redistributed across bricks while the trusted storage pool is online and available.Before replacing bricks on the new servers, ensure that the new servers are successfully added to the trusted storage pool.

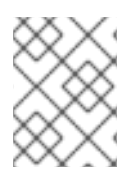

# **NOTE**

Before performing a **replace-brick** operation, review the known issues related to **replacebrick** operation in the Red Hat Gluster Storage Release Notes.

# 11.9.1. Replacing a Subvolume on a Distribute or Distribute-replicate Volume

This procedure applies only when at least one brick from the subvolume to be replaced is online. In case of a Distribute volume, the brick that must be replaced must be online. In case of a Distribute-replicate, at least one brick from the subvolume from the replica set that must be replaced must be online.

To replace the entire subvolume with new bricks on a *Distribute-replicate* volume, follow these steps:

1. Add the new bricks to the volume.

# gluster volume add-brick *VOLNAME* [replica <COUNT>] *NEW-BRICK*

Example 11.1. Adding a Brick to a Distribute Volume

# gluster volume add-brick test-volume server5:/rhgs/brick5 Add Brick successful

2. Verify the volume information using the command:

# gluster volume info Volume Name: test-volume Type: Distribute Status: Started Number of Bricks: 5 Bricks: Brick1: server1:/rhgs/brick1 Brick2: server2:/rhgs/brick2 Brick3: server3:/rhgs/brick3 Brick4: server4:/rhgs/brick4 Brick5: server5:/rhgs/brick5

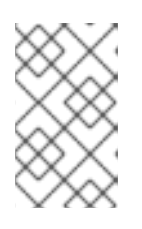

#### **NOTE**

In case of a Distribute-replicate volume, you must specify the replica count in the **add-brick** command and provide the same number of bricks as the replica count to the **add-brick** command.

- 3. Remove the bricks to be replaced from the subvolume.
	- 1. Start the **remove-brick** operation using the command:

# gluster volume remove-brick *VOLNAME* [replica <COUNT>] <BRICK> start

Example 11.2. Start a remove-brick operation on a distribute volume

# gluster volume remove-brick test-volume server2:/rhgs/brick2 start Remove Brick start successful

2. View the status of the **remove-brick** operation using the command:

# gluster volume remove-brick *VOLNAME* [replica <COUNT>] *BRICK* status

Example 11.3. View the Status of remove-brick Operation

# gluster volume remove-brick test-volume server2:/rhgs/brick2 status

Node Rebalanced-files size scanned failures skipped status run-time in h:m:s ---- ------- ---- ---- ------ ----- ----- ------

server2 10045 204.9MB 73522 0 0 in progress 0:10:34

Estimated time left for rebalance to complete: 0:10:23

Keep monitoring the **remove-brick** operation status by executing the above command. In the above example, the estimated time for rebalance to complete is 10 minutes. When the value of the status field is set to **complete** in the output of **remove-brick** status command, proceed further.

3. Commit the **remove-brick** operation using the command:

# gluster volume remove-brick *VOLNAME* [replica <COUNT>] <BRICK> commit

Example 11.4. Commit the remove-brick Operation on a Distribute Volume

# gluster volume remove-brick test-volume server2:/rhgs/brick2 commit

- 4. Verify the volume information using the command:
	- # gluster volume info Volume Name: test-volume Type: Distribute Status: Started Number of Bricks: 4 Bricks: Brick1: server1:/rhgs/brick1 Brick3: server3:/rhgs/brick3 Brick4: server4:/rhgs/brick4 Brick5: server5:/rhgs/brick5
- 5. Verify the content on the brick after committing the **remove-brick** operation on the volume. If there are any files leftover, copy it through FUSE or NFS mount.
	- 1. Verify if there are any pending files on the bricks of the subvolume.

Along with files, all the application-specific extended attributes must be copied. glusterFS also uses extended attributes to store its internal data. The extended attributes used by glusterFS are of the form **trusted.glusterfs.\***, **trusted.afr.\***, and **trusted.gfid**. Any extended attributes other than ones listed above must also be copied.

To copy the application-specific extended attributes and to achieve a an effect similar to the one that is described above, use the following shell script:

Syntax:

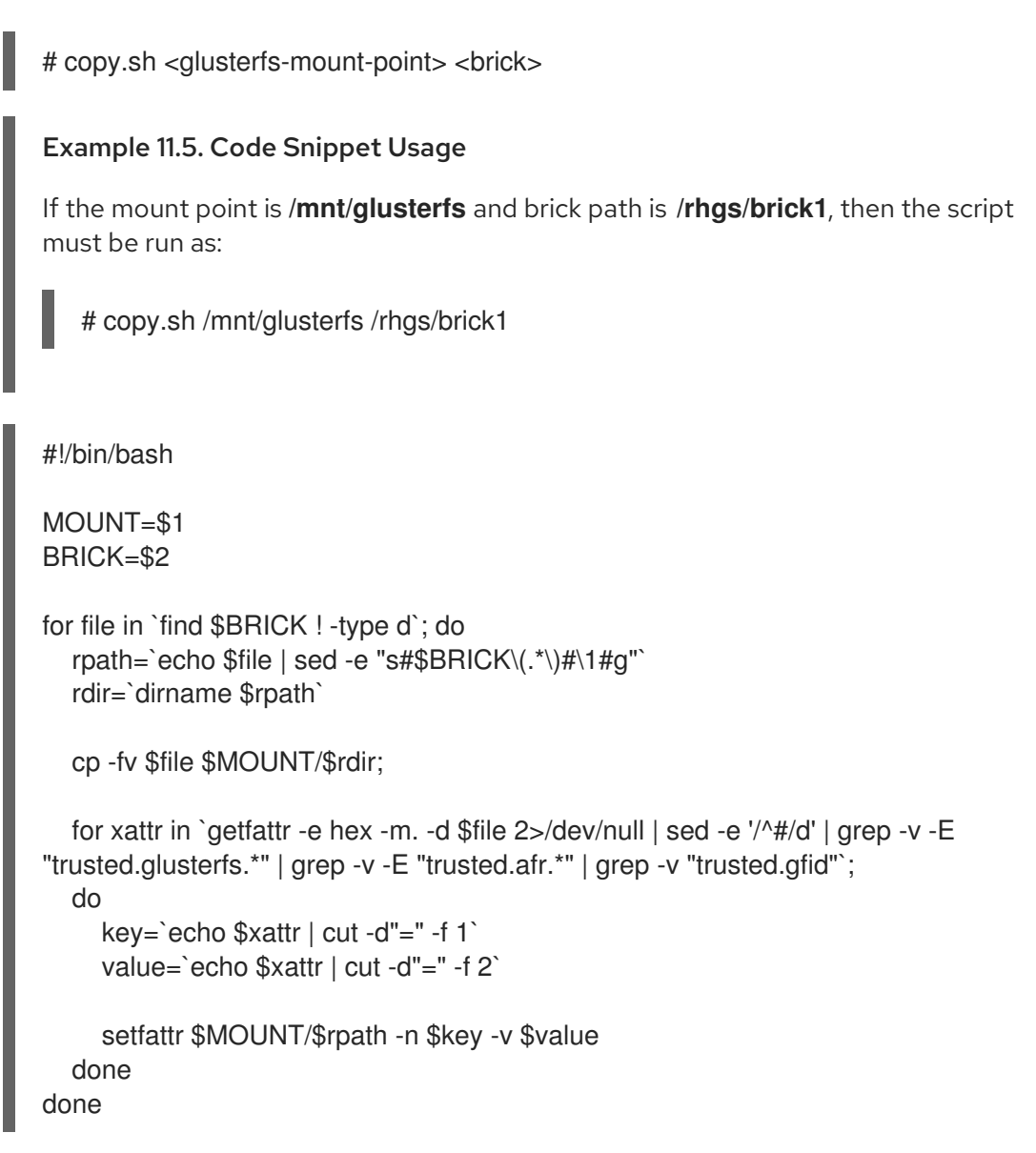

2. To identify a list of files that are in a split-brain state, execute the command:

# gluster volume heal test-volume info split-brain

3. If there are any files listed in the output of the above command, compare the files across the bricks in a replica set, delete the bad files from the brick and retain the correct copy of the file. Manual intervention by the System Administrator would be required to choose the correct copy of file.

# 11.9.2. Replacing an Old Brick with a New Brick on a Replicate or Distribute-replicate Volume

<span id="page-310-0"></span>A single brick can be replaced during a hardware failure situation, such as a disk failure or a server failure. The brick that must be replaced could either be online or offline. This procedure is applicable for volumes with replication. In case of a *Replicate* or *Distribute-replicate* volume types, after replacing the brick, self-heal is automatically triggered to heal the data on the new brick.

Procedure to replace an old brick with a new brick on a *Replicate* or *Distribute-replicate* volume:

- 1. Ensure that the new brick (**server5:/rhgs/brick1**) that replaces the old brick (**server0:/rhgs/brick1**) is empty. Ensure that all the bricks are online. The brick that must be replaced can be in an offline state.
- 2. Execute the **replace-brick** command with the **force** option:

# gluster volume replace-brick test-volume server0:/rhgs/brick1 server5:/rhgs/brick1 commit force

volume replace-brick: success: replace-brick commit successful

3. Check if the new brick is online.

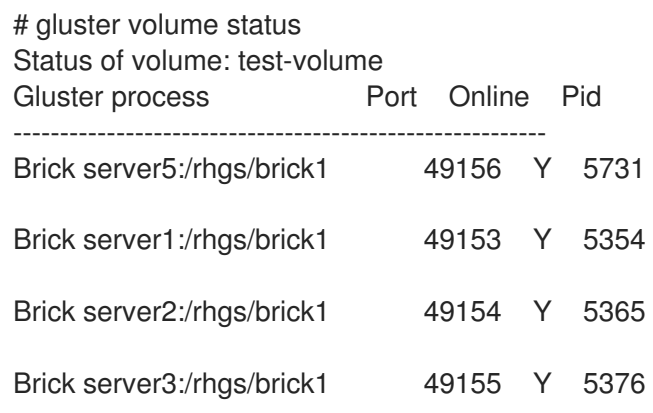

4. Data on the newly added brick would automatically be healed. It might take time depending upon the amount of data to be healed. It is recommended to check heal information after replacing a brick to make sure all the data has been healed before replacing/removing any other brick.

# gluster volume heal VOL\_NAME info

For example:

# gluster volume heal test-volume info Brick server5:/rhgs/brick1 Status: Connected Number of entries: 0

Brick server1:/rhgs/brick1 Status: Connected Number of entries: 0

Brick server2:/rhgs/brick1 Status: Connected Number of entries: 0

<span id="page-311-0"></span>Brick server3:/rhgs/brick1 Status: Connected Number of entries: 0

The value of **Number of entries** field will be displayed as zero if the heal is complete.

#### 11.9.3. Replacing an Old Brick with a New Brick on a Distribute Volume

1. Before making any changes, check the contents of the brick that you want to remove from the volume.

```
# ls /mount/point/OLDBRICK
file1
file2
...
file5
```
2. Add the new brick to the volume.

# gluster volume add-brick *VOLNAME NEWSERVER*:*NEWBRICK*

3. Start removing the old brick.

# gluster volume remove-brick *VOLNAME OLDSERVER*:*OLDBRICK* start

4. Wait until the remove-brick status command shows that the removal is complete.

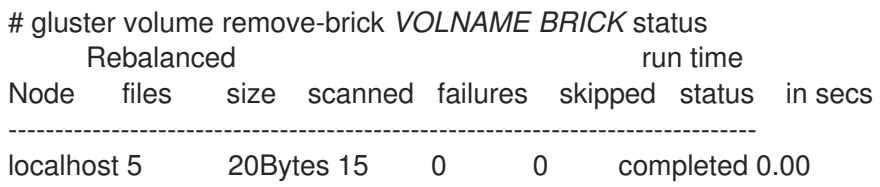

5. Finish removing the old brick.

# gluster volume remove-brick *VOLNAME OLDSERVER*:*OLDBRICK* commit

6. Verify that all files that were on the removed brick are still present on the volume.

## 11.9.4. Replacing an Old Brick with a New Brick on a Dispersed or Distributeddispersed Volume

A single brick can be replaced during a hardware failure situation, such as a disk failure or a server failure. The brick that must be replaced could either be online or offline but all other bricks must be online.

Procedure to replace an old brick with a new brick on a Dispersed or Distributed-dispersed volume:

- 1. Ensure that the new brick that replaces the old brick is empty. The brick that must be replaced can be in an offline state but all other bricks must be online.
- 2. Execute the replace-brick command with the **force** option:

<span id="page-312-0"></span># gluster volume replace-brick *VOL\_NAME old\_brick\_path new\_brick\_path* commit force

For example:

# gluster volume replace-brick test-volume server1:/rhgs/brick2 server1:/rhgs/brick2new commit force

volume replace-brick: success: replace-brick commit successful

The new brick you are adding could be from the same server or you can add a new server and then a new brick.

3. Check if the new brick is online.

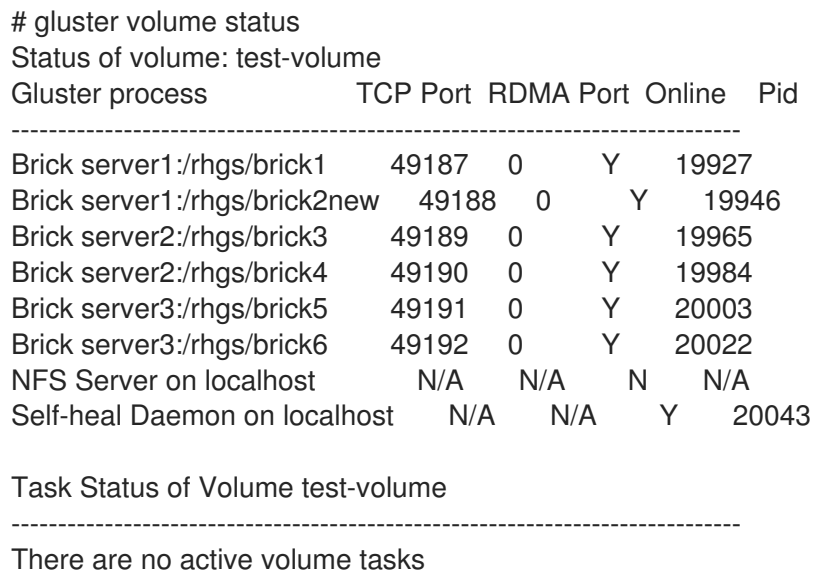

4. Data on the newly added brick would automatically be healed. It might take time depending upon the amount of data to be healed. It is recommended to check heal information after replacing a brick to make sure all the data has been healed before replacing/removing any other brick.

# gluster volume heal VOL\_NAME info

For example:

# gluster volume heal test-volume info Brick server1:/rhas/brick1 Status: Connected Number of entries: 0

Brick server1:/rhgs/brick2new Status: Connected Number of entries: 0

Brick server2:/rhgs/brick3 Status: Connected Number of entries: 0

Brick server2:/rhgs/brick4 Status: Connected

Number of entries: 0

Brick server3:/rhgs/brick5 Status: Connected Number of entries: 0

Brick server3:/rhgs/brick6 Status: Connected Number of entries: 0

The value of **Number of entries** field will be displayed as zero if the heal is complete.

5. Red Hat Gluster Storage 3.4 introduces the **summary** option of **heal info** command. This command displays the statistics of entries pending heal in split-brain and the entries undergoing healing. This command prints only the entry count and not the actual file-names or gfids.

To get the summary of a volume, run the following command:

# gluster volume heal *VOLNAME* info summary

For example:

# gluster volume heal test-volume info summary Command output: Brick 192.168.2.8:/brick/1 Status: Connected Total Number of entries: 363 Number of entries in heal pending: 362 Number of entries in split-brain: 0 Number of entries possibly healing: 1

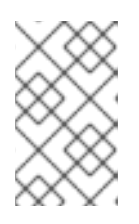

# **NOTE**

The 'summary' option provides a detailed information about the brick unlike the 'info' command. The summary information is obtained in a similar way as the 'info' command.

The --xml parameter provides the output of the summary option in XML format

```
# gluster volume heal test-volume info summary --xml
<?xml version="1.0" encoding="UTF-8" standalone="yes"?>
 <cliOutput>
  <healInfo<
   <bricks>
    <brick hostUuid="9105dd4b-eca8-4fdb-85b2-b81cdf77eda3">
     <name>192.168.2.8:/brick/1</name>
       <status>Connected</status>
        <totalNumberOfEntries>363</totalNumberOfEntries>
    <numberOfEntriesInHealPending>362</numberOfEntriesInHealPending>
       <numberOfEntriesInSplitBrain>0</numberOfEntriesInSplitBrain>
   <numberOfEntriesPossiblyHealing>1</numberOfEntriesPossiblyHealing>
       </brick>
     </bricks>
    </healInfo>
```
<opRet>0</opRet> <opErrno>0</opErrno> <opErrstr/> </cliOutput>

# <span id="page-314-0"></span>11.9.5. Reconfiguring a Brick in a Volume

The **reset-brick** subcommand is useful when you want to reconfigure a brick rather than replace it. **reset-brick** lets you replace a brick with another brick of the same location and UUID. For example, if you initially configured bricks so that they were identified with a hostname, but you want to use that hostname somewhere else, you can use **reset-brick** to stop the brick, reconfigure it so that it is identified by an IP address instead of the hostname, and return the reconfigured brick to the cluster.

To reconfigure a brick (replace a brick with another brick of the same hostname, path, and UUID), perform the following steps:

- 1. Ensure that the quorum minimum will still be met when the brick that you want to reset is taken offline.
- 2. If possible, Red Hat recommends stopping I/O, and verifying that no heal operations are pending on the volume.
- 3. Run the following command to kill the brick that you want to reset.

# gluster volume reset-brick *VOLNAME HOSTNAME*:*BRICKPATH* start

- 4. Configure the offline brick according to your needs.
- 5. Check that the volume's **Volume ID** displayed by **gluster volume info** matches the **volume-id** (if any) of the offline brick.

# gluster volume info *VOLNAME* # cat /var/lib/glusterd/vols/*VOLNAME*/*VOLNAME*.*HOSTNAME*.*BRICKPATH*.vol | grep volume-id

For example, in the following dispersed volume, the **Volume ID** and the **volume-id** are both **ab8a981a-a6d9-42f2-b8a5-0b28fe2c4548**.

# gluster volume info vol Volume Name: vol Type: Disperse Volume ID: ab8a981a-a6d9-42f2-b8a5-0b28fe2c4548 Status: Started Snapshot Count: 0 Number of Bricks:  $1 \times (4 + 2) = 6$ Transport-type: tcp Bricks: Brick1: myhost:/brick/gluster/vol-1

# cat /var/lib/glusterd/vols/vol/vol.myhost.brick-gluster-vol-1.vol | grep volume-id option volume-id ab8a981a-a6d9-42f2-b8a5-0b28fe2c4548

6. Bring the reconfigured brick back online. There are two options for this:

If your brick did not have a *volume-id* in the previous step, run:

# gluster volume reset-brick *VOLNAME HOSTNAME*:*BRICKPATH HOSTNAME*:*BRICKPATH* commit

If your brick's *volume-id* matches your volume's identifier, Red Hat recommends adding the **force** keyword to ensure that the operation succeeds.

# gluster volume reset-brick *VOLNAME HOSTNAME*:*BRICKPATH HOSTNAME*:*BRICKPATH* commit force

# 11.10. REPLACING HOSTS

Before replacing hosts ensure that the new peer has the exact disk capacity as that of the one it is replacing. For example, if the peer in the cluster has two 100GB drives, then the new peer must have the same disk capacity and number of drives. Also, steps described in this section can be performed on other volumes types as well, refer to Section 11.9, ["Migrating](#page-311-0) Volumes" when performing replace and reset operations on the volumes.

# 11.10.1. Replacing a Host Machine with a Different Hostname

You can replace a failed host machine with another host that has a different hostname. In the following example the original machine which has had an irrecoverable failure is **server0.example.com** and the replacement machine is **server5.example.com**. The brick with an unrecoverable failure is **server0.example.com:/rhgs/brick1** and the replacement brick is **server5.example.com:/rhgs/brick1**.

1. Stop the geo-replication session if configured by executing the following command.

# gluster volume geo-replication *MASTER\_VOL SLAVE\_HOST*::*SLAVE\_VOL* stop force

2. Probe the new peer from one of the existing peers to bring it into the cluster.

# gluster peer probe server5.example.com

- 3. Ensure that the new brick **(server5.example.com:/rhgs/brick1)** that is replacing the old brick **(server0.example.com:/rhgs/brick1)** is empty.
- 4. If the geo-replication session is configured, perform the following steps:
	- 1. Setup the geo-replication session by generating the ssh keys:

# gluster system:: execute gsec\_create

2. Create geo-replication session again with **force** option to distribute the keys from new nodes to Slave nodes.

# gluster volume geo-replication MASTER\_VOL SLAVE\_HOST::SLAVE\_VOL create push-pem force

3. After successfully setting up the shared storage volume, when a new node is replaced in the cluster, the shared storage is not mounted automatically on this node. Neither is the **/etc/fstab** entry added for the shared storage on this node. To make use of shared storage

on this node, execute the following commands:

# mount -t glusterfs *local node's ip*:gluster\_shared\_storage /var/run/gluster/shared\_storage # cp /etc/fstab /var/run/gluster/fstab.tmp # echo *local node's ip*:/gluster\_shared\_storage /var/run/gluster/shared\_storage/ glusterfs defaults 0 0" >> /etc/fstab

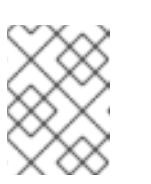

# **NOTE**

With the release of 3.5 Batch Update 3, the mount point of shared storage is changed from /var/run/gluster/ to /run/gluster/ .

For more [information](#page-326-0) on setting up shared storage volume, see Section 11.12, "Setting up Shared Storage Volume".

4. Configure the meta-volume for geo-replication:

# gluster volume geo-replication MASTER\_VOL SLAVE\_HOST::SLAVE\_VOL config use meta volume true

For more information on configuring [meta-volume,](#page-235-0) see Section 10.3.5, "Configuring a Meta-Volume".

#### 5. Retrieve the brick paths in **server0.example.com** using the following command:

# gluster volume info *<VOLNAME>*

Volume Name: vol Type: Replicate Volume ID: 0xde822e25ebd049ea83bfaa3c4be2b440 Status: Started Snap Volume: no Number of Bricks:  $1 \times 2 = 2$ Transport-type: tcp Bricks: Brick1: server0.example.com:/rhgs/brick1 Brick2: server1.example.com:/rhgs/brick1 Options Reconfigured: cluster.granular-entry-heal: on performance.readdir-ahead: on snap-max-hard-limit: 256 snap-max-soft-limit: 90 auto-delete: disable

Brick path in **server0.example.com** is **/rhgs/brick1**. This has to be replaced with the brick in the newly added host, **server5.example.com**.

6. Create the required brick path in server5.example.com.For example, if /rhs/brick is the XFS mount point in server5.example.com, then create a brick directory in that path.

# mkdir /rhgs/brick1

7. Execute the **replace-brick** command with the force option:

# gluster volume replace-brick vol server0.example.com:/rhgs/brick1 server5.example.com:/rhgs/brick1 commit force volume replace-brick: success: replace-brick commit successful

8. Verify that the new brick is online.

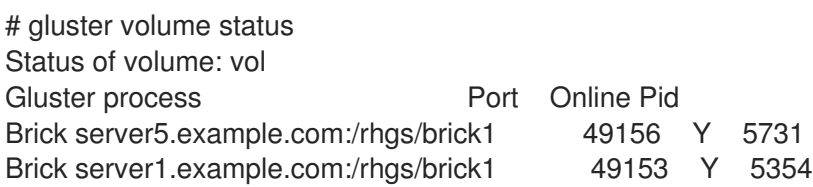

9. Initiate self-heal on the volume. The status of the heal process can be seen by executing the command:

# gluster volume heal *VOLNAME*

10. The status of the heal process can be seen by executing the command:

# gluster volume heal *VOLNAME* info

11. Detach the original machine from the trusted pool.

# gluster peer detach (server) All clients mounted through the peer which is getting detached need to be remounted, using one of the other active peers in the trusted storage pool, this ensures that the client gets notification on any changes done on the gluster configuration and if the same has been done do you want to proceed? (y/n) y peer detach: success

12. Ensure that after the self-heal completes, the extended attributes are set to zero on the other bricks in the replica.

# getfattr -d -m. -e hex /rhgs/brick1 getfattr: Removing leading '/' from absolute path names #file: rhgs/brick1 security.selinux=0x756e636f6e66696e65645f753a6f626a6563745f723a66696c655f743a73300  $\Omega$ trusted.afr.vol-client-0=0x000000000000000000000000 trusted.afr.vol-client-1=0x000000000000000000000000 trusted.gfid=0x00000000000000000000000000000001 trusted.glusterfs.dht=0x0000000100000000000000007ffffffe

trusted.glusterfs.volume-id=0xde822e25ebd049ea83bfaa3c4be2b440

In this example, the extended attributes **trusted.afr.vol-client-0** and **trusted.afr.vol-client-1** have zero values. This means that the data on the two bricks is identical. If these attributes are not zero after self-heal is completed, the data has not been synchronised correctly.

13. Start the geo-replication session using **force** option:

# gluster volume geo-replication MASTER\_VOL SLAVE\_HOST::SLAVE\_VOL start force

# 11.10.2. Replacing a Host Machine with the Same Hostname

You can replace a failed host with another node having the same FQDN (Fully Qualified Domain Name). A host in a Red Hat Gluster Storage Trusted Storage Pool has its own identity called the UUID generated by the glusterFS Management Daemon.The UUID for the host is available in **/var/lib/glusterd/glusterd.info** file.

In the following example, the host with the FQDN as server0.example.com was irrecoverable and must to be replaced with a host, having the same FQDN. The following steps have to be performed on the new host.

1. Stop the geo-replication session if configured by executing the following command.

# gluster volume geo-replication *MASTER\_VOL SLAVE\_HOST*::*SLAVE\_VOL* stop force

2. Stop the **glusterd** service on the server0.example.com.

On RHEL 7 and RHEL 8, run

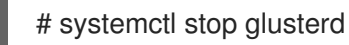

On RHEL 6, run

٠

# service glusterd stop

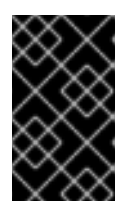

#### IMPORTANT

Red Hat Gluster Storage is not supported on Red Hat Enterprise Linux 6 (RHEL 6) from 3.5 Batch Update 1 onwards. See *Version Details* table in section *Red Hat Gluster Storage Software Components and Versions* of the [Installation](https://access.redhat.com/documentation/en-us/red_hat_gluster_storage/3.5/html-single/installation_guide/index#Versions) Guide

3. Retrieve the UUID of the failed host (server0.example.com) from another of the Red Hat Gluster Storage Trusted Storage Pool by executing the following command:

# gluster peer status Number of Peers: 2

Hostname: server1.example.com Uuid: 1d9677dc-6159-405e-9319-ad85ec030880 State: Peer in Cluster (Connected)

Hostname: server0.example.com Uuid: b5ab2ec3-5411-45fa-a30f-43bd04caf96b State: Peer Rejected (Connected)

Note that the UUID of the failed host is **b5ab2ec3-5411-45fa-a30f-43bd04caf96b**

4. Edit the **glusterd.info** file in the new host and include the UUID of the host you retrieved in the previous step.

# cat /var/lib/glusterd/glusterd.info UUID=b5ab2ec3-5411-45fa-a30f-43bd04caf96b operating-version=30703

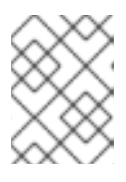

# **NOTE**

The operating version of this node must be same as in other nodes of the trusted storage pool.

5. Select any host (say for example, server1.example.com) in the Red Hat Gluster Storage Trusted Storage Pool and retrieve its UUID from the **glusterd.info** file.

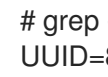

# grep -i uuid /var/lib/glusterd/glusterd.info UUID=8cc6377d-0153-4540-b965-a4015494461c

6. Gather the peer information files from the host (server1.example.com) in the previous step. Execute the following command in that host (server1.example.com) of the cluster.

# cp -a /var/lib/glusterd/peers /tmp/

7. Remove the peer file corresponding to the failed host (server0.example.com) from the **/tmp/peers** directory.

# rm /tmp/peers/b5ab2ec3-5411-45fa-a30f-43bd04caf96b

Note that the UUID corresponds to the UUID of the failed host (server0.example.com) retrieved in Step 3.

8. Archive all the files and copy those to the failed host(server0.example.com).

# cd /tmp; tar -cvf peers.tar peers

9. Copy the above created file to the new peer.

# scp /tmp/peers.tar root@server0.example.com:/tmp

10. Copy the extracted content to the **/var/lib/glusterd/peers** directory. Execute the following command in the newly added host with the same name (server0.example.com) and IP Address.

# tar -xvf /tmp/peers.tar # cp peers/\* /var/lib/glusterd/peers/

11. Select any other host in the cluster other than the node (server1.example.com) selected in step 5. Copy the peer file corresponding to the UUID of the host retrieved in Step 5 to the new host (server0.example.com) by executing the following command:

# scp /var/lib/glusterd/peers/<UUID-retrieved-from-step5> root@Example1:/var/lib/glusterd/peers/

- 12. Start the **glusterd** service.
	-

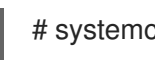

# systemctl start glusterd

- 13. If new brick has same hostname and same path, refer to Section 11.9.5, ["Reconfiguring](#page-314-0) a Brick in a Volume", and if it has different hostname and different brick path for replicated volumes then, refer to Section 11.9.2, "Replacing an Old Brick with a New Brick on a Replicate or [Distribute](#page-310-0)replicate Volume".
- 14. In case of disperse volumes, when a new brick has different hostname and different brick path then, refer to Section 11.9.4, "Replacing an Old Brick with a New Brick on a Dispersed or [Distributed-dispersed](#page-312-0) Volume".
- 15. Perform the self-heal operation on the restored volume.

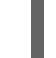

# gluster volume heal *VOLNAME*

16. You can view the gluster volume self-heal status by executing the following command:

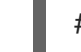

# gluster volume heal *VOLNAME* info

- 17. If the geo-replication session is configured, perform the following steps:
	- 1. Setup the geo-replication session by generating the ssh keys:

# gluster system:: execute gsec\_create

2. Create geo-replication session again with **force** option to distribute the keys from new nodes to Slave nodes.

# gluster volume geo-replication MASTER\_VOL SLAVE\_HOST::SLAVE\_VOL create push-pem force

3. After successfully setting up the shared storage volume, when a new node is replaced in the cluster, the shared storage is not mounted automatically on this node. Neither is the **/etc/fstab** entry added for the shared storage on this node. To make use of shared storage on this node, execute the following commands:

# mount -t glusterfs <local node's ip>:gluster\_shared\_storage /var/run/gluster/shared\_storage # cp /etc/fstab /var/run/gluster/fstab.tmp # echo "<local node's ip>:/gluster\_shared\_storage /var/run/gluster/shared\_storage/ glusterfs defaults 0 0" >> /etc/fstab

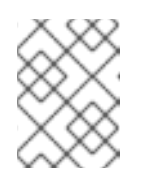

# **NOTE**

With the release of 3.5 Batch Update 3, the mount point of shared storage is changed from /var/run/gluster/ to /run/gluster/ .

For more [information](#page-326-0) on setting up shared storage volume, see Section 11.12, "Setting up Shared Storage Volume".

4. Configure the meta-volume for geo-replication:

# gluster volume geo-replication MASTER\_VOL SLAVE\_HOST::SLAVE\_VOL config use meta volume true

5. Start the geo-replication session using **force** option:

# gluster volume geo-replication MASTER\_VOL SLAVE\_HOST::SLAVE\_VOL start force

#### Replacing a host with the same Hostname in a two-node Red Hat Gluster Storage Trusted Storage Pool

If there are only 2 hosts in the Red Hat Gluster Storage Trusted Storage Pool where the host server0.example.com must be replaced, perform the following steps:

1. Stop the geo-replication session if configured by executing the following command:

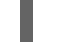

# gluster volume geo-replication *MASTER\_VOL SLAVE\_HOST*::*SLAVE\_VOL* stop force

2. Stop the **glusterd** service on server0.example.com.

On RHEL 7 and RHEL 8, run

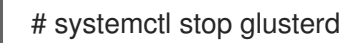

On RHEL 6, run

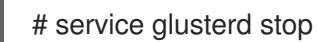

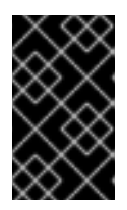

#### IMPORTANT

Red Hat Gluster Storage is not supported on Red Hat Enterprise Linux 6 (RHEL 6) from 3.5 Batch Update 1 onwards. See *Version Details* table in section *Red Hat Gluster Storage Software Components and Versions* of the [Installation](https://access.redhat.com/documentation/en-us/red_hat_gluster_storage/3.5/html-single/installation_guide/index#Versions) Guide

3. Retrieve the UUID of the failed host (server0.example.com) from another peer in the Red Hat Gluster Storage Trusted Storage Pool by executing the following command:

# gluster peer status Number of Peers: 1 Hostname: server0.example.com Uuid: b5ab2ec3-5411-45fa-a30f-43bd04caf96b State: Peer Rejected (Connected)

Note that the UUID of the failed host is **b5ab2ec3-5411-45fa-a30f-43bd04caf96b**

4. Edit the **glusterd.info** file in the new host (server0.example.com) and include the UUID of the host you retrieved in the previous step.

# cat /var/lib/glusterd/glusterd.info UUID=b5ab2ec3-5411-45fa-a30f-43bd04caf96b operating-version=30703

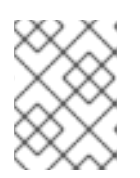

# **NOTE**

The operating version of this node must be same as in other nodes of the trusted storage pool.

5. Create the peer file in the newly created host (server0.example.com) in /var/lib/glusterd/peers/<uuid-of-other-peer> with the name of the UUID of the other host (server1.example.com).

UUID of the host can be obtained with the following:

# gluster system:: uuid get

Example 11.6. Example to obtain the UUID of a host

For example, # gluster system:: uuid get UUID: 1d9677dc-6159-405e-9319-ad85ec030880

In this case the UUID of other peer is **1d9677dc-6159-405e-9319-ad85ec030880**

6. Create a file **/var/lib/glusterd/peers/1d9677dc-6159-405e-9319-ad85ec030880** in server0.example.com, with the following command:

# touch /var/lib/glusterd/peers/1d9677dc-6159-405e-9319-ad85ec030880

The file you create must contain the following information:

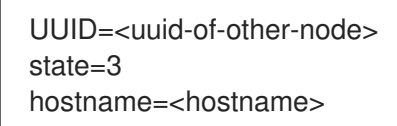

7. Continue to perform steps 12 to 18 as documented in the previous procedure.

# 11.11. REBALANCING VOLUMES

If a volume has been expanded or shrunk using the **add-brick** or **remove-brick** commands, the data on the volume needs to be rebalanced among the servers.

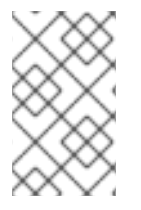

# **NOTE**

In a non-replicated volume, all bricks should be online to perform the **rebalance** operation using the start option. In a replicated volume, at least one of the bricks in the replica should be online.

To rebalance a volume, use the following command on any of the servers:

# gluster volume rebalance *VOLNAME* start

For example:

#### # gluster volume rebalance test-volume start Starting rebalancing on volume test-volume has been successful

When run without the **force** option, the rebalance command attempts to balance the space utilized across nodes. Files whose migration would cause the target node to have less available space than the source node are skipped. This results in linkto files being retained, which may cause slower access when a large number of linkto files are present.

Red Hat strongly recommends you to disconnect all the older clients before executing the rebalance command to avoid a potential data loss scenario.

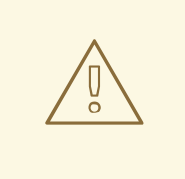

## WARNING

The **Rebalance** command can be executed with the force option even when the older clients are connected to the cluster. However, this could lead to a data loss situation.

A **rebalance** operation with **force**, balances the data based on the layout, and hence optimizes or does away with the link files, but may lead to an imbalanced storage space used across bricks. This option is to be used only when there are a large number of link files in the system.

To rebalance a volume forcefully, use the following command on any of the servers:

# gluster volume rebalance *VOLNAME* start force

For example:

# gluster volume rebalance test-volume start force Starting rebalancing on volume test-volume has been successful

# 11.11.1. Rebalance Throttling

The rebalance process uses multiple threads to ensure good performance during migration of multiple files. During multiple file migration, there can be a severe impact on storage system performance and a throttling mechanism is provided to manage it.

By default, the rebalance throttling is started in the **normal** mode. Configure the throttling modes to adjust the rate at which the files must be migrated

# gluster volume set *VOLNAME* rebal-throttle lazy|normal|aggressive

For example:

# gluster volume set test-volume rebal-throttle lazy

# 11.11.2. Displaying Rebalance Progress

To display the status of a volume rebalance operation, use the following command:
### # gluster volume rebalance *VOLNAME* status

For example:

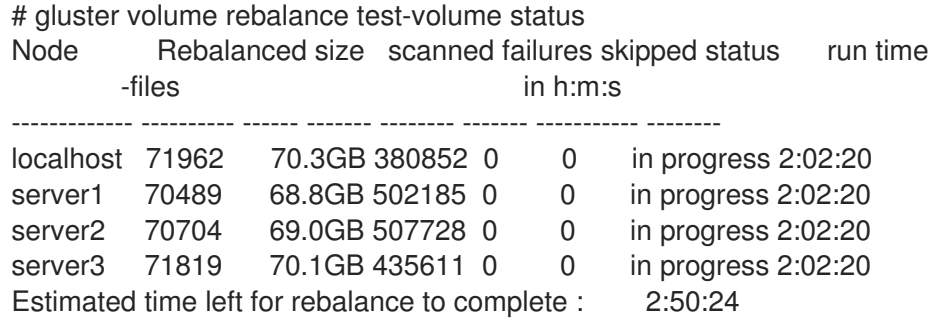

A rebalance operation starts a rebalance process on each node of the volume. Each process is responsible for rebalancing the files on its own individual node. Each row of the rebalance status output describes the progress of the operation on a single node.

The following table describes the output of the rebalance status command:

Table 11.2. Rebalance Status Output Description

| <b>Property Name</b> | <b>Description</b>                                                                         |
|----------------------|--------------------------------------------------------------------------------------------|
| Node                 | The name of the node.                                                                      |
| Rebalanced-files     | The number of files that were successfully migrated.                                       |
| size                 | The total size of the files that were migrated.                                            |
| scanned              | The number of files scanned on the node. This<br>includes the files that were migrated.    |
| failures             | The number of files that could not be migrated<br>because of errors.                       |
| skipped              | The number of files which were skipped because of<br>various errors or reasons.            |
| status               | The status of the rebalance operation on the node is<br>in progress, completed, or failed. |
| run time in h:m:s    | The amount of time for which the process has been<br>running on the node.                  |

The estimated time left for the rebalance to complete on all nodes is also displayed. The estimated time to complete is displayed only after the rebalance operation has been running for 10 minutes. In cases where the remaining time is extremely large, the estimated time to completion is displayed as **>2 months** and the user is advised to check again later.

The time taken to complete a rebalance operation depends on the number of files estimated to be on

the bricks and the rate at which files are being processed by the rebalance process. This value is recalculated every time the rebalance status command is executed and becomes more accurate the longer rebalance has been running, and for large data sets. The calculation assumes that a file system partition contains a single brick.

A rebalance balance operation is considered complete when the status of every node is **completed**. For example:

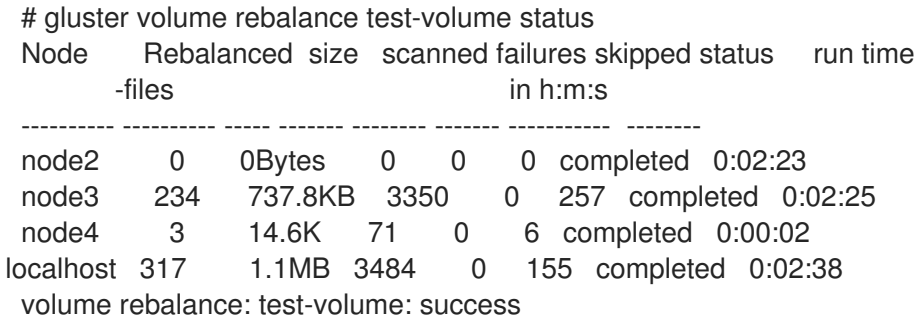

With this release, details about the files that are skipped during rebalance operation can be obtained. Entries of all such files are available in the **rebalance log** with the message ID 109126. You can search for the message ID from the log file and get the list of all the skipped files:

For example:

# grep -i 109126 /var/log/glusterfs/test-volume-rebalance.log [2018-03-15 09:14:30.203393] I [MSGID: 109126] [dhtrebalance.c:2715:gf\_defrag\_migrate\_single\_file] 0-test-volume-dht: File migration skipped for /linux-4.9.27/Documentation/ABI/stable/sysfs-fs-orangefs. [2018-03-15 09:14:31.262969] I [MSGID: 109126] [dhtrebalance.c:2715:gf\_defrag\_migrate\_single\_file] 0-test-volume-dht: File migration skipped for /linux-4.9.27/Documentation/ABI/stable/sysfs-devices. [2018-03-15 09:14:31.842631] I [MSGID: 109126] [dhtrebalance.c:2715:gf\_defrag\_migrate\_single\_file] 0-test-volume-dht: File migration skipped for /linux-4.9.27/Documentation/ABI/stable/sysfs-devices-system-cpu. [2018-03-15 09:14:33.733728] I [MSGID: 109126] [dhtrebalance.c:2715:gf\_defrag\_migrate\_single\_file] 0-test-volume-dht: File migration skipped for /linux-4.9.27/Documentation/ABI/testing/sysfs-bus-fcoe. [2018-03-15 09:14:35.576404] I [MSGID: 109126] [dhtrebalance.c:2715:gf\_defrag\_migrate\_single\_file] 0-test-volume-dht: File migration skipped for /linux-4.9.27/Documentation/ABI/testing/sysfs-bus-iio-frequency-ad9523. [2018-03-15 09:14:43.378480] I [MSGID: 109126] [dhtrebalance.c:2715:gf\_defrag\_migrate\_single\_file] 0-test-volume-dht: File migration skipped for /linux-4.9.27/Documentation/DocBook/kgdb.tmpl.

To know more about the failed files, search for 'migrate-data failed' in the rebalance.log file. However, the count for rebalance failed files will not match with "migrate-data failed" in the rebalance.log because the failed count includes all possible failures and just not file migration.

### 11.11.3. Stopping a Rebalance Operation

To stop a rebalance operation, use the following command:

# gluster volume rebalance *VOLNAME* stop

For example:

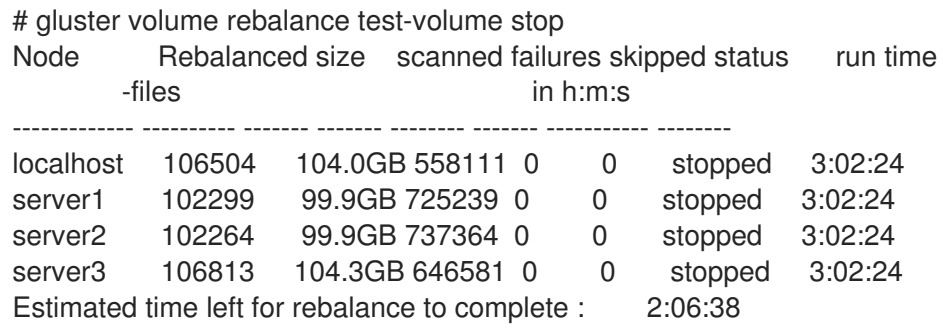

## 11.12. SETTING UP SHARED STORAGE VOLUME

Features like Snapshot Scheduler, NFS Ganesha and geo-replication require a shared storage to be available across all nodes of the cluster. A gluster volume named **gluster shared storage** is made available for this purpose, and is facilitated by the following volume set option.

cluster.enable-shared-storage

This option accepts the following two values:

enable

When the volume set option is enabled, a gluster volume named **gluster shared storage** is created in the cluster, and is mounted at **/var/run/gluster/shared\_storage** on all the nodes in the cluster.

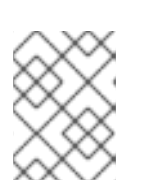

### **NOTE**

With the release of 3.5 Batch Update 3, the mount point of shared storage is changed from /var/run/gluster/ to /run/gluster/ .

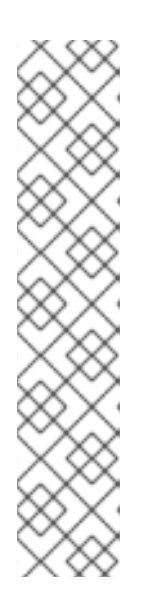

### **NOTE**

- This option cannot be enabled if there is only one node present in the cluster, or if only one node is online in the cluster.
- The volume created is a replica 3 volume. This depends on the number of nodes which are online in the cluster at the time of enabling this option and each of these nodes will have one brick participating in the volume. The brick path participating in the volume is **/var/lib/glusterd/ss\_brick.**
- The mount entry is also added to **/etc/fstab** as part of **enable**.
- Before enabling this feature make sure that there is no volume named gluster shared storage in the cluster. This volume name is reserved for internal use only

After successfully setting up the shared storage volume, when a new node is added to the cluster, the shared storage is not mounted automatically on this node. Neither is the **/etc/fstab** entry added for the shared storage on this node. To make use of shared storage on this node, execute the following commands:

# mount -t glusterfs <local node's ip>:gluster\_shared\_storage

/var/run/gluster/shared\_storage # cp /etc/fstab /var/run/gluster/fstab.tmp # echo "<local node's ip>:/gluster\_shared\_storage /var/run/gluster/shared\_storage/ glusterfs defaults 0 0" >> /etc/fstab

### disable

When the volume set option is disabled, the **gluster\_shared\_storage** volume is unmounted on all the nodes in the cluster, and then the volume is deleted. The mount entry from **/etc/fstab** as part of **disable** is also removed.

For example:

# gluster volume set all cluster.enable-shared-storage enable volume set: success

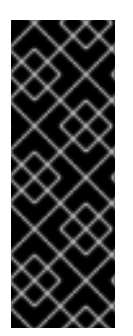

### IMPORTANT

After creating a cluster excute the following command on all nodes present in the cluster:

systemctl enable glusterfssharedstorage.service

This is applicable for Red Hat Enterpise Linux 7 (RHEL 7) and Red Hat Enterpise Linux 8 (RHEL 8).

## 11.13. STOPPING VOLUMES

To stop a volume, use the following command:

# gluster volume stop *VOLNAME*

For example, to stop test-volume:

# gluster volume stop test-volume Stopping volume will make its data inaccessible. Do you want to continue? (y/n) y Stopping volume test-volume has been successful

## 11.14. DELETING VOLUMES

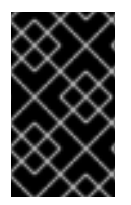

### IMPORTANT

Volumes must be unmounted and stopped before you can delete them. Ensure that you also remove entries relating to this volume from the **/etc/fstab** file after the volume has been deleted.

To delete a volume, use the following command:

### # gluster volume delete *VOLNAME*

For example, to delete test-volume:

#### # gluster volume delete test-volume

Deleting volume will erase all information about the volume. Do you want to continue? (y/n) y Deleting volume test-volume has been successful

## 11.15. MANAGING SPLIT-BRAIN

Split-brain is a state of data inconsistency that occurs when different data sources in a cluster having different ideas about what the correct, current state of that data should be. This can happen because of servers in a network design, or a failure condition based on servers not communicating and synchronizing their data to each other.

In Red Hat Gluster Storage, split-brain is a term applicable to Red Hat Gluster Storage volumes in a replicate configuration. A file is said to be in split-brain when the copies of the same file in different bricks that constitute the replica-pair have mismatching data and/or metadata contents such that they are conflicting each other and automatic healing is not possible. In this scenario, you can decide which is the correct file (source) and which is the one that requires healing (sink) by inspecting at the mismatching files from the backend bricks.

The AFR translator in glusterFS makes use of extended attributes to keep track of the operations on a file. These attributes determine which brick is the correct source when a file requires healing. If the files are clean, the extended attributes are all zeroes indicating that no heal is necessary. When a heal is required, they are marked in such a way that there is a distinguishable source and sink and the heal can happen automatically. But, when a split-brain occurs, these extended attributes are marked in such a way that both bricks mark themselves as sources, making automatic healing impossible.

Split-brain occurs when a difference exists between multiple copies of the same file, and Red Hat Gluster Storage is unable to determine which version is correct. Applications are restricted from executing certain operations like *read* and *write* on the disputed file when split-brain happens. Attempting to access the files results in the application receiving an input/output error on the disputed file.

The three types of split-brain that occur in Red Hat Gluster Storage are:

Data split-brain: Contents of the file under split-brain are different in different replica pairs and automatic healing is not possible.

Red Hat allows the user to resolve Data split-brain from the mount point and from the CLI.

For information on how to recover from data split-brain from the mount point, see Section 11.15.2.1, " [Recovering](#page-335-0) File Split-brain from the Mount Point".

For information on how to recover from data split-brain using CLIS, see Section 11.15.2.2, ["Recovering](#page-340-0) File Split-brain from the gluster CLI".

Metadata split-brain: The metadata of the files like user defined extended attribute are different and automatic healing is not possible.

Like Data split-brain, Metadata split-brain can also be resolved from both mount point and CLI.

For information on how to recover from metadata split-brain from the mount point, see Section 11.15.2.1, " [Recovering](#page-335-0) File Split-brain from the Mount Point" .

para>For information on how to recover from metadata split-brain using CLI, see Section 11.15.2.2, ["Recovering](#page-340-0) File Split-brain from the gluster CLI" .

Entry split-brain: Entry split-brain can be of two types:

- GlusterFS Internal File Identifier or GFID split-Brain: This happen when files or directories in different replica pairs have different GFIDs.
- Type Mismatch Split-Brain: This happen when the files/directories stored in replica pairs are of different types but with the same names.

Red Hat Gluster Storage 3.4 and later allows you to resolve GFID split-brain from gluster CLI. For more information, see Section 11.15.3, ["Recovering](#page-347-0) GFID Split-brain from the gluster CLI" .

You can resolve split-brain manually by inspecting the file contents from the backend and deciding which is the true copy (source) and modifying the appropriate extended attributes such that healing can happen automatically.

### 11.15.1. Preventing Split-brain

To prevent split-brain in the trusted storage pool, you must configure server-side and client-side quorum.

### 11.15.1.1. Configuring Server-Side Quorum

The quorum configuration in a trusted storage pool determines the number of server failures that the trusted storage pool can sustain. If an additional failure occurs, the trusted storage pool will become unavailable. If too many server failures occur, or if there is a problem with communication between the trusted storage pool nodes, it is essential that the trusted storage pool be taken offline to prevent data loss.

After configuring the quorum ratio at the trusted storage pool level, you must enable the quorum on a particular volume by setting **cluster.server-quorum-type** volume option as **server**. For more information on this volume option, see Section 11.1, ["Configuring](#page-264-0) Volume Options".

Configuration of the quorum is necessary to prevent network partitions in the trusted storage pool. Network Partition is a scenario where, a small set of nodes might be able to communicate together across a functioning part of a network, but not be able to communicate with a different set of nodes in another part of the network. This can cause undesirable situations, such as split-brain in a distributed system. To prevent a split-brain situation, all the nodes in at least one of the partitions must stop running to avoid inconsistencies.

This quorum is on the server-side, that is, the **glusterd** service. Whenever the **glusterd** service on a machine observes that the quorum is not met, it brings down the bricks to prevent data split-brain. When the network connections are brought back up and the quorum is restored, the bricks in the volume are brought back up. When the quorum is not met for a volume, any commands that update the volume configuration or peer addition or detach are not allowed. It is to be noted that both, the **glusterd** service not running and the network connection between two machines being down are treated equally.

You can configure the quorum percentage ratio for a trusted storage pool. If the percentage ratio of the quorum is not met due to network outages, the bricks of the volume participating in the quorum in those nodes are taken offline. By default, the quorum is met if the percentage of active nodes is more than 50% of the total storage nodes. However, if the quorum ratio is manually configured, then the quorum is met only if the percentage of active storage nodes of the total storage nodes is greater than *or equal to* the set value.

To configure the quorum ratio, use the following command:

# gluster volume set all cluster.server-quorum-ratio *PERCENTAGE*

For example, to set the quorum to 51% of the trusted storage pool:

### # gluster volume set all cluster.server-quorum-ratio 51%

In this example, the quorum ratio setting of 51% means that more than half of the nodes in the trusted storage pool must be online and have network connectivity between them at any given time. If a network disconnect happens to the storage pool, then the bricks running on those nodes are stopped to prevent further writes.

You must ensure to enable the quorum on a particular volume to participate in the server-side quorum by running the following command:

# gluster volume set *VOLNAME* cluster.server-quorum-type *server*

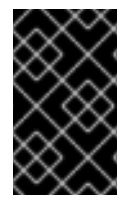

### IMPORTANT

For a two-node trusted storage pool, it is important to set the quorum ratio to be *greater than* 50% so that two nodes separated from each other do not both believe they have a quorum.

For a replicated volume with two nodes and one brick on each machine, if the server-side quorum is enabled and one of the nodes goes offline, the other node will also be taken offline because of the quorum configuration. As a result, the high availability provided by the replication is ineffective. To prevent this situation, a dummy node can be added to the trusted storage pool which does not contain any bricks. This ensures that even if one of the nodes which contains data goes offline, the other node will remain online. Note that if the dummy node and one of the data nodes goes offline, the brick on other node will be also be taken offline, and will result in data unavailability.

### 11.15.1.2. Configuring Client-Side Quorum

By default, when replication is configured, clients can modify files as long as at least one brick in the replica group is available. If network partitioning occurs, different clients are only able to connect to different bricks in a replica set, potentially allowing different clients to modify a single file simultaneously.

For example, imagine a three-way replicated volume is accessed by two clients, C1 and C2, who both want to modify the same file. If network partitioning occurs such that client C1 can only access brick B1, and client C2 can only access brick B2, then both clients are able to modify the file independently, creating split-brain conditions on the volume. The file becomes unusable, and manual intervention is required to correct the issue.

Client-side quorum allows administrators to set a minimum number of bricks that a client must be able to access in order to allow data in the volume to be modified. If client-side quorum is not met, files in the replica set are treated as read-only. This is useful when three-way replication is configured.

Client-side quorum is configured on a per-volume basis, and applies to all replica sets in a volume. If client-side quorum is not met for X of Y volume sets, only X volume sets are treated as read-only; the remaining volume sets continue to allow data modification.

Earlier, the replica subvolume turned read-only when the quorum does not met. With rhgs-3.4.3, the subvolume becomes unavailable as all the file operations fail with ENOTCONN error instead of becoming EROFS. This means the cluster.quorum-reads volume option is also not supported.

### Client-Side Quorum Options

#### cluster.quorum-count

The minimum number of bricks that must be available in order for writes to be allowed. This is set on a per-volume basis. Valid values are between **1** and the number of bricks in a replica set. This option is used by the **cluster.quorum-type** option to determine write behavior.

This option is used in conjunction with **cluster.quorum-type =fixed** option to specify the number of bricks to be active to participate in quorum. If the quorum-type is **auto** then this option has no significance.

#### cluster.quorum-type

Determines when the client is allowed to write to a volume. Valid values are **fixed** and **auto**.

If **cluster.quorum-type** is **fixed**, writes are allowed as long as the number of bricks available in the replica set is greater than or equal to the value of the **cluster.quorum-count** option.

If **cluster.quorum-type** is **auto**, writes are allowed when at least 50% of the bricks in a replica set are be available. In a replica set with an even number of bricks, if exactly 50% of the bricks are available, the first brick in the replica set must be available in order for writes to continue.

In a three-way replication setup, it is recommended to set **cluster.quorum-type** to **auto** to avoid split-brains. If the quorum is not met, the replica pair becomes read-only.

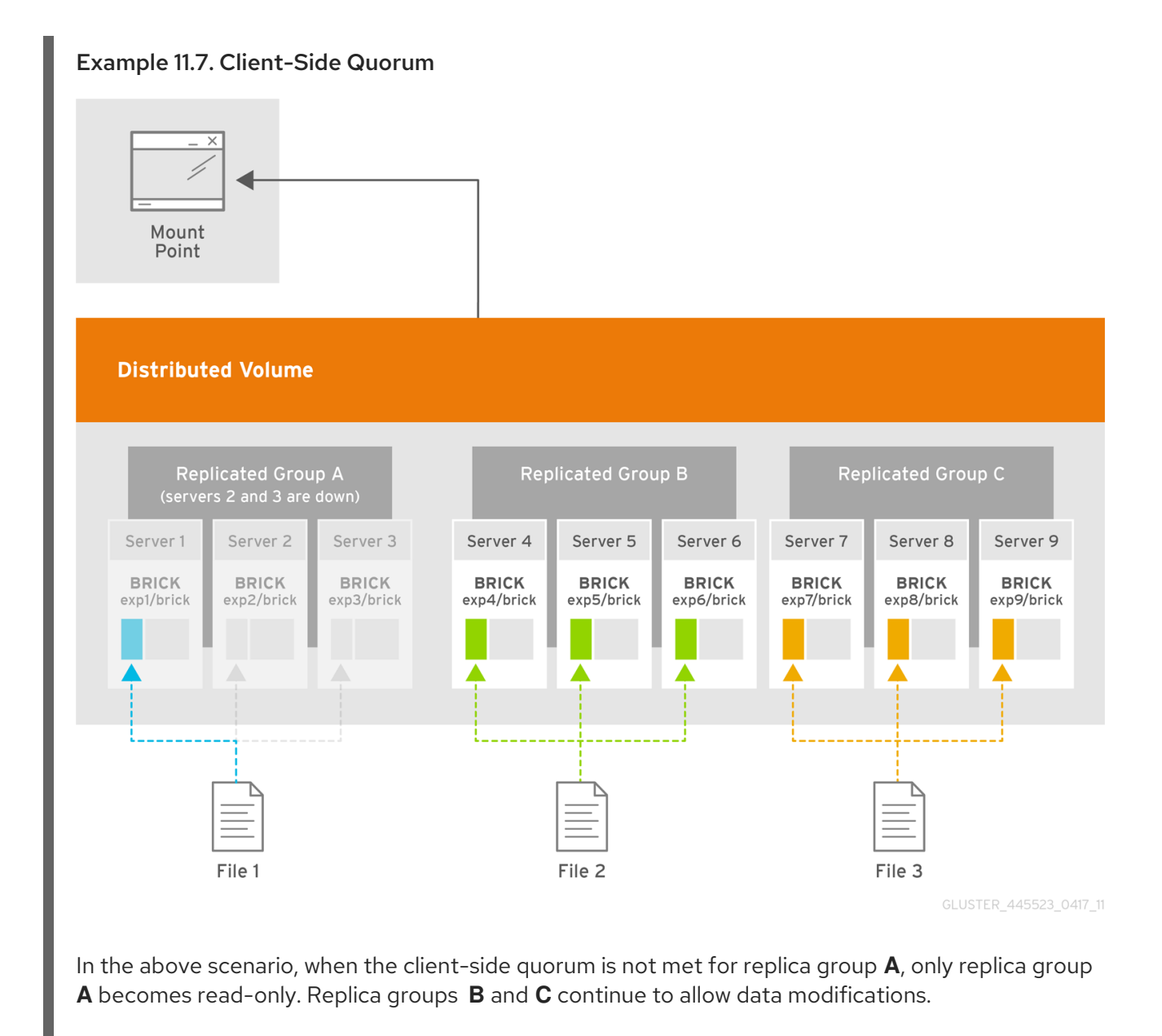

Configure the client-side quorum using **cluster.quorum-type** and **cluster.quorum-count** options.

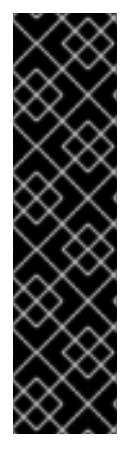

### IMPORTANT

When you integrate Red Hat Gluster Storage with Red Hat Enterprise Virtualization, the client-side quorum is enabled when you run **gluster volume set** *VOLNAME* **group virt** command. If on a two replica set up, if the first brick in the replica pair is offline, virtual machines will be paused because quorum is not met and writes are disallowed.

Consistency is achieved at the cost of fault tolerance. If fault-tolerance is preferred over consistency, disable client-side quorum with the following command:

# gluster volume reset *VOLNAME* quorum-type

### Example - Setting up server-side and client-side quorum to avoid split-brain scenario

This example provides information on how to set server-side and client-side quorum on a Distribute Replicate volume to avoid split-brain scenario. The configuration of this example has 3 X 3 ( 9 bricks) Distribute Replicate setup.

# gluster volume info testvol Volume Name: testvol Type: Distributed-Replicate Volume ID: 0df52d58-bded-4e5d-ac37-4c82f7c89cfh Status: Created Number of Bricks:  $3 \times 3 = 9$ Transport-type: tcp Bricks: Brick1: server1:/rhgs/brick1 Brick2: server2:/rhas/brick2 Brick3: server3:/rhas/brick3 Brick4: server4:/rhgs/brick4 Brick5: server5:/rhgs/brick5 Brick6: server6:/rhgs/brick6 Brick7: server7:/rhgs/brick7 Brick8: server8:/rhgs/brick8 Brick9: server9:/rhgs/brick9

### Setting Server-side Quorum

Enable the quorum on a particular volume to participate in the server-side quorum by running the following command:

# gluster volume set VOLNAME cluster.server-quorum-type *server*

Set the quorum to 51% of the trusted storage pool:

# gluster volume set all cluster.server-quorum-ratio *51%*

In this example, the quorum ratio setting of 51% means that more than half of the nodes in the trusted storage pool must be online and have network connectivity between them at any given time. If a network disconnect happens to the storage pool, then the bricks running on those nodes are stopped to prevent further writes.

### Setting Client-side Quorum

Set the **quorum-type**option to **auto** to allow writes to the file only if the percentage of active replicate bricks is more than 50% of the total number of bricks that constitute that replica.

# gluster volume set VOLNAME quorum-type auto

In this example, as there are only two bricks in the replica pair, the first brick must be up and running to allow writes.

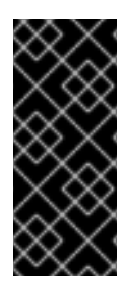

### IMPORTANT

Atleast n/2 bricks need to be up for the quorum to be met. If the number of bricks (**n**) in a replica set is an even number, it is mandatory that the **n/2** count must consist of the primary brick and it must be up and running. If **n** is an odd number, the **n/2** count can have any brick up and running, that is, the primary brick need not be up and running to allow writes.

### 11.15.2. Recovering from File Split-brain

You can recover from the data and meta-data split-brain using one of the following methods:

- See Section 11.15.2.1, " [Recovering](#page-335-0) File Split-brain from the Mount Point" for information on how to recover from data and meta-data split-brain from the mount point.
- See Section 11.15.2.2, ["Recovering](#page-340-0) File Split-brain from the gluster CLI" for information on how to recover from data and meta-data split-brain using CLI

For information on resolving [entry/type-mismatch](#page-486-0) split-brain, see Chapter 23, *Manually Recovering File Split-brain* .

### 11.15.2.1. Recovering File Split-brain from the Mount Point

#### Steps to recover from a split-brain from the mount point

1. You can use a set of **getfattr** and **setfattr** commands to detect the data and meta-data splitbrain status of a file and resolve split-brain from the mount point.

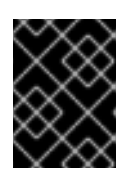

### IMPORTANT

This process for split-brain resolution from mount will not work on NFS mounts as it does not provide extended attributes support.

In this example, the **test-volume** volume has bricks **brick0**, **brick1**, **brick2** and **brick3**.

# gluster volume info test-volume Volume Name: test-volume Type: Distributed-Replicate Status: Started Number of Bricks:  $2 \times 2 = 4$ Transport-type: tcp Bricks: Brick1: test-host:/rhgs/brick0

Brick2: test-host:/rhgs/brick1 Brick3: test-host:/rhgs/brick2 Brick4: test-host:/rhgs/brick3

Directory structure of the bricks is as follows:

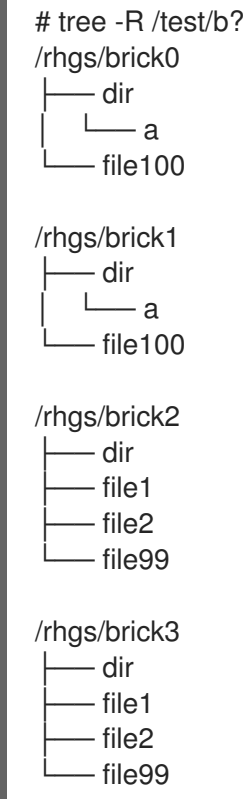

In the following output, some of the files in the volume are in split-brain.

# gluster volume heal test-volume info split-brain Brick test-host:/rhgs/brick0/ /file100 /dir Number of entries in split-brain: 2 Brick test-host:/rhgs/brick1/ /file100 /dir Number of entries in split-brain: 2 Brick test-host:/rhgs/brick2/ /file99 <gfid:5399a8d1-aee9-4653-bb7f-606df02b3696> Number of entries in split-brain: 2 Brick test-host:/rhgs/brick3/ <gfid:05c4b283-af58-48ed-999e-4d706c7b97d5> <gfid:5399a8d1-aee9-4653-bb7f-606df02b3696> Number of entries in split-brain: 2

To know data or meta-data split-brain status of a file:

# getfattr -n replica.split-brain-status <path-to-file>

<span id="page-335-0"></span>The above command executed from mount provides information if a file is in data or meta-data split-brain. This command is not applicable to entry/type-mismatch split-brain.

For example,

**file100** is in meta-data split-brain. Executing the above mentioned command for **file100** gives :

# getfattr -n replica.split-brain-status file100 # file: file100 replica.split-brain-status="data-split-brain:no metadata-split-brain:yes Choices:testclient-0,test-client-1"

**file1** is in data split-brain.

# getfattr -n replica.split-brain-status file1 # file: file1 replica.split-brain-status="data-split-brain:yes metadata-split-brain:no Choices:testclient-2,test-client-3"

**file99** is in both data and meta-data split-brain.

# getfattr -n replica.split-brain-status file99 # file: file99 replica.split-brain-status="data-split-brain:yes metadata-split-brain:yes Choices:testclient-2,test-client-3"

**dir** is in **entry/type-mismatch** split-brain but as mentioned earlier, the above command is does not display if the file is in **entry/type-mismatch** split-brain. Hence, the command displays **The file is not under data or metadata split-brain**. For information on resolving entry/type-mismatch split-brain, see Chapter 23, *Manually [Recovering](#page-486-0) File Split-brain* .

# getfattr -n replica.split-brain-status dir # file: dir replica.split-brain-status="The file is not under data or metadata split-brain"

**file2** is not in any kind of split-brain.

# getfattr -n replica.split-brain-status file2 # file: file2 replica.split-brain-status="The file is not under data or metadata split-brain"

#### 2. Analyze the files in data and meta-data split-brain and resolve the issue

When you perform operations like **cat**, **getfattr**, and more from the mount on files in split-brain, it throws an input/output error. For further analyzing such files, you can use **setfattr** command.

# setfattr -n replica.split-brain-choice -v "choiceX" <path-to-file>

Using this command, a particular brick can be chosen to access the file in split-brain.

For example,

**file1** is in data-split-brain and when you try to read from the file, it throws input/output error.

# cat file1 cat: file1: Input/output error

Split-brain choices provided for file1 were **test-client-2** and **test-client-3**.

Setting **test-client-2** as split-brain choice for file1 serves reads from **b2** for the file.

# setfattr -n replica.split-brain-choice -v test-client-2 file1

Now, you can perform operations on the file. For example, read operations on the file:

# cat file1 xyz

Similarly, to inspect the file from other choice, **replica.split-brain-choice** is to be set to **testclient-3**.

Trying to inspect the file from a wrong choice errors out. You can undo the split-brain-choice that has been set, the above mentioned **setfattr** command can be used with **none** as the value for extended attribute.

For example,

# setfattr -n replica.split-brain-choice -v none file1

Now performing **cat** operation on the file will again result in input/output error, as before.

# cat file cat: file1: Input/output error

After you decide which brick to use as a source for resolving the split-brain, it must be set for the healing to be done.

# setfattr -n replica.split-brain-heal-finalize -v <heal-choice> <path-to-file>

Example

# setfattr -n replica.split-brain-heal-finalize -v test-client-2 file1

The above process can be used to resolve data and/or meta-data split-brain on all the files.

### Setting the split-brain-choice on the file

After setting the split-brain-choice on the file, the file can be analyzed only for five minutes. If the duration of analyzing the file needs to be increased, use the following command and set the required time in **timeout-in-minute** argument.

# setfattr -n replica.split-brain-choice-timeout -v <timeout-in-minutes> <mount\_point/file>

This is a global timeout and is applicable to all files as long as the mount exists. The timeout need not be set each time a file needs to be inspected but for a new mount it will have to be set again for the first time. This option becomes invalid if the operations like add-brick or removebrick are performed.

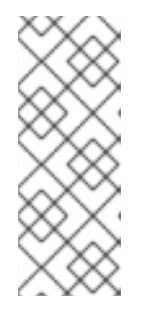

### **NOTE**

If **fopen-keep-cache** FUSE mount option is disabled, then inode must be invalidated each time before selecting a new **replica.split-brain-choice** to inspect a file using the following command:

# setfattr -n inode-invalidate -v 0 <path-to-file>

### 11.15.2.2. Recovering File Split-brain from the gluster CLI

You can resolve the split-brain from the gluster CLI by the following ways:

- Use bigger-file as source
- Use the file with latest mtime as source
- Use one replica as source for a particular file
- Use one replica as source for all files

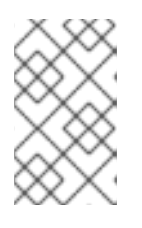

### **NOTE**

The **entry/type-mismatch** split-brain resolution is not supported using CLI. For information on resolving **[entry/type-mismatch](#page-486-0)** split-brain, see Chapter 23, *Manually Recovering File Split-brain* .

### Selecting the bigger-file as source

This method is useful for per file healing and where you can decided that the file with bigger size is to be considered as source.

1. Run the following command to obtain the list of files that are in split-brain:

# gluster volume heal *VOLNAME* info split-brain

Brick <hostname:brickpath-b1> <gfid:aaca219f-0e25-4576-8689-3bfd93ca70c2> <gfid:39f301ae-4038-48c2-a889-7dac143e82dd> <gfid:c3c94de2-232d-4083-b534-5da17fc476ac> Number of entries in split-brain: 3

```
Brick <hostname:brickpath-b2>
/dir/file1
/dir
/file4
Number of entries in split-brain: 3
```
From the command output, identify the files that are in split-brain.

You can find the differences in the file size and md5 checksums by performing a stat and md5 checksums on the file from the bricks. The following is the stat and md5 checksum output of a file:

On brick b1:

# stat b1/dir/file1 File: 'b1/dir/file1' Size: 17 Blocks: 16 IO Block: 4096 regular file Device: fd03h/64771d Inode: 919362 Links: 2 Access: (0644/-rw-r--r--) Uid: ( 0/ root) Gid: ( 0/ root) Access: 2015-03-06 13:55:40.149897333 +0530 Modify: 2015-03-06 13:55:37.206880347 +0530 Change: 2015-03-06 13:55:37.206880347 +0530 Birth: - # md5sum b1/dir/file1 040751929ceabf77c3c0b3b662f341a8 b1/dir/file1 On brick b2: # stat b2/dir/file1 File: 'b2/dir/file1' Size: 13 Blocks: 16 IO Block: 4096 regular file Device: fd03h/64771d Inode: 919365 Links: 2 Access: (0644/-rw-r--r--) Uid: ( 0/ root) Gid: ( 0/ root) Access: 2015-03-06 13:54:22.974451898 +0530 Modify: 2015-03-06 13:52:22.910758923 +0530 Change: 2015-03-06 13:52:22.910758923 +0530 Birth: - # md5sum b2/dir/file1

cb11635a45d45668a403145059c2a0d5 b2/dir/file1

You can notice the differences in the file size and md5 checksums.

2. Execute the following command along with the full file name as seen from the root of the volume (or) the gfid-string representation of the file, which is displayed in the heal info command's output.

# gluster volume heal <VOLNAME> split-brain bigger-file <FILE>

For example,

# gluster volume heal test-volume split-brain bigger-file */dir/file1* Healed /dir/file1.

After the healing is complete, the md5sum and file size on both bricks must be same. The following is a sample output of the stat and md5 checksums command after completion of healing the file.

```
On brick b1:
# stat b1/dir/file1
 File: 'b1/dir/file1'
 Size: 17 Blocks: 16 IO Block: 4096 regular file
Device: fd03h/64771d Inode: 919362 Links: 2
Access: (0644/-rw-r--r--) Uid: ( 0/ root) Gid: ( 0/ root)
Access: 2015-03-06 14:17:27.752429505 +0530
Modify: 2015-03-06 13:55:37.206880347 +0530
Change: 2015-03-06 14:17:12.880343950 +0530
Birth: -
```
# md5sum b1/dir/file1

040751929ceabf77c3c0b3b662f341a8 b1/dir/file1 On brick b2: # stat b2/dir/file1 File: 'b2/dir/file1' Size: 17 Blocks: 16 IO Block: 4096 regular file Device: fd03h/64771d Inode: 919365 Links: 2 Access: (0644/-rw-r--r--) Uid: ( 0/ root) Gid: ( 0/ root) Access: 2015-03-06 14:17:23.249403600 +0530 Modify: 2015-03-06 13:55:37.206880000 +0530 Change: 2015-03-06 14:17:12.881343955 +0530 Birth: - # md5sum b2/dir/file1

#### Selecting the file with latest mtime as source

040751929ceabf77c3c0b3b662f341a8 b2/dir/file1

This method is useful for per file healing and if you want the file with latest mtime has to be considered as source.

1. Run the following command to obtain the list of files that are in split-brain:

# gluster volume heal *VOLNAME* info split-brain

Brick <hostname:brickpath-b1> <gfid:aaca219f-0e25-4576-8689-3bfd93ca70c2> <gfid:39f301ae-4038-48c2-a889-7dac143e82dd> <gfid:c3c94de2-232d-4083-b534-5da17fc476ac> Number of entries in split-brain: 3

```
Brick <hostname:brickpath-b2>
/dir/file1
/dir
/file4
Number of entries in split-brain: 3
```
From the command output, identify the files that are in split-brain.

You can find the differences in the file size and md5 checksums by performing a stat and md5 checksums on the file from the bricks. The following is the stat and md5 checksum output of a file:

```
On brick b1:
stat b1/file4
 File: 'b1/file4'
  Size: 4 Blocks: 16 IO Block: 4096 regular file
Device: fd03h/64771d Inode: 919356 Links: 2
Access: (0644/-rw-r--r--) Uid: ( 0/ root) Gid: ( 0/ root)
Access: 2015-03-06 13:53:19.417085062 +0530
Modify: 2015-03-06 13:53:19.426085114 +0530
Change: 2015-03-06 13:53:19.426085114 +0530
Birth: -
```
<span id="page-340-0"></span># md5sum b1/file4 b6273b589df2dfdbd8fe35b1011e3183 b1/file4

On brick b2:

# stat b2/file4 File: 'b2/file4' Size: 4 Blocks: 16 IO Block: 4096 regular file Device: fd03h/64771d Inode: 919358 Links: 2 Access: (0644/-rw-r--r--) Uid: ( 0/ root) Gid: ( 0/ root) Access: 2015-03-06 13:52:35.761833096 +0530 Modify: 2015-03-06 13:52:35.769833142 +0530 Change: 2015-03-06 13:52:35.769833142 +0530 Birth: -

# md5sum b2/file4 0bee89b07a248e27c83fc3d5951213c1 b2/file4

You can notice the differences in the md5 checksums, and the modify time.

2. Execute the following command

# gluster volume heal <VOLNAME> split-brain latest-mtime <FILE>

In this command, *FILE* can be either the full file name as seen from the root of the volume or the gfid-string representation of the file.

For example,

# gluster volume heal test-volume split-brain latest-mtime /file4 Healed /file4

After the healing is complete, the md5 checksum, file size, and modify time on both bricks must be same. The following is a sample output of the stat and md5 checksums command after completion of healing the file. You can notice that the file has been healed using the brick having the latest mtime (brick b1, in this example) as the source.

```
On brick b1:
# stat b1/file4
 File: 'b1/file4'
 Size: 4 Blocks: 16 IO Block: 4096 regular file
Device: fd03h/64771d Inode: 919356 Links: 2
Access: (0644/-rw-r--r--) Uid: ( 0/ root) Gid: ( 0/ root)
Access: 2015-03-06 14:23:38.944609863 +0530
Modify: 2015-03-06 13:53:19.426085114 +0530
Change: 2015-03-06 14:27:15.058927962 +0530
Birth: -
# md5sum b1/file4
b6273b589df2dfdbd8fe35b1011e3183 b1/file4
```
On brick b2: # stat b2/file4

File: 'b2/file4' Size: 4 Blocks: 16 IO Block: 4096 regular file Device: fd03h/64771d Inode: 919358 Links: 2 Access: (0644/-rw-r--r--) Uid: ( 0/ root) Gid: ( 0/ root) Access: 2015-03-06 14:23:38.944609000 +0530 Modify: 2015-03-06 13:53:19.426085000 +0530 Change: 2015-03-06 14:27:15.059927968 +0530 Birth: # md5sum b2/file4 b6273b589df2dfdbd8fe35b1011e3183 b2/file4

### Selecting one replica as source for a particular file

This method is useful if you know which file is to be considered as source.

1. Run the following command to obtain the list of files that are in split-brain:

# gluster volume heal *VOLNAME* info split-brain

Brick <hostname:brickpath-b1> <gfid:aaca219f-0e25-4576-8689-3bfd93ca70c2> <gfid:39f301ae-4038-48c2-a889-7dac143e82dd> <gfid:c3c94de2-232d-4083-b534-5da17fc476ac> Number of entries in split-brain: 3

```
Brick <hostname:brickpath-b2>
/dir/file1
/dir
/file4
Number of entries in split-brain: 3
```
From the command output, identify the files that are in split-brain.

You can find the differences in the file size and md5 checksums by performing a stat and md5 checksums on the file from the bricks. The following is the stat and md5 checksum output of a file:

```
On brick b1:
stat b1/file4
 File: 'b1/file4'
 Size: 4 Blocks: 16 IO Block: 4096 regular file
Device: fd03h/64771d Inode: 919356 Links: 2
Access: (0644/-rw-r--r--) Uid: ( 0/ root) Gid: ( 0/ root)
Access: 2015-03-06 13:53:19.417085062 +0530
Modify: 2015-03-06 13:53:19.426085114 +0530
Change: 2015-03-06 13:53:19.426085114 +0530
Birth: -
# md5sum b1/file4
b6273b589df2dfdbd8fe35b1011e3183 b1/file4
On brick b2:
```
# stat b2/file4 File: 'b2/file4' Size: 4 Blocks: 16 IO Block: 4096 regular file Device: fd03h/64771d Inode: 919358 Links: 2 Access: (0644/-rw-r--r--) Uid: ( 0/ root) Gid: ( 0/ root) Access: 2015-03-06 13:52:35.761833096 +0530 Modify: 2015-03-06 13:52:35.769833142 +0530 Change: 2015-03-06 13:52:35.769833142 +0530 Birth: - # md5sum b2/file4

0bee89b07a248e27c83fc3d5951213c1 b2/file4

You can notice the differences in the file size and md5 checksums.

2. Execute the following command

# gluster volume heal <VOLNAME> split-brain source-brick <HOSTNAME:BRICKNAME> <FILE>

In this command, *FILE* present in *<HOSTNAME:BRICKNAME>* is taken as source for healing.

For example,

# gluster volume heal test-volume split-brain source-brick test-host:b1 /file4 Healed /file4

After the healing is complete, the md5 checksum and file size on both bricks must be same. The following is a sample output of the stat and md5 checksums command after completion of healing the file.

On brick b1: # stat b1/file4 File: 'b1/file4' Size: 4 Blocks: 16 IO Block: 4096 regular file Device: fd03h/64771d Inode: 919356 Links: 2 Access: (0644/-rw-r--r--) Uid: ( 0/ root) Gid: ( 0/ root) Access: 2015-03-06 14:23:38.944609863 +0530 Modify: 2015-03-06 13:53:19.426085114 +0530 Change: 2015-03-06 14:27:15.058927962 +0530 Birth: - # md5sum b1/file4 b6273b589df2dfdbd8fe35b1011e3183 b1/file4 On brick b2: # stat b2/file4 File: 'b2/file4' Size: 4 Blocks: 16 IO Block: 4096 regular file Device: fd03h/64771d Inode: 919358 Links: 2 Access: (0644/-rw-r--r--) Uid: ( 0/ root) Gid: ( 0/ root) Access: 2015-03-06 14:23:38.944609000 +0530 Modify: 2015-03-06 13:53:19.426085000 +0530 Change: 2015-03-06 14:27:15.059927968 +0530 Birth: -

# md5sum b2/file4 b6273b589df2dfdbd8fe35b1011e3183 b2/file4

### Selecting one replica as source for all files

This method is useful if you know want to use a particular brick as a source for the split-brain files in that replica pair.

1. Run the following command to obtain the list of files that are in split-brain:

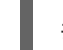

# gluster volume heal *VOLNAME* info split-brain

From the command output, identify the files that are in split-brain.

2. Execute the following command

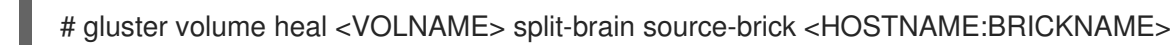

In this command, for all the files that are in split-brain in this replica, *<HOSTNAME:BRICKNAME>* is taken as source for healing.

For example,

# gluster volume heal test-volume split-brain source-brick test-host:b1

### 11.15.3. Recovering GFID Split-brain from the gluster CLI

With this release, Red Hat Gluster Storage allows you to resolve GFID split-brain from the gluster CLI.

You can use one of the following policies to resolve GFID split-brain:

- Use bigger-file as source
- Use the file with latest mtime as source
- Use one replica as source for a particular file

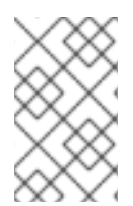

### **NOTE**

The entry/type-mismatch split-brain resolution is not supported using CLI. For information on resolving [entry/type-mismatch](#page-486-0) split-brain, see Chapter 23, *Manually Recovering File Split-brain* .

### Selecting the bigger-file as source

This method is useful for per file healing and where you can decided that the file with bigger size is to be considered as source.

1. Run the following command to obtain the path of the file that is in split-brain:

# gluster volume heal *VOLNAME* info split-brain

From the output, identify the files for which file operations performed from the client failed with input/output error.

For example,

# gluster volume heal *12* info split-brain

Brick 10.70.47.45:/bricks/brick2/b0 /f5 / - Is in split-brain

Status: Connected Number of entries: 2

Brick 10.70.47.144:/bricks/brick2/b1 /f5 / - Is in split-brain

Status: Connected Number of entries: 2

In the above command, *12* is the volume name, *b0* and *b1* are the bricks.

2. Execute the below command on the brick to fetch information if a file is in GFID split-brain. The **getfattr** command is used to obtain and verify the AFR changelog extended attributes of the files.

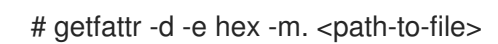

For example,

On brick /b0

```
# getfattr -d -m . -e hex /bricks/brick2/b0/f5
getfattr: Removing leading '/' from absolute path names
# file: bricks/brick2/b0/f5
security.selinux=0x73797374656d5f753a6f626a6563745f723a676c7573746572645f627269636
b5f743a733000
trusted.afr.12-client-1=0x000000020000000100000000
trusted.afr.dirty=0x000000000000000000000000
trusted.gfid=0xce0a9956928e40afb78e95f78defd64f
trusted.gfid2path.9cde09916eabc845=0x30303030303030302d303030302d303030302d30303
0302d3030303030303030303030312f6635
```
On brick /b1

# getfattr -d -m . -e hex */bricks/brick2/b1/f5* getfattr: Removing leading '/' from absolute path names # file: bricks/brick2/b1/f5 security.selinux=0x73797374656d5f753a6f626a6563745f723a676c7573746572645f627269636 b5f743a733000 trusted.afr.12-client-0=0x000000020000000100000000 trusted.afr.dirty=0x000000000000000000000000

trusted.gfid=0x9563544118653550e888ab38c232e0c trusted.gfid2path.9cde09916eabc845=0x30303030303030302d303030302d303030302d30303 0302d3030303030303030303030312f6635

You can notice the difference in GFID for the file *f5* in both the bricks.

You can find the differences in the file size by executing **stat** command on the file from the bricks. The following is the output of the file *f5* in bricks *b0* and *b1*:

#### On brick /b0

# stat */bricks/brick2/b0/f5* File: '/bricks/brick2/b0/f5' Size: 15 Blocks: 8 IO Block: 4096 regular file Device: fd15h/64789d Inode: 67113350 Links: 2 Access: (0644/-rw-r--r--) Uid: ( 0/ root) Gid: ( 0/ root) Context: system\_u:object\_r:glusterd\_brick\_t:s0 Access: 2018-08-29 20:46:26.353751073 +0530 Modify: 2018-08-29 20:46:26.361751203 +0530 Change: 2018-08-29 20:47:16.363751236 +0530 Birth: -

On brick /b1

# stat */bricks/brick2/b1/f5* File: '/bricks/brick2/b1/f5' Size: 2 Blocks: 8 IO Block: 4096 regular file Device: fd15h/64789d Inode: 67111750 Links: 2 Access: (0644/-rw-r--r--) Uid: ( 0/ root) Gid: ( 0/ root) Context: system\_u:object\_r:glusterd\_brick\_t:s0 Access: 2018-08-29 20:44:56.153301616 +0530 Modify: 2018-08-29 20:44:56.161301745 +0530 Change: 2018-08-29 20:44:56.162301761 +0530 Birth: -

3. Execute the following command along with the full filename as seen from the root of the volume which is displayed in the **heal info** command's output:

# gluster volume heal *VOLNAME* split-brain bigger-file *FILE*

For example,

# gluster volume heal*12* split-brain bigger-file */f5* GFID split-brain resolved for file /f5

After the healing is complete, the file size on both bricks must be the same as that of the file which had the bigger size. The following is a sample output of the **getfattr**command after completion of healing the file.

On brick /b0

# getfattr -d -m . -e hex */bricks/brick2/b0/f5*

getfattr: Removing leading '/' from absolute path names # file: bricks/brick2/b0/f5 security.selinux=0x73797374656d5f753a6f626a6563745f723a676c7573746572645f627269636 b5f743a733000 trusted.gfid=0xce0a9956928e40afb78e95f78defd64f trusted.gfid2path.9cde09916eabc845=0x30303030303030302d303030302d303030302d30303 0302d3030303030303030303030312f6635

On brick /b1

# getfattr -d -m . -e hex */bricks/brick2/b1/f5* getfattr: Removing leading '/' from absolute path names # file: bricks/brick2/b1/f5 security.selinux=0x73797374656d5f753a6f626a6563745f723a676c7573746572645f627269636 b5f743a733000 trusted.gfid=0xce0a9956928e40afb78e95f78defd64f trusted.gfid2path.9cde09916eabc845=0x30303030303030302d303030302d303030302d30303 0302d3030303030303030303030312f6635

#### Selecting the file with latest mtime as source

This method is useful for per file healing and if you want the file with latest mtime has to be considered as source.

1. Run the following command to obtain the list of files that are in split-brain:

# gluster volume heal *VOLNAME* info split-brain

From the output, identify the files for which file operations performed from the client failed with input/output error.

For example,

# gluster volume heal *12* info split-brain

Brick 10.70.47.45:/bricks/brick2/b0 /f4 / - Is in split-brain

Status: Connected Number of entries: 2

Brick 10.70.47.144:/bricks/brick2/b1 /f4 / - Is in split-brain

Status: Connected Number of entries: 2

In the above command, *12* is the volume name, *b0* and *b1* are the bricks.

2. The below command executed from backend provides information if a file is in GFID split-brain.

<span id="page-347-0"></span># getfattr -d -e hex -m. <path-to-file>

For example,

On brick /b0

# getfattr -d -m . -e hex */bricks/brick2/b0/f4* getfattr: Removing leading '/' from absolute path names # file: bricks/brick2/b0/f4 security.selinux=0x73797374656d5f753a6f626a6563745f723a676c7573746572645f627269636 b5f743a733000 trusted.afr.12-client-1=0x000000020000000100000000 trusted.afr.dirty=0x000000000000000000000000 trusted.gfid=0xb66b66d07b315f3c9cffac2fb6422a28 trusted.gfid2path.364f55367c7bd6f4=0x30303030303030302d303030302d303030302d303030 302d3030303030303030303030312f6634

On brick /b1

# getfattr -d -m . -e hex */bricks/brick2/b1/f4* getfattr: Removing leading '/' from absolute path names # file: bricks/brick2/b1/f4 security.selinux=0x73797374656d5f753a6f626a6563745f723a676c7573746572645f627269636 b5f743a733000 trusted.afr.12-client-0=0x000000020000000100000000 trusted.afr.dirty=0x000000000000000000000000 trusted.gfid=0x87242f808c6e56a007ef7d49d197acff trusted.gfid2path.364f55367c7bd6f4=0x30303030303030302d303030302d303030302d303030 302d3030303030303030303030312f6634

You can notice the difference in GFID for the file *f4* in both the bricks.

You can find the difference in the modify time by executing **stat**command on the file from the bricks. The following is the output of the file *f4* in bricks *b0* and *b1*:

On brick /b0

# stat */bricks/brick2/b0/f4* File: '/bricks/brick2/b0/f4' Size: 14 Blocks: 8 IO Block: 4096 regular file Device: fd15h/64789d Inode: 67113349 Links: 2 Access: (0644/-rw-r--r--) Uid: ( 0/ root) Gid: ( 0/ root) Context: system\_u:object\_r:glusterd\_brick\_t:s0 Access: 2018-08-29 20:57:38.913629991 +0530 Modify: 2018-08-29 20:57:38.921630122 +0530 Change: 2018-08-29 20:57:38.923630154 +0530 Birth: -

On brick /b1

# stat */bricks/brick2/b1/f4*

File: '/bricks/brick2/b1/f4' Size: 2 Blocks: 8 IO Block: 4096 regular file Device: fd15h/64789d Inode: 67111749 Links: 2 Access: (0644/-rw-r--r--) Uid: ( 0/ root) Gid: ( 0/ root) Context: system\_u:object\_r:glusterd\_brick\_t:s0 Access: 2018-08-24 20:54:50.953217256 +0530 Modify: 2018-08-24 20:54:50.961217385 +0530 Change: 2018-08-24 20:54:50.962217402 +0530 Birth: -

3. Execute the following command:

# gluster volume heal*VOLNAME* split-brain latest-mtime *FILE*

For example,

# gluster volume heal *12* split-brain latest-mtime */f4* GFID split-brain resolved for file /f4

After the healing is complete, the GFID of the files on both bricks must be same. The following is a sample output of the **getfattr** command after completion of healing the file. You can notice that the file has been healed using the brick having the latest mtime as the source.

### On brick /b0

# getfattr -d -m . -e hex */bricks/brick2/b0/f4* getfattr: Removing leading '/' from absolute path names # file: bricks/brick2/b0/f4 security.selinux=0x73797374656d5f753a6f626a6563745f723a676c7573746572645f627269636 b5f743a733000 trusted.gfid=0xb66b66d07b315f3c9cffac2fb6422a28 trusted.gfid2path.364f55367c7bd6f4=0x30303030303030302d303030302d303030302d303030 302d3030303030303030303030312f6634

On brick /b1

# getfattr -d -m . -e hex */bricks/brick2/b1/f4* getfattr: Removing leading '/' from absolute path names # file: bricks/brick2/b1/f4 security.selinux=0x73797374656d5f753a6f626a6563745f723a676c7573746572645f627269636 b5f743a733000 trusted.gfid=0xb66b66d07b315f3c9cffac2fb6422a28 trusted.gfid2path.364f55367c7bd6f4=0x30303030303030302d303030302d303030302d303030 302d3030303030303030303030312f6634

### Selecting one replica as source for a particular file

This method is useful if you know which file is to be considered as source.

1. Run the following command to obtain the list of files that are in split-brain:

# gluster volume heal *VOLNAME* info split-brain

From the output, identify the files for which file operations performed from the client failed with input/output error.

For example,

# gluster volume heal *12* info split-brain

Brick 10.70.47.45:/bricks/brick2/b0 /f3 / - Is in split-brain

Status: Connected Number of entries: 2

Brick 10.70.47.144:/bricks/brick2/b1 /f3 / - Is in split-brain

Status: Connected Number of entries: 2

In the above command, *12* is the volume name, *b0* and *b1* are the bricks.

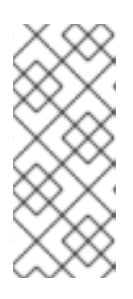

### **NOTE**

With one replica as source option, there is no way to resolve all the GFID splitbrain in one shot by not specifying any file-path in the CLI as done for data/metadata split-brain resolutions.

For each file in GFID split-brain, you have to run the **heal** command separately.

2. The below command executed from backend provides information if a file is in GFID split-brain.

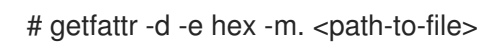

For example,

# getfattr -d -m . -e hex */bricks/brick2/b0/f3* On brick /b0

getfattr: Removing leading '/' from absolute path names # file: bricks/brick2/b0/f3 security.selinux=0x73797374656d5f753a6f626a6563745f723a676c7573746572645f627269636 b5f743a733000 trusted.afr.12-client-1=0x000000020000000100000000 trusted.afr.dirty=0x000000000000000000000000 trusted.gfid=0x9d542fb1b3b15837a2f7f9dcdf5d6ee8 trusted.gfid2path.364f55367c7bd6f4=0x30303030303030302d303030302d303030302d303030 302d3030303030303030303030312f6634

On brick /b1

# getfattr -d -m . -e hex */bricks/brick2/b1/f3*

getfattr: Removing leading '/' from absolute path names # file: bricks/brick2/b0/f3 security.selinux=0x73797374656d5f753a6f626a6563745f723a676c7573746572645f627269636 b5f743a733000 trusted.afr.12-client-1=0x000000020000000100000000 trusted.afr.dirty=0x000000000000000000000000 trusted.gfid=0xc90d9b0f65f6530b95b9f3f8334033df trusted.gfid2path.364f55367c7bd6f4=0x30303030303030302d303030302d303030302d303030 302d3030303030303030303030312f6634

You can notice the difference in GFID for the file *f3* in both the bricks.

3. Execute the following command:

# gluster volume heal *VOLNAME* split-brain source-brick *HOSTNAME* : *export-directoryabsolute-path FILE*

In this command, FILE present in *HOSTNAME* : *export-directory-absolute-path* is taken as source for healing.

For example,

# gluster volume heal *12* split-brain source-brick *10.70.47.144:/bricks/brick2/b1 /f3* GFID split-brain resolved for file /f3

After the healing is complete, the GFID of the file on both the bricks should be same as that of the file which had bigger size. The following is a sample output of the **getfattr** command after the file is healed.

On brick /b0

# getfattr -d -m . -e hex */bricks/brick2/b0/f3* getfattr: Removing leading '/' from absolute path names # file: bricks/brick2/b0/f3 security.selinux=0x73797374656d5f753a6f626a6563745f723a676c7573746572645f627269636 b5f743a733000 trusted.gfid=0x90d9b0f65f6530b95b9f3f8334033df trusted.gfid2path.364f55367c7bd6f4=0x30303030303030302d303030302d303030302d303030 302d3030303030303030303030312f6634

On brick /b1

# getfattr -d -m . -e hex */bricks/brick2/b1/f3* getfattr: Removing leading '/' from absolute path names # file: bricks/brick2/b1/f3 security.selinux=0x73797374656d5f753a6f626a6563745f723a676c7573746572645f627269636 b5f743a733000 trusted.gfid=0x90d9b0f65f6530b95b9f3f8334033df trusted.gfid2path.364f55367c7bd6f4=0x30303030303030302d303030302d303030302d303030 302d3030303030303030303030312f6634

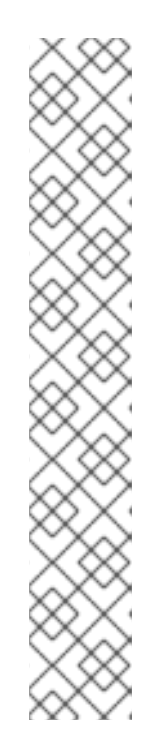

## **NOTE**

You can not use the GFID of the file as an argument with any of the CLI options to resolve GFID split-brain. It should be the absolute path as seen from the mount point to the file considered as source.

With source-brick option there is no way to resolve all the GFID split-brain in one shot by not specifying any file-path in the CLI as done while resolving data or metadata split-brain. For each file in GFID split-brain, run the CLI with the policy you want to use.

Resolving directory GFID split-brain using CLI with the "source-brick" option in a "distributed-replicated" volume needs to be done on all the volumes explicitly. Since directories get created on all the subvolumes, using one particular brick as source for directory GFID split-brain, heal the directories for that subvolume. In this case, other subvolumes must be healed using the brick which has same GFID as that of the previous brick which was used as source for healing other subvolume. For information on resolving **entry/type-mismatch** split-brain, see Chapter 23, *Manually [Recovering](#page-486-0) File Split-brain* .

## 11.15.4. Triggering Self-Healing on Replicated Volumes

For replicated volumes, when a brick goes offline and comes back online, self-healing is required to resync all the replicas. There is a self-heal daemon which runs in the background, and automatically initiates self-healing every 10 minutes on any files which require healing.

### Multithreaded Self-heal

Self-heal daemon has the capability to handle multiple heals in parallel and is supported on Replicate and Distribute-replicate volumes. However, increasing the number of heals has impact on I/O performance so the following options have been provided. The **cluster.shd-max-threads** volume option controls the number of entries that can be self healed in parallel on each replica by self-heal daemon using. Using **cluster.shd-wait-qlength** volume option, you can configure the number of entries that must be kept in the queue for self-heal daemon threads to take up as soon as any of the threads are free to heal.

For more information on **cluster.shd-max-threads** and **cluster.shd-wait-qlength** volume set options, see Section 11.1, ["Configuring](#page-264-0) Volume Options".

There are various commands that can be used to check the healing status of volumes and files, or to manually initiate healing:

To view the list of files that need healing:

# gluster volume heal *VOLNAME* info

For example, to view the list of files on test-volume that need healing:

# gluster volume heal test-volume info Brick server1:/gfs/test-volume\_0 Number of entries: 0 Brick server2:/gfs/test-volume\_1 /95.txt /32.txt /66.txt

/35.txt /18.txt /26.txt - Possibly undergoing heal /47.txt /55.txt /85.txt - Possibly undergoing heal ... Number of entries: 101

To trigger self-healing only on the files which require healing:

# gluster volume heal *VOLNAME*

For example, to trigger self-healing on files which require healing on test-volume:

# gluster volume heal test-volume Heal operation on volume test-volume has been successful

To trigger self-healing on all the files on a volume:

# gluster volume heal *VOLNAME* full

For example, to trigger self-heal on all the files on test-volume:

# gluster volume heal test-volume full Heal operation on volume test-volume has been successful

To view the list of files on a volume that are in a split-brain state:

# gluster volume heal *VOLNAME* info split-brain

For example, to view the list of files on test-volume that are in a split-brain state:

# gluster volume heal test-volume info split-brain Brick server1:/gfs/test-volume\_2 Number of entries: 12 at path on brick ---------------------------------- 2012-06-13 04:02:05 /dir/file.83 2012-06-13 04:02:05 /dir/file.28 2012-06-13 04:02:05 /dir/file.69 Brick server2:/gfs/test-volume\_2 Number of entries: 12 at path on brick ---------------------------------- 2012-06-13 04:02:05 /dir/file.83 2012-06-13 04:02:05 /dir/file.28 2012-06-13 04:02:05 /dir/file.69 ...

## 11.16. RECOMMENDED CONFIGURATIONS - DISPERSED VOLUME

This chapter describes the recommended configurations, examples, and illustrations for Dispersed and Distributed Dispersed volumes.

For a Distributed Dispersed volume, there will be multiple sets of bricks (subvolumes) that stores data with erasure coding. All the files are distributed over these sets of erasure coded subvolumes. In this scenario, even if a redundant number of bricks is lost from every dispersed subvolume, there is no data loss.

For example, assume you have Distributed Dispersed volume of configuration  $2 \times (4 + 2)$ . Here, you have two sets of dispersed subvolumes where the data is erasure coded between 6 bricks with 2 bricks for redundancy. The files will be stored in one of these dispersed subvolumes. Therefore, even if we lose two bricks from each set, there is no data loss.

### Brick Configurations

The following table lists the brick layout details of multiple server/disk configurations for dispersed and distributed dispersed volumes.

at

Failure  $\overline{m}$ 

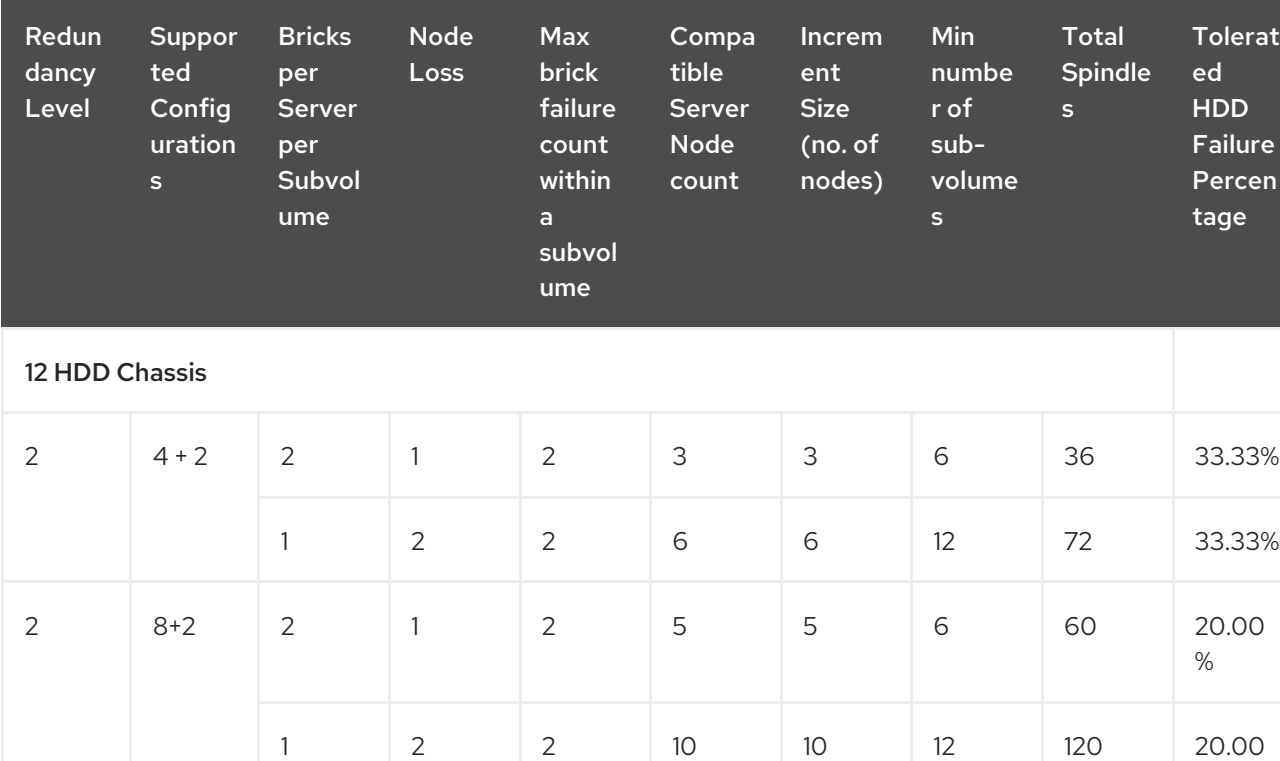

### Table 11.3. Brick Configurations for Dispersed and Distributed Dispersed Volumes

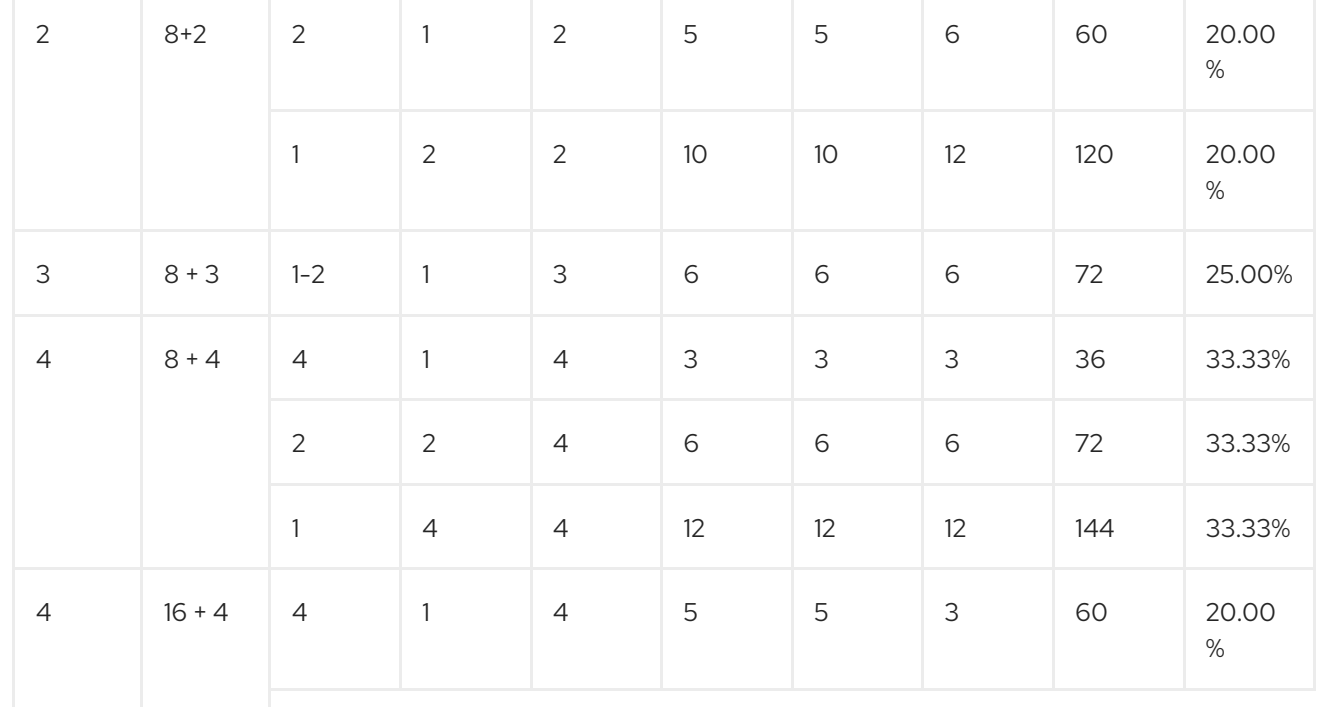

<span id="page-354-0"></span>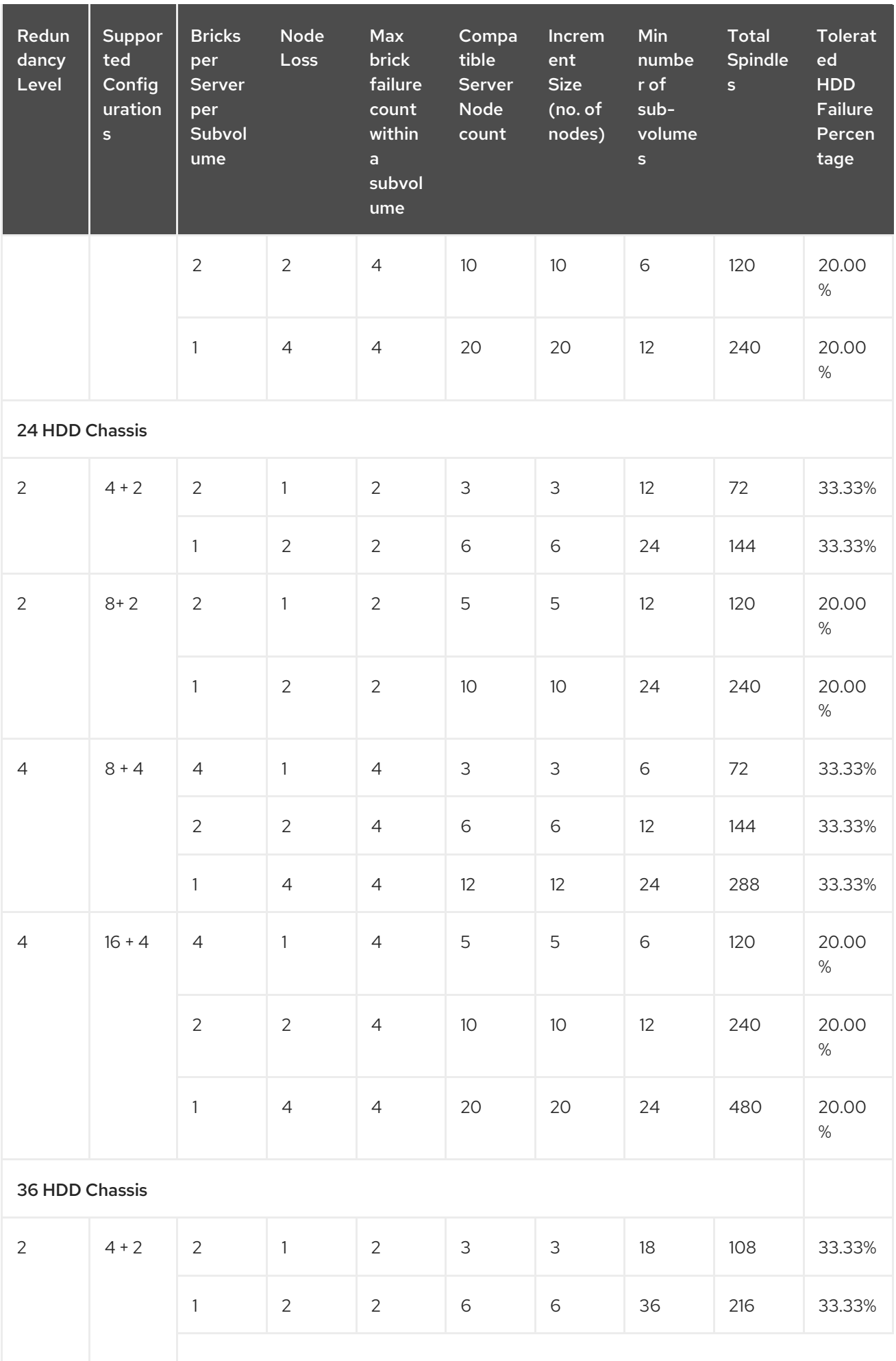

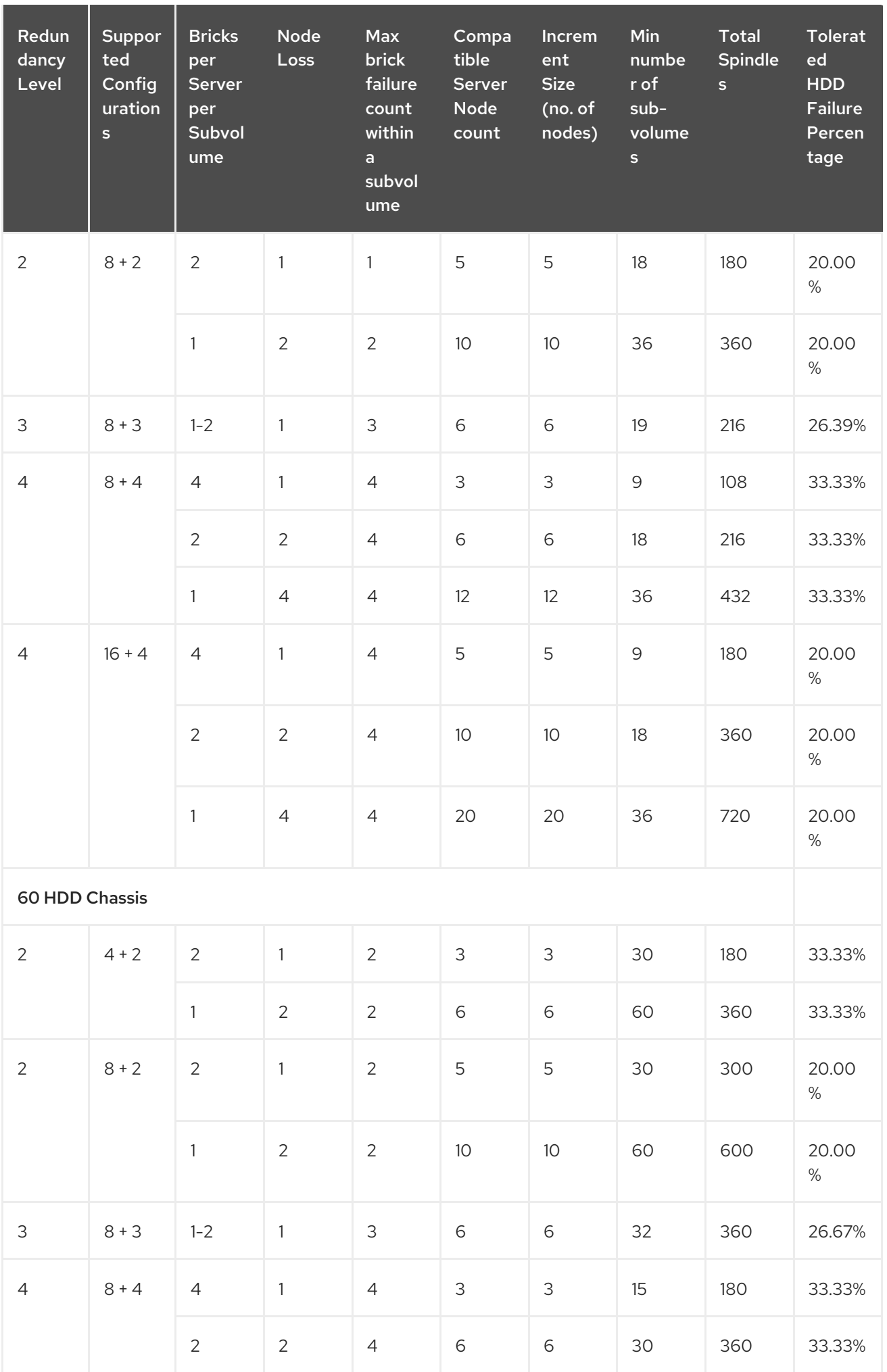

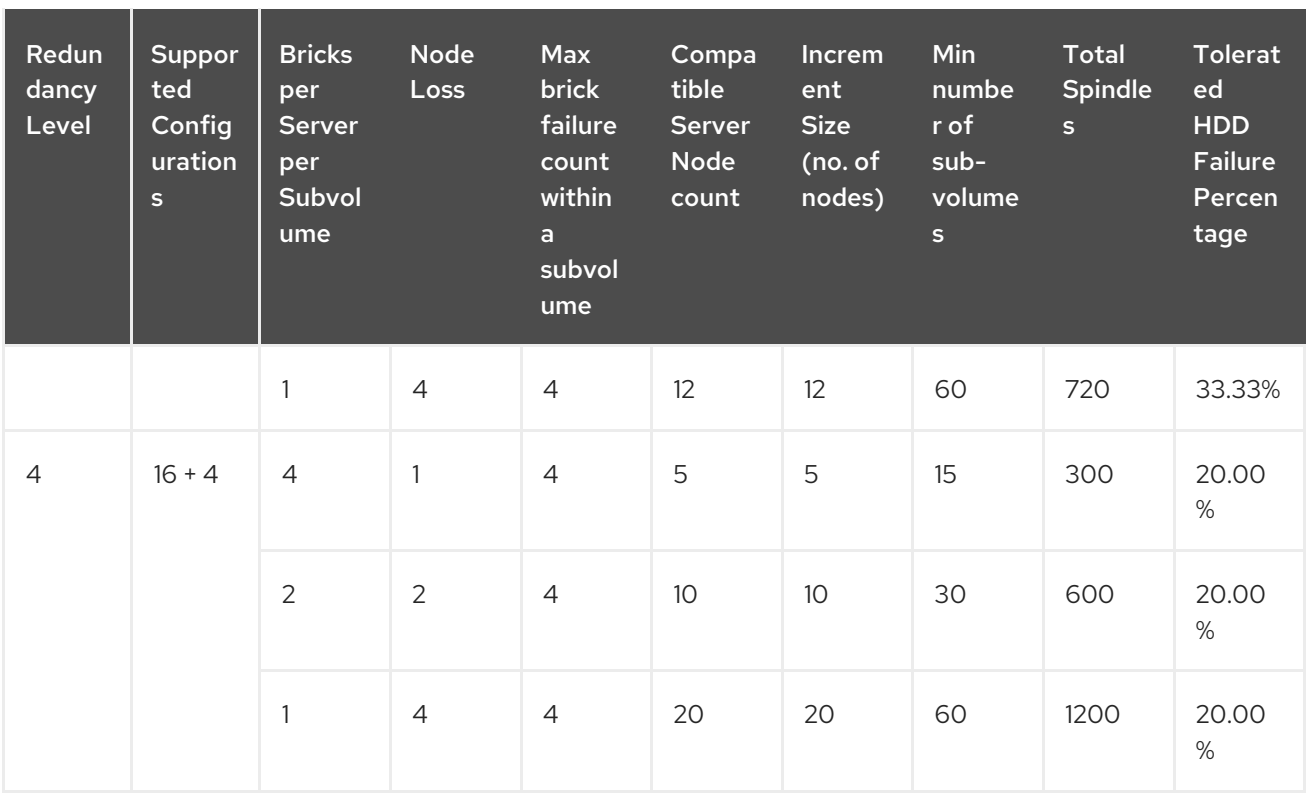

### Example 1 - Dispersed 4+2 configuration on three servers

This example describes a compact configuration of three servers, with each server attached to a 12 HDD chassis to create a dispersed volume. In this example, each HDD is assumed to contain a single brick.

This example's brick configuration is explained in row 1 of Table 11.3, "Brick [Configurations](#page-354-0) for Dispersed and Distributed Dispersed Volumes".

With this server-to-spindle ratio, 36 disks/spindles are allocated for the dispersed volume configuration. For example, to create a compact 4+2 dispersed volume using 6 spindles from the total disk pool over three servers, run the following command:

# gluster volume create test vol disperse-data 4 redundancy 2 transport tcp server1:/rhgs/brick1 server1:/rhgs/brick2 server2:/rhgs/brick3 server2:/rhgs/brick4 server3:/rhgs/brick5 server3:/rhgs/brick6 --force

Note that the **--force** parameter is required because this configuration is not optimal in terms of fault tolerance. Since each server provides two bricks, this configuration has a greater risk to data availability if a server goes offline than it would if each brick was provided by a separate server.

Run the **gluster volume info** command to view the volume information.

# gluster volume info test-volume Volume Name: test-volume Type: Disperse Status: Started Number of Bricks:  $1 \times (4 + 2) = 6$ Transport-type: tcp Bricks: Brick1: server1:/rhgs/brick1 Brick2: server1:/rhgs/brick2 Brick3: server2:/rhgs/brick3

Brick4: server2:/rhgs/brick4 Brick5: server3:/rhgs/brick5 Brick6: server3:/rhgs/brick6

Additionally, you can convert the dispersed volume to a distributed dispersed volume in increments of 4+2. Add six bricks from the disk pool using the following command:

# gluster volume add-brick test vol server1:/rhgs/brick7 server1:/rhgs/brick8 server2:/rhgs/brick9 server2:/rhgs/brick10 server3:/rhgs/brick11 server3:/rhgs/brick12

Run the **gluster volume info** command to view distributed dispersed volume information.

# gluster volume info test-volume Volume Name: test-volume Type: Distributed-Disperse Status: Started Number of Bricks:  $2 \times (4 + 2) = 12$ Transport-type: tcp Bricks: Brick1: server1:/rhgs/brick1 Brick2: server1:/rhgs/brick2 Brick3: server2:/rhgs/brick3 Brick4: server2:/rhgs/brick4 Brick5: server3:/rhgs/brick5 Brick6: server3:/rhgs/brick6 Brick7: server1:/rhgs/brick7 Brick8: server1:/rhgs/brick8 Brick9: server2:/rhgs/brick9 Brick10: server2:/rhas/brick10 Brick11: server3:/rhgs/brick11 Brick12: server3:/rhgs/brick12

Using this configuration example, you can create configuration combinations of  $6 \times (4 + 2)$  distributed dispersed volumes. This example configuration has tolerance up to 12 brick failures.

For details about creating an optimal configuration, see Section 5.8, "Creating [Dispersed](#page-96-0) Volumes".

### Example 2 - Dispersed 8+4 configuration on three servers

The following diagram illustrates a dispersed 8+4 configuration on three servers as explained in the row 3 of Table 11.3, "Brick [Configurations](#page-354-0) for Dispersed and Distributed Dispersed Volumes" The command to create the disperse volume for this configuration:

# gluster volume create test vol disperse-data 8 redundancy 4 transport tcp server1:/rhgs/brick1 server1:/rhgs/brick2 server1:/rhgs/brick3 server1:/rhgs/brick4 server2:/rhgs/brick1 server2:/rhgs/brick2 server2:/rhgs/brick3 server2:/rhgs/brick4 server3:/rhgs/brick1 server3:/rhgs/brick2 server3:/rhgs/brick3 server3:/rhgs/brick4 server1:/rhgs/brick5 server1:/rhgs/brick6 server1:/rhgs/brick7 server1:/rhgs/brick8 server2:/rhgs/brick5 server2:/rhgs/brick6 server2:/rhgs/brick7 server2:/rhgs/brick8 server3:/rhgs/brick5 server3:/rhgs/brick6 server3:/rhgs/brick7 server3:/rhgs/brick8 server1:/rhgs/brick9 server1:/rhgs/brick10 server1:/rhgs/brick11 server1:/rhgs/brick12 server2:/rhgs/brick9 server2:/rhgs/brick10 server2:/rhgs/brick11 server2:/rhgs/brick12 server3:/rhgs/brick9 server3:/rhgs/brick10 server3:/rhgs/brick11 server3:/rhgs/brick12 --force

Note that the **--force** parameter is required because this configuration is not optimal in terms of fault tolerance. Since each server provides more than one brick, this configuration has a greater risk to data availability if a server goes offline than it would if each brick was provided by a separate server.

For details about creating an optimal configuration, see Section 5.8, "Creating [Dispersed](#page-96-0) Volumes".

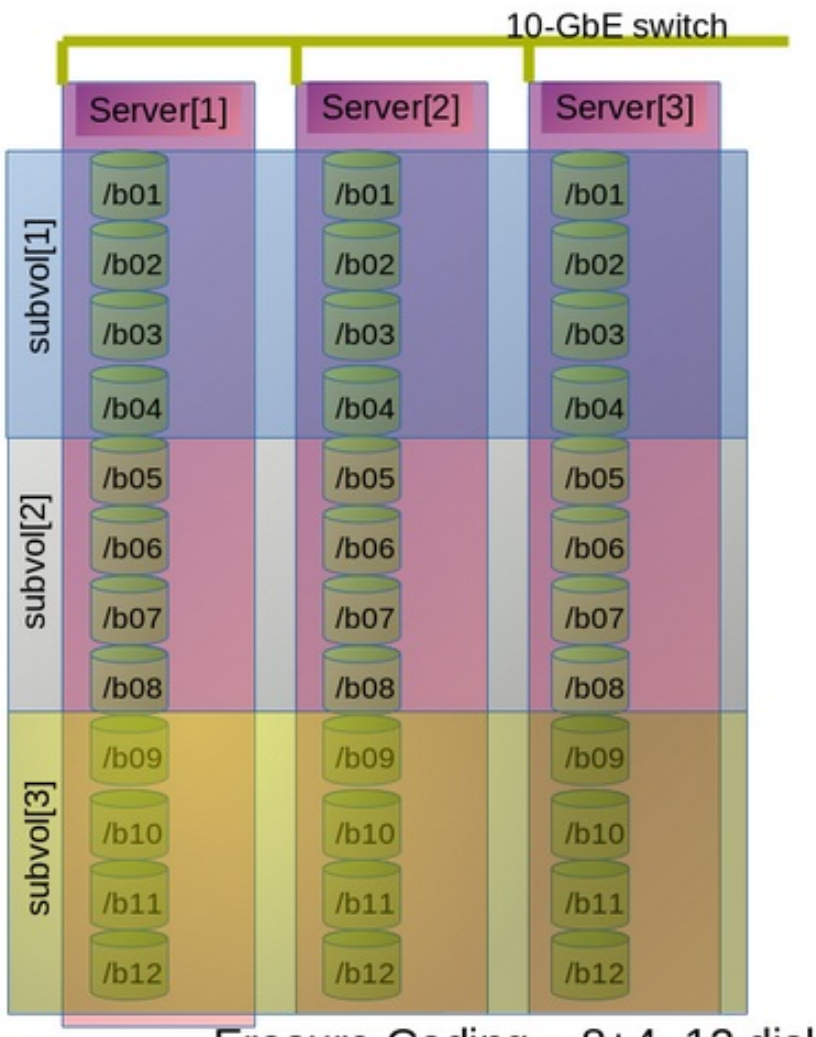

# Erasure Coding - 8+4, 12 disks/server, 3 servers

### Figure 11.1. Example Configuration of 8+4 Dispersed Volume Configuration

In this example, there are **m** bricks (refer to section Section 5.8, "Creating [Dispersed](#page-96-0) Volumes" for information on **n = k+m** equation) from a dispersed subvolume on each server. If you add more than **m** bricks from a dispersed subvolume on server **S,** and if the server **S** goes down, data will be unavailable.

If **S** (a single column in the above diagram) goes down, there is no data loss, but if there is any additional hardware failure, either another node going down or a storage device failure, there would be immediate data loss.

### Example 3 - Dispersed 4+2 configuration on six servers

The following diagram illustrates dispersed 4+2 configuration on six servers and each server with 12-diskper-server configuration as explained in the row 2 of Table 11.3, "Brick [Configurations](#page-354-0) for Dispersed and Distributed Dispersed Volumes". The command to create the disperse volume for this configuration:

# gluster volume create test vol disperse-data 4 redundancy 2 transport tcp server1:/rhgs/brick1 server2:/rhgs/brick1 server3:/rhgs/brick1 server4:/rhgs/brick1 server5:/rhgs/brick1 server6:/rhgs/brick1server1:/rhgs/brick2 server2:/rhgs/brick2 server3:/rhgs/brick2 server4:/rhgs/brick2 server5:/rhgs/brick2 server6:/rhgs/brick2 server1:/rhgs/brick3 server2:/rhgs/brick3 server3:/rhgs/brick3 server4:/rhgs/brick3 server5:/rhgs/brick3 server6:/rhgs/brick3 server1:/rhgs/brick4 server2:/rhgs/brick4 server3:/rhgs/brick4 server4:/rhgs/brick4 server5:/rhgs/brick4 server6:/rhgs/brick4 server1:/rhgs/brick5 server2:/rhgs/brick5 server3:/rhgs/brick5 server4:/rhgs/brick5 server5:/rhgs/brick5 server6:/rhgs/brick5 server1:/rhgs/brick6 server2:/rhgs/brick6 server3:/rhgs/brick6 server4:/rhgs/brick6 server5:/rhgs/brick6 server6:/rhgs/brick6 server1:/rhgs/brick7 server2:/rhgs/brick7 server3:/rhgs/brick7 server4:/rhgs/brick7 server5:/rhgs/brick7 server6:/rhgs/brick7 server1:/rhgs/brick8 server2:/rhgs/brick8 server3:/rhgs/brick8 server4:/rhgs/brick8 server5:/rhgs/brick8 server6:/rhgs/brick8 server1:/rhgs/brick9 server2:/rhgs/brick9 server3:/rhgs/brick9 server4:/rhgs/brick9 server5:/rhgs/brick9 server6:/rhgs/brick9 server1:/rhgs/brick10 server2:/rhgs/brick10 server3:/rhgs/brick10 server4:/rhgs/brick10 server5:/rhgs/brick10 server6:/rhgs/brick10 server1:/rhgs/brick11 server2:/rhgs/brick11 server3:/rhgs/brick11 server4:/rhgs/brick11 server5:/rhgs/brick11 server6:/rhgs/brick11 server1:/rhgs/brick12 server2:/rhgs/brick12 server3:/rhgs/brick12 server4:/rhgs/brick12 server5:/rhgs/brick12 server6:/rhgs/brick12

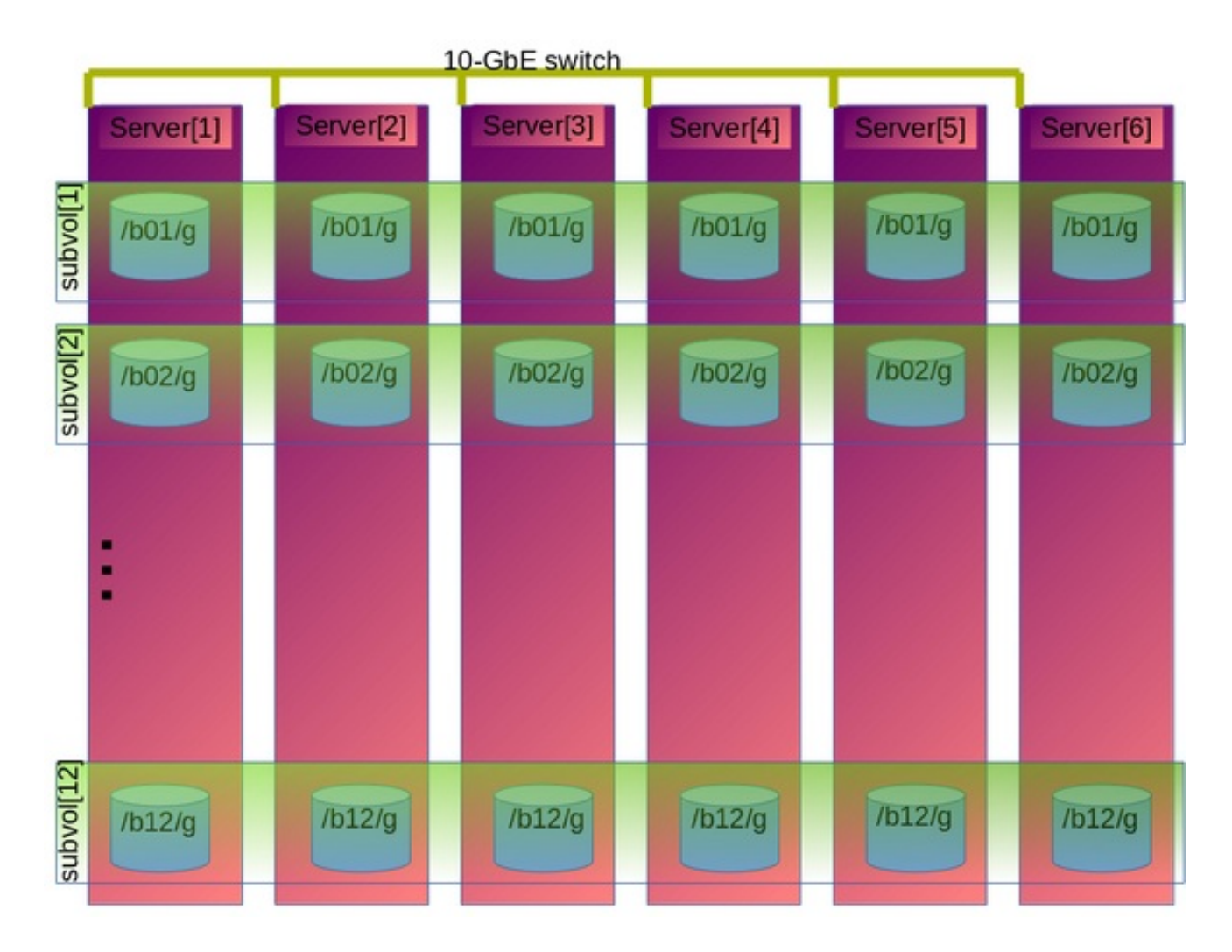

### Figure 11.2. Example Configuration of 4+2 Dispersed Volume Configuration

### Redundancy Comparison

The following chart illustrates the redundancy comparison of all supported dispersed volume configurations.
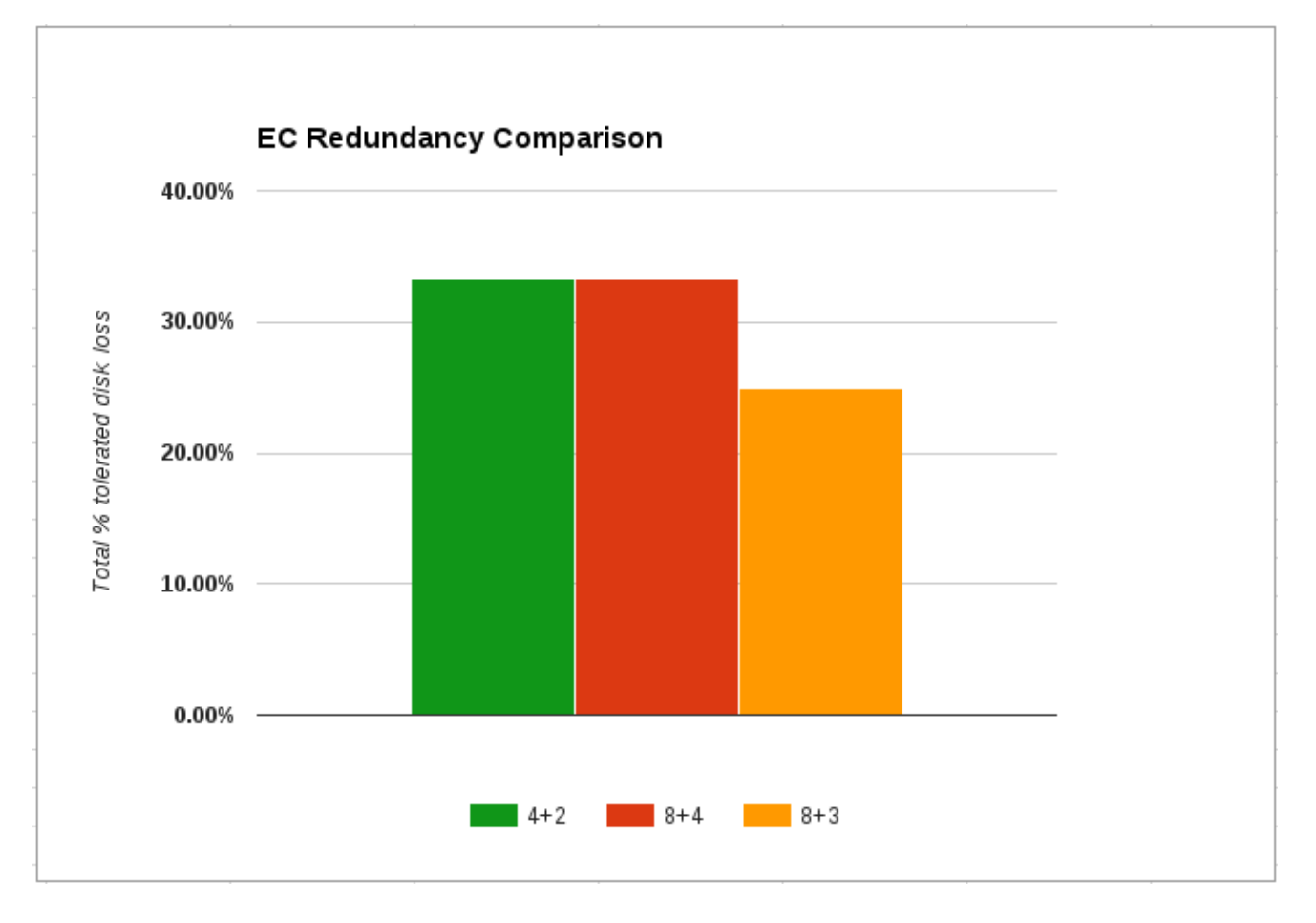

Figure 11.3. Illustration of the redundancy comparison

## 11.17. CONSISTENT TIME ATTRIBUTES WITHIN REPLICA AND DISPERSE SUBVOLUMES

Traditionally, gluster has been using time attributes (ctime, atime, mtime) of files or directories from bricks. The problem with this approach is that it is not consistent across replicas and bricks, which are hosted by different nodes. Applications which depend on such timestamp attributes break as time attributes are not necessarily returned from the same brick of a replica set always.

One way to solve this issue would have been to allow gluster serve the stat structures from the same brick from a replica set and max-time in DHT.However, this still does not avoid the problem completely as there is no way to change ctime at the moment using the system call (lutimes() only allows mtime and atime). That would mean consistent ctime can not be maintained across replica bricks after self-heal, internal xattr updates and rebalance.

Hence, the solution is to store time attributes (ctime, mtime and atime) as an xattr(extended attribute) of the file. The xattr is updated based on the file operations. If a filesystem file operation changes only the mtime and ctime, gluster updates only these attributes in xattr for that file, which is maintained consistently on all backend bricks of a replica set.

#### 11.17.1. Pre-requisites

Time must be synchronized between all client nodes. Red Hat recommends setting up a network time protocol service to keep time synchronized between all client nodes, and avoid inconsistent time attributes. See Network Time [Protocol](https://access.redhat.com/documentation/en-us/red_hat_gluster_storage/3.4/html-single/installation_guide/index#Network_Time_Protocol_Setup) Setup

## 11.17.2. Enabling and disabling the Consistent Time Feature

The consistent time feature is disabled by default.

To enable the ctime feature for a specified volume, execute the following command:

# gluster volume set VOLNAME ctime on

To disable the ctime feature for a specified volume, execute the following command:

# gluster volume set VOLNAME ctime off

#### 11.17.3. Advantages of Consistent Time Feature

Several applications like tar and elastic search give "file changed as we read it" and "Underlying file changed by an external force" warnings whenever it detects ctime differences if stat is served from different bricks. With consistent time feature enabled, these applications no longer throw the warnings as time attributes are served from extended attributes which are consistent across replica bricks.

#### 11.17.4. Extended Attribute Format

The extended attribute used to store the time attributes is as below.

glusterfs.mdata = "<version – 8bits> <flags – 64bits> <ctime sec – 64bits> <ctime nsec – 64bits> <mtime sec - 64 bits> <mtime nsec-64 bits> <atime sec - 64 bits> <atime nsec - 64 bits>"

Example:

trusted.glusterfs.mdata=0x010000000000000000000000005cefab7b000000002bcb2587000000005cef ab7b000000002bcb2587000000005cefab7b000000002b73964d

#### 11.17.5. Upgrade

The older files (created before upgrade, where ctime feature is either not available or enabled) would not have "trusted.glusterfs.mdata" (stores consistent time attributes on all replica set) xattr created. The xattr gets created on first lookup on the file after upgrade or post enablement of this feature. Note that the xattr creation has to be driven from client and not from server to get consistent time attributes.

#### 11.17.6. Limitations

- 1. The access time (atime) updates are not supported. The support can be enabled by setting the "ctime.noatime" option to "off". But enabling it would cause significant performance drop. The replicated and dispersed volume reads data from one subvolume resulting in the xattr update on that subvolume and triggering self heal for other subvolumes of replica set for each atime update.
- 2. Mounting gluster volume with time attribute options (noatime, realatime) is not supported with this feature.
- 3. This feature does not guarantee consistent time for directories if the hashed sub-volume for the directory is down.
- 4. Directory listing may report inconsistent time information, hence this feature is not supported for workloads relying too much on directory listing or metadata.

# CHAPTER 12. MANAGING RED HAT GLUSTER STORAGE LOGS

The log management framework generates log messages for each of the administrative functionalities and the components to increase the user-serviceability aspect of Red Hat Gluster Storage Server. Logs are generated to track the event changes in the system. The feature makes the retrieval, rollover, and archival of log files easier and helps in troubleshooting errors that are user-resolvable. The Red Hat Gluster Storage Component logs are rotated on a weekly basis. Administrators can rotate a log file in a volume, as needed. When a log file is rotated, the contents of the current log file are moved to **log-filename.epoch-time-stamp**.The components for which the log messages are generated with message-ids are glusterFS Management Service, Distributed Hash Table (DHT), and Automatic File Replication (AFR).

## 12.1. LOG ROTATION

Log files are rotated on a weekly basis and the log files are zipped in the gzip format on a fortnightly basis. When the content of the log file is rotated, the current log file is moved to log-file- name.epochtime-stamp. The archival of the log files is defined in the configuration file. As a policy, log file content worth 52 weeks is retained in the Red Hat Gluster Storage Server.

## 12.2. RED HAT GLUSTER STORAGE COMPONENT LOGS AND LOCATION

The table lists the component, services, and functionality based logs in the Red Hat Gluster Storage Server. As per the File System Hierarchy Standards (FHS) all the log files are placed in the **/var/log** directory.

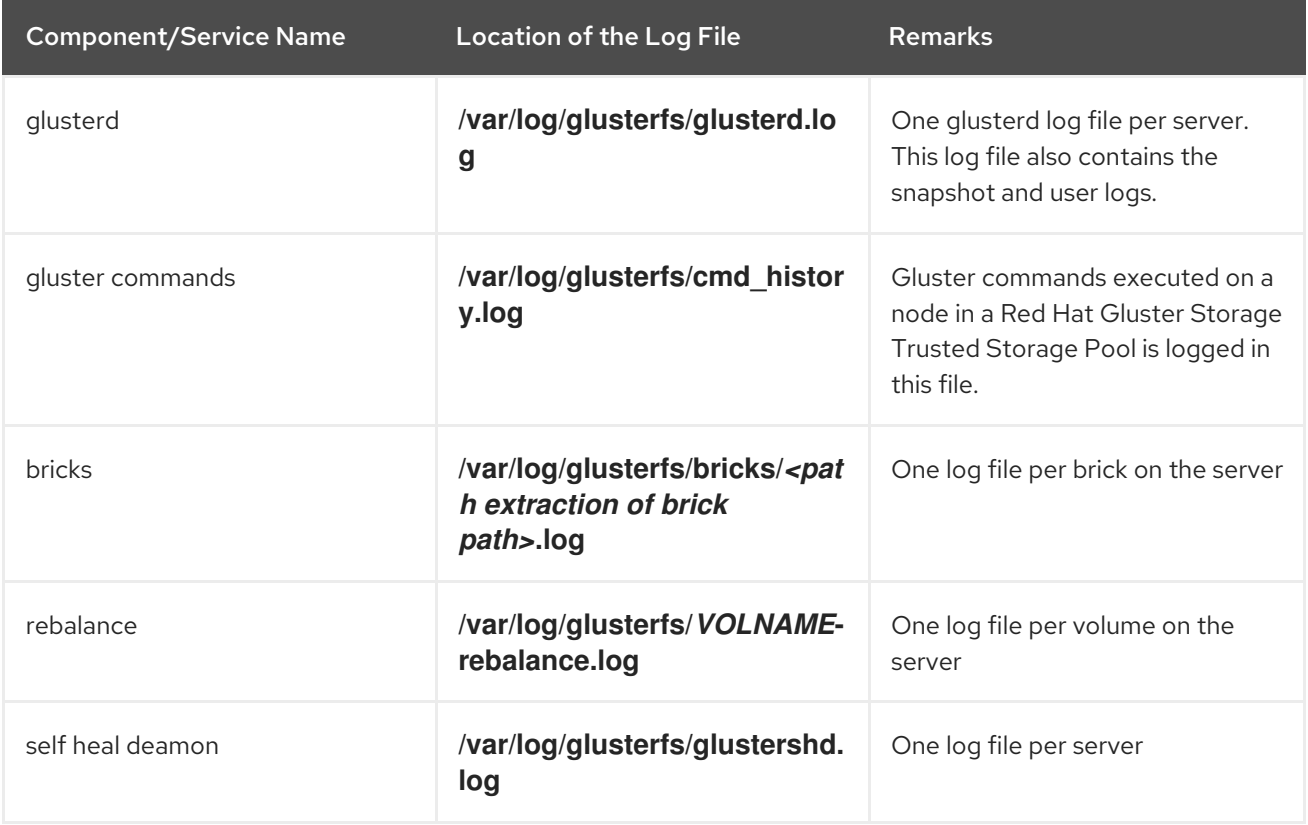

#### Table 12.1.

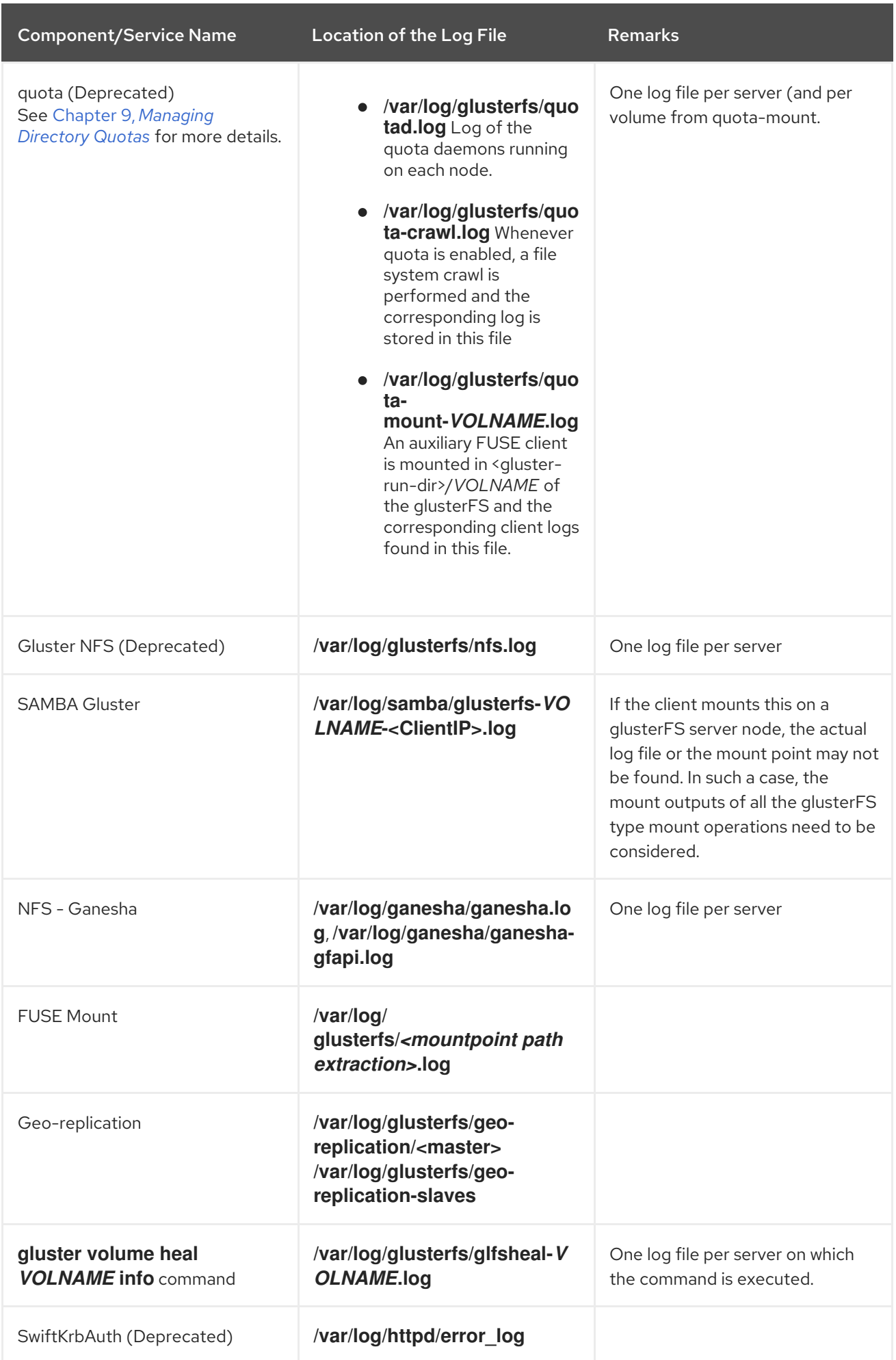

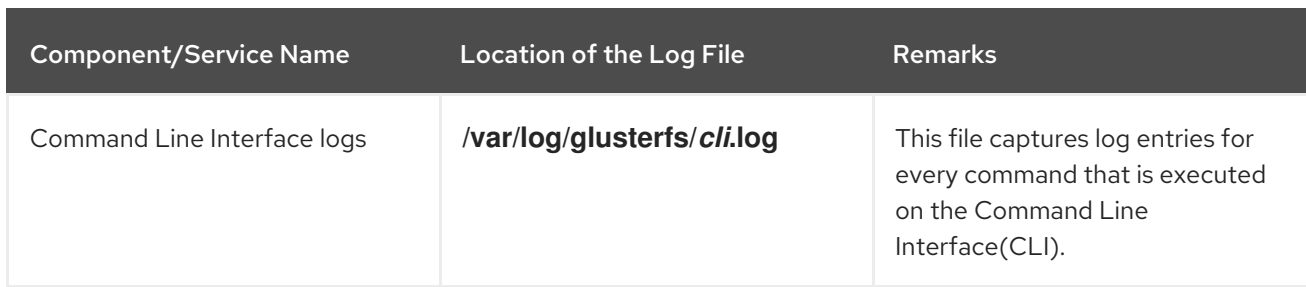

## 12.3. CONFIGURING THE LOG FORMAT

You can configure the Red Hat Gluster Storage Server to generate log messages either with message IDs or without them.

To know more about these options, see topic *Configuring Volume Options* in the *Red Hat Gluster Storage Administration Guide*.

#### To configure the log-format for bricks of a volume:

# gluster volume set *VOLNAME* diagnostics.brick-log-format <value>

Example 12.1. Generate log files with**with-msg-id**:

# gluster volume set *testvol* diagnostics.brick-log-format with-msg-id

#### Example 12.2. Generate log files with**no-msg-id**:

# gluster volume set *testvol* diagnostics.brick-log-format no-msg-id

#### To configure the log-format for clients of a volume:

gluster volume set *VOLNAME* diagnostics.client-log-format <value>

Example 12.3. Generate log files with**with-msg-id**:

# gluster volume set *testvol* diagnostics.client-log-format with-msg-id

#### Example 12.4. Generate log files with**no-msg-id**:

# gluster volume set *testvol* diagnostics.client-log-format no-msg-id

#### To configure the log format for**glusterd**:

# glusterd --log-format=<value>

Example 12.5. Generate log files with**with-msg-id**:

# glusterd --log-format=with-msg-id Example 12.6. Generate log files with**no-msg-id**: # glusterd --log-format=no-msg-id

See Also:

**•** Section 11.1, ["Configuring](#page-264-0) Volume Options"

## 12.4. CONFIGURING THE LOG LEVEL

Every log message has a log level associated with it. The levels, in descending order, are CRITICAL, ERROR, WARNING, INFO, DEBUG, and TRACE. Red Hat Gluster Storage can be configured to generate log messages only for certain log levels. Only those messages that have log levels above or equal to the configured log level are logged.

For example, if the log level is set to **INFO**, only **CRITICAL**, **ERROR**, **WARNING**, and **INFO** messages are logged.

The components can be configured to log at one of the following levels:

- **•** CRITICAL
- ERROR
- WARNING
- $\bullet$  INFO
- DEBUG
- **TRACE**

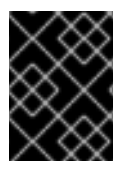

#### IMPORTANT

Setting the log level to TRACE or DEBUG generates a very large number of log messages and can lead to disks running out of space very quickly.

#### To configure the log level on bricks

# gluster volume set *VOLNAME* diagnostics.brick-log-level <value>

Example 12.7. Set the log level to warning on a brick

# gluster volume set *testvol* diagnostics.brick-log-level WARNING

#### To configure the syslog level on bricks

# gluster volume set *VOLNAME* diagnostics.brick-sys-log-level <value>

#### Example 12.8. Set the syslog level to warning on a brick

# gluster volume set *testvol* diagnostics.brick-sys-log-level WARNING

#### To configure the log level on clients

# gluster volume set *VOLNAME* diagnostics.client-log-level <value>

Example 12.9. Set the log level to error on a client

# gluster volume set testvol diagnostics.client-log-level ERROR

#### To configure the syslog level on clients

# gluster volume set *VOLNAME* diagnostics.client-sys-log-level <value>

Example 12.10. Set the syslog level to error on a client

# gluster volume set testvol diagnostics.client-sys-log-level ERROR

#### To configure the log level for**glusterd** persistently

Edit the **/etc/sysconfig/glusterd** file, and set the value of the *LOG\_LEVEL* parameter to the log level that you want glusterd to use.

## Set custom log file and log level (below are defaults) #LOG\_FILE='/var/log/glusterfs/glusterd.log' LOG\_LEVEL='*VALUE*'

This change does not take effect until glusterd is started or restarted with the **service** or **systemctl** command.

#### Example 12.11. Set the log level to WARNING on**glusterd**

Run the following commands to set the log level to WARNING:

1. Edit the **glusterd** service file:

On Red Hat Enterprise 7(RHEL 7) and RHEL 8, the **glusterd** service file is available at **/usr/lib/systemd/system/glusterd.service**

On RHEL 6, the **glusterd** service file is available at **/etc/sysconfig/glusterd**

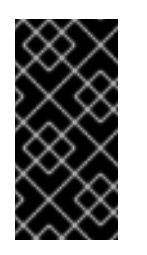

## IMPORTANT

Red Hat Gluster Storage is not supported on Red Hat Enterprise Linux 6 (RHEL 6) from 3.5 Batch Update 1 onwards. See *Version Details* table in section *Red Hat Gluster Storage Software Components and Versions* of the [Installation](https://access.redhat.com/documentation/en-us/red_hat_gluster_storage/3.5/html-single/installation_guide/index#Versions) Guide

2. Change the *LOG\_LEVEL* variable to the required debug level.

## Set custom log file and log level (below are defaults) #LOG\_FILE='/var/log/glusterfs/glusterd.log' LOG\_LEVEL='WARNING'

3. Reload the daemon:

On RHEL 7 and RHEL 8, run

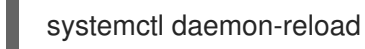

On RHEL 6, run

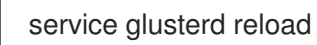

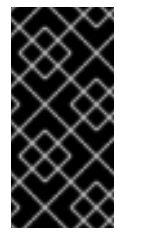

#### IMPORTANT

Red Hat Gluster Storage is not supported on Red Hat Enterprise Linux 6 (RHEL 6) from 3.5 Batch Update 1 onwards. See *Version Details* table in section *Red Hat Gluster Storage Software Components and Versions* of the [Installation](https://access.redhat.com/documentation/en-us/red_hat_gluster_storage/3.5/html-single/installation_guide/index#Versions) Guide

4. Restart the **glusterd** service.

On RHEL 7 and RHEL 8, run

systemctl restart glusterd

On RHEL 6, run

service glusterd restart

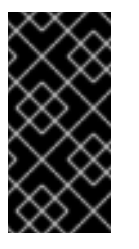

## IMPORTANT

Red Hat Gluster Storage is not supported on Red Hat Enterprise Linux 6 (RHEL 6) from 3.5 Batch Update 1 onwards. See *Version Details* table in section *Red Hat Gluster Storage Software Components and Versions* of the [Installation](https://access.redhat.com/documentation/en-us/red_hat_gluster_storage/3.5/html-single/installation_guide/index#Versions) Guide

#### Example 12.12. Run **volume status** with a log level of ERROR

# gluster --log-level=ERROR volume status

#### See Also:

**•** Section 11.1, ["Configuring](#page-264-0) Volume Options"

## 12.5. SUPPRESSING REPETITIVE LOG MESSAGES

Repetitive log messages in the Red Hat Gluster Storage Server can be configured by setting a **logflush-timeout** period and by defining a **log-buf-size** buffer size options with the **gluster volume set** command.

Suppressing Repetitive Log Messages with a Timeout Period

To set the timeout period on the bricks:

# gluster volume set *VOLNAME* diagnostics.brick-log-flush-timeout <value in seconds>

Example 12.13. Set a timeout period on the bricks

# gluster volume set *testvol* diagnostics.brick-log-flush-timeout 200sec volume set: success

#### To set the timeout period on the clients:

# gluster volume set *VOLNAME* diagnostics.client-log-flush-timeout <value in seconds>

Example 12.14. Set a timeout period on the clients

# gluster volume set *testvol* diagnostics.client-log-flush-timeout 180sec volume set: success

#### To set the timeout period on **glusterd**:

# glusterd --log-flush-timeout=*<value in seconds>*

Example 12.15. Set a timeout period on the**glusterd**

# glusterd --log-flush-timeout=60sec

#### Suppressing Repetitive Log Messages by defining a Buffer Size

The maximum number of unique log messages that can be suppressed until the timeout or buffer overflow, whichever occurs first on the bricks.

#### To set the buffer size on the bricks:

# gluster volume set *VOLNAME* diagnostics.brick-log-buf-size <value>

#### Example 12.16. Set a buffer size on the bricks

# gluster volume set *testvol* diagnostics.brick-log-buf-size 10 volume set: success

#### To set the buffer size on the clients:

# gluster volume set *VOLNAME* diagnostics.client-log-buf-size <value>

Example 12.17. Set a buffer size on the clients

# gluster volume set testvol diagnostics.client-log-buf-size 15 volume set: success

#### To set the log buffer size on **glusterd**:

# glusterd --log-buf-size=*<value>*

Example 12.18. Set a log buffer size on the**glusterd**

# glusterd --log-buf-size=10

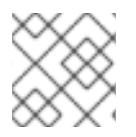

#### **NOTE**

To disable suppression of repetitive log messages, set the log-buf-size to zero.

#### See Also:

**•** Section 11.1, ["Configuring](#page-264-0) Volume Options"

## 12.6. GEO-REPLICATION LOGS

The following log files are used for a geo-replication session:

- **Master-log-file** log file for the process that monitors the master volume.
- **Slave-log-file** log file for process that initiates changes on a slave.
- **Master-gluster-log-file** log file for the maintenance mount point that the geo-replication module uses to monitor the master volume.
- **Slave-gluster-log-file** If the slave is a Red Hat Gluster Storage Volume, this log file is the slave's counterpart of **Master-gluster-log-file**.

#### 12.6.1. Viewing the Geo-replication Master Log Files

To view the Master-log-file for geo-replication, use the following command:

# gluster volume geo-replication *MASTER\_VOL SLAVE\_HOST*::*SLAVE\_VOL* config log-file

For example:

# gluster volume geo-replication Volume1 example.com::slave-vol config log-file

#### 12.6.2. Viewing the Geo-replication Slave Log Files

To view the log file for geo-replication on a slave, use the following procedure. **glusterd** must be running on slave machine.

1. On the master, run the following command to display the session-owner details:

# gluster volume geo-replication *MASTER\_VOL SLAVE\_HOST*::*SLAVE\_VOL* config sessionowner

For example:

# gluster volume geo-replication Volume1 example.com::slave-vol config session-owner 5f6e5200-756f-11e0-a1f0-0800200c9a66

2. On the slave, run the following command with the session-owner value from the previous step:

# gluster volume geo-replication *SLAVE\_VOL* config log-file /var/log/gluster/*SESSION\_OWNER*:remote-mirror.log

For example:

# gluster volume geo-replication slave-vol config log-file /var/log/gluster/5f6e5200-756f-11e0 a1f0-0800200c9a66:remote-mirror.log

# CHAPTER 13. MANAGING RED HAT GLUSTER STORAGE VOLUME LIFE-CYCLE EXTENSIONS

Red Hat Gluster Storage allows automation of operations by user-written scripts. For every operation, you can execute a pre and a post script.

Pre Scripts: These scripts are run before the occurrence of the event. You can write a script to automate activities like managing system-wide services. For example, you can write a script to stop exporting the SMB share corresponding to the volume before you stop the volume.

Post Scripts: These scripts are run after execution of the event. For example, you can write a script to export the SMB share corresponding to the volume after you start the volume.

You can run scripts for the following events:

- Creating a volume
- Starting a volume
- Adding a brick
- Removing a brick
- Tuning volume options
- Stopping a volume
- Deleting a volume

#### Naming Convention

While creating the file names of your scripts, you must follow the naming convention followed in your underlying file system like XFS.

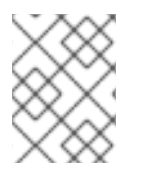

#### **NOTE**

To enable the script, the name of the script must start with an S . Scripts run in lexicographic order of their names.

## 13.1. LOCATION OF SCRIPTS

This section provides information on the folders where the scripts must be placed. When you create a trusted storage pool, the following directories are created:

- /var/lib/glusterd/hooks/1/create/
- /var/lib/glusterd/hooks/1/delete/
- /var/lib/glusterd/hooks/1/start/
- /var/lib/glusterd/hooks/1/stop/
- /var/lib/glusterd/hooks/1/set/
- /var/lib/glusterd/hooks/1/add-brick/

/var/lib/glusterd/hooks/1/remove-brick/

After creating a script, you must ensure to save the script in its respective folder on all the nodes of the trusted storage pool. The location of the script dictates whether the script must be executed before or after an event. Scripts are provided with the command line argument **--volname=***VOLNAME* to specify the volume. Command-specific additional arguments are provided for the following volume operations:

- **Start volume** 
	- **--first=yes**, if the volume is the first to be started
	- **--first=no**, for otherwise
- Stop volume
	- **--last=yes**, if the volume is to be stopped last.
	- **--last=no**, for otherwise
- Set volume
	- **-o key=value**

For every key, value is specified in volume set command.

## 13.2. PREPACKAGED SCRIPTS

Red Hat provides scripts to export Samba (SMB) share when you start a volume and to remove the share when you stop the volume. These scripts are available at: **/var/lib/glusterd/hooks/1/start/post** and **/var/lib/glusterd/hooks/1/stop/pre**. By default, the scripts are enabled.

When you start a volume using the following command:

#### **# gluster volume start** *VOLNAME*

The **S30samba-start.sh** script performs the following:

- 1. Adds Samba share configuration details of the volume to the **smb.conf** file
- 2. Mounts the volume through FUSE and adds an entry in **/etc/fstab** for the same.
- 3. Restarts Samba to run with updated configuration

When you stop the volume using the following command:

#### **# gluster volume stop** *VOLNAME*

The **S30samba-stop.sh** script performs the following:

- 1. Removes the Samba share details of the volume from the **smb.conf** file
- 2. Unmounts the FUSE mount point and removes the corresponding entry in **/etc/fstab**
- 3. Restarts Samba to run with updated configuration

# CHAPTER 14. DETECTING BITROT

BitRot detection is a technique used in Red Hat Gluster Storage to identify when silent corruption of data has occurred. BitRot also helps to identify when a brick's data has been manipulated directly, without using FUSE, NFS or any other access protocols. BitRot detection is particularly useful when using JBOD, since JBOD does not provide other methods of determining when data on a disk has become corrupt.

The **gluster volume bitrot** command scans all the bricks in a volume for BitRot issues in a process known as scrubbing. The process calculates the checksum for each file or object, and compares that checksum against the actual data of the file. When BitRot is detected in a file, that file is marked as corrupted, and the detected errors are logged in the following files:

- /var/log/glusterfs/bitd.log
- /var/log/glusterfs/scrub.log

## 14.1. ENABLING AND DISABLING THE BITROT DAEMON

The BitRot daemon is disabled by default. In order to use or configure the daemon, you first need to enable it.

#### **gluster volume bitrot** *VOLNAME* **enable**

Enable the BitRot daemon for the specified volume.

#### **gluster volume bitrot** *VOLNAME* **disable**

Disable the BitRot daemon for the specified volume.

## 14.2. MODIFYING BITROT DETECTION BEHAVIOR

Once the daemon is enabled, you can pause and resume the detection process, check its status, and modify how often or how quickly it runs.

#### **gluster volume bitrot** *VOLNAME* **scrub ondemand**

Starts the scrubbing process and the scrubber will start crawling the file system immediately. Ensure to keep the scrubber in 'Active (Idle)' state, where the scrubber is waiting for it's next frequency cycle to start scrubbing, for on demand scrubbing to be successful. On demand scrubbing does not work when the scrubber is in 'Paused' state or already running.

#### **gluster volume bitrot** *VOLNAME* **scrub pause**

Pauses the scrubbing process on the specified volume. Note that this does not stop the BitRot daemon; it stops the process that cycles through the volume checking files.

#### **gluster volume bitrot** *VOLNAME* **scrub resume**

Resumes the scrubbing process on the specified volume. Note that this does not start the BitRot daemon; it restarts the process that cycles through the volume checking files.

#### **gluster volume bitrot** *VOLNAME* **scrub status**

This command prints a summary of scrub status on the specified volume, including various configuration details and the location of the bitrot and scrubber error logs for this volume. It also prints details each node scanned for errors, along with identifiers for any corrupted objects located.

#### **gluster volume bitrot** *VOLNAME* **scrub-throttle** *rate*

Because the BitRot daemon scrubs the entire file system, scrubbing can have a severe performance impact. This command changes the rate at which files and objects are verified. Valid rates are **lazy**, **normal**, and **aggressive**. By default, the scrubber process is started in **lazy** mode.

#### **gluster volume bitrot** *VOLNAME* **scrub-frequency** *frequency*

This command changes how often the scrub operation runs when the BitRot daemon is enabled. Valid options are **daily**, **weekly**, **biweekly**, and **monthly**.By default, the scrubber process is set to run **biweekly**.

## 14.3. RESTORING A BAD FILE

When bad files are revealed by the scrubber, you can perform the following process to heal the file by recovering a copy from a replicate volume.

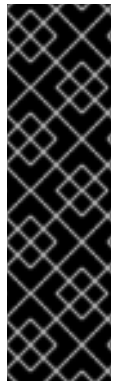

#### IMPORTANT

The following procedure is easier if GFID-to-path translation is enabled.

Mount all volumes using the **-oaux-gfid-mount** mount option, and enable GFID-to-path translation on each volume by running the following command.

# gluster volume set *VOLNAME* build-pgfid on

Files created before this option was enabled must be looked up with the **find** command.

#### Procedure 14.1. Restoring a bad file from a replicate volume

#### 1. Note the identifiers of bad files

Check the output of the **scrub status** command to determine the identifiers of corrupted files.

# gluster volume bitrot *VOLNAME* scrub status Volume name: *VOLNAME* ... Node name: *NODENAME* ... Error count: 3 Corrupted objects: 5f61ade8-49fb-4c37-af84-c95041ff4bf5 e8561c6b-f881-499b-808b-7fa2bce190f7 eff2433f-eae9-48ba-bdef-839603c9434c

#### 2. Determine the path of each corrupted object

For files created after GFID-to-path translation was enabled, use the **getfattr** command to determine the path of the corrupted files.

# getfattr -n glusterfs.ancestry.path -e text /mnt/*VOLNAME*/.gfid/*GFID* ...

glusterfs.ancestry.path="*/path/to/corrupted\_file*"

For files created before GFID-to-path translation was enabled, use the **find** command to determine the path of the corrupted file and the index file that match the identifying GFID.

# find /rhgs/brick\*/.glusterfs -name *GFID* /rhgs/brick1/.glusterfs/*path/to/GFID*

# find /rhgs -samefile /rhgs/brick1/.glusterfs/*path/to/GFID* /rhgs/brick1/.glusterfs/*path/to/GFID* /rhgs/brick1/*path/to/corrupted\_file*

#### 3. Delete the corrupted files

Delete the corrupted files from the path output by the **getfattr** or **find** command.

#### 4. Delete the GFID file

Delete the GFID file from the **/rhgs/brick***N***/.glusterfs** directory.

#### 5. Restore the file

Follow these steps to safely restore corrupt files.

#### a. Disable metadata caching

If the metadata cache is enabled, disable it by running the following command:

# gluster volume set *VOLNAME* stat-prefetch off

#### b. Create a recovery mount point

Create a mount point to use for the recovery process. For example, **/mnt/recovery**.

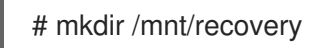

#### c. Mount the volume with timeouts disabled

# mount -t glusterfs -o attribute-timeout=0,entry-timeout=0 *hostname*:*volume-path* /mnt/recovery

#### d. Heal files and hard links

Access files and hard links to heal them. For example, run the **stat** command on the files and hard links you need to heal.

\$ stat /mnt/recovery/*corrupt-file*

If you do not have client self-heal enabled, you must manually heal the volume with the following command.

# gluster volume heal *VOLNAME*

#### e. Unmount and optionally remove the recovery mount point

# umount /mnt/recovery # rmdir /mnt/recovery

f. Optional: Re-enable metadata caching

If the metadata cache was enabled previously, re-enable it by running the following command:

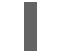

# gluster volume set *VOLNAME* stat-prefetch on

The next time that the bitrot scrubber runs, this GFID is no longer listed (unless it has become corrupted again).

# CHAPTER 15. INCREMENTAL BACKUP ASSISTANCE USING GLUSTERFIND

Glusterfind is a utility that provides the list of files that are modified between the previous backup session and the current period. The commands can be executed at regular intervals to retrieve the list. Multiple sessions for the same volume can be present for different use cases. The changes that are recorded are, new file/directories, data/metadata modifications, rename, and deletes.

## 15.1. GLUSTERFIND CONFIGURATION OPTIONS

The following is the list configuration options available in Glusterfind:

- **•** Glusterfind Create
- Glusterfind Pre
- Glusterfind Post
- Glusterfind Query
- Glusterfind List
- Glusterfind Delete

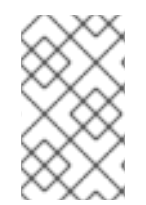

#### **NOTE**

All the glusterfind configuration commands such as, glusterfind pre, glusterfind post, glusterfind list, and glusterfind delete for a session have to be executed only on the node on which session is created.

#### Glusterfind Create

To create a session for a particular instance in the volume, execute the following command:

# glusterfind create [-h] [--debug] [--force] <*SessionName*> <*volname*> [--*reset-session-time*]

where,

--force: is executed when a new node/brick is added to the volume .

--reset-session-time: forces reset of the session time. The next incremental run will start from this time.

--help OR -h: Used to display help for the command.

SessionName: Unique name of a session.

volname: Name of the volume for which the **create** command is executed.

For example:

# glusterfind create sess\_vol1 vol1 Session sess\_vol1 created with volume vol1

#### Glusterfind Pre

Ensure that all nodes are online before glusterfind Pre operation. To retrieve the list of modified files and directories and store it in the outfile, execute the following command:

# glusterfind pre [-h] [--debug] [--no-encode] [--full] [--disable-partial] [--output-prefix *OUTPUT\_PREFIX*] [--regenerate-outfile] [-N] [--tag-for-full-find *TAG\_FOR\_FULL\_FIND*] [--type {f,d,both}] [--field-separator *FIELD\_SEPARATOR*] <*session*> <*volname*> <*outfile*>

where,

**--help** OR **-h**: Displays help for the command

**--debug**: Enables the debug mode

**--no-encode**: The file paths are encoded by default in the output file. This option disables encoding of file paths.

**--full**: Performs a full search.

**--disable-partial**: Disables the partial-find feature that is enabled by default.

**--output-prefix** *OUTPUT\_PREFIX*: Prefix to the path/name that is specified in the outfile.

**--regenerate-outfile**: Regenerates a new outfile and discards the outfile generated from the last pre command.

**-N** OR **--only-namespace-changes**: List only namespace changes

**--tag-for-full-find** *TAG\_FOR\_FULL\_FIND*: Tag prefix for file names emitted during a full find operation. Default value is **NEW**

**--type {f,d,both}**: type: f, f-files only ; d, d-directories only ; by default = both

**--field-separator**: Specifies the character/s that glusterfind output uses to separate fields. By default this is a single space, but if your file names contain spaces, you may want to change the delimiter so you can parse the output of glusterfind automatically.

*session*: Unique name of a session.

*volname*: Name of the volume for which the **pre** command is executed.

*outfile*: Incremental list of modified files.

For example:

# glusterfind pre sess\_vol1 vol1 /tmp/outfile.txt Generated output file /tmp/outfile.txt

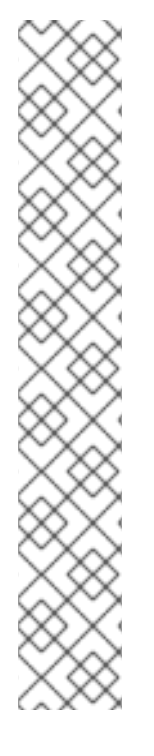

## **NOTE**

The output format is <TYPE> <PATH1> <PATH2>. Possible type values are, NEW, MODIFY, DELETE and RENAME. PATH2 is applicable only if type is RENAME. For example:

NEW file1 NEW dir1%2Ffile2 MODIFY dir3%2Fdir4%2Ftest3 RENAME test1 dir1%2F%2Ftest1new DELETE test2

The example output with **--no-encode** option

NEW file1 NEW dir1/file2 MODIFY dir3/dir4/test3 RENAME test1 dir1/test1new DELETE test2

#### Glusterfind Post

The following command is run to update the session time:

# glusterfind post [-h] [--debug] <*SessionName*> <*volname*>

where,

SessionName: Unique name of a session.

volname: Name of the volume for which the **post** command is executed.

For example:

# glusterfind post sess\_vol1 vol1 Session sess\_vol1 with volume vol1 updated

#### Glusterfind List

To list all the active sessions and the corresponding volumes present in the cluster, execute the following command:

# glusterfind list [-h] [--session SESSION] [--volume VOLUME] [--debug]

#### where,

--session SESSION: Displays the information related to that session

--volume VOLUME: Displays all the active sessions corresponding to that volume

--help OR -h: Displays help for the command

For example:

# glusterfind list

#### SESSION VOLUME SESSION TIME

sess\_vol1 vol1 2015-06-22 22:22:53

--------------------------------------------------

#### Glusterfind Query

The **glusterfind query** subcommand provides a list of changed files based on a specified time stamp. These commands do not check any change log information. Use the **glusterfind query** subcommand when your backup software maintains its own checkpoints and time stamps outside glusterfind. The **glusterfind query** subcommand can be used as follows:

# glusterfind query [-h] [--since-time *SINCE\_TIME*] [--end-time *END\_TIME*] [--no-encode] [--full] [- debug] [--disable-partial] [--output-prefix *OUTPUT\_PREFIX*] [-N] [--tag-for-full-find *TAG\_FOR\_FULL\_FIND*] [--type {f,d,both}] [--field-separator *FIELD\_SEPARATOR*] *volname outfile*

where,

**--help** OR **-h**: Displays help for the command

**--since-time** *SINCE\_TIME*: Start time stamp expected in seconds, since the Linux epoch date (1970- 01-01 00:00:00 UTC). Current Linux epoch time can be determined by executing **echo \$(date +'%s')** command.

**--end-time** *END\_TIME*: End time stamp expected in seconds, since the Linux epoch date (1970-01-01 00:00:00 UTC). Current Linux epoch time can be determined by executing **echo \$(date +'%s')** command.

**--no-encode**: The file paths are encoded by default in the output file. This option disables encoding of file paths.

**--full**: Performs a full search. This cannot be used with **--since-time** and **--end-time**.

**--debug**: Enables the debug mode.

**--disable-partial**: Disables the partial-find feature that is enabled by default.

**--output-prefix** *OUTPUT\_PREFIX*: Prefix to the path/name that is specified in the outfile.

**-N** OR **--only-namespace-changes**: List only namespace changes

**--tag-for-full-find** *TAG\_FOR\_FULL\_FIND*: Tag prefix for file names emitted during a full find operation. Default value is **NEW**

**--type {f,d,both}**: type: f, f-files only ; d, d-directories only ; by default = both

**--field-separator**: Specifies the character/s that glusterfind output uses to separate fields. By default this is a single space, but if your file names contain spaces, you may want to change the delimiter so you can parse the output of glusterfind automatically.

*volname*: Name of the volume for which the **pre** command is executed.

*outfile*: Incremental list of modified files.

For example:

To retrieve files changed between two timestamps, run the following command:

#### # glusterfind query *volname* --since-time *timestamp1* --end-time *timestamp2 output\_file.txt*

Time stamps are expected in seconds since the Linux epoch date (1970-01-01 00:00:00 UTC). Current Linux epoch time can be output by running **echo \$(date +'%s')** on the command line.

You can retrieve all files in the volume by running the following command:

# glusterfind query *volname* --full *output\_file.txt*

When running a full find operation, you can also retrieve a subset of files according to a tag. For example, to find all new files on a volume, run the following command:

# glusterfind query *volname* --full --tag-for-full-find NEW *output\_file.txt*

By default, the output of glusterfind uses a single space to separate fields. If your file names contain spaces, you may want to change the delimiter in order to parse the output of glusterfind automatically. You can set the delimiter to one or more characters by using the **--field-separator** option. The following command sets the field separator to **==**.

# gluster query *volname* --full *output\_file.txt* --field-separator "=="

#### Glusterfind Delete

To clear out all the session information associated with that particular session, execute the following command:

Ensure, no further backups are expected to be taken in a particular session.

# glusterfind delete [-h] [--debug] <*SessionName*> <*volname*>

where,

SessionName: Unique name of a session.

volname: Name of the volume for which the **delete** command is executed.

For example:

# glusterfind delete sess\_vol1 vol1 Session sess\_vol1 with volume vol1 deleted

#### 15.1.1. Adding or Replacing a Brick from an Existing Glusterfind Session

When a new brick is added or an existing brick is replaced, execute the **glusterfind create** command with **force** for the existing session to work. For example:

# glusterfind create *existing-session volname* --force

# CHAPTER 16. MANAGING TIERING (DEPRECATED)

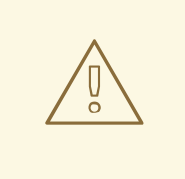

#### WARNING

Tiering is considered deprecated as of Red Hat Gluster Storage 3.5. Red Hat no longer recommends its use, and does not support tiering in new deployments and existing deployments that upgrade to Red Hat Gluster Storage 3.5.3.

Tiering refers to automatic classification and movement of data based on the user I/O access. The tiering feature continuously monitors the workload, identifies hotspots by measuring and analysing the statistics of the activity, and moves frequently accessed data to the highest performance hot tier (such as solid state drives (SSDs)), and inactive data to the lower performing cold tier (such as spinning disks) all without I/O interruption. With tiering, data promotion and automatic rebalancing improve access time for popular files, while demoting infrequently accessed files to the cold tier regulates the hot tier's capacity.

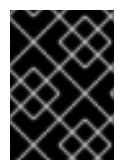

#### IMPORTANT

Data is moved, not copied, from one tier to another. When a file is moved to one tier, a copy is not kept on the other tier.

Tiering monitors and identifies the activity level of the data and automatically moves the active and inactive data to the most appropriate storage tier. Moving data between tiers of hot and cold storage is a computationally expensive task. To address this, Red Hat Gluster Storage supports automated promotion and demotion of data within a volume in the background so as to minimize impact on foreground I/O. Data becomes hot or cold based on the rate at which it is accessed. If access to a file increases, it moves to the hot tier or retains its place in the hot tier. If the file is not accessed for a while, it moves to the cold tier, or retains it place in the cold tier. Hence, the data movement can happen in either direction which is based totally on the access frequency.

Different sub-volume types act as hot and cold tiers and data is automatically assigned or reassigned a "temperature" based on the frequency of access. Red Hat Gluster Storage allows attaching fast performing disks as hot tier, uses the existing volume as cold tier, and these hot tier and cold tier forms a single tiered volume. For example, the existing volume may be distributed dispersed on HDDs and the hot tier could be distributed-replicated on SSDs.

#### Hot Tier

The hot tier is the tiering volume created using better performing subvolumes, an example of which could be SSDs. Frequently accessed data is placed in the highest performance and most expensive hot tier. Hot tier volume could be a distributed volume or distributed-replicated volume.

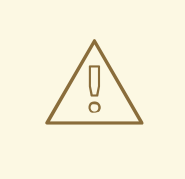

#### WARNING

Distributed volumes can suffer significant data loss during a disk or server failure because directory contents are spread randomly across the bricks in the volume. Red Hat recommends creating distributed-replicated tier volume.

#### Cold Tier

The cold tier is the existing Red Hat Gluster Storage volume created using slower storage such as Spinning disks. Inactive or infrequently accessed data is placed in the lowest-cost cold tier.

#### Data Migration

Tiering automatically migrates files between hot tier and cold tier to improve the storage performance and resource use.

## 16.1. TIERING ARCHITECTURE (DEPRECATED)

WARNING 

Tiering is considered deprecated as of Red Hat Gluster Storage 3.5. Red Hat no longer recommends its use, and does not support tiering in new deployments and existing deployments that upgrade to Red Hat Gluster Storage 3.5.3.

Tiering provides better I/O performance as a subset of the data is stored in the hot tier. Tiering involves creating a pool of relatively fast/expensive storage devices (example, solid state drives) configured to act as a hot tier, and an existing volume which are relatively slower/cheaper devices configured to act as a cold tier. The tiering translator handles where to place the files and when to migrate files from the cold tier to the hot tier and vice versa.

The following diagrams illustrates how tiering works when attached to a distributed-dispersed volume. Here, the existing distributed-dispersed volume would become a cold-tier and the new fast/expensive storage device would act as a hot tier. Frequently accessed files will be migrated from cold tier to the hot tier for better performance.

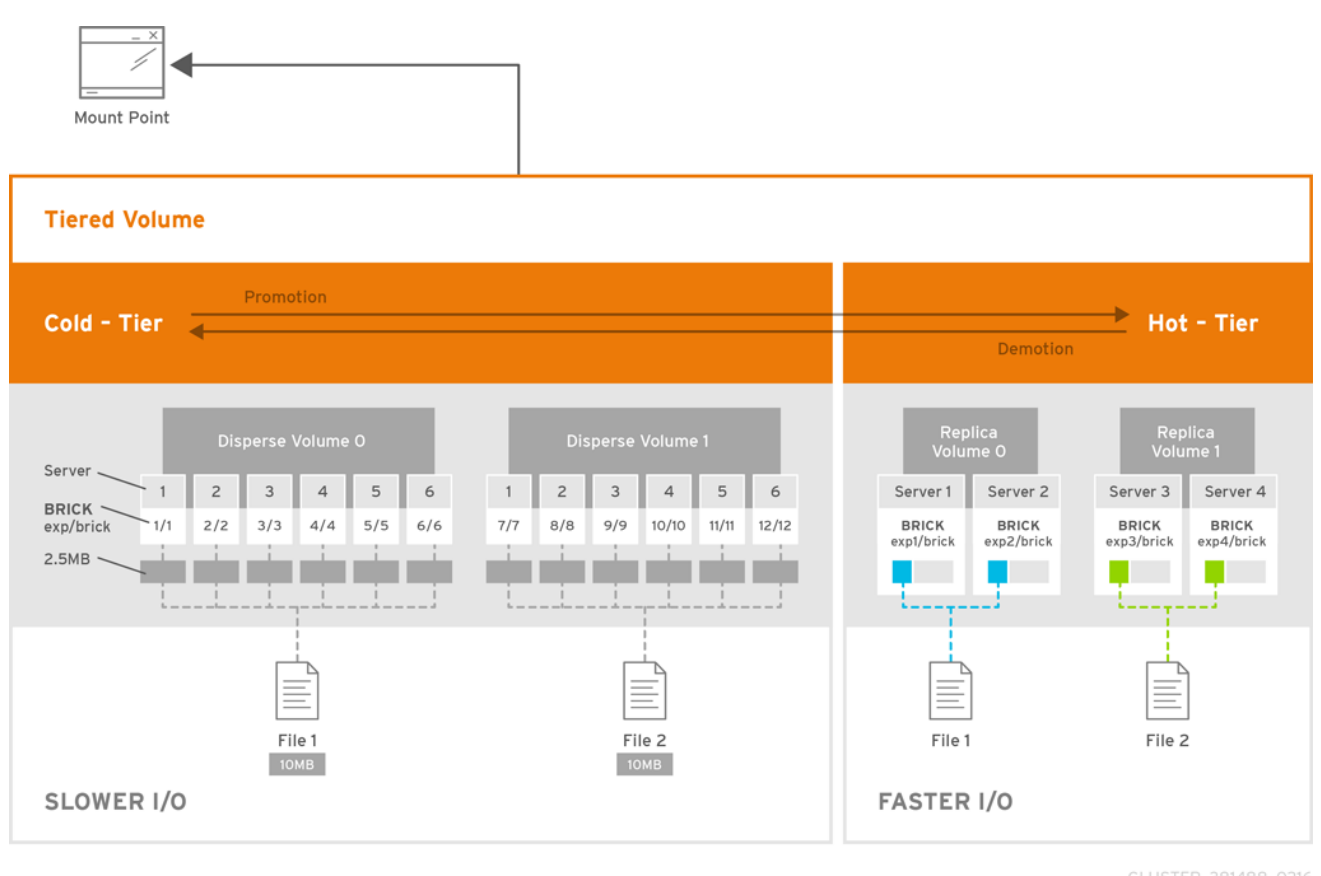

Figure 16.1. Tiering Architecture

## 16.2. KEY BENEFITS OF TIERING (DEPRECATED)

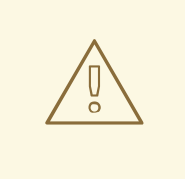

#### WARNING

Tiering is considered deprecated as of Red Hat Gluster Storage 3.5. Red Hat no longer recommends its use, and does not support tiering in new deployments and existing deployments that upgrade to Red Hat Gluster Storage 3.5.3.

The following are the key benefits of data tiering:

- Automatic classification and movement of files based on the access patterns
- Faster response time and reduced latency
- Better I/O performance
- Improved data-storage efficiency
- Reduced deployment and operating costs

## 16.3. TIERING LIMITATIONS (DEPRECATED)

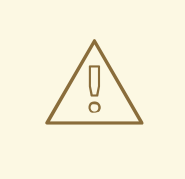

#### WARNING

Tiering is considered deprecated as of Red Hat Gluster Storage 3.5. Red Hat no longer recommends its use, and does not support tiering in new deployments and existing deployments that upgrade to Red Hat Gluster Storage 3.5.3.

The following limitations apply to the use Tiering feature:

- Native client support for tiering is limited to Red Hat Enterprise Linux version 6.7, 6.8 and 7.x clients. Tiered volumes cannot be mounted by Red Hat Enterprise Linux 5.x clients.
- Tiering works only with **cache friendly** workloads. Attaching a tier volume to a cache unfriendly workload will lead to slow performance. In a **cache friendly** workload, most of the reads and writes are accessing a subset of the total amount of data. And, this subset fits on the hot tier. This subset should change only infrequently.
- Tiering feature is supported only on Red Hat Enterprise Linux 7 based Red Hat Gluster Storage. Tiering feature is not supported on Red Hat Enterprise Linux 6 based Red Hat Gluster Storage.
- Only Fuse and gluster-nfs access is supported. Server Message Block (SMB) and nfs-ganesha access to tiered volume is not supported.
- Creating snapshot of a tiered volume is supported. Snapshot clones are not supported with the tiered volumes.
- When you run **tier detach commit** or **tier detach force**, ongoing I/O operations may fail with a *Transport endpoint is not connected* error.
- Files with hardlinks and softlinks are not migrated.
- Files on which POSIX locks has been taken are not migrated until all locks are released.
- Add brick, remove brick, and rebalance operations are not supported on the tiered volume. For information on expanding a tiered volume, see Section 11.7.1, ["Expanding](#page-297-0) a Tiered Volume" and for information on shrinking a tiered volume, see Section 11.8.2, ["Shrinking](#page-305-0) a Tiered Volume "

## 16.4. ATTACHING A TIER TO A VOLUME (DEPRECATED)

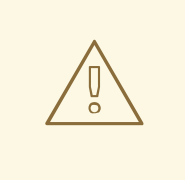

#### WARNING

Tiering is considered deprecated as of Red Hat Gluster Storage 3.5. Red Hat no longer recommends its use, and does not support tiering in new deployments and existing deployments that upgrade to Red Hat Gluster Storage 3.5.3.

By default, tiering is not enabled on gluster volumes. An existing volume can be modified via a CLI

command to have a *hot tier*. You must enable a volume by performing an attach tier operation. The **attach** command will declare an existing volume as *cold tier* and creates a new *hot tier* volume which is appended to it. Together, the combination is a single *tiered* volume.

It is highly recommended to provision your storage liberally and generously before attaching a tier. You create a normal volume and then *attach* bricks to it, which are the *hot tier*:

1. Attach the tier to the volume by executing the following command:

#### **# gluster volume tier** *VOLNAME* **attach [replica COUNT] NEW-BRICK...**

For example,

# gluster volume tier test-volume attach replica 3 server1:/rhgs/brick5/b1 server2:/rhgs/brick6/b2 server1:/rhgs/brick7/b3 server2:/rhgs/brick8/b4

2. Run **gluster volume info** command to optionally display the volume information.

The command output displays information similar to the following:

# gluster volume info test-volume Volume Name: test-volume Type: Tier Status: Started Number of Bricks: 8 Transport-type: tcp Hot Tier : Hot Tier Type : Distributed-Replicate Number of Bricks:  $2 \times 2 = 4$ Brick1: server1:/rhgs/brick5/b1 Brick2: server2:/rhgs/brick6/b2 Brick3: server1:/rhgs/brick7/b3 Brick4: server2:/rhgs/brick8/b4 Cold Tier: Cold Tier Type : Distributed-Replicate Number of Bricks:  $2 \times 2 = 4$ Brick5: server1:/rhgs/brick1/b5 Brick6: server2:/rhgs/brick2/b6 Brick7: server1:/rhgs/brick3/b7 Brick8: server2:/rhgs/brick4/b8 Options Reconfigured: cluster.watermark-low: 70 cluster.watermark-hi: 90 cluster.tier-demote-frequency: 45 cluster.tier-mode: cache features.ctr-enabled: on performance.readdir-ahead: on

The tier start command is triggered automatically after the tier has been attached. In some cases, if the tier process has not started you must start it manually using the **gluster volume tier** *VOLNAME* **start force** command.

#### 16.4.1. Attaching a Tier to a Geo-replicated Volume (Deprecated)

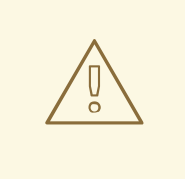

#### WARNING

Tiering is considered deprecated as of Red Hat Gluster Storage 3.5. Red Hat no longer recommends its use, and does not support tiering in new deployments and existing deployments that upgrade to Red Hat Gluster Storage 3.5.3.

You can attach a tier volume to the master volume of the geo-replication session for better performance.

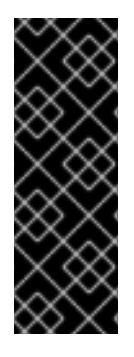

#### IMPORTANT

A crash has been observed in the Slave mounts when **performance.quick-read** option is enabled and geo-replicated from a tiered master volume. If the master volume is a tiered volume, you must disable the **performance.quick-read** option in the Slave Volume using the following command:

# gluster volume set *Slavevol* performance.quick-read off

1. Stop geo-replication between the master and slave, using the following command:

#### **# gluster volume geo-replication** *MASTER\_VOL SLAVE\_HOST::SLAVE\_VOL* **stop**

For example:

# gluster volume geo-replication Volume1 example.com::slave-vol stop

2. Attach the tier to the volume using the following command:

#### **# gluster volume tier** *VOLNAME* **attach [replica** *COUNT***]** *NEW-BRICK...*

For example, to create a distributed-replicated tier volume with replica count two:

# gluster volume tier test-volume attach replica 3 server1:/rhgs/brick1/b1 server2:/rhgs/brick2/b2 server1:/rhgs/brick3/b3 server2:/rhgs/brick4/b4

3. Restart the geo-replication sessions, using the following command:

#### **# gluster volume geo-replication** *MASTER\_VOL SLAVE\_HOST::SLAVE\_VOL* **start**

For example

# gluster volume geo-replication Volume1 example.com::slave-vol start

4. Verify whether geo-replication session has started with tier's bricks, using the following command:

**# gluster volume geo-replication** *MASTER\_VOL SLAVE\_HOST::SLAVE\_VOL* **status**

For example,

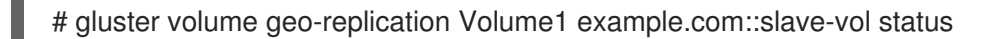

## 16.5. CONFIGURING A TIERING VOLUME (DEPRECATED)

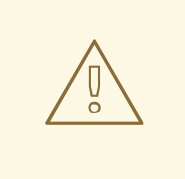

#### WARNING

Tiering is considered deprecated as of Red Hat Gluster Storage 3.5. Red Hat no longer recommends its use, and does not support tiering in new deployments and existing deployments that upgrade to Red Hat Gluster Storage 3.5.3.

Tiering volume has several configuration options. You may set tier volume configuration options with the following usage:

#### **# gluster volume set VOLNAME** *key value*

#### 16.5.1. Configuring Watermarks (Deprecated)

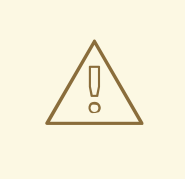

#### WARNING

Tiering is considered deprecated as of Red Hat Gluster Storage 3.5. Red Hat no longer recommends its use, and does not support tiering in new deployments and existing deployments that upgrade to Red Hat Gluster Storage 3.5.3.

When the tier volume is configured to use the **cache** mode, the configured watermark values and the percentage of the hot tier that is full determine whether a file will be promoted or demoted. The **cluster.watermark-low** and **cluster.watermark-hi** volume options set the lower and upper watermark values respectively for a tier volume.

The promotion and demotion of files is determined by how full the hot tier is. Data accumulates on the hot tier until it reaches the low watermark, even if it is not accessed for a period of time. This prevents files from being demoted unnecessarily when there is plenty on free space on the hot tier. When the hot tier is fuller than the lower watermark but less than the high watermark, data is randomly promoted and demoted where the likelihood of promotion decreases as the tier becomes fuller; the opposite holds for demotion. If the hot tier is fuller than the high watermark, promotions stop and demotions happen more frequently in order to free up space.

The following diagram illustrates how cache mode works and the example values you can set.

# Cache mode policy

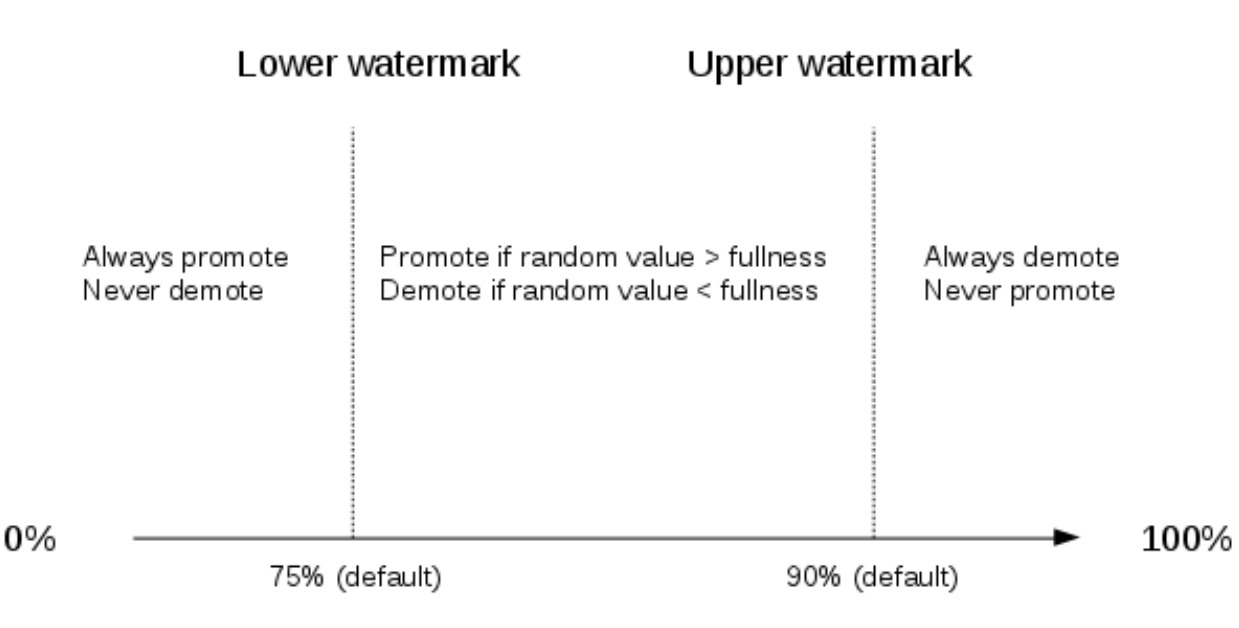

Fullness of hot tier

#### Figure 16.2. Tiering Watermarks

To set the percentage for promotion and demotion of files, run the following commands:

#### **# gluster volume set VOLNAME cluster.watermark-hi** *value*

**# gluster volume set VOLNAME cluster.watermark-low** *value*

## 16.5.2. Configuring Promote and Demote Frequency (Deprecated)

#### WARNING

Tiering is considered deprecated as of Red Hat Gluster Storage 3.5. Red Hat no longer recommends its use, and does not support tiering in new deployments and existing deployments that upgrade to Red Hat Gluster Storage 3.5.3.

You can configure how frequently the files are to be checked for promotion and demotion of files. The check is based on whether the file was accessed or not in the last *n* seconds. If the promote/demote frequency is not set, then the default value for promote frequency is 120 seconds and demote frequency is 3600 seconds.

To set the frequency for the promotion and demotion of files, run the following command:

#### **# gluster volume set** *VOLNAME* **cluster.tier-demote-frequency** *value\_in\_seconds*

#### **# gluster volume set** *VOLNAME* **cluster.tier-promote-frequency** *value\_in\_seconds*

## 16.5.3. Configuring Read and Write Frequency (Deprecated)

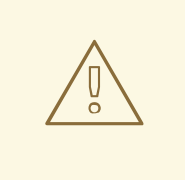

#### WARNING

Tiering is considered deprecated as of Red Hat Gluster Storage 3.5. Red Hat no longer recommends its use, and does not support tiering in new deployments and existing deployments that upgrade to Red Hat Gluster Storage 3.5.3.

You can configure the number of reads and writes in a promotion/demotion cycle, that would mark a file **HOT** for promotion. Any file that has read or write hits less than this value will be considered as **COLD** and will be demoted. If the read/write access count is not set, then the default count is set to 0.

Set the read and write frequency threshold by executing the following command:

#### **# gluster volume set** *VOLNAME* **cluster.write-freq-threshold** *value*

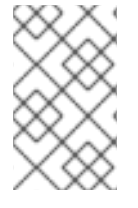

#### **NOTE**

The value of 0 indicates that the threshold value is not considered. Any value in the range of 1-1000 denotes the number of times the contents of file must be modified to consider for promotion or demotion...

#### **# gluster volume set** *VOLNAME* **cluster.read-freq-threshold** *value*

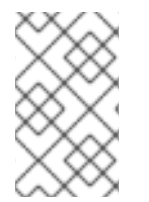

#### **NOTE**

The value of 0 indicates that the threshold value is not considered. Any value in the range of 1-1000 denotes the number of times the contents of file contents have been accessed to consider for promotion or demotion.

## 16.5.4. Configuring Target Data Size (Deprecated)

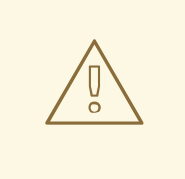

## WARNING

Tiering is considered deprecated as of Red Hat Gluster Storage 3.5. Red Hat no longer recommends its use, and does not support tiering in new deployments and existing deployments that upgrade to Red Hat Gluster Storage 3.5.3.

The maximum amount of data that may be migrated in any direction in one promotion/demotion cycle from each node can be configured using the following command:

#### **# gluster volume set** *VOLNAME* **cluster.tier-max-mb** *value\_in\_mb*

If the **cluster.tier-max-mb** count is not set, then the default data size is set to 4000 MB.

## 16.5.5. Configuring the File Count per Cycle (Deprecated)

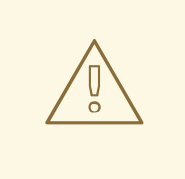

#### WARNING

Tiering is considered deprecated as of Red Hat Gluster Storage 3.5. Red Hat no longer recommends its use, and does not support tiering in new deployments and existing deployments that upgrade to Red Hat Gluster Storage 3.5.3.

The maximum number of files that may be migrated in any direction in one promotion/demotion cycle from each node can be configured using the following command:

#### **# gluster volume set** *VOLNAME* **cluster.tier-max-files** *count*

If the **cluster.tier-max-files** count is not set, then the default count is set to 10000.

## 16.6. DISPLAYING TIERING STATUS INFORMATION (DEPRECATED)

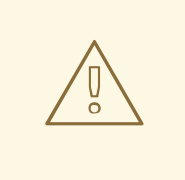

#### WARNING

Tiering is considered deprecated as of Red Hat Gluster Storage 3.5. Red Hat no longer recommends its use, and does not support tiering in new deployments and existing deployments that upgrade to Red Hat Gluster Storage 3.5.3.

The status command displays the tiering volume information.

#### **# gluster volume tier** *VOLNAME* **status**

For example,

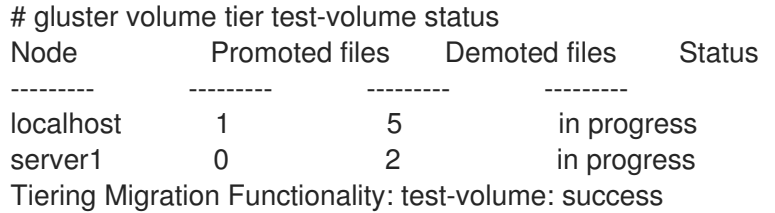

## 16.7. DETACHING A TIER FROM A VOLUME (DEPRECATED)

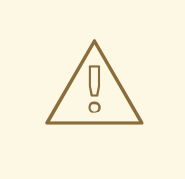

#### WARNING

Tiering is considered deprecated as of Red Hat Gluster Storage 3.5. Red Hat no longer recommends its use, and does not support tiering in new deployments and existing deployments that upgrade to Red Hat Gluster Storage 3.5.3.

To detach a tier, perform the following steps:

1. Start the detach tier by executing the following command:

#### **# gluster volume tier** *VOLNAME* **detach start**

For example,

# gluster volume tier test-volume detach start

2. Monitor the status of detach tier until the status displays the status as complete.

#### **# gluster volume tier** *VOLNAME* **detach status**

For example,

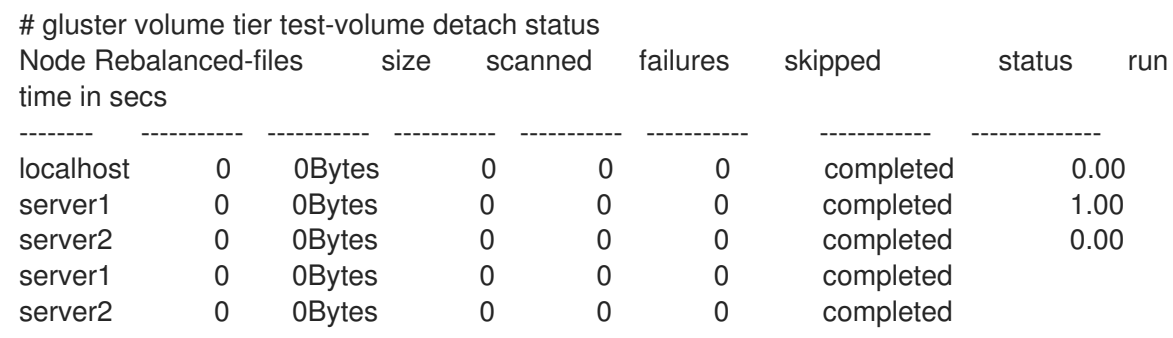

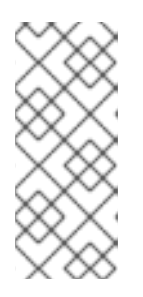

#### **NOTE**

It is possible that some files are not migrated to the cold tier on a detach operation for various reasons like POSIX locks being held on them. Check for files on the hot tier bricks and you can either manually move the files, or turn off applications (which would presumably unlock the files) and stop/start detach tier, to retry.

3. When the tier is detached successfully as shown in the previous status command, run the following command to commit the tier detach:

#### **# gluster volume tier** *VOLNAME* **detach commit**

For example,

# gluster volume tier test-volume detach commit Removing tier can result in data loss. Do you want to Continue? (y/n)

y volume detach-tier commit: success Check the detached bricks to ensure all files are migrated. If files with data are found on the brick path, copy them via a gluster mount point before repurposing the removed brick.

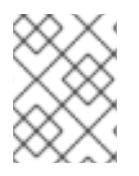

#### **NOTE**

When you run **tier detach commit** or **tier detach force**, ongoing I/O operations may fail with a *Transport endpoint is not connected* error.

After the detach tier commit is completed, you can verify that the volume is no longer a tier volume by running **gluster volume info** command.

## 16.7.1. Detaching a Tier of a Geo-replicated Volume (Deprecated)

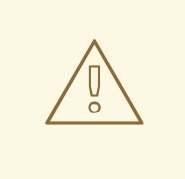

#### WARNING

Tiering is considered deprecated as of Red Hat Gluster Storage 3.5. Red Hat no longer recommends its use, and does not support tiering in new deployments and existing deployments that upgrade to Red Hat Gluster Storage 3.5.3.

1. Start the detach tier by executing the following command:

#### **# gluster volume tier** *VOLNAME* **detach start**

For example,

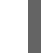

# gluster volume tier test-volume detach start

2. Monitor the status of detach tier until the status displays the status as complete.

#### **# gluster volume tier** *VOLNAME* **detach status**

For example,

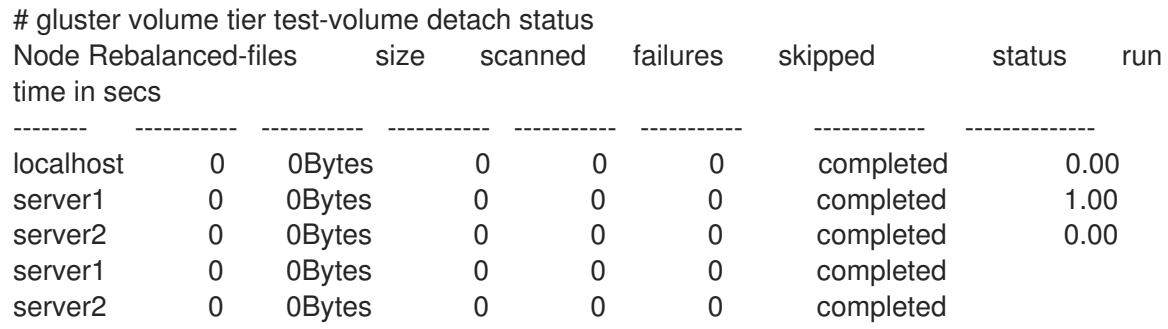

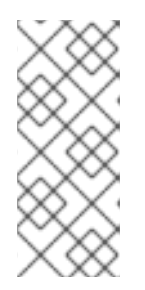

## **NOTE**

There could be some number of files that were not moved. Such files may have been locked by the user, and that prevented them from moving to the cold tier on the detach operation. You must check for such files. If you find any such files, you can either manually move the files, or turn off applications (which would presumably unlock the files) and stop/start detach tier, to retry.

3. Set a checkpoint on a geo-replication session to ensure that all the data in that cold-tier is synced to the slave. For more information on geo-replication checkpoints, see Section 10.4.4.1, ["Geo-replication](#page-243-0) Checkpoints".

#### **# gluster volume geo-replication** *MASTER\_VOL SLAVE\_HOST::SLAVE\_VOL* **config checkpoint now**

For example,

# gluster volume geo-replication Volume1 example.com::slave-vol config checkpoint now

4. Use the following command to verify the checkpoint completion for the geo-replication session

#### **# gluster volume geo-replication** *MASTER\_VOL SLAVE\_HOST::SLAVE\_VOL* **status detail**

5. Stop geo-replication between the master and slave, using the following command:

#### **# gluster volume geo-replication** *MASTER\_VOL SLAVE\_HOST::SLAVE\_VOL* **stop**

For example:

# gluster volume geo-replication Volume1 example.com::slave-vol stop

6. Commit the detach tier operation using the following command:

#### **# gluster volume tier** *VOLNAME* **detach commit**

For example,

# gluster volume tier test-volume detach commit Removing tier can result in data loss. Do you want to Continue? (y/n) y volume detach-tier commit: success Check the detached bricks to ensure all files are migrated. If files with data are found on the brick path, copy them via a gluster mount point before repurposing the removed brick.

After the detach tier commit is completed, you can verify that the volume is no longer a tier volume by running **gluster volume info** command.

7. Restart the geo-replication sessions, using the following command:

#### **# gluster volume geo-replication** *MASTER\_VOL SLAVE\_HOST::SLAVE\_VOL* **start**

For example,

I

# gluster volume geo-replication Volume1 example.com::slave-vol start
# PART V. MONITOR AND TUNE

# CHAPTER 17. MONITORING RED HAT GLUSTER STORAGE GLUSTER WORKLOAD

Monitoring storage volumes is helpful when conducting a capacity planning or performance tuning activity on a Red Hat Gluster Storage volume. You can monitor the Red Hat Gluster Storage volumes with different parameters and use those system outputs to identify and troubleshoot issues.

You can use the **volume top** and **volume profile** commands to view vital performance information and identify bottlenecks on each brick of a volume.

You can also perform a statedump of the brick processes and NFS server process of a volume, and also view volume status and volume information.

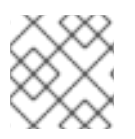

## **NOTE**

If you restart the server process, the existing **profile** and **top** information will be reset.

# 17.1. PROFILING VOLUMES

## 17.1.1. Server-side volume profiling using **volume profile**

The **volume profile** command provides an interface to get the per-brick or NFS server I/O information for each file operation of a volume. This information helps in identifying the bottlenecks in the storage system.

This section describes how to use the **volume profile** command.

## 17.1.1.1. Start Profiling

To view the file operation information of each brick, start the profiling command:

#### **# gluster volume profile** *VOLNAME* **start**

For example, to start profiling on *test-volume*:

# gluster volume profile test-volume start Starting volume profile on test has been successful

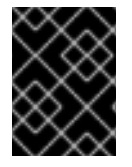

## IMPORTANT

Running **profile** command can affect system performance while the profile information is being collected. Red Hat recommends that profiling should only be used for debugging.

When profiling is started on the volume, the following additional options are displayed when using the **volume info** command:

diagnostics.count-fop-hits: on diagnostics.latency-measurement: on

## 17.1.1.2. Displaying the I/O Information

To view the I/O information of the bricks on a volume, use the following command:

#### **# gluster volume profile** *VOLNAME* **info**

For example, to view the I/O information of *test-volume*:

# gluster v profile glustervol info Brick: rhsqaci-vm33.lab.eng.blr.redhat.com:/bricks/brick0/1 ----------------------------------------------------------- Cumulative Stats: %-latency Avg-latency Min-Latency Max-Latency No. of calls Fop --------- ----------- ----------- ----------- ------------ ---- 0.00 0.00 us 0.00 us 0.00 us 11 RELEASE 0.00 0.00 us 0.00 us 0.00 us 238 RELEASEDIR 0.35 380.05 us 380.05 us 380.05 us 1 SETXATTR 0.40 107.73 us 5.50 us 413.31 us 4 OPENDIR 0.62 167.65 us 91.33 us 339.28 us 4 STATFS 0.86 187.42 us 28.50 us 534.96 us 5 GETXATTR 2.16 106.54 us 32.16 us 383.58 us 22 ENTRYLK 2.17 106.97 us 39.01 us 251.65 us 22 FLUSH 2.92 263.57 us 189.06 us 495.05 us 12 SETATTR 3.22 124.60 us 43.08 us 311.69 us 28 INODELK 3.41 616.76 us 319.27 us 1028.72 us 6 READDIR 10.11 997.03 us 413.73 us 3507.02 us 11 CREATE 73.79 256.58 us 50.02 us 924.61 us 312 LOOKUP Duration: 46537 seconds Data Read: 0 bytes Data Written: 0 bytes Interval 1 Stats: %-latency Avg-latency Min-Latency Max-Latency No. of calls Fop --------- ----------- ----------- ----------- ------------ ---- 0.00 0.00 us 0.00 us 0.00 us 11 RELEASE 0.00 0.00 us 0.00 us 0.00 us 4 RELEASEDIR 0.35 380.05 us 380.05 us 380.05 us 1 SETXATTR 0.40 107.73 us 5.50 us 413.31 us 4 OPENDIR 0.62 167.65 us 91.33 us 339.28 us 4 STATFS 0.86 187.42 us 28.50 us 534.96 us 5 GETXATTR 2.16 106.54 us 32.16 us 383.58 us 22 ENTRYLK 2.17 106.97 us 39.01 us 251.65 us 22 FLUSH 2.92 263.57 us 189.06 us 495.05 us 12 SETATTR 3.22 124.60 us 43.08 us 311.69 us 28 INODELK 3.41 616.76 us 319.27 us 1028.72 us 6 READDIR 10.11 997.03 us 413.73 us 3507.02 us 11 CREATE 73.79 256.58 us 50.02 us 924.61 us 312 LOOKUP Duration: 347 seconds Data Read: 0 bytes Data Written: 0 bytes Brick: rhsqaci-vm33.lab.eng.blr.redhat.com:/bricks/brick1/1 ----------------------------------------------------------- Cumulative Stats: %-latency Avg-latency Min-Latency Max-Latency No. of calls Fop --------- ----------- ----------- ----------- ------------ ----

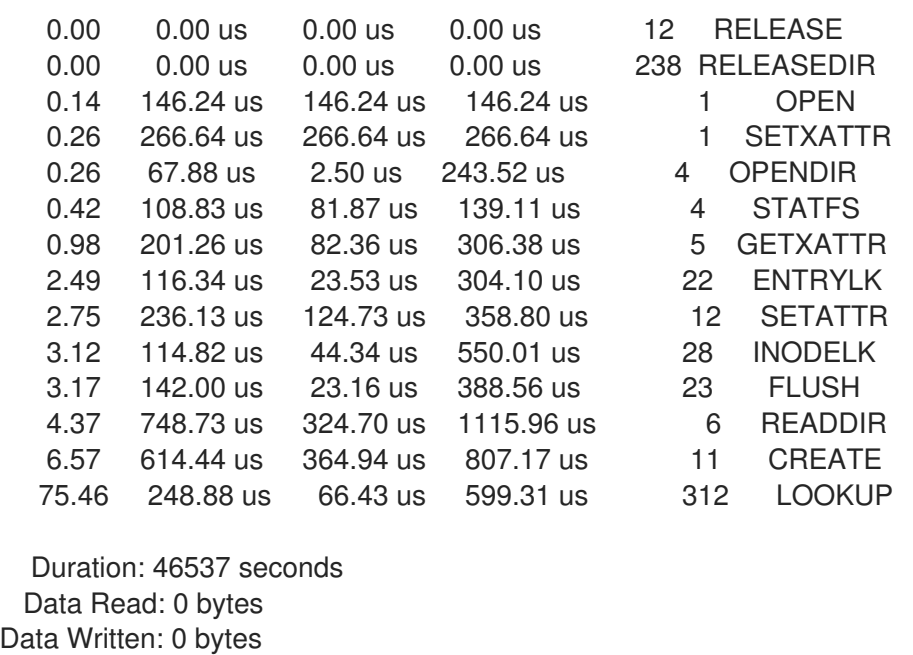

To view the I/O information of the NFS server on a specified volume, use the following command:

## **# gluster volume profile** *VOLNAME* **info nfs**

For example, to view the I/O information of the NFS server on *test-volume*:

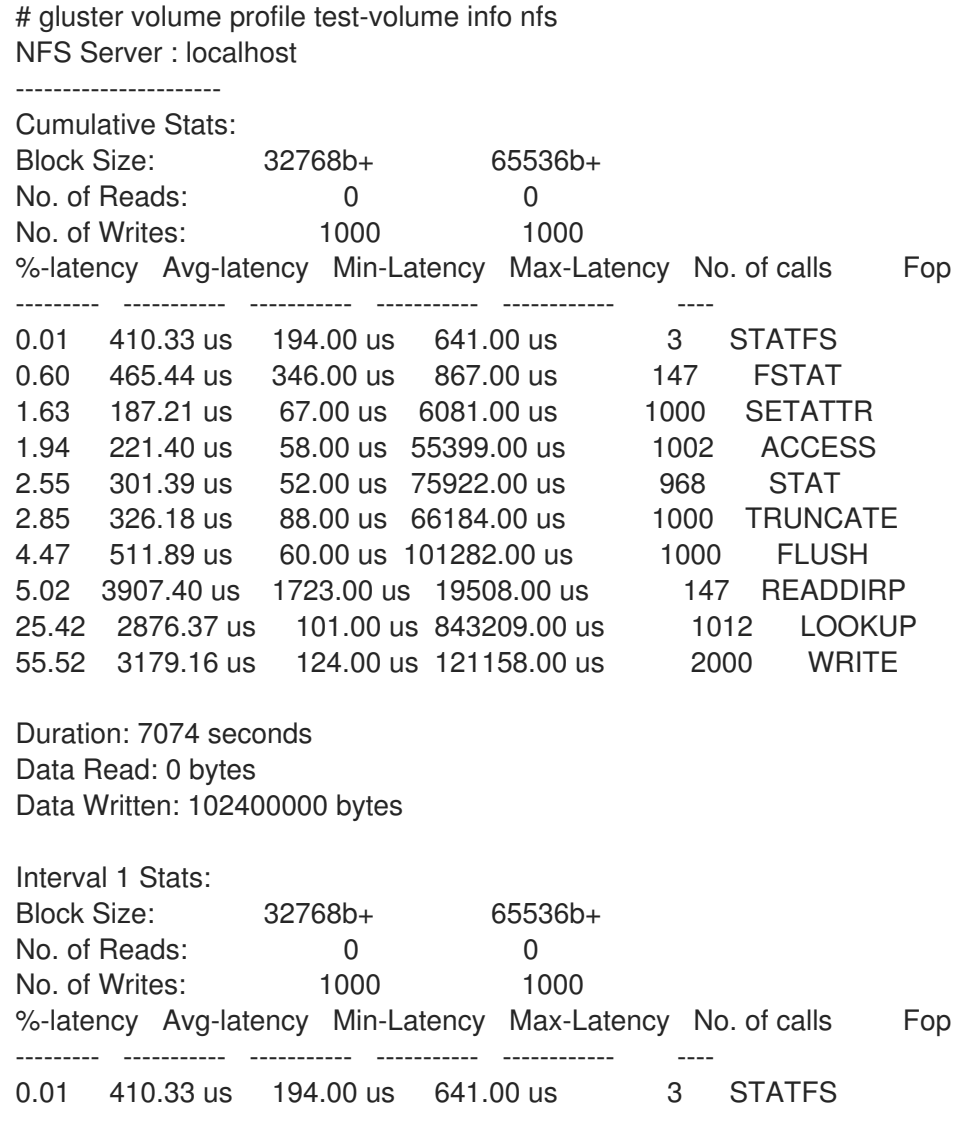

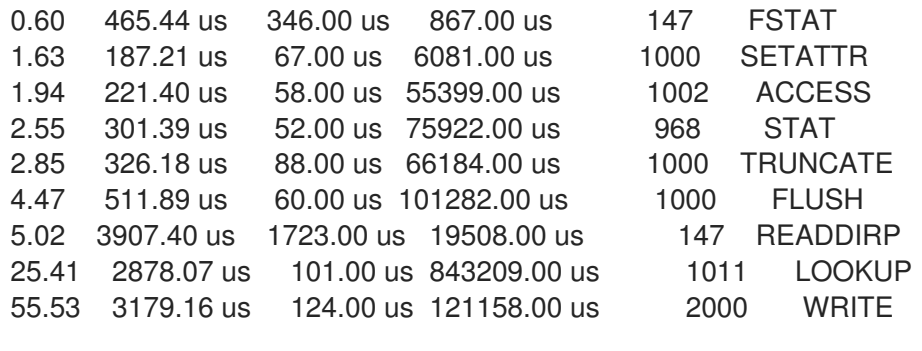

Duration: 330 seconds Data Read: 0 bytes Data Written: 102400000 bytes

#### 17.1.1.3. Stop Profiling

To stop profiling on a volume, use the following command:

#### **# gluster volume profile** *VOLNAME* **stop**

For example, to stop profiling on *test-volume*:

# gluster volume profile test-volume stop Stopping volume profile on test has been successful

## 17.1.2. Client-side volume profiling (FUSE only)

Red Hat Gluster Storage lets you profile how your mount point is being accessed, so that you can investigate latency issues even when you cannot instrument the application accessing your storage.

The io-stats translator records statistics of all file system activity on a Red Hat Gluster Storage volume that travels through a FUSE mount point. It collects information on files opened from the FUSE mount path, the read and write throughput for these files, the number of blocks read and written, and the latency observed for different file operations.

Run the following command to output all recorded statistics for the specified mount point to the specified output file.

# setfattr -n trusted.io-stats-dump -v *output\_file\_id mount\_point*

This generates a number of files in the **/var/run/gluster** directory. The *output\_file\_id* is not the whole file name, but is used as part of the name of the generated files.

# 17.2. RUNNING THE VOLUME TOP COMMAND

The **volume top** command allows you to view the glusterFS bricks' performance metrics, including read, write, file open calls, file read calls, file write calls, directory open calls, and directory real calls. The **volume top** command displays up to 100 results.

This section describes how to use the **volume top** command.

## 17.2.1. Viewing Open File Descriptor Count and Maximum File Descriptor Count

You can view the current open file descriptor count and the list of files that are currently being accessed

on the brick with the **volume top** command. The **volume top** command also displays the maximum open file descriptor count of files that are currently open, and the maximum number of files opened at any given point of time since the servers are up and running. If the brick name is not specified, then the open file descriptor metrics of all the bricks belonging to the volume displays.

To view the open file descriptor count and the maximum file descriptor count, use the following command:

#### **# gluster volume top** *VOLNAME* **open [nfs | brick** *BRICK-NAME***] [list-cnt** *cnt***]**

For example, to view the open file descriptor count and the maximum file descriptor count on brick *server:/export* on *test-volume*, and list the top 10 open calls:

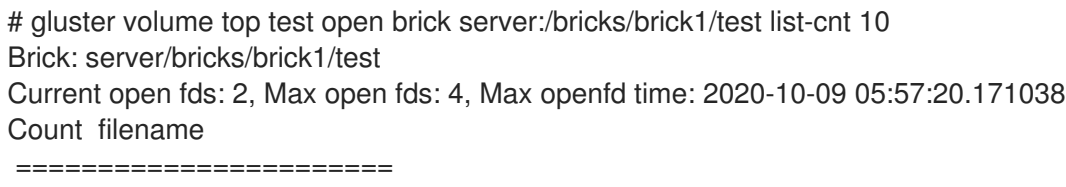

2 /file222

1 /file1

## 17.2.2. Viewing Highest File Read Calls

You can view a list of files with the highest file read calls on each brick with the **volume top** command. If the brick name is not specified, a list of 100 files are displayed by default.

To view the highest read() calls, use the following command:

## **# gluster volume top** *VOLNAME* **read [nfs | brick** *BRICK-NAME***] [list-cnt** *cnt***]**

For example, to view the highest read calls on brick *server:/export* of *test-volume*:

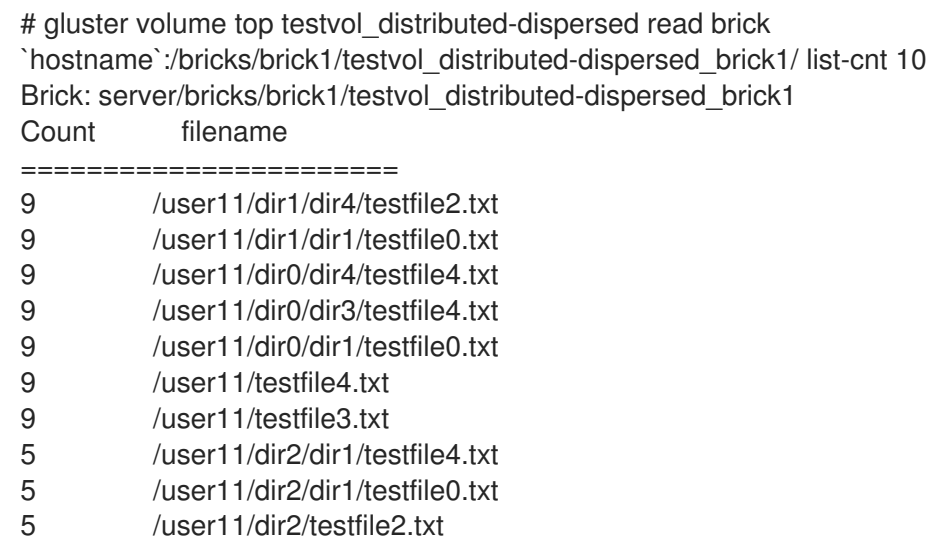

## 17.2.3. Viewing Highest File Write Calls

You can view a list of files with the highest file write calls on each brick with the **volume top** command. If the brick name is not specified, a list of 100 files displays by default.

To view the highest write() calls, use the following command:

## **# gluster volume top** *VOLNAME* **write [nfs | brick** *BRICK-NAME***] [list-cnt** *cnt***]**

For example, to view the highest write calls on brick *server:/export* of *test-volume*:

# gluster volume top testvol distributed-dispersed write brick `hostname`:/bricks/brick1/testvol\_distributed-dispersed\_brick1/ list-cnt 10 Brick: server/bricks/brick1/testvol\_distributed-dispersed\_brick1 Count filename ======================= /user12/dir4/dir4/testfile3.txt /user12/dir4/dir3/testfile3.txt /user2/dir4/dir3/testfile4.txt /user3/dir4/dir4/testfile1.txt /user12/dir4/dir2/testfile3.txt /user2/dir4/dir1/testfile0.txt /user11/dir4/dir3/testfile4.txt /user3/dir4/dir2/testfile2.txt /user12/dir4/dir0/testfile0.txt

8 /user11/dir4/dir3/testfile3.txt

## 17.2.4. Viewing Highest Open Calls on a Directory

You can view a list of files with the highest open calls on the directories of each brick with the **volume top** command. If the brick name is not specified, the metrics of all bricks belonging to that volume displays.

To view the highest open() calls on each directory, use the following command:

#### **# gluster volume top** *VOLNAME* **opendir [brick** *BRICK-NAME***] [list-cnt** *cnt***]**

For example, to view the highest open calls on brick *server:/export/* of *test-volume*:

# gluster volume top testvol distributed-dispersed opendir brick `hostname`:/bricks/brick1/testvol\_distributed-dispersed\_brick1/ list-cnt 10 Brick: server/bricks/brick1/testvol\_distributed-dispersed\_brick1 Count filename ======================= /user2/dir3/dir2 /user2/dir3/dir1 /user2/dir3/dir0 /user2/dir3 /user2/dir2/dir4 /user2/dir2/dir3 /user2/dir2/dir2 /user2/dir2/dir1 /user2/dir2/dir0 /user2/dir2

## 17.2.5. Viewing Highest Read Calls on a Directory

You can view a list of files with the highest directory read calls on each brick with the **volume top** command. If the brick name is not specified, the metrics of all bricks belonging to that volume displays.

To view the highest directory read() calls on each brick, use the following command:

## **# gluster volume top** *VOLNAME* **readdir [nfs | brick** *BRICK-NAME***] [list-cnt** *cnt***]**

For example, to view the highest directory read calls on brick *server:/export/* of *test-volume*:

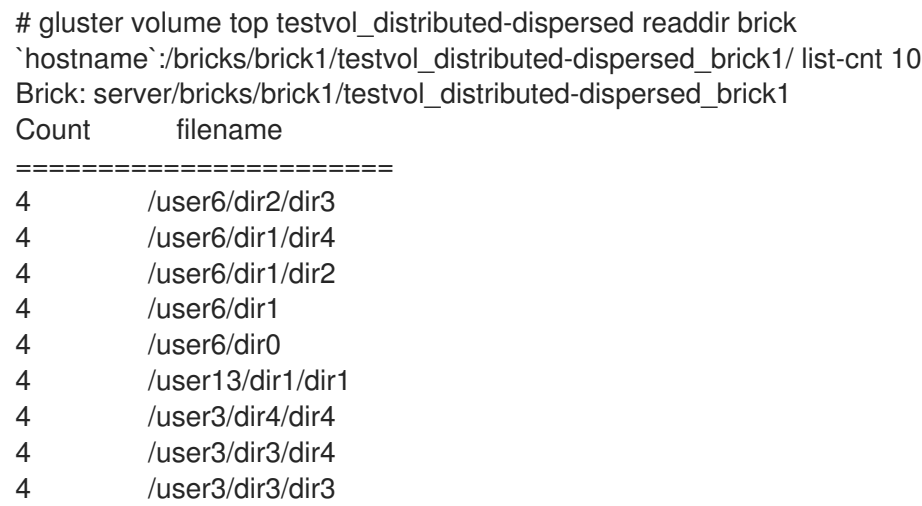

4 /user3/dir3/dir1

## 17.2.6. Viewing Read Performance

You can view the read throughput of files on each brick with the **volume top** command. If the brick name is not specified, the metrics of all the bricks belonging to that volume is displayed. The output is the read throughput.

This command initiates a read() call for the specified count and block size and measures the corresponding throughput directly on the back-end export, bypassing glusterFS processes.

To view the read performance on each brick, use the command, specifying options as needed:

#### **# gluster volume top** *VOLNAME* **read-perf [bs** *blk-size* **count** *count***] [nfs | brick** *BRICK-NAME***] [list-cnt** *cnt***]**

For example, to view the read performance on brick **server:/export/** of *test-volume*, specifying a 256 block size, and list the top 10 results:

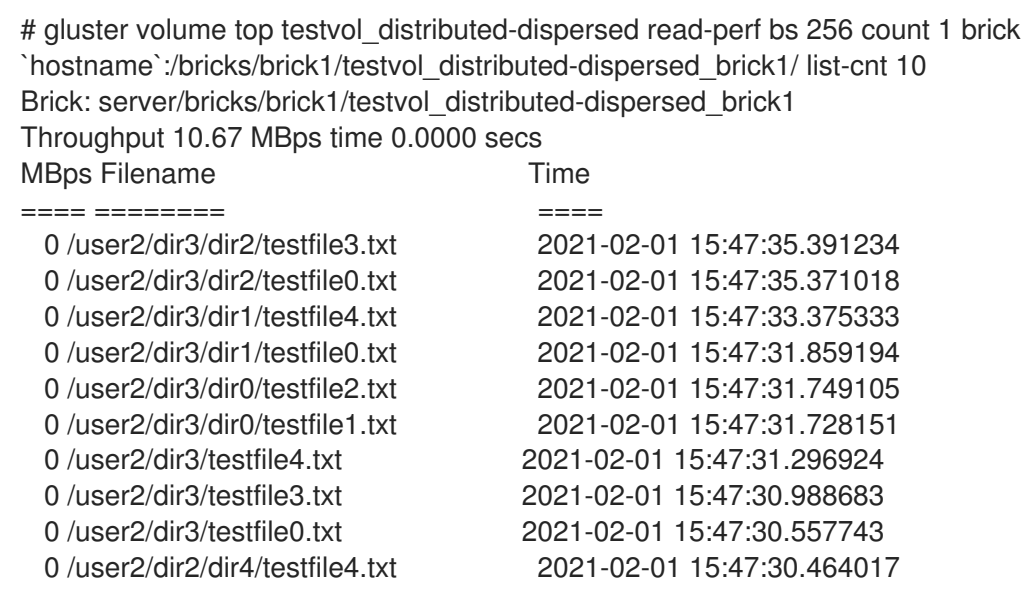

## 17.2.7. Viewing Write Performance

You can view the write throughput of files on each brick or NFS server with the **volume top** command. If brick name is not specified, then the metrics of all the bricks belonging to that volume will be displayed. The output will be the write throughput.

This command initiates a write operation for the specified count and block size and measures the corresponding throughput directly on back-end export, bypassing glusterFS processes.

To view the write performance on each brick, use the following command, specifying options as needed:

#### **# gluster volume top** *VOLNAME* **write-perf [bs** *blk-size* **count** *count***] [nfs | brick** *BRICK-NAME***] [list-cnt** *cnt***]**

For example, to view the write performance on brick **server:/export/** of *test-volume*, specifying a 256 block size, and list the top 10 results:

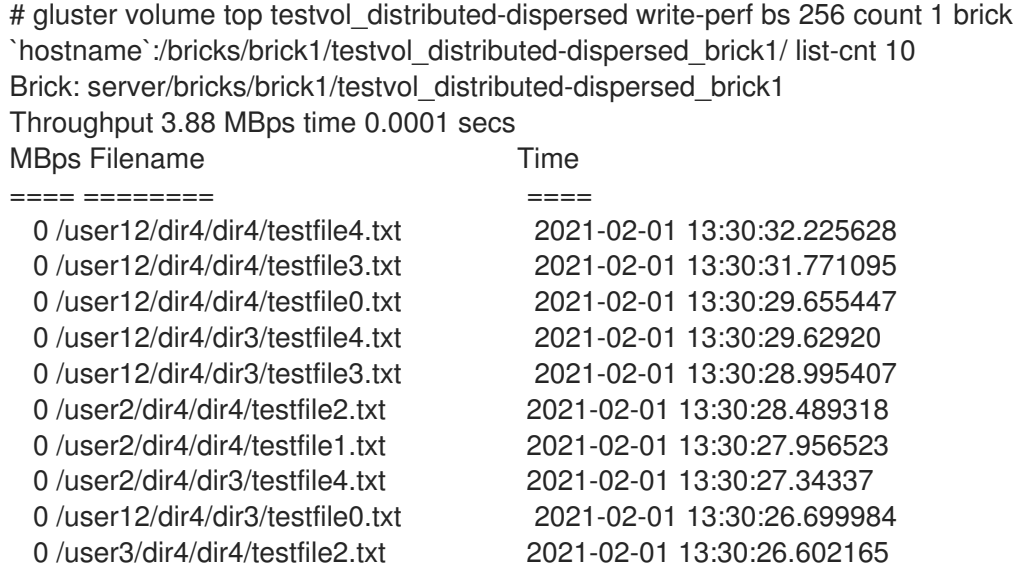

## 17.3. LISTING VOLUMES

You can list all volumes in the trusted storage pool using the following command:

#### **# gluster volume list**

For example, to list all volumes in the trusted storage pool:

# gluster volume list test-volume volume1 volume2 volume3

## 17.4. DISPLAYING VOLUME INFORMATION

You can display information about a specific volume, or all volumes, as needed, using the following command:

#### **# gluster volume info** *VOLNAME*

For example, to display information about *test-volume*:

# gluster volume info test-volume Volume Name: test-volume Type: Distribute Status: Created Number of Bricks: 4 Bricks: Brick1: server1:/rhgs/brick1 Brick2: server2:/rhgs/brick2 Brick3: server3:/rhgs/brick3 Brick4: server4:/rhgs/brick4

## 17.5. OBTAINING NODE INFORMATION

A Red Hat Gluster Storage trusted storage pool consists of nodes, volumes, and bricks. The **get-state** command outputs information about a node to a specified file.

Using the command line interface, external applications can invoke the command on all nodes of the trusted storage pool, and parse and collate the data obtained from all these nodes to get an easy-touse and complete picture of the state of the trusted storage pool in a machine parseable format.

#### Executing the get-state Command

The **get-state** command outputs information about a node to a specified file and can be invoked in different ways. The table below shows the options that can be used with the get-state command.

# gluster get-state [odir *path\_to\_output\_dir*] [file filename] [detail|volumeoptions] Usage: get-state [options]

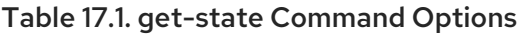

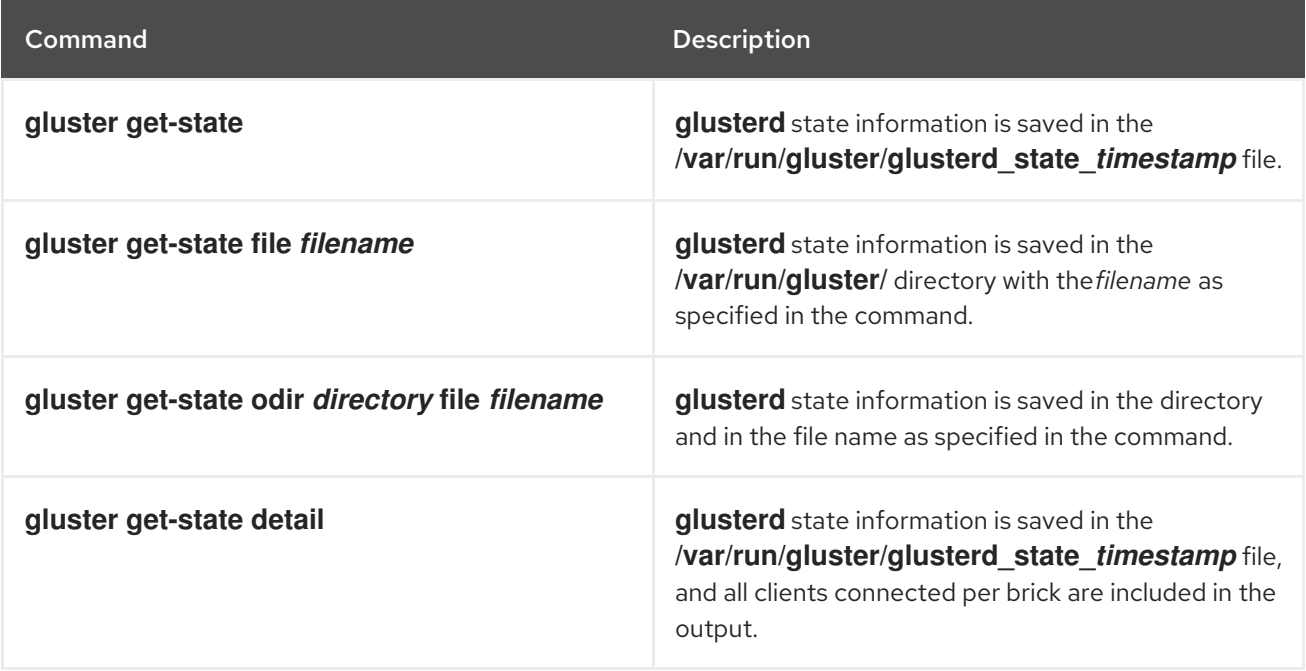

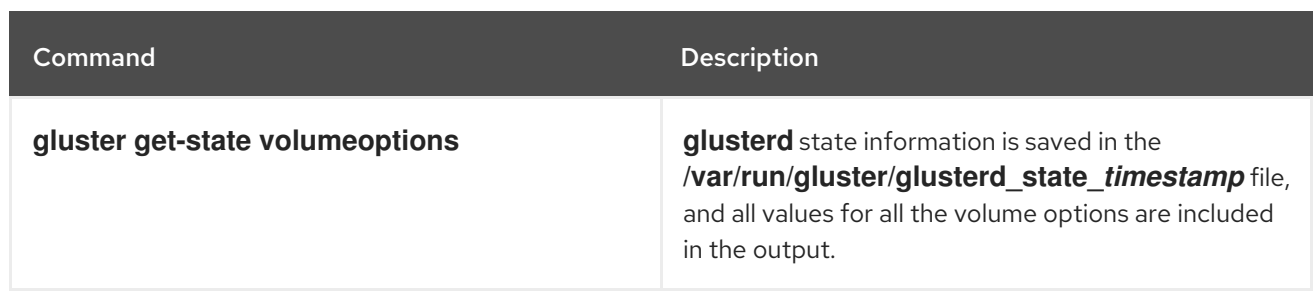

#### Interpreting the Output with Examples

Invocation of the **get-state** command saves the information that reflects the node level status of the trusted storage pool as maintained in glusterd (no other daemons are supported as of now) to a file specified in the command. By default, the output will be dumped to **/var/run/gluster/glusterd\_state\_***timestamp* file .

Invocation of the get-state command provides the following information:

#### Table 17.2. Output Description

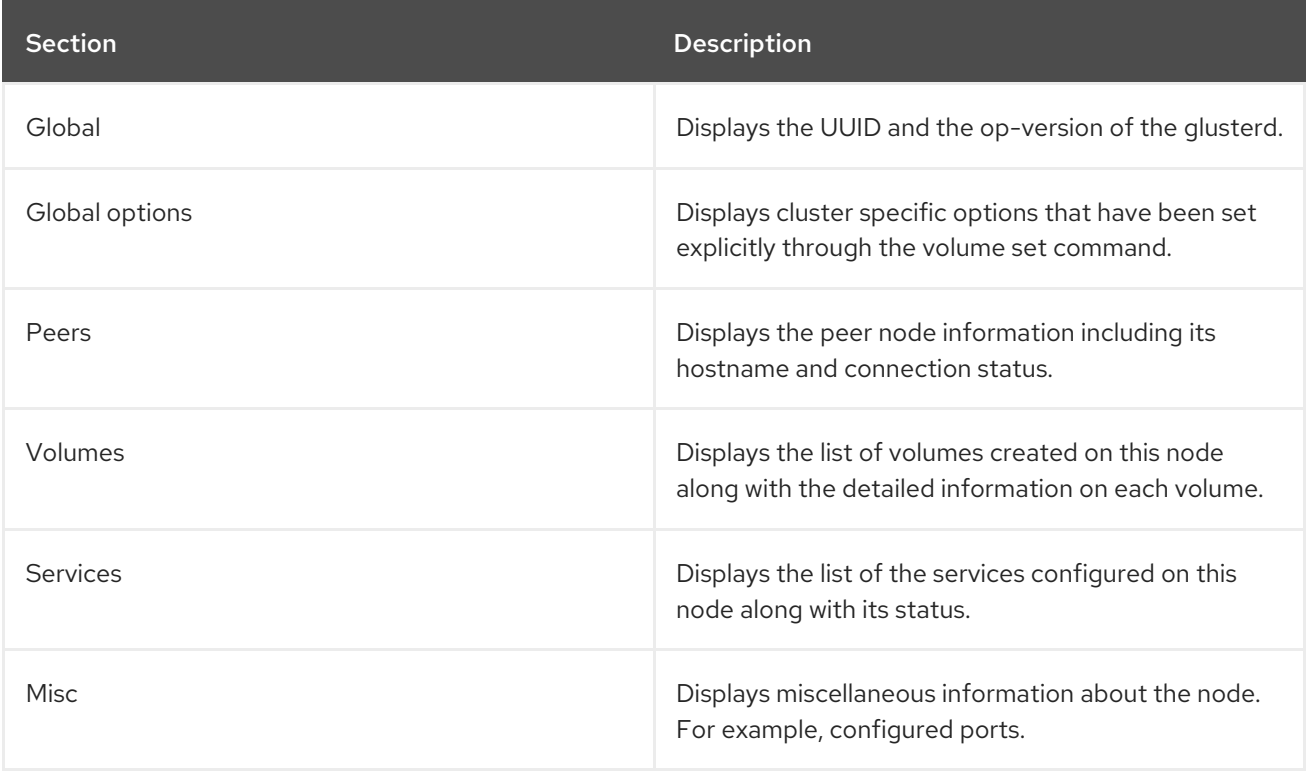

#### Example Output for**gluster get-state**:

# gluster get-state glusterd state dumped to /var/run/gluster/glusterd\_state\_*timestamp*

View the file using the **cat** *state\_dump\_file\_path* command:

[Global] MYUUID: 5392df4c-aeb9-4e8c-9001-58e984897bf6 op-version: 70200

[Global options]

[Peers]

Peer1.primary\_hostname: *output omitted* Peer1.uuid: 19700669-dff6-4d9f-bf73-ca370c7dc462 Peer1.state: Peer in Cluster Peer1.connected: Connected Peer1.othernames: Peer2.primary\_hostname: *output omitted* Peer2.uuid: 179d4a5d-0539-4c4e-91a4-2e5bebad25a9 Peer2.state: Peer in Cluster Peer2.connected: Connected Peer2.othernames: Peer3.primary\_hostname: *output omitted* Peer3.uuid: 80c715a0-5b67-4e7d-8e6e-0449955d1f66 Peer3.state: Peer in Cluster Peer3.connected: Connected Peer3.othernames: Peer4.primary\_hostname: *output omitted* Peer4.uuid: bed027c6-596f-43a1-b250-11e252a1c524 Peer4.state: Peer in Cluster Peer4.connected: Connected Peer4.othernames: Peer5.primary\_hostname: *output omitted* Peer5.uuid: d7084399-d47c-4f36-991b-9bd2e9e52dd4 Peer5.state: Peer in Cluster Peer5.connected: Connected Peer5.othernames: [Volumes] Volume1.name: ecv6012 Volume1.id: e33fbc3e-9240-4024-975d-5f3ed8ce2540 Volume1.type: Distributed-Disperse Volume1.transport\_type: tcp Volume1.status: Started Volume1.profile\_enabled: 0 Volume1.brickcount: 18 Volume1.Brick1.path: *output omitted*:/gluster/brick1/ecv6012 Volume1.Brick1.hostname: *output omitted* Volume1.Brick2.path: *output omitted*:/gluster/brick1/ecv6012 Volume1.Brick2.hostname: *output omitted* Volume1.Brick3.path: *output omitted*:/gluster/brick1/ecv6012 Volume1.Brick3.hostname: *output omitted* Volume1.Brick3.port: 49152 Volume1.Brick3.rdma\_port: 0 Volume1.Brick3.port\_registered: 1 Volume1.Brick3.status: Started Volume1.Brick3.spacefree: 423360098304Bytes Volume1.Brick3.spacetotal: 427132190720Bytes Volume1.Brick4.path: *output omitted*:/gluster/brick1/ecv6012 Volume1.Brick4.hostname: *output omitted* Volume1.Brick5.path: *output omitted*:/gluster/brick1/ecv6012 Volume1.Brick5.hostname: *output omitted* Volume1.Brick6.path: *output omitted*:/gluster/brick1/ecv6012 Volume1.Brick6.hostname: *output omitted* Volume1.Brick7.path: *output omitted*:/gluster/brick2/ecv6012 Volume1.Brick7.hostname: *output omitted* Volume1.Brick8.path: *output omitted*:/gluster/brick2/ecv6012 Volume1.Brick8.hostname: *output omitted*

Volume1.Brick9.path: *output omitted*:/gluster/brick2/ecv6012 Volume1.Brick9.hostname: *output omitted* Volume1.Brick9.port: 49153 Volume1.Brick9.rdma\_port: 0 Volume1.Brick9.port\_registered: 1 Volume1.Brick9.status: Started Volume1.Brick9.spacefree: 423832850432Bytes Volume1.Brick9.spacetotal: 427132190720Bytes Volume1.Brick10.path: *output omitted*:/gluster/brick2/ecv6012 Volume1.Brick10.hostname: *output omitted* Volume1.Brick11.path: *output omitted*:/gluster/brick2/ecv6012 Volume1.Brick11.hostname: *output omitted* Volume1.Brick12.path: *output omitted*:/gluster/brick2/ecv6012 Volume1.Brick12.hostname: *output omitted* Volume1.Brick13.path: *output omitted*:/gluster/brick3/ecv6012 Volume1.Brick13.hostname: *output omitted* Volume1.Brick14.path: *output omitted*:/gluster/brick3/ecv6012 Volume1.Brick14.hostname: *output omitted* Volume1.Brick15.path: *output omitted*:/gluster/brick3/ecv6012 Volume1.Brick15.hostname: *output omitted* Volume1.Brick15.port: 49154 Volume1.Brick15.rdma\_port: 0 Volume1.Brick15.port\_registered: 1 Volume1.Brick15.status: Started Volume1.Brick15.spacefree: 423877419008Bytes Volume1.Brick15.spacetotal: 427132190720Bytes Volume1.Brick16.path: *output omitted*:/gluster/brick3/ecv6012 Volume1.Brick16.hostname: *output omitted* Volume1.Brick17.path: *output omitted*:/gluster/brick3/ecv6012 Volume1.Brick17.hostname: *output omitted* Volume1.Brick18.path: *output omitted*:/gluster/brick3/ecv6012 Volume1.Brick18.hostname: *output omitted* Volume1.snap\_count: 0 Volume1.stripe\_count: 1 Volume1.replica\_count: 1 Volume1.subvol\_count: 3 Volume1.arbiter\_count: 0 Volume1.disperse\_count: 6 Volume1.redundancy\_count: 2 Volume1.quorum\_status: not\_applicable Volume1.snapd\_svc.online\_status: Offline Volume1.snapd\_svc.inited: true Volume1.rebalance.id: 00000000-0000-0000-0000-000000000000 Volume1.rebalance.status: not\_started Volume1.rebalance.failures: 0 Volume1.rebalance.skipped: 0 Volume1.rebalance.lookedup: 0 Volume1.rebalance.files: 0 Volume1.rebalance.data: 0Bytes Volume1.time\_left: 0 Volume1.gsync\_count: 0 Volume1.options.server.event-threads: 8 Volume1.options.client.event-threads: 8 Volume1.options.disperse.shd-max-threads: 24 Volume1.options.transport.address-family: inet Volume1.options.storage.fips-mode-rchecksum: on

#### Volume1.options.nfs.disable: on

[Services] svc1.name: glustershd svc1.online\_status: Online

svc2.name: nfs svc2.online\_status: Offline

svc3.name: bitd svc3.online\_status: Offline

svc4.name: scrub svc4.online\_status: Offline

svc5.name: quotad svc5.online\_status: Offline

[Misc] Base port: 49152 Last allocated port: 49154

Invocation of the **gluster get-state volumeoptions** lists all volume options irrespective of whether the volume option has been explicitly set or not.

#### Example Output for**gluster get-state volumeoptions**:

# gluster get-state volumeoptions glusterd state dumped to /var/run/gluster/glusterd\_state\_*timestamp*

View the file using the **cat** *state\_dump\_file\_path* command:

[Volume Options] Volume1.name: ecv6012 Volume1.options.count: 374 Volume1.options.value374: (null) Volume1.options.key374: features.cloudsync-product-id Volume1.options.value373: (null) Volume1.options.key373: features.cloudsync-store-id Volume1.options.value372: off Volume1.options.key372: features.cloudsync-remote-read Volume1.options.value371: off Volume1.options.key371: features.enforce-mandatory-lock Volume1.options.value370: (null) Volume1.options.key370: features.cloudsync-storetype Volume1.options.value369: on Volume1.options.key369: ctime.noatime Volume1.options.value368: off Volume1.options.key368: features.ctime Volume1.options.value367: off Volume1.options.key367: features.cloudsync Volume1.options.value366: off Volume1.options.key366: features.sdfs

Volume1.options.value365: on Volume1.options.key365: disperse.parallel-writes Volume1.options.value364: Volume1.options.key364: delay-gen.enable Volume1.options.value363: 100000 Volume1.options.key363: delay-gen.delay-duration Volume1.options.value362: 10% Volume1.options.key362: delay-gen.delay-percentage Volume1.options.value361: off Volume1.options.key361: debug.delay-gen Volume1.options.value360: INFO Volume1.options.key360: cluster.daemon-log-level Volume1.options.value359: off Volume1.options.key359: features.selinux Volume1.options.value358: 2 Volume1.options.key358: cluster.halo-min-replicas Volume1.options.value357: 99999 Volume1.options.key357: cluster.halo-max-replicas Volume1.options.value356: 5 Volume1.options.key356: cluster.halo-max-latency Volume1.options.value355: 5 Volume1.options.key355: cluster.halo-nfsd-max-latency Volume1.options.value354: 99999 Volume1.options.key354: cluster.halo-shd-max-latency Volume1.options.value353: False Volume1.options.key353: cluster.halo-enabled Volume1.options.value352: 4 Volume1.options.key352: disperse.stripe-cache Volume1.options.value351: on Volume1.options.key351: disperse.optimistic-change-log Volume1.options.value350: 250 Volume1.options.key350: cluster.max-bricks-per-process Volume1.options.value349: 100 Volume1.options.key349: glusterd.vol\_count\_per\_thread Volume1.options.value348: disable Volume1.options.key348: cluster.brick-multiplex Volume1.options.value347: 60 Volume1.options.key347: performance.nl-cache-timeout Volume1.options.value346: 10MB Volume1.options.key346: performance.nl-cache-limit Volume1.options.value345: false Volume1.options.key345: performance.nl-cache-positive-entry Volume1.options.value344: 10MB Volume1.options.key344: performance.rda-cache-limit Volume1.options.value343: 128KB Volume1.options.key343: performance.rda-high-wmark Volume1.options.value342: 4096 Volume1.options.key342: performance.rda-low-wmark Volume1.options.value341: 131072 Volume1.options.key341: performance.rda-request-size Volume1.options.value340: off Volume1.options.key340: performance.parallel-readdir Volume1.options.value339: off Volume1.options.key339: cluster.use-compound-fops Volume1.options.value338: 1 Volume1.options.key338: disperse.self-heal-window-size

Volume1.options.value337: auto Volume1.options.key337: disperse.cpu-extensions Volume1.options.value336: 1024 Volume1.options.key336: disperse.shd-wait-qlength Volume1.options.value335: 1 Volume1.options.key335: disperse.shd-max-threads Volume1.options.value334: 5 Volume1.options.key334: features.locks-notify-contention-delay Volume1.options.value333: yes Volume1.options.key333: features.locks-notify-contention Volume1.options.value332: false Volume1.options.key332: features.locks-monkey-unlocking Volume1.options.value331: 0 Volume1.options.key331: features.locks-revocation-max-blocked Volume1.options.value330: false Volume1.options.key330: features.locks-revocation-clear-all Volume1.options.value329: 0 Volume1.options.key329: features.locks-revocation-secs Volume1.options.value328: on Volume1.options.key328: cluster.granular-entry-heal Volume1.options.value327: full Volume1.options.key327: cluster.locking-scheme Volume1.options.value326: 1024 Volume1.options.key326: cluster.shd-wait-qlength Volume1.options.value325: 1 Volume1.options.key325: cluster.shd-max-threads Volume1.options.value324: gfid-hash Volume1.options.key324: disperse.read-policy Volume1.options.value323: on Volume1.options.key323: dht.force-readdirp Volume1.options.value322: 600 Volume1.options.key322: cluster.heal-timeout Volume1.options.value321: 128 Volume1.options.key321: disperse.heal-wait-qlength Volume1.options.value320: 8 Volume1.options.key320: disperse.background-heals Volume1.options.value319: 60 Volume1.options.key319: features.lease-lock-recall-timeout Volume1.options.value318: off Volume1.options.key318: features.leases Volume1.options.value317: off Volume1.options.key317: ganesha.enable Volume1.options.value316: 60 Volume1.options.key316: features.cache-invalidation-timeout Volume1.options.value315: off Volume1.options.key315: features.cache-invalidation Volume1.options.value314: 120 Volume1.options.key314: features.expiry-time Volume1.options.value313: false Volume1.options.key313: features.scrub Volume1.options.value312: biweekly Volume1.options.key312: features.scrub-freq Volume1.options.value311: lazy Volume1.options.key311: features.scrub-throttle Volume1.options.value310: 100 Volume1.options.key310: features.shard-deletion-rate

Volume1.options.value309: 16384 Volume1.options.key309: features.shard-lru-limit Volume1.options.value308: 64MB Volume1.options.key308: features.shard-block-size Volume1.options.value307: off Volume1.options.key307: features.shard Volume1.options.value306: (null) Volume1.options.key306: client.bind-insecure Volume1.options.value305: no Volume1.options.key305: cluster.quorum-reads Volume1.options.value304: enable Volume1.options.key304: cluster.disperse-self-heal-daemon Volume1.options.value303: off Volume1.options.key303: locks.mandatory-locking Volume1.options.value302: off Volume1.options.key302: locks.trace Volume1.options.value301: 25000 Volume1.options.key301: features.ctr-sql-db-wal-autocheckpoint Volume1.options.value300: 12500 Volume1.options.key300: features.ctr-sql-db-cachesize Volume1.options.value299: 300 Volume1.options.key299: features.ctr\_lookupheal\_inode\_timeout Volume1.options.value298: 300 Volume1.options.key298: features.ctr\_lookupheal\_link\_timeout Volume1.options.value297: off Volume1.options.key297: features.ctr\_link\_consistency Volume1.options.value296: off Volume1.options.key296: features.ctr-record-metadata-heat Volume1.options.value295: off Volume1.options.key295: features.record-counters Volume1.options.value294: off Volume1.options.key294: features.ctr-enabled Volume1.options.value293: 604800 Volume1.options.key293: cluster.tier-cold-compact-frequency Volume1.options.value292: 604800 Volume1.options.key292: cluster.tier-hot-compact-frequency Volume1.options.value291: on Volume1.options.key291: cluster.tier-compact Volume1.options.value290: 100 Volume1.options.key290: cluster.tier-query-limit Volume1.options.value289: 10000 Volume1.options.key289: cluster.tier-max-files Volume1.options.value288: 4000 Volume1.options.key288: cluster.tier-max-mb Volume1.options.value287: 0 Volume1.options.key287: cluster.tier-max-promote-file-size Volume1.options.value286: cache Volume1.options.key286: cluster.tier-mode Volume1.options.value285: 75 Volume1.options.key285: cluster.watermark-low Volume1.options.value284: 90 Volume1.options.key284: cluster.watermark-hi Volume1.options.value283: 3600 Volume1.options.key283: cluster.tier-demote-frequency Volume1.options.value282: 120 Volume1.options.key282: cluster.tier-promote-frequency

Volume1.options.value281: off Volume1.options.key281: cluster.tier-pause Volume1.options.value280: 0 Volume1.options.key280: cluster.read-freq-threshold Volume1.options.value279: 0 Volume1.options.key279: cluster.write-freq-threshold Volume1.options.value278: disable Volume1.options.key278: cluster.enable-shared-storage Volume1.options.value277: off Volume1.options.key277: features.trash-internal-op Volume1.options.value276: 5MB Volume1.options.key276: features.trash-max-filesize Volume1.options.value275: (null) Volume1.options.key275: features.trash-eliminate-path Volume1.options.value274: .trashcan Volume1.options.key274: features.trash-dir Volume1.options.value273: off Volume1.options.key273: features.trash Volume1.options.value272: 120 Volume1.options.key272: features.barrier-timeout Volume1.options.value271: disable Volume1.options.key271: features.barrier Volume1.options.value270: off Volume1.options.key270: changelog.capture-del-path Volume1.options.value269: 120 Volume1.options.key269: changelog.changelog-barrier-timeout Volume1.options.value268: 5 Volume1.options.key268: changelog.fsync-interval Volume1.options.value267: 15 Volume1.options.key267: changelog.rollover-time Volume1.options.value266: ascii Volume1.options.key266: changelog.encoding Volume1.options.value265: {{ brick.path }}/.glusterfs/changelogs Volume1.options.key265: changelog.changelog-dir Volume1.options.value264: off Volume1.options.key264: changelog.changelog Volume1.options.value263: 51 Volume1.options.key263: cluster.server-quorum-ratio Volume1.options.value262: off Volume1.options.key262: cluster.server-quorum-type Volume1.options.value261: off Volume1.options.key261: config.gfproxyd Volume1.options.value260: off Volume1.options.key260: features.ctime Volume1.options.value259: 100 Volume1.options.key259: storage.max-hardlinks Volume1.options.value258: 0777 Volume1.options.key258: storage.create-directory-mask Volume1.options.value257: 0777 Volume1.options.key257: storage.create-mask Volume1.options.value256: 0000 Volume1.options.key256: storage.force-directory-mode Volume1.options.value255: 0000 Volume1.options.key255: storage.force-create-mode Volume1.options.value254: on Volume1.options.key254: storage.fips-mode-rchecksum

Volume1.options.value253: 20 Volume1.options.key253: storage.health-check-timeout Volume1.options.value252: 1 Volume1.options.key252: storage.reserve Volume1.options.value251: : Volume1.options.key251: storage.gfid2path-separator Volume1.options.value250: on Volume1.options.key250: storage.gfid2path Volume1.options.value249: off Volume1.options.key249: storage.build-pgfid Volume1.options.value248: 30 Volume1.options.key248: storage.health-check-interval Volume1.options.value247: off Volume1.options.key247: storage.node-uuid-pathinfo Volume1.options.value246: -1 Volume1.options.key246: storage.owner-gid Volume1.options.value245: -1 Volume1.options.key245: storage.owner-uid Volume1.options.value244: 0 Volume1.options.key244: storage.batch-fsync-delay-usec Volume1.options.value243: reverse-fsync Volume1.options.key243: storage.batch-fsync-mode Volume1.options.value242: off Volume1.options.key242: storage.linux-aio Volume1.options.value241: 180 Volume1.options.key241: features.auto-commit-period Volume1.options.value240: relax Volume1.options.key240: features.retention-mode Volume1.options.value239: 120 Volume1.options.key239: features.default-retention-period Volume1.options.value238: on Volume1.options.key238: features.worm-files-deletable Volume1.options.value237: off Volume1.options.key237: features.worm-file-level Volume1.options.value236: off Volume1.options.key236: features.worm Volume1.options.value235: off Volume1.options.key235: features.read-only Volume1.options.value234: (null) Volume1.options.key234: nfs.auth-cache-ttl-sec Volume1.options.value233: (null) Volume1.options.key233: nfs.auth-refresh-interval-sec Volume1.options.value232: (null) Volume1.options.key232: nfs.exports-auth-enable Volume1.options.value231: 2 Volume1.options.key231: nfs.event-threads Volume1.options.value230: on Volume1.options.key230: nfs.rdirplus Volume1.options.value229: (1 \* 1048576ULL) Volume1.options.key229: nfs.readdir-size Volume1.options.value228: (1 \* 1048576ULL) Volume1.options.key228: nfs.write-size Volume1.options.value227: (1 \* 1048576ULL) Volume1.options.key227: nfs.read-size Volume1.options.value226: 0x20000 Volume1.options.key226: nfs.drc-size

Volume1.options.value225: off Volume1.options.key225: nfs.drc Volume1.options.value224: off Volume1.options.key224: nfs.server-aux-gids Volume1.options.value223: /sbin/rpc.statd Volume1.options.key223: nfs.rpc-statd Volume1.options.value222: /var/lib/glusterd/nfs/rmtab Volume1.options.key222: nfs.mount-rmtab Volume1.options.value221: off Volume1.options.key221: nfs.mount-udp Volume1.options.value220: on Volume1.options.key220: nfs.acl Volume1.options.value219: on Volume1.options.key219: nfs.nlm Volume1.options.value218: on Volume1.options.key218: nfs.disable Volume1.options.value217: Volume1.options.key217: nfs.export-dir Volume1.options.value216: read-write Volume1.options.key216: nfs.volume-access Volume1.options.value215: off Volume1.options.key215: nfs.trusted-write Volume1.options.value214: off Volume1.options.key214: nfs.trusted-sync Volume1.options.value213: off Volume1.options.key213: nfs.ports-insecure Volume1.options.value212: none Volume1.options.key212: nfs.rpc-auth-reject Volume1.options.value211: all Volume1.options.key211: nfs.rpc-auth-allow Volume1.options.value210: on Volume1.options.key210: nfs.rpc-auth-null Volume1.options.value209: on Volume1.options.key209: nfs.rpc-auth-unix Volume1.options.value208: 2049 Volume1.options.key208: nfs.port Volume1.options.value207: 16 Volume1.options.key207: nfs.outstanding-rpc-limit Volume1.options.value206: on Volume1.options.key206: nfs.register-with-portmap Volume1.options.value205: off Volume1.options.key205: nfs.dynamic-volumes Volume1.options.value204: off Volume1.options.key204: nfs.addr-namelookup Volume1.options.value203: on Volume1.options.key203: nfs.export-volumes Volume1.options.value202: on Volume1.options.key202: nfs.export-dirs Volume1.options.value201: 15 Volume1.options.key201: nfs.mem-factor Volume1.options.value200: no Volume1.options.key200: nfs.enable-ino32 Volume1.options.value199: (null) Volume1.options.key199: debug.error-fops Volume1.options.value198: off Volume1.options.key198: debug.random-failure

Volume1.options.value197: (null) Volume1.options.key197: debug.error-number Volume1.options.value196: (null) Volume1.options.key196: debug.error-failure Volume1.options.value195: off Volume1.options.key195: debug.error-gen Volume1.options.value194: (null) Volume1.options.key194: debug.include-ops Volume1.options.value193: (null) Volume1.options.key193: debug.exclude-ops Volume1.options.value192: no Volume1.options.key192: debug.log-file Volume1.options.value191: no Volume1.options.key191: debug.log-history Volume1.options.value190: off Volume1.options.key190: debug.trace Volume1.options.value189: disable Volume1.options.key189: features.bitrot Volume1.options.value188: off Volume1.options.key188: features.inode-quota Volume1.options.value187: off Volume1.options.key187: features.quota Volume1.options.value186: off Volume1.options.key186: geo-replication.ignore-pid-check Volume1.options.value185: off Volume1.options.key185: geo-replication.ignore-pid-check Volume1.options.value184: off Volume1.options.key184: geo-replication.indexing Volume1.options.value183: off Volume1.options.key183: geo-replication.indexing Volume1.options.value182: off Volume1.options.key182: features.quota-deem-statfs Volume1.options.value181: 86400 Volume1.options.key181: features.alert-time Volume1.options.value180: 5 Volume1.options.key180: features.hard-timeout Volume1.options.value179: 60 Volume1.options.key179: features.soft-timeout Volume1.options.value178: 80% Volume1.options.key178: features.default-soft-limit Volume1.options.value171: off Volume1.options.key171: features.tag-namespaces Volume1.options.value170: off Volume1.options.key170: features.show-snapshot-directory Volume1.options.value169: .snaps Volume1.options.key169: features.snapshot-directory Volume1.options.value168: off Volume1.options.key168: features.uss Volume1.options.value167: true Volume1.options.key167: performance.global-cache-invalidation Volume1.options.value166: false Volume1.options.key166: performance.cache-invalidation Volume1.options.value165: true Volume1.options.key165: performance.force-readdirp Volume1.options.value164: off Volume1.options.key164: performance.nfs.io-threads

Volume1.options.value163: off Volume1.options.key163: performance.nfs.stat-prefetch Volume1.options.value162: off Volume1.options.key162: performance.nfs.quick-read Volume1.options.value161: off Volume1.options.key161: performance.nfs.io-cache Volume1.options.value160: off Volume1.options.key160: performance.nfs.read-ahead Volume1.options.value159: on Volume1.options.key159: performance.nfs.write-behind Volume1.options.value158: off Volume1.options.key158: performance.client-io-threads Volume1.options.value157: on Volume1.options.key157: performance.stat-prefetch Volume1.options.value156: off Volume1.options.key156: performance.nl-cache Volume1.options.value155: on Volume1.options.key155: performance.quick-read Volume1.options.value154: on Volume1.options.key154: performance.open-behind Volume1.options.value153: on Volume1.options.key153: performance.io-cache Volume1.options.value152: off Volume1.options.key152: performance.readdir-ahead Volume1.options.value151: on Volume1.options.key151: performance.read-ahead Volume1.options.value150: on Volume1.options.key150: performance.write-behind Volume1.options.value149: inet Volume1.options.key149: transport.address-family Volume1.options.value148: 1024 Volume1.options.key148: transport.listen-backlog Volume1.options.value147: 9 Volume1.options.key147: server.keepalive-count Volume1.options.value146: 2 Volume1.options.key146: server.keepalive-interval Volume1.options.value145: 20 Volume1.options.key145: server.keepalive-time Volume1.options.value144: 42 Volume1.options.key144: server.tcp-user-timeout Volume1.options.value143: 2 Volume1.options.key143: server.event-threads Volume1.options.value142: (null) Volume1.options.key142: server.own-thread Volume1.options.value141: 300 Volume1.options.key141: server.gid-timeout Volume1.options.value140: on Volume1.options.key140: client.send-gids Volume1.options.value139: on Volume1.options.key139: server.dynamic-auth Volume1.options.value138: off Volume1.options.key138: server.manage-gids Volume1.options.value137: \* Volume1.options.key137: auth.ssl-allow Volume1.options.value136: off Volume1.options.key136: server.ssl

Volume1.options.value135: 64 Volume1.options.key135: server.outstanding-rpc-limit Volume1.options.value134: /var/run/gluster Volume1.options.key134: server.statedump-path Volume1.options.value133: 65534 Volume1.options.key133: server.anongid Volume1.options.value132: 65534 Volume1.options.key132: server.anonuid Volume1.options.value131: off Volume1.options.key131: server.all-squash Volume1.options.value130: off Volume1.options.key130: server.root-squash Volume1.options.value129: on Volume1.options.key129: server.allow-insecure Volume1.options.value128: 1 Volume1.options.key128: transport.keepalive Volume1.options.value127: (null) Volume1.options.key127: auth.reject Volume1.options.value126: \* Volume1.options.key126: auth.allow Volume1.options.value125: 16384 Volume1.options.key125: network.inode-lru-limit Volume1.options.value124: (null) Volume1.options.key124: network.tcp-window-size Volume1.options.value123: 9 Volume1.options.key123: client.keepalive-count Volume1.options.value122: 2 Volume1.options.key122: client.keepalive-interval Volume1.options.value121: 20 Volume1.options.key121: client.keepalive-time Volume1.options.value120: 0 Volume1.options.key120: client.tcp-user-timeout Volume1.options.value119: 2 Volume1.options.key119: client.event-threads Volume1.options.value118: disable Volume1.options.key118: network.remote-dio Volume1.options.value117: off Volume1.options.key117: client.ssl Volume1.options.value116: (null) Volume1.options.key116: network.tcp-window-size Volume1.options.value115: 42 Volume1.options.key115: network.ping-timeout Volume1.options.value114: 1800 Volume1.options.key114: network.frame-timeout Volume1.options.value113: off Volume1.options.key113: features.encryption Volume1.options.value112: false Volume1.options.key112: performance.nl-cache-pass-through Volume1.options.value111: Volume1.options.key111: performance.xattr-cache-list Volume1.options.value110: off Volume1.options.key110: performance.md-cache-statfs Volume1.options.value109: true Volume1.options.key109: performance.cache-ima-xattrs Volume1.options.value108: true Volume1.options.key108: performance.cache-capability-xattrs Volume1.options.value107: false Volume1.options.key107: performance.cache-samba-metadata Volume1.options.value106: true Volume1.options.key106: performance.cache-swift-metadata Volume1.options.value105: 1 Volume1.options.key105: performance.md-cache-timeout Volume1.options.value104: false Volume1.options.key104: performance.md-cache-pass-through Volume1.options.value103: false Volume1.options.key103: performance.readdir-ahead-pass-through Volume1.options.value102: false Volume1.options.key102: performance.read-ahead-pass-through Volume1.options.value101: 4 Volume1.options.key101: performance.read-ahead-page-count Volume1.options.value100: false Volume1.options.key100: performance.open-behind-pass-through Volume1.options.value99: yes Volume1.options.key99: performance.read-after-open Volume1.options.value98: yes Volume1.options.key98: performance.lazy-open Volume1.options.value97: on Volume1.options.key97: performance.nfs.write-behind-trickling-writes Volume1.options.value96: 128KB Volume1.options.key96: performance.aggregate-size Volume1.options.value95: on Volume1.options.key95: performance.write-behind-trickling-writes Volume1.options.value94: off Volume1.options.key94: performance.nfs.strict-write-ordering Volume1.options.value93: off Volume1.options.key93: performance.strict-write-ordering Volume1.options.value92: off Volume1.options.key92: performance.nfs.strict-o-direct Volume1.options.value91: off Volume1.options.key91: performance.strict-o-direct Volume1.options.value90: 1MB Volume1.options.key90: performance.nfs.write-behind-window-size Volume1.options.value89: off Volume1.options.key89: performance.resync-failed-syncs-after-fsync Volume1.options.value88: 1MB Volume1.options.key88: performance.write-behind-window-size Volume1.options.value87: on Volume1.options.key87: performance.nfs.flush-behind Volume1.options.value86: on Volume1.options.key86: performance.flush-behind Volume1.options.value85: false Volume1.options.key85: performance.ctime-invalidation Volume1.options.value84: false Volume1.options.key84: performance.quick-read-cache-invalidation Volume1.options.value83: 1 Volume1.options.key83: performance.qr-cache-timeout Volume1.options.value82: 128MB Volume1.options.key82: performance.cache-size Volume1.options.value81: false Volume1.options.key81: performance.io-cache-pass-through Volume1.options.value80: false Volume1.options.key80: performance.iot-pass-through

Volume1.options.value79: off Volume1.options.key79: performance.iot-cleanup-disconnected-reqs Volume1.options.value78: (null) Volume1.options.key78: performance.iot-watchdog-secs Volume1.options.value77: on Volume1.options.key77: performance.enable-least-priority Volume1.options.value76: 1 Volume1.options.key76: performance.least-prio-threads Volume1.options.value75: 16 Volume1.options.key75: performance.low-prio-threads Volume1.options.value74: 16 Volume1.options.key74: performance.normal-prio-threads Volume1.options.value73: 16 Volume1.options.key73: performance.high-prio-threads Volume1.options.value72: 16 Volume1.options.key72: performance.io-thread-count Volume1.options.value71: 32MB Volume1.options.key71: performance.cache-size Volume1.options.value70: Volume1.options.key70: performance.cache-priority Volume1.options.value69: 1 Volume1.options.key69: performance.cache-refresh-timeout Volume1.options.value68: 0 Volume1.options.key68: performance.cache-min-file-size Volume1.options.value67: 0 Volume1.options.key67: performance.cache-max-file-size Volume1.options.value66: 86400 Volume1.options.key66: diagnostics.stats-dnscache-ttl-sec Volume1.options.value65: 65535 Volume1.options.key65: diagnostics.fop-sample-buf-size Volume1.options.value64: json Volume1.options.key64: diagnostics.stats-dump-format Volume1.options.value63: 0 Volume1.options.key63: diagnostics.fop-sample-interval Volume1.options.value62: 0 Volume1.options.key62: diagnostics.stats-dump-interval Volume1.options.value61: 120 Volume1.options.key61: diagnostics.client-log-flush-timeout Volume1.options.value60: 120 Volume1.options.key60: diagnostics.brick-log-flush-timeout Volume1.options.value59: 5 Volume1.options.key59: diagnostics.client-log-buf-size Volume1.options.value58: 5 Volume1.options.key58: diagnostics.brick-log-buf-size Volume1.options.value57: (null) Volume1.options.key57: diagnostics.client-log-format Volume1.options.value56: (null) Volume1.options.key56: diagnostics.brick-log-format Volume1.options.value55: (null) Volume1.options.key55: diagnostics.client-logger Volume1.options.value54: (null) Volume1.options.key54: diagnostics.brick-logger Volume1.options.value53: CRITICAL Volume1.options.key53: diagnostics.client-sys-log-level Volume1.options.value52: CRITICAL Volume1.options.key52: diagnostics.brick-sys-log-level

Volume1.options.value51: INFO Volume1.options.key51: diagnostics.client-log-level Volume1.options.value50: INFO Volume1.options.key50: diagnostics.brick-log-level Volume1.options.value49: off Volume1.options.key49: diagnostics.count-fop-hits Volume1.options.value48: off Volume1.options.key48: diagnostics.dump-fd-stats Volume1.options.value47: off Volume1.options.key47: diagnostics.latency-measurement Volume1.options.value46: yes Volume1.options.key46: cluster.full-lock Volume1.options.value45: none Volume1.options.key45: cluster.favorite-child-policy Volume1.options.value44: 128 Volume1.options.key44: cluster.heal-wait-queue-length Volume1.options.value43: no Volume1.options.key43: cluster.consistent-metadata Volume1.options.value42: on Volume1.options.key42: cluster.ensure-durability Volume1.options.value41: 1 Volume1.options.key41: cluster.post-op-delay-secs Volume1.options.value40: 1KB Volume1.options.key40: cluster.self-heal-readdir-size Volume1.options.value39: true Volume1.options.key39: cluster.choose-local Volume1.options.value38: (null) Volume1.options.key38: cluster.quorum-count Volume1.options.value37: auto Volume1.options.key37: cluster.quorum-type Volume1.options.value36: 1 Volume1.options.key36: disperse.other-eager-lock-timeout Volume1.options.value35: 1 Volume1.options.key35: disperse.eager-lock-timeout Volume1.options.value34: on Volume1.options.key34: disperse.other-eager-lock Volume1.options.value33: on Volume1.options.key33: disperse.eager-lock Volume1.options.value32: on Volume1.options.key32: cluster.eager-lock Volume1.options.value31: (null) Volume1.options.key31: cluster.data-self-heal-algorithm Volume1.options.value30: on Volume1.options.key30: cluster.metadata-change-log Volume1.options.value29: on Volume1.options.key29: cluster.data-change-log Volume1.options.value28: 1 Volume1.options.key28: cluster.self-heal-window-size Volume1.options.value27: 600 Volume1.options.key27: cluster.heal-timeout Volume1.options.value26: on Volume1.options.key26: cluster.self-heal-daemon Volume1.options.value25: off Volume1.options.key25: cluster.entry-self-heal Volume1.options.value24: off Volume1.options.key24: cluster.data-self-heal

Volume1.options.value23: off Volume1.options.key23: cluster.metadata-self-heal Volume1.options.value22: 8 Volume1.options.key22: cluster.background-self-heal-count Volume1.options.value21: 1 Volume1.options.key21: cluster.read-hash-mode Volume1.options.value20: -1 Volume1.options.key20: cluster.read-subvolume-index Volume1.options.value19: (null) Volume1.options.key19: cluster.read-subvolume Volume1.options.value18: on Volume1.options.key18: cluster.entry-change-log Volume1.options.value17: (null) Volume1.options.key17: cluster.switch-pattern Volume1.options.value16: on Volume1.options.key16: cluster.weighted-rebalance Volume1.options.value15: (null) Volume1.options.key15: cluster.local-volume-name Volume1.options.value14: off Volume1.options.key14: cluster.force-migration Volume1.options.value13: off Volume1.options.key13: cluster.lock-migration Volume1.options.value12: normal Volume1.options.key12: cluster.rebal-throttle Volume1.options.value11: off Volume1.options.key11: cluster.randomize-hash-range-by-gfid Volume1.options.value10: trusted.glusterfs.dht Volume1.options.key10: cluster.dht-xattr-name Volume1.options.value9: (null) Volume1.options.key9: cluster.extra-hash-regex Volume1.options.value8: (null) Volume1.options.key8: cluster.rsync-hash-regex Volume1.options.value7: off Volume1.options.key7: cluster.readdir-optimize Volume1.options.value6: (null) Volume1.options.key6: cluster.subvols-per-directory Volume1.options.value5: off Volume1.options.key5: cluster.rebalance-stats Volume1.options.value4: 5% Volume1.options.key4: cluster.min-free-inodes Volume1.options.value3: 10% Volume1.options.key3: cluster.min-free-disk Volume1.options.value2: on Volume1.options.key2: cluster.lookup-optimize Volume1.options.value1: on Volume1.options.key1: cluster.lookup-unhashed

## 17.6. RETRIEVING CURRENT VOLUME OPTION SETTINGS

Red Hat Gluster Storage allows storage administrators to retrieve the value of a specific volume option. You can also retrieve all the values of the volume options and all global options associated to a gluster volume. To retrieve the value of volume options, use the **gluster volume get** command. If a volume option is reconfigured for a volume, then the same value is displayed. If the volume option is not reconfigured, the default value is displayed.

#### The syntax is **# gluster volume get <VOLNAME|all> <key|all>**

## 17.6.1. Retrieving Value of a Specific Volume Option

To fetch the value of a specific volume option, execute the following command:

# gluster volume get <VOLNAME> <key>

Where,

VOLNAME: The volume name

key: The value of the volume option

For example:

# gluster volume get test-vol nfs.disable Option Value ------ ---- nfs.disable on

## 17.6.2. Retrieving all Options of a Volume

To fetch the values of all the volume options, execute the following command:

# gluster volume get <VOLNAME> all

Where,

VOLNAME: The volume name

For example:

```
# gluster volume get test-vol all
Option Value
------ -----
cluster.lookup-unhashed on
cluster.lookup-optimize on
cluster.min-free-disk 10%
cluster.min-free-inodes 5%
cluster.rebalance-stats off
cluster.subvols-per-directory (null)
....
```
## 17.6.3. Retrieving all Global Options

To fetch the values of all global options, execute the following command:

# gluster volume get all all

For example:

# gluster volume get all all

Option **Value** ------ ---- cluster.server-quorum-ratio 51 cluster.enable-shared-storage disable cluster.op-version 70200 cluster.max-op-version 70200 cluster.brick-multiplex disable cluster.max-bricks-per-process 250 cluster.daemon-log-level INFO

## 17.7. VIEWING COMPLETE VOLUME STATE WITH STATEDUMP

The **statedump** subcommand writes out details of the current state of a specified process, including internal variables and other information that is useful for troubleshooting.

The command is used as follows:

# gluster volume statedump *VOLNAME* [[nfs|quotad] [all|mem|iobuf|callpool|priv|fd|inode|history] | [client *hostname*:*pid*]]

## 17.7.1. Gathering information from the server

You can output all available state information, or limit statedump output to specific details, by using the statedump command with one of the following parameters.

#### all

Dumps all available state information.

#### mem

Dumps the memory usage and memory pool details of the bricks.

#### iobuf

Dumps iobuf details of the bricks.

#### priv

Dumps private information of loaded translators.

#### callpool

Dumps the pending calls of the volume.

#### fd

Dumps the open file descriptor tables of the volume.

#### inode

Dumps the inode tables of the volume.

#### history

Dumps the event history of the volume

For example, to write out all available information about the **data** volume, run the following command on the server:

### # gluster volume statedump data all

If you only want to see details about the event history, run the following:

# gluster volume statedump data history

The *nfs* parameter is required to gather details about volumes shared via NFS. It can be combined with any of the above parameters to filter output.

# gluster volume statedump *VOLNAME* nfs all

The *quotad* parameter is required to gather details about the quota daemon. The following command writes out the state of the quota daemon across all nodes.

# gluster volume statedump *VOLNAME* quotad

If you need to see the state of a different process, such as the self-heal daemon, you can do so by running the following command using the process identifier of that process.

# kill -SIGUSR1 *pid*

## 17.7.2. Gathering information from the client

The **statedump** subcommand writes out details of the current state of a specified process, including internal variables and other information that is useful for troubleshooting.

To generate a statedump for client-side processes, using libgfapi, run the following command on a gluster node that is connected to the libgfapi application.

# gluster volume statedump *VOLNAME* client *hostname*:*pid*

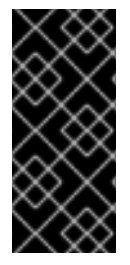

#### IMPORTANT

If you are using either NFS Ganesha or Samba service and you need to see the state of its clients, ensure that you use localhost instead of *hostname*. For example:

# gluster volume statedump *VOLNAME* client localhost:*pid*

If you need to get the state of glusterfs fuse mount process, you can do so by running the following command using the process identifier of that process.

# kill -SIGUSR1 *pid*

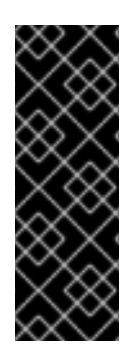

## IMPORTANT

If you have a gfapi based application and you need to see the state of its clients, ensure that the user running the gfapi application is a member of the **gluster** group. For example, if your gfapi application is run by user qemu, ensure that qemu is added to the gluster group by running the following command:

# usermod -a -G gluster qemu

## 17.7.3. Controlling statedump output location

Information is saved to the **/var/run/gluster** directory by default. Output files are named according to the following conventions:

- For brick processes, *brick\_path***.***brick\_pid***.dump**
- For volume processes and **kill** command results, **glusterdump-***glusterd\_pid***.dump.***timestamp*

To change where the output files of a particular volume are saved, use the *server.statedump-path* parameter, like so:

# gluster volume set *VOLNAME* server.statedump-path *PATH*

# 17.8. DISPLAYING VOLUME STATUS

You can display the status information about a specific volume, brick, or all volumes, as needed. Status information can be used to understand the current status of the brick, NFS processes, self-heal daemon and overall file system. Status information can also be used to monitor and debug the volume information. You can view status of the volume along with the details:

- detail Displays additional information about the bricks.
- clients Displays the list of clients connected to the volume.
- mem Displays the memory usage and memory pool details of the bricks.
- inode Displays the inode tables of the volume.
- fd Displays the open file descriptor tables of the volume.
- callpool Displays the pending calls of the volume.

#### Setting Timeout Period

When you try to obtain information of a specific volume, the command may get timed out from the CLI if the originator **glusterd** takes longer than 120 seconds, the default time out, to aggregate the results from all the other **glusterd**s and report back to CLI.

You can use the **--timeout** option to ensure that the commands do not get timed out by 120 seconds.

For example,

# gluster volume status --timeout=500 *VOLNAME* inode

It is recommended to use **--timeout** option when obtaining information about the inodes or clients or details as they frequently get timed out.

Display information about a specific volume using the following command:

#### **# gluster volume status --timeout=***value\_in\_seconds* **[all|***VOLNAME* **[nfs | shd |** *BRICKNAME***]] [detail |clients | mem | inode | fd |callpool]**

For example, to display information about *test-volume*:

# gluster volume status test-volume Status of volume: test-volume Gluster process Port Online Pid ------------------------------------------------------------ Brick Server1:/rhgs/brick0/rep1 24010 Y 18474 Brick Server1:/rhgs/brick0/rep2 24011 Y 18479 NFS Server on localhost 38467 Y 18486 Self-heal Daemon on localhost N/A Y 18491

The self-heal daemon status will be displayed only for replicated volumes.

Display information about all volumes using the command:

#### **# gluster volume status all**

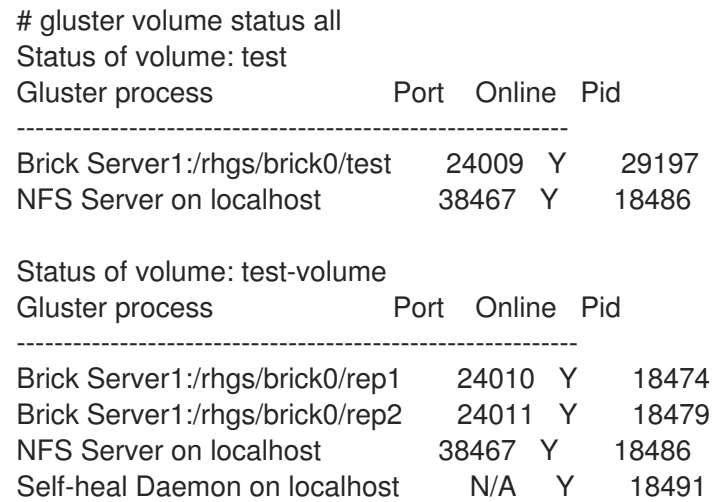

Display additional information about the bricks using the command:

#### **# gluster volume status** *VOLNAME* **detail**

For example, to display additional information about the bricks of *test-volume*:

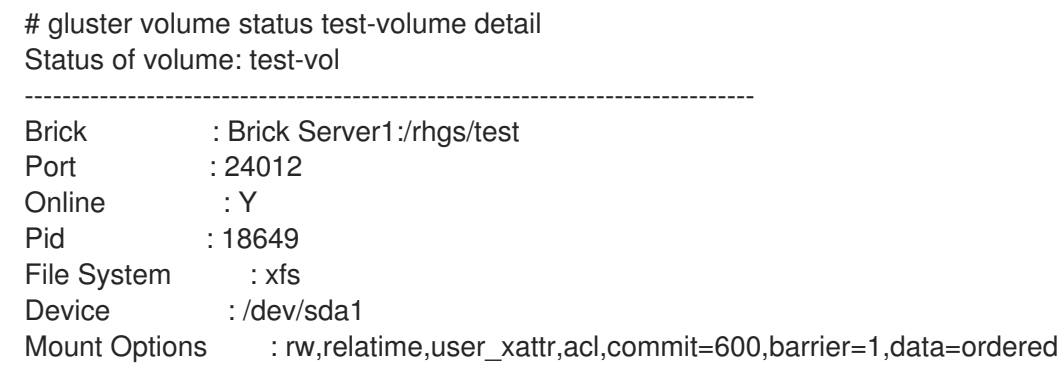

Inode Size : 256 Disk Space Free : 22.1GB Total Disk Space : 46.5GB Inode Count : 3055616 Free Inodes : 2577164

Detailed information is not available for NFS and the self-heal daemon.

Display the list of clients accessing the volumes using the command:

#### **# gluster volume status** *VOLNAME* **clients**

For example, to display the list of clients connected to *test-volume*:

# gluster volume status test-volume clients Brick : Server1:/rhgs/brick0/1 Clients connected : 2 Hostname Bytes Read BytesWritten OpVersion -------- --------- ------------ --------- 127.0.0.1:1013 776 676 70200 127.0.0.1:1012 50440 51200 70200

Client information is not available for the self-heal daemon.

Display the memory usage and memory pool details of the bricks on a volume using the command:

#### **# gluster volume status** *VOLNAME* **mem**

For example, to display the memory usage and memory pool details for the bricks on *test-volume*:

# gluster volume status glustervol mem Memory status for volume : glustervol ---------------------------------------------- Brick : rhsqaci-vm33.lab.eng.blr.redhat.com:/bricks/brick0/1 Mallinfo -------- Arena : 11509760 Ordblks : 278 Smblks : 16 Hblks : 17 Hblkhd : 17350656 Usmblks : 0 Fsmblks : 1376 Uordblks : 3850640 Fordblks : 7659120 Keepcost : 121632 ---------------------------------------------- Brick : rhsqaci-vm44.lab.eng.blr.redhat.com:/bricks/brick0/1 Mallinfo -------- Arena : 11595776 Ordblks : 329 Smblks : 44 Hblks : 17 Hblkhd : 17350656

Usmblks : 0 Fsmblks : 4240 Uordblks : 3888928 Fordblks : 7706848 Keepcost : 121632 ---------------------------------------------- Brick : rhsqaci-vm32.lab.eng.blr.redhat.com:/bricks/brick0/1 Mallinfo -------- Arena : 9695232 Ordblks : 306 Smblks : 67 Hblks : 17 Hblkhd : 17350656 Usmblks : 0 Fsmblks : 5616 Uordblks : 3890736 Fordblks : 5804496 Keepcost : 121632

Display the inode tables of the volume using the command:

#### **# gluster volume status** *VOLNAME* **inode**

For example, to display the inode tables of *test-volume*:

# gluster volume status test inode inode tables for volume test ---------------------------------------------- Brick : rhsqaci-vm35.lab.eng.blr.redhat.com:/bricks/brick1/test Connection 1: LRU limit : 16384 Active Inodes : 1000 LRU Inodes : 1 Purge Inodes : 0

Display the open file descriptor tables of the volume using the command:

#### **# gluster volume status** *VOLNAME* **fd**

For example, to display the open file descriptor tables of *test-volume*:

# gluster volume status test-volume fd

FD tables for volume test-volume

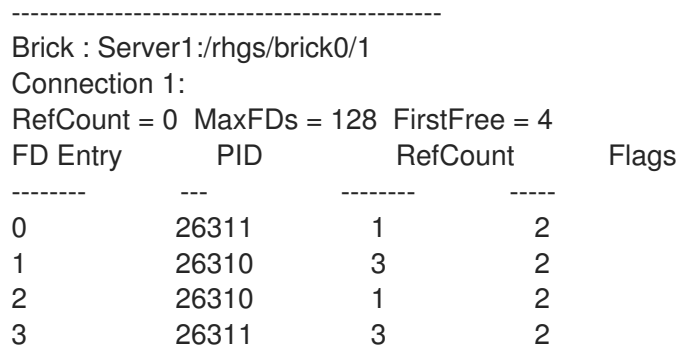

```
Connection 2:
RefCount = 0 MaxFDs = 128 FirstFree = 0
No open fds
```

```
Connection 3:
RefCount = 0 MaxFDs = 128 FirstFree = 0No open fds
```
FD information is not available for NFS and the self-heal daemon.

Display the pending calls of the volume using the command:

#### **# gluster volume status** *VOLNAME* **callpool**

Note, each call has a call stack containing call frames.

For example, to display the pending calls of *test-volume*:

# gluster volume status test-volume callpool Pending calls for volume test-volume ---------------------------------------------- Brick : Server1:/rhgs/brick0/1 Pending calls: 2 Call Stack1  $UID : 0$ GID : 0 PID : 26338 Unique : 192138 Frames : 7 Frame 1  $Ref$  Count = 1 Translator = test-volume-server  $Completed = No$ Frame 2  $Ref$  Count = 0  $Translator = test-volume-positx$  $Completed = No$ Parent = test-volume-access-control Wind From  $=$  default fsync Wind  $To = FIRST CHILD(this)$ ->fops->fsync Frame 3  $Ref$  Count  $= 1$ Translator = test-volume-access-control  $Completed = No$  $Parent = repl-locks$ Wind From  $=$  default fsync Wind To = FIRST\_CHILD(this)->fops->fsync Frame 4  $Ref$  Count = 1 Translator = test-volume-locks  $Completed = No$  $Parent = test-volume-io-threads$ Wind From  $=$  jot fsync wrapper Wind  $To = FIRST CHILD (this)-sfops-sfsync$  Frame 5  $Ref$  Count  $= 1$  $Translator = test-volume-io-threads$  $Complete$  = No  $Parent = test-volume-market$ Wind From  $=$  default\_fsync Wind To = FIRST\_CHILD(this)->fops->fsync Frame 6  $Ref$  Count  $= 1$ Translator = test-volume-marker  $Completed = No$ Parent  $=$  /export/1 Wind From  $=$  io\_stats\_fsync Wind  $To = FIRST CHILD(this)$ ->fops->fsync Frame 7  $Ref$  Count = 1 Translator  $=$  /export/1  $Completed = No$  $Parent = test-volume-server$ Wind From  $=$  server fsync resume Wind  $To = bound_xI->fops->fsync$ 

## 17.9. TROUBLESHOOTING ISSUES IN THE RED HAT GLUSTER STORAGE TRUSTED STORAGE POOL

## 17.9.1. Troubleshooting a network issue in the Red Hat Gluster Storage Trusted Storage Pool

When enabling the network components to communicate with Jumbo frames in a Red Hat Gluster Storage Trusted Storage Pool, ensure that all the network components such as switches, Red Hat Gluster Storage nodes etc are configured properly. Verify the network configuration by running the **ping** from one Red Hat Gluster Storage node to another.

If the nodes in the Red Hat Gluster Storage Trusted Storage Pool or any other network components are not configured to fully support Jumbo frames, the **ping** command times out and displays the following error:

# ping -s 1600 '-Mdo'IP\_ADDRESS local error: Message too long, mtu=1500
# CHAPTER 18. MANAGING RESOURCE USAGE

When Red Hat Gluster Storage is deployed on the same machine as other resource intensive software and services, it can be useful to limit the resources that glusterd attempts to use in order to avoid resource contention between processes.

Resource management works differently on Red Hat Enterprise Linux 6. See the Red Hat Enterprise Linux 6 *Resource Management Guide* for details: https://access.redhat.com/documentation/en-[US/Red\\_Hat\\_Enterprise\\_Linux/6/html/Resource\\_Management\\_Guide/ch-Using\\_Control\\_Groups.html](https://access.redhat.com/documentation/en-US/Red_Hat_Enterprise_Linux/6/html/Resource_Management_Guide/ch-Using_Control_Groups.html)

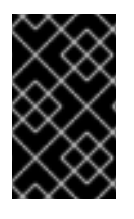

# IMPORTANT

Red Hat Gluster Storage is not supported on Red Hat Enterprise Linux 6 (RHEL 6) from 3.5 Batch Update 1 onwards. See *Version Details* table in section *Red Hat Gluster Storage Software Components and Versions* of the [Installation](https://access.redhat.com/documentation/en-us/red_hat_gluster_storage/3.5/html-single/installation_guide/index#Versions) Guide

# Procedure 18.1. Controlling CPU Usage for a Gluster Daemon

The **control-cpu-load** script provides a utility to control CPU utilization for any Gluster daemon by using the cgroup framework to configure CPU quota for a process.

1. Navigate to the scripts folder by using the following command:

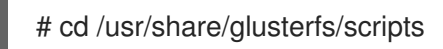

2. Determine the PID of the required gluster daemon by using the following command:

# ps -aef | grep *daemon\_name*

The output will be in the following format:

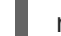

root 1565...*output omitted*...grep --color=auto *daemon\_name*

In this output, 1565 represents the PID of the daemon service. PIDs are unlikely to be the same on different systems, or for different instances of the daemon, so ensure that you check for the relevant PID every time you perform this process.

3. Execute the **control-cpu-load** script by using the following command:

# sh control-cpu-load.sh

4. When the system prompts you with the following input, type the PID of the daemon acquired from the previous step and press **Enter**:

[root@XX-XX scripts]# sh control-cpu-load.sh Enter gluster daemon pid for which you want to control CPU. 1565

5. When the system prompts you with the following input, type **y** and press **Enter**:

If you want to continue the script to attach 1565 with new cgroup\_gluster\_1565 cgroup Press  $(y/n)?$ 

6. When the system prompts the following notification, enter the required quota value to be assigned to the daemon and press **Enter**:

Creating child cgroup directory 'cgroup\_gluster\_1565 cgroup' for *daemon\_name*.service. Enter quota value in range [10,100]: 25

In this example, quota value for the daemon service is set to **25**.

The system displays the following message once the quota value has been successfully set:

Entered quota value is 25 Setting 25000 to cpu.cfs\_quota\_us for gluster\_cgroup. Tasks are attached successfully specific to 1565 to cgroup\_gluster\_1565.

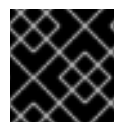

# IMPORTANT

Perform this procedure every time the daemon is restarted and has a new daemon PID.

#### Procedure 18.2. Controlling memory usage for a Gluster daemon

The **control-mem** script provides a utility to control memory utilization for any Gluster daemon by using the cgroup framework to configure memory limit for a process.

1. Navigate to the scripts folder by using the following command:

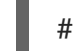

# cd /usr/share/glusterfs/scripts

2. Determine the PID of the required gluster daemon by using the following command:

# ps -aef | grep *daemon\_name*

The output will be in the following format:

root 1565 1 0 Feb05 ? 00:09:17 /usr/sbin/glusterfs -s localhost --volfile-id gluster/*daemon\_name* -p /var/run/gluster/*daemon\_name*/*daemon\_name*.pid -l /var/log/glusterfs/*daemon\_name*.log -S /var/run/gluster/ed49b959a0dc9b2185913084e3b2b339.socket --xlator-option \*replicate\*.node-uuid=13dbfa1e-ebbf-4cee-a1ac-ca6763903c55 root 16766 14420 0 19:00 pts/0 00:00:00 grep --color=auto *daemon\_name*

In this output, 1565 represents the PID of the daemon service.

3. Execute the **control-mem** script by using the following command:

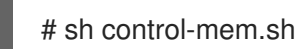

4. When the system prompts for the following input, type the PID of the daemon acquired from the previous step and press **Enter**:

[root@XX-XX scripts]# sh control-mem.sh Enter gluster daemon pid for which you want to control CPU. 1565

In this example, 1565 represents the PID of the daemon service. The PID of the daemon services can vary from system to system.

5. When the system prompts for the following input, type **y** and press **Enter**:

If you want to continue the script to attach daeomon with new cgroup. Press  $(y/n)$ ?

The system prompts the following notification:

Creating child cgroup directory 'cgroup\_gluster\_1565 cgroup' for *daemon\_name*.service.

6. When the system prompts for the following input, enter the required memory value to be assigned to the daemon and press **Enter**:

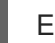

Enter Memory value in Mega bytes [100,8000000000000]:

In this example, the memory value is set to **5000**. The system prompts the following message once the memory value has been successfully set:

Entered memory limit value is 5000. Setting 5242880000 to memory.limit\_in\_bytes for /sys/fs/cgroup/memory/system.slice/*daemon\_name*.service/cgroup\_gluster\_1565. Tasks are attached successfully specific to 1565 to cgroup\_gluster\_1565.

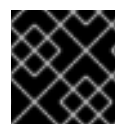

#### IMPORTANT

Perform this procedure every time the daemon is restarted and has a new daemon PID.

# CHAPTER 19. TUNING FOR PERFORMANCE

This chapter provides information on configuring Red Hat Gluster Storage and explains clear and simple activities that can improve system performance.

# 19.1. DISK CONFIGURATION

Red Hat Gluster Storage supports JBOD (Just a Bunch of Disks) and hardware RAID storage.

# 19.1.1. Hardware RAID

The RAID levels that are most commonly recommended are RAID 6 and RAID 10. RAID 6 provides better space efficiency, good read performance and good performance for sequential writes to large files.

When configured across 12 disks, RAID 6 can provide ~40% more storage space in comparison to RAID 10, which has a 50% reduction in capacity. However, RAID 6 performance for small file writes and random writes tends to be lower than RAID 10. If the workload is strictly small files, then RAID 10 is the optimal configuration.

An important parameter in hardware RAID configuration is the stripe unit size. With thin provisioned disks, the choice of RAID stripe unit size is closely related to the choice of thin-provisioning chunk size.

For RAID 10, a stripe unit size of 256 KiB is recommended.

For RAID 6, the stripe unit size must be chosen such that the full stripe size (stripe unit \* number of data disks) is between 1 MiB and 2 MiB, preferably in the lower end of the range. Hardware RAID controllers usually allow stripe unit sizes that are a power of 2. For RAID 6 with 12 disks (10 data disks), the recommended stripe unit size is 128KiB.

# 19.1.2. JBOD

In the JBOD configuration, physical disks are not aggregated into RAID devices, but are visible as separate disks to the operating system. This simplifies system configuration by not requiring a hardware RAID controller.

If disks on the system are connected through a hardware RAID controller, refer to the RAID controller documentation on how to create a JBOD configuration; typically, JBOD is realized by exposing **raw** drives to the operating system using a **pass-through** mode.

In the JBOD configuration, a single physical disk serves as storage for a Red Hat Gluster Storage brick.

JBOD configurations support up to 36 disks per node with dispersed volumes and three-way replication.

# 19.2. BRICK CONFIGURATION

Format bricks using the following configurations to enhance performance:

# Procedure 19.1. Brick Configuration

#### 1. LVM layer

The steps for creating a brick from a physical device is listed below. An outline of steps for creating multiple bricks on a physical device is listed as *Example - Creating multiple bricks on a physical device* below.

#### Creating the Physical Volume

The **pvcreate** command is used to create the physical volume. The Logical Volume Manager can use a portion of the physical volume for storing its metadata while the rest is used as the data portion.Align the I/O at the Logical Volume Manager (LVM) layer using **- dataalignment** option while creating the physical volume.

The command is used in the following format:

# pvcreate --dataalignment *alignment\_value disk*

For JBOD, use an alignment value of **256K**.

In case of hardware RAID, the *alignment\_value* should be obtained by multiplying the RAID stripe unit size with the number of data disks. If 12 disks are used in a RAID 6 configuration, the number of data disks is 10; on the other hand, if 12 disks are used in a RAID 10 configuration, the number of data disks is 6.

For example, the following command is appropriate for 12 disks in a RAID 6 configuration with a stripe unit size of 128 KiB:

# pvcreate --dataalignment 1280k *disk*

The following command is appropriate for 12 disks in a RAID 10 configuration with a stripe unit size of 256 KiB:

# pvcreate --dataalignment 1536k *disk*

To view the previously configured physical volume settings for **--dataalignment**, run the following command:

# pvs -o +pe\_start */dev/sdb* PV VG Fmt Attr PSize PFree 1st PE /dev/sdb lvm2 a-- 9.09t 9.09t 1.25m

#### o Creating the Volume Group

The volume group is created using the **vgcreate** command.

For hardware RAID, in order to ensure that logical volumes created in the volume group are aligned with the underlying RAID geometry, it is important to use the **-- physicalextentsize** option. Execute the **vgcreate** command in the following format:

# vgcreate --physicalextentsize *extent\_size VOLGROUP physical\_volume*

The *extent\_size* should be obtained by multiplying the RAID stripe unit size with the number of data disks. If 12 disks are used in a RAID 6 configuration, the number of data disks is 10; on the other hand, if 12 disks are used in a RAID 10 configuration, the number of data disks is 6.

For example, run the following command for RAID-6 storage with a stripe unit size of 128 KB, and 12 disks (10 data disks):

# vgcreate --physicalextentsize 1280k *VOLGROUP physical\_volume*

In the case of JBOD, use the **vgcreate** command in the following format:

# vgcreate *VOLGROUP physical\_volume*

#### Creating the Thin Pool

A thin pool provides a common pool of storage for thin logical volumes (LVs) and their snapshot volumes, if any.

Execute the following commands to create a thin pool of a specific size:

# lvcreate --thin *VOLGROUP*/*POOLNAME* --size *POOLSIZE* --chunksize *CHUNKSIZE* - poolmetadatasize *METASIZE* --zero n

You can also create a thin pool of the maximum possible size for your device by executing the following command:

# lvcreate --thin *VOLGROUP*/*POOLNAME* --extents 100%FREE --chunksize *CHUNKSIZE* --poolmetadatasize *METASIZE* --zero n

#### Recommended parameter values for thin pool creation

#### poolmetadatasize

Internally, a thin pool contains a separate metadata device that is used to track the (dynamically) allocated regions of the thin LVs and snapshots. The **poolmetadatasize** option in the above command refers to the size of the pool metadata device.

The maximum possible size for a metadata LV is 16 GiB. Red Hat Gluster Storage recommends creating the metadata device of the maximum supported size. You can allocate less than the maximum if space is a concern, but in this case you should allocate a minimum of 0.5% of the pool size.

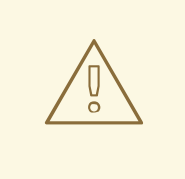

#### WARNING

If your metadata pool runs out of space, you cannot create data. This includes the data required to increase the size of the metadata pool or to migrate data away from a volume that has run out of metadata space. Monitor your metadata pool using the **lvs o+metadata\_percent** command and ensure that it does not run out of space.

#### chunksize

An important parameter to be specified while creating a thin pool is the chunk size,which is the unit of allocation. For good performance, the chunk size for the thin pool and the parameters of the underlying hardware RAID storage should be chosen so that they work well together.

For JBOD, use a thin pool chunk size of 256 KiB.

For RAID 6 storage, the striping parameters should be chosen so that the full stripe size (stripe unit size \* number of data disks) is between 1 MiB and 2 MiB, preferably in the low end of the range. The thin pool chunk size should be chosen to match the RAID 6 full stripe size. Matching the chunk size to the full stripe size aligns thin pool allocations with RAID 6 stripes, which can lead to better performance. Limiting the chunk size to below 2 MiB helps reduce performance problems due to excessive copy-on-write when snapshots are used.

For example, for RAID 6 with 12 disks (10 data disks), stripe unit size should be chosen as 128 KiB. This leads to a full stripe size of 1280 KiB (1.25 MiB). The thin pool should then be created with the chunk size of 1280 KiB.

For RAID 10 storage, the preferred stripe unit size is 256 KiB. This can also serve as the thin pool chunk size. Note that RAID 10 is recommended when the workload has a large proportion of small file writes or random writes. In this case, a small thin pool chunk size is more appropriate, as it reduces copy-on-write overhead with snapshots.

If the addressable storage on the device is smaller than the device itself, you need to adjust the recommended chunk size. Calculate the adjustment factor using the following formula:

adjustment factor = device size in tb / (preferred chunk size in kb  $*$  4 / 64 )

Round the adjustment factor up. Then calculate the new chunk size using the following:

chunk\_size = preferred\_chunk\_size \* rounded\_adjustment\_factor

#### block zeroing

By default, the newly provisioned chunks in a thin pool are zeroed to prevent data leaking between different block devices. In the case of Red Hat Gluster Storage, where data is accessed via a file system, this option can be turned off for better performance with the **--zero n** option. Note that **n** does not need to be replaced.

The following example shows how to create the thin pool:

# lvcreate --thin VOLGROUP/thin\_pool --size 2T --chunksize 1280k - poolmetadatasize 16G --zero n

You can also use **--extents 100%FREE** to ensure the thin pool takes up all available space once the metadata pool is created.

# lvcreate --thin VOLGROUP/thin\_pool --extents 100%FREE --chunksize 1280k -poolmetadatasize 16G --zero n

The following example shows how to create a 2 TB thin pool:

# lvcreate --thin VOLGROUP/thin\_pool --size 2T --chunksize 1280k --poolmetadatasize 16G --zero n

The following example creates a thin pool that takes up all remaining space once the metadata pool has been created.

# lycreate --thin VOLGROUP/thin\_pool --extents 100%FREE --chunksize 1280k -poolmetadatasize 16G --zero n

# Creating a Thin Logical Volume

After the thin pool has been created as mentioned above, a thinly provisioned logical volume can be created in the thin pool to serve as storage for a brick of a Red Hat Gluster Storage volume.

# lvcreate --thin --name LV\_name --virtualsize LV\_size VOLGROUP/thin\_pool

#### Example - Creating multiple bricks on a physical device

The steps above (LVM Layer) cover the case where a single brick is being created on a physical device. This example shows how to adapt these steps when multiple bricks need to be created on a physical device.

# **NOTE**

In this following steps, we are assuming the following:

- Two bricks must be created on the same physical device
- One brick must be of size 4 TiB and the other is 2 TiB
- The device is **/dev/sdb**, and is a RAID-6 device with 12 disks
- The 12-disk RAID-6 device has been created according to the recommendations in this chapter, that is, with a stripe unit size of 128 KiB
- 1. Create a single physical volume using pvcreate

# pvcreate --dataalignment 1280k /dev/sdb

2. Create a single volume group on the device

# vgcreate --physicalextentsize 1280k vg1 /dev/sdb

3. Create a separate thin pool for each brick using the following commands:

# lvcreate --thin vg1/thin\_pool\_1 --size 4T --chunksize 1280K --poolmetadatasize 16G --zero n

# lvcreate --thin vg1/thin\_pool\_2 --size 2T --chunksize 1280K --poolmetadatasize 16G --zero n

In the examples above, the size of each thin pool is chosen to be the same as the size of the brick that will be created in it. With thin provisioning, there are many possible ways of managing space, and these options are not discussed in this chapter.

4. Create a thin logical volume for each brick

# lycreate --thin --name ly1 --virtualsize 4T vg1/thin\_pool\_1

# lvcreate --thin --name lv2 --virtualsize 2T vg1/thin\_pool\_2

5. Follow the *XFS Recommendations* (next step) in this chapter for creating and mounting filesystems for each of the thin logical volumes

# mkfs.xfs *options* /dev/vg1/lv1

# mkfs.xfs *options* /dev/vg1/lv2

# mount *options* /dev/vg1/lv1 *mount\_point\_1*

# mount *options* /dev/vg1/lv2 *mount\_point\_2*

#### 2. XFS Recommendataions

#### XFS Inode Size

As Red Hat Gluster Storage makes extensive use of extended attributes, an XFS inode size of 512 bytes works better with Red Hat Gluster Storage than the default XFS inode size of 256 bytes. So, inode size for XFS must be set to 512 bytes while formatting the Red Hat Gluster Storage bricks. To set the inode size, you have to use -i size option with the **mkfs.xfs** command as shown in the following *Logical Block Size for the Directory* section.

#### XFS RAID Alignment

When creating an XFS file system, you can explicitly specify the striping parameters of the underlying storage in the following format:

# mkfs.xfs *other\_options* -d su=*stripe\_unit\_size*,sw=*stripe\_width\_in\_number\_of\_disks device*

For RAID 6, ensure that I/O is aligned at the file system layer by providing the striping parameters. For RAID 6 storage with 12 disks, if the recommendations above have been followed, the values must be as following:

# mkfs.xfs *other\_options* -d su=128k,sw=10 *device*

For RAID 10 and JBOD, the **-d su=<>,sw=<>** option can be omitted. By default, XFS will use the thin-p chunk size and other parameters to make layout decisions.

#### Logical Block Size for the Directory

An XFS file system allows to select a logical block size for the file system directory that is greater than the logical block size of the file system. Increasing the logical block size for the directories from the default 4 K, decreases the directory I/O, which in turn improves the performance of directory operations. To set the block size, you need to use **-n size** option with the **mkfs.xfs** command as shown in the following example output.

Following is the example output of RAID 6 configuration along with inode and block size options:

п

# mkfs.xfs -f -i size=512 -n size=8192 -d su=128k,sw=10 *logical volume* meta-data=/dev/mapper/gluster-brick1 isize=512 agcount=32, agsize=37748736 blks = sectsz=512 attr=2, projid32bit=0 data =  $bsize=4096 \text{ blocks}=1207959552, imaxpct=5$ = sunit=32 swidth=320 blks naming = version 2 bsize= $8192$  ascii-ci=0 log =internal log bsize=4096 blocks=521728, version=2 = sectsz=512 sunit=32 blks, lazy-count=1 realtime =none extsz=4096 blocks=0, rtextents=0

#### Allocation Strategy

inode32 and inode64 are two most common allocation strategies for XFS. With inode32 allocation strategy, XFS places all the inodes in the first 1 TiB of disk. With larger disk, all the inodes would be stuck in first 1 TiB. inode32 allocation strategy is used by default.

With inode64 mount option inodes would be replaced near to the data which would be minimize the disk seeks.

To set the allocation strategy to inode64 when file system is being mounted, you need to use **-o inode64** option with the **mount** command as shown in the following Access Time section.

#### Access Time

If the application does not require to update the access time on files, than file system must always be mounted with **noatime** mount option. For example:

# mount -t xfs -o inode64,noatime <*logical volume*> <*mount point*>

This optimization improves performance of small-file reads by avoiding updates to the XFS inodes when files are read.

/etc/fstab entry for option  $E + F$ <logical volume> <mount point>xfs inode64,noatime 0 0

#### Allocation groups

Each XFS file system is partitioned into regions called allocation groups. Allocation groups are similar to the block groups in ext3, but allocation groups are much larger than block groups and are used for scalability and parallelism rather than disk locality. The default allocation for an allocation group is 1 TiB.

Allocation group count must be large enough to sustain the concurrent allocation workload. In most of the cases allocation group count chosen by **mkfs.xfs** command would give the optimal performance. Do not change the allocation group count chosen by **mkfs.xfs**, while formatting the file system.

#### Percentage of space allocation to inodes

If the workload is very small files (average file size is less than 10 KB ), then it is recommended to set **maxpct** value to **10**, while formatting the file system. Also, maxpct value can be set upto 100 if needed for arbiter brick.

#### 3. Performance tuning option in Red Hat Gluster Storage

A tuned profile is designed to improve performance for a specific use case by tuning system parameters appropriately. Red Hat Gluster Storage includes tuned profiles tailored for its workloads. These profiles are available in both Red Hat Enterprise Linux 6 and Red Hat Enterprise Linux 7.

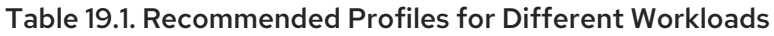

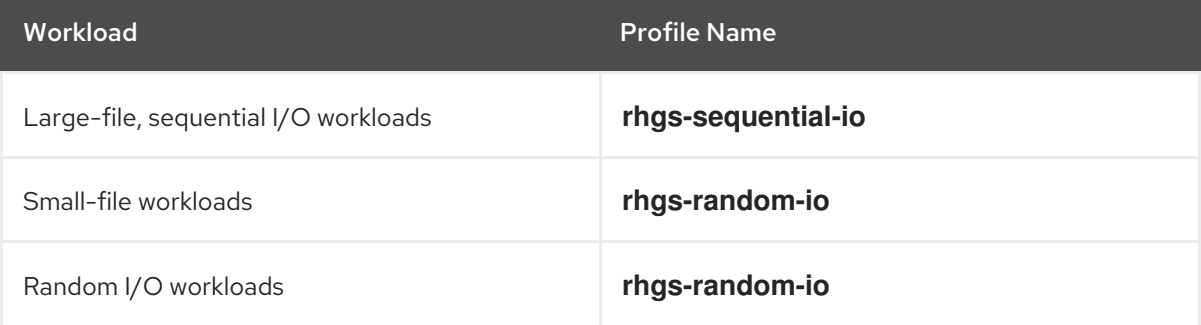

Earlier versions of Red Hat Gluster Storage on Red Hat Enterprise Linux 6 recommended tuned profiles **rhs-high-throughput** and **rhs-virtualization**. These profiles are still available on Red Hat Enterprise Linux 6. However, switching to the new profiles is recommended.

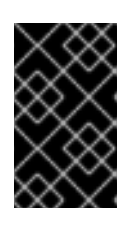

# IMPORTANT

Red Hat Gluster Storage is not supported on Red Hat Enterprise Linux 6 (RHEL 6) from 3.5 Batch Update 1 onwards. See *Version Details* table in section *Red Hat Gluster Storage Software Components and Versions* of the [Installation](https://access.redhat.com/documentation/en-us/red_hat_gluster_storage/3.5/html-single/installation_guide/index#Versions) Guide

To apply tunings contained in the tuned profile, run the following command after creating a Red Hat Gluster Storage volume.

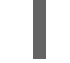

# tuned-adm profile *profile-name*

For example:

# tuned-adm profile rhgs-sequential-io

# 4. Writeback Caching

For small-file and random write performance, we strongly recommend writeback cache, that is, non-volatile random-access memory (NVRAM) in your storage controller. For example, normal Dell and HP storage controllers have it. Ensure that NVRAM is enabled, that is, the battery is working. Refer your hardware documentation for details on enabling NVRAM.

Do not enable writeback caching in the disk drives, this is a policy where the disk drive considers the write is complete before the write actually made it to the magnetic media (platter). As a result, the disk write cache might lose its data during a power failure or even loss of metadata leading to file system corruption.

# 19.2.1. Many Bricks per Node

By default, for every brick configured on a Red Hat Gluster Storage server node, one process is created and one port is consumed. If you have a large number of bricks configured on a single server, enabling brick multiplexing reduces port and memory consumption by allowing compatible bricks to use the same process and port. Red Hat recommends restarting all volumes after enabling or disabling brick multiplexing.

As of Red Hat Gluster Storage 3.4, brick multiplexing is supported only for OpenShift Container Storage use cases.

# Configuring Brick Multiplexing

1. Set *cluster.brick-multiplex* to **on**. This option affects all volumes.

# gluster volume set all cluster.brick-multiplex on

2. Restart all volumes for brick multiplexing to take effect.

# gluster volume stop *VOLNAME* # gluster volume start *VOLNAME*

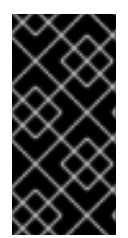

# IMPORTANT

Brick compatibility is determined when the volume starts, and depends on volume options shared between bricks. When brick multiplexing is enabled, Red Hat recommends restarting the volume whenever any volume configuration details are changed in order to maintain the compatibility of the bricks grouped under a single process.

# 19.2.2. Port Range Configuration

By default, for every brick configured on a Red Hat Gluster Storage server node, one process is created and one port is consumed. If you have a large number of bricks configured on a single server, configuring port range lets you control the range of ports allocated by glusterd to newly created or existing bricks and volumes.

This can be achieved with the help of the **glusterd.vol** file. The *base-port* and *max-port* options can be used to set the port range. By default, *base-port* is set to 49152, and *max-port* is set to 60999.

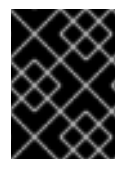

# IMPORTANT

If glusterd runs out of free ports to allocate within the specified range of *base-port* and *max-port*, newer bricks and volumes fail to start.

# Configuring Port Range

1. Edit the **glusterd.vol** file on all the nodes.

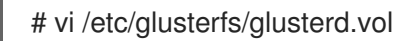

2. Remove the comment marker *#* corresponding to the *base-port* and *max-port* options.

volume management type mgmt/glusterd option working-directory /var/lib/glusterd option transport-type socket,rdma option transport.socket.keepalive-time 10 option transport.socket.keepalive-interval 2 option transport.socket.read-fail-log off option ping-timeout 0

option event-threads 1

- # option lock-timer 180
- # option transport.address-family inet6 option base-port 49152 option max-port 60999 end-volume
- 3. Define the port number in the *base-port*, and *max-port* options.

option base-port 49152 option max-port 60999

4. Save the **glusterd.vol** file and restart the **glusterd** service on each Red Hat Gluster Storage node.

# 19.3. NETWORK

Data traffic Network becomes a bottleneck as and when number of storage nodes increase. By adding a 10GbE or faster network for data traffic, you can achieve faster per node performance. Jumbo frames must be enabled at all levels, that is, client, Red Hat Gluster Storage node, and ethernet switch levels. MTU of size N+208 must be supported by ethernet switch where N=9000. We recommend you to have a separate network for management and data traffic when protocols like NFS /CIFS are used instead of native client. Preferred bonding mode for Red Hat Gluster Storage client is mode 6 (balance-alb), this allows client to transmit writes in parallel on separate NICs much of the time.

# 19.4. MEMORY

Red Hat Gluster Storage does not consume significant compute resources from the storage nodes themselves. However, read intensive workloads can benefit greatly from additional RAM.

# 19.4.1. Virtual Memory Parameters

The data written by the applications is aggregated in the operating system page cache before being flushed to the disk. The aggregation and writeback of dirty data is governed by the Virtual Memory parameters. The following parameters may have a significant performance impact:

- vm.dirty\_ratio
- vm.dirty\_background\_ratio

The appropriate values of these parameters vary with the type of workload:

- Large-file sequential I/O workloads benefit from higher values for these parameters.
- For small-file and random I/O workloads it is recommended to keep these parameter values low.

The Red Hat Gluster Storage tuned profiles set the values for these parameters appropriately. Hence, it is important to select and activate the appropriate Red Hat Gluster Storage profile based on the workload.

# 19.5. SMALL FILE PERFORMANCE ENHANCEMENTS

The ratio of the time taken to perform operations on the metadata of a file to performing operations on its data determines the difference between large files and small files. **Metadata-intensive workload** is

the term used to identify such workloads. A few performance enhancements can be made to optimize the network and storage performance and minimize the effect of slow throughput and response time for small files in a Red Hat Gluster Storage trusted storage pool.

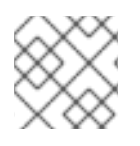

# **NOTE**

For a small-file workload, activate the **rhgs-random-io** tuned profile.

### Configuring Threads for Event Processing

You can set the **client.event-thread** and **server.event-thread** values for the client and server components. Setting the value to 4, for example, would enable handling four network connections simultaneously.

#### Setting the event threads value for a client

You can tune the Red Hat Gluster Storage Server performance by tuning the event thread values.

# gluster volume set *VOLNAME* client.event-threads <value>

Example 19.1. Tuning the event threads for a client accessing a volume

# gluster volume set test-vol client.event-threads 4

#### Setting the event thread value for a server

You can tune the Red Hat Gluster Storage Server performance using event thread values.

# gluster volume set *VOLNAME* server.event-threads <value>

#### Example 19.2. Tuning the event threads for a server accessing a volume

# gluster volume set test-vol server.event-threads 4

#### Verifying the event thread values

You can verify the event thread values that are set for the client and server components by executing the following command:

# gluster volume info *VOLNAME*

See topic, *Configuring Volume Options* for information on the minimum, maximum, and default values for setting these volume options.

#### Best practices to tune event threads

It is possible to see performance gains with the Red Hat Gluster Storage stack by tuning the number of threads processing events from network connections. The following are the recommended best practices to tune the event thread values.

1. As each thread processes a connection at a time, having more threads than connections to

either the brick processes (**glusterfsd**) or the client processes (**glusterfs** or **gfapi**) is not recommended. Due to this reason, monitor the connection counts (using the **netstat** command) on the clients and on the bricks to arrive at an appropriate number for the event thread count.

- 2. Configuring a higher event threads value than the available processing units could again cause context switches on these threads. As a result reducing the number deduced from the previous step to a number that is less that the available processing units is recommended.
- 3. If a Red Hat Gluster Storage volume has a high number of brick processes running on a single node, then reducing the event threads number deduced in the previous step would help the competing processes to gain enough concurrency and avoid context switches across the threads.
- 4. If a specific thread consumes more number of CPU cycles than needed, increasing the event thread count would enhance the performance of the Red Hat Gluster Storage Server.
- 5. In addition to the deducing the appropriate event-thread count, increasing the **server.outstanding-rpc-limit** on the storage nodes can also help to queue the requests for the brick processes and not let the requests idle on the network queue.
- 6. Another parameter that could improve the performance when tuning the event-threads value is to set the **performance.io-thread-count** (and its related thread-counts) to higher values, as these threads perform the actual IO operations on the underlying file system.

# 19.5.1. Enabling Lookup Optimization

Distribute xlator (DHT) has a performance penalty when it deals with negative lookups. Negative lookups are lookup operations for entries that does not exist in the volume. A lookup for a file/directory that does not exist is a negative lookup.

Negative lookups are expensive and typically slows down file creation, as DHT attempts to find the file in all sub-volumes. This especially impacts small file performance, where a large number of files are being added/created in quick succession to the volume.

The negative lookup fan-out behavior can be optimized by not performing the same in a balanced volume.

The **cluster.lookup-optimize** configuration option enables DHT lookup optimization. To enable this option run the following command:

# gluster volume set *VOLNAME* cluster.lookup-optimize <on/off>\

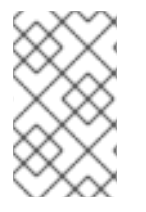

# **NOTE**

The configuration takes effect for newly created directories immediately post setting the above option. For existing directories, a rebalance is required to ensure the volume is in balance before DHT applies the optimization on older directories.

# 19.6. REPLICATION

If a system is configured for two ways, active-active replication, write throughput will generally be half of what it would be in a non-replicated configuration. However, read throughput is generally improved by replication, as reads can be delivered from either storage node.

# 19.7. DIRECTORY OPERATIONS

In order to improve the performance of directory operations of Red Hat Gluster Storage volumes, the maximum metadata (stat, xattr) caching time on the client side is increased to 10 minutes, without compromising on the consistency of the cache.

Significant performance improvements can be achieved in the following workloads by enabling metadata caching:

- Listing of directories (recursive)
- Creating files
- Deleting files
- Renaming files

# 19.7.1. Enabling Metadata Caching

Enable metadata caching to improve the performance of directory operations. Execute the following commands from any one of the nodes on the trusted storage pool in the order mentioned below.

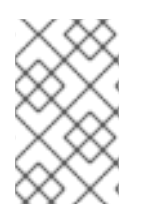

# **NOTE**

If majority of the workload is modifying the same set of files and directories simultaneously from multiple clients, then enabling metadata caching might not provide the desired performance improvement.

1. Execute the following command to enable metadata caching and cache invalidation:

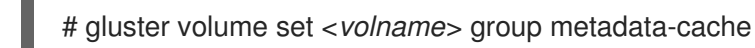

This is group set option which sets multiple volume options in a single command.

2. To increase the number of files that can be cached, execute the following command:

# gluster volume set <*VOLNAME*> network.inode-lru-limit <*n*>

*n*, is set to 50000. It can be increased if the number of active files in the volume is very high. Increasing this number increases the memory footprint of the brick processes.

# 19.8. LVM CACHE FOR RED HAT GLUSTER STORAGE

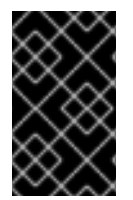

# IMPORTANT

LVM Cache must be used with Red Hat Gluster Storage only on Red Hat Enterprise Linux 7.4 or later. This release includes a number of fixes and enhancements that are critical to a positive experience with caching.

# 19.8.1. About LVM Cache

An LVM Cache logical volume (LV) can be used to improve the performance of a block device by

attaching to it a smaller and much faster device to act as a data acceleration layer. When a cache is attached to an LV, the Linux kernel subsystems attempt to keep 'hot' data copies in the fast cache layer at the block level. Additionally, as space in the cache allows, writes are made initially to the cache layer. The results can be better Input/Output (I/O) performance improvements for many workloads.

# 19.8.1.1. LVM Cache vs. DM-Cache

**dm-cache** refers to the Linux kernel-level device-mapper subsystem that is responsible for all I/O transactions. For most usual operations, the administrator interfaces with the logical volume manager (LVM) as a much simpler abstraction layer above device-mapper. As such, **lvmcache** is simply part of the LVM system acting as an abstraction layer for the **dm-cache** subsystem.

# 19.8.1.2. LVM Cache vs. Gluster Tiered Volumes

Red Hat Gluster Storage supports tiered volumes, which are often configured with the same type of fast devices backing the fast tier bricks. The operation of tiering is at the file level and is distributed across the trusted storage pool (TSP). These tiers operate by moving files between the tiers based on tunable algorithms, such that files are migrated between tiers rather than copied.

In contrast, LVM Cache operates locally at each block device backing the bricks and does so at the block level. LVM Cache stores copies of the hot data in the fast layer using a non-tunable algorithm (though chunk sizes may be tuned for optimal performance).

For most workloads, LVM Cache tends to offer greater performance compared to tiering. However, for certain types of workloads where a large number of clients are consistently accessing the same hot file data set, or where writes can consistently go to the hot tier, tiering may prove more beneficial than LVM Cache.

# 19.8.1.3. Arbiter Bricks

Arbiter bricks operate by storing all file metadata transactions but not data transactions in order to prevent split-brain problems without the overhead of a third data copy. It is important to understand that file metadata is stored with the file, and so arbiter bricks effectively store empty copies of all files.

In a distributed system such as Red Hat Gluster Storage, latency can greatly affect the performance of file operations, especially when files are very small and file-based transactions are very high. With such small files, the overhead of the metadata latency can be more impactful to performance than the throughput of the I/O subsystems. Therefore, it is important when creating arbiter bricks that the backing storage devices be as fast as the fastest data storage devices. Therefore, when using LVM Cache to accelerate your data volumes with fast devices, you must allocate the same class of fast devices to serve as your arbiter brick backing devices, otherwise your slow arbiter bricks could negate the performance benefits of your cache-accelerated data bricks.

# 19.8.1.4. Writethrough vs. Writeback

LVM Cache can operate in either writethrough or writeback mode, with writethrough being the default. In writethrough mode, any data written is stored both in the cache layer and in the main data layer. The loss of a device associated with the cache layer in this case would not mean the loss of any data.

Writeback mode delays the writing of data blocks from the cache layer to the main data layer. This mode can increase write performance, but the loss of a device associated with the cache layer can result in lost data locally.

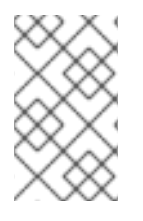

# **NOTE**

Data resiliency protects from global data loss in the case of a writeback cache device failure under most circumstances, but edge cases could lead to inconsistent data that cannot be automatically healed.

# 19.8.1.5. Cache-Friendly Workloads

While LVM Cache has been demonstrated to improve performance for Red Hat Gluster Storage under many use cases, the relative effects vary based on the workload. The benefits of block-based caching means that LVM Cache can be efficient for even larger file workloads. However, some workloads may see little-to-no benefit from LVM Cache, and highly-random workloads or those with very large working sets may even experience a performance degradation. It is highly recommended that you understand your workload and test accordingly before making a significant investment in hardware to accelerate your storage workload.

# 19.8.2. Choosing the Size and Speed of Your Cache Devices

Sizing a cache appropriately to a workload can be a complicated study, particularly in Red Hat Gluster Storage where the cache is local to the bricks rather than global to the volume. In general, you want to understand the size of your working set as a percentage of your total data set and then size your cache layer with some headroom (10-20%) beyond that working set size to allow for efficient flushes and room to cache new writes. Optimally, the entire working set is kept in the cache, and the overall performance you experience is near that of storing your data directly on the fast devices.

When heavily stressed by a working set that is not well-suited for the cache size, you will begin to see a higher percentage of cache misses and your performance will be inconsistent. You may find that as this cache-to-data imbalance increases, a higher percentage of data operations will drop to the speed of the slower data device. From the perspective of a user, this can sometimes be more frustrating than a device that is consistently slow. Understanding and testing your own workload is essential to making an appropriate cache sizing decision.

When choosing your cache devices, always consider high-endurance enterprise-class drives. These are typically tuned to either read or write intensive workloads, so be sure to inspect the hardware performance details when making your selection. Pay close attention to latency alongside IOPS or throughput, as the high transaction activity of a cache will benefit significantly from lower-latency hardware. When possible, select NVMe devices that use the PCI bus directly rather than SATA/SAS devices, as this will additionally benefit latency.

# 19.8.3. Configuring LVM Cache

A cache pool is created using logical volume manager (LVM) with fast devices as the physical volumes (PVs). The cache pool is then attached to an existing thin pool (TP) or thick logical volume (LV). Once this is done, block-level caching is immediately enabled for the configured LV, and the dm-cache algorithms will work to keep hot copies of data on the cache pool sub-volume.

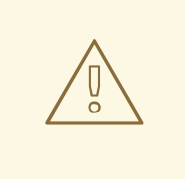

# WARNING

Adding or removing cache pools can be done on active volumes, even with mounted filesystems in use. However, there is overhead to the operation and performance impacts will be seen, especially when removing a cache volume in writeback mode, as a full data sync will need to occur. As with any changes to the I/O stack, there is risk of data loss. All changes must be made with the requisite caution.

In the following example commands, we assume the use of a high-performance NVMe PCI device for caching. These devices typically present with device file paths such as **/dev/nvme0n1**. A SATA/SAS device will likely present with a device path such as **/dev/sdb**. The following example naming has been used:

- Physical Volume (PV) Name: **/dev/nvme0n1**
- Volume Group (VG) Name: **GVG**
- Thin pool name: **GTP**
- Logical Volume (LV) name: **GLV**

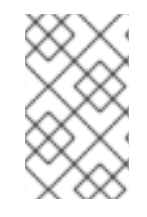

# **NOTE**

There are several different ways to configure LVM Cache. Following is the most simple approach applicable to most use cases. For details and further command examples, see **lvmcache(7)**.

1. Create a PV for your fast data device.

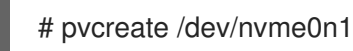

2. Add the fast data PV to the VG that hosts the LV you intend to cache.

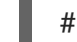

# vgextend GVG /dev/nvme0n1

3. Create the cache pool from your fast data device, reserving space required for metadata during the cache conversion process of your LV.

# lvcreate --type cache-pool -l 100%FREE -n cpool GVG /dev/nvme0n1

4. Convert your existing data thin pool LV into a cache LV.

# lvconvert --type cache --cachepool GVG/cpool GVG/GTP

# 19.8.4. Managing LVM Cache

#### 19.8.4.1. Changing the Mode of an Existing Cache Pool

An existing cache LV can be converted between writethrough and writeback modes with the **lvchange** command. For thin LVs, the command must be run against the tdata subvolume.

# lvchange --cachemode writeback GVG/GTP\_tdata

# 19.8.4.2. Checking Your Configuration

Use the **lsblk** command to view the new virtual block device layout.

# lsblk /dev/{sdb,nvme0n1} NAME MAJ:MIN RM SIZE RO TYPE MOUNTPOINT sdb 8:16 0 9.1T 0 disk  $\overline{C}$ GVG-GTP\_tdata\_corig 253:9 0 9.1T 0 lvm └─GVG-GTP\_tdata 253:3 0 9.1T 0 lvm └─GVG-GTP-tpool 253:4 0 9.1T 0 lvm ├─GVG-GTP 253:5 0 9.1T 0 lvm -GVG-GLV 253:6 0 9.1T 0 lvm /mnt nvme0n1 259:0 0 745.2G 0 disk ├─GVG-GTP\_tmeta 253:2 0 76M 0 lvm │ └─GVG-GTP-tpool 253:4 0 9.1T 0 lvm │ ├─GVG-GTP 253:5 0 9.1T 0 lvm │ └─GVG-GLV 253:6 0 9.1T 0 lvm /mnt ├─GVG-cpool\_cdata 253:7 0 701.1G 0 lvm │ └─GVG-GTP\_tdata 253:3 0 9.1T 0 lvm │ └─GVG-GTP-tpool 253:4 0 9.1T 0 lvm │ ├─GVG-GTP 253:5 0 9.1T 0 lvm │ └─GVG-GLV 253:6 0 9.1T 0 lvm /mnt ├─GVG-cpool\_cmeta 253:8 0 48M 0 lvm │ └─GVG-GTP\_tdata 253:3 0 9.1T 0 lvm │ └─GVG-GTP-tpool 253:4 0 9.1T 0 lvm │ ├─GVG-GTP 253:5 0 9.1T 0 lvm │ └─GVG-GLV 253:6 0 9.1T 0 lvm /mnt └─GVG-GTP\_tdata\_corig 253:9 0 9.1T 0 lvm └─GVG-GTP\_tdata 253:3 0 9.1T 0 lvm └─GVG-GTP-tpool 253:4 0 9.1T 0 lvm ├─GVG-GTP 253:5 0 9.1T 0 lvm -GVG-GLV 253:6 0 9.1T 0 lvm /mnt

The **lvs** command displays a number of valuable columns to show the status of your cache pool and volume. For more details, see **lvs(8)**.

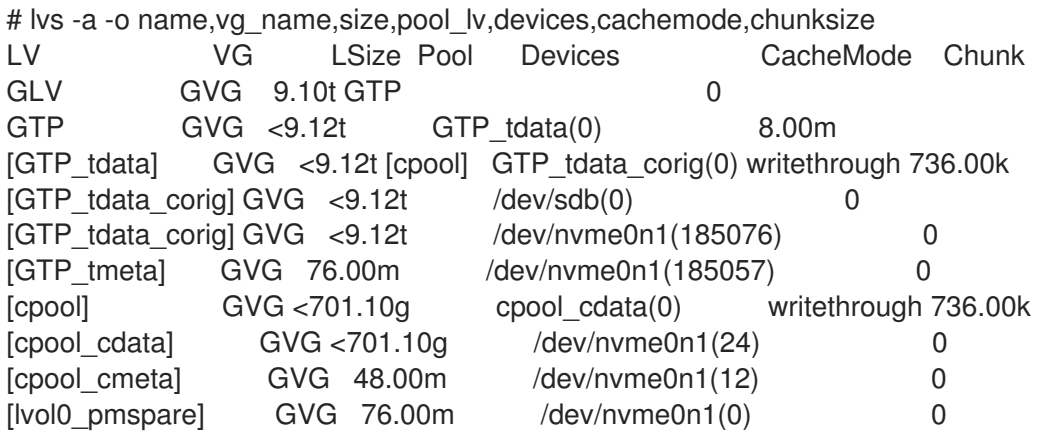

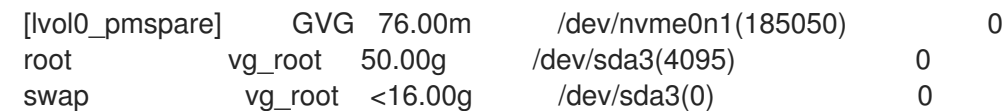

Some of the useful columns from the **lvs** command that can be used to monitor the effectiveness of the cache and to aid in sizing decisions are:

- CacheTotalBlocks
- CacheUsedBlocks
- CacheDirtyBlocks
- CacheReadHits
- CacheReadMisses
- CacheWriteHits
- CacheWriteMisses  $\bullet$

You will see a high ratio of Misses to Hits when the cache is cold (freshly attached to the LV). However, with a warm cache (volume online and transacting data for a sufficiently long period of time), high ratios here are indicative of an undersized cache device.

# lvs -a -o devices,cachetotalblocks,cacheusedblocks, \ cachereadhits,cachereadmisses | egrep 'Devices|cdata'

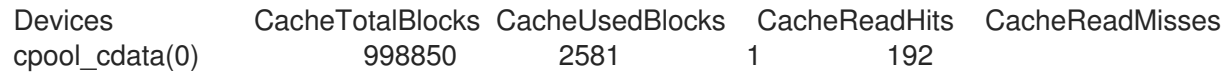

# 19.8.4.3. Detaching a Cache Pool

You can split a cache pool from an LV in one command, leaving the data LV in an un-cached state with all data intact and the cache pool still existing but unattached. In writeback mode this can take a long time to complete while all data is synced. This may also negatively impact performance while it is running.

# lvconvert --splitcache GVG/cpool

# PART VI. SECURITY

# CHAPTER 20. CONFIGURING NETWORK ENCRYPTION IN RED HAT GLUSTER STORAGE

Network encryption is the process of converting data into a cryptic format or code so that it can be securely transmitted on a network. Encryption prevents unauthorized use of the data.

Red Hat Gluster Storage supports network encryption using TLS/SSL. When network encryption is enabled, Red Hat Gluster Storage uses TLS/SSL for authentication and authorization, in place of the authentication framework that is used for non-encrypted connections. The following types of encryption are supported:

# I/O encryption

Encryption of the I/O connections between the Red Hat Gluster Storage clients and servers.

#### Management encryption

Encryption of management (**glusterd**) connections within a trusted storage pool, and between **glusterd** and NFS Ganesha or SMB clients.

Network encryption is configured in the following files:

#### **/etc/ssl/glusterfs.pem**

Certificate file containing the system's uniquely signed TLS certificate. This file is unique for each system and must not be shared with others.

#### **/etc/ssl/glusterfs.key**

This file contains the system's unique private key. This file must not be shared with others.

#### **/etc/ssl/glusterfs.ca**

This file contains the certificates of the Certificate Authorities (CA) who have signed the certificates. The **glusterfs.ca** file must be identical on all servers in the trusted pool, and must contain the certificates of the signing CA for all servers and all clients. All clients should also have a **.ca** file that contains the certificates of the signing CA for all the servers.

Red Hat Gluster Storage does not use the global CA certificates that come with the system, so you need to either create your own self-signed certificates, or create certificates and have them signed by a Certificate Authority. If you are using self-signed certificates, the CA file for the servers is a concatenation of the relevant **.pem** files of every server and every client. The client CA file is a concatenation of the certificate files of every server.

# **/var/lib/glusterd/secure-access**

This file is required for management encryption. It enables encryption on the management (**glusterd**) connections between **glusterd** of all servers and the connection between clients, and contains any configuration required by the Certificate Authority. The **glusterd** service of all servers uses this file to fetch volfiles and notify the clients with the volfile changes. This file must be present on all servers and all clients for management encryption to work correctly. It can be empty, but most configurations require at least one line to set the certificate depth (*transport.socket.ssl-certdepth*) required by the Certificate Authority.

# 20.1. PREPARING CERTIFICATES

<span id="page-455-0"></span>To configure network encryption, each server and client needs a signed certificate and a private key. There are two options for certificates.

#### Self-signed certificate

Generating and signing the certificate yourself.

#### Certificate Authority (CA) signed certificate

Generating the certificate and then requesting that a Certificate Authority sign it.

Both of these options ensure that data transmitted over the network cannot be accessed by a third party, but certificates signed by a Certificate Authority imply an added level of trust and verification to a customer using your storage.

#### Procedure 20.1. Preparing a self-signed certificate

- 1. Generate and sign certificates for each server and client Perform the following steps on each server and client.
	- a. Generate a private key for this machine

# openssl genrsa -out /etc/ssl/glusterfs.key 2048

#### b. Generate a self-signed certificate for this machine

The following command generates a signed certificate that expires in 365 days, instead of the default 30 days. Provide a short name for this machine in place of *COMMONNAME*. This is generally a hostname, FQDN, or IP address.

# openssl req -new -x509 -key /etc/ssl/glusterfs.key -subj "/CN=*COMMONNAME*" -days 365 -out /etc/ssl/glusterfs.pem

#### 2. Generate client-side certificate authority lists

From the first server, concatenate the **/etc/ssl/glusterfs.pem** files from all servers into a single file called **glusterfs.ca**, and place this file in the **/etc/ssl** directory on all clients.

For example, running the following commands from **server1** creates a certificate authority list (**.ca** file) that contains the certificates (**.pem** files) of two servers, and copies the certificate authority list (**.ca** file) to three clients.

# cat /etc/ssl/glusterfs.pem > /etc/ssl/glusterfs.ca # ssh user@server2 cat /etc/ssl/glusterfs.pem >> /etc/ssl/glusterfs.ca # scp /etc/ssl/glusterfs.ca client1:/etc/ssl/glusterfs.ca # scp /etc/ssl/glusterfs.ca client2:/etc/ssl/glusterfs.ca # scp /etc/ssl/glusterfs.ca client3:/etc/ssl/glusterfs.ca

#### 3. Generate server-side **glusterfs.ca** files

From the first server, append the certificates (**/etc/ssl/glusterfs.pem** files) from all clients to the end of the certificate authority list (**/etc/ssl/glusterfs.ca** file) generated in the previous step.

For example, running the following commands from **server1** appends the certificates (**.pem** files) of three clients to the certificate authority list (**.ca** file) on **server1**, and then copies that certificate authority list (**.ca** file) to one other server.

# ssh user@client1 cat /etc/ssl/glusterfs.pem >> /etc/ssl/glusterfs.ca # ssh user@client2 cat /etc/ssl/glusterfs.pem >> /etc/ssl/glusterfs.ca # ssh user@client3 cat /etc/ssl/glusterfs.pem >> /etc/ssl/glusterfs.ca # scp /etc/ssl/glusterfs.ca server2:/etc/ssl/glusterfs.ca

#### 4. Verify server certificates

Run the following command in the **/etc/ssl** directory on the servers to verify the certificate on that machine against the Certificate Authority list.

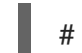

# openssl verify -verbose -CAfile glusterfs.ca glusterfs.pem

Your certificate is correct if the output of this command is **glusterfs.pem: OK**.

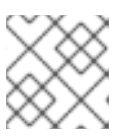

# **NOTE**

This process does not work for self-signed client certificates.

#### Procedure 20.2. Preparing a Common Certificate Authority certificate

Perform the following steps on each server and client you wish to authorize.

#### 1. Generate a private key

# openssl genrsa -out /etc/ssl/glusterfs.key 2048

#### 2. Generate a certificate signing request

The following command generates a certificate signing request for a certificate that expires in 365 days, instead of the default 30 days. Provide a short name for this machine in place of *COMMONNAME*. This is generally a hostname, FQDN, or IP address.

# openssl req -new -sha256 -key /etc/ssl/glusterfs.key -subj '/CN=<COMMONNAME>' -days 365 -out glusterfs.csr

#### 3. Send the generated glusterfs.csr file to your Certificate Authority

Your Certificate Authority provides a signed certificate for this machine in the form of a **.pem** file, and the certificates of the Certificate Authority in the form of a **.ca** file.

#### 4. Place the**.pem** file provided by the Certificate Authority

Ensure that the **.pem** file is called **glusterfs.pem**. Place this file in the **/etc/ssl** directory of this server only.

#### 5. Place the**.ca** file provided by the Certificate Authority

Ensure that the **.ca** file is called **glusterfs.ca**. Place the **.ca** file in the **/etc/ssl** directory of all servers.

#### 6. Verify your certificates

Run the following command in the **/etc/ssl** directory on all clients and servers to verify the certificate on that machine against the Certificate Authority list.

# openssl verify -verbose -CAfile glusterfs.ca glusterfs.pem

Your certificate is correct if the output of this command is **glusterfs.pem: OK**.

# 20.2. CONFIGURING NETWORK ENCRYPTION FOR A NEW TRUSTED STORAGE POOL

Follow this section to configure I/O and management encryption on a freshly installed Red Hat Gluster Storage deployment that does not yet have a trusted storage pool configured.

# 20.2.1. Enabling Management Encryption

Red Hat recommends enabling both management and I/O encryption, but if you only want to use I/O encryption, you can skip this section and continue with Section 20.2.2, "Enabling I/O [Encryption"](#page-459-0).

#### Procedure 20.3. Enabling management encryption on servers

Perform the following steps on all servers.

#### 1. Create and edit the secure-access file

Create a new **/var/lib/glusterd/secure-access** file. This file can be empty if you are using the default settings.

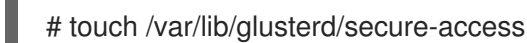

Your Certificate Authority may require changes to the SSL certificate depth setting, *transport.socket.ssl-cert-depth*, in order to work correctly. To edit this setting, add the following line to the **secure-access** file, replacing *n* with the certificate depth required by your Certificate Authority.

echo "option transport.socket.ssl-cert-depth *n*" > /var/lib/glusterd/secure-access

#### 2. Start**glusterd**

On Red Hat Enterprise Linux 7 based servers, run:

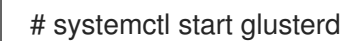

On Red Hat Enterprise Linux 6 based servers, run:

# service glusterd start

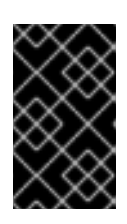

# IMPORTANT

Red Hat Gluster Storage is not supported on Red Hat Enterprise Linux 6 (RHEL 6) from 3.5 Batch Update 1 onwards. See *Version Details* table in section *Red Hat Gluster Storage Software Components and Versions* of the [Installation](https://access.redhat.com/documentation/en-us/red_hat_gluster_storage/3.5/html-single/installation_guide/index#Versions) Guide

#### 3. Continue storage configuration

Proceed with the normal configuration process by setting up the trusted storage pool, formatting bricks, and creating volumes. For more [information,](#page-27-0) see Chapter 4, *Adding Servers to the Trusted Storage Pool* and Chapter 5, *Setting Up Storage [Volumes](#page-64-0)* .

#### Procedure 20.4. Enabling management encryption on clients

#### **Prerequisites**

You must have configured a trusted storage pool, bricks, and volumes before following this process. For more information, see [Chapter](#page-27-0) 4, *Adding Servers to the Trusted Storage Pool* and Chapter 5, *Setting Up Storage [Volumes](#page-64-0)* .

Perform the following steps on all clients.

1. Create and edit the secure-access file

Create the **/var/lib/glusterd** directory, and create a new **/var/lib/glusterd/secure-access** file. This file can be empty if you are using the default settings.

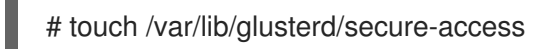

Your Certificate Authority may require changes to the SSL certificate depth setting, *transport.socket.ssl-cert-depth*, in order to work correctly. To edit this setting, add the following line to the **secure-access** file, replacing *n* with the certificate depth required by your Certificate Authority.

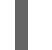

echo "option transport.socket.ssl-cert-depth *n*" > /var/lib/glusterd/secure-access

#### 2. Start the volume

On the server, start the volume.

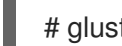

# gluster volume start *volname*

#### 3. Mount the volume

The process for mounting a volume depends on the protocol your client is using. The following command mounts a volume called **testvol** using the native FUSE protocol.

# mount -t glusterfs server1:testvol /mnt/glusterfs

# 20.2.2. Enabling I/O Encryption

Follow this section to enable I/O encryption between servers and clients.

#### Procedure 20.5. Enabling I/O encryption

#### **Prerequisites**

You must have volumes configured, but not started, to perform this process. See Chapter 5, *Setting Up Storage Volumes* for [information](#page-64-0) on creating volumes. To stop a volume, run the following command:

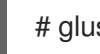

# gluster volume stop *volname*

Run the following commands from any Gluster server.

#### 1. Specify servers and clients to allow

Provide a list of the common names of servers and clients that are allowed to access the volume. The common names provided must be exactly the same as the common name specified when you created the **glusterfs.pem** file for that server or client.

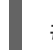

# gluster volume set *volname* auth.ssl-allow '*server1*,*server2*,*client1*,*client2*,*client3*'

<span id="page-459-0"></span>This provides an additional check in case you want to leave keys in place, but temporarily restrict a client or server by removing it from this list, as shown in Section 20.7, ["Deauthorizing](#page-470-0) a Client".

You can also use the default value of **\***, which indicates that any TLS authenticated machine can mount and access the volume.

#### 2. Enable TLS/SSL on the volume

# gluster volume set *volname* client.ssl on # gluster volume set *volname* server.ssl on

#### 3. Start the volume

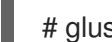

# gluster volume start *volname*

#### 4. Verify

Verify that the volume can be mounted on authorized clients, and that the volume cannot be mounted by unauthorized clients. The process for mounting a volume depends on the protocol your client is using.

The process for mounting a volume depends on the protocol your client is using. The following command mounts a volume called **testvol** using the native FUSE protocol.

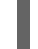

# mount -t glusterfs server1:testvol /mnt/glusterfs

# 20.3. CONFIGURING NETWORK ENCRYPTION FOR AN EXISTING TRUSTED STORAGE POOL

Follow this section to configure I/O and management encryption for an existing Red Hat Gluster Storage Trusted Storage Pool.

# 20.3.1. Enabling I/O Encryption

Follow this section to enable I/O encryption between servers and clients.

#### Procedure 20.6. Enabling I/O encryption

1. Unmount the volume from all clients Unmount the volume by running the following command on all clients.

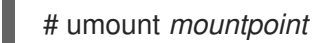

#### 2. Stop the volume

Stop the volume by running the following command from any server.

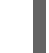

# gluster volume stop *VOLNAME*

#### 3. Specify servers and clients to allow

Provide a list of the common names of servers and clients that are allowed to access the volume. The common names provided must be exactly the same as the common name specified when you created the **glusterfs.pem** file for that server or client.

<span id="page-460-0"></span># gluster volume set *volname* auth.ssl-allow '*server1*,*server2*,*client1*,*client2*,*client3*'

This provides an additional check in case you want to leave keys in place, but temporarily restrict a client or server by removing it from this list, as shown in Section 20.7, ["Deauthorizing](#page-470-0) a Client".

You can also use the default value of **\***, which indicates that any TLS authenticated machine can mount and access the volume.

#### 4. Enable TLS/SSL encryption on the volume

Run the following command from any server to enable TLS/SSL encryption.

# gluster volume set *volname* client.ssl on # gluster volume set *volname* server.ssl on

#### 5. Start the volume

# gluster volume start *volname*

6. Verify

Verify that the volume can be mounted only on authorized clients. The process for mounting a volume depends on the protocol your client is using.

The following command mounts a volume using the native FUSE protocol. Ensure that this command works on authorized clients, and does not work on unauthorized clients.

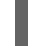

# mount -t glusterfs server1:/testvolume /mnt/glusterfs

# 20.4. ENABLING MANAGEMENT ENCRYPTION

Red Hat recommends enabling both management and I/O encryption, but if you only want to use I/O encryption, you can skip this section and continue with Section 20.3.1, "Enabling I/O [Encryption"](#page-460-0).

#### **Prerequisites**

Enabling management encryption requires that storage servers are offline. Schedule an outage window for volumes, applications, clients, and other end users before beginning this process. Be aware that features such as snapshots and geo-replication may also be affected by this outage.

#### Procedure 20.7. Enabling management encryption

- 1. Prepare to enable encryption
	- a. Unmount all volumes from all clients Run the following command on each client, for each volume mounted on that client.

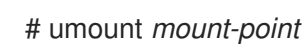

b. Stop NFS Ganesha or SMB services, if used Run the following command on any gluster server to disable NFS-Ganesha.

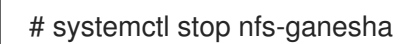

Run the following command on any gluster server to stop SMB.

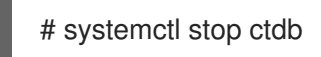

# c. Unmount shared storage, if used

Run the following command on all servers to unmount shared storage.

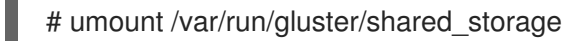

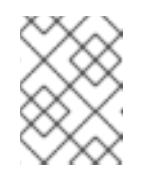

# **NOTE**

With the release of 3.5 Batch Update 3, the mount point of shared storage is changed from /var/run/gluster/ to /run/gluster/ .

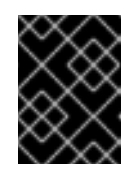

# IMPORTANT

Features that require shared storage, such as snapshots and geo-replication, may not work until after this process is complete.

#### d. Stop all volumes

Run the following command on any server to stop all volumes, including the shared storage volume.

# for vol in `gluster volume list`; do gluster --mode=script volume stop \$vol; sleep 2s; done

#### e. Stop gluster services on all servers

For Red Hat Enterprise Linux 7 based installations:

# systemctl stop glusterd # pkill glusterfs

For Red Hat Enterprise Linux 6 based installations:

# service glusterd stop # pkill glusterfs

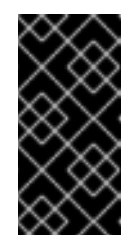

# IMPORTANT

Red Hat Gluster Storage is not supported on Red Hat Enterprise Linux 6 (RHEL 6) from 3.5 Batch Update 1 onwards. See *Version Details* table in section *Red Hat Gluster Storage Software Components and Versions* of the [Installation](https://access.redhat.com/documentation/en-us/red_hat_gluster_storage/3.5/html-single/installation_guide/index#Versions) Guide

2. Create and edit the secure-access file on all servers and clients Create a new **/var/lib/glusterd/secure-access** file. This file can be empty if you are using the default settings.

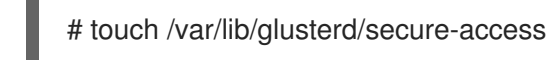

Your Certificate Authority may require changes to the SSL certificate depth setting, *transport.socket.ssl-cert-depth*, in order to work correctly. To edit this setting, add the following line to the **secure-access** file, replacing *n* with the certificate depth required by your Certificate Authority.

echo "option transport.socket.ssl-cert-depth *n*" > /var/lib/glusterd/secure-access

#### 3. Clean up after configuring management encryption

a. Start the glusterd service on all servers For Red Hat Enterprise Linux 7 based installations:

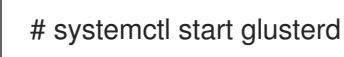

For Red Hat Enterprise Linux 6 based installations:

# service glusterd start

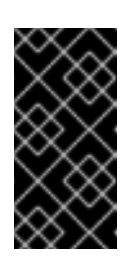

# IMPORTANT

Red Hat Gluster Storage is not supported on Red Hat Enterprise Linux 6 (RHEL 6) from 3.5 Batch Update 1 onwards. See *Version Details* table in section *Red Hat Gluster Storage Software Components and Versions* of the [Installation](https://access.redhat.com/documentation/en-us/red_hat_gluster_storage/3.5/html-single/installation_guide/index#Versions) Guide

#### b. Start all volumes

Run the following command on any host to start all volumes including shared storage.

# for vol in `gluster volume list`; do gluster --mode=script volume start \$vol; sleep 2s; done

#### c. Mount shared storage, if used

Run the following command on all servers to mount shared storage.

# mount -t glusterfs *hostname:/gluster* shared storage /run/gluster/shared\_storage

#### d. Restart NFS Ganesha or SMB services, if used

Run the following command on any gluster server to start NFS-Ganesha.

# systemctl start nfs-ganesha

Run the following command on any gluster server to start SMB.

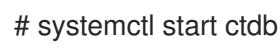

#### e. Mount volumes on clients

The process for mounting a volume depends on the protocol your client is using. The following command mounts a volume using the native FUSE protocol.

# mount -t glusterfs server1:/testvolume /mnt/glusterfs

# 20.5. EXPANDING VOLUMES

Follow this section to add new nodes to a trusted storage pool that uses network encryption.

# 20.5.1. Certificate signed by a Common Certificate Authority

Follow this section to add a new Gluster server to a trusted storage pool that uses network encryption signed by a common Certificate Authority.

#### **Prerequisites**

Ensure that you have followed the steps in Section 20.1, "Preparing [Certificates"](#page-455-0) before following this section.

Procedure 20.8. Expanding a pool that uses common Certificate Authority signed certificates

- 1. Import the common Certificate Authority list Copy the **/etc/ssl/glusterfs.ca** file from an existing server into the **/etc/ssl** directory of the new server.
- 2. For management encryption, create and edit the secure-access file Create a new **/var/lib/glusterd/secure-access** file. This file can be empty if you are using the default settings.

# touch /var/lib/glusterd/secure-access

Your Certificate Authority may require changes to the SSL certificate depth setting, *transport.socket.ssl-cert-depth*, in order to work correctly. To edit this setting, add the following line to the **secure-access** file, replacing *n* with the certificate depth required by your Certificate Authority.

echo "option transport.socket.ssl-cert-depth *n*" > /var/lib/glusterd/secure-access

#### 3. Start glusterd on the new server

# systemctl start glusterd

#### 4. Specify servers and clients to allow

Provide a list of the common names of servers and clients that are allowed to access the volume. The common names provided must be exactly the same as the common name specified when you created the **glusterfs.pem** file for that server or client.

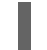

# gluster volume set *volname* auth.ssl-allow '*server1*,*server2*,*client1*,*client2*,*client3*'

This provides an additional check in case you want to leave keys in place, but temporarily restrict a client or server by removing it from this list, as shown in Section 20.7, ["Deauthorizing](#page-470-0) a Client".

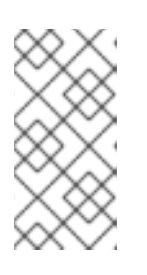

# **NOTE**

The **gluster volume set** command does not append to existing values of the options. To append the new name to the list, get the existing list using **gluster volume info** command, append the new name to the list and set the option again using **gluster volume set** command.

You can also use the default value of **\***, which indicates that any TLS authenticated machine can mount and access the volume.

5. Expand volumes to the new server

Follow the instructions in Section 11.7, ["Expanding](#page-298-0) Volumes" to expand existing volumes using the newly trusted server.

# 20.5.2. Self-signed Certificates

#### **Prerequisites**

Because self-signed certificates are not automatically generated and updated, the trusted storage pool must be offline for this process. Schedule an outage window for volumes, applications, clients, and other end users before beginning this process.

#### Procedure 20.9. Expanding a pool that uses self-signed certificates

- 1. Generate the key and self-signed certificate for the new server Follow the steps in Section 20.1, "Preparing [Certificates"](#page-455-0) to generate a private key and a selfsigned certificate for the new server.
- 2. Update server Certificate Authority list files Append the contents of the new server's **/etc/ssl/glusterfs.pem** file to the **/etc/ssl/glusterfs.ca** file on all existing servers in the trusted storage pool.
- 3. Update client Certificate Authority list files Append the contents of the new server's **/etc/ssl/glusterfs.pem** file to the **/etc/ssl/glusterfs.ca** file on all authorized clients in the trusted storage pool.

#### 4. Stop all gluster processes Run the following commands on all servers.

# systemctl stop glusterd

# pkill glusterfs

- 5. (Optional) Enable management encryption on the new server Copy the **/var/lib/glusterd/secure-access** file from an existing server to the new server.
- 6. Start glusterd on the new server

# systemctl start glusterd

# 7. Update servers and clients to allow

Run the following command from any server to specify the common names of servers and clients that are allowed to access the volume. The common names provided must be exactly the same as the common name specified when you created the **glusterfs.pem** file for that server or client.

# gluster volume set *volname* auth.ssl-allow '*server1*,*server2*,*client1*,*client2*,*client3*'

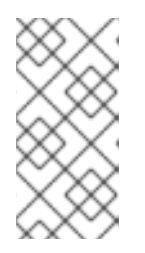

# **NOTE**

The **gluster volume set** command does not append to existing values of the options. To append the new name to the list, get the existing list using **gluster volume info** command, append the new name to the list and set the option again using **gluster volume set** command.

You can also use the default value of **\***, which indicates that any TLS authenticated machine can mount and access the volume.

- 8. Restart the glusterfs processes on existing servers and clients
	- a. On all clients, unmount all volumes

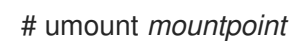

b. On any server, stop all volumes

# for vol in `gluster volume list`; do gluster --mode=script volume stop \$vol; sleep 2s; done

c. On all servers, restart glusterd For Red Hat Enterprise Linux 7 based installations:

# systemctl start glusterd

For Red Hat Enterprise Linux 6 based installations:

# service glusterd start

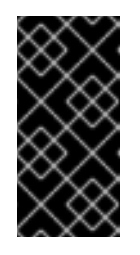

# IMPORTANT

Red Hat Gluster Storage is not supported on Red Hat Enterprise Linux 6 (RHEL 6) from 3.5 Batch Update 1 onwards. See *Version Details* table in section *Red Hat Gluster Storage Software Components and Versions* of the [Installation](https://access.redhat.com/documentation/en-us/red_hat_gluster_storage/3.5/html-single/installation_guide/index#Versions) Guide

d. On any server, start all volumes

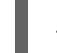

# gluster volume start *volname*

# 9. Mount the volume on all clients

The process for mounting a volume depends on the protocol your client is using. The following command mounts a volume using the native FUSE protocol.

# mount -t glusterfs server1:/test-volume /mnt/glusterfs

# 10. Expand volumes to the new server

Follow the instructions in Section 11.7, ["Expanding](#page-298-0) Volumes" to expand existing volumes using the newly trusted server.

# 20.6. AUTHORIZING A NEW CLIENT

Follow this section to allow a new client to access a storage pool that uses network encryption.

# 20.6.1. Certificate Signed by a Common Certificate Authority

Follow this section to authorize a new client to access a trusted storage pool that uses network encryption signed by a common Certificate Authority.

### Procedure 20.10. Authorizing a new client using a CA-signed certificate

#### 1. Generate a key for the client

Run the following command on the client.

# openssl genrsa -out /etc/ssl/glusterfs.key 2048

#### 2. Generate a certificate signing request

The following command generates a certificate signing request for a certificate that expires in 365 days, instead of the default 30 days. Provide a short name for this machine in place of *COMMONNAME*. This is generally a hostname, FQDN, or IP address.

# openssl req -new -sha256 -key /etc/ssl/glusterfs.key -subj '/CN=<COMMONNAME>' -days 365 -out glusterfs.csr

#### 3. Send the generated glusterfs.csr file to your Certificate Authority

Your Certificate Authority provides a signed certificate for this machine in the form of a **.pem** file, and the Certificate Authority list in the form of a **.ca** file.

#### 4. Add provided certificate file on the client

Place the **.pem** file provided by the Certificate Authority in the **/etc/ssl** directory on the client. Ensure that the **.pem** file is called **glusterfs.pem**.

#### 5. Add the Certificate Authority list to the client Copy the **/etc/ssl/glusterfs.ca** file from an existing client to your new client.

# scp *existingclient*/etc/ssl/glusterfs.ca *newclient*:/etc/ssl/glusterfs.ca

#### 6. Verify your certificate

Run the following command in the **/etc/ssl** directory to verify the certificate on that machine against the Certificate Authority list.

# openssl verify -verbose -CAfile glusterfs.ca glusterfs.pem

Your certificate is correct if the output of this command is **glusterfs.pem: OK**.

#### 7. Configure management encryption, if used

On the client, create the **/var/lib/glusterd** directory, and create a new **/var/lib/glusterd/secureaccess** file. This file can be empty if you are using the default settings.

# touch /var/lib/glusterd/secure-access

Your Certificate Authority may require changes to the SSL certificate depth setting, *transport.socket.ssl-cert-depth*, in order to work correctly. To edit this setting, add the following line to the **secure-access** file, replacing *n* with the certificate depth required by your Certificate Authority.

echo "option transport.socket.ssl-cert-depth *n*" > /var/lib/glusterd/secure-access

#### 8. Update the list of servers and clients to allow

Run the following command from any server to specify the common names of servers and clients that are allowed to access the volume. The common names provided must be exactly the same as the common name specified when you created the **glusterfs.pem** file for that server or client.

# gluster volume set *volname* auth.ssl-allow '*server1*,*server2*,*client1*,*client2*,*client3*'

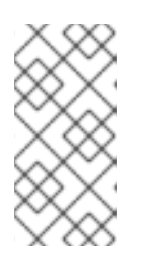

# **NOTE**

The **gluster volume set** command does not append to existing values of the options. To append the new name to the list, get the existing list using **gluster volume info** command, append the new name to the list and set the option again using **gluster volume set** command.

You can also use the default value of **\***, which indicates that any TLS authenticated machine can mount and access the volume.

#### 9. Start the volume

# gluster volume start *volname*

#### 10. Verify

Verify that the volume can be mounted from the new client. The process for mounting a volume depends on the protocol your client is using.

The following command mounts a volume using the native FUSE protocol. Ensure that this command works on authorized clients, and does not work on unauthorized clients.

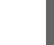

# mount -t glusterfs server1:testvolume /mnt/glusterfs

# 20.6.2. Self-signed Certificates

#### **Prerequisites**

Because self-signed certificates are not automatically generated and updated, the trusted storage pool must be offline for this process. Schedule an outage window for volumes, applications, clients, and other end users before beginning this process.

Follow this section to authorize a new client to access a trusted storage pool that uses network encryption with self-signed certificates.

#### Procedure 20.11. Authorizing a new client using a self-signed certificate

1. Generate a key for the client Run the following command on the client.
### # openssl genrsa -out /etc/ssl/glusterfs.key 2048

#### 2. Generate a self-signed certificate for the client

The following command generates a signed certificate that expires in 365 days, instead of the default 30 days. Provide a short name for this machine in place of *COMMONNAME*. This is generally a hostname, FQDN, or IP address.

# openssl req -new -x509 -key /etc/ssl/glusterfs.key -subj "/CN=*COMMONNAME*" -days 365 -out /etc/ssl/glusterfs.pem

#### 3. Add the Certificate Authority list to the client

Copy the **/etc/ssl/glusterfs.ca** file from an existing client to your new client. Run the following command from the new client.

# scp *existingclient*:/etc/ssl/glusterfs.ca /etc/ssl/glusterfs.ca

#### 4. Generate new server**glusterfs.ca** files

On any server, append the value of the new client's **/etc/ssl/glusterfs.pem** file to the end of the server's **/etc/ssl/glusterfs.ca** file.

Place the updated **/etc/ssl/glusterfs.ca** file in the **/etc/ssl** directory of all servers in the trusted storage pool.

For example, running the following commands on any server updates the **glusterfs.ca** file with the **.pem** file from the new client, and then copies that **glusterfs.ca** file to all servers.

# ssh user@newclient cat /etc/ssl/glusterfs.pem >> /etc/ssl/glusterfs.ca # scp /etc/ssl/glusterfs.ca server1:/etc/ssl/glusterfs.ca # scp /etc/ssl/glusterfs.ca server2:/etc/ssl/glusterfs.ca

#### 5. Configure management encryption on the new client, if used

On the client, create the **/var/lib/glusterd** directory, and create a new **/var/lib/glusterd/secureaccess** file. This file can be empty if you are using the default settings.

# touch /var/lib/glusterd/secure-access

Your Certificate Authority may require changes to the SSL certificate depth setting, *transport.socket.ssl-cert-depth*, in order to work correctly. To edit this setting, add the following line to the **secure-access** file, replacing *n* with the certificate depth required by your Certificate Authority.

echo "option transport.socket.ssl-cert-depth *n*" > /var/lib/glusterd/secure-access

#### 6. Update the list of servers and clients to allow

Run the following command from any server to specify the common names of servers and clients that are allowed to access the volume. The common names provided must be exactly the same as the common name specified when you created the **glusterfs.pem** file for that server or client.

# gluster volume set *volname* auth.ssl-allow '*server1*,*server2*,*client1*,*client2*,*client3*'

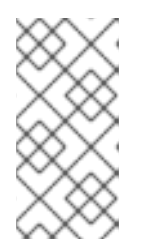

## **NOTE**

The **gluster volume set** command does not append to existing values of the options. To append the new name to the list, get the existing list using **gluster volume info** command, append the new name to the list and set the option again using **gluster volume set** command.

You can also use the default value of **\***, which indicates that any TLS authenticated machine can mount and access the volume.

#### 7. Start the volume

Run the following command from any server to start the volume.

# gluster volume start *volname*

8. If management encryption is used, restart glusterd on all servers For Red Hat Enterprise Linux 7 based installations:

# systemctl start glusterd

For Red Hat Enterprise Linux 6 based installations:

# service glusterd start

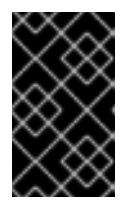

### IMPORTANT

Red Hat Gluster Storage is not supported on Red Hat Enterprise Linux 6 (RHEL 6) from 3.5 Batch Update 1 onwards. See *Version Details* table in section *Red Hat Gluster Storage Software Components and Versions* of the [Installation](https://access.redhat.com/documentation/en-us/red_hat_gluster_storage/3.5/html-single/installation_guide/index#Versions) Guide

9. Verify

Verify that the volume can be mounted from the new client. The process for mounting a volume depends on the protocol your client is using.

The following command mounts a volume using the native FUSE protocol. Ensure that this command works on authorized clients, and does not work on unauthorized clients.

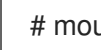

# mount -t glusterfs server1:testvolume /mnt/glusterfs

# 20.7. DEAUTHORIZING A CLIENT

To revoke the authorization of a client to access the Red Hat Gluster Storage trusted storage pool, you can do any of the following:

- Remove an authorized client from the allowed list
- Revoke SSL/TLS certificate authorization through a certificate revocation list (CRL)

## 20.7.1. To Remove an Authorized Client From the Allowed List

#### Procedure 20.12. Removing an authorized client from the allowed list

1. List currently authorized clients and servers

\$ gluster volume get VOLNAME auth.ssl-allow

For example, the following command shows that there are three authorized servers and five authorized clients.

\$ gluster volume get sample\_volname auth.ssl-allow server1,server2,server3,client1,client2,client3,client4,client5

#### 2. Remove clients to deauthorize from the output

For example, if you want to deauthorize client2 and client4, copy the string and remove those clients from the list.

server1,server2,server3,client1,client3,client5

3. Set the new list of authorized clients and servers Set the value of **auth.ssl-allow** to your updated string.

\$ gluster volume set VOLNAME auth.ssl-allow <list\_of\_systems>

For example, the updated list shows three servers and three clients.

\$ gluster volume set sample volname auth.ssl-allow server1.server2.server3.client1.client3.client5

## 20.7.2. To Revoke SSL/TLS Certificate Authorization Using a SSL Certificate Revocation List

To protect the cluster from malicious or unauthorized network entities, you can specify a path to a directory containing SSL certificate revocation list (CRL) using the **ssl.crl-path** option. The path containing the list of revoked certificates enables server nodes to stop the nodes with revoked certificates from accessing the cluster.

For example, you can provide the path to a directory containing CRL with the **volume set** command as follows:

\$ gluster volume set vm-images ssl.crl-path /etc/ssl/

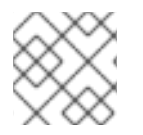

#### **NOTE**

Only the CA signed certificates can be revoked and not the self-signed certificates

To set up the CRL files, perform the following:

- 1. Copy the CRL files to a directory.
- 2. Change directory to the directory containing CRL files.
- 3. Compute hashes to the CRL files using the **c\_rehash** utility.

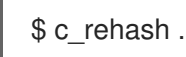

The hash and symbolic linking can be done using the **c\_rehash** utility, which is available through the **openssl-perl** RPM. The name of the symbolic link must be the hash of the Common Name. For more information, see the **crl** man page.

4. Set the **ssl.crl-path** volume option.

\$ gluster volume set *VOLNAME* ssl.crl-path *path-to-directory*

where, *path-to-directory* has to be an absolute name of the directory that hosts the CRL files.

# 20.8. DISABLING NETWORK ENCRYPTION

Follow this section to disable network encryption on clients and servers.

#### Procedure 20.13. Disabling I/O encryption

1. Unmount volumes from all clients Run the following command on each client for any volume that should have encryption disabled.

# umount */mountpoint*

2. Stop encrypted volumes

Run the following command on any server to stop volumes that should have encryption disabled.

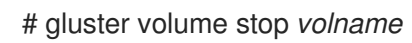

- 3. Disable server and client SSL usage Run the following commands for each volume that should have encryption disabled.
	- # gluster volume set *volname* server.ssl off # gluster volume set *volname* client.ssl off
- 4. Start volumes

# gluster volume start *volname*

#### 5. Mount volumes on clients

The process for mounting a volume depends on the protocol your client is using. The following command mounts a volume using the native FUSE protocol.

# mount -t glusterfs server1:/testvolume /mnt/glusterfs

#### Procedure 20.14. Disabling management encryption

#### 1. Unmount volumes from all clients

Run the following command on each client for any volume that should have encryption disabled.

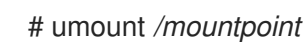

#### 2. Stop glusterd on all nodes

For Red Hat Enterprise Linux 7 based installations:

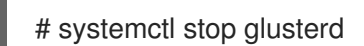

For Red Hat Enterprise Linux 6 based installations:

# service glusterd stop

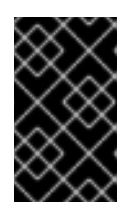

#### IMPORTANT

Red Hat Gluster Storage is not supported on Red Hat Enterprise Linux 6 (RHEL 6) from 3.5 Batch Update 1 onwards. See *Version Details* table in section *Red Hat Gluster Storage Software Components and Versions* of the [Installation](https://access.redhat.com/documentation/en-us/red_hat_gluster_storage/3.5/html-single/installation_guide/index#Versions) Guide

#### 3. Remove the secure-access file

Run the following command on all servers and clients to remove the secure-access file. You can just rename the file if you are only disabling encryption temporarily.

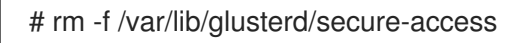

#### 4. Start glusterd on all nodes

For Red Hat Enterprise Linux 7 based installations:

# systemctl start glusterd

For Red Hat Enterprise Linux 6 based installations:

# service glusterd start

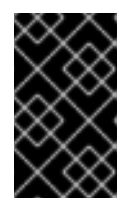

### IMPORTANT

Red Hat Gluster Storage is not supported on Red Hat Enterprise Linux 6 (RHEL 6) from 3.5 Batch Update 1 onwards. See *Version Details* table in section *Red Hat Gluster Storage Software Components and Versions* of the [Installation](https://access.redhat.com/documentation/en-us/red_hat_gluster_storage/3.5/html-single/installation_guide/index#Versions) Guide

#### 5. Mount volumes on clients

The process for mounting a volume depends on the protocol your client is using. The following command mounts a volume using the native FUSE protocol.

# mount -t glusterfs server1:/testvolume /mnt/glusterfs

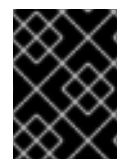

#### IMPORTANT

If you are permanently disabling network encryption, you can now delete the SSL certificate files. Do not delete these files if you are only disabling encryption temporarily.

# PART VII. TROUBLESHOOT

# CHAPTER 21. RESOLVING COMMON ISSUES

This chapter provides some of the Red Hat Gluster Storage troubleshooting methods.

- Section 6.3.2.3, ["Troubleshooting](#page-125-0) Gluster NFS (Deprecated)"
- Section 6.3.3.9, ["Troubleshooting](#page-158-0) NFS Ganesha"
- Section 8.14, ["Troubleshooting](#page-217-0) Snapshots"
- Section 10.12, ["Troubleshooting](#page-262-0) Geo-replication"
- Section 17.9, ["Troubleshooting](#page-431-0) issues in the Red Hat Gluster Storage Trusted Storage Pool"

# 21.1. IDENTIFYING LOCKED FILE AND CLEAR LOCKS

You can use the **statedump** command to list the locks held on files. The **statedump** output also provides information on each lock with its range, basename, and PID of the application holding the lock, and so on. You can analyze the output to find the locks whose owner/application is no longer running or interested in that lock. After ensuring that no application is using the file, you can clear the lock using the following **clear-locks** command:

#### **# gluster volume clear-locks** *VOLNAME path* **kind {blocked | granted | all}{inode** *range* **| entry** *basename* **| posix** *range***}**

For more information on performing **statedump**, see Section 17.7, "Viewing complete volume state with [statedump"](#page-425-0)

#### To identify locked file and clear locks

1. Perform **statedump** on the volume to view the files that are locked using the following command:

#### **# gluster volume statedump** *VOLNAME*

For example, to display **statedump** of test-volume:

# gluster volume statedump test-volume Volume statedump successful

The **statedump** files are created on the brick servers in the **/tmp** directory or in the directory set using the **server.statedump-path** volume option. The naming convention of the dump file is *brick-path***.***brick-pid***.dump**.

2. Clear the entry lock using the following command:

#### **# gluster volume clear-locks** *VOLNAME path* **kind granted entry** *basename*

The following are the sample contents of the **statedump** file indicating entry lock (entrylk). Ensure that those are stale locks and no resources own them.

[xlator.features.locks.vol-locks.inode] path=/ mandatory=0 entrylk-count=1

lock-dump.domain.domain=vol-replicate-0 xlator.feature.locks.lock-dump.domain.entrylk.entrylk[0](ACTIVE)=type=ENTRYLK\_WRLCK on basename=file1, pid = 714782904, owner=ffffff2a3c7f0000, transport=0x20e0670, , granted at Mon Feb 27 16:01:01 2012

conn.2.bound\_xl./rhgs/brick1.hashsize=14057 conn.2.bound\_xl./rhgs/brick1.name=/gfs/brick1/inode conn.2.bound\_xl./rhgs/brick1.lru\_limit=16384 conn.2.bound\_xl./rhgs/brick1.active\_size=2 conn.2.bound\_xl./rhgs/brick1.lru\_size=0 conn.2.bound\_xl./rhgs/brick1.purge\_size=0

For example, to clear the entry lock on **file1** of test-volume:

# gluster volume clear-locks test-volume / kind granted entry file1 Volume clear-locks successful test-volume-locks: entry blocked locks=0 granted locks=1

3. Clear the inode lock using the following command:

#### **# gluster volume clear-locks** *VOLNAME path* **kind granted inode** *range*

The following are the sample contents of the **statedump** file indicating there is an inode lock (inodelk). Ensure that those are stale locks and no resources own them.

[conn.2.bound\_xl./rhgs/brick1.active.1] gfid=538a3d4a-01b0-4d03-9dc9-843cd8704d07 nlookup=1 ref=2 ia type=1 [xlator.features.locks.vol-locks.inode] path=/file1 mandatory=0 inodelk-count=1 lock-dump.domain.domain=vol-replicate-0 inodelk.inodelk[0](ACTIVE)=type=WRITE, whence=0, start=0, len=0, pid = 714787072, owner=00ffff2a3c7f0000, transport=0x20e0670, , granted at Mon Feb 27 16:01:01 2012

For example, to clear the inode lock on **file1** of test-volume:

# gluster volume clear-locks test-volume /file1 kind granted inode 0,0-0 Volume clear-locks successful test-volume-locks: inode blocked locks=0 granted locks=1

4. Clear the granted POSIX lock using the following command:

#### **# gluster volume clear-locks** *VOLNAME path* **kind granted posix** *range*

The following are the sample contents of the **statedump** file indicating there is a granted POSIX lock. Ensure that those are stale locks and no resources own them.

xlator.features.locks.vol1-locks.inode] path=/file1 mandatory=0

posixlk-count=15

posixlk.posixlk[0](ACTIVE)=type=WRITE, whence=0, start=8, len=1, pid = 23848, owner=d824f04c60c3c73c, transport=0x120b370, , blocked at Mon Feb 27 16:01:01 2012 , granted at Mon Feb 27 16:01:01 2012

posixlk.posixlk[1](ACTIVE)=type=WRITE, whence=0, start=7, len=1, pid = 1, owner=30404152462d436c-69656e7431, transport=0x11eb4f0, , granted at Mon Feb 27 16:01:01 2012

posixlk.posixlk[2](BLOCKED)=type=WRITE, whence=0, start=8, len=1, pid = 1, owner=30404152462d436c-69656e7431, transport=0x11eb4f0, , blocked at Mon Feb 27 16:01:01 2012

```
posixlk.posixlk[3](ACTIVE)=type=WRITE, whence=0, start=6, len=1, pid = 12776,
owner=a36bb0aea0258969, transport=0x120a4e0, , granted at Mon Feb 27 16:01:01 2012
...
```
For example, to clear the granted POSIX lock on **file1** of test-volume:

# gluster volume clear-locks test-volume /file1 kind granted posix 0,8-1 Volume clear-locks successful test-volume-locks: posix blocked locks=0 granted locks=1 test-volume-locks: posix blocked locks=0 granted locks=1 test-volume-locks: posix blocked locks=0 granted locks=1

5. Clear the blocked POSIX lock using the following command:

#### **# gluster volume clear-locks** *VOLNAME path* **kind blocked posix** *range*

The following are the sample contents of the **statedump** file indicating there is a blocked POSIX lock. Ensure that those are stale locks and no resources own them.

```
[xlator.features.locks.vol1-locks.inode]
path=/file1
mandatory=0
posixlk-count=30
posixlk.posixlk[0](ACTIVE)=type=WRITE, whence=0, start=0, len=1, pid = 23848,
owner=d824f04c60c3c73c, transport=0x120b370, , blocked at Mon Feb 27 16:01:01 2012
, granted at Mon Feb 27 16:01:01
posixlk.posixlk[1](BLOCKED)=type=WRITE, whence=0, start=0, len=1, pid = 1,
owner=30404146522d436c-69656e7432, transport=0x1206980, , blocked at Mon Feb 27
16:01:01 2012
```

```
posixlk.posixlk[2](BLOCKED)=type=WRITE, whence=0, start=0, len=1, pid = 1,
owner=30404146522d436c-69656e7432, transport=0x1206980, , blocked at Mon Feb 27
16:01:01 2012
```

```
posixlk.posixlk[3](BLOCKED)=type=WRITE, whence=0, start=0, len=1, pid = 1,
owner=30404146522d436c-69656e7432, transport=0x1206980, , blocked at Mon Feb 27
16:01:01 2012
```

```
posixlk.posixlk[4](BLOCKED)=type=WRITE, whence=0, start=0, len=1, pid = 1,
owner=30404146522d436c-69656e7432, transport=0x1206980, , blocked at Mon Feb 27
```
16:01:01 2012

...

For example, to clear the blocked POSIX lock on **file1** of test-volume:

# gluster volume clear-locks test-volume /file1 kind blocked posix 0,0-1 Volume clear-locks successful test-volume-locks: posix blocked locks=28 granted locks=0 test-volume-locks: posix blocked locks=1 granted locks=0 No locks cleared.

6. Clear all POSIX locks using the following command:

#### **# gluster volume clear-locks** *VOLNAME path* **kind all posix** *range*

The following are the sample contents of the **statedump** file indicating that there are POSIX locks. Ensure that those are stale locks and no resources own them.

```
[xlator.features.locks.vol1-locks.inode]
path=/file1
mandatory=0
posixlk-count=11
posixlk.posixlk[0](ACTIVE)=type=WRITE, whence=0, start=8, len=1, pid = 12776,
owner=a36bb0aea0258969, transport=0x120a4e0, , blocked at Mon Feb 27 16:01:01 2012
, granted at Mon Feb 27 16:01:01 2012
```
posixlk.posixlk[1](ACTIVE)=type=WRITE, whence=0, start=0, len=1, pid = 12776, owner=a36bb0aea0258969, transport=0x120a4e0, , granted at Mon Feb 27 16:01:01 2012

posixlk.posixlk[2](ACTIVE)=type=WRITE, whence=0, start=7, len=1, pid = 23848, owner=d824f04c60c3c73c, transport=0x120b370, , granted at Mon Feb 27 16:01:01 2012

```
posixlk.posixlk[3](ACTIVE)=type=WRITE, whence=0, start=6, len=1, pid = 1,
owner=30404152462d436c-69656e7431, transport=0x11eb4f0, , granted at Mon Feb 27
16:01:01 2012
```
posixlk.posixlk[4](BLOCKED)=type=WRITE, whence=0, start=8, len=1, pid = 23848, owner=d824f04c60c3c73c, transport=0x120b370, , blocked at Mon Feb 27 16:01:01 2012 ...

For example, to clear all POSIX locks on **file1** of test-volume:

# gluster volume clear-locks test-volume /file1 kind all posix 0,0-1 Volume clear-locks successful test-volume-locks: posix blocked locks=1 granted locks=0 No locks cleared. test-volume-locks: posix blocked locks=4 granted locks=1

You can perform **statedump** on test-volume again to verify that all the above locks are cleared.

# 21.2. RETRIEVING FILE PATH FROM THE GLUSTER VOLUME

The heal info command lists the GFIDs of the files that needs to be healed. If you want to find the path of the files associated with the GFIDs, use the **getfattr** utility. The **getfattr** utility enables you to locate a file residing on a gluster volume brick. You can retrieve the path of a file even if the filename is unknown.

## 21.2.1. Retrieving Known File Name

To retrieve a file path when the file name is known, execute the following command in the Fuse mount directory:

# getfattr -n trusted.glusterfs.pathinfo -e text <path\_to\_fuse\_mount/filename>

Where,

path\_to\_fuse\_mount: The fuse mount where the gluster volume is mounted.

filename: The name of the file for which the path information is to be retrieved.

For example:

# getfattr -n trusted.glusterfs.pathinfo -e text /mnt/fuse\_mnt/File1 getfattr: Removing leading '/' from absolute path names # file: mnt/fuse\_mnt/File1 trusted.glusterfs.pathinfo="(<DISTRIBUTE:testvol-dht> (<REPLICATE:testvol-replicate-0> <POSIX(/rhgs/brick1):tuxpad:/rhgs/brick1/File1> <POSIX(/rhgs/brick2):tuxpad:/rhgs/brick2/File1>))"

The command output displays the brick pathinfo under the <POSIX> tag. In this example output, two paths are displayed as the file is replicated twice.

## 21.2.2. Retrieving Unknown File Name

You can retrieve the file path of an unknown file using its gfid string. The gfid string is the hyphenated version of the **trusted.gfid** attribute. For example, if the gfid is **80b0b1642ea4478ba4cda9f76c1e6efd**, then the gfid string will be **80b0b164-2ea4-478b-a4cd-a9f76c1e6efd**.

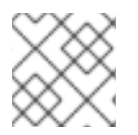

### **NOTE**

To obtain the gfid of a file, run the following command:

# getfattr -d -m. -e hex /path/to/file/on/the/brick

# 21.2.3. Retrieving File Path using gfid String

To retrieve the file path using the gfid string, follow these steps:

1. Fuse mount the volume with the aux-gfid option enabled.

# mount -t glusterfs -o aux-gfid-mount hostname:volume-name <path\_to\_fuse\_mnt>

Where,

path\_to\_fuse\_mount: The fuse mount where the gluster volume is mounted.

For example:

# mount -t glusterfs -o aux-gfid-mount 127.0.0.2:testvol /mnt/aux\_mount

2. After mounting the volume, execute the following command

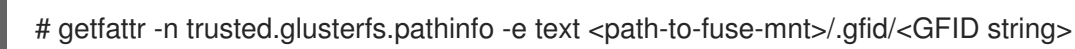

Where,

path\_to\_fuse\_mount: The fuse mount where the gluster volume is mounted.

GFID string: The GFID string.

For example:

# getfattr -n trusted.glusterfs.pathinfo -e text /mnt/aux\_mount/.gfid/80b0b164-2ea4-478ba4cd-a9f76c1e6efd getfattr: Removing leading '/' from absolute path names # file: mnt/aux\_mount/.gfid/80b0b164-2ea4-478b-a4cd-a9f76c1e6efd trusted.glusterfs.pathinfo="(<DISTRIBUTE:testvol-dht> (<REPLICATE:testvol-replicate-0> <POSIX(/rhgs/brick2):tuxpad:/rhgs/brick2/File1> <POSIX(/rhgs/brick1):tuxpad:/rhgs/brick1/File1>))

The command output displays the brick pathinfo under the <POSIX> tag. In this example output, two paths are displayed as the file is replicated twice.

## 21.2.4. Controlling Self-heal for Dispersed Volumes

For dispersed volumes, when a node with multiple bricks goes offline and comes back online, self-heal daemon starts healing the bricks. This self-heal can lead to high CPU usage in case of large amounts of data and can affect the ongoing I/O operations, thus, decreasing storage efficiency.

To control the CPU and memory usage of the self-heal daemon, follow these steps:

1. Navigate to the scripts folder using the following command:

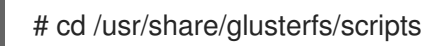

2. Determine the PID of the self-heal daemon using the following command:

# ps -aef | grep glustershd

The output will be in the following format:

root 1565 1 0 Feb05 ? 00:09:17 /usr/sbin/glusterfs -s localhost --volfile-id gluster/glustershd -p /var/run/gluster/glustershd/glustershd.pid -l /var/log/glusterfs/glustershd.log -S /var/run/gluster/ed49b959a0dc9b2185913084e3b2b339.socket --xlator-option \*replicate\*.node-uuid=13dbfa1e-ebbf-4cee-a1ac-ca6763903c55 root 16766 14420 0 19:00 pts/0 00:00:00 grep --color=auto glustershd

In this output, 1565 represents the PID of the selfheald service.

3. Execute the **control-cpu-load** script using the following command:

# sh control-cpu-load.sh

4. When the system prompts for the following input, type the PID of the self-heal daemon acquired from the previous step and press **Enter**:

[root@XX-XX scripts]# sh control-cpu-load.sh Enter gluster daemon pid for which you want to control CPU. 1565

5. When the system prompts for the following input, type **y** and press **Enter**:

If you want to continue the script to attach 1565 with new cgroup\_gluster\_1565 cgroup Press  $(y/n)?$ 

In this example, 1565 represents the PID of the selfheald service. The PID of the selfheald service can vary from system to system.

6. When the system prompts for the following input, enter the required quota value to be assigned to the self-heal daemon and press **Enter**:

Creating child cgroup directory 'cgroup\_gluster\_1565 cgroup' for glustershd.service. Enter quota value in range [10,100]: 25

In this example, the quota value for the self-heal daemon is set as **25**.

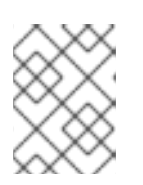

#### **NOTE**

The recommended quota value for a self-heal daemon is 25. However, the quota value can be set by the user on a run-time basis.

The system prompts the following notification once the quota value is successfully set:

Entered quota value is 25 Setting 25000 to cpu.cfs\_quota\_us for gluster\_cgroup. Tasks are attached successfully specific to 1565 to cgroup\_gluster\_1565.

To check the CPU usage for the self-heal daemon, execute the **top** command.

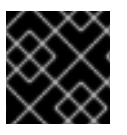

#### IMPORTANT

Perform this procedure every time the daemon is restarted with the new daemon PID.

# 21.3. RESOLVING **GLUSTERD** CRASH

**glusterd** crash is observed in the following scenarios:

**glusterd** recieves a Termination Signal or **SIGTERM**.

- **Segmentation fault** error message when upgrading Red Hat Gluster Storage.
- **glusterd** service is being stopped.

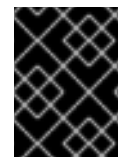

#### IMPORTANT

There is no functionality impact to these crashes as they occur during the shutdown path of **glusterd**.

If the **glusterd** crash is persistent in any other scenarios, contact Red Hat Support

# 21.4. RESTARTING A DEAD/FAILED BRICK

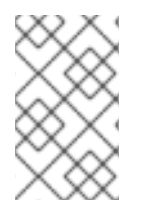

#### **NOTE**

In case of a Red Hat OpenShift Container Storage converged and independent mode, where brick multiplexing is enabled by default, the volumes for which the failed/dead bricks are multiplexed into a single process need to be force started.

If any bricks associated with a volume are down, start the bricks by executing the following command:

# gluster volume start *VOLNAME* force

# 21.5. DEACTIVATING A GROUP CONFIGURATION

Use this procedure to deactivate group configurations like *metadata-cache*, *nl-cache*, or *samba*. Use this procedure to reset volume options set up by a group configuration in order to deactivate the group.

1. Navigate to the *groups* folder:

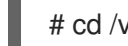

# cd /var/lib/glusterd/groups

2. View the contents of the group profile:

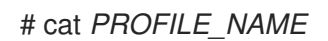

3. Reset each volume option present in the group profile:

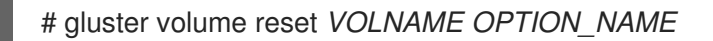

# PART VIII. APPENDICES

# CHAPTER 22. STARTING AND STOPPING THE GLUSTERD **SERVICE**

Using the **glusterd** command line, logical storage volumes can be decoupled from physical hardware. Decoupling allows storage volumes to be grown, resized, and shrunk, without application or server downtime.

Regardless of changes made to the underlying hardware, the trusted storage pool is always available while changes to the underlying hardware are made. As storage is added to the trusted storage pool, volumes are rebalanced across the pool to accommodate the added storage capacity.

The **glusterd** service is started automatically on all servers in the trusted storage pool. The service can also be manually started and stopped as required.

Run the following command to start glusterd manually.

On RHEL 7 and RHEL 8, run

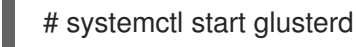

On RHEL 6, run

# service glusterd start

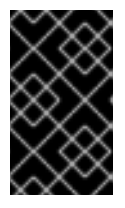

## IMPORTANT

Red Hat Gluster Storage is not supported on Red Hat Enterprise Linux 6 (RHEL 6) from 3.5 Batch Update 1 onwards. See *Version Details* table in section *Red Hat Gluster Storage Software Components and Versions* of the [Installation](https://access.redhat.com/documentation/en-us/red_hat_gluster_storage/3.5/html-single/installation_guide/index#Versions) Guide

 $\bullet$ Run the following command to stop glusterd manually.

On RHEL 7 and RHEL 8, run

# systemctl stop glusterd

On RHEL 6, run

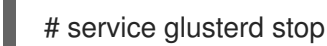

When a Red Hat Gluster Storage server node that hosts a very large number of bricks or snapshots is upgraded, cluster management commands may become unresponsive as glusterd attempts to start all brick processes concurrently for all bricks and snapshots. If you have more than 250 bricks or snapshots being hosted by a single node, Red Hat recommends deactivating snapshots until upgrade is complete.

# CHAPTER 23. MANUALLY RECOVERING FILE SPLIT-BRAIN

This chapter provides steps to manually recover from split-brain.

1. Run the following command to obtain the path of the file that is in split-brain:

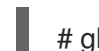

# gluster volume heal *VOLNAME* info split-brain

From the command output, identify the files for which file operations performed from the client keep failing with Input/Output error.

- 2. Close the applications that opened split-brain file from the mount point. If you are using a virtual machine, you must power off the machine.
- 3. Obtain and verify the AFR changelog extended attributes of the file using the **getfattr** command. Then identify the type of split-brain to determine which of the bricks contains the 'good copy' of the file.

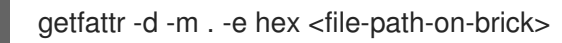

For example,

# getfattr -d -e hex -m. brick-a/file.txt #file: brick-a/file.txt security.selinux=0x726f6f743a6f626a6563745f723a66696c655f743a733000 trusted.afr.vol-client-2=0x000000000000000000000000 trusted.afr.vol-client-3=0x000000000200000000000000 trusted.gfid=0x307a5c9efddd4e7c96e94fd4bcdcbd1b

The extended attributes with **trusted.afr.***VOLNAME***volname-client-<subvolume-index>** are used by AFR to maintain changelog of the file. The values of the **trusted.afr.***VOLNAME***volname-client-<subvolume-index>** are calculated by the glusterFS client (FUSE or NFS-server) processes. When the glusterFS client modifies a file or directory, the client contacts each brick and updates the changelog extended attribute according to the response of the brick.

#### **subvolume-index** is the **brick number - 1** of **gluster volume info** *VOLNAME* output.

For example,

# gluster volume info vol Volume Name: vol Type: Distributed-Replicate Volume ID: 4f2d7849-fbd6-40a2-b346-d13420978a01 Status: Created Number of Bricks:  $4 \times 2 = 8$ Transport-type: tcp Bricks: brick1: server1:/rhgs/brick1 brick2: server1:/rhgs/brick2 brick3: server1:/rhgs/brick3 brick4: server1:/rhgs/brick4 brick5: server1:/rhgs/brick5

brick6: server1:/rhgs/brick6 brick7: server1:/rhgs/brick7 brick8: server1:/rhgs/brick8

In the example above:

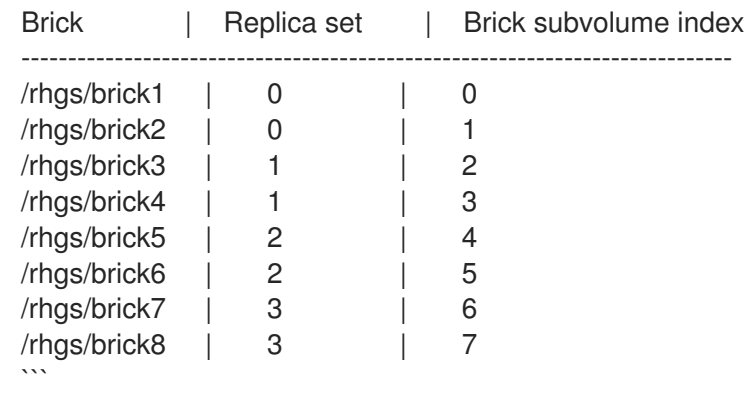

Each file in a brick maintains the changelog of itself and that of the files present in all the other bricks in it's replica set as seen by that brick.

In the example volume given above, all files in brick-a will have 2 entries, one for itself and the other for the file present in it's replica pair. The following is the changelog for brick2,

- trusted.afr.vol-client-0=0x000000000000000000000000 is the changelog for itself (brick1)
- trusted.afr.vol-client-1=0x000000000000000000000000 changelog for brick2 as seen by brick1

Likewise, all files in brick2 will have the following:

- trusted.afr.vol-client-0=0x000000000000000000000000 changelog for brick1 as seen by brick2
- trusted.afr.vol-client-1=0x000000000000000000000000 changelog for itself (brick2)

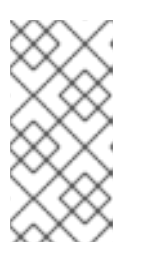

#### **NOTE**

These files do not have entries for themselves, only for the other bricks in the replica. For example, **brick1** will only have **trusted.afr.vol-client-1** set and **brick2** will only have **trusted.afr.vol-client-0** set. Interpreting the changelog remains same as explained below.

The same can be extended for other replica pairs.

#### Interpreting changelog (approximate pending operation count) value

Each extended attribute has a value which is 24 hexa decimal digits. First 8 digits represent changelog of data. Second 8 digits represent changelog of metadata. Last 8 digits represent Changelog of directory entries.

Pictorially representing the same is as follows:

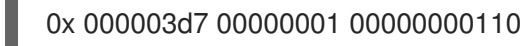

| | | \ changelog of directory entries \ changelog of metadata \ \_ changelog of data

For directories, metadata and entry changelogs are valid. For regular files, data and metadata changelogs are valid. For special files like device files and so on, metadata changelog is valid. When a file split-brain happens it could be either be data split-brain or meta-data split-brain or both.

The following is an example of both data, metadata split-brain on the same file:

# getfattr -d -m . -e hex /rhgs/brick?/a getfattr: Removing leading '/' from absolute path names #file: rhgs/brick1/a trusted.afr.vol-client-0=0x000000000000000000000000 trusted.afr.vol-client-1=0x000003d70000000100000000 trusted.gfid=0x80acdbd886524f6fbefa21fc356fed57 #file: rhgs/brick2/a trusted.afr.vol-client-0=0x000003b00000000100000000 trusted.afr.vol-client-1=0x000000000000000000000000 trusted.gfid=0x80acdbd886524f6fbefa21fc356fed57

#### Scrutinize the changelogs

The changelog extended attributes on file **/rhgs/brick1/a** are as follows:

The first 8 digits of **trusted.afr.vol-client-0 are all zeros (0x00000000................)**,

The first 8 digits of **trusted.afr.vol-client-1** are not all zeros (0x000003d7................).

So the changelog on **/rhgs/brick-a/a** implies that some data operations succeeded on itself but failed on **/rhgs/brick2/a**.

The second 8 digits of **trusted.afr.vol-client-0 are all zeros (0x........00000000........)**, and the second 8 digits of **trusted.afr.vol-client-1** are not all zeros (0x........00000001........).

So the changelog on **/rhgs/brick1/a** implies that some metadata operations succeeded on itself but failed on **/rhgs/brick2/a**.

The changelog extended attributes on file **/rhgs/brick2/a** are as follows:

The first 8 digits of **trusted.afr.vol-client-0** are not all zeros (0x000003b0................).

The first 8 digits of **trusted.afr.vol-client-1** are all zeros (0x00000000................).

So the changelog on **/rhgs/brick2/a** implies that some data operations succeeded on itself but failed on **/rhgs/brick1/a**.

The second 8 digits of **trusted.afr.vol-client-0** are not all zeros (0x........00000001........)

The second 8 digits of **trusted.afr.vol-client-1** are all zeros (0x........00000000........).

So the changelog on **/rhgs/brick2/a** implies that some metadata operations succeeded on itself but failed on **/rhgs/brick1/a**.

Here, both the copies have data, metadata changes that are not on the other file. Hence, it is both data and metadata split-brain.

#### Deciding on the correct copy

You must inspect **stat** and **getfattr** output of the files to decide which metadata to retain and contents of the file to decide which data to retain. To continue with the example above, here, we are retaining the data of **/rhgs/brick1/a** and metadata of **/rhgs/brick2/a**.

#### Resetting the relevant changelogs to resolve the split-brain

#### Resolving data split-brain

You must change the changelog extended attributes on the files as if some data operations succeeded on **/rhgs/brick1/a** but failed on /rhgs/brick-b/a. But **/rhgs/brick2/a** should **not** have any changelog showing data operations succeeded on **/rhgs/brick2/a** but failed on **/rhgs/brick1/a**. You must reset the data part of the changelog on **trusted.afr.vol-client-0** of **/rhgs/brick2/a**.

#### Resolving metadata split-brain

You must change the changelog extended attributes on the files as if some metadata operations succeeded on **/rhgs/brick2/a** but failed on **/rhgs/brick1/a**. But **/rhgs/brick1/a** should **not** have any changelog which says some metadata operations succeeded on **/rhgs/brick1/a** but failed on **/rhgs/brick2/a**. You must reset metadata part of the changelog on **trusted.afr.volclient-1** of **/rhgs/brick1/a**

Run the following commands to reset the extended attributes.

1. On **/rhgs/brick2/a**, for **trusted.afr.vol-client-0 0x000003b00000000100000000** to **0x000000000000000100000000**, execute the following command:

# setfattr -n trusted.afr.vol-client-0 -v 0x000000000000000100000000 /rhgs/brick2/a

2. On **/rhgs/brick1/a**, for **trusted.afr.vol-client-1 0x0000000000000000ffffffff** to **0x000003d70000000000000000**, execute the following command:

# setfattr -n trusted.afr.vol-client-1 -v 0x000003d70000000000000000 /rhgs/brick1/a

After you reset the extended attributes, the changelogs would look similar to the following:

# getfattr -d -m . -e hex /rhgs/brick?/a getfattr: Removing leading '/' from absolute path names #file: rhgs/brick1/a trusted.afr.vol-client-0=0x000000000000000000000000 trusted.afr.vol-client-1=0x000003d70000000000000000 trusted.gfid=0x80acdbd886524f6fbefa21fc356fed57

#file: rhgs/brick2/a trusted.afr.vol-client-0=0x000000000000000100000000 trusted.afr.vol-client-1=0x000000000000000000000000 trusted.gfid=0x80acdbd886524f6fbefa21fc356fed57

#### Resolving Directory entry split-brain

AFR has the ability to conservatively merge different entries in the directories when there is a

split-brain on directory. If on one brick directory **storage** has entries **1**, **2** and has entries **3**, **4** on the other brick then AFR will merge all of the entries in the directory to have **1, 2, 3, 4** entries in the same directory. But this may result in deleted files to re-appear in case the split-brain happens because of deletion of files on the directory. Split-brain resolution needs human intervention when there is at least one entry which has same file name but different **gfid** in that directory.

For example:

On **brick-a** the directory has 2 entries **file1** with **gfid\_x** and **file2** . On **brick-b** directory has 2 entries **file1** with **gfid\_y** and **file3**. Here the gfid's of **file1** on the bricks are different. These kinds of directory split-brain needs human intervention to resolve the issue. You must remove either **file1** on **brick-a** or the **file1** on **brick-b** to resolve the split-brain.

In addition, the corresponding **gfid-link** file must be removed. The **gfid-link** files are present in the .**glusterfs** directory in the top-level directory of the brick. If the gfid of the file is **0x307a5c9efddd4e7c96e94fd4bcdcbd1b** (the trusted.gfid extended attribute received from the **getfattr** command earlier), the gfid-link file can be found at **/rhgs/brick1/.glusterfs/30/7a/307a5c9efddd4e7c96e94fd4bcdcbd1b**.

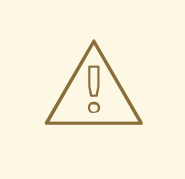

#### WARNING

Before deleting the **gfid-link**, you must ensure that there are no hard links to the file present on that brick. If hard-links exist, you must delete them.

4. Trigger self-heal by running the following command:

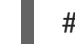

# ls -l <file-path-on-gluster-mount>

or

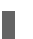

# gluster volume heal *VOLNAME*

# APPENDIX A. REVISION HISTORY

Revision 3.5-0 Wed Oct 30 2019 Red Hat Gluster Storage Documentation Team

Updated documentation for Red Hat Gluster Storage 3.5